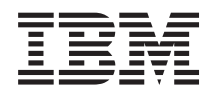

IBM Systems - iSeries Programación IBM Developer Kit para Java

*Versión 5 Release 4*

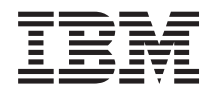

IBM Systems - iSeries Programación IBM Developer Kit para Java

*Versión 5 Release 4*

### **Nota**

Antes de utilizar esta información y el producto al que da soporte, lea la información de ["Avisos",](#page-548-0) en la [página](#page-548-0) 543.

#### **Décima Edición (Febrero de 2006)**

Esta edición es aplicable a la versión 5, release 4, modificación 0 de IBM Developer Kit para Java (producto número 5722-JV1) y a todos los releases y modificaciones posteriores hasta que se indique lo contrario en nuevas ediciones. Esta versión no funciona en todos los modelos RISC (reduced instruction set computer) ni en los modelos CISC.

**© Copyright International Business Machines Corporation 1998, 2006. Reservados todos los derechos.**

# **Contenido**

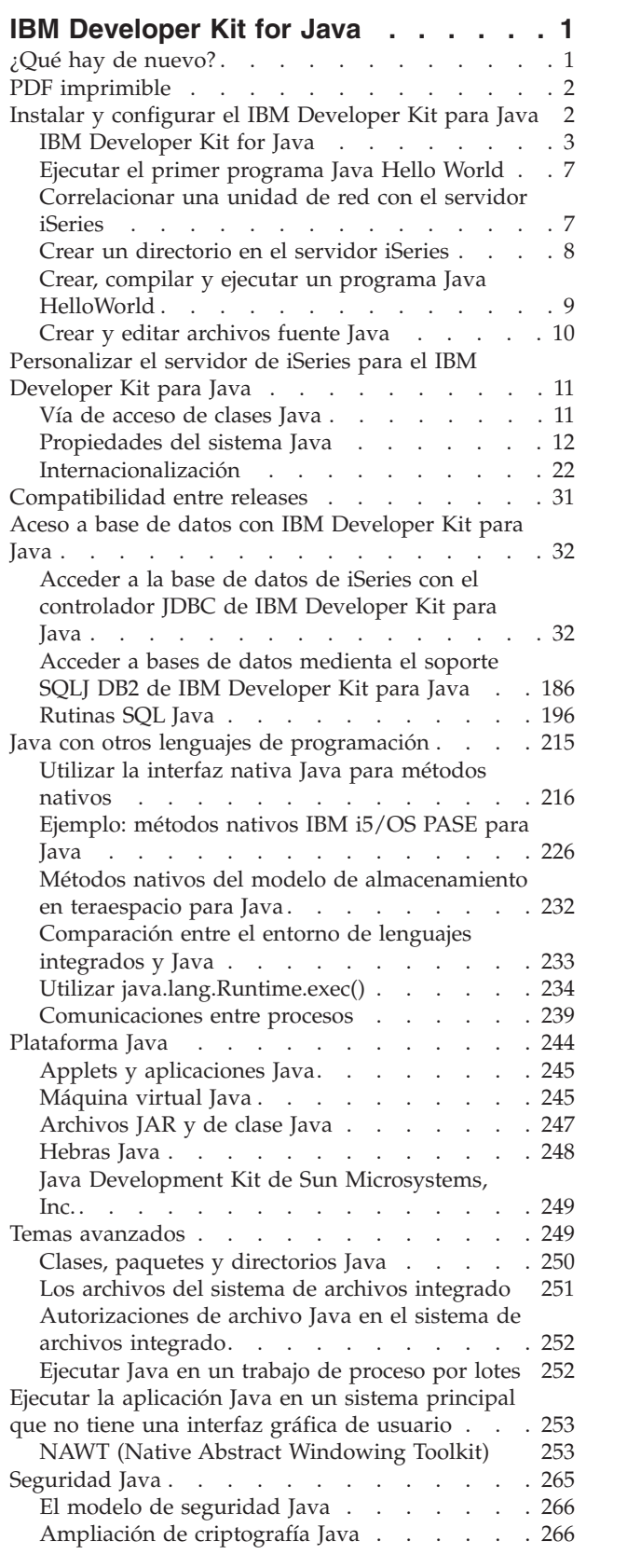

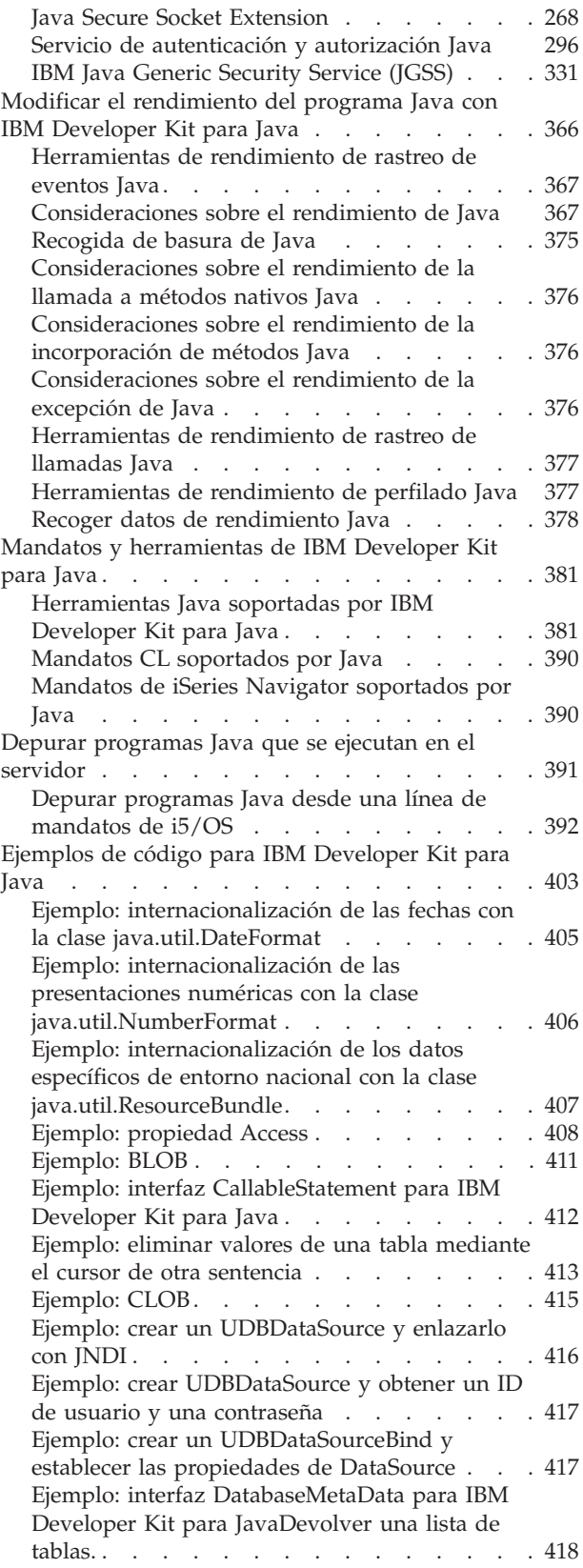

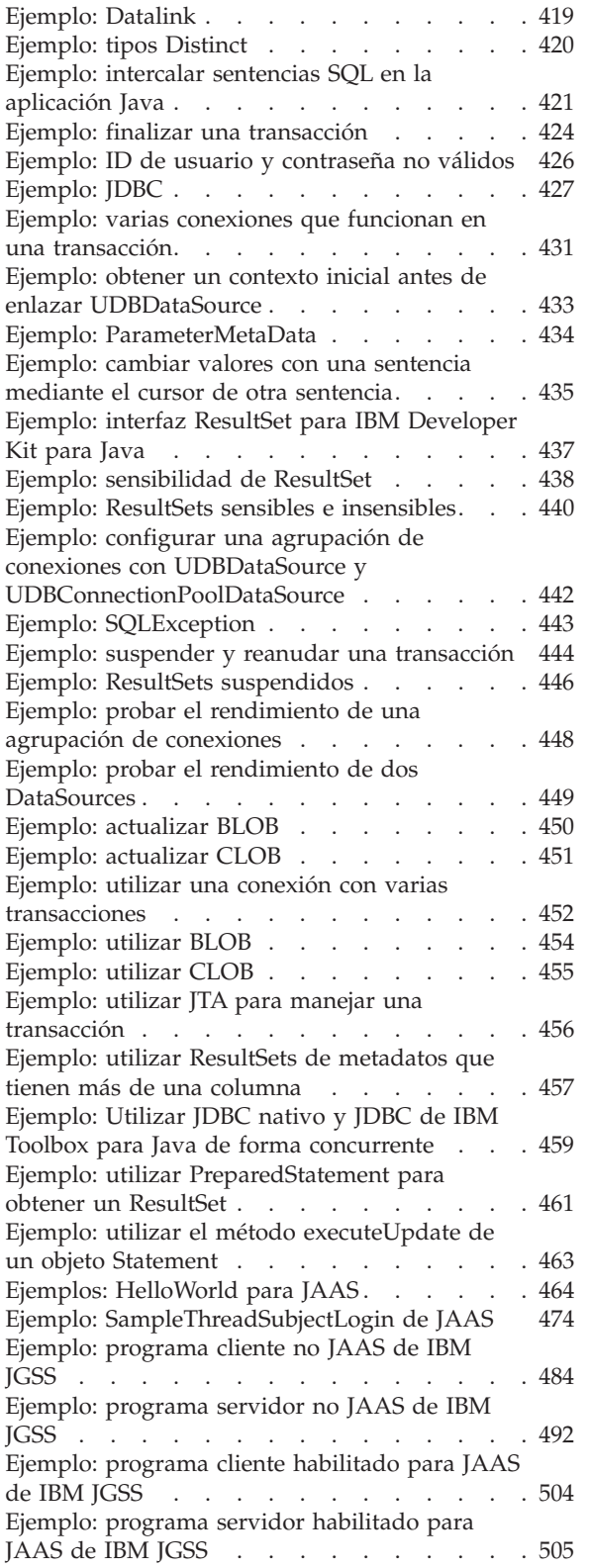

 $\|$ 

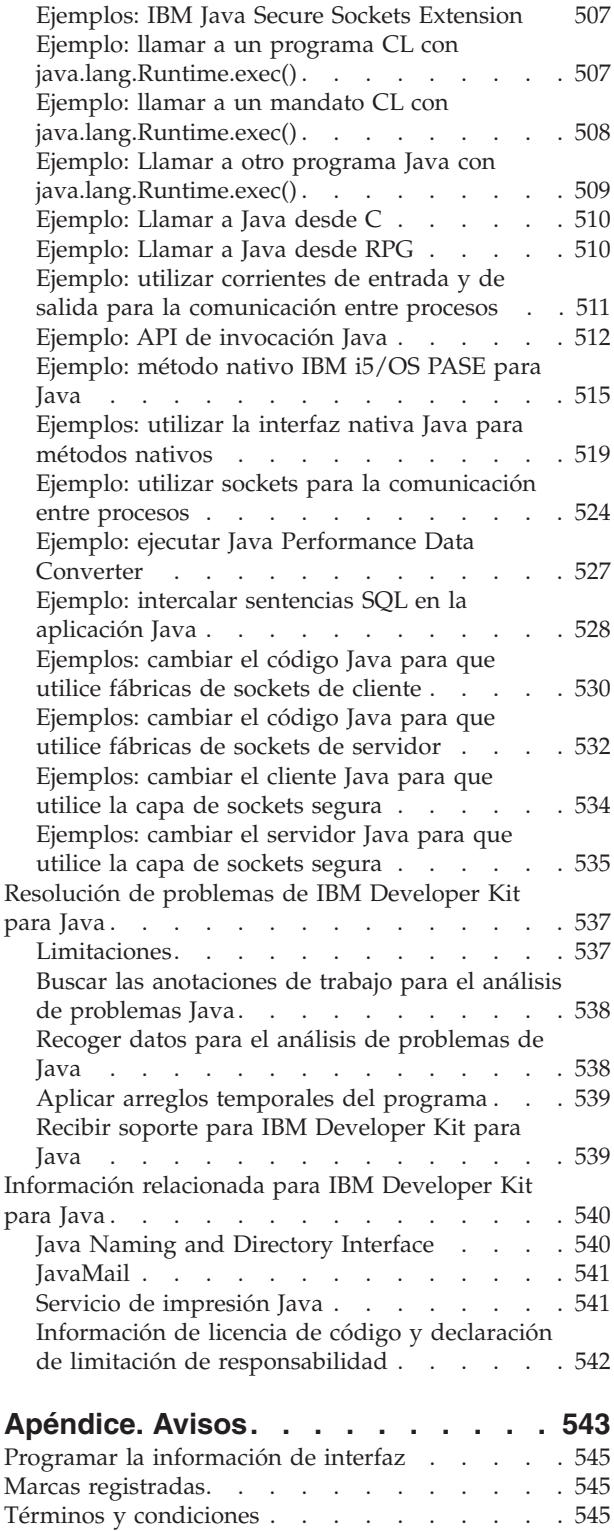

# <span id="page-6-0"></span>**IBM Developer Kit for Java**

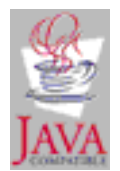

El IBM Developer Kit para Java compatible con Java se ha optimizado para su utilización en un entorno de servidor de iSeries. Utiliza la compatibilidad de la programación y las interfaces de usuario Java, para que el usuario pueda desarrollar sus propias aplicaciones para el servidor iSeries.

IBM Developer Kit para Java le permite crear y ejecutar programas Java en el servidor iSeries. IBM Developer Kit para Java es una implementación compatible de Sun Microsystems, Inc. Java Technology, y por consiguiente debe estar familiarizado con su documentación de JDK (Java Development Kit). Para facilitarle el trabajo con esa información y con la nuestra, le proporcionamos enlaces con la información de Sun Microsystems, Inc.

Si, por alguna razón, nuestros enlaces con la documentación de Java Development Kit de Sun Microsystems, Inc. no funcionan, consulte la documentación HTML correspondiente a la información que necesita. Puede encontrar esta información en la World Wide Web en The Source for Java [Technology](http://www.java.sun.com/) [java.sun.com.](http://www.java.sun.com/)

**Nota:** Si utiliza lo códigos de ejemplo, acepta los términos de ["Información](#page-547-0) de licencia de código y declaración de limitación de [responsabilidad"](#page-547-0) en la página 542.

# **¿Qué hay de nuevo?**

Este tema señala los cambios en el Developer Kit de IBM para Java en V5R4.

### **Nueva interfaz depuradora**

Los temas ["Arquitectura](#page-405-0) del depurador de la plataforma Java" en la página 400 y "Interfaz de [perfilador](#page-382-0) de la máquina virtual Java [\(JVMPI\)"](#page-382-0) en la página 377 describen la interfazJava Virtual Machine Tool Interface (JVMTI).

### **Nuevos mandatos CL**

Ver los temas"Aplicar arreglos [temporales](#page-544-0) del programa" en la página 539 y ["Mandatos](#page-395-0) CL soportados por Java" en la [página](#page-395-0) 390 para obtener información de cómo utilizar los mandatos del Display Java Virtual Machine Jobs (DSPJVMJOB) command.

### **Nuevo proveedor de extensión de criptografía Java (JCE)**

Ver el tema ["Ampliación](#page-271-0) de criptografía Java" en la página 266 para obtener información sobre el proveedor de IBMJCEFIPS JCE.

### **Nuevas propiedades**

Consulte "Lista de [propiedades](#page-18-0) del sistema Java" en la página 13 para ver las propiedades de la versión 5.0 actualizada de Java 2 Standard Edition.

#### **Opciones de la nueva versión**

<span id="page-7-0"></span>Ver el tema "Soporte para varios Java 2 Software [Development](#page-9-0) Kits" en la página 4 para instalar la versión 5.0 de la Java 2 Standard Edition junto con otras versiones JDK.

### **Nuevas herramientas Java :**

- v "La [herramienta](#page-388-0) aptJava" en la página 383
- v "La herramienta [pack200Java"](#page-391-0) en la página 386
- v "La [herramienta](#page-393-0) unpack200 Java" en la página 388

## **Cómo visualizar las novedades o cambios**

En esta información se utiliza lo siguiente a modo de ayuda para indicar dónde se han realizado cambios técnicos:

- La imagen > señala el lugar en el que empieza la información nueva o cambiada.
- La imagen  $\ll$  señala el lugar en el que acaba la información nueva o cambiada.

Para encontrar otra información acerca de las novedades o cambios introducidos en este lanzamiento, consulteMemo para usuarios.

# **PDF imprimible**

Para ver y bajar un archivo PDF sobre este tema, siga los pasos siguientes.

Para ver o bajar la versión PDF, seleccione [IBMDeveloper](rzaha.pdf) Kit para Java (aproximadamente 4585 KB).

## **Guardar archivos PDF**

Para guardar un PDF en la estación de trabajo con el fin de verlo o imprimirlo:

- 1. Con el botón derecho del ratón pulse sobre el PDF en el navegador (con el botón derecho, pulse el enlace anterior).
- 2. Pulse la opción que guarda el PDF localmente. |
	- 3. Desplácese hasta el directorio en el que desea guardar el PDF.
	- 4. Pulse **Guardar**.

## **Bajar Adobe Reader**

Para ver o imprimir estos PDFs, necesita tener instalado en el sistema Adobe Reader. Puede bajar una |

| copia grabar desde el sitio Web de [Adobe](http://www.adobe.com/products/acrobat/readstep.html) (www.adobe.com/products/acrobat/readstep.html)  $\blacktriangle$  .

# **Instalar y configurar el IBM Developer Kit para Java**

Si todavía no ha utilizado IBM Developer Kit para Java , siga estos pasos para instalarlo, configurarlo y practicar con la ejecución de un sencillo programa Java Hello World.

"¿Qué hay de [nuevo?"](#page-6-0) en la página 1

Este tema señala los cambios en el Developer Kit de IBM para Java en V5R4.

["Personalizar](#page-16-0) el servidor de iSeries para el IBM Developer Kit para Java" en la página 11

Tras instalar IBM Developer Kit para Java en el servidor iSeries, puede personalizar el servidor.

"Bajar e instalar [paquetes](#page-10-0) Java" en la página 5

Para bajar, instalar y utilizar paquetes Java de una forma más efectiva en un servidor iSeries, consulte las siguientes secciones:

<span id="page-8-0"></span>["Compatibilidad](#page-36-0) entre releases" en la página 31

Los archivos de clase Java son compatibles con los releases posteriores (JDK 1.1.x a 1.2.x a 1.3.x a 1.4.x a 1.5.x ) siempre y cuando no utilicen una características cuyo soporte ha sido eliminado o modificado por Sun.

# **IBM Developer Kit for Java**

IBM Developer Kit para Java le permite crear y ejecutar programas Java en el servidor iSeries.

Se envía el programa bajo licencia 5722-JV1 con los CD del sistema, por lo que se preinstala JV1. Entre el mandato Ir a programa bajo licencia (GO LICPGM) y seleccione la opción 10 (Visualizar). Si no ve listado este programa bajo licencia, lleve a cabo los pasos siguientes:

- 1. Entre el mandato GO LICPGM en la línea de mandatos.
- 2. Seleccione la opción 11 (Instalar programa bajo licencia).
- 3. Elija la opción 1 (Instalar) para el programa bajo licencia (LP) 5722-JV1 \*BASE y seleccione la opción que coincida con el programa Java Development Kit (JDK) que desea instalar. Si la opción que desea instalar no se visualiza en la lista, puede añadirla a la misma especificando la opción 1 (Instalar) en el campo de opción. Entre 5722JV1 en el campo programa bajo licencia y el número de opción en el campo opción de producto.

**Nota:** se puede instalar más de una opción a la vez.

Una vez que haya instalado IBM Developer Kit para Java en el servidor iSeries, puede optar por [personalizar](#page-16-0) el sistema.

Consulte la sección Ejecutar el primer [programa](#page-12-0) Java Hello World para obtener información acerca de cómo empezar a trabajar con IBM Developer Kit para Java.

### **Instalar un programa bajo licencia con el mandato Restaurar programa bajo licencia**

Los programas que aparecen en la pantalla *Instalar programas bajo licencia* son aquellos que están soportados por la instalación de LICPGM cuando el servidor era nuevo. Ocasionalmente, quedan disponibles programas nuevos que no aparecían en la lista como programas bajo licencia en el servidor. Si este es el caso del programa que desea instalar, debe utilizar el mandato Restaurar programa bajo licencia (RSTLICPGM) para instalarlo.

Para instalar un programa bajo licencia con el mandato Restaurar programa bajo licencia (RSTLICPGM), siga estos pasos:

- 1. Coloque la cinta o el CD-ROM que contiene el programa bajo licencia en la unidad adecuada.
- 2. En la línea de mandatos de iSeries, escriba:

RSTLICPGM

y pulse la tecla Intro.

Aparece la pantalla *Restaurar programa bajo licencia (RSTLICPGM)*.

- 3. En el campo *Producto*, escriba el número de ID del programa bajo licencia que desea instalar.
- 4. En el campo *Dispositivo*, especifique el dispositivo de instalación.

**Nota:** si instala desde una unidad de cintas, el ID de dispositivo está generalmente en el formato **TAP***xx*, donde *xx* es un número, como **01**.

- 5. Conserve los valores por omisión para los demás parámetros de la pantalla *Restaurar programa bajo licencia*. Pulse la tecla Intro.
- 6. Aparecen más parámetros. Conserve también estos valores por omisión. Pulse la tecla Intro. El programa empieza a instalarse.

Cuando el programa bajo licencia haya terminado de instalarse, aparecerá de nuevo la pantalla *Restaurar programa bajo licencia*.

## <span id="page-9-0"></span>**Soporte para varios Java 2 Software Development Kits**

El servidor iSeries da soporte a múltiples versiones de Java Development Kits (JDK) y Java 2 Software Development Kit (J2SDK), Standard Edition.

**Nota:** En esta documentación, dependiendo del contexto, el término JDK hace referencia a cualquier versión soportada de JDK y J2SDK. Normalmente, el contexto en el que aparece JDK incluye una referencia a la versión y número de release específicos.

El servidor iSeries da soporte al uso de múltiples JDK simultáneamente, pero solamente mediante múltiples máquinas virtuales Java. Cada una de las máquinas virtuales Java ejecuta el JDK que se haya especificado para ella.

Localice el JDK que usted utiliza, o que desea utilizar, y seleccione la opción correspondiente para instalarlo. Consulte "IBM [Developer](#page-8-0) Kit for Java" en la página 3 para instalar más de un JDK a la vez. La propiedad java.version del sistema determina qué JDK hay que ejecutar. Una vez que esté en marcha una máquina virtual Java, el hecho de cambiar la propiedad java.version del sistema no afecta para nada al JDK.

**Nota:** En la V5R3 y posteriores, las siguientes opciones ya no están disponibles: Opción 1 (JDK 1.1.6), Opción 2 (JDK 1.1.7), Opción 3 (JDK 1.2.2) y Opción 4 (JDK 1.1.8). La siguiente tabla lista los J2SDK soportados para este release.

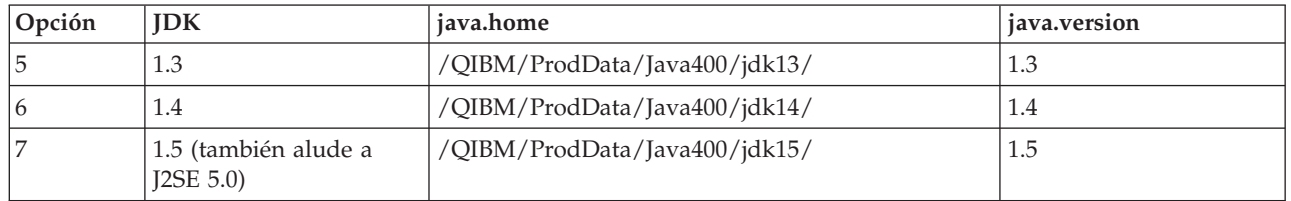

El JDK por omisión elegido en este entorno de múltiples JDK depende de qué opciones de 5722-JV1 se han instalado. La tabla siguiente ofrece algunos ejemplos.

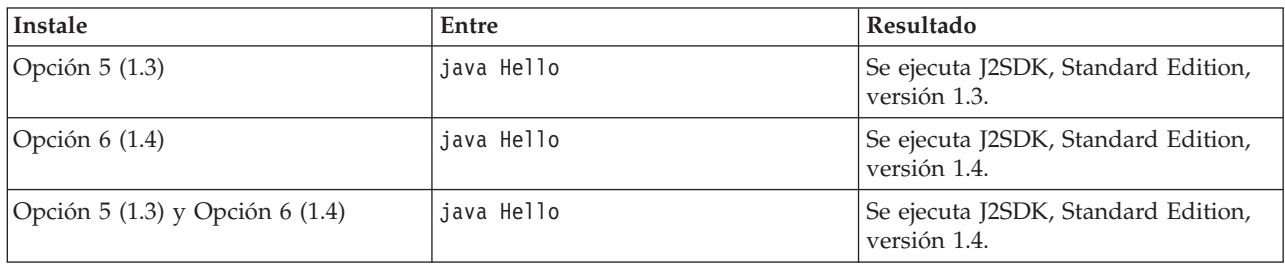

**Nota:** Si instala un solo JDK, el JDK por omisión es el que ha instalado. Si instala más de un JDK, el orden de prioridad siguiente determina cuál es el JDK por omisión:

1. Opción 6 (1.4)

| |

|

- 2. Opción 5 (1.3)
- 3. Opción 7 (1.5)

## **Instalar ampliaciones de IBM Developer Kit para Java**

las ampliaciones son paquetes de clases Java que pueden utilizarse para ampliar las funciones de la plataforma central. Las ampliaciones se empaquetan en uno o más archivos ZIP o JAR y se cargan en la máquina virtual Java mediante un cargador de clases de ampliación.

El mecanismo de ampliación permite que la máquina virtual Java utilice las clases de ampliación de la misma forma que la máquina virtual utiliza las clases del sistema. El mecanismo de ampliación también <span id="page-10-0"></span>proporciona una manera de recuperar las ampliaciones a partir de los URL (localizadores universales de recursos) cuando aún no están instaladas en J2SDK, versión 1.2 o superior, o en Java 2 Runtime Environment, Standard Edition, versión 1.2 y posteriores.

Con el servidor iSeries se suministran algunos archivos JAR para ampliaciones. Si desea instalar una de estas ampliaciones, entre este mandato:

```
ADDLNK OBJ('/QIBM/ProdData/Java400/ext/extensionToInstall.jar')
          NEWLNK('/QIBM/UserData/Java400/ext/extensionToInstall.jar')
          LNKTYPE(*SYMBOLIC)
```
Donde

```
extensionToInstall.jar
```
es el nombre del archivo ZIP o JAR que contiene la ampliación que desea instalar.

**Nota:** Los archivos JAR de ampliaciones no suministradas por IBM pueden colocarse en el directorio /QIBM/UserData/Java400/ext.

Al crear un enlace o añadir un archivo a una ampliación del directorio /QIBM/UserData/Java400/ext, la lista de archivos en la que busca el cargador de clases de ampliación pasa a ser la lista de *todas las máquinas virtuales Java que se ejecutan en el servidor iSeries*. Si no quiere que los cargadores de clases de ampliación correspondientes a las otras máquinas virtuales Java del servidor iSeries resulten afectados, pero aún así desea crear un enlace a una ampliación o bien instalar una ampliación no suministrada por IBM junto con el servidor iSeries, siga estos pasos:

- 1. Cree un directorio para instalar las ampliaciones. Utilice el mandato Crear directorio (MKDIR) desde la línea de mandatos de iSeries o el mandato mkdir desde el intérprete de Qshell.
- 2. Coloque el archivo JAR de ampliación en el directorio que ha creado.
- 3. Añada el directorio nuevo a la propiedad java.ext.dirs. Puede añadir el directorio nuevo a la propiedad java.ext.dirs utilizando el campo PROP del mandato JAVA desde la línea de mandatos de iSeries.

Si el nombre del directorio nuevo es /home/username/ext, el nombre del archivo de ampliación es extensionToInstall.jar y el nombre del programa Java es Hello, los mandatos que especifique deberán ser los siguientes:

MKDIR DIR('/home/username/ext')

CPY OBJ('/productA/extensionToInstall.jar') TODIR('/home/username/ext') o copie el archivo en /home/username/ext utilizando FTP (protocolo de transferencia de archivos).

JAVA Hello PROP((java.ext.dirs '/home/username/ext'))

## **Bajar e instalar paquetes Java**

Para bajar, instalar y utilizar paquetes Java de una forma más efectiva en un servidor iSeries, consulte las siguientes secciones:

### **Paquetes con interfaces gráficas de usuario**

Los programas Java que se utilizan con una interfaz gráfica de usuario (GUI) requieren el uso de un dispositivo de presentación con posibilidades de visualización gráfica. Por ejemplo, se puede utilizar un PC, una estación de trabajo técnica o una máquina de red. Puede utilizar Native Abstract Windowing Toolkit (NAWT) para proporcionar a las aplicaciones y servlets Java la posibilidad de utilizar las funciones de gráficos de AWT (Abstract Windowing Toolkit) de Java 2 Software Development Kit (J2SDK), Standard Edition. Para obtener más información, consulte el apartado Native [Abstract](#page-258-0) [Windowing](#page-258-0) Toolkit (NAWT)

### **La sensibilidad a las mayúsculas y minúsculas y el sistema de archivos integrado**

El sistema de archivos integrado proporciona sistemas de archivos sensibles a las mayúsculas y minúsculas y también otros no sensibles a las mayúsculas y minúsculas por lo que a los nombres de archivo se refiere. QOpenSys es un ejemplo de sistema de archivos sensible a las mayúsculas y minúsculas dentro del sistema de archivos integrado. El sistema de archivos root, '/', es un ejemplo de sistema de archivos no sensible a las mayúsculas y minúsculas. Para obtener más información, consulte el tema Sistema de archivos integrado.

Aunque un JAR o una clase puede encontrarse en un sistema de archivos no sensible a mayúsculas y minúsculas, Java sigue siendo un lenguaje sensible a mayúsculas y minúsculas. Mientras que wrklnk '/home/Hello.class' y wrklnk '/home/hello.class' generan los mismos resultados, JAVA CLASS(Hello) y JAVA CLASS(hello) llaman a clases distintas.

### **Manejo de archivos ZIP y JAR**

Los archivos ZIP y JAR contienen un conjunto de clases Java. Cuando se utiliza el mandato Crear programa Java (CRTJVAPGM) en uno de estos archivos, se verifican las clases, estas se convierten a un formato máquina interno y, si se ha especificado así, se transforman en código máquina de iSeries. Los archivos ZIP y JAR pueden recibir el mismo trato que cualquier otro archivo de clase individual. Si se asocia un formato máquina interno a uno de estos archivos, dicho formato permanece asociado al archivo. En las ejecuciones futuras y con objeto de mejorar el rendimiento, se utilizará el formato máquina interno en lugar del archivo de clase. Si no está seguro de si existe un programa Java actual asociado al archivo de clase o al archivo JAR, utilice el mandato Visualizar programa Java (DSPJVAPGM) para visualizar información acerca del programa Java en el servidor iSeries.

En los releases anteriores de IBM Developer Kit para Java, era necesario volver a crear un programa Java si se cambiaba de algún modo el archivo JAR o ZIP, debido a que el programa Java conectado no hubiera podido utilizarse. Esto ya no es así. En muchos casos, si se cambia un archivo JAR o ZIP, el programa Java sigue siendo válido y no es necesario volver a crearlo. Si se efectúan cambios parciales, como al actualizar un solo archivo de clase dentro de un archivo JAR, solo es necesario volver a crear los archivos de clase afectados que se encuentran dentro del archivo JAR.

Los programas Java permanecen conectados al archivo JAR después de realizarse los cambios más habituales en el archivo JAR. Por ejemplo, estos programas Java permanecen conectados al archivo JAR después de:

- v Cambiar o crear de nuevo un archivo JAR con la [herramienta](#page-387-0) ajar.
- v Cambiar o crear de nuevo un archivo JAR con la [herramienta](#page-387-0) jar.
- v Sustituir un archivo JAR con el mandato COPY de OS/400 o el programa de utilidad cp de Qshell.

Si accede a un archivo JAR del sistema de archivos integrado por medio de iSeries Access para Windows o desde una unidad correlacionada de un PC, estos programas Java permanecen conectados al archivo JAR después de:

- v Arrastrar y soltar otro archivo JAR dentro del archivo JAR del sistema de archivos integrado existente.
- v Cambiar o crear de nuevo el archivo JAR del sistema de archivos integrado con la [herramienta](#page-387-0) jar.
- v Sustituir el archivo JAR del sistema de archivos integrado utilizando el mandato copy de PC.

Cuando se cambia o sustituye un archivo JAR, el programa Java conectado a él ya no es actual.

Existe un único caso en el que los programas Java no permanecen conectados al archivo JAR. Los programas Java conectados se destruyen si se utiliza el protocolo de transferencia de archivos (FTP) para sustituir el archivo JAR. Esto ocurre, por ejemplo, si se utiliza el mandato put de FTP para sustituir el archivo JAR.

<span id="page-12-0"></span>En el apartado [Rendimiento](#page-372-0) de ejecución Java hallará información más detallada sobre las características de rendimiento de los archivos JAR.

### **Infraestructura de ampliaciones Java**

En J2SDK, las ampliaciones son paquetes de clases Java que pueden utilizarse para ampliar las funciones de la plataforma central. Una ampliación o aplicación está empaquetada en uno o más archivos JAR. El mecanismo de ampliación permite que la máquina virtual Java utilice las clases de ampliación de la misma forma que la máquina virtual utiliza las clases del sistema. El mecanismo de ampliación también proporciona una forma de recuperar las ampliaciones a partir de los URL especificados cuando aún no están instaladas en J2SDK o en Java 2 Runtime Environment, Standard Edition.

En la sección Instalar [ampliaciones](#page-9-0) para IBM Developer Kit paraJava hallará información sobre cómo instalar las ampliaciones.

# **Ejecutar el primer programa Java Hello World**

Este tema le ayudará a ejecutar el primer programa.

Para ejecutar el programa Java Hello World, puede hacerlo de cualquiera de las maneras siguientes:

1. Puede, simplemente, ejecutar el programa Java Hello World que se entrega con IBM Developer Kit para Java.

Para ejecutar el programa que se incluye, lleve a cabo los siguientes pasos:

- a. Compruebe que está instalado el programa IBM Developer Kit para Java; para ello, entre el mandato Ir a programa bajo licencia (GO LICPGM). A continuación, seleccione la opción 10 (Visualizar programas bajo licencia instalados). Verifique que en la lista figuran como instalados el programa bajo licencia 5722-JV1 \*BASE y al menos una de las opciones.
- b. Especifique java Hello en la línea de mandatos del menú principal de iSeries. Pulse Intro para ejecutar el programa Java Hello World.
- c. Si IBM Developer Kit para Java se ha instalado correctamente, aparecerá Hello World en la pantalla de la shell Java. Pulse F3 (Salir) o F12 (Salir) para volver a la pantalla de entrada de mandato.
- d. Si no se ejecuta la clase Hello World, compruebe si la instalación se ha realizado satisfactoriamente o consulte la sección Obtener soporte técnico para IBM [Developer](#page-544-0) Kit para Java para obtener información de servicio.
- 2. También puede ejecutar su propio programa Java Hello. Si desea obtener más información sobre cómo puede crear su propio programa Java Hello, consulte la sección Crear, [compilar](#page-14-0) y ejecutar un [programa](#page-14-0) Java Hello World.

# **Correlacionar una unidad de red con el servidor iSeries**

Para correlacionar una unidad de red, siga estos pasos.

- 1. Asegúrese de tener instalado iSeries Access para Windows en el servidor y en la estación de trabajo. Para obtener más información acerca de cómo instalar y configurar iSeries Access para Windows, consulte la sección Instalación de iSeries Access para Windows.Debe tener configurada una conexión para el servidor iSeries para poder correlacionar una unidad de red.
- 2. Abra el Explorador de Windows:
	- a. Con el botón derecho del ratón, pulse el botón **Inicio** de la barra de tareas de Windows.
	- b. Pulse **Explorar** en el menú.
- 3. Seleccione **Correlacionar unidad de red** en el menú **Herramientas**.
- 4. Seleccione la unidad que desea utilizar para conectarse con el servidor iSeries.
- 5. Escriba el nombre de vía de acceso al servidor. Por ejemplo, \\*MISERVIDOR*donde *MISERVIDOR* es el nombre del servidor iSeries.
- <span id="page-13-0"></span>6. Marque el recuadro **Reconectar al iniciar la sesión** si está en blanco.
- 7. Pulse **Aceptar** para finalizar.

La unidad correlacionada aparece ahora en la sección **Todas las carpetas** del Explorador de Windows.

# **Crear un directorio en el servidor iSeries**

Debe crear un directorio en el servidor iSeries en el que pueda guardar las aplicaciones Java.

Existen dos formas de hacerlo:

v "Crear un directorio mediante iSeries Navigator"

Elija esta opción si tiene instalado iSeries Access para Windows. Si tiene previsto utilizar iSeries Navigator para compilar, optimizar y ejecutar el programa Java, debe seleccionar esta opción para asegurarse de que el programa se guarda en la ubicación correcta para realizar estas operaciones.

v "Crear un directorio utilizando la línea de entrada de mandatos"

Elija esta opción si no tiene instalado iSeries Access para Windows.

Para obtener información acerca de iSeries Navigator, incluyendo información de instalación, consulte la sección Iniciación a iSeries Navigator.

## **Crear un directorio mediante iSeries Navigator**

Para crear un directorio en el servidor iSeries, siga estos pasos:

- 1. Abra iSeries Navigator.
- 2. Efectúe una doble pulsación sobre el nombre del servidor en la ventana **Mis conexiones** para iniciar la sesión. Si el servidor no aparece en la ventana **Mis conexiones**, siga estos pasos para añadirlo:
	- a. Pulse **Archivo --> Añadir conexión....**
	- b. Escriba el nombre del servidor en el campo **Sistema**.
	- c. Pulse **Siguiente**.
	- d. Si aún no lo ha hecho, especifique el ID de usuario en el campo **Utilizar ID de usuario por omisión, solicitar cuando sea necesario**.
	- e. Pulse **Siguiente**.
	- f. Pulse **Verificar conexión**. Así confirmará que puede conectarse al servidor.
	- g. Pulse **Finalizar**.
- 3. Expanda la carpeta situada bajo la conexión que desea utilizar. Busque una carpeta denominada **Sistemas de archivos**. Si no ve esta carpeta, la opción para instalar los sistema de archivos durante la instalación de iSeries Navigator no se ha seleccionado. Debe instalar la opción Sistemas de archivos de iSeries Navigator seleccionando **Inicio --> Programas --> IBM iSeries Access para Windows --> Instalación selectiva**.
- 4. Expanda la carpeta **Sistemas de archivos** y busque la carpeta **Sistema de archivos integrado**.
- 5. Expanda la carpeta **Sistema de archivos integrado** y, a continuación, expanda la carpeta **Raíz**. Al expandir la carpeta **Raíz**, verá la misma estructura que al ejecutar el mandato WRKLNK ('/') en la línea de mandatos de iSeries .
- 6. Pulse con el botón derecho del ratón sobre la carpeta a la que desea añadir un subdirectorio. Seleccione **Nueva carpeta** y especifique el nombre del subdirectorio que desea crear.

## **Crear un directorio utilizando la línea de entrada de mandatos**

Para crear un directorio en el servidor iSeries, siga estos pasos:

- 1. Inicie la sesión en el servidor iSeries.
- 2. En la línea de mandatos, escriba: CRTDIR DIR('/*midir*')
- **8** IBM Systems iSeries: Programación IBM Developer Kit para Java

<span id="page-14-0"></span>donde *midir* es el nombre del directorio que está creando.

Pulse la tecla **Intro**.

Aparece un mensaje al final de la pantalla, que indica ″**Directorio creado.**″

# **Crear, compilar y ejecutar un programa Java HelloWorld**

La tarea de crear un programa Java Hello World sencillo constituye un excelente punto de partida para familiarizarse con IBM Developer Kit para Java.

Para crear, compilar y ejecutar su propio programa Java Hello World, lleve a cabo los siguientes pasos:

- 1. [Correlacione](#page-12-0) una unidad de red con el servidor iSeries.
- 2. Cree un [directorio](#page-13-0) en el servidor iSeries para las aplicaciones Java.
- 3. Cree el archivo fuente como archivo de texto ASCII (American Standard Code for Information Interchange) en el sistema de archivos integrado. Puede utilizar un producto del IDE (entorno de desarrollo integrado) o un editor de texto, como por ejemplo el Bloc de notas de Windows para codificar la aplicación Java.
	- a. Dé al archivo de texto el nombre HelloWorld.java. Si desea obtener más información sobre la manera de crear y editar el archivo, consulte la sección Crear y editar [archivos](#page-15-0) fuente Java.
	- b. Asegúrese de que el archivo contiene el código fuente siguiente:

```
class HelloWorld {
          public static void main (String args[]) {
          System.out.println("Hello World");
     }
}
```
- 4. Compile el archivo fuente.
	- a. Entre el mandato Trabajar con variable de entorno (WRKENVVAR) para comprobar la variable de entorno CLASSPATH. Si no existe, añádala y establézcala en '.' (el directorio actual). Si existe, asegúrese de que '.' encabeza la lista de vías de acceso. Para obtener detalles acerca de la variable de entorno CLASSPATH, consulte el apartado Vía de [acceso](#page-16-0) de clases Java.
	- b. Especifique el mandato Arrancar Qshell (STRQSH) para iniciar el intérprete de Qshell.
	- c. Utilice el mandato cd (cambiar de directorio) para pasar del directorio actual al directorio del sistema de archivos integrado que contiene el archivo HelloWorld.java.
	- d. Entre javac seguido del nombre del archivo tal y como lo haya guardado en el disco. Por ejemplo, entre javac HelloWorld.java.
- 5. Establezca las [autorizaciones](#page-257-0) de archivo del archivo de clase del sistema de archivos integrado.
- 6. Optimice la aplicación Java.
	- a. En la línea de *entrada de mandatos QSH*, escriba:

```
system "CRTJVAPGM '/mydir/myclass.class' OPTIMIZE(20)"
```
donde *midir* es el nombre de vía de acceso del directorio donde se guarda la aplicación Java y *miclase* es el nombre de la aplicación Java compilada.

**Nota:** puede especificar un nivel de optimización de 40 como máximo. Un nivel de optimización 40 aumenta la eficiencia de la aplicación Java, pero también limita las posibilidades de depuración. En los primeros estadios de desarrollo de una aplicación Java, puede que desee establecer el nivel de optimización en 20 para poder depurar más fácilmente la aplicación. Consulte el mandato CRTJVAPGM y el parámetro OPTIMIZE para obtener más información.

b. Pulse la tecla **Intro**.

Aparece un mensaje que indica que se ha creado un programa Java para la clase.

- 7. Ejecute el archivo de clase.
	- a. Asegúrese de que la vía de [acceso](#page-16-0) de clases Java está configurada correctamente.
- <span id="page-15-0"></span>b. En la línea de mandatos de Qshell, escriba java seguido de HelloWorld para ejecutar HelloWorld.class con la máquina virtual Java. Por ejemplo, especifique java HelloWorld. También puede utilizar el mandato Ejecutar Java (RUNJVA) en el servidor iSeries para ejecutar HelloWorld.class.
- c. Si se ha especificado todo correctamente, se mostrará Hello World en la pantalla. Aparece la solicitud de la shell (por omisión, un signo \$ ), indicando que Qshell está preparado para otro mandato.
- d. Pulse F3 (Salir) o F12 (Desconectar) para volver a la pantalla de entrada de mandato.

También puede compilar, optimizar y ejecutar fácilmente la aplicación Java mediante iSeries Navigator, una interfaz gráfica de usuario para realizar tareas en el servidor iSeries. Para obtener más instrucciones, consulte ["Mandatos](#page-395-0) de iSeries Navigator soportados por Java" en la página 390. Para obtener más información acerca de iSeries Navigator, incluyendo información de instalación, consulte la sección Iniciación a iSeries Navigator.

# **Crear y editar archivos fuente Java**

Puede crear y editar archivos fuente Java de diversas formas.

## **Con iSeries Access para Windows.**

Los archivos fuente Java son archivos de texto ASCII (American Standard Code for Information Interchange) del sistema de archivos integrado de servidores iSeries.

Puede crear y editar un archivo fuente Java con iSeries Access para Windows y un editor basado en estación de trabajo.

## **En una estación de trabajo**

Se puede crear un archivo fuente Java en una estación de trabajo. A continuación, hay que transferirlo al sistema de archivos integrado utilizando para ello el protocolo de transferencia de archivos (FTP).

Para crear y editar archivos fuente Java en una estación de trabajo:

- 1. Cree el archivo ASCII en la estación de trabajo con el editor que prefiera.
- 2. Conéctese al servidor iSeries con FTP.
- 3. Transfiera el archivo fuente al directorio del sistema de archivos integrado como archivo binario, para que así conserve el formato ASCII.

## **Con EDTF**

El mandato CL EDTF le permite editar archivos de cualquier sistema de archivos. EDTF es un editor similar al programa de utilidad para entrada del fuente (SEU) para editar archivos continuos o archivos de base de datos. Hallará información en El mandato CL EDTF.

## **Con el programa de utilidad para entrada del fuente**

Puede crear un archivo fuente Java como archivo de texto si emplea el programa de utilidad para entrada del fuente (SEU).

Para crear el archivo fuente Java como archivo de texto mediante SEU, siga estos pasos:

- 1. Cree un miembro de archivo fuente con SEU.
- 2. Utilice el mandato Copiar en archivo continuo (CPYTOSTMF) para copiar el miembro de archivo fuente en un archivo continuo del sistema de archivos integrado y convertir al mismo tiempo los datos a formato ASCII.

<span id="page-16-0"></span>Si ha de realizar cambios en el código fuente, cambie el miembro de base de datos con SEU y copie de nuevo el archivo.

Para obtener información sobre cómo almacenar archivos, consulte la sección [Archivos](#page-256-0) del sistema de archivos [integrado.](#page-256-0)

# **Personalizar el servidor de iSeries para el IBM Developer Kit para Java**

Tras instalar IBM Developer Kit para Java en el servidor iSeries, puede personalizar el servidor.

Para obtener más información sobre las posibles personalizaciones, consulte la siguiente información:

# **Vía de acceso de clases Java**

La máquina virtual Java utiliza la vía de acceso de clases Java para buscar las clases durante la ejecución. Los mandatos y las herramientas Java utilizan también la vía de acceso de clases para localizar las clases. La vía de acceso de clases por omisión del sistema, la variable de entorno CLASSPATH y el parámetro de mandato de vía de acceso de clases determinan en qué directorios se realiza la búsqueda cuando se desea hallar una clase determinada.

En Java 2 Software Development Kit (J2SDK), Standard Edition, la propiedad java.ext.dirs determina la vía de acceso de clases para las ampliaciones que se cargan. Consulte la sección Instalar [ampliaciones](#page-9-0) para IBM [Developer](#page-9-0) Kit para Java para obtener más información.

La vía de acceso de clases de rutina de carga por omisión está definida por el sistema y no debe cambiarse. En el servidor, la vía de acceso de clases de rutina de carga por omisión especifica dónde se encuentran las clases que forman parte de IBM Developer Kit, de Native Abstract Window Toolkit (NAWT) y otras clases de sistemas.

Para hallar cualquier otra clase en el sistema, debe especificar la vía de acceso de clases en la que debe realizarse la búsqueda; para ello, utilice la variable de entorno CLASSPATH o el parámetro de vía de acceso de clases. El parámetro de vía de acceso de clases que se utilice en una herramienta o en un mandato prevalecerá sobre el valor especificado en la variable de entorno CLASSPATH.

Para trabajar con la variable de entorno CLASSPATH, utilice el mandato Trabajar con variable de entorno (WRKENVVAR). Desde la pantalla WRKENVVAR, se puede añadir o cambiar la variable de entorno CLASSPATH. Los mandatos Añadir variable de entorno (ADDENVVAR) y Cambiar variable de entorno (CHGENVVAR) añaden y cambian, respectivamente, la variable de entorno CLASSPATH.

El valor de la variable de entorno CLASSPATH es una lista de nombres de vías de acceso, separados por el signo de dos puntos (:), en las que se busca una clase determinada. Un nombre de vía de acceso es una secuencia de cero o más nombres de directorio. Estos nombres de directorio van seguidos del nombre del directorio, el archivo ZIP o el archivo JAR en el que se ha de realizar la búsqueda en el sistema de archivos integrado. Los componentes del nombre de vía de acceso van separados por medio del carácter barra inclinada (/). Utilice un punto (.) para indicar cuál es el directorio de trabajo actual.

Para establecer la variable CLASSPATH del entorno Qshell, puede emplear el programa de utilidad de exportación que está disponible al utilizar el intérprete de Qshell.

Estos mandatos añaden la variable CLASSPATH al entorno Qshell y la establecen en el valor ".:/myclasses.zip:/Product/classes."

- v El mandato siguiente establece la variable CLASSPATH del entorno Qshell: export -s CLASSPATH=.:/myclasses.zip:/Product/classes
- v Este mandato establece la variable CLASSPATH desde la línea de mandatos: ADDENVVAR ENVVAR(CLASSPATH) VALUE(".:/myclasses.zip:/Product/classes")

<span id="page-17-0"></span>J2SDK busca primero en la vía de acceso de clases de rutina de carga, a continuación en los directorios de ampliación y finalmente en la vía de acceso de clases. El orden de búsqueda de J2SDK, utilizando el ejemplo anterior, es:

- 1. La vía de acceso de clases de rutina de carga, que se encuentra en la propiedad sun.boot.class.path,
- 2. Los directorios de ampliación, que se encuentran en la propiedad java.ext.dirs,
- 3. El directorio de trabajo actual,
- 4. El archivo myclasses.zip que se encuentra en el sistema de archivos ″root″ (/),
- 5. El directorio de clases del directorio Product que hay en el sistema de archivos ″root″ (/).

Al entrar en el entorno Qshell, la variable CLASSPATH queda establecida en la variable de entorno. El parámetro de vía de acceso de clases especifica una lista de nombres de vía de acceso. La sintaxis es idéntica a la de la variable de entorno CLASSPATH. Las herramientas y mandatos siguientes disponen de un parámetro de vía de acceso de clases:

- v El mandato java de Qshell
- La herramienta javac
- La herramienta javah
- La herramienta javap
- La herramienta javadoc
- La herramienta rmic
- El mandato Ejecutar Java (RUNJVA)

Para obtener más información acerca de estos mandatos, consulte la sección Mandatos y [herramientas](#page-386-0) de IBM [Developer](#page-386-0) Kit para Java. Si utiliza el parámetro de vía de acceso de clases con cualquiera de estos mandatos o herramientas, el parámetro hará caso omiso de la variable de entorno CLASSPATH.

Puede alterar temporalmente la variable de entorno CLASSPATH utilizando la propiedad java.class.path. Puede cambiar la propiedad java.class.path, así como otras propiedades, utilizando el archivo SystemDefault.properties. Los valores del archivo SystemDefault.properties alteran temporalmente la variable de entorno CLASSPATH. Para obtener información acerca del archivo SystemDefault.properties, consulte la sección Archivo [SystemDefault.properties.](#page-18-0)

En J2SDK, la opción -Xbootclasspath también afecta a los directorios en que el sistema busca al buscar clases. Utilizar -Xbootclasspath/a:*path* añade la *path* a la vía de acceso de clases de rutina de carga por omisión, /p:*path* coloca *path* antes de la vía de acceso de clases de rutina de carga, y :*path* sustituye a la vía de acceso de clases de rutina de carga por *path*.

**Nota:** Principio de cambioNota: tenga cuidado al especificar -Xbootclasspath porque pueden producirse resultados imprevistos si no se encuentra una clase del sistema o si esta se sustituye de forma incorrecta por una clase definida por el usuario. Por lo tanto, debería permitir que la búsqueda de clases se realice primero en la vía de acceso de clases por omisión del sistema, antes que en una vía de acceso de clases especificada por el usuario.Fin de cambio

En Propiedades Java del sistema hallará más información sobre la manera de determinar el entorno en el que se ejecutan los programas Java.

Para obtener más información, consulte los apartads Las API de programas y mandatos CL o Sistema de archivos integrado.

# **Propiedades del sistema Java**

Las propiedades Java del sistema determinan cuál es el entorno en el que se ejecutan los programas Java. Son parecidas a los valores del sistema o a las variables de entorno de i5/OS.

<span id="page-18-0"></span>Al iniciar una instancia de una máquina virtual Java (JVM) se establecen los valores para las propiedades del sistema que afectan a esa JVM.

Puede elegir utilizar los valores por omisión para las propiedades del sistema Java o bien puede especificar valores para ellas utilizando los siguientes métodos:

- v Añadir parámetros a la línea de mandatos (o a la API de invocación de la interfaz Java nativa (JNI)) al iniciar el programa Java
- v Utilizar la variable de entorno de nivel de trabajo QIBM\_JAVA\_PROPERTIES\_FILE para señalar a un archivo de propiedades específico. Por ejemplo:

ADDENVVAR ENVVAR(QIBM\_JAVA\_PROPERTIES\_FILE) VALUE(/qibm/userdata/java400/mySystem.properties)

- v Crear un archivo SystemDefault.properties que se crea en el directorio user.home
- v Utilizar el archivo /qibm/userdata/java400/SystemDefault.properties

i5/OS y la JVM determinan los valores para las propiedades del sistema Java utilizando el siguiente orden de preferencia:

- 1. Línea de mandatos o API de invocación de JNI
- 2. Variable de entorno QIBM\_JAVA\_PROPERTIES\_FILE
- 3. Archivo user.home SystemDefault.properties
- 4. /QIBM/UserData/Java400/SystemDefault.properties
- 5. Valores de propiedades del sistema por omisión

### **Archivo SystemDefault.properties**

El archivo SystemDefault.properties es un archivo de propiedades estándar de Java que le permite especificar propiedades por omisión del entorno Java.

El archivo SystemDefault.properties que se encuentra en el directorio inicial tiene prioridad sobre el archivoSystemDefault.properties que se encuentra en el directorio /QIBM/UserData/Java400.

Las propiedades que establezca en el archivo /YourUserHome/SystemDefault.properties afectarán solamente a las siguientes máquinas virtuales Java específicas:

- v Las JVM que inicie sin especificar una propiedad user.home distinta
- v Las JVM que inicien otros usuarios especificando la propiedad user.home = /YourUserHome/

## **Ejemplo: archivo SystemDefault.properties**

En el siguiente ejemplo se establecen varias propiedades Java:

```
#Los comentarios empiezan por el signo de almohadilla
#Utilice J2SDK 1.4
java.version=1.4
#Esto establece una propiedad especial
myown.propname=6
```
Para obtener más información sobre las propiedades del sistema, consulte las páginas siguientes:

[Propiedades](#page-17-0) del sistema Java

Lista de propiedades del sistema Java

### **Lista de propiedades del sistema Java**

Las propiedades Java del sistema determinan cuál es el entorno en el que se ejecutan los programas Java. Son parecidas a los valores del sistema o a las variables de entorno de

Al iniciar una máquina virtual Java (JVM) se establecen las propiedades del sistema para esa instancia de la JVM. Para obtener más información sobre cómo especificar valores para propiedades del sistema Java, consulte las siguientes páginas:

[Propiedades](#page-17-0) del sistema Java

Archivo [SystemDefault.properties](#page-18-0)

Para obtener más información sobre las propiedades del sistema Java , consulte [Propiedades](#page-287-0) del sistema Java Secure Socket [Extension](#page-287-0) (JSSE).

La tabla siguiente enumera las propiedades del sistema Java para las versiones soportadas de Java 2 Software Development Kit (J2SDK), Standard Edition:

- J2SDK, versión 1.3
- J2SDK, versión 1.4
- J2SE, versión 5.0

Para cada propiedad, la tabla lista el nombre de la propiedad y los valores por omisión aplicables o bien una breve descripción. La tabla indica qué propiedades del sistema tienen valores distintos en las distintas versiones de J2SDK. Cuando la columna que enumera los valores por omisión no indica versiones distintas de J2SDK, todas las versiones soportadas de J2SDK utilizan ese valor por omisión.

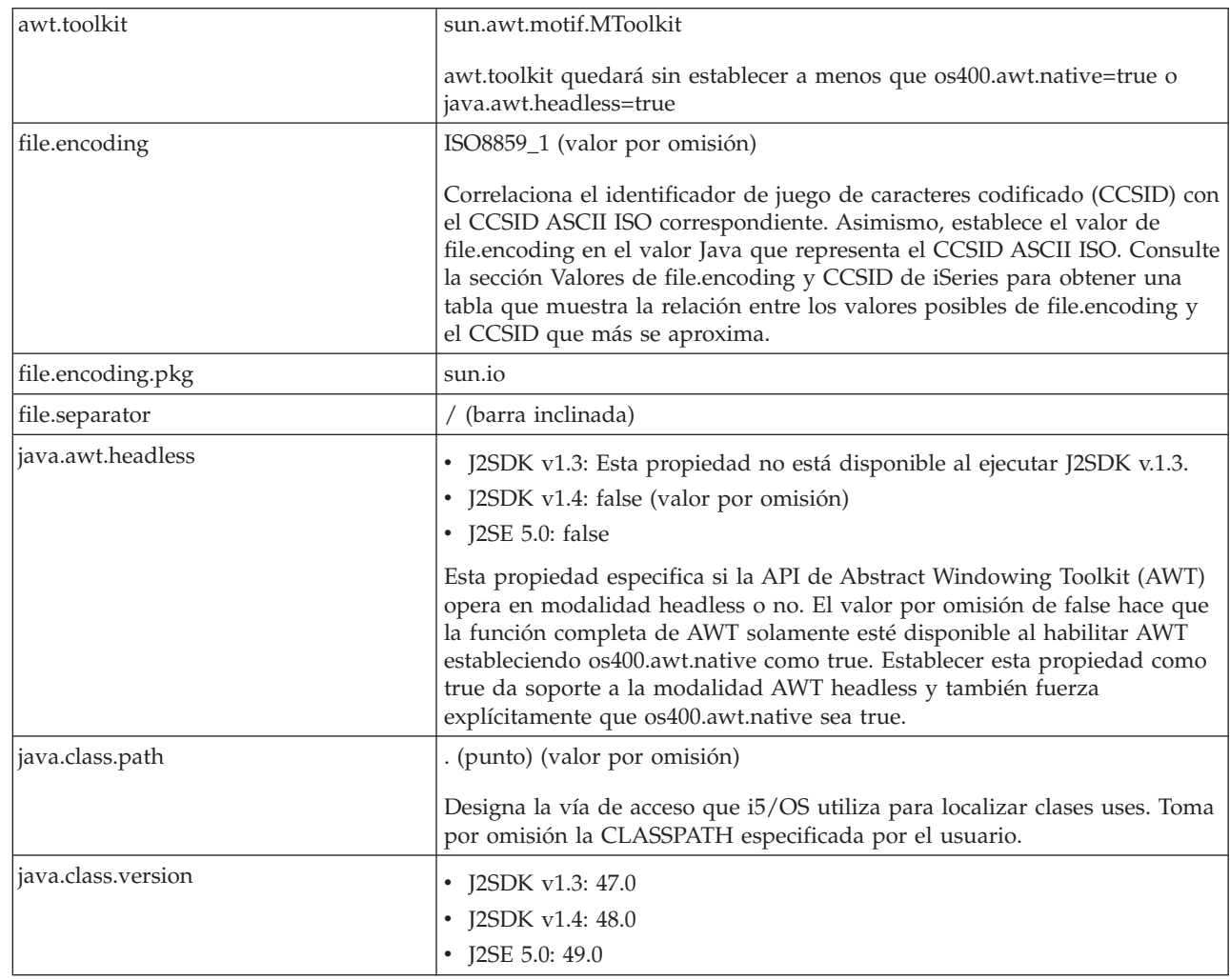

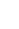

|

|

 $\overline{\phantom{a}}$ 

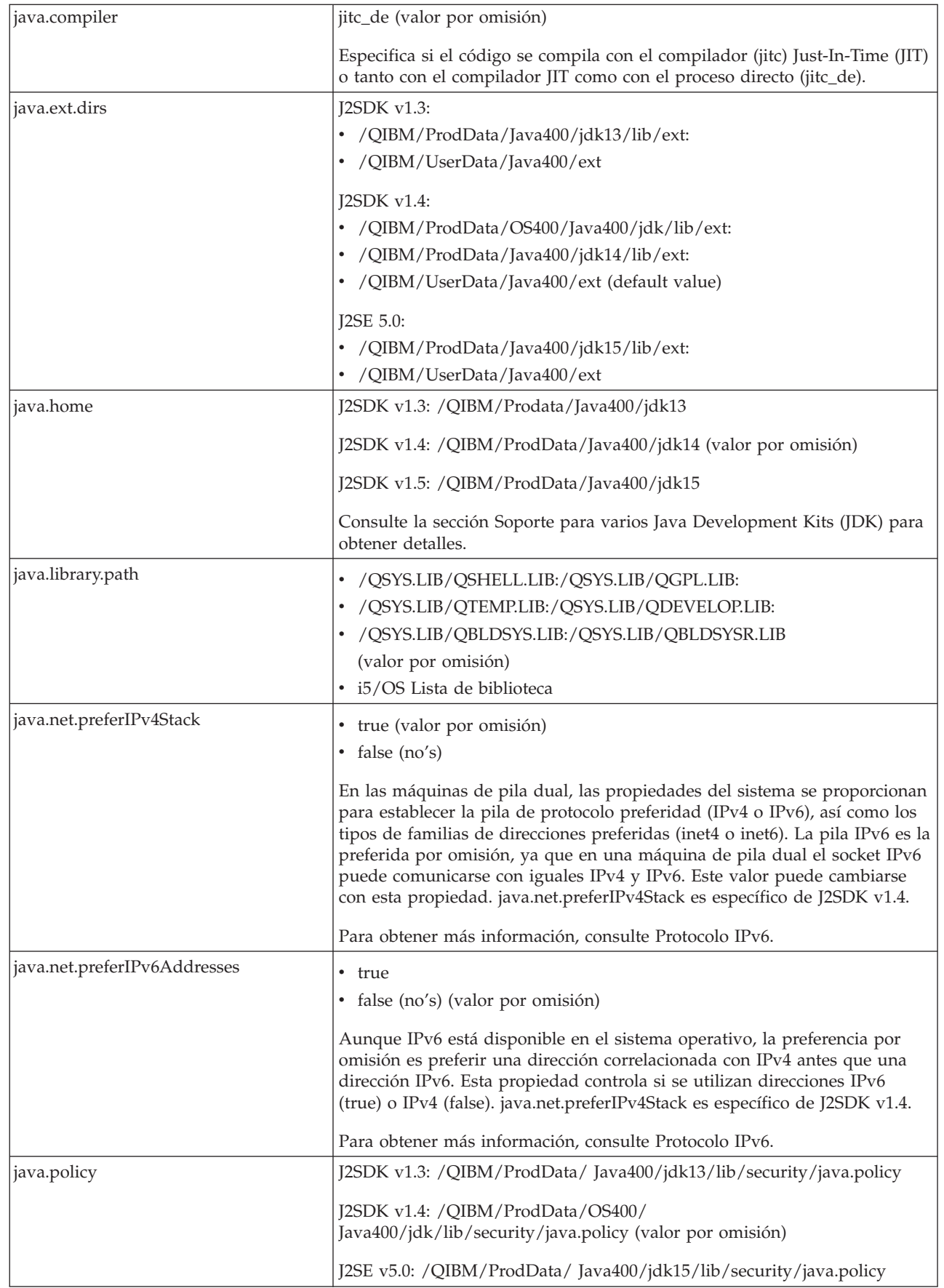

 $\bar{\mathbb{I}}$  $\|$ 

 $\|$ 

 $\bar{\mathbb{L}}$ 

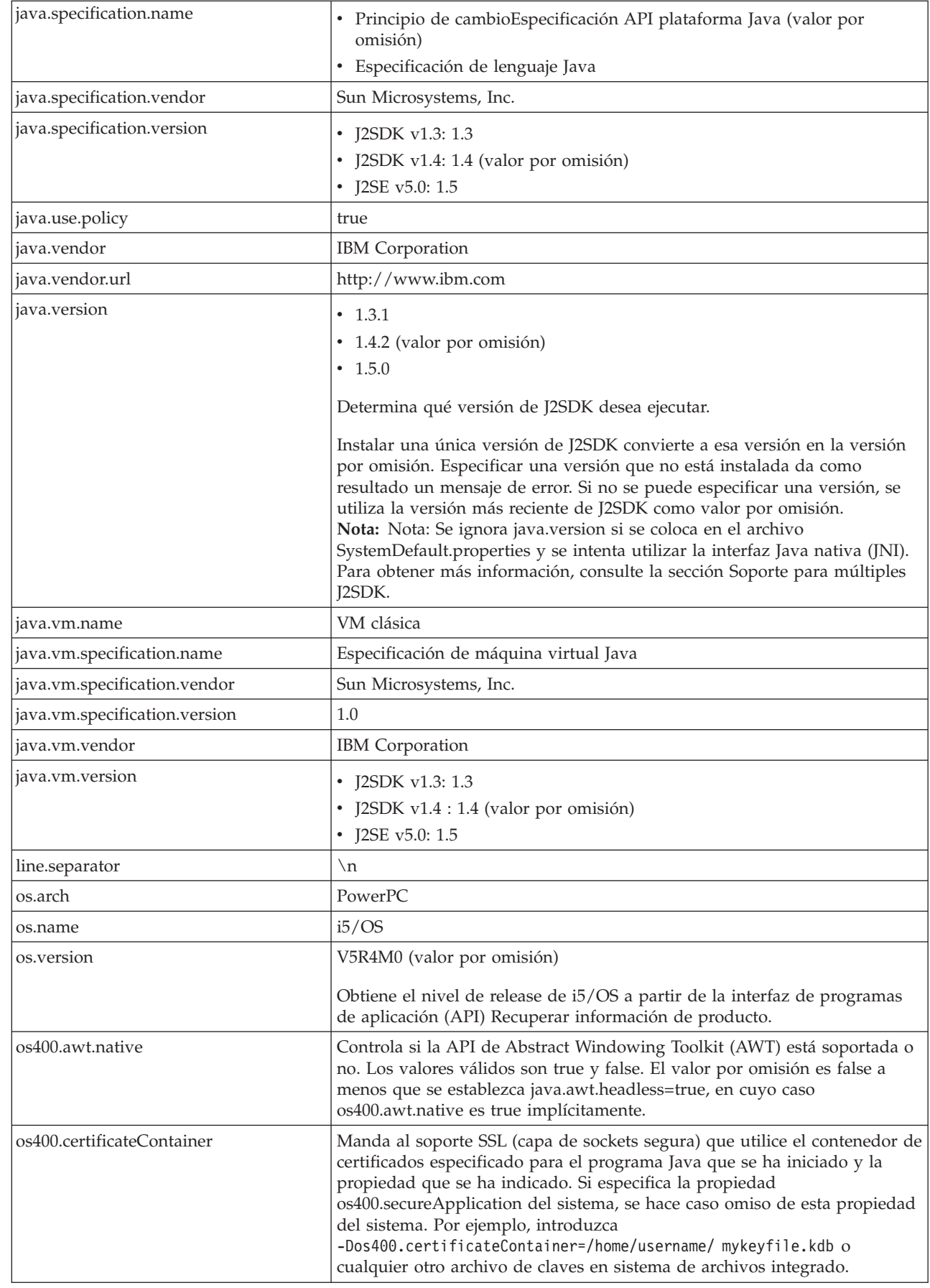

 $\|$ 

|

 $\vert$ 

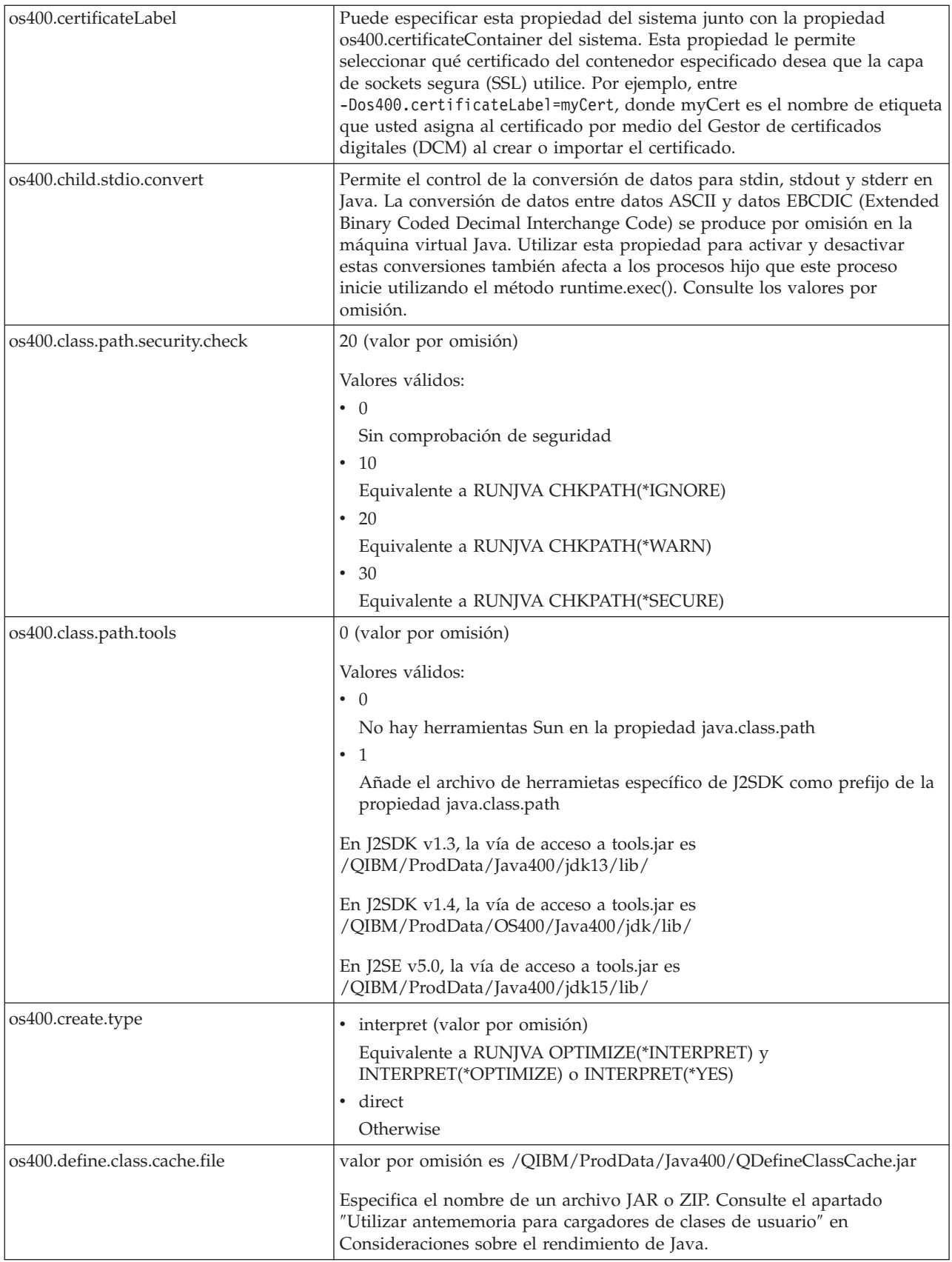

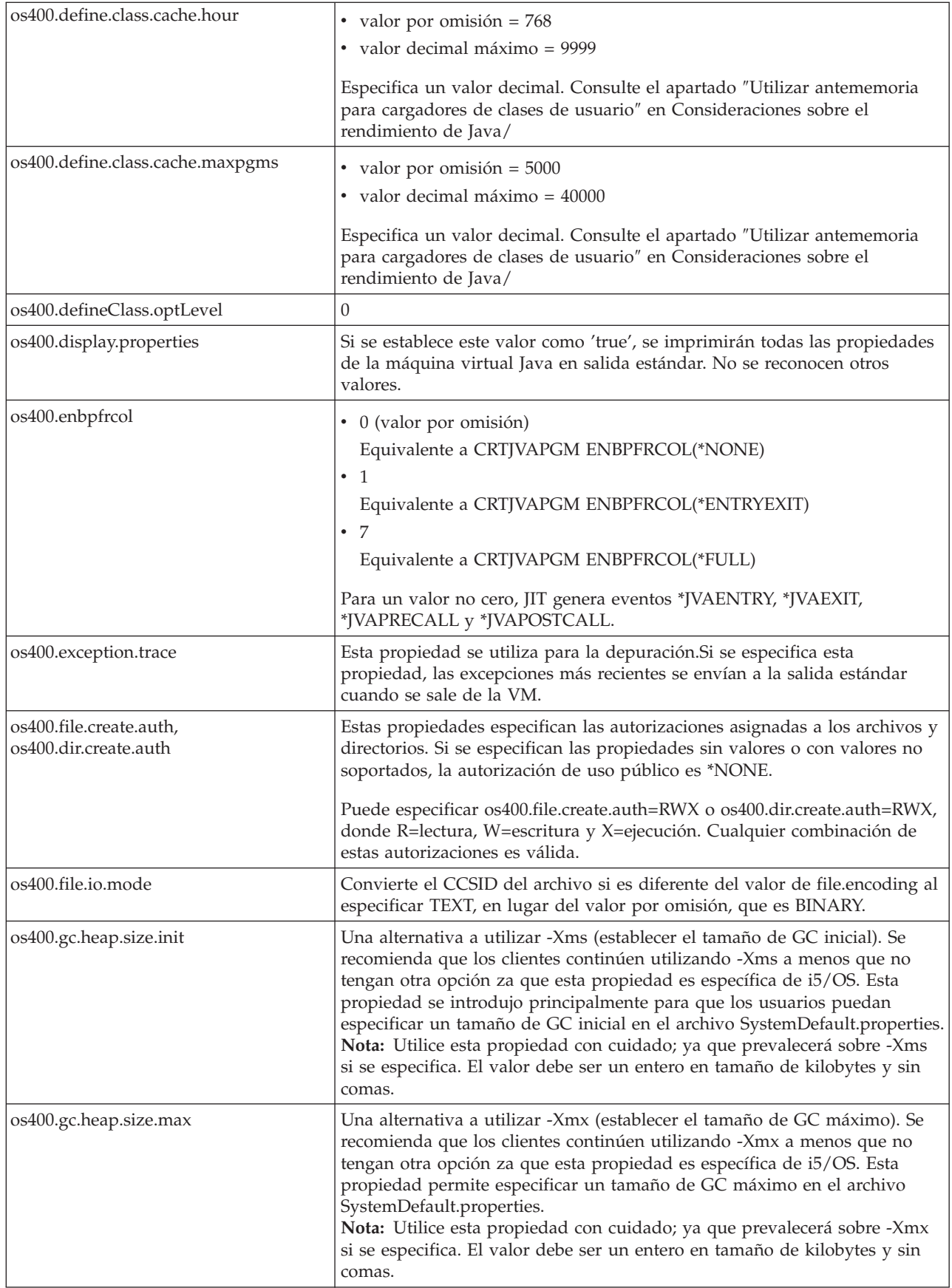

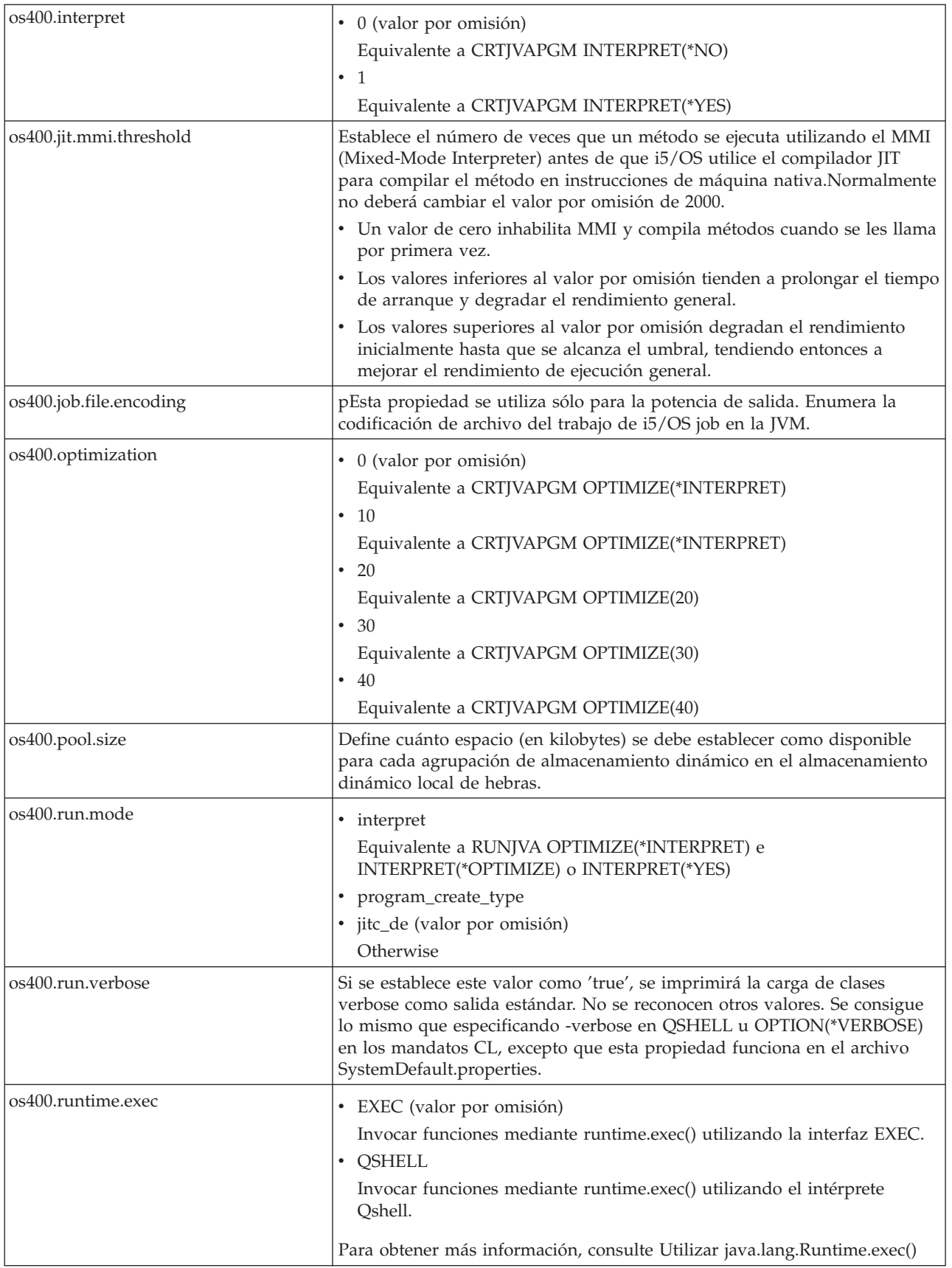

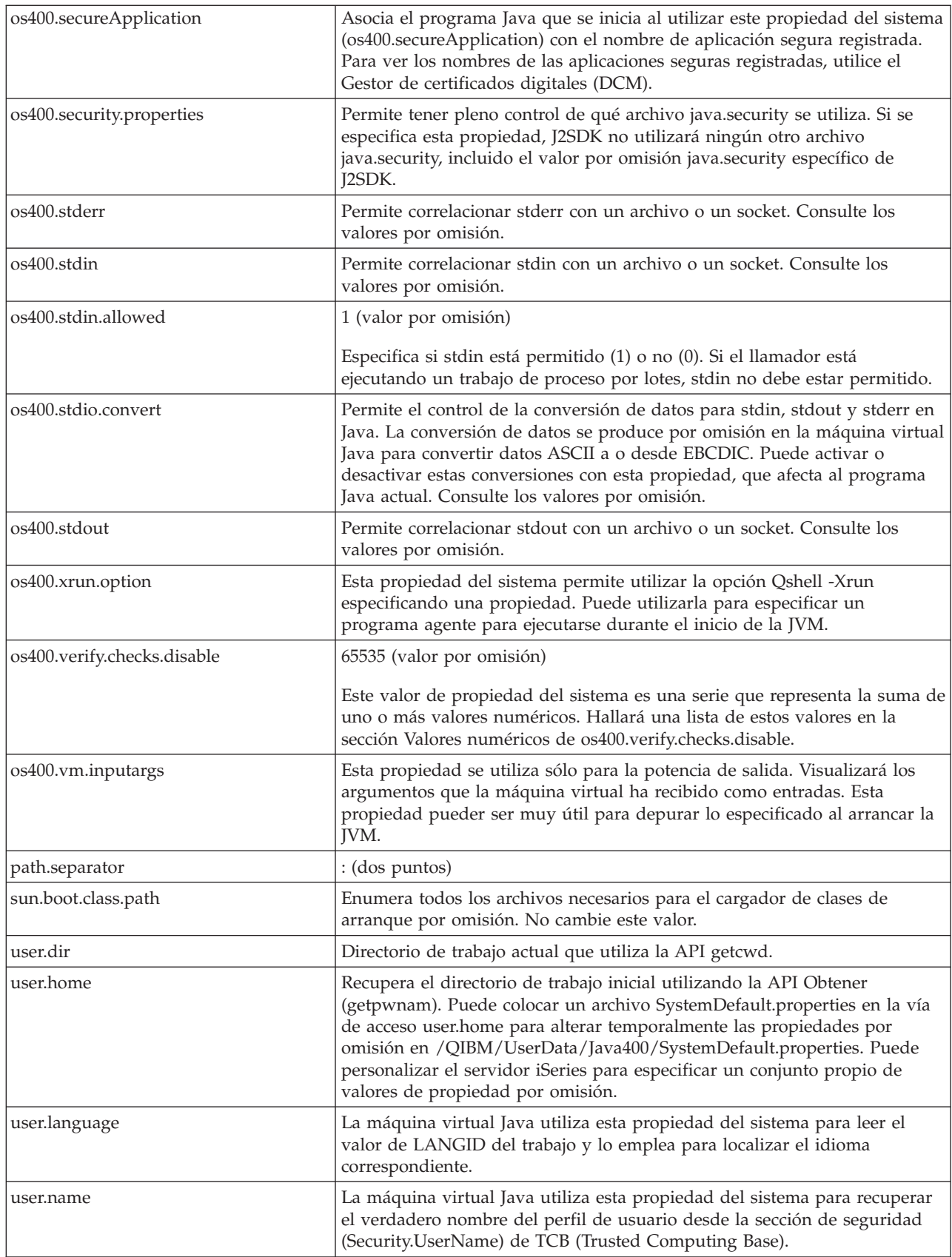

| | | |

<span id="page-26-0"></span>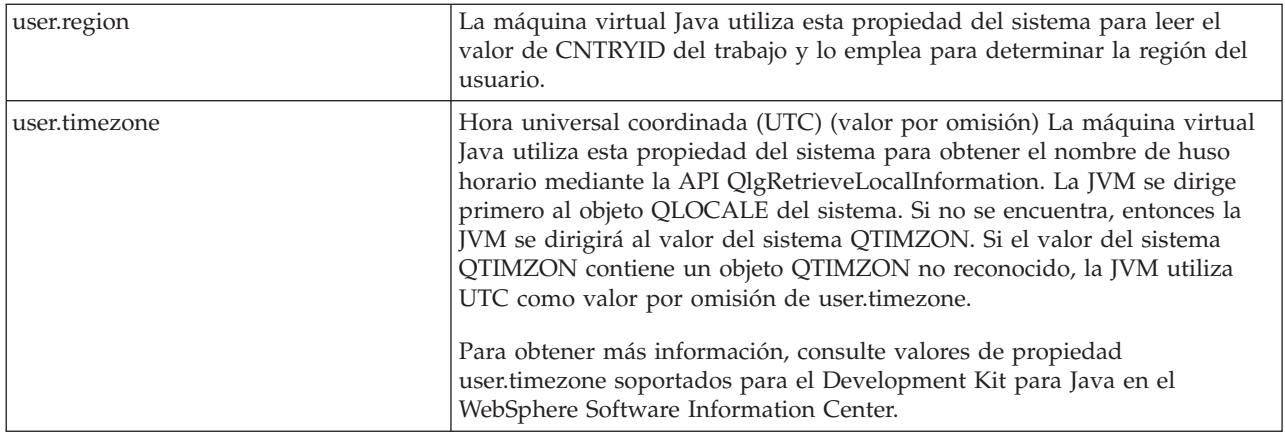

### **Valores para las propiedades del sistema os400.stdio.convert y os400.child.stdio.convert:**

La tabla siguiente muestra los valores del sistema para las propiedades del sistema os400.stdio.convert y os400.child.stdio.convert.

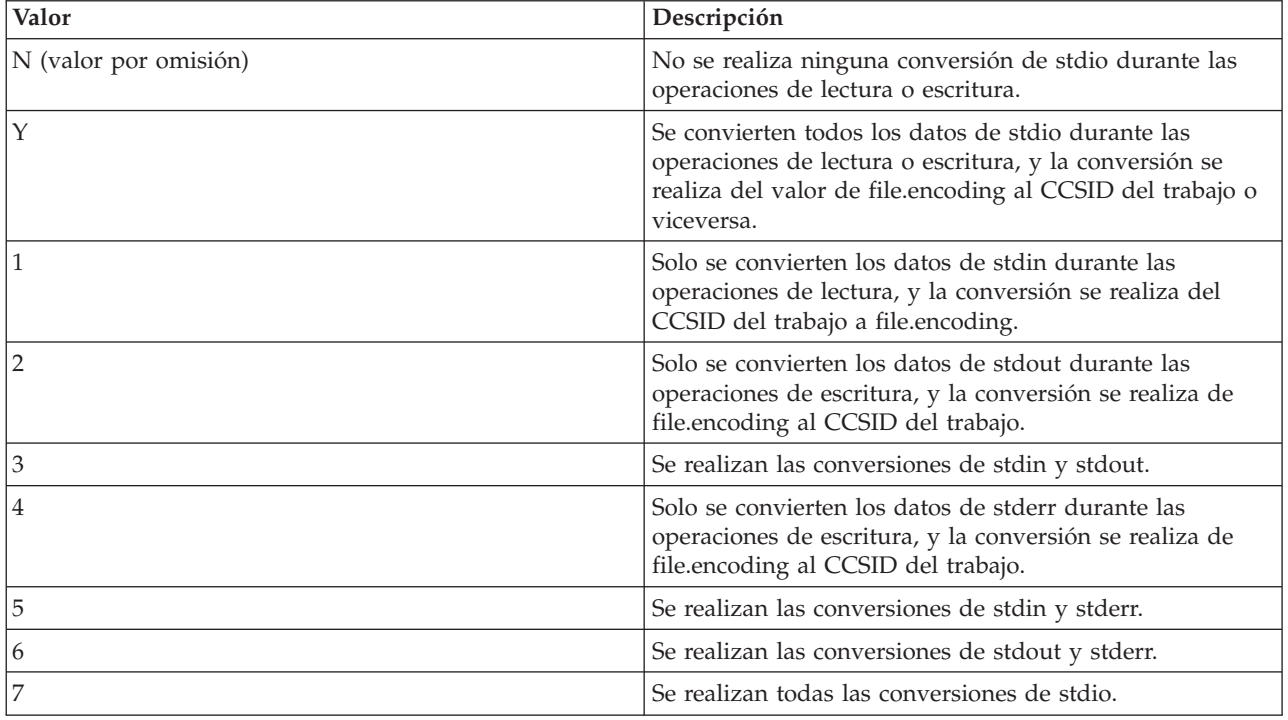

### **Valores de las propiedades os400.stdin, os400.stdout y os400.stderr del sistema:**

La tabla siguiente muestra los valores del sistema para las propiedades de sistema os400.stdin, os400.stdout y os400.stderr.

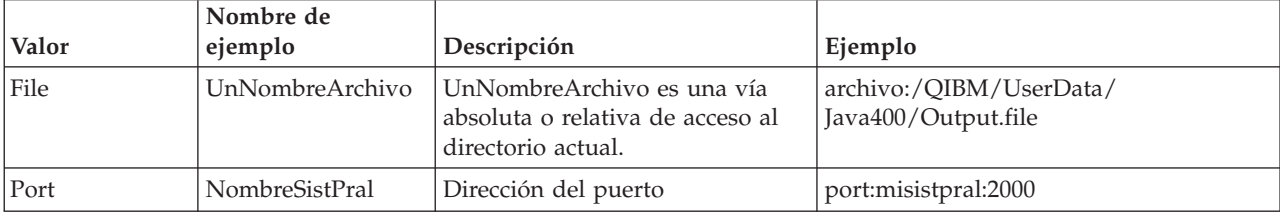

<span id="page-27-0"></span>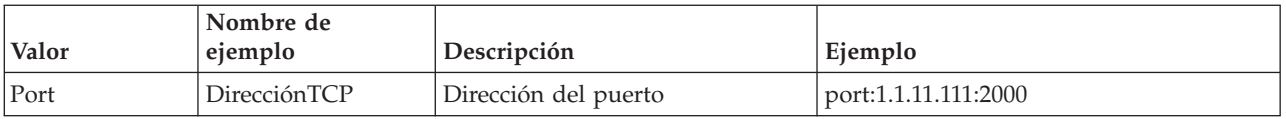

**Valores para la propiedad del sistema os400.verify.checks.disable:** El valor de la propiedad del sistema os400.verify.checks.disable es una serie que representa la suma de uno o más valores numéricos de la siguiente lista:

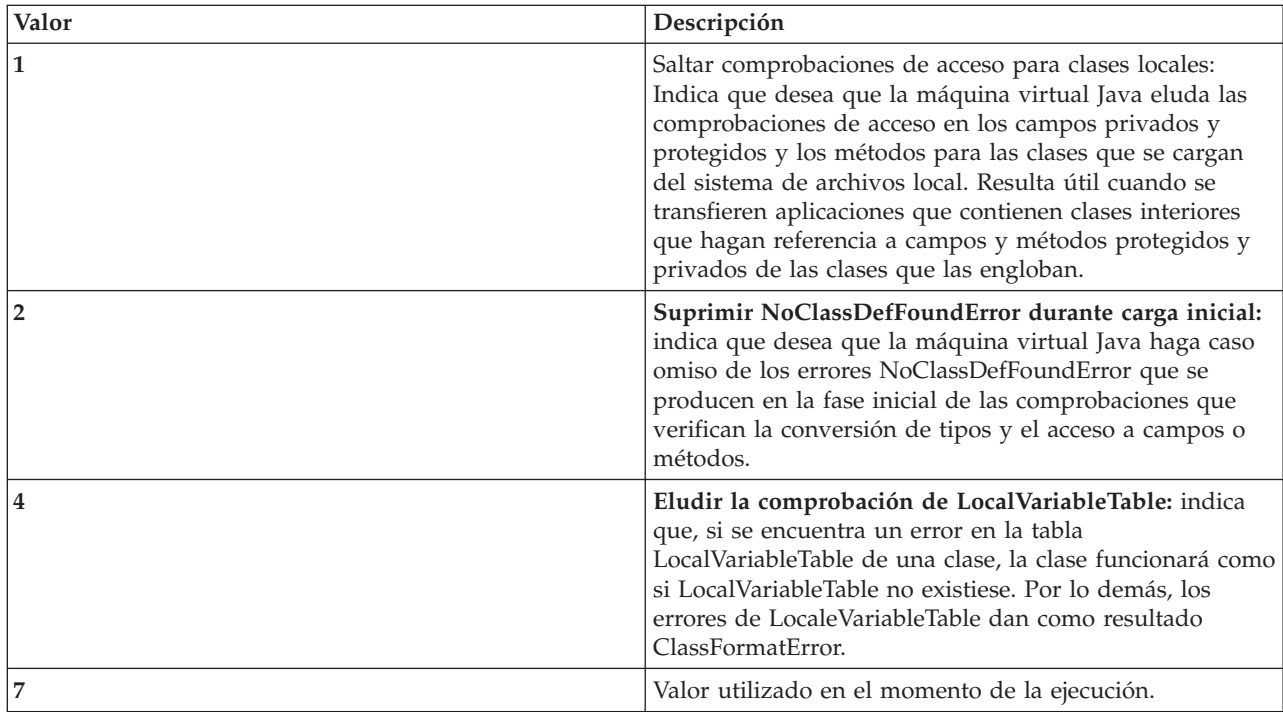

Se puede indicar el valor en formato decimal, hexadecimal u octal. Se hará caso omiso de los valores menores que cero. Por ejemplo, para seleccionar los dos primeros valores de la lista, utilice la sintaxis de mandatos de iSeries:

JAVA CLASS(Hello) PROP((os400.verify.checks.disable 3))

# **Internacionalización**

Puede personalizar sus programas Java para una zona específica del mundo creando programas Java internacionalizados. Utilizando el huso horario, los entornos locales y la codificación de caracteres, puede asegurarse de que el programa Java refleja la hora, lugar e idioma correctos.

Para obtener más información, consulte lo siguiente:

**Huso [horario](#page-28-0)** Aprenda a configurar el huso horario en el servidor de forma que los programas Java sensibles al huso horario utilicen la hora correcta.

Entornos **[locales](javaapi/guide/intl/locale.doc.html) Java** Utilice la lista de entornos locales Java para ayudar a asegurar que los programas Java proporcionan soporte para el idioma, los datos culturales o caracteres específicos de una zona geográfica.

**[Codificación](#page-29-0) de caracteres**Lea sobre cómo los programas Java pueden convertir datos en distintos formatos, permitiendo a las aplicaciones transferir y utilizar información de muchas clases de juegos de caracteres internacionales.

<span id="page-28-0"></span>**[Ejemplos](#page-36-0)**Revise ejemplos que pueden ayudarle a utilizar el huso horario, los entornos locales y la codificación de caracteres para crear un programa Java internacionalizado.

Para obtener más información sobre la internacionalización, consulte lo siguiente:

- i5/OSGlobalización
- v Documentación sobre [internacionalización](javaapi/guide/intl/index.html) de Sun Microsystems, Inc.

## **Configuración del huso horario**

Cuando tenga programas Java que son sensibles al huso horario, deberá configurar el huso horario en el servidor de forma que los programas Java utilicen la hora correcta.

Para determinar la hora local correctamente, la máquina virtual Java (JVM) requiere que establezca el valor del sistema i5/OS QUTCOFFSET y la información de hora en el parámetro de usuario LOCALE para el usuario o trabajo actual:

- v La JVM determina la UTC (Coordinated Universal Time) correcta al comparar el valor de QUTCOFFSET con la hora local para el sistema
- v La JVM devuelve la hora local correcta al sistema utilizando la propiedad del sistema Java user.timezone.
- **Nota:** Una alternativa a establecer QUTCOFFSET y LOCALE es utilizar el valor del sistema QTIMZON. La JVM se dirige primero al objeto QLOCALE del sistema. Si no se encuentra, entonces la JVM se dirigirá al valor del sistema QTIMZON. Si el valor del sistema QTIMZON contiene un objeto QTIMZON no reconocido, la JVM utiliza UTC como valor por omisión de user.timezone.

## **QUTCOFFSET y user.timezone**

El valor del sistema i5/OS QUTCOFFSET representa el desplazamiento de UTC (Coordinated Universal Time) para el sistema. QUTCOFFSET especifica la diferencia de hora entre UTC (u Hora Media de Greeenwich) y la hora actual del sistema. El valor por omisión para QUTCOFFSET es cero (+00:00).

El valor QUTCOFFSET permite a la JVM determinar el valor correcto para la hora local. Por ejemplo, el valor para QUTCOFFSET para especificar el Horario Estándar Central de EEUU (CST) es -6:00. Para especificar el horario de verano (CDT), QUTCOFFSET tiene un valor de -5:00.

La propiedad del sistema Java user.timezone utiliza la hora UTC como valor por omisión. A menos que especifique un valor distinto, la JVM reconoce la hora UTC como la hora actual.

Para obtener más información sobre QUTCOFFSET y las propiedades del sistema Java, consulte las siguientes páginas:

i5/OSValor del sistema OS/400: QUTCOFFSET

[Propiedades](#page-17-0) del sistema Java

## **LOCALE**

El parámetro LOCALE en un perfil de usuario especifica el objeto \*LOCALE que debe utilizarse para la variable de entorno LANG. No confunda el objeto \*LOCALE con los entornos locales Java.

Al establecer debidamente la información de entorno local, la JVM puede establecer la propiedad user.timezone en el huso horario correcto. Puede establecer la propiedad user.timezone para alterar temporalmente el valor por omisión suministrado por el objeto \*LOCALE.

Para obtener más información sobre cómo utilizar entornos locales y establecer propiedades del sistema Java, consulte las siguientes páginas:

<span id="page-29-0"></span>Entornos locales

[Propiedades](#page-17-0) del sistema Java

La categoría LC\_TOD define reglas para el cambio de horario de verano e información del huso horario para un entorno local.

**Nota:** Para utilizar el cambio de horario de verano, debe ajustar el valor del sistema QUTCOFFSET con el desplazamiento correcto.

El ejemplo siguiente muestra la información de la categoría LC\_TOD que debe incluir en el objeto de entorno local para poder configurar el huso horario correcto para Java:

```
LC_TOD
     % TZDIFF es el número de minutos de diferencia desde UTC (o GMT)
tzdiff 360
    % Nombre de huso horario (es el valor que se pasaría a
    % la JVM como propiedad user.timezone.)
tname "<C><S><T>"
    % Recuerde ajustar el valor de QUTCOFFSET al utilizar
     % el cambio de horario de verano (DST)
    % Nombre utilizado para DST.
dstname "<C><D><T>"
    % En esta parte de EE. UU., el DST empieza el primer domingo
     % de abril a las 2 de la mañana
dststart 4,1,1,7200
% En esta zona de EE. UU., DST termina el último domingo de octubre.
dstend 10,-1,1,7200
% Diferencia en segundos.
dstshift 3600
END LC_TOD
```
La categoría LC\_TOD del entorno local contiene el campo tname, que debe establecer con el mismo valor que el huso horario. Para series de husos horarios válidos, consulte la información de consulta de Javadoc para la clase java.util.TimeZone. Para obtener más información sobre cómo trabajar con entornos locales, consulte las siguientes páginas:

Trabajar con entornos locales

[Información](javaapi/api/java/util/TimeZone.html) de consulta de Javadoc

### **Codificaciones de caracteres de Java**

Los programas Java pueden convertir datos en distintos formatos, permitiendo a las aplicaciones transferir y utilizar información de muchas clases de juegos de caracteres internacionales.

Internamente, la máquina virtual Java (JVM) siempre trabaja con datos en formato Unicode. Sin embargo, todos los datos transferidos a la JVM o desde ella tienen un formato que se corresponde con la propiedad file.encoding. Los datos que entran en la JVM para lectura se convierten de file.encoding a Unicode, y los datos que salen de la JVM se convierten de Unicode a file.encoding.

Los archivos de datos de los programas Java se almacenan en el sistema de archivos integrado. Los archivos del sistema de archivos integrado están marcados con un identificador de juego de caracteres (CCSID) que identifica la codificación de caracteres de los datos que hay en el archivo. En la tabla [Valores](#page-30-0) de [file.encoding](#page-30-0) y CCSID de iSeries hallará una descripción de la correlación establecida entre la propiedad file.encoding y el CCSID del servidor iSeries.

Cuando un programa Java lee datos, estos deberían tener la codificación de caracteres que se corresponde con el valor de la propiedad file.encoding. Cuando un programa Java escribe datos en un archivo, los

<span id="page-30-0"></span>datos se escriben en una codificación de caracteres que se corresponden con el valor de la propiedad file.encoding. Esto es igualmente aplicable a los archivos de código fuente (archivos .java) de Java procesados por el mandato javac y a los datos que se envían y reciben a través de los sockets del protocolo de control de transmisión/protocolo Internet (TCP/IP) mediante el paquete .net.

Los datos que se leen o escriben en System.in, System.out y System.err se manejan de distinta forma que los datos que se leen o escriben en otros orígenes cuando están asignados a la entrada estándar (stdin), a la salida estándar (stdout) y a la salida de error estándar (stderr). Puesto que, normalmente, la entrada estándar, la salida estándar y la salida de errores estándar están conectadas a dispositivos EBCDIC en el servidor iSeries, la JVM realiza en los datos una conversión para que pasen de tener la codificación de caracteres normal file.encoding a tener un CCSID que coincida con el CCSID del trabajo de iSeries. Cuando System.in, System.out o System.err se redirigen a un archivo o a un socket y no se dirigen a la entrada estándar, a la salida estándar ni a la salida de error estándar, esta conversión de datos adicional no se realiza y los datos siguen teniendo la codificación de caracteres correspondiente a file.encoding.

Cuando es necesario leer o escribir datos en un programa Java utilizando una codificación de caracteres distinta de file.encoding, el programa puede emplear las clases Java de E/S java.io.InputStreamReader, java.io.FileReader, java.io.OutputStreamReader y java.io.FileWriter. Estas clases Java permiten especificar un valor de file.encoding que tiene prioridad sobre la propiedad file.encoding por omisión que utiliza en ese momento la JVM.

Los datos destinados a o procedentes de la base de datos DB2/400, por medio de las API de JDBC, se convierten a o desde el CCSID de la base de datos de iSeries.

Los datos transferidos a o desde otros programas por medio de la interfaz Java nativa (JNI) no se convierten.

Para obtener más información acerca de la internacionalización, consulte la sección i5/OSGlobalización.

También puede consultar la documentación relativa a [internacionalización](javaapi/guide/intl/index.html) de Sun Microsystems, Inc. para obtener más información.

### **Valores de file.encoding y CCSID de iSeries:**

Esta tabla muestra la relación que existe entre los valores posibles de file.encoding y el identificador de juego de caracteres (CCSID) de iSeries que más se aproxima.

Para obtener más información sobre el soporte de file.encoding, consulte [Codificaciones](http://java.sun.com/j2se/1.4.2/docs/guide/intl/encoding.doc.html) soportadas de

Sun [Microsystems,](http://java.sun.com/j2se/1.4.2/docs/guide/intl/encoding.doc.html) Inc.

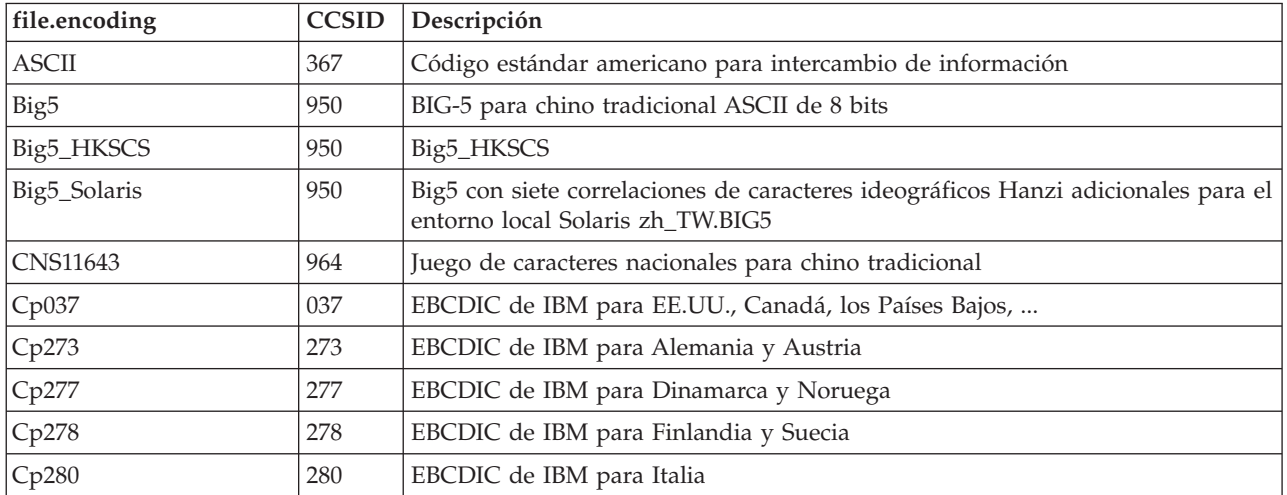

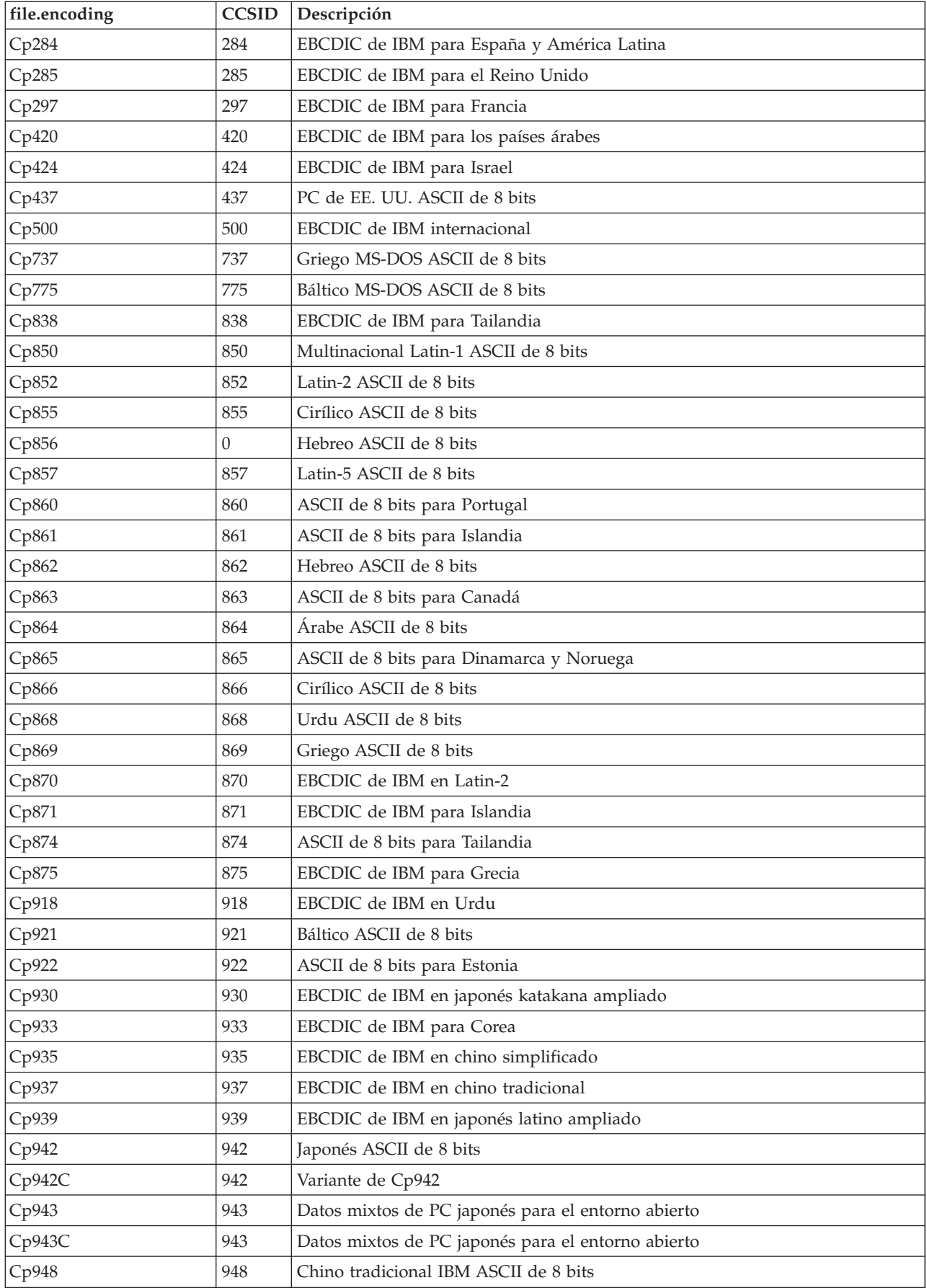

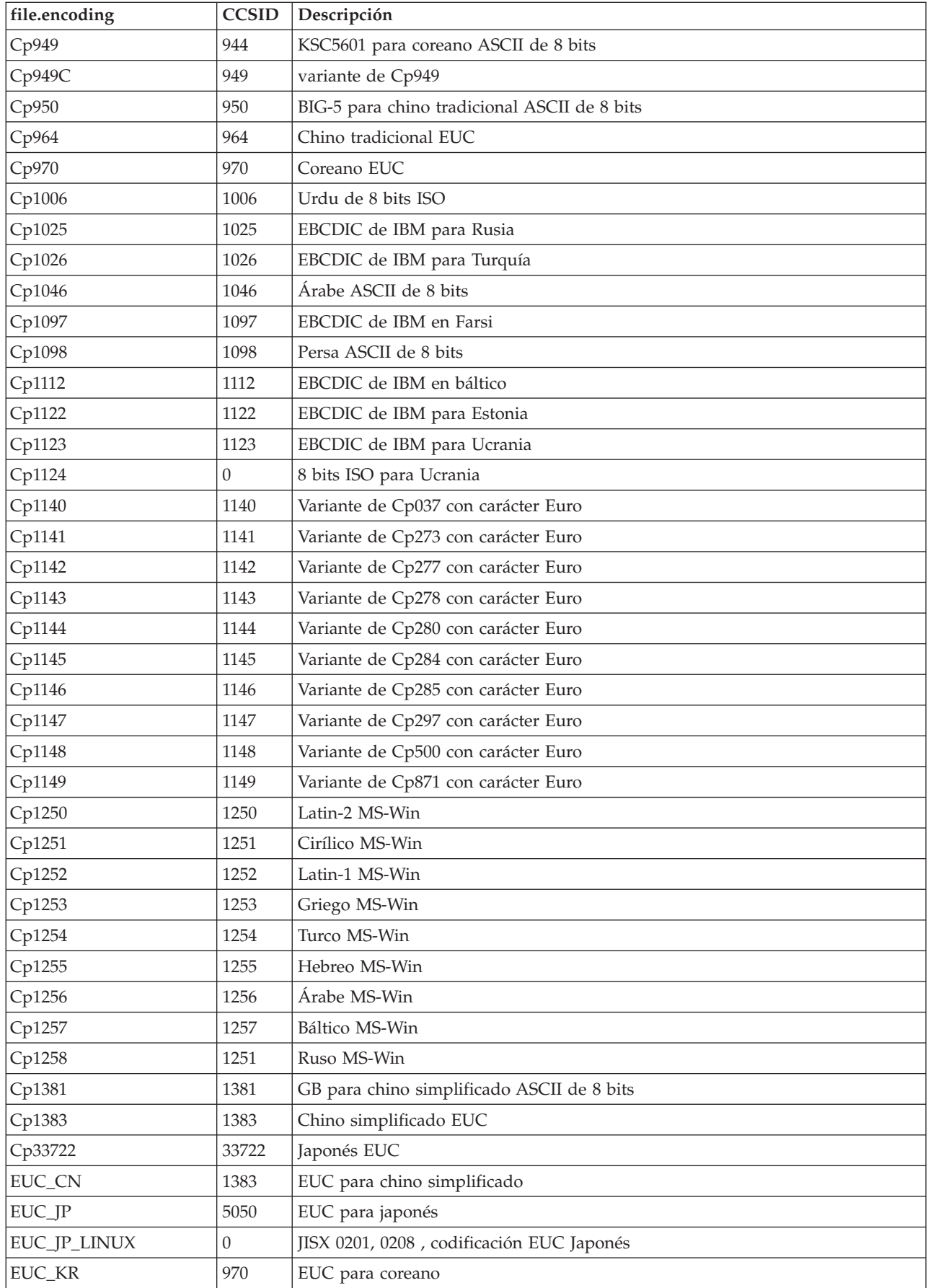

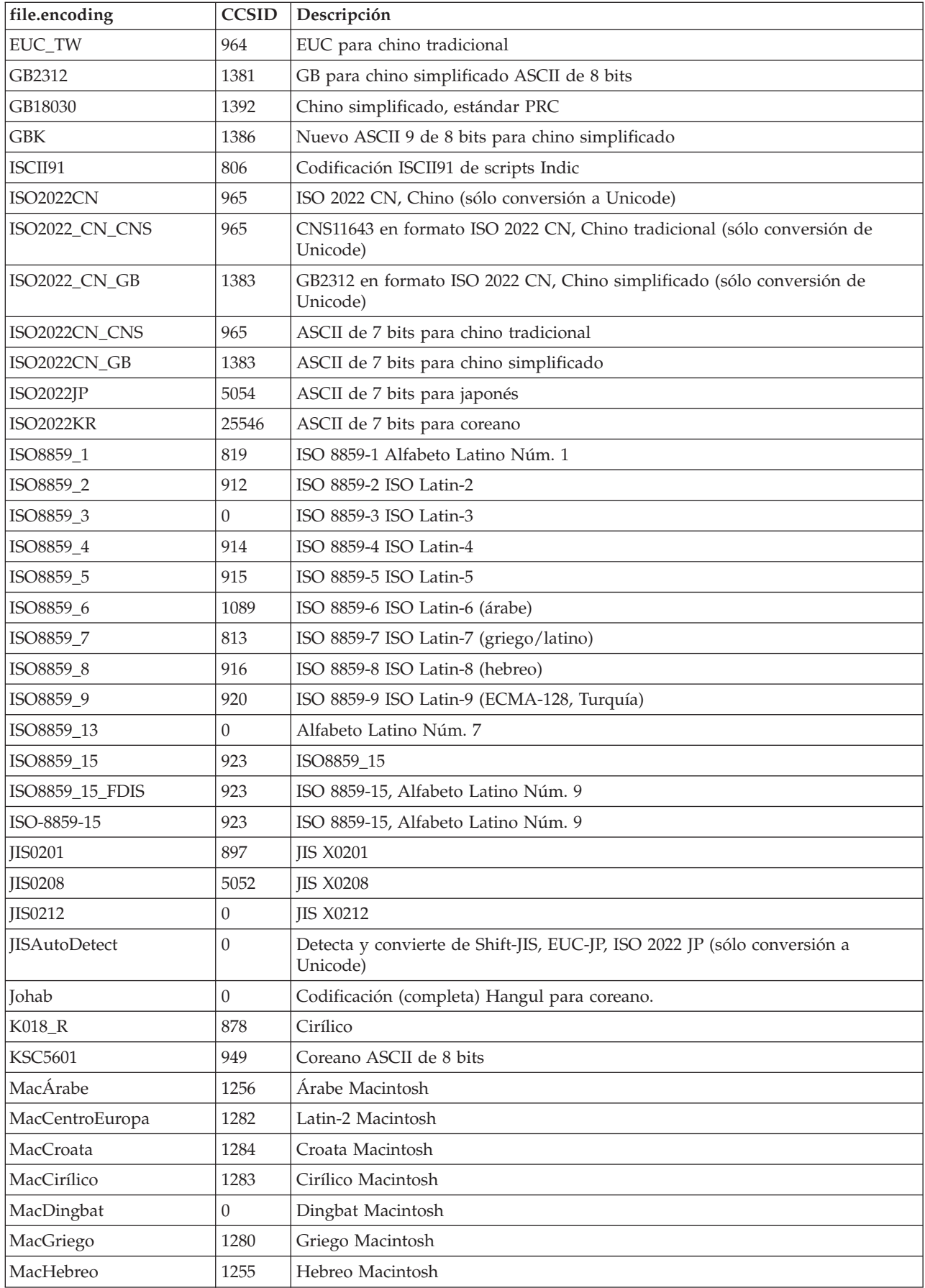

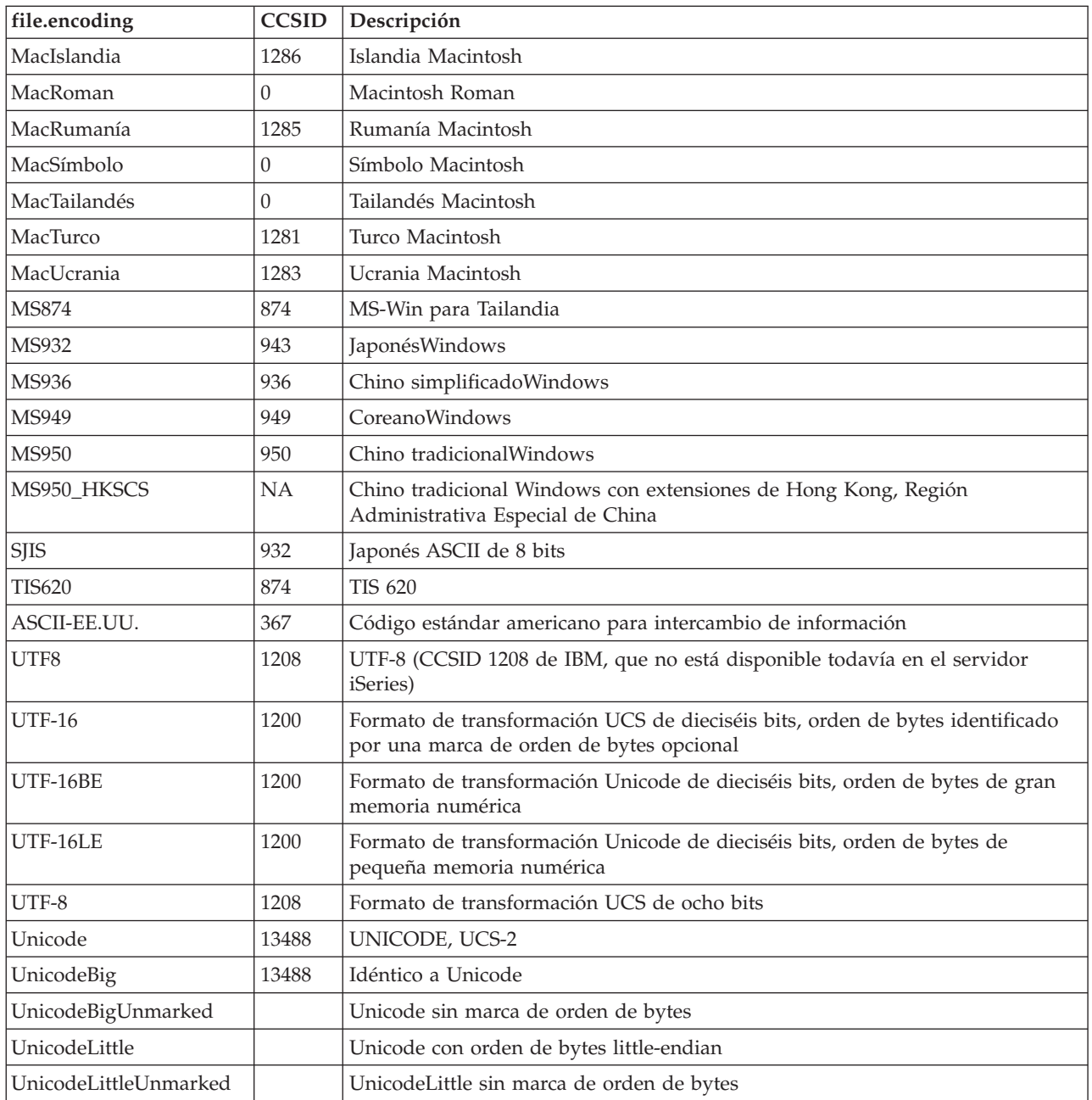

En Valores de file.encoding por omisión hallará los valores por omisión.

### **Valores de file.encoding por omisión:**

Esta tabla muestra cómo se establece el valor de file.encoding tomando como base el identificador de juego de caracteres (CCSID) de iSeries cuando se inicia la máquina virtual Java.

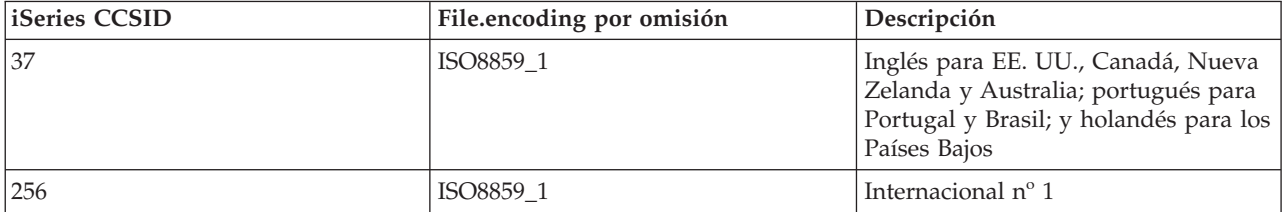

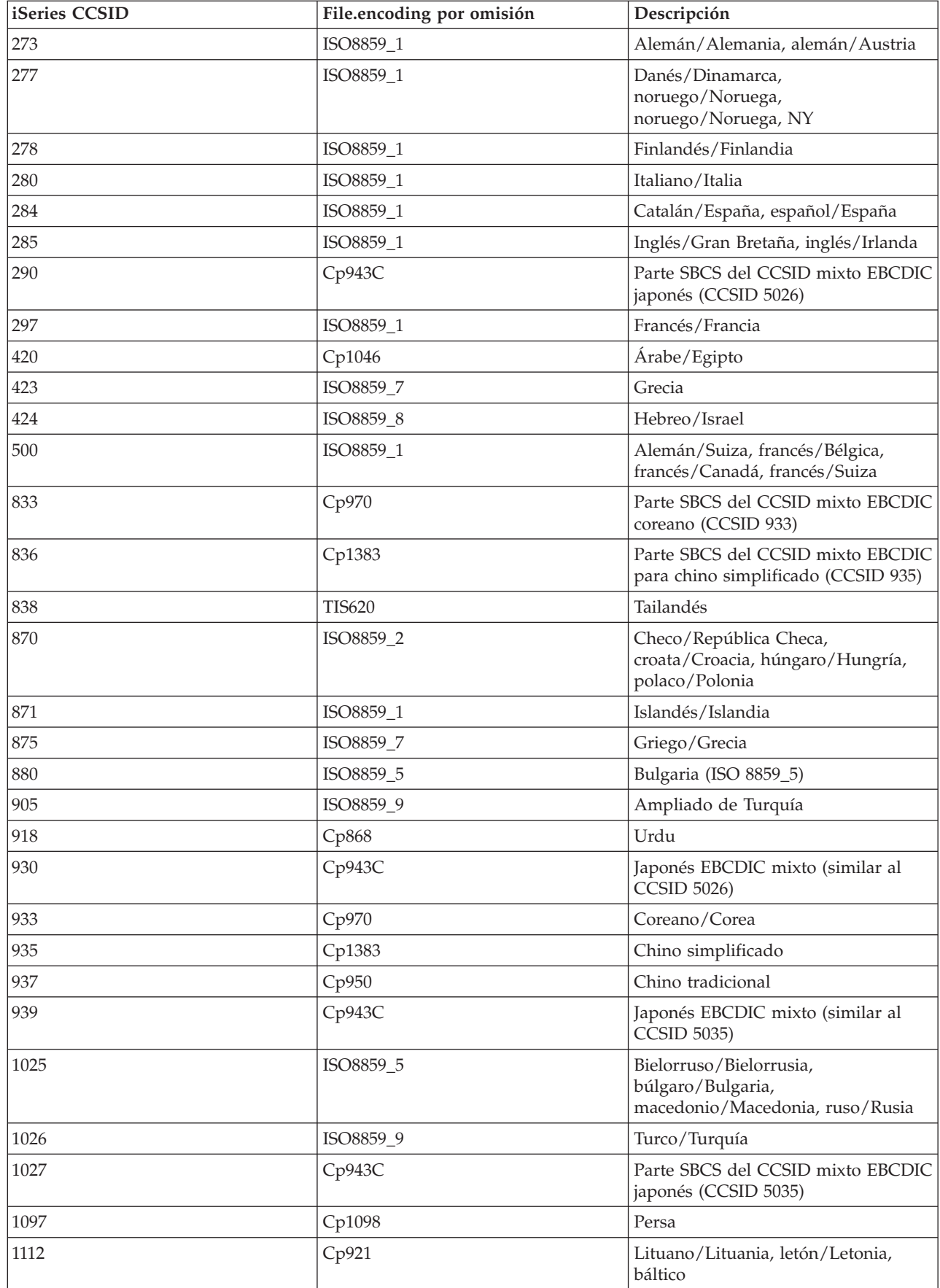
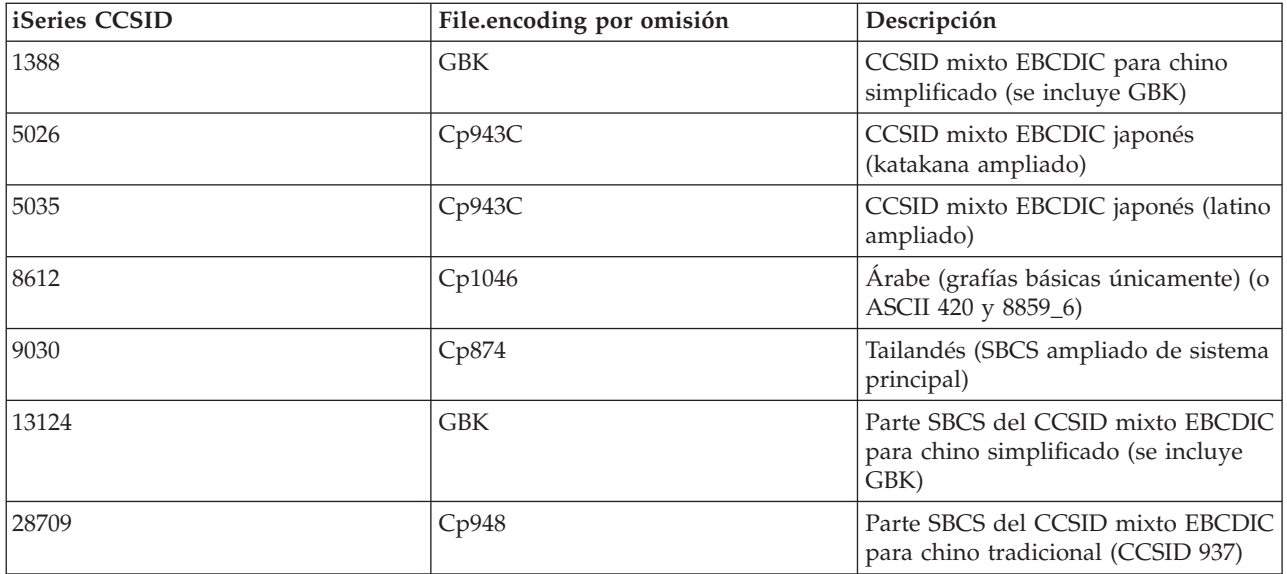

### **Ejemplos: Crear un programa Java internacionalizado**

Si necesita personalizar un programa Java(TM) para una región concreta del mundo, puede crear un programa Java internacionalizado con los Entornos nacionales Java.

[Entornos](javaapi/guide/intl/locale.doc.html) locales de Java.

Crear un programa Java internacionalizado implica diversas tareas:

- 1. Aísle los datos y el código sensibles al entorno nacional. Por ejemplo, las series, las fechas y los números del programa.
- 2. Establezca u obtenga el entorno nacional con la clase Locale.
- 3. Formatee las fechas y los números con el fin de especificar un entorno nacional si no se quiere utilizar el entorno nacional por omisión.
- 4. Cree paquetes de recursos para manejar las series y demás datos sensibles al entorno nacional.

Revise los siguientes ejemplos, que ofrecen maneras de ayudarle a completar las tareas necesarias para crear un programa Java internacionalizado:

- v Ejemplo: Internacionalización de las fechas utilizando la clase [java.util.DateFormat](#page-410-0)
- v Ejemplo: Internacionalización de la presentación numérica utilizando la clase [java.util.NumberFormat](#page-411-0)
- v Ejemplo: [Internacionalización](#page-412-0) de los datos específicos de entorno nacional utilizando la clase [java.util.ResourceBundle](#page-412-0)

Para obtener más información sobre la internacionalización, consulte lo siguiente:

- i5/OSGlobalización
- v Documentación sobre [internacionalización](javaapi/guide/intl/index.html) de Sun Microsystems, Inc.

# **Compatibilidad entre releases**

Los archivos de clase Java son compatibles con los releases posteriores (JDK 1.1.x a 1.2.x a 1.3.x a 1.4.x a 1.5.x ) siempre y cuando no utilicen una características cuyo soporte ha sido eliminado o modificado por Sun.

Consulte The Source for Java Technology [java.sun.com](http://www.java.sun.com/) para obtener información acerca de la disponibilidad entre releases.

Cuando en un servidor iSeries se optimizan los programas Java mediante el mandato Crear programa Java (CRTJVAPGM), se conecta un programa Java (JVAPGM) al archivo de clase. La estructura interna de estos JVAPGM ha variado en V4R4. Esto implica que los JVAPGM creados antes de V4R4 no son válidos en V4R4 ni en los releases posteriores. Debe volver a crear los JVAPGM o el sistema creará automáticamente un JVAPGM con el mismo nivel de optimización que el que tenía antes. Sin embargo, es aconsejable emitir manualmente un mandato CRTJVAPGM, especialmente en el caso de los archivos JAR o ZIP. Así obtendrá la mejor optimización con el menor tamaño de programa.

Para obtener el mejor rendimiento en el nivel de optimización 40, es aconsejable emitir el mandato CRTJVAPGM en cada release de i5/OS o en cada cambio de versión de JDK. Esto es especialmente aplicable si se utiliza el recurso JDKVER en CRTJVAPGM, ya que ello provocaría la incorporación de los métodos de JDK de Sun en JVAPGM. Esta estrategia puede ser muy ventajosa para el rendimiento. No obstante, si en releases ulteriores se hiciesen cambios en JDK que invalidasen las incorporaciones mencionadas, los programas podrían ejecutarse en realidad con mayor lentitud que en las optimizaciones inferiores. Ello se debe a que sería necesario ejecutar código de caso especial para obtener un funcionamiento adecuado.

Consulte el apartado [Rendimiento](#page-372-0) de ejecución Java para obtener información más detallada sobre el rendimiento.

# **Aceso a base de datos con IBM Developer Kit para Java**

Con IBM Developer Kit para Java, los programas Java pueden acceder a los archivos de base de datos de tres formas.

- v En la sección Controlador JDBC se explica cómo el controlador JDBC de IBM Developer Kit para Java permite a los programas Java acceder a los archivos de base de datos.
- v En la sección Soporte [SQLJ](#page-191-0) se explica cómo IBM Developer Kit para Java permite utilizar sentencias SQL intercaladas en la aplicación Java.
- v La sección [Rutinas](#page-201-0) SQL Java describe cómo puede utilizar procedimientos almacenados Java y funciones definidas por usuario Java para acceder a programas Java.

# **Acceder a la base de datos de iSeries con el controlador JDBC de IBM Developer Kit para Java**

El controlador JDBC de IBM Developer Kit para Java, denominado también controlador ″nativo″, proporciona acceso programático a los archivos de base de datos de iSeries. Si se emplea la API de JDBC (Java Database Connectivity), las aplicaciones escritas en el lenguaje Java pueden acceder a las funciones de base de datos de JDBC con lenguaje de consulta estructurada (SQL) intercalado, ejecutar sentencias SQL, recuperar resultados y propagar los cambios de nuevo a la base de datos. La API de JDBC también puede utilizarse para interactuar con varios orígenes de datos en un entorno distribuido heterogéneo.

La CLI (Command Language Interface) SQL99, en la que se basa la API de JDBC, es la base de ODBC. JDBC proporciona una correlación natural y de fácil utilización desde el lenguaje de programación Java a las abstracciones y conceptos definidos en el estándar SQL.

Para utilizar el controlador JDBC, consulte lo siguiente:

**[Iniciarse](#page-39-0) con JDBC** Puede seguir el ejercicio de aprendizaje consistente en escribir un programa JDBC y ejecutarlo en el servidor iSeries.

**[Conexiones](#page-48-0)** Un programa de aplicación puede tener varias conexiones simultáneas. Puede representar una conexión con un origen de datos en JDBC mediante un objeto Connection. Es a través de objetos Connection como se crean objetos Statement para procesar sentencias SQL en la base de datos.

**[Propiedades](#page-77-0) de JVM** Algunos valores utilizados por el controlador JDBC nativo no pueden establecerse utilizando una propiedad de conexión. Estos valores deben establecerse para la JVM en la que se ejecuta el controlador JDBC nativo.

**[DatabaseMetaData](#page-78-0)** La interfaz DatabaseMetaData la utilizan principalmente los servidores de aplicaciones y las herramientas para determinar cómo hay que interaccionar con un origen de datos dado. Las aplicaciones también pueden servirse de los métodos de DatabaseMetaData para obtener información sobre un origen de datos específico.

**[Excepciones](#page-82-0)** El lenguaje Java utiliza excepciones para proporcionar posibilidades de manejo de errores para sus programas. Una excepción es un evento que se produce cuando se ejecuta el programa de forma que interrumpe el flujo normal de instrucciones.

**[Transacciones](#page-88-0)** Una transacción es una unidad lógica de trabajo. Las transacciones se utilizan para proporcionar integridad de los datos, una semántica correcta de la aplicación y una vista coherente de los datos durante el acceso concurrente. Todos los controladores compatibles con JDBC deben dar soporte a las transacciones.

**Tipos de [sentencias](#page-107-0)** La interfaz Statement y sus subclases PreparedStatement y CallableStatement se utilizan para procesar mandatos SQL en la base de datos. Las sentencias SQL provocan la generación de objetos ResultSet.

**[ResultSets](#page-124-0)** La interfaz ResultSet proporciona acceso a los resultados generados al ejecutar consultas. Los datos de un ResultSet pueden considerarse como una tabla con un número específico de columnas y un número específico de filas. Por omisión, las filas de la tabla se recuperan por orden. Dentro de una fila, se puede acceder a los valores de columna en cualquier orden.

**[Agrupación](#page-142-0) de objetos JDBC** Debido a que la creación de muchos objetos utilizados en JDBC es costosa, como por ejemplo objetos Connection, Statement y ResultSet, pueden obtenerse ventajas significativas de rendimiento utilizando la agrupación de objetos JDBC. Mediante la agrupación de objetos, puede reutilizar estos objetos en lugar de crearlos cada vez que los necesita.

**[Actualización](#page-150-0) por lotes** El soporte de actualización por lotes permite pasar muchas actualizaciones de la base de datos como una sola transacción entre el programa de usuario y la base de datos. Las actualizaciones por lotes pueden mejorar significativamente el rendimiento cuando deben realizarse muchas actualizaciones simultáneamente.

**Tipos de datos [avanzados](#page-153-0)** Existen varios tipos de datos nuevos denominados tipos de datos SQL3, que se suministran en la base de datos de iSeries. Los tipos de datos SQL3 proporcionan un enorme nivel de flexibilidad. Son perfectos para almacenar objetos Java serializados, documentos XML (Extensible Markup Language) y datos multimedia, como por ejemplo, canciones, imágenes de producto, fotografías de empleados y clips de vídeo. Los tipos de datos SQL3 son los siguientes:

- Tipos distintivos (distinct)
- v Objetos grandes, como por ejemplo objetos grandes de tipo binario, objetos grandes de tipo carácter y objetos grandes de tipo carácter de doble byte
- v Enlaces de datos (Datalinks)

**[RowSets](#page-165-0)** La especificación RowSet está diseñada más como infraestructura que como implementación real. Las interfaces RowSet definen un conjunto de funciones centrales que comparten todos los RowSets.

**[Transacciones](#page-92-0) distribuidas**La API de transacción Java (JTA) tiene soporte para transacciones complejas. También proporciona soporte para desasociar transacciones de objetos Connection. JTA y JDBC funcionan conjuntamente para desasociar transacciones de objetos Connection, lo cual permite <span id="page-39-0"></span>que una sola conexión trabaje en varias transacciones simultáneamente. A la inversa, permite que varias conexiones trabajen en una sola transacción.

**Consejos sobre [rendimiento](#page-188-0)** Con estos consejos sobre rendimientos, podrá obtener el mejor rendimiento posible de las aplicaciones JDBC.

Para obtener más información acerca de JDBC, consulte la documentación relativa a [JDBC](http://www.java.sun.com/products/jdbc) de Sun Microsystems, Inc.

Para obtener más información sobre el controlador JDBC nativo de iSeries, consulte [Preguntas](http://www-1.ibm.com/servers/enable/site/java/jdbc/jdbcfaq.html) más frecuentes sobre el [controlador](http://www-1.ibm.com/servers/enable/site/java/jdbc/jdbcfaq.html) JDBC nativo de iSeries.

#### **Iniciación a JDBC**

El controlador Java Database Connectivity (JDBC) suministrado con Developer Kit para Java se denomina controlador JDBC de Developer Kit para Java. Este controlador también se conoce comúnmente como controlador JDBC nativo.

Para seleccionar el controlador JDBC que se ajuste a sus necesidades, tenga en cuenta las siguientes sugerencias:

- v Los programas que se ejecutan directamente en un servidor en el que reside la base de datos deben utilizar el controlador JDBC nativo a efectos de rendimiento. Esto incluye la mayoría de las soluciones de servlets y JavaServer Pages (JSP) y las aplicaciones escritas para ejecutarse localmente en un servidor iSeries.
- v Los programas que deben conectarse a un servidor iSeries remoto utilizan el controlador JDBC de IBM Toolbox para Java. El controlador JDBC de IBM Toolbox para Java es una implementación robusta de JDBC y se proporciona como parte de IBM Toolbox para Java. Aún siendo Java puro, el controlador JDBC de IBM Toolbox para Java es fácil de configurar para los clientes y requiere poca configuración del servidor.
- v Los programas que se ejecutan en un servidor iSeries y necesitan conectarse a una base de datos remota no iSeries utilizan el controlador JDBC nativo y deben configurar una conexión DRDA (Distributed Relational Database Architecture) con ese servidor remoto.

Para empezar a trabajar con JDBC, consulte los siguientes apartados:

**Tipos de controladores JDBC** Este tema define los tipos de controladores JDBC. Los tipos de controladores se definen en categorías según la tecnología utilizada para conectarse a la base de datos.

**[Requisitos](#page-40-0)** Este tema indica los requisitos necesarios para acceder a los siguientes elementos:

- **JDBC** central
- Paquete opcional de JDBC 2.0
- API de transacción Java (JTA)

**Guía de [Aprendizaje](#page-41-0) de JDBC** Este es un primer paso importante para aprender a escribir un programa JDBC y ejecutarlo en un servidor iSeries con el controlador JDBC nativo.

#### **Tipos de controladores JDBC:**

Este tema define los tipos de controladores JDBC (Java Database Connectivity). Los tipos de controladores se definen en categorías según la tecnología utilizada para conectarse a la base de datos. Los proveedores de controladores JDBC utilizan estos tipos para describir cómo operan sus productos. Algunos tipos de controladores JDBC son más adecuados que otros para algunas aplicaciones.

# <span id="page-40-0"></span>**Tipo 1**

Los controladores de tipo 1 son controladores ″puente″. Utilizan otra tecnología, como por ejemplo, ODBC (Open Database Connectivity), para comunicarse con la base de datos. Esto representa una ventaja, ya que existen controladores ODBC para muchas plataformas RDBMS (sistemas de gestión de bases de datos relacionales). La interfaz Java nativa (JNI) se utiliza para llamar a las funciones ODBC desde el controlador JDBC.

Un controlador de tipo 1 debe tener el controlador puente instalado y configurado para poder utilizar JDBC con él. Esto puede representar un grave inconveniente para una aplicación de producción. Los controladores de tipo 1 no pueden utilizarse en un applet, ya que los applets no pueden cargar código nativo.

## **Tipo 2**

Los controladores de tipo 2 utilizan una API nativa para comunicarse con un sistema de base de datos. Se utilizan métodos nativos Java para llamar a las funciones de la API que realizan las operaciones de base de datos. Los controladores de tipo 2 son generalmente más rápidos que los controladores de tipo 1.

Los controladores de tipo 2 necesitan tener instalado y configurado código binario nativo para funcionar. Un controlador de tipo 2 siempre utiliza JNI. Los controladores de tipo 2 no pueden utilizarse en un applet, ya que los applets no pueden cargar código nativo. Un controlador JDBC de tipo 2 puede requerir la instalación de algún software de red DBMS (sistema de gestión de bases de datos).

El controlador JDBC de Developer Kit para Java es un controlador JDBC de tipo 2.

## **Tipo 3**

Estos controladores utilizan un protocolo de red y middleware para comunicarse con un servidor. A continuación, el servidor convierte el protocolo a llamadas de función DBMS específicas de DBMS.

Los controladores de tipo 3 son la solución JDBC más flexible, ya que no requieren ningún código binario nativo en el cliente. Un controlador de tipo 3 no necesita ninguna instalación de cliente.

## **Tipo 4**

Un controlador de tipo 4 utiliza Java para implementar un protocolo de red de proveedor DBMS. Puesto que los protocolos son generalmente de propiedad, los proveedores DBMS son generalmente las únicas empresas que suministran un controlador JDBC de tipo 4.

Los controladores de tipo 4 son todos ellos controladores Java. Esto significa que no existe ninguna instalación ni configuración de cliente. Sin embargo, un controlador de tipo 4 puede no ser adecuado para algunas aplicaciones si el protocolo subyacente no maneja adecuadamente cuestiones tales como la seguridad y la conectividad de red.

El controlador JDBC de IBM Toolbox para Java es un controlador JDBC de tipo 4, lo cual indica que la API es un controlador de protocolo de red Java puro.

#### **Requisitos de JDBC:**

Antes de escribir y desplegar las aplicaciones JDBC, puede que sea necesario incluir archivos jar específicos en la vía de acceso de clase.

## <span id="page-41-0"></span>**JDBC central**

No existen requisitos para dar soporte al acceso del JDBC (Java Database Connectivity) central en la base de datos local. Todo el soporte se ha incorporado, preinstalado y configurado.

## **Paquete opcional de JDBC 2.0**

Si necesita utilizar las clases del paquete opcional de JDBC 2.0, debe incluir el archivo jdbc2\_0-stdext.jar en la vía de acceso de clases. Este archivo de archivado Java (JAR) contiene todas las interfaces estándar necesarias para escribir la aplicación de forma que utilice el paquete opcional de JDBC 2.0. Para añadir el archivo JAR a la vía de acceso de clases de ampliaciones, cree un enlace simbólico desde el directorio de ampliaciones UserData a la ubicación del archivo JAR. Sólo es necesario realizar esta operación una vez; el archivo JAR del paquete opcional de JDBC 2.0 siempre está disponible para las aplicaciones durante la ejecución. Utilice el siguiente mandato para añadir el paquete opcional a la vía de acceso de clases de ampliaciones:

```
ADDLNK OBJ('/QIBM/ProdData/OS400/Java400/ext/jdbc2_0-stdext.jar')
NEWLNK('/QIBM/UserData/Java400/ext/jdbc2_0-stdext.jar')
```
**Nota:** Este requisito sólo afecta a J2SDK 1.3. Dado que J2SDK 1.4 es el primer release con soporte JDBC 3.0, la totalidad de JDBC (es decir, el JDBC central y el paquete opcional) se traslada al archivo JAR de la ejecución básica de J2SDK que el programa siempre busca.

## **API de transacción Java**

Si necesita utilizar la API de transacción Java (JTA) en la aplicación, debe incluir el archivo jta-spec1\_0\_1.jar en la vía de acceso de clases. Este archivo JAR contiene todas las interfaces estándar necesarias para escribir la aplicación de forma que utilice JTA. Para añadir el archivo JAR a la vía de acceso de clases de ampliaciones, cree un enlace simbólico desde el directorio de ampliaciones UserData a la ubicación del archivo JAR. Esta operación se realiza una sola vez y, una vez completada, el archivo JAR de JTA siempre está disponible para la aplicación durante la ejecución. Utilice el siguiente mandato para añadir JTA a la vía de acceso de clases de ampliaciones:

ADDLNK OBJ('/QIBM/ProdData/OS400/Java400/ext/jta-spec1\_0\_1.jar') NEWLNK('/QIBM/UserData/Java400/ext/jta-spec1\_0\_1.jar')

## **Compatibilidad de JDBC**

El controlador JDBC nativo es compatible con todas las especificaciones JDBC relevantes. El nivel de compatibilidad del controlador JDBC no depende del release de i5/OS, sino del release de JDK que utilice. A continuación se ofrece una lista del nivel de compatibilidad del controlador JDBC nativo para las diversas versiones de JDK:

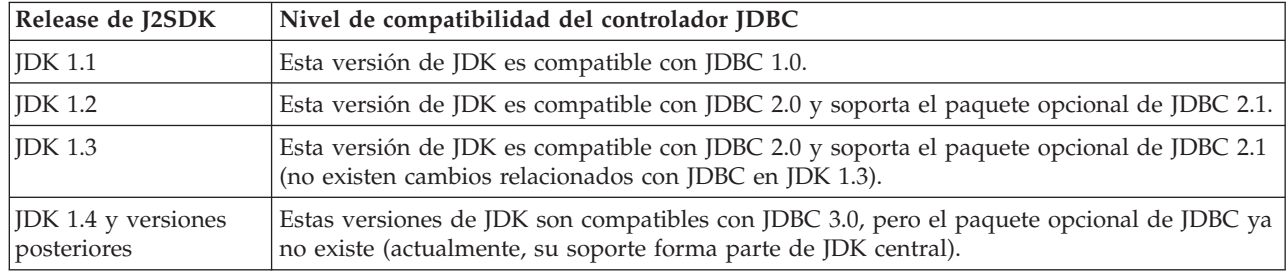

### **Ejercicio de aprendizaje de JDBC:**

| |

> A continuación se ofrece un ejercicio de aprendizaje para practicar la escritura de un programa JDBC (Java Database Connectivity) y su ejecución en un servidor iSeries con el controlador JDBC nativo. Está diseñado para mostrarle los pasos básicos necesarios para que el programa ejecute JDBC.

["Ejemplo:](#page-43-0) JDBC" en la página 38 crea una tabla y la llena con algunos datos. El programa procesa una consulta para obtener esos datos de la base de datos y visualizarlos en la pantalla.

#### **Ejecutar el programa de ejemplo**

Para ejecutar el programa de ejemplo, lleve a cabo los siguientes pasos:

1. Copie el programa en la estación de trabajo.

- a. Copie ["Ejemplo:](#page-43-0) JDBC" en la página 38 y péguelo en un archivo de la estación de trabajo.
- b. Guarde el archivo con el mismo nombre que la clase pública suministrada y con la extensión .java. En este caso, el nombre del archivo debe ser BasicJDBC.java en la estación de trabajo local.
- 2. Transfiera el archivo desde la estación de trabajo al servidor iSeries. Desde un indicador de mandatos, especifique los siguientes mandatos:

```
ftp <nombre servidor iSeries>
<Especifique el ID de usuario>
<Especifique la contraseña>
cd /home/cujo
put BasicJDBC.java
quit
```
Para que estos mandatos funcionen, debe tener un directorio en el que colocar el archivo. En el ejemplo, la ubicación es /home/cujo, pero puede utilizar la ubicación que desee.

- **Nota:** Nota: es posible que los mandatos FTP mencionados anteriormente sean diferentes en función de la configuración del servidor, pero deben ser parecidos. La forma de transferir el archivo al servidor iSeries no tiene importancia, siempre y cuando se transfiera al sistema de archivos integrado. Herramientas tales como VisualAge para Java pueden automatizar por completo este proceso.
- 3. Asegúrese de establecer la vía de acceso de clases en el directorio en el que ha colocado el archivo, para que los mandatos Java encuentren el archivo al ejecutarlos. Desde una línea de mandatos CL, puede utilizar el mandato WRKENVVAR para ver las variables de entorno establecidas para el perfil de usuario.
	- v Si observa una variable de entorno denominada CLASSPATH, debe asegurarse de que la ubicación en la que ha colocado el archivo .java se encuentra en la serie de directorios indicados allí, o añádala si la ubicación no se ha especificado.
	- v Si no existe ninguna variable de entorno CLASSPATH, debe añadir una. Esta operación puede realizarse con el siguiente mandato:

ADDENVVAR ENVVAR(CLASSPATH) VALUE('/home/cujo:/QIBM/ProdData/Java400/jdk13/lib/tools.jar')

- **Nota:** Para compilar código Java desde el mandato CL, debe incluir el archivo tools.jar. Este archivo JAR incluye el mandato javac.
- 4. Compile el archivo Java en un archivo de clase.Especifique el siguiente mandato desde la línea de mandatos CL:

```
java class(com.sun.tools.javac.Main) prop(BasicJDBC)
java BasicJDBC
```
También puede compilar el archivo Java desde QSH:

cd /home/cujo javac BasicJDBC.java

QSH se asegura automáticamente de que el archivo tools.jar pueda encontrarse. En consecuencia, no es necesario añadirlo a la vía de acceso de clases. El directorio actual también se encuentra en la vía de acceso de clases. Al emitir el mandato cambiar directorio (cd), también se encuentra el archivo BasicJDBC.java.

**Nota:** También puede compilar el archivo en la estación de trabajo y utilizar FTP para enviar el archivo de clase al servidor iSeries en modalidad binaria. Este es un ejemplo de la capacidad de Java para ejecutarse en cualquier plataforma.

<span id="page-43-0"></span>Ejecute el programa Java mediante el siguiente mandato desde la línea de mandatos CL o desde QSH: java BasicJDBC

La salida es la siguiente:

```
----------------------
 | 1 | Frank Johnson |
| |
 2 | Neil Schwartz
| |
 | 3 | Ben Rodman |
| |
| 4 | Dan Gloore
----------------------
Se devuelven 4 filas.
Salida completada.
Programa Java completado.
```
Para obtener más información acerca de Java y JDBC, consulte los siguientes recursos:

- IBM [Toolbox](http://www-1.ibm.com/servers/eserver/iseries/toolbox/) para Java
- v [SPágina](http://java.sun.com/products/jdbc/) JDBC de Sun.
- v Foro de [Java/JDBC](mailto:JAVA400-L-SUB@midrange.com) para iSeries y usuarios de iSeries
- v Dirección de correo [electrónico](mailto:rchjdbc@us.ibm.com) de IBMJDBC

*Ejemplo: JDBC:*

Este es un ejemplo de utilización del programa BasicJDBC.

**Nota:** Utilizando los códigos de ejemplo, acepta los términos de ["Información](#page-547-0) de licencia de código y declaración de limitación de [responsabilidad"](#page-547-0) en la página 542.

```
//////////////////////////////////////////////////////////////////////////////////
//
// Ejemplo de BasicJDBC. Este programa utiliza el controlador JDBC nativo para el
// Developer Kit para Java para crear una tabla simple y procesar una consulta
// que visualice los datos de dicha tabla.
//
// Sintaxis de mandato:<br>// BasicJDBC
      BasicJDBC
//
//////////////////////////////////////////////////////////////////////////////////
//
// Este código fuente es un ejemplo del controlador JDBC de IBM Developer para Java.
// IBM le otorga una licencia no exclusiva para utilizarlo como un ejemplo
// a partir del cual puede generar funciones similares adaptadas
// a sus necesidades específicas.
//
// IBM suministra este código de ejemplo sólo con propósito ilustrativo.
// Estos ejemplos no se han probado exhaustivamente bajo todas las
// condiciones. Por tanto, IBM no puede garantizar la
// fiabilidad, capacidad de servicio o funcionamiento de estos programas.
//
// Todos los programas que contiene este ejemplo se suministran "TAL CUAL",
// sin garantías de ninguna clase. Se renuncia explícitamente a las garantías
// implícitas de comercialización y adecuación a un propósito
// determinado.
//
// IBM Developer Kit para Java
// (C) Copyright IBM Corp. 2001
// Reservados todos los derechos.
// US Government Users Restricted Rights -
// Use, duplication, or disclosure restricted
// by GSA ADP Schedule Contract with IBM Corp.
//
```
//////////////////////////////////////////////////////////////////////////////////

```
// Incluir las clases Java que deben utilizarse. En esta aplicación,
// se utilizan muchas clases del paquete java.sql y también se utiliza
// la clase java.util.Properties como parte del proceso de obtención
// de una conexión con la base de datos.
import java.sql.*;
import java.util.Properties;
// Crear una clase pública para encapsular el programa.
public class BasicJDBC {
    // La conexión es una variable privada del objeto.
    private Connection connection = null;
    // Cualquier clase que deba ser un "punto de entrada" para ejecutar
    // un programa debe tener un método main. El método main
    // es el punto donde se inicia el proceso cuando se llama al programa.
    public static void main(java.lang.String[] args) {
        // Crear un objeto de tipo BasicJDBC. Esto
        // es fundamental para la programación orientada a objetos. Una vez que
        // se ha creado un objeto, se llama a diversos métodos en
        // ese objeto para realizar el trabajo.
        // En este caso, al llamar al constructor del objeto
        // se crea una conexión de base de datos que los otros
        // métodos utilizan para realizar el trabajo en la base de datos.
        BasicJDBC test = new BasicJDBC();
        // Llamar al método rebuildTable. Este método garantiza que
        // la tabla utilizada en este programa existe y tiene el aspecto
        // adecuado. El valor de retorno es un valor booleano que indica
        // si la reconstrucción de la tabla se ha completado
        // satisfactoriamente. Si no es así, se visualiza un mensaje
        // y se sale del programa.
        if (!test.rebuildTable()) {
           System.out.println("Failure occurred while setting up " +
                               " for running the test.");
            System.out.println("Test will not continue.");
           System.exit(0);
        }
        // A continuación, se llama al método de ejecución de consulta.
        // Este método procesa una sentencia SQL select en la tabla
        // creada en el método rebuildTable. La salida de
        // esa consulta es la salida de la salida estándar de visualización.
        test.runQuery();
        // Finalmente, se llama al método cleanup. Este método
        // garantiza que la conexión de base de datos en la que el objeto
        // ha estado a la espera se ha cerrado.
        test.cleanup();
    }
    /**
    Este es el constructor de la prueba básica JDBC. Crea una conexión de
    base de datos que se almacena en una variable de instancia que se utilizará en
    posteriores llamadas de método.
    **/
    public BasicJDBC() {
        // Una forma de crear una conexión de base de datos es pasar un URL
        // y un objeto Properties Java a DriverManager. El siguiente
        // código construye un objeto Properties que contiene el ID de usuario y
        // la contraseña. Estas partes de información se utilizan para conectarse
        // a la base de datos.
        Properties properties = new Properties ();
```

```
properties.put("user", "cujo");
    properties.put("user", "newtiger");
    // Utilizar un bloque try/catch para capturar todas las excepciones que
    // puedan surgir del código siguiente.
    try {
       // DriverManager debe tener conocimiento de que existe un controlador
       // JDBC disponible para manejar una petición de conexión de usuario.
       // La siguiente línea provoca que el controlador JDBC nativo se cargue
        // y registre con DriverManager.
       Class.forName("com.ibm.db2.jdbc.app.DB2Driver");
       // Crear el objeto Connection de base de datos que este programa utiliza
       // en todas las demás llamadas de método que se realizan. El código
       // siguiente especifica que debe establecerse una conexión con la base
       // de datos local y que dicha conexión debe ajustarse a las propiedades
        // configuradas anteriormente (es decir, debe utilizar el ID de usuario
        // y la contraseña especificados).
        connection = DriverManager.getConnection("jdbc:db2:*local", properties);
    } catch (Exception e) {
       // Si falla alguna de las líneas del bloque try/catch, el control
       // se transfiere a la siguiente línea de código. Una aplicación
       // robusta intenta manejar el problema o proporcionar más detalles
       // al usuario. En este programa se visualiza mensaje de error
        // de la excepción y la aplicación permite el retorno del programa.
       System.out.println("Excepción capturada: " + e.getMessage());
   }
}
/**Garantiza que la tabla qgpl.basicjdbc tiene el aspecto deseado al principio de
la prueba.
@returns boolean Devuelve true si la tabla se ha reconstruido
                    satisfactoriamente. Devuelve false si se ha
                    producido alguna anomalía.
**/
public boolean rebuildTable() {
    // Reiniciar todas las funciones de un bloque try/catch para que se realice
    // un intento de manejar los errores que puedan producirse dentro de este
    // método.
    try {
       // Se utilizan objetos Statement para procesar sentencias SQL en la
        // base de datos. El objeto Connection se utiliza para crear un
        // objeto Statement.
       Statement s = connection.createStatement();
        try {
            // Construir la tabla de prueba desde cero. Procesar y actualizar la
           // sentencia que intenta suprimir la tabla si existe actualmente.
           s.executeUpdate("drop table qgpl.basicjdbc");
        } catch (SQLException e) {
            // No realizar ninguna operación si se ha producido una excepción.
            // Se presupone que el problema es que la tabla que se ha eliminado
           // no existe y que puede crearse a continuación.
        }
        // Utilizar el objeto de sentencia para crear la tabla.
       s.executeUpdate("create table qgpl.basicjdbc(id int, name char(15))");
        // Utilizar el objeto de sentencia para llenar la tabla con algunos
        // datos.
        s.executeUpdate("insert into qgpl.basicjdbc values(1, 'Frank Johnson')");
        s.executeUpdate("insert into qgpl.basicjdbc values(2, 'Neil Schwartz')");
```

```
s.executeUpdate("insert into qgpl.basicjdbc values(3, 'Ben Rodman')");
        s.executeUpdate("insert into qgpl.basicjdbc values(4, 'Dan Gloore')");
       // Cerrar la sentencia SQL para indicar a la base de datos que ya no es
       // necesaria.
       s.close();
       // Si todo el método se ha procesado satisfactoriamente, devolver true.
       // En este punto, la tabla se ha creado o renovado correctamente.
       return true;
    } catch (SQLException sqle) {
       // Si ha fallado alguna de las sentencias SQL (que no sea la eliminación
       // de la tabla manejada en el bloque try/catch interno), se visualiza
       // el mensaje de error y se devuelve false al llamador, indicando que
       // la tabla no puede completarse.
       System.out.println("Error in rebuildTable: " + sqle.getMessage());
       return false;
   }
}
/**
Ejecuta una consulta a la tabla de muestra y los resultados se visualizan en
la salida estándar.
**/
public void runQuery() {
    // Reiniciar todas las funciones de un bloque try/catch para que se realice
    // un intento de manejar los errores que puedan producirse dentro de este
    // método.
    try {
       // Crear un objeto Statement.
       Statement s = connection.createStatement();
       // Utilizar el objeto de sentencia para ejecutar una consulta SQL. Las
       // consultas devuelven objetos ResultSet que se utilizan para observar
        // los datos que proporciona la consulta.
       ResultSet rs = s.executeQuery("select * from qgpl.basicjdbc");
       // Visualizar el principio de la 'tabla' e inicializar el contador del
       // número de filas devueltas.
       System.out.println("--------------------");
       int i = 0;
       // El método next de ResultSet se utiliza para procesar las filas de un
       // ResultSet. Debe llamarse una vez al método next antes de que
       // los primeros datos estén disponibles para visualización. Si next
       // devuelve true, existe otra fila de datos que puede utilizarse.
       while (rs.next()) {
           // Obtener ambas columnas de la tabla para cada fila y escribir una
           // fila en la tabla de pantalla con los datos. A continuación,
           // aumentar la cuenta de filas que se han procesado.
           System.out.println("| " + rs.getInt(1) + " | " + rs.getString(2) + "|");
           i++;
       }
       // Colocar un límite al final de la tabla y visualizar el número de filas
       // como salida.
       System.out.println("--------------------");
       System.out.println("There were " + i + " rows returned.");
       System.out.println("Output is complete.");
    } catch (SQLException e) {
       // Visualizar más información acerca de las excepciones SQL
       // generadas como salida.
```

```
System.out.println("SQLException exception: ");
        System.out.println("Message:....." + e.getMessage());
        System.out.println("SQLState:...." + e.getSQLState());
        System.out.println("Código proveedor:." + e.getErrorCode());
        e.printStackTrace();
    }
}
/**
El siguiente método garantiza que se liberen los recursos JDBC que aún
están asignados.
**/
public void cleanup() {
    try {
        if (connection != null)
            connection.close();
    } catch (Exception e) {
        System.out.println("Excepción capturada: ");
        e.printStackTrace();
    }
}
```
#### **Utilizar JNDI para los ejemplos:**

}

Los DataSources trabajan mano a mano con JNDI (Java Naming and Directory Interface). JNDI es una capa de abstracción Java para servicios de directorio, del mismo modo que JDBC (Java Database Connectivity) es una capa de abstracción para bases de datos.

JNDI se utiliza con mayor frecuencia con LDAP (Lightweight Directory Access Protocol), pero también puede utilizarse con COS (CORBA Object Services), el registro RMI (Remote Method Invocation) de Java o el sistema de archivos subyacente. Esta utilización variada se lleva a cabo por medio de los diversos proveedores de servicios de directorio que convierten las peticiones JNDI comunes en peticiones de servicio de directorio específicas. Java 2 SDK, v 1.3 incluye tres suministradores de servicio: el suministrador de servicio LDAP, el suministrador de servicio de denominación COS y el suministrador de servicio de registro RMI.

**Nota:** Tenga en cuenta que utilizar RMI puede resultar una tarea compleja. Antes de elegir RMI como solución, asegúrese de comprender las ramificaciones que puede conllevar. La invocación de método remoto (RMI) Java es un buen lugar para [empezar](javaapi/guide/rmi/index.html) a valorar RMI

Los ejemplos de DataSource se han diseñado utilizando el proveedor de servicio del sistema de archivos JNDI. Si desea ejecutar los ejemplos suministrados, debe existir un proveedor de servicio JNDI.

Siga estas instrucciones para configurar el entorno para el proveedor de servicio del sistema de archivos:

- 1. Baje el soporte JNDI del sistema de archivos del sitio de [JNDI](http://java.sun.com/products/jndi) de Sun Microsystems.
- 2. Transfiera (utilizando FTP u otro mecanismo) fscontext.jar y providerutil.jar al sistema y colóquelos en /QIBM/UserData/Java400/ext. Este es el directorio de extensiones, y los archivos JAR que coloque en él se encontrarán automáticamente cuando ejecute la aplicación (es decir, no es necesario especificarlos en la vía de acceso de clases).

Una vez que tiene soporte de un proveedor de servicio para JNDI, debe configurar la información de contexto para las aplicaciones. Esta acción puede realizarse colocando la información necesaria en un archivo SystemDefault.properties. Existen varios lugares del sistema en los que puede especificar propiedades por omisión, pero lo mejor es crear un archivo de texto denominado SystemDefault.properties en el directorio local (es decir, en /home/).

Para crear un archivo, utilice las siguientes líneas o añádalas al archivo existente:

<span id="page-48-0"></span># Valores de entorno necesarios para JNDI. java.naming.factory.initial=com.sun.jndi.fscontext.RefFSContextFactory java.naming.provider.url=file:/DataSources/jdbc

Estas líneas especifican que el proveedor de servicio del sistema de archivos maneja las peticiones JNDI y que /DataSources/jdbc es el directorio raíz para las tareas que utilizan JNDI. Puede cambiar esta ubicación, pero el directorio que especifique debe existir. La ubicación que especifique será el lugar de enlace y despliegue de los DataSources de ejemplo.

### **Conexiones**

El objeto Connection representa una conexión con un origen de datos en Java Database Connectivity (JDBC). Los objetos Statement se crean a través de objetos Connection para procesar sentencias SQL en la base de datos. Un programa de aplicación puede tener varias conexiones simultáneas. Estos objetos Connection puede conectarse todos a la misma base de datos o a bases de datos diferentes.

La obtención de una conexión en JDBC puede realizarse de dos maneras:

- Mediante la clase DriverManager.
- Utilizando DataSources.

Es preferible utilizar DataSources para obtener una conexión, ya que mejora la portabilidad y la capacidad de mantenimiento de las aplicaciones. También permite que una aplicación utilice de forma transparente las agrupaciones de conexiones y sentencias y las transacciones distribuidas.

Para obtener detalles acerca de la obtención de conexiones, consulte las siguientes secciones:

**DriverManager** DriverManager es una clase estática que gestiona el conjunto de controladores JDBC disponibles para que los utilice una aplicación.

**[Propiedades](#page-56-0) de conexión** En la tabla figuran las propiedades válidas de conexión para el controlador JDBC, sus valores y descripciones.

**Utilizar DataSources con [UDBDataSource](#page-69-0)** Puede desplegar un DataSource con la clase UDBDataSource configurándolo de forma que tenga propiedades específicas y, a continuación, enlazándolo con algún servicio de directorio mediante la utilización de JNDI (Java Naming and Directory Interface).

**[Propiedades](#page-71-0) DataSource** En la tabla figuran las propiedades válidas de DataSource, sus valores y descripciones.

**Otras [implementaciones](#page-76-0) de DataSource** Existen otras implementaciones de la interfaz DataSource suministradas con el controlador JDBC nativo. Sólo existen como puente hasta que se adopten UDBDataSource y sus funciones relacionadas.

Una vez que se ha obtenido una conexión, puede utilizarse para realizar las siguientes tareas de JDBC:

- v Crear diversos tipos de objetos [Statement](#page-108-0) para interactuar con la base de datos.
- v Controlar [transacciones](#page-88-0) en la base de datos.
- v Recuperar [metadatos](#page-78-0) acerca de la base de datos.

#### **DriverManager:**

DriverManager es una clase estática en Java 2 Software Development Kit (J2SDK). DriverManager gestiona el conjunto de controladores Java Database Connectivity (JDBC) que están disponibles para que los utilice una aplicación.

Las aplicaciones pueden utilizar varios controladores JDBC simultáneamente si es necesario. Cada aplicación especifica un controlador JDBC mediante la utilización de un URL (Localizador universal de recursos). Pasando un URL de un controlador JDBC específico a DriverManager, la aplicación informa a DriverManager acerca del tipo de conexión JDBC que debe devolverse a la aplicación.

Para poder realizar esta operación, DriverManager debe estar al corriente del los controladores JDBC disponibles para que pueda distribuir las conexiones. Efectuando una llamada al método Class.forName, carga una clase en la máquina virtual Java (JVM) que se está ejecutando en función del nombre de serie que se pasa en el método. A continuación figura un ejemplo del método class.forName utilizado para cargar el controlador JDBC nativo:

**Ejemplo:** cargar el controlador JDBC nativo

**Nota:** Utilizando los códigos de ejemplo, acepta los términos de ["Información](#page-547-0) de licencia de código y declaración de limitación de [responsabilidad"](#page-547-0) en la página 542.

// Cargar el controlador JDBC nativo en DriverManager para hacerlo // disponible para peticiones getConnection.

Class.forName("com.ibm.db2.jdbc.app.DB2Driver");

Los controladores JDBC están diseñados para informar a DriverManager acerca de sí mismos automáticamente cuando se carga su clase de implementación de controlador. Una vez que se ha procesado la línea de código mencionada anteriormente, el controlador JDBC nativo está disponible para la DriverManager con la que debe trabajar. La línea de código siguiente solicita un objeto Connection que utiliza el URL de JDBC nativo:

**Ejemplo:** solicitar un objeto Connection

**Nota:** lea el apartado Declaración de limitación de [responsabilidad](#page-547-0) sobre el código de ejemplo para obtener información legal importante.

// Obtener una conexión que utiliza el controlador JDBC nativo.

Connection c = DriverManager.getConnection("jdbc:db2:\*local");

La forma más sencilla de URL JDBC es una lista de tres valores separados mediante dos puntos. El primer valor de la lista representa el protocolo, que es siempre jdbc para los URL JDBC. El segundo valor es el subprotocolo y se utiliza db2 o db2iSeries para especificar el controlador JDBC nativo. El tercer valor es el nombre de sistema para establecer la conexión con un sistema específico. Existen dos valores especiales que pueden utilizarse para conectarse con la base de datos local. Son \*LOCAL y localhost (ambos son sensibles a mayúsculas y minúsculas). También puede suministrarse un nombre de sistema específico, de la forma siguiente:

```
Connection c =
   DriverManager.getConnection("jdbc:db2:rchasmop");
```
Así se crea una conexión con el sistema rchasmop. Si el sistema al que intenta conectarse es un sistema remoto (por ejemplo, a través de Distributed Relational Database architecture), debe utilizarse el nombre de sistema del directorio de bases de datos relacionales.

- **Nota:** Si no se especifica lo contrario, el ID de usuario y la contraseña utilizados actualmente para iniciar la sesión también se utilizan para establecer la conexión con la base de datos.
- **Nota:** El controlador IBM DB2 JDBC Universal también utiliza el subprotocolo db2. Para asegurarse de que el controlador JDBC nativo puede manejar el URL, las aplicaciones deben utilizar el URL jdbc:db2iSeries:xxxx en lugar del URL jdbc:db2:xxxx. Si la aplicación no desea que el controlador nativo acepte URLS con el subprotocolo db2, la aplicación deberá cargar la clase

com.ibm.db2.jdbc.app.DB2iSeriesDriver, en lugar de com.ibm.db2.jdbc.app.DB2Driver. Al cargarse esta clase, el controlador nativo ya no tiene que manejar los URL que contienen el subprotocolo db2.

### **Propiedades**

El método DriverManager.getConnection toma un URL de una sola serie indicado anteriormente, y sólo es uno de los métodos de DriverManager destinado a obtener un objeto Connection. También existe otra versión del método DriverManager.getConnection que toma un ID de usuario y una contraseña. A continuación figura un ejemplo de esta versión:

**Ejemplo**: método DriverManager.getConnection que toma un ID de usuario y una contraseña

**Nota:** Lea la declaración de limitación de [responsabilidad](#page-547-0) sobre el código de ejemplo para obtener información legal importante.

```
// Obtener una conexión que utiliza el controlador JDBC nativo.
```
Connection c = DriverManager.getConnection("jdbc:db2:\*local", "cujo", "newtiger");

La línea de código intenta conectarse con la base de datos local como usuario cujo con la contraseña newtiger sin importar quién ejecuta la aplicación. También existe una versión del método DriverManager.getConnection que toma un objeto java.util.Properties que permite una mayor personalización. A continuación se ofrece un ejemplo:

**Ejemplo:** método DriverManager.getConnection que toma un objeto java.util.Properties

// Obtener una conexión que utiliza el controlador JDBC nativo.

```
Properties prop = new java.util.Properties();
prop.put("user", "cujo");
prop.put("password","newtiger");
Connection c = DriverManager.getConnection("jdbc:db2:*local", prop);
```
El código es funcionalmente equivalente a la versión mencionada anteriormente que ha pasado el ID de usuario y la contraseña como parámetros.

Consulte las [Propiedades](#page-56-0) de Connection para obtener una lista completa de las propiedades de conexión del controlador JDBC nativo.

### **Propiedades de URL**

Otra forma de especificar propiedades es colocarlas en una lista del propio objeto URL. Cada propiedad de la lista está separada mediante un signo de punto y coma, y la lista debe tener el formato nombre propiedad=valor propiedad. Sólo existe un método abreviado que no cambia significativamente la forma en que se realiza el proceso, como muestra el ejemplo siguiente:

**Ejemplo:** especificar propiedades de URL

// Obtener una conexión que utiliza el controlador JDBC nativo.

Connection c = DriverManager.getConnection("jdbc:db2:\*local;user=cujo;password=newtiger");

De nuevo, el código es funcionalmente equivalente a los ejemplos mencionados anteriormente.

Si se especifica un valor de propiedad tanto en un objeto de propiedades como en el objeto URL, la versión de URL tiene preferencia sobre la versión del objeto de propiedades. A continuación se ofrece un ejemplo:

**Ejemplo:** propiedades de URL

**Nota:** lea el apartado Declaración de limitación de [responsabilidad](#page-547-0) sobre el código de ejemplo para obtener información legal importante.

```
// Obtener una conexión que utiliza el controlador JDBC nativo.
Properties prop = new java.util.Properties();
prop.put("user", "someone");
prop.put("password","something");
Connection c = DriverManager.getConnection("jdbc:db2:*local;user=cujo;password=newtiger",
prop);
```
El ejemplo utiliza el ID de usuario y la contraseña de la serie de URL en lugar de la versión del objeto Properties. Termina siendo funcionalmente equivalente al código mencionado anteriormente.

Consulte los siguientes ejemplos para obtener más información:

- Utilizar JDBC nativo y JDBC de IBM Toolbox para Java de forma concurrente
- [Propiedad](#page-52-0) Access
- ID de usuario y [contraseña](#page-55-0) no válidos

*Ejemplo: Utilizar JDBC nativo y JDBC de IBM Toolbox para Java de forma concurrente:*

Este es un ejemplo de utilización de la conexión JDBC nativa y de la conexión JDBC de IBM Toolbox para Java en un programa.

**Nota:** Utilizando los códigos de ejemplo, acepta los términos de ["Información](#page-547-0) de licencia de código y declaración de limitación de [responsabilidad"](#page-547-0) en la página 542.

```
//////////////////////////////////////////////////////////////////////////////////
//
// Ejemplo GetConnections.
//
// Este programa muestra la posibilidad de utilizar ambos controladores JDBC a la vez
// en un programa. En este programa se crean dos objetos Connection.
// programa de aplicación.
// Uno es una conexión JDBC nativa y el otro es una conexión JDBC de
// cualquier otra conexión JDBC.
//
// Esta técnica es de utilidad, ya que permite al usuario utilizar
// controladores JDBC diferentes para tareas diferentes de forma simultánea.
// El controlador JDBC de IBM Toolbox para Java es perfecto para conectarse a servidores
// iSeries remotos, y el controlador JDBC nativo es más rápido para conexiones
// locales. Puede utilizar el potencial de cada controlador simultáneamente en la
// aplicación escribiendo código similar al de este ejemplo.
//
//////////////////////////////////////////////////////////////////////////////////
//
// Este código fuente es un ejemplo del controlador JDBC de IBM Developer para Java.
// IBM le otorga una licencia no exclusiva para utilizarlo como un ejemplo
// a partir del cual puede generar funciones similares adaptadas
// a sus necesidades específicas.
//
// IBM suministra este código de ejemplo sólo con propósito ilustrativo.
// Estos ejemplos no se han probado exhaustivamente bajo todas las
// condiciones. Por tanto, IBM no puede garantizar la
// fiabilidad, capacidad de servicio o funcionamiento de estos programas.
//
// Todos los programas que contiene este ejemplo se suministran "TAL CUAL",
// sin garantías de ninguna clase. Se renuncia explícitamente a las garantías
// implícitas de comercialización y adecuación a un propósito
// determinado.
//
// IBM Developer Kit para Java
// (C) Copyright IBM Corp. 2001
// Reservados todos los derechos.
// US Government Users Restricted Rights -
```

```
// Use, duplication, or disclosure restricted
// by GSA ADP Schedule Contract with IBM Corp.
//
//////////////////////////////////////////////////////////////////////////////////
import java.sql.*;
import java.util.*;
public class GetConnections {
   public static void main(java.lang.String[] args)
   {
       // Verificar entrada.
       if (args.length != 2) {
          System.out.println("Utilización (línea de mandatos CL):
                               java GetConnections PARM(<usuario> <contraseña>)");
          System.out.println("donde <usuario> es un ID de usuario de iSeries válido");
          System.out.println("y <contraseña> es la contraseña de ese ID de usuario");
          System.exit(0);
       }
       // Registrar ambos controladores.
     try {
         Class.forName("com.ibm.db2.jdbc.app.DB2Driver");
         Class.forName("com.ibm.as400.access.AS400JDBCDriver");
      } catch (ClassNotFoundException cnf) {
         System.out.println("ERROR: Uno de los controladores JDBC no se ha cargado.");
         System.exit(0);
     }
      try {
         // Obtener una conexión con cada controlador.
         Connection conn1 = DriverManager.getConnection("jdbc:db2://localhost", args[0], args[1]);
         Connection conn2 = DriverManager.getConnection("jdbc:as400://localhost", args[0], args[1]);
         // Verificar que son diferentes.
         if (conn1 instanceof com.ibm.db2.jdbc.app.DB2Connection)
            System.out.println("conn1 se ejecuta bajo el controlador JDBC nativo.");
         else
            System.out.println("Existe alguna anomalía en conn1.");
         if (conn2 instanceof com.ibm.as400.access.AS400JDBCConnection)
            System.out.println("conn2 se ejecuta bajo el controlador JDBC de IBM Toolbox para Java.");
         else
            System.out.println("Existe alguna anomalía en conn2.");
         conn1.close();
         conn2.close();
      } catch (SQLException e) {
         System.out.println("ERROR: " + e.getMessage());
      }
  }
}
```
#### **Enlaces recopilados**

Declaración de limitación de [responsabilidad](#page-547-0) sobre el código de ejemplo

*Ejemplo: propiedad Access:*

Este es un ejemplo de cómo utilizar la propiedad Access.

**Nota:** Utilizando los códigos de ejemplo, acepta los términos d[e"Información](#page-547-0) de licencia de código y declaración de limitación de [responsabilidad"](#page-547-0) en la página 542.

```
// Nota: En este programa se presupone la existencia del directorio cujosql.
   import java.sql.*;
import javax.sql.*;
```

```
import javax.naming.*;
public class AccessPropertyTest {
        public String url = "jdbc:db2:*local";
        public Connection connection = null;
        public static void main(java.lang.String[] args)
        throws Exception
    {
                AccessPropertyTest test = new AccessPropertyTest();
              test.setup();
              test.run();
                test.cleanup();
    }
/**
Configurar el DataSource utilizado en la prueba.
**/
        public void setup()
        throws Exception
    {
           Class.forName("com.ibm.db2.jdbc.app.DB2Driver");
                connection = DriverManager.getConnection(url);
                    Statement s = connection.createStatement();
                   try {
                        s.executeUpdate("DROP TABLE CUJOSQL.TEMP");
                } catch (SQLException e) { // Ignorarlo - no existe
        }
                   try {
                        String sql = "CREATE PROCEDURE CUJOSQL.TEMP "
                                    + " LANGUAGE SQL SPECIFIC CUJOSQL.TEMP "
                                    + " MYPROC: BEGIN"
                                    + " RETURN 11;"
                                    + " END MYPROC";
                            s.executeUpdate(sql);
                    } catch (SQLException e) {
                        // Ignorarlo - existe.
        }
                s.executeUpdate("create table cujosql.temp (coll char(10))");
                s.executeUpdate("insert into cujosql.temp values ('compare')");
           s.close();
    }
        public void resetConnection(String property)
        throws SQLException
    {
                    if (connection != null)
                    connection.close();
                connection = DriverManager.getConnection(url + ";access=" + property);
    }
        public boolean canQuery() {
                Statement s = null;
                   try {
                        s = connection.createStatement();
                        ResultSet rs = s.executeQuery("SELECT * FROM cujosql.temp");
                        if (rs == null)
                            return false;
```

```
rs.next();
                   if (rs.getString(1).equals("compare "))
                       return true;
                   return false;
               } catch (SQLException e) {
                   // System.out.println("Excepción: SQLState(" +
                   // e.getSQLState() + ") " + e + " (" + e.getErrorCode() + ")");
                   return false;
           } finally {
                       if (s != null) {
                      try {
                  s.close();
                               } catch (Exception e) {
                                   // Ignorarlo.
           }
      }
   }
}
   public boolean canUpdate() {
           Statement s = null;
              try {
                   s = connection.createStatement();
                   int count = s.executeUpdate("INSERT INTO CUJOSQL.TEMP VALUES('x')");
                   if (count != 1)
                       return false;
                   return true;
               } catch (SQLException e) {
                   //System.out.println("Excepción: SQLState(" +
                   // e.getSQLState() + " ) " + e + " (" + e.getErrorCode() + ")';return false;
           } finally {
                       if (s != null) {
                      try {
                  s.close();
                               } catch (Exception e) {
                                   // Ignorarlo.
           }
       }
   }
}
   public boolean canCall() {
           CallableStatement s = null;
              try {
                   s = connection.prepareCall("? = CALL CUJOSQL.TEMP()");
       s.registerOutParameter(1, Types.INTEGER);
                   s.execute();
                   if (s.getInt(1) != 11)
                       return false;
                   return true;
               } catch (SQLException e) {
                   //System.out.println("Excepción: SQLState(" +
                   \overline{11} e.getSQLState() + ") " + e + " (" + e.getErrorCode() + ")");
                   return false;
           } finally {
                       if (s != null) {
                      try {
```

```
s.close();
                                } catch (Exception e) {
                                    // Ignorarlo.
           }
       }
   }
}
    public void run()
    throws SQLException
{
           System.out.println("Set the connection access property to read only");
           resetConnection("read only");
           System.out.println("Can run queries -->" + canQuery());
           System.out.println("Can run updates -->" + canUpdate());
            System.out.println("Can run sp calls -->" + canCall());
            System.out.println("Set the connection access property to read call");
            resetConnection("read call");
           System.out.println("Can run queries -- + canQuery());
            System.out.println("Can run updates -->" + canUpdate());
           System.out.println("Can run sp calls -->" + canCall());
           System.out.println("Set the connection access property to all");
            resetConnection("all");
            System.out.println("Can run queries -->" + canQuery());
           System.out.println("Can run updates -->" + canUpdate());
           System.out.println("Can run sp calls -->" + canCall());
}
    public void cleanup() {
               try {
                connection.close();
                        } catch (Exception e) {
                            // Ignorarlo.
   }
}
```
*Ejemplo: ID de usuario y contraseña no válidos:*

}

Este es un ejemplo de utilización de la propiedad Connection en la modalidad de denominación SQL.

**Nota:** Utilizando los códigos de ejemplo, acepta los términos d[e"Información](#page-547-0) de licencia de código y declaración de limitación de [responsabilidad"](#page-547-0) en la página 542.

```
//////////////////////////////////////////////////////////////////////////////////
//
// Ejemplo de InvalidConnect.
//
// Este programa utiliza la propiedad Connection en modalidad de denominación SQL.
//
//////////////////////////////////////////////////////////////////////////////////
//
// Este código fuente es un ejemplo del controlador JDBC de IBM Developer para Java.
// IBM le otorga una licencia no exclusiva para utilizarlo como un ejemplo
// a partir del cual puede generar funciones similares adaptadas
// a sus necesidades específicas.
//
// IBM suministra este código de ejemplo sólo con propósito ilustrativo.
```

```
// Estos ejemplos no se han probado exhaustivamente bajo todas las
// condiciones. Por tanto, IBM no puede garantizar la
// fiabilidad, capacidad de servicio o funcionamiento de estos programas.
//
// Todos los programas que contiene este ejemplo se suministran "TAL CUAL",
// sin garantías de ninguna clase. Se renuncia explícitamente a las garantías
// implícitas de comercialización y adecuación a un propósito
// determinado.
//
// IBM Developer Kit para Java
// (C) Copyright IBM Corp. 2001
// Reservados todos los derechos.
// US Government Users Restricted Rights -
// Use, duplication, or disclosure restricted
// by GSA ADP Schedule Contract with IBM Corp.
//
//////////////////////////////////////////////////////////////////////////////////
import java.sql.*;
import java.util.*;
public class InvalidConnect {
    public static void main(java.lang.String[] args)
    {
        // Se registra el controlador.
        try {
            Class.forName("com.ibm.db2.jdbc.app.DB2Driver");
        } catch (ClassNotFoundException cnf) {
            System.out.println("ERROR: el controlador JDBC no se ha cargado.");
            System.exit(0);
        }
        // Intento de obtener una conexión sin especificar ningún usuario o
        // contraseña. El intento funciona y la conexión utiliza el
        // mismo perfil de usuario bajo el que se ejecuta el trabajo.
        try {
            Connection c1 = DriverManager.getConnection("jdbc:db2:*local");
            c1.close();
        } catch (SQLException e) {
            System.out.println("Esta prueba no debe incluirse en esta vía de acceso de excepciones.");
            e.printStackTrace();
            System.exit(1);
        }
        try {
            Connection c2 = DriverManager.getConnection("jdbc:db2:*local",
                                                         "notvalid", "notvalid");
        } catch (SQLException e) {
            System.out.println("Este es un error esperado.");
            System.out.println("El mensaje es " + e.getMessage());
            System.out.println("SQLSTATE es " + e.getSQLState());
        }
    }
}
```
#### **Propiedades de conexión:**

En esta tabla figuran las propiedades válidas de conexión para el controlador JDBC, los valores que tienen y sus descripciones.

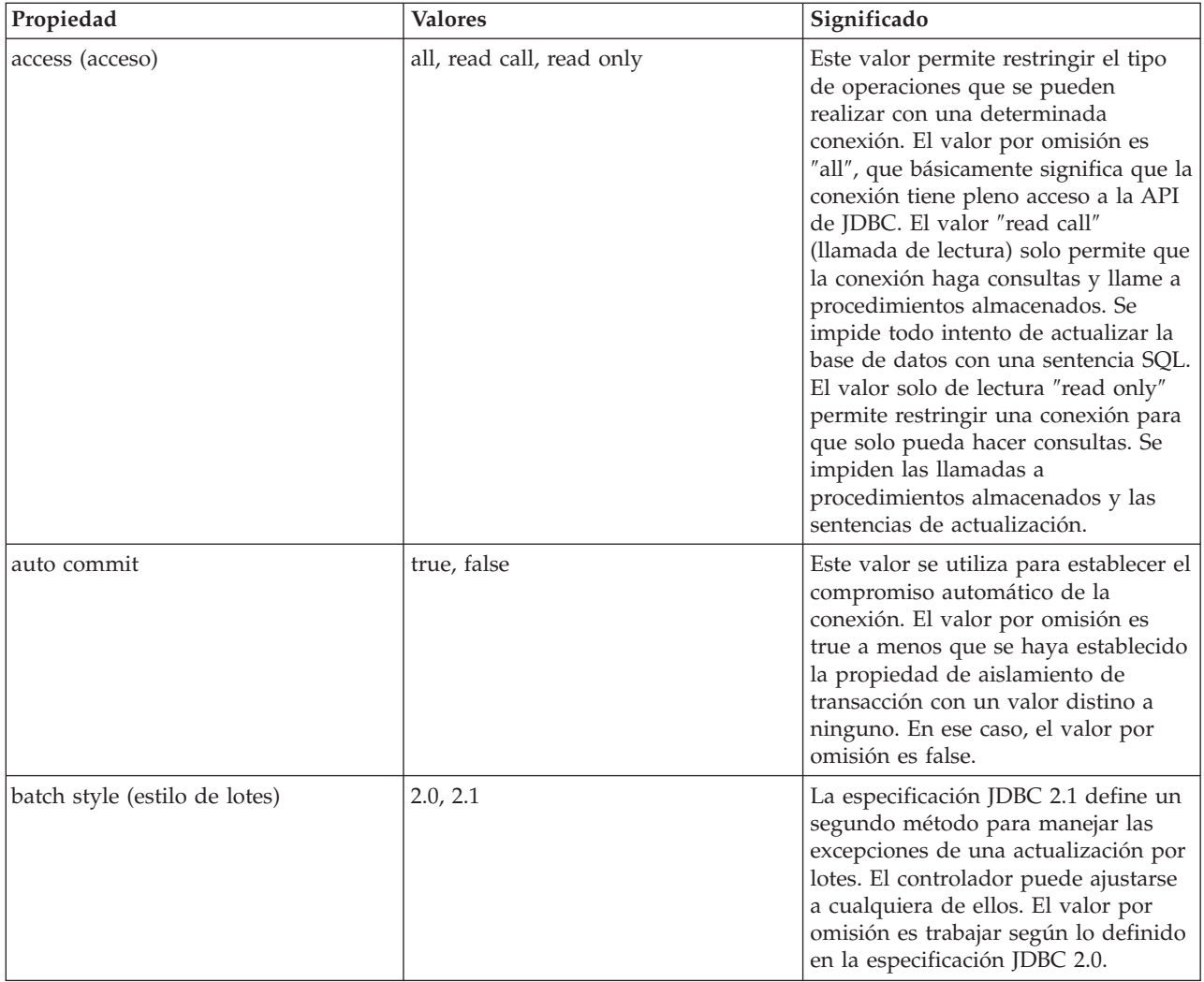

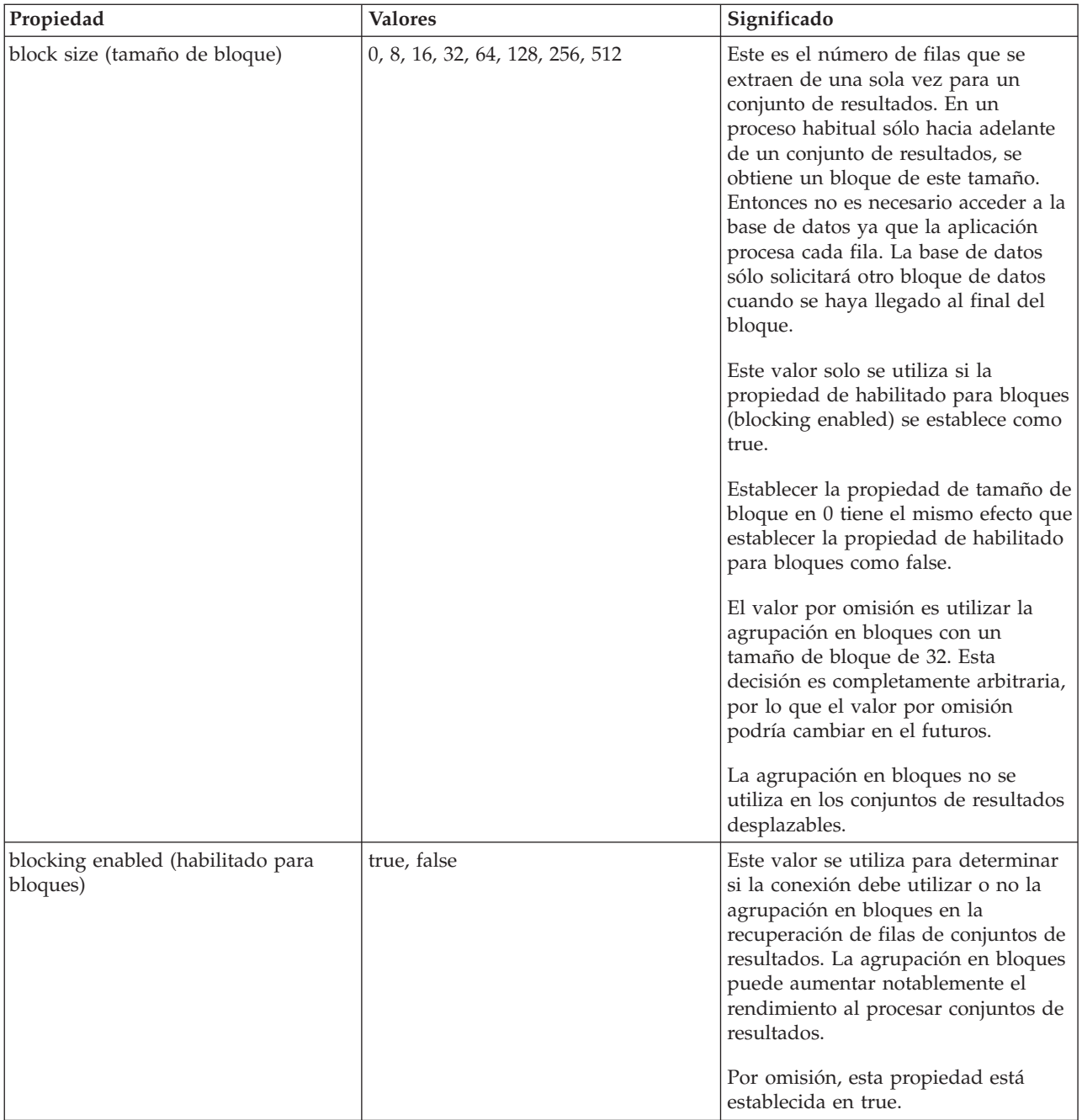

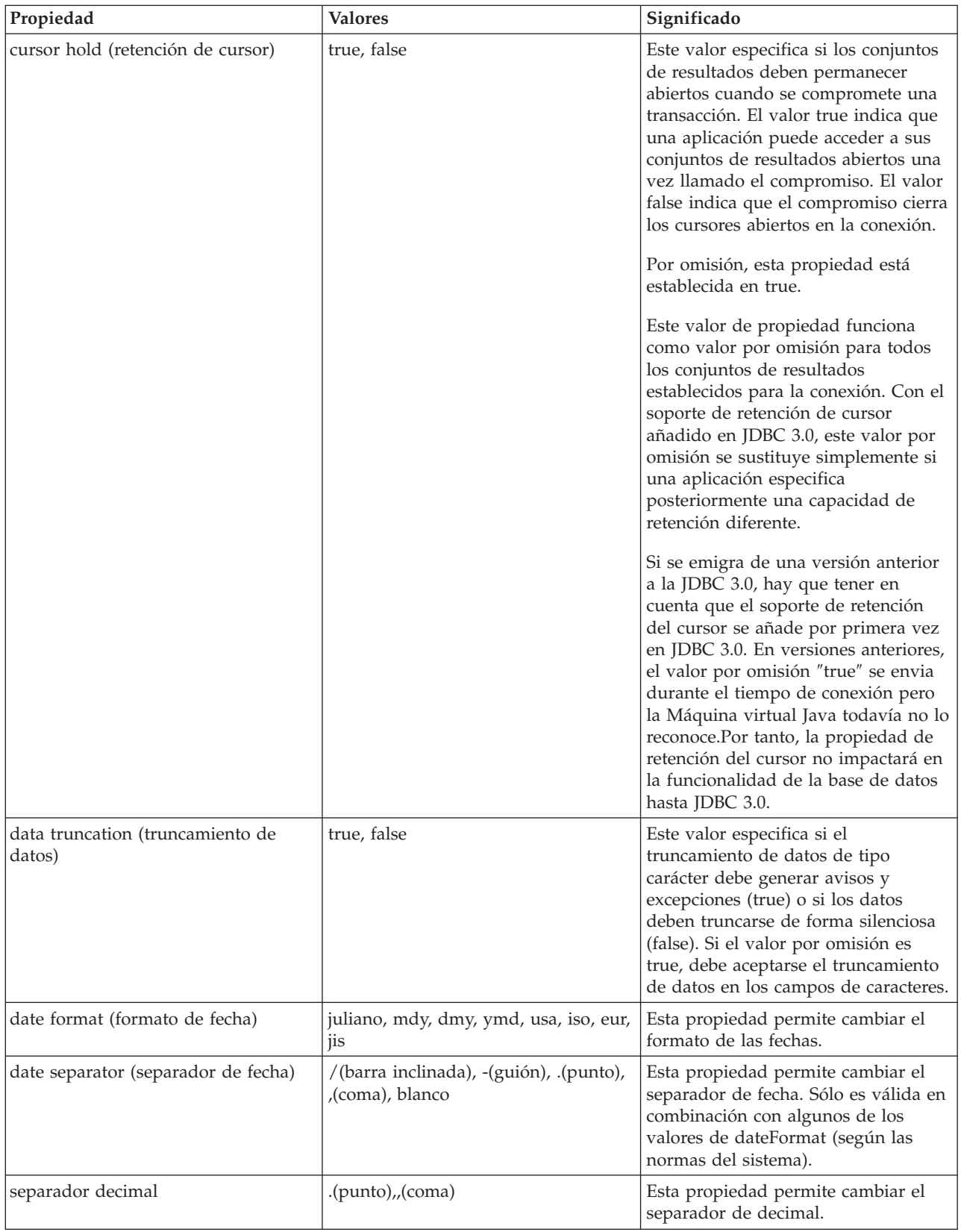

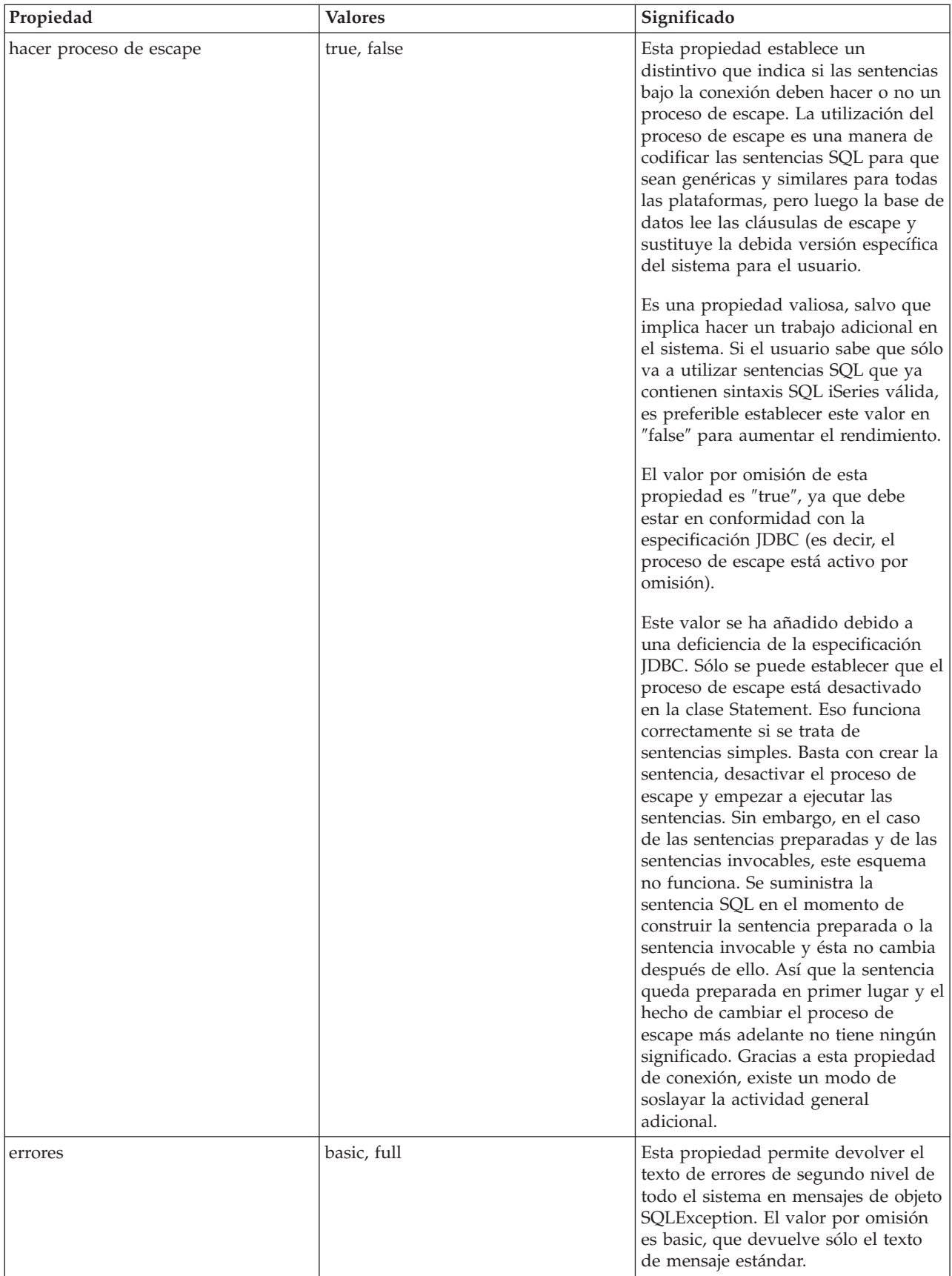

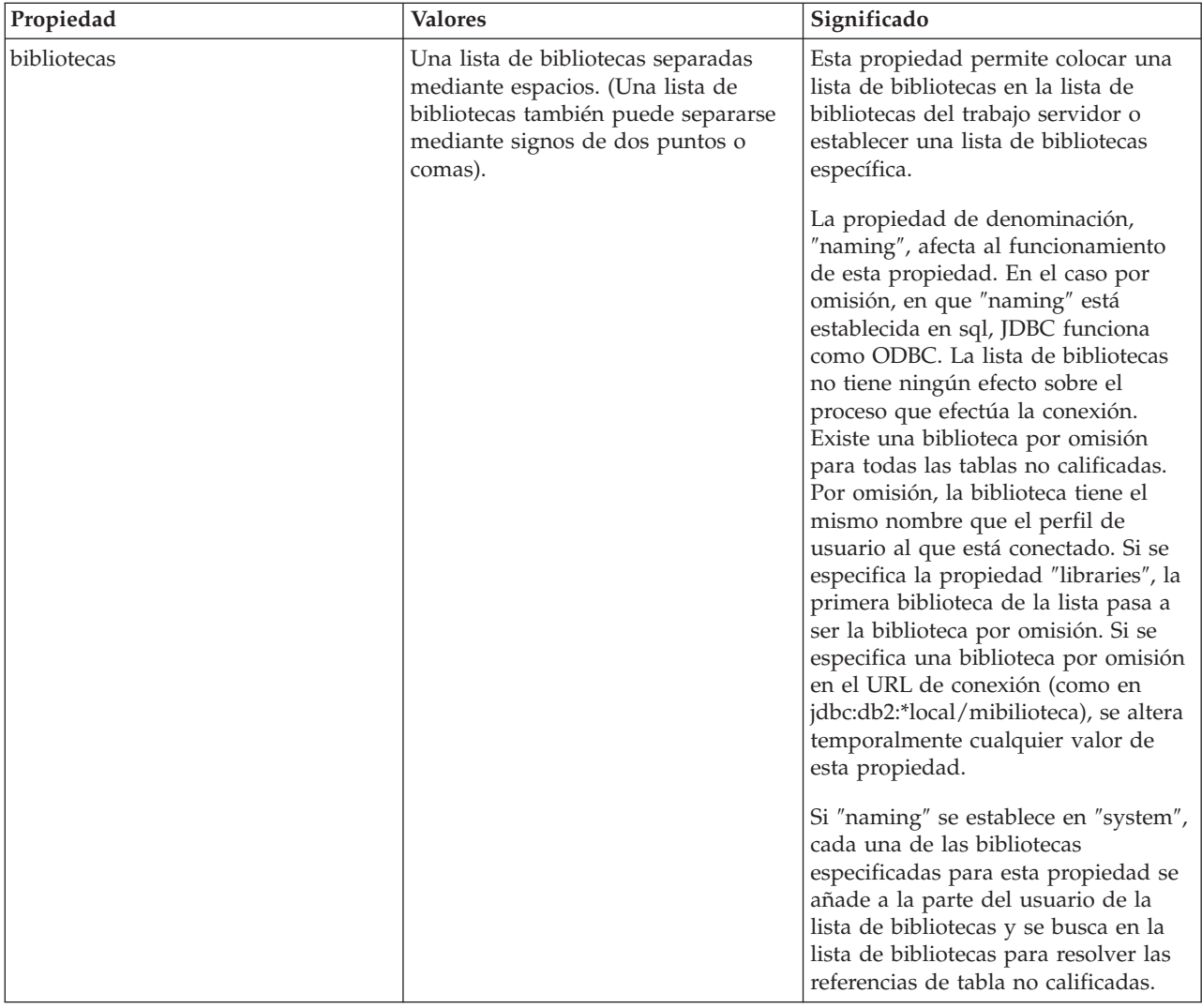

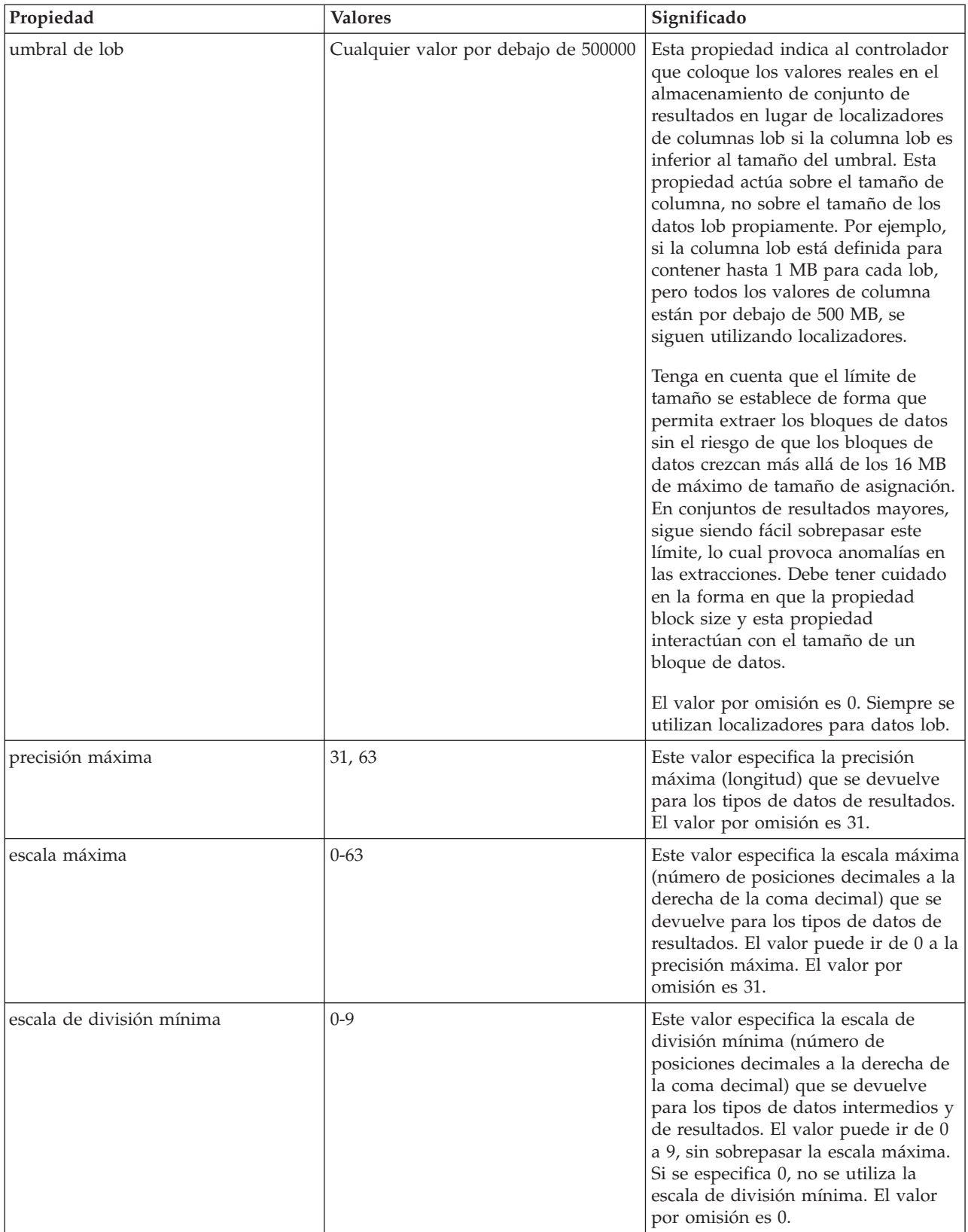

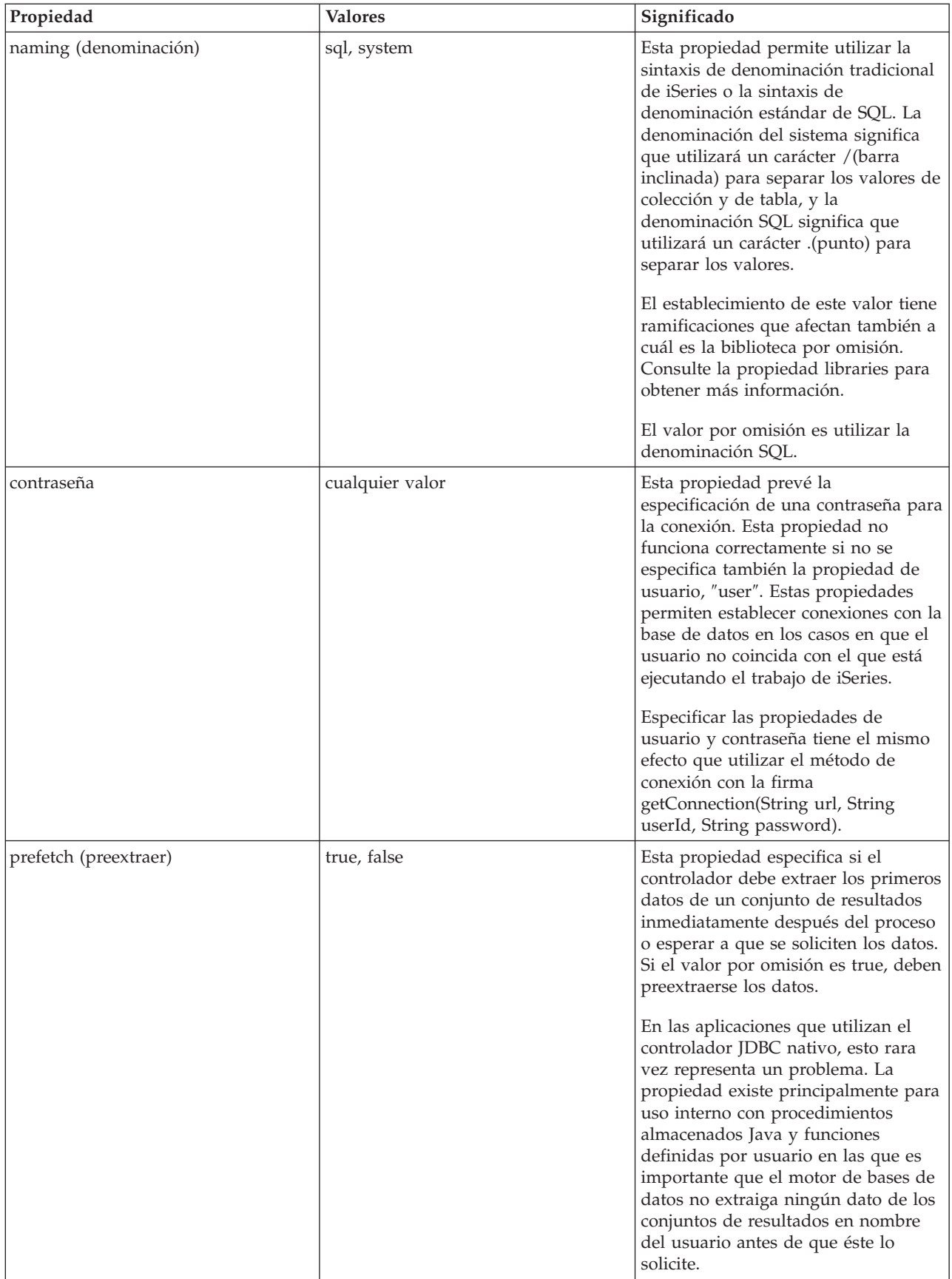

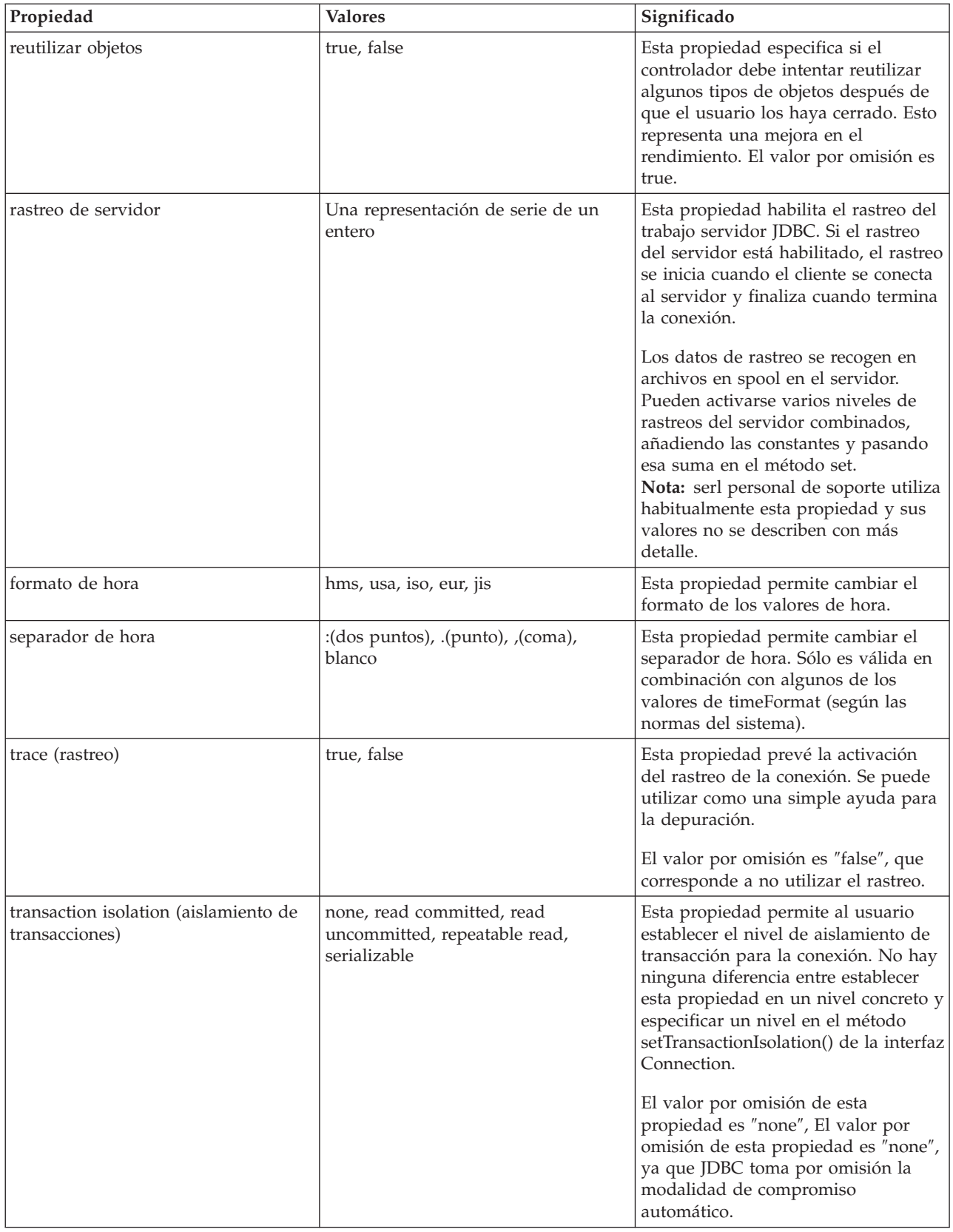

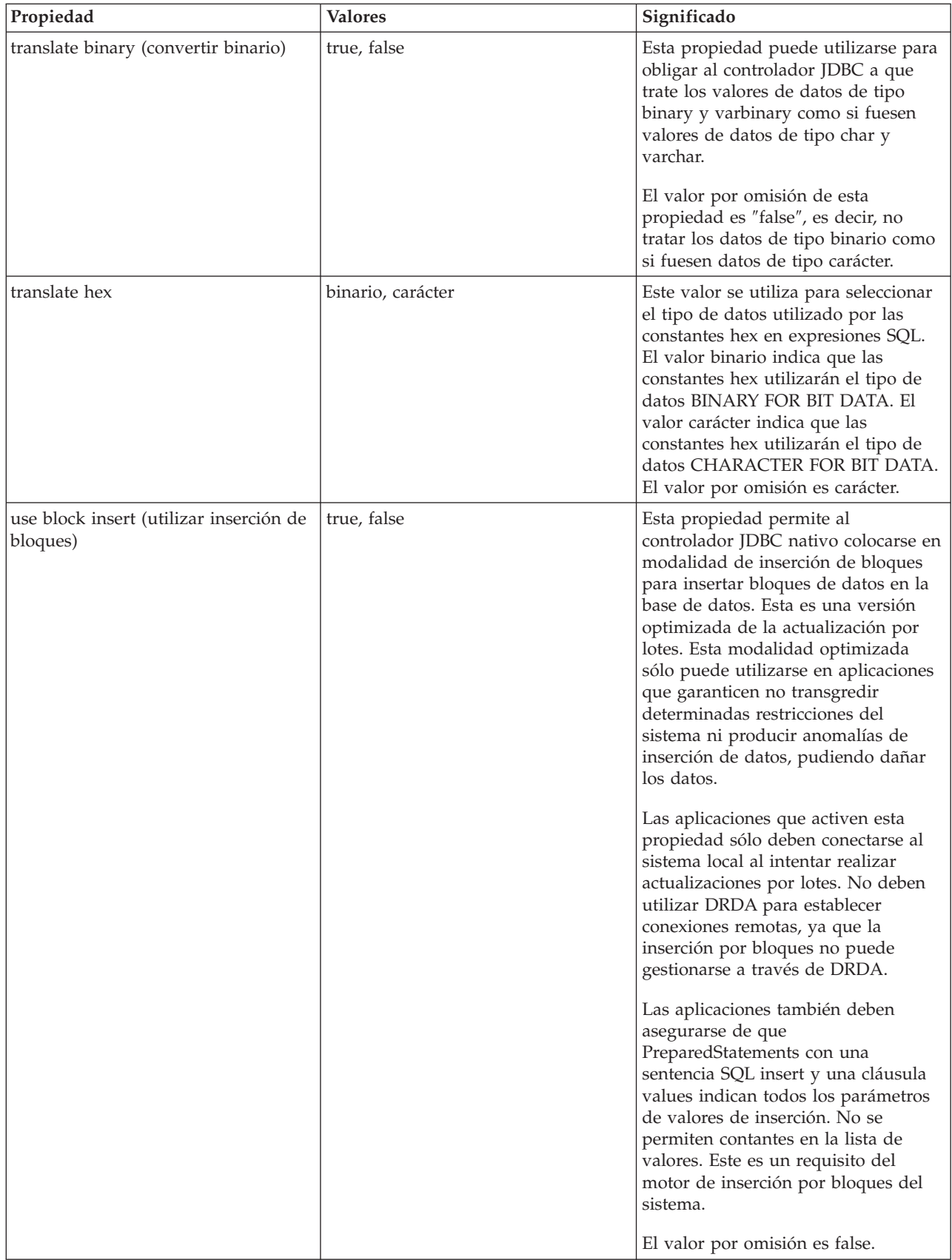

<span id="page-66-0"></span>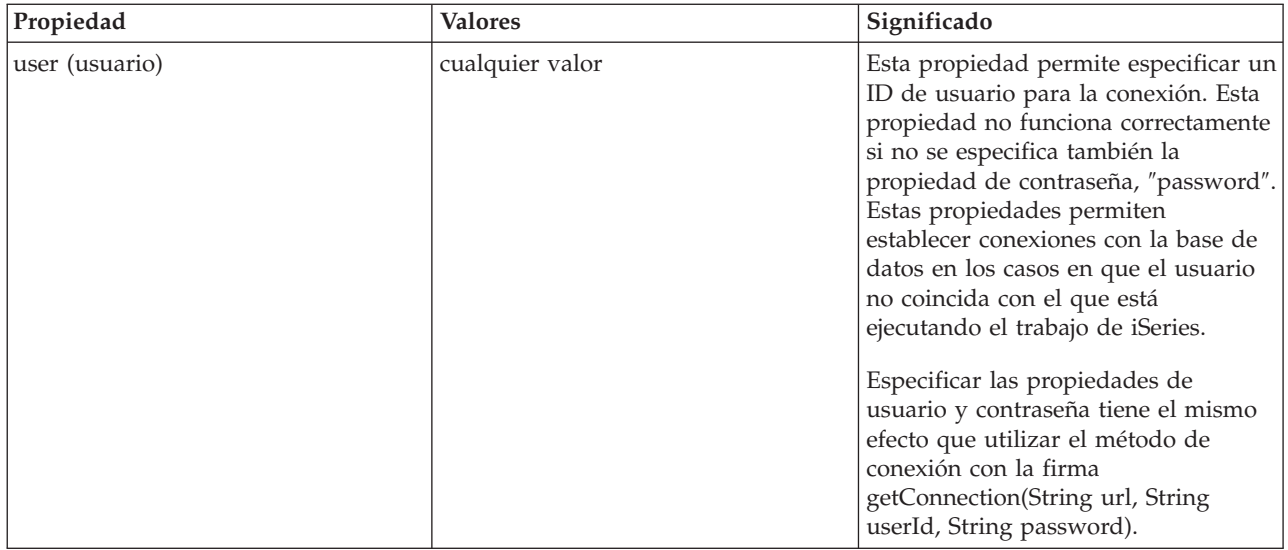

*Ejemplo: crear un UDBDataSource y enlazarlo con JNDI:*

Este es un ejemplo de cómo crear un UDBDataSource y enlazarlo con JNDI.

**Nota:** Utilizando los códigos de ejemplo, acepta los términos de ["Información](#page-547-0) de licencia de código y declaración de limitación de [responsabilidad"](#page-547-0) en la página 542.

```
// Importar los paquetes necesarios. En el momento del despliegue,
// debe importarse la clase específica del controlador JDBC
// que implementa DataSource.
  import java.sql.*;
import javax.naming.*;
import com.ibm.db2.jdbc.app.UDBDataSource;
public class UDBDataSourceBind
{
        public static void main(java.lang.String[] args)
        throws Exception
    {
                // Crear un nuevo objeto UDBDataSource y proporcionarle
                // una descripción.
                UDBDataSource ds = new UDBDataSource();
                ds.setDescription("Un UDBDataSource simple");
                // Recuperar un contexto JNDI. El contexto funciona
        // como raíz donde se enlazan o se encuentran
                // los objetos en JNDI.
                 Context ctx = new InitialContext();// Enlazar el objeto UDBDataSource recién creado
                // con el servicio de directorios JNDI, dándole un nombre
                // que pueda utilizarse para buscar de nuevo este objeto
                // con posterioridad.
                ctx.rebind("SimpleDS", ds);
    }
}
```
*Ejemplo: crear un UDBDataSourceBind y establecer las propiedades de DataSource:*

Este es un ejemplo de cómo crear un UDBDataSource y establecer el ID de usuario y la contraseña como propiedades de DataSource.

<span id="page-67-0"></span>**Nota:** Utilizando los códigos de ejemplo, acepta los términos de ["Información](#page-547-0) de licencia de código y declaración de limitación de [responsabilidad"](#page-547-0) en la página 542.

```
// Importar los paquetes necesarios. En el momento del despliegue,
// debe importarse la clase específica del controlador JDBC
// que implementa DataSource.
   import java.sql.*;
import javax.naming.*;
import com.ibm.db2.jdbc.app.UDBDataSource;
public class UDBDataSourceBind2
{
        public static void main(java.lang.String[] args)
        throws Exception
    {
                // Crear un nuevo objeto UDBDataSource y proporcionarle
                // una descripción.
                UDBDataSource ds = new UDBDataSource();
                ds.setDescription("Un UDBDataSource simple" +
                                                    "con cujo como perfil por" +
                                                    "omisión al que conectarse.");
        // Proporcionar un ID de usuario y una contraseña que
                // deben utilizarse para las propiedades de conexión.
                ds.setUser("cujo");
                ds.setPassword("newtiger");
                // Recuperar un contexto JNDI. El contexto funciona
        // como raíz donde se enlazan o se encuentran
                // los objetos en JNDI.
                Context ctx = new InitialContext();// Enlazar el objeto UDBDataSource recién creado
                // con el servicio de directorios JNDI, dándole un nombre
                // que pueda utilizarse para buscar de nuevo este objeto
                // con posterioridad.
                ctx.rebind("SimpleDS2", ds);
    }
}
```

```
Ejemplo: obtener un contexto inicial antes de enlazar UDBDataSource:
```
En el ejemplo siguiente se obtiene un contexto inicial antes de enlazar el UDBDataSource. A continuación, se utiliza el método lookup en ese contexto para devolver un objeto de tipo DataSource para que lo utilice la aplicación.

**Nota:** Utilizando los códigos de ejemplo, acepta los términos de ["Información](#page-547-0) de licencia de código y declaración de limitación de [responsabilidad"](#page-547-0) en la página 542.

```
// Importar los paquetes necesarios. No es necesario ningún
// código específico de controlador en aplicaciones
// de ejecución.
import java.sql.*;
import javax.sql.*;
import javax.naming.*;
public class UDBDataSourceUse
{
    public static void main(java.lang.String[] args)
    throws Exception
    {
        // Recuperar un contexto JNDI. El contexto funciona
        // como raíz donde se enlazan o se encuentran
        // los objetos en JNDI.
        Context ctx = new InitialContext();
```

```
// Recuperar el objeto UDBDataSource enlazado mediante el
```

```
// nombre con el que estaba enlazado anteriormente. Durante
    // la ejecución, sólo se utiliza la interfaz DataSource,
   // y por tanto no es necesario convertir el objeto a la clase
   // de implementación de UDBdataSource. (No es necesario saber cuál
   // es la clase de implementación. Sólo es necesario el nombre
   // lógico de JNDI).
   DataSource ds = (DataSource) ctx.lookup("SimpleDS");
   // Una vez obtenido el DataSource, puede utilizarse para establecer
    // una conexión. Este objeto Connection es el mismo tipo
   // de objeto que se devuelve si se utiliza el método DriverManager
   // para establecer la conexión. Por tanto, a partir de este
   // punto todo es exactamente igual que en cualquier otra
   // aplicación JDBC.
   Connection connection = ds.getConnection();
   // La conexión puede utilizarse para crear objetos Statement y
   // actualizar la base de datos o procesar consultas de la forma siguiente.
   Statement statement = connection.createStatement();
   ResultSet rs = statement.executeQuery("select * from qsys2.sysprocs");
   while (rs.next()) {
       System.out.println(rs.getString(1) + "." + rs.getString(2));
   }
   // La conexión se cierra antes de que finalice la aplicación.
   connection.close();
}
```

```
Ejemplo: crear UDBDataSource y obtener un ID de usuario y una contraseña:
```
}

Este es un ejemplo de cómo crear un UDBDataSource y utilizar el método getConnection para obtener un ID de usuario y una contraseña durante la ejecución.

**Nota:** Utilizando los códigos de ejemplo, acepta los términos de ["Información](#page-547-0) de licencia de código y declaración de limitación de [responsabilidad"](#page-547-0) en la página 542.

```
// Importar los paquetes necesarios. No es necesario ningún
// código específico de controlador en aplicaciones
// de ejecución.
  import java.sql.*;
import javax.sql.*;
import javax.naming.*;
public class UDBDataSourceUse2
{
        public static void main(java.lang.String[] args)
        throws Exception
    {
                // Recuperar un contexto JNDI. El contexto funciona
        // como raíz donde se enlazan o se encuentran
                // los objetos en JNDI.
                 Context ctx = new InitialContext();// Recuperar el objeto UDBDataSource enlazado mediante el
                // nombre con el que estaba enlazado anteriormente. Durante
        // la ejecución, sólo se utiliza la interfaz DataSource,
                // y por tanto no es necesario convertir el objeto a la clase
                // de implementación de UDBdataSource. (No es necesario saber cuál
        // es la clase de implementación. Sólo es necesario el nombre
        // lógico de JNDI).
                DataSource ds = (DataSource) ctx.lookup("SimpleDS");
```
// Una vez obtenido el DataSource, puede utilizarse para establecer

```
// una conexión. El perfil de usuario cujo y la contraseña newtiger
        // se utilizan para crear la conexión en lugar del ID de usuario
                // y la contraseña por omisión para el DataSource.
                Connection connection = ds.getConnection("cujo", "newtiger");
                // La conexión puede utilizarse para crear objetos Statement y
                // actualizar la base de datos o procesar consultas de la forma siguiente.
                Statement statement = connection.createStatement();
                ResultSet rs = statement.executeQuery("select * from qsys2.sysprocs");
           while (rs.next()) {
                        System.out.println(rs.getString(1) + "." + rs.getString(2));
}
                // La conexión se cierra antes de que finalice la aplicación.
                connection.close();
    }
}
```
#### **Utilizar DataSources con UDBDataSource:**

Las interfaces DataSource se han diseñado para permitir una flexibilidad adicional en la utilización de controladores JDBC (Java Database Connectivity).

La utilización de DataSources puede dividirse en dos fases:

v **Despliegue**

El despliegue es una fase de configuración que se produce antes de que una aplicación JDBC se ejecute realmente. El despliegue implica generalmente configurar un DataSource de forma que tenga propiedades específicas y, a continuación, enlazarlo con un servicio de directorio mediante la utilización de JNDI (Java Naming and Directory Interface). El servicio de directorio es generalmente LDAP (Lightweight Directory Access Protocol), pero también pueden utilizarse otros, como por ejemplo Servicios de objeto CORBA (Common Object Request Broker Architecture, RMI (Java Remote Method Invocation) o el sistema de archivos subyacente.

 $\cdot$  **Uso** 

Al desasociar el despliegue de la utilización de ejecución de DataSource, muchas aplicaciones pueden reutilizar la configuración de DataSource. Cambiando alguno de los aspectos del despliegue, todas las aplicaciones que utilizan ese DataSource recogen los cambios automáticamente.

**Nota:** Tenga en cuenta que utilizar RMI puede resultar una tarea compleja. Antes de elegir RMI como solución, asegúrese de comprender las ramificaciones que puede conllevar.

Una de las ventajas de los DataSources es que permiten a los controladores JDBC efectuar el trabajo en nombre de la aplicación sin influir directamente sobre el proceso de desarrollo de la misma. Para obtener más información, consulte lo siguiente:

- v [Agrupación](#page-142-0) de conexiones
- v Sentencia de [agrupación](#page-146-0)
- v [Transacciones](#page-92-0) distribuidas

## **UDBDataSourceBind**

El programa [UDBDataSourceBind](#page-66-0) es un ejemplo de cómo crear un UDBDataSource y enlazarlo con JNDI. Este programa realiza todas las tareas básicas solicitadas. Es decir, crea una instancia de un objeto UDBDataSource, establece las propiedades de este objeto, recupera un contexto JNDI y enlaza el objeto con un nombre del contexto JNDI.

El código de despliegue es específico del proveedor. La aplicación debe importar la implementación específica de DataSource con la que desea trabajar. En la lista de importación, se importa la clase UDBDataSource calificada por paquete. La parte menos conocida de esta aplicación es el trabajo que se realiza con [JNDI](#page-545-0) (por ejemplo, la recuperación del objeto Context y la llamada a bind). Para obtener más información, consulte [JNDI](http://java.sun.com/products/jndi) de Sun Microsystems, Inc.

Una vez que este programa se ha ejecutado y completado satisfactoriamente, existe una entrada nueva en un servicio de directorio JNDI denominada SimpleDS. Esta entrada se encuentra en la ubicación especificada por el contexto JNDI. Ahora, se despliega la implementación de DataSource. Un programa de aplicación puede utilizar este DataSource para recuperar conexiones de base de datos y trabajo relacionado con JDBC.

### **UDBDataSourceUse**

El programa [UDBDataSourceUse](#page-67-0) es un ejemplo de aplicación JDBC que utiliza la aplicación desplegada anteriormente.

La aplicación JDBC obtiene un contexto inicial al igual que hizo antes enlazando el UDBDataSource en el ejemplo anterior. A continuación, se utiliza el método lookup en ese contexto para devolver un objeto de tipo DataSource para que lo utilice la aplicación.

**Nota:** La aplicación de ejecución sólo está interesada en los métodos de la interfaz DataSource, y por tanto no es necesario que esté al corriente de la clase de implementación. Esto hace que la aplicación sea portable.

Suponga que UDBDataSourceUse es una aplicación compleja que ejecuta una operación de grandes dimensiones dentro de la empresa. En la empresa existen una docena o más de aplicaciones similares de grandes dimensiones. Es necesario cambiar el nombre de uno de los sistemas de la red. Ejecutando una herramienta de despliegue y cambiando una sola propiedad de UDBDataSource, es posible conseguir este comportamiento nuevo en todas las aplicaciones sin cambiar el código de las mismas. Una de las ventajas de los DataSources es que permiten consolidar la información de configuración del sistema. Otra de las ventajas principales es que permiten a los controladores implementar funciones invisibles para la aplicación, como por ejemplo agrupación de conexiones, agrupación de sentencias y soporte para transacciones distribuidas.

Después de analizar detenidamente UDBDataSourceBind y UDBDataSourceUse, quizá se haya preguntado cómo es posible que el objeto DataSource sepa lo que debe hacer. No existe ningún código que especifique un sistema, un ID de usuario o una contraseña en ninguno de estos programas. La clase UDBDataSource tiene valores por omisión para todas las propiedades; por omisión, se conecta al servidor iSeries local con el perfil de usuario y la contraseña de la aplicación que se ejecuta. Si deseara asegurarse de que, en lugar de ello, la conexión se ha efectuado con el perfil de usuario cujo, podría hacerlo de dos maneras:

- v Estableciendo el ID de usuario y la contraseña como propiedades de DataSource. Consulte el [Ejemplo:](#page-66-0) crear un [UDBDataSourceBind](#page-66-0) y establecer las propiedades de DataSource para saber cómo utilizar esta técnica.
- v Utilizando el método getConnection de DataSource, que toma un ID de usuario y una contraseña durante la ejecución . Consulte el Ejemplo: crear un [UDBDataSource](#page-68-0) y obtener un ID de usuario y una [contraseña](#page-68-0) para saber cómo utilizar esta técnica.

Existen diversas propiedades que pueden especificarse para UDBDataSource, al igual que existen propiedades que pueden especificarse para las conexiones creadas con DriverManager. Consulte la sección [Propiedades](#page-71-0) de DataSource para obtener una lista de las propiedades soportadas para el controlador JDBC nativo.

Aunque estas listas son similares, no es seguro que lo sean en releases futuros. Es aconsejable iniciar la codificación en la interfaz DataSource.

<span id="page-71-0"></span>**Nota:** El controlador JDBC nativo también tiene otras dos [implementaciones](#page-76-0) de DataSource, pero no es aconsejable su uso directo.

- DB2DataSource
- DB2StdDataSource

#### **Propiedades de DataSource:**

Esta tabla contiene las propiedades de origen de datos válidas, sus valores y descripciones.

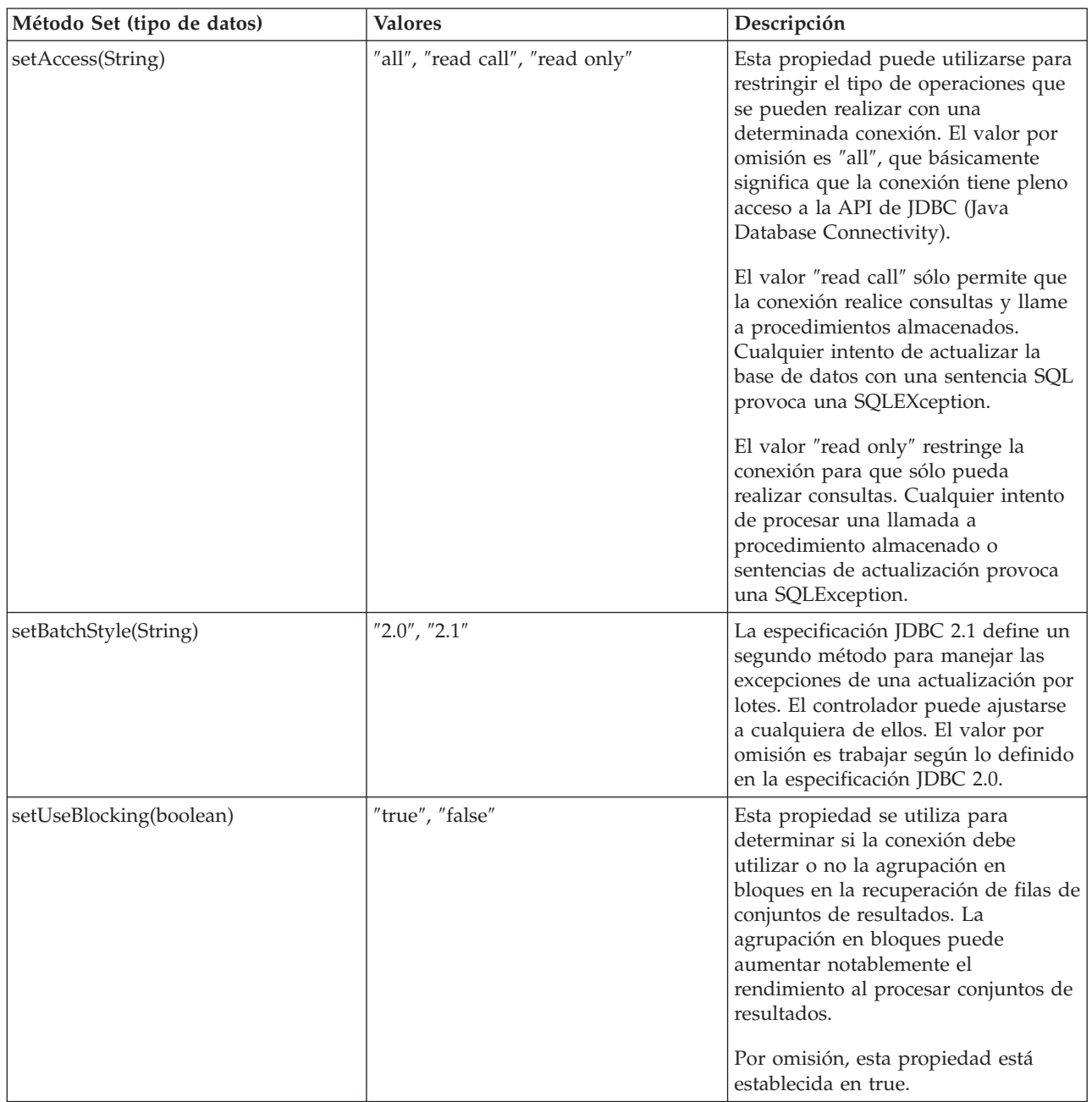
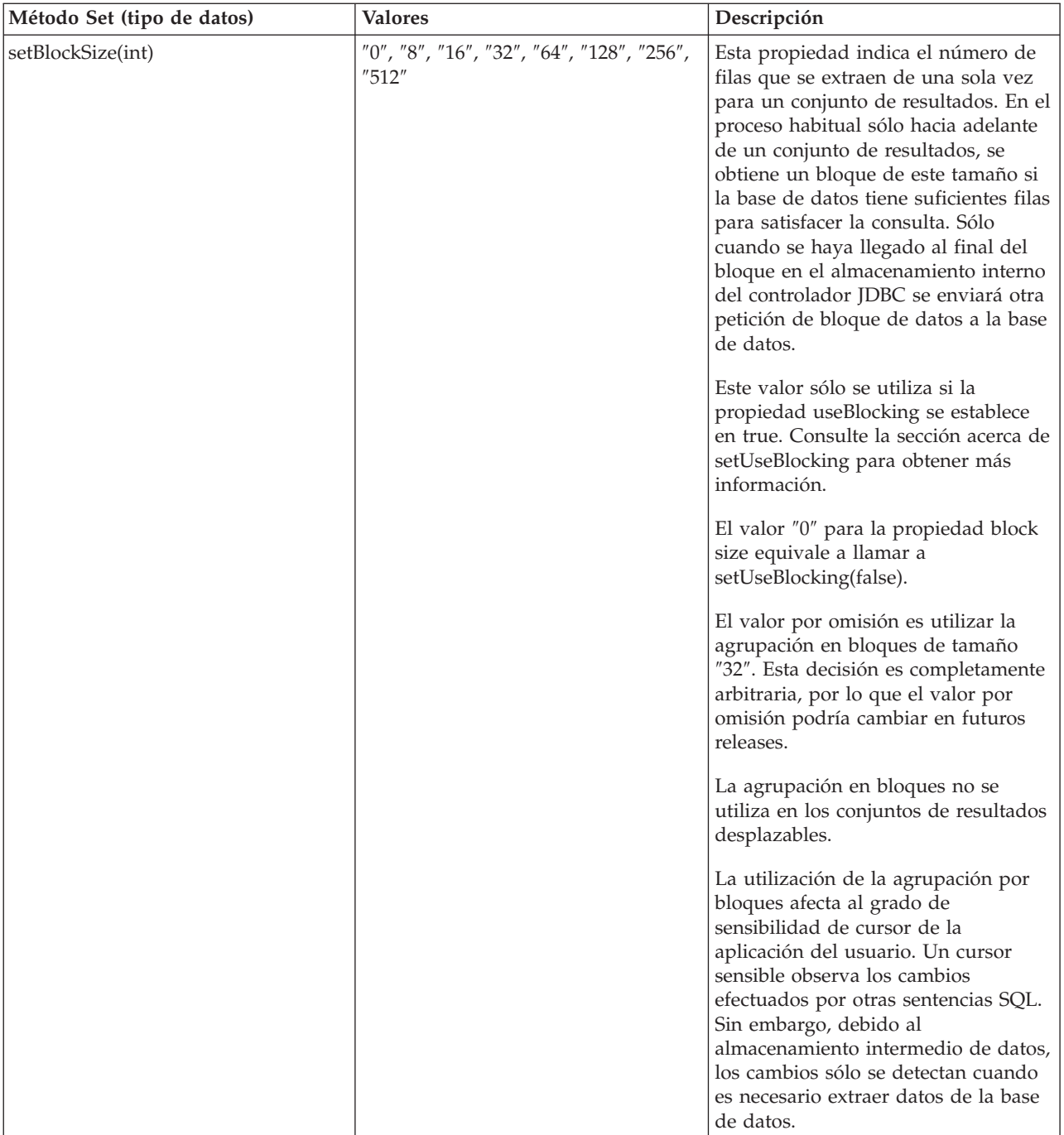

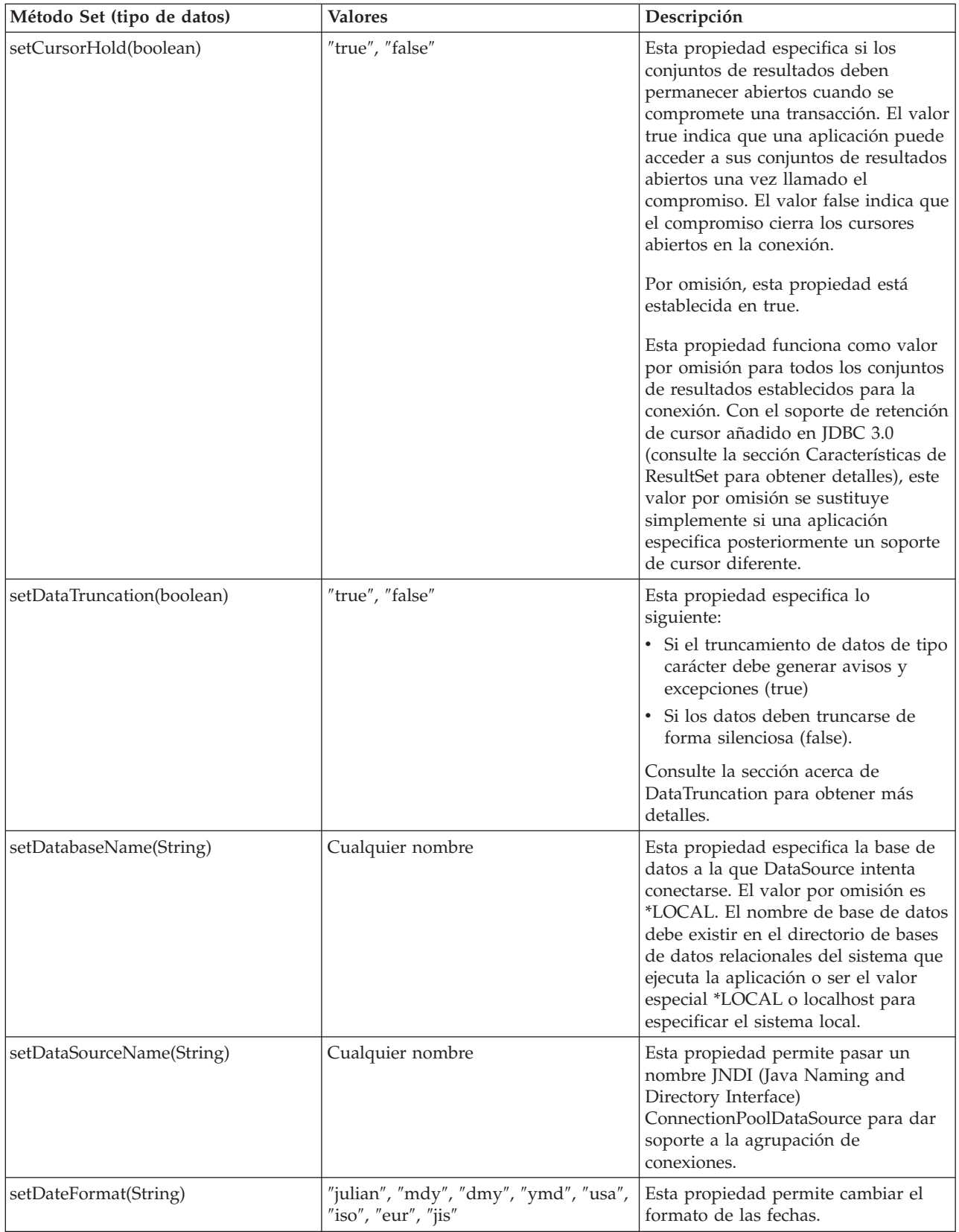

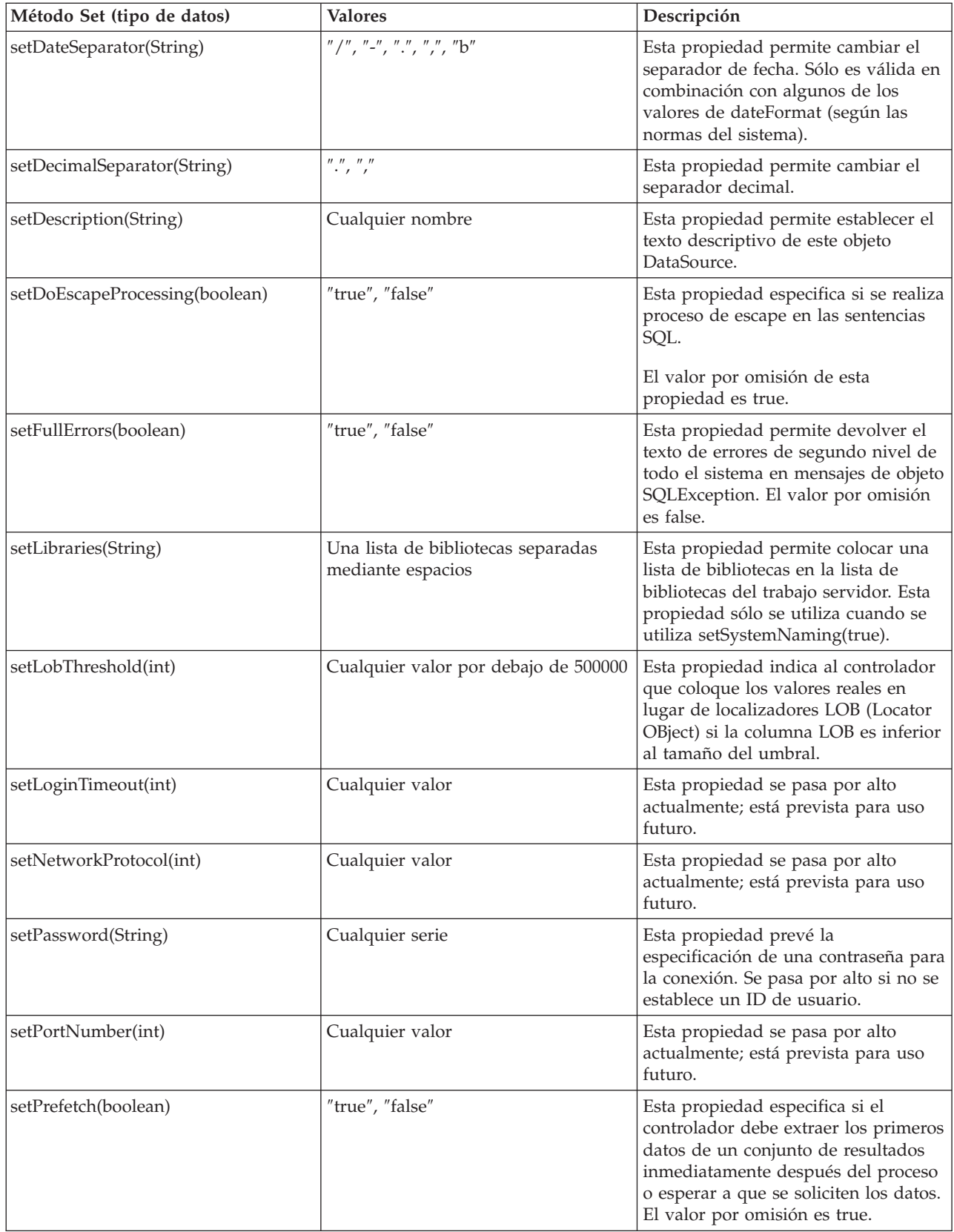

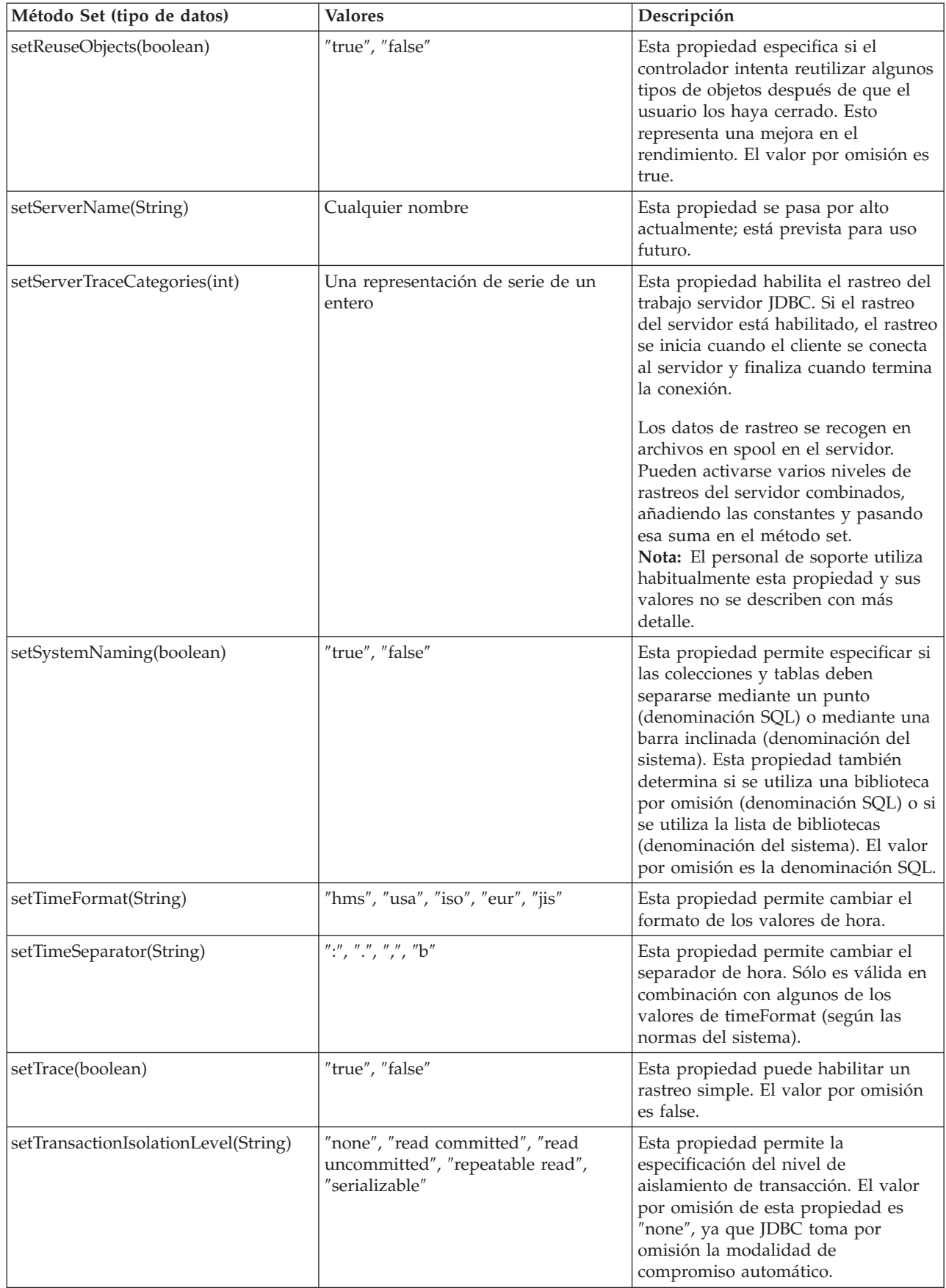

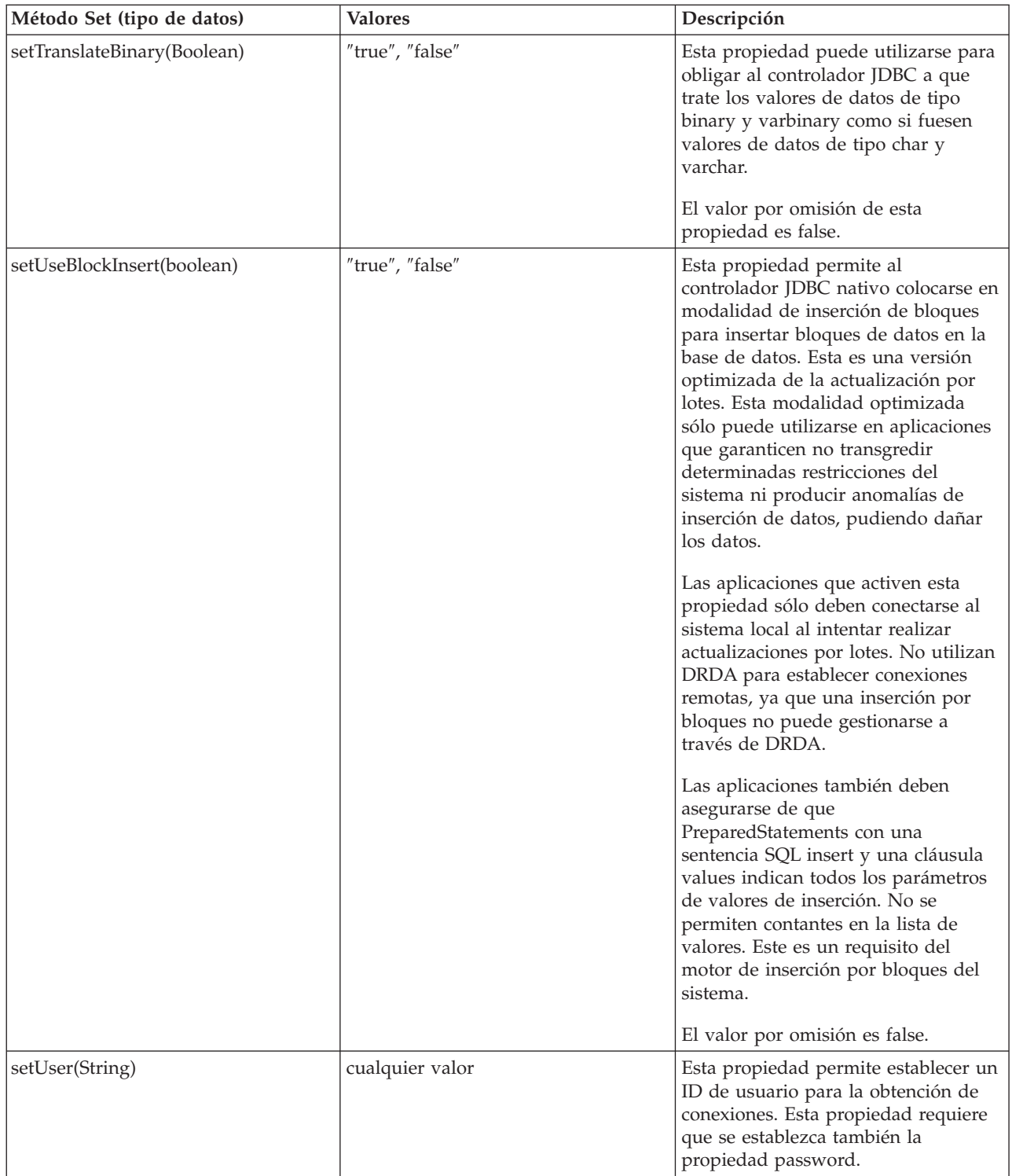

### **Otras implementaciones de DataSource:**

Existen dos implementaciones de la interfaz DataSource incluidas en el controlador JDBC nativo. Estas implementaciones de DataSource deben considerarse desestimadas. Aunque todavía pueden utilizarse, no está previsto someterlas a futuras mejoras; por ejemplo, no se añaden conexiones robustas ni agrupación de sentencias a estas implementaciones. Estas implementaciones existirán hasta que adopte la interfaz UDBDataSource y sus funciones relacionadas.

# **DB2DataSource**

DB2DataSource era una implementación antigua de la interfaz DataSource y no se ajusta a la especificación completa (es decir, es anterior a la especificación). DB2DataSource existe actualmente sólo para permitir a los usuarios de WebSphere migrar a releases actuales, y no debe utilizarse si no es con este fin.

## **DB2StdDataSource**

DB2StdDataSource es la versión revisada de la implementación de DB2DataSource que pasó a cumplir con la especificación cuando la especificación de paquetes opcionales de JDBC pasó a ser definitiva. La nueva versión se ha suministrado para no romper con el código ya escrito en la versión DB2DataSource.

Si ha escrito aplicaciones que utilizan estas implementaciones de DataSource, la migración a UDBDataSource es una tarea sin importancia, ya que todas las propiedades antiguas están soportadas. Es aconsejable migrar a UDBDataSource para beneficiarse de las funciones de las nuevas clases de UDBDataSource.

## **Propiedades de la JVM para JDBC**

Algunos valores utilizados por el controlador JDBC nativo no pueden establecerse utilizando una propiedad de conexión. Estos valores deben establecerse para la JVM en la que se ejecuta el controlador JDBC nativo. Estos valores se utilizan para todas las conexiones creadas por el controlador JDBC nativo.

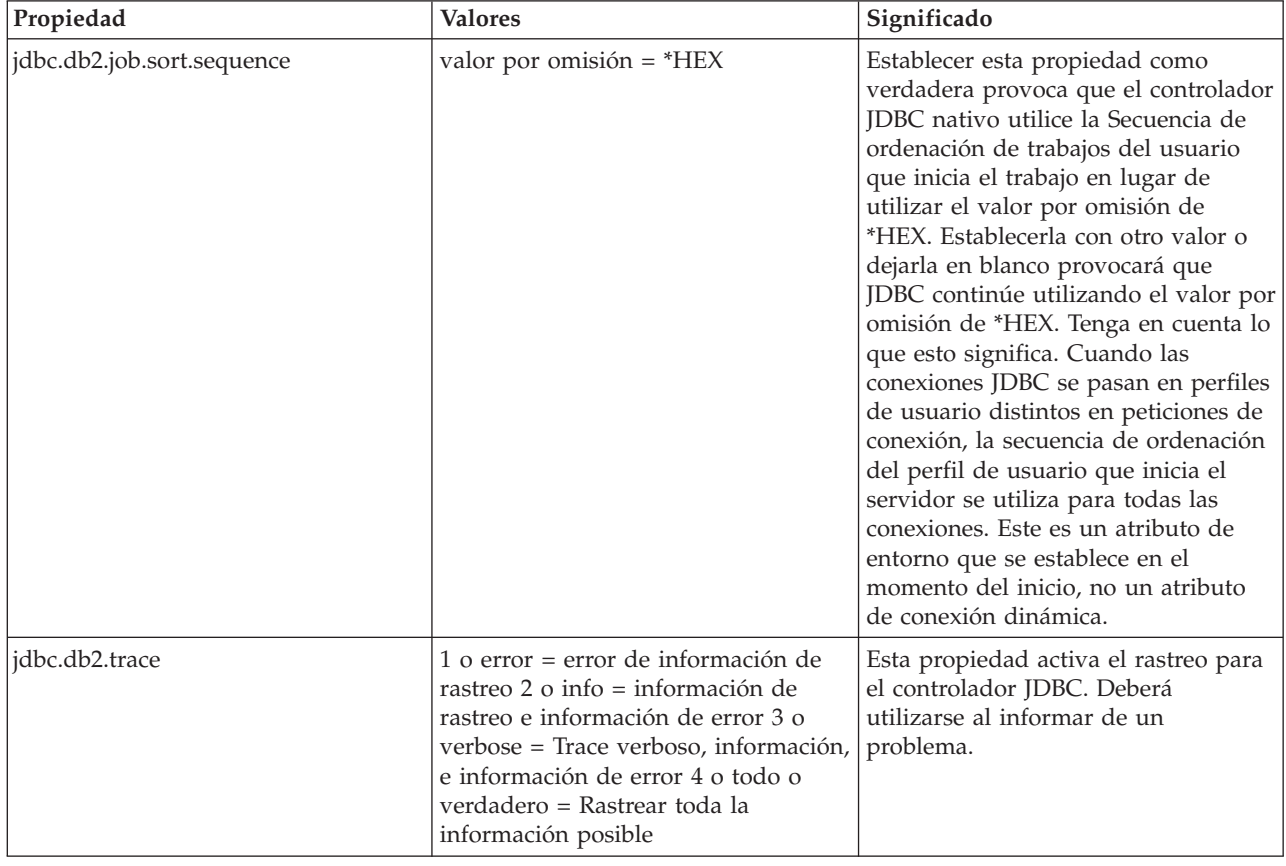

El controlador nativo reconoce las siguientes propiedades de la JVM:

<span id="page-78-0"></span>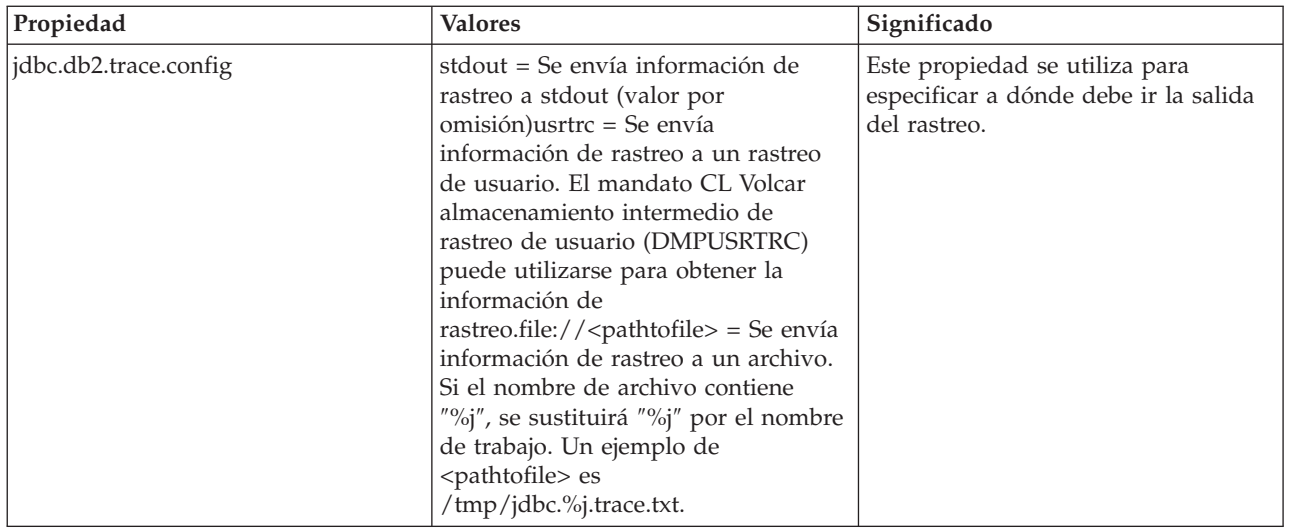

# **Interfaz DatabaseMetaData para IBM Developer Kit para Java**

El controlador JDBC de IBM Developer Kit para Java implementa la interfaz DatabaseMetaData con objeto de proporcionar información acerca de sus orígenes de datos subyacentes. La utilizan principalmente los servidores de aplicaciones y las herramientas para determinar cómo hay que interaccionar con un origen de datos dado. Las aplicaciones también pueden servirse de los métodos de DatabaseMetaData para obtener información sobre un origen de datos, pero esto ocurre con menos frecuencia.

La interfaz DatabaseMetaData incluye alrededor de 150 métodos, que se pueden clasificar en categorías en función de los tipos de información que proporcionan. Éstos están descritos abajo. La interfaz DatabaseMetaData también contiene alrededor de 40 campos, que son constantes empleadas como valores de retorno en los diversos métodos de DatabaseMetaData.

Consulte la sección ″Cambios en JDBC 3.0″ para obtener información acerca de los cambios efectuados en la interfaz DatabaseMetaData.

# **Crear un objeto DatabaseMetaData**

Un objeto DatabaseMetaData se crea con el método getMetaData de Connection. Una vez creado el objeto, puede utilizarse para buscar dinámicamente información acerca del origen de datos subyacente. El ejemplo siguiente crea un objeto DatabaseMetaData y lo utiliza para determinar el número máximo de caracteres permitidos para un nombre de tabla:

**Ejemplo:** crear un objeto DatabaseMetaData

**Nota:** Lea la declaración de limitación de [responsabilidad](#page-547-0) sobre el código de ejemplo para obtener información legal importante.

```
// con es un objeto Connection.
DatabaseMetaData dbmd = con.getMetadata();
int maxLen = dbmd.getMaxTableNameLength(i);
```
# **Recuperar información general**

Algunos métodos de DatabaseMetaData se emplean para buscar dinámicamente información general acerca de un origen de datos, y también para obtener detalles sobre su implementación. Algunos de estos métodos son:

 $\cdot$  getURL

- getUserName
- getDatabaseProductVersion, getDriverMajorVersion y getDriverMinorVersion
- v getSchemaTerm, getCatalogTerm y getProcedureTerm
- v nullsAreSortedHigh y nullsAreSortedLow
- usesLocalFiles y usesLocalFilePerTable
- getSQLKeywords

## **Determinar el soporte de característica**

Hay un gran grupo de métodos de DatabaseMetaData que permiten determinar si una característica concreta (o un conjunto concreto de características) está soportada por el controlador o el origen de datos subyacente. Aparte de esto, existen métodos que describen el nivel de soporte que se proporciona. Algunos de los métodos que describen el soporte de características individuales son:

- v supportsAlterTableWithDropColumn
- supportsBatchUpdates
- supportsTableCorrelationNames
- supportsPositionedDelete
- supportsFullOuterJoins
- supportsStoredProcedures
- v supportsMixedCaseQuotedIdentifiers

Entre los métodos que describen un nivel de soporte de característica se incluyen los siguientes:

- supportsANSI92EntryLevelSQL
- supportsCoreSQLGrammar

# **Límites de origen de datos**

Otro grupo de métodos proporciona los límites impuestos por un determinado origen de datos. Algunos de los métodos de esta categoría son:

- getMaxRowSize
- getMaxStatementLength
- getMaxTablesInSelect
- getMaxConnections
- getMaxCharLiteralLength
- v getMaxColumnsInTable

Los métodos de este grupo devuelven el valor de límite como un entero (integer). Si el valor de retorno es cero, indica que no hay ningún límite o que el límite es desconocido.

# **Objetos SQL y sus atributos**

Diversos métodos de DatabaseMetaData proporcionan información sobre los objetos SQL que llenan un determinado origen de datos. Estos métodos pueden determinar los atributos de los objetos SQL. Estos métodos también devuelven objetos ResultSet, en los que cada fila describe un objeto concreto. Por ejemplo, el método getUDTs devuelve un objeto ResultSet en el que hay una fila para cada tabla definida por usuario (UDT) que se haya definido en el origen de datos. Son ejemplos de esta categoría:

- getSchemas y getCatalogs
- getTables
- getPrimaryKeys
- getProcedures y getProcedureColumns

• getUDTs

## **Soporte de transacción**

Hay un pequeño grupo de métodos que proporcionan información sobre la semántica de transacción soportada por el origen de datos. Son ejemplos de esta categoría:

- supportsMultipleTransactions
- getDefaultTransactionIsolation

En Ejemplo: interfaz DatabaseMetaData para IBM Developer Kit para Java hallará un ejemplo de cómo se utiliza la interfaz DatabaseMetaData.

## **Cambios en JDBC 3.0**

En JDBC 3.0 existen cambios en los valores de retorno de algunos de los métodos. Los siguientes métodos se han actualizado en JDBC 3.0 para añadir campos a los ResultSets que devuelven.

- getTables
- getColumns
- getUDTs
- getSchemas
- **Nota:** Si está desarrollando una implementación mediante Java Development Kit (JDK) 1.4, puede que observe que se devuelve un determinado número de columnas al efectuar la prueba. El usuario escribe la aplicación y espera acceder a todas estas columnas. Sin embargo, si la aplicación se está diseñando para que también funcione en releases anteriores de JDK, ésta recibe una SQLException cuando intenta acceder a estos campos, que no existen en releases anterior de JDK. SafeGetUDTs es un ejemplo de cómo puede escribirse una aplicación que funcione en varios releases de JDK .

#### **Ejemplo: interfaz DatabaseMetaData para IBM Developer Kit para JavaDevolver una lista de tablas.:**

Este ejemplo muestra cómo devolver una lista de tablas.

**Nota:** Utilizando los códigos de ejemplo, acepta los términos de ["Información](#page-547-0) de licencia de código y declaración de limitación de [responsabilidad"](#page-547-0) en la página 542.

```
// Conectarse al servidor iSeries.
Connection c = DriverManager.getConnection("jdbc:db2:mySystem");
// Se obtienen los metadatos de base de datos de la conexión.
DatabaseMetaData dbMeta = c.getMetaData();
// Se obtiene una lista de tablas que cumplen estos criterios.
String catalog = "myCatalog";
String schema = "mySchema";
String table = "myTable%"; // % indica el patrón de búsqueda
String types[] = {"TABLE", "VIEW", "SYSTEM TABLE"}:
ResultSet rs = dbMeta.getTables(catalog, schema, table, types);
// ... se itera en ResultSet para obtener los valores.
   // Se cierra la conexión.
c.close():
```
Para obtener más información, consulte la sección Interfaz [DatabaseMetaData](#page-78-0) para IBM Developer Kit para [Java.](#page-78-0)

**Ejemplo: utilizar ResultSets de metadatos que tienen más de una columna:**

Este es un ejemplo de utilización de ResultSets de metadatos que tienen más una columna.

```
//////////////////////////////////////////////////////////////////////////////////
//
// Ejemplo de SafeGetUDTs. Este programa muestra una forma de tratar con
// ResultSets de metadatos que tienen más columnas en JDK 1.4 que en
// releases anteriores.
//
// Sintaxis de mandato:
// java SafeGetUDTs
//
//////////////////////////////////////////////////////////////////////////////////
//
// Este código fuente es un ejemplo del controlador JDBC de IBM Developer para Java.
// IBM le otorga una licencia no exclusiva para utilizarlo como un ejemplo
// a partir del cual puede generar funciones similares adaptadas
// a sus necesidades específicas.
//
// IBM suministra este código de ejemplo sólo con propósito ilustrativo.
// Estos ejemplos no se han probado exhaustivamente bajo todas las
// condiciones. Por tanto, IBM no puede garantizar la
// fiabilidad, capacidad de servicio o funcionamiento de estos programas.
//
// Todos los programas que contiene este ejemplo se suministran "TAL CUAL",
// sin garantías de ninguna clase. Se renuncia explícitamente a las garantías
// implícitas de comercialización y adecuación a un propósito
// determinado.
//
// IBM Developer Kit para Java
// (C) Copyright IBM Corp. 2001
// Reservados todos los derechos.
// US Government Users Restricted Rights -
// Use, duplication, or disclosure restricted
// by GSA ADP Schedule Contract with IBM Corp.
//
//////////////////////////////////////////////////////////////////////////////////
import java.sql.*;
public class SafeGetUDTs {
    public static int jdbcLevel;
    // Nota: El bloque estático se ejecuta antes de que se inicie main.
    // Por tanto, existe acceso a jdbcLevel en
    // main.
    {
        try {
            Class.forName("java.sql.Blob");
            try {
                Class.forName("java.sql.ParameterMetaData");
                // Encontrada una interfaz JDBC 3.0. Debe soportar JDBC 3.0.
                jdbcLevel = 3;
            } catch (ClassNotFoundException ez) {
                // No se ha encontrado la clase ParameterMetaData de JDBC 3.0.
                // Debe estar ejecutando bajo una JVM sólo con soporte
                // para JDBC 2.0.
                jdbcLevel = 2;
            }
        } catch (ClassNotFoundException ex) {
            // No se ha encontrado la clase Blob de JDBC 2.0. Debe estar
            // ejecutando bajo una JVM sólo con soporte para JDBC 1.0.
```

```
idbcLevel = 1:
   }
}
// Punto de entrada del programa.
public static void main(java.lang.String[] args)
{
    Connection c = null;try \cdot// Obtener el controlador registrado.
        Class.forName("com.ibm.db2.jdbc.app.DB2Driver");
        c = DriverManager.getConnection("jdbc:db2:*local");
        DatabaseMetaData dmd = c.getMetaData();
        if (jdbcLevel == 1) {
            System.out.println("No se suministra soporte para getUDTs. Sólo retorno.");
            System.exit(1);
        }
        ResultSet rs = dmd.getUDTs(null, "CUJOSQL", "SSN%", null);
        while (rs.next()) {
            // Extraer todas las columnas que han estado disponibles desde
            // el release JDBC 2.0.
            System.out.println("TYPE_CAT es " + rs.getString("TYPE_CAT"));
            System.out.println("TYPE_SCHEM es " + rs.getString("TYPE_SCHEM"));
            System.out.println("TYPE_NAME es " + rs.getString("TYPE_NAME"));
            System.out.println("CLASS_NAME es " + rs.getString("CLASS_NAME"));
            System.out.println("DATA_TYPE es " + rs.getString("DATA_TYPE"));
            System.out.println("REMARKS es " + rs.getString("REMARKS"));
            // Extraer todas las columnas que se han añadido en JDBC 3.0.
            if (jdbcLevel > 2) {
                System.out.println("BASE_TYPE es " + rs.getString("BASE_TYPE"));
            }
        }
    } catch (Exception e) {
        System.out.println("Error: " + e.getMessage());
    } finally {
        if (c != null) {
            try {
                c.close();
            } catch (SQLException e) {
                // Se pasa por alto excepción de cierre.
            }
        }
   }
}
```
# **Excepciones**

}

El lenguaje Java utiliza excepciones para proporcionar posibilidades de manejo de errores para sus programas. Una excepción es un evento que se produce cuando se ejecuta el programa de forma que interrumpe el flujo normal de instrucciones.

El sistema de ejecución Java y muchas clases de paquetes Java lanzan excepciones en algunas circunstancias utilizando la sentencia throw. Puede utilizar el mismo mecanismo para lanzar excepciones en los programas Java.

### **SQLException:**

La clase SQLException y sus subtipos proporcionan información acerca de los errores y avisos que se producen mientras se está accediendo a un origen de datos.

A diferencia de la mayor parte de JDBC, que se define mediante interfaces, el soporte de excepciones se suministra en clases. La clase básica para las excepciones que se producen durante la ejecución de aplicaciones JDBC es SQLException. Todos los métodos de la API JDBC se declaran capaces de lanzar SQLExceptions. SQLException es una ampliación de java.lang.Exception y proporciona información adicional relacionada con las anomalías que se producen en un contexto de base de datos. Específicamente, en una SQLException está disponible la siguiente información:

- Texto descriptivo
- SQLState
- Código de error
- v Una referencia a las demás excepciones que también se han producido

[ExceptionExample](#page-84-0) es un programa que maneja adecuadamente la captura de una SQLException (esperada, en este caso), y el vuelco de toda la información que proporciona.

**Nota:** JDBC proporciona un mecanismo para encadenar las excepciones. Esto permite al controlador o a la base de datos informar de varios errores en una sola petición. Actualmente, no existen instancias en las que el controlador JDBC nativo realice esta acción. Sin embargo, esta información sólo se proporciona como referencia y no como indicación clara de que el controlador nunca realizará esta acción en el futuro.

Como se ha indicado, los objetos SQLException se lanzan cuando se producen errores. Esta afirmación es correcta, pero es incompleta. En la práctica, el controlador JDBC nativo rara vez lanza SQLExceptions reales. Lanza instancias de sus propias subclases SQLException. Esto permite al usuario determinar más información acerca de lo que realmente ha fallado, como se indica a continuación.

# **DB2Exception.java**

Los objetos DB2Exception no se lanzan directamente. Esta clase básica se utiliza para contener las funciones que son comunes a todas las excepciones JDBC. Existen dos subclases de esta clase que son las excepciones estándar que lanza JDBC. Estas subclases son DB2DBException.java y DB2JDBCException.java. Las DB2DBExceptions son excepciones de las que se informa al usuario que provienen directamente de la base de datos. Las DB2JDBCExceptions se lanzan cuando el controlador JDBC detecta problemas por su cuenta. Dividir la jerarquía de clases de excepción de esta forma permite manejar los dos tipos de excepciones de forma distinta.

# **DB2DBException.java**

Como se ha indicado, las DB2DBExceptions son excepciones que provienen directamente de la base de datos. Se detectan cuando el controlador JDBC efectúa una llamada a CLI y obtiene un código de retorno SQLERROR. En estos casos, se llama al SQLError de la función CLI para obtener el texto del mensaje, SQLState, y el código del proveedor. También se recupera y se devuelve al usuario el texto de sustitución del SQLMessage. La clase DatabaseException provoca un error que la base de datos reconoce e indica al controlador JDBC que cree el objeto de excepción para el mismo.

# **DB2JDBCException.java**

Las DB2JDBCExceptions se generan para condiciones de error que provienen del propio controlador JDBC. El funcionamiento de esta clase de excepciones es fundamentalmente diferente; el propio controlador JDBC maneja la conversión de lenguaje del mensaje de la excepción y otras cuestiones que el sistema operativo y la base de datos manejan en el caso de las excepciones que se originan en la base de datos. Siempre que es posible, el controlador JDBC se ajusta a los SQLStates de la base de datos. El código de proveedor para las excepciones que lanza el controlador JDBC es siempre -99999. Las DB2DBExceptions reconocidas y devueltas por la capa CLI también tienen con frecuencia el código de error -99999. La clase JDBCException provoca un error que el controlador JDBC reconoce y crea la excepción por su cuenta. Durante el desarrollo de este release, se ha creado la siguiente salida. Observe

<span id="page-84-0"></span>que, al principio de la pila, se encuentra DB2JDBCException. Esto indica que se está informando del error desde el controlador JDBC antes de efectuar la petición a la base de datos.

*Ejemplo: SQLException:*

Este es un ejemplo de cómo capturar una SQLException y volcar toda la información que proporciona.

**Nota:** Utilizando los códigos de ejemplo, acepta los términos de ["Información](#page-547-0) de licencia de código y declaración de limitación de [responsabilidad"](#page-547-0) en la página 542.

```
import java.sql.*;
public class ExceptionExample {
    public static Connection connection = null;
    public static void main(java.lang.String[] args) {
        try {
            Class.forName("com.ibm.db2.jdbc.app.DB2Driver");
            connection = DriverManager.getConnection("jdbc:db2:*local");
            Statement s = connection.createStatement();
            int count = s.executeUpdate("insert into cujofake.cujofake values(1, 2,3)");
            System.out.println("No se esperaba que la tabla existiera.");
        } catch (SQLException e) {
            System.out.println("SQLException exception: ");
            System.out.println("Mensaje:....." + e.getMessage());
            System.out.println("SQLState:...." + e.getSQLState());
            System.out.println("Código proveedor:." + e.getErrorCode());
            System.out.println("-----------------------------------------------------");
            e.printStackTrace();
        } catch (Exception ex) {
            System.out.println("Se ha lanzado una excepción que no es una SQLException: ");
            ex.printStackTrace();
        } finally {
            try {
                if (connection != null) {
                    connection.close();
                }
            } catch (SQLException e) {
                System.out.println("Excepción capturada al intentar cerrar...");
}
        }
    }
}
```
#### **SQLWarning:**

Los métodos de algunas interfaces generan un objeto SQLWarning si provocan un aviso de acceso a base de datos.

Los métodos de las siguientes interfaces pueden generar un SQLWarning:

- Connection
- v Statement y sus subtipos, PreparedStatement y CallableStatement
- ResultSet

Cuando un método genera un objeto SQLWarning, no se informa al llamador de que se ha producido un aviso de acceso a base de datos. Debe llamarse al método getWarnings en el objeto adecuado para recuperar el objeto SQLWarning. Sin embargo, en algunas circunstancias puede que se lance la subclase

<span id="page-85-0"></span>DataTruncation de SQLWarning. Debe tenerse en cuenta que el controlador JDBC nativo opta por pasar por alto algunos avisos generados por la base de datos para aumentar la eficacia. Por ejemplo, el sistema genera un aviso cuando el usuario intenta recuperar datos más allá del final de un ResultSet mediante el método ResultSet.next. En este caso, el método next se define para devolver false en lugar de true, informando al usuario del error. Sería innecesario crear un objeto que avisara de nuevo, por lo que el aviso se pasa simplemente por alto.

Si se producen múltiples avisos de acceso a datos, los nuevos avisos se encadenan al primero y, para recuperarlos, se llama al método SQLWarning.getNextWarning. Si no hay más avisos en la cadena, el método getNextWarning devuelve null.

Los objetos SQLWarning subsiguientes se siguen añadiendo a la cadena hasta que se procesa la próxima sentencia o, en el caso de un objeto ResultSet, cuando vuelve a situarse el cursor. Como resultado, se eliminan todos los objetos SQLWarning de la cadena.

La utilización de objetos Connection, Statement y ResultSet puede provocar la generación de SQLWarnings. Los SQLWarnings son mensajes informativos que indican que, aunque una operación determinada se ha realizado satisfactoriamente, puede haber otra información sobre la que el usuario debe estar al corriente. Los SQLWarnings son una ampliación de la clase SQLException, pero no se lanzan. En lugar de ello, se conectan al objeto que provoca su generación. Cuando se genera un SQLWarning, no ocurre nada que indique a la aplicación que se ha generado el aviso. Las aplicaciones deben solicitar activamente la información de aviso.

Al igual que las SQLExceptions, los SQLWarnings pueden encadenarse entre sí. Puede llamar al método clearWarnings en un objeto Connection, Statement o ResultSet para borrar los avisos correspondientes a ese objeto.

**Nota:** Al llamar al método clearWarnings no se borran todos los avisos. Sólo se borran los avisos asociados con un objeto determinado.

El controlador JDBC borra los objetos SQLWarning en momentos específicos si el usuario no los borra manualmente. Los objetos SQLWarning se borran cuando se realizan las siguientes acciones:

- v En la interfaz Connection, los avisos se borran durante la creación de un objeto Statement, PreparedStatement o CallableStatement nuevo.
- v En la interfaz Statement, los avisos se borran cuando se procesa la próxima sentencia (o cuando se procesa de nuevo la sentencia para PreparedStatements y CallableStatements).
- v En la interfaz ResultSet, los avisos se borran cuando vuelve a situarse el cursor.

#### **DataTruncation y truncamiento de silencioso:**

DataTruncation es una subclase de SQLWarning. Aunque no se lanzan SQLWarnings, a veces se lanzan objetos DataTruncation y se conectan al igual que otros objetos SQLWarning. Un truncamiento silencioso ocurre cuando el tamaño de una columna excede el tamaño especificado por el método de sentencia Silent setMaxFieldSize, pero no se produce ningún aviso o excepción.

Los objetos DataTruncation proporcionan información adicional más allá de lo que devuelve un SQLWarning. La información disponible es la siguiente:

- v El número de bytes de datos que se han transferido.
- v El índice de columna o parámetro que se ha truncado.
- v Si el índice es para un parámetro o para una columna de ResultSet.
- v Si el truncamiento se ha producido al leer en la base de datos o al escribir en ella.
- v La cantidad de datos que se han transferido realmente.

En algunos casos, la información puede descifrarse, pero se producen situaciones que no son completamente intuitivas. Por ejemplo, si se utiliza el método setFloat de PreparedStatement para insertar un valor en una columna que contiene valores enteros, puede producirse una DataTruncation debido a que float puede ser mayor que el valor mayor que la columna puede contener. En estas situaciones, las cuentas de bytes para el truncamiento no tienen sentido, pero es importante para el controlador proporcionar la información de truncamiento.

# **Informar de los métodos set() y update()**

Existe una ligera diferencia entre los controladores JDBC. Algunos controladores, como por ejemplo los controladores JDBC nativos y de IBM Toolbox para Java capturan e informan de las situaciones de truncamiento de datos en el momento de establecer el parámetro. Esta acción se realiza en el método set de PreparedStatement o en el método update de ResultSet. Otros controladores informan del problema en el momento de procesar la sentencia, y se realiza mediante los métodos execute, executeQuery o updateRow.

No informar del problema en el momento de proporcionar datos incorrectos en lugar de hacerlo en el momento que el proceso ya no puede continuar ofrece un par de ventajas:

- v La anomalía puede dirigirse a la aplicación cuando se produce un problema en lugar de dirigir el problema en el momento del proceso.
- v Efectuando la comprobación al establecer los parámetros, el controlador JDBC puede asegurarse de que los valores que se pasan a la base de datos en el momento de procesar la sentencia son válidos. Esto permite a la base de datos optimizar su trabajo y el proceso puede realizarse con mayor rapidez.

# **Los métodos ResultSet.update() lanzan excepciones DataTruncation**

En algunos releases anteriores, los métodos ResultSet.update() enviaban avisos cuando existían condiciones de truncamiento. Este caso se produce cuando el valor de datos va a insertarse en la base de datos. La especificación indica que los controladores JDBC deben lanzar excepciones en estos casos. Como resultado, el controlador JDBC funciona de esta forma.

No hay ninguna diferencia significativa entre manejar una función de actualización de ResultSet que recibe un error de truncamiento de datos y manejar un parámetro de sentencia preparada establecido para una sentencia update o insert que recibe un error. En ambos casos, el problema es idéntico; el usuario ha proporcionado datos que no caben donde se desea.

Los datos de tipo NUMERIC y DECIMAL se truncan a la derecha de una coma decimal de forma silenciosa. Así es como funciona JDBC para UDB NT y también SQL interactivo en un servidor iSeries.

**Nota:** No se redondea ningún valor cuando se produce un truncamiento de datos. Cualquier parte fraccionaria de un parámetro que no quepa en una columna NUMERIC o DECIMAL se pierde sin aviso.

A continuación se ofrecen ejemplos, suponiendo que el valor de la cláusula values es realmente un parámetro que se establece en una sentencia preparada:

create table cujosql.test (col1 numeric(4,2)) a) insert into cujosql.test values(22.22) // funciona - inserta 22.22 b) insert into cujosql.test values(22.223) // funciona - inserta 22.22 c) insert into cujosql.test values(22.227) // funciona - inserta 22.22 d) insert into cujosql.test values(322.22) // falla - Error de conversión en la asignación a columna COL1.

#### **Diferencia entre un aviso de truncamiento de datos y una excepción de truncamiento de datos**

La especificación indica que el truncamiento de datos en un valor que debe escribirse en la base de datos debe lanzar una excepción. Si el truncamiento de datos no se realiza en el valor que se escribe en la base de datos, se genera un aviso. Esto significa que, en el momento en que se identifica una situación de

truncamiento de datos, el usuario también debe tener conocimiento del tipo de sentencia que el truncamiento de datos está procesando. Dado este requisito, a continuación figura una lista del comportamiento de varios tipos de sentencias SQL:

- v En una sentencia SELECT, los parámetros de consulta nunca dañan el contenido de la base de datos. Por tanto, las situaciones de truncamiento de datos se manejan siempre enviando avisos.
- v En las sentencias VALUES INTO y SET, los valores de entrada sólo se utilizan para generar valores de salida. En consecuencia, se emiten avisos.
- v En una sentencia CALL, el controlador JDBC no puede determinar lo que un procedimiento almacenado hace con un parámetro. Se lanzan siempre excepciones cuando se trunca un parámetro de procedimiento almacenado.
- v Todos los demás tipos de sentencias lanzan excepciones en lugar de enviar avisos.

## **Propiedad de truncamiento de datos para Connection y DataSource**

Durante muchos releases ha existido una propiedad de truncamiento de datos disponible. El valor por omisión de esa propiedad es true, que indica que se comprueban los problemas de truncamiento de datos y se envían avisos o se lanzan excepciones. La propiedad se suministra a efectos de conveniencia y rendimiento en los casos en que el hecho de que un valor no quepa en la columna de la base de datos no es preocupante. El usuario desea que el controlador coloque en la columna la mayor parte posible del valor.

### **La propiedad de truncamiento de datos sólo afecta a tipos de datos de carácter y basados en binario**

Hasta hace dos releases, la propiedad de truncamiento de datos determinaba si podían lanzarse excepciones de truncamiento de datos. La propiedad de truncamiento de datos se introdujo para que las aplicaciones JDBC no tuvieran que preocuparse de si se truncaba un valor si el truncamiento no era importante. Existen unos pocos casos en los que deseará almacenar el valor 00 o 10 en la base de datos cuando las aplicaciones intenten insertar 100 en un DECIMAL(2,0). Por tanto, la propiedad de truncamiento de datos del controlador JDBC se ha cambiado para prestar atención sólo a las situaciones en las que el parámetro es para tipos basados en caracteres, como por ejemplo CHAR, VARCHAR, CHAR FOR BIT DATA y VARCHAR FOR BIT DATA.

## **La propiedad de truncamiento de datos sólo se aplica a parámetros**

La propiedad de truncamiento de datos es un valor del controlador JDBC y no de la base de datos. En consecuencia, no tiene ningún efecto sobre los literales de sentencia. Por ejemplo, las sentencias siguientes que se procesan para insertar un valor en una columna CHAR(8) de la base de datos siguen fallando con el identificador de truncamiento de datos establecido en false (suponiendo que la conexión sea un objeto java.sql.Connection asignado a cualquier otro lugar).

Statement stmt = connection.createStatement(); Stmt.executeUpdate("create table cujosql.test (col1 char(8))"); Stmt.executeUpdate("insert into cujosql.test values('dettinger')"); // Falla debido a que el valor no cabe en la columna de la base de datos.

### **El controlador JDBC nativo lanza excepciones por truncamientos de datos insignificantes**

El controlador JDBC nativo no observa los datos que el usuario proporciona para los parámetros. Al hacerlo, sólo ralentizaría el proceso. Sin embargo, pueden darse situaciones en las que no importa que un valor se trunque, pero no se ha establecido la propiedad de conexión de truncamiento de datos en false.

Por ejemplo, 'dettinger ', un valor char(10) que se pasa, lanza una excepción aunque quepan todas las partes importantes del valor. Este es el funcionamiento de JDBC para UDB NT; sin embargo, no es el

comportamiento que obtendría si pasara el valor como un literal de una sentencia SQL. En este caso, el motor de base de datos eliminaría los espacios adicionales de forma silenciosa.

Los problemas con el controlador JDBC que no lanza una excepción son los siguientes:

- v La actividad general de rendimiento es extensiva en todos los métodos set, sea o no necesaria. En la mayoría de los casos en los que no representa ninguna ventaja, se produce una actividad general de rendimiento considerable en una función tan común como setString().
- v La solución alternativa es sencilla, por ejemplo, llamar a la función de ajuste (trim) en el valor de serie que se pasa.
- v Existen situaciones en la columna de la base de datos que deben tenerse en cuenta. Un espacio del CCSID 37 no es en absoluto un espacio del CCSID 65535 o 13488.

### **Truncamiento silencioso**

El método de sentencia setMaxFieldSize permite especificar un tamaño máximo de campo para cualquier columna. Si los datos se truncan debido a que el tamaño ha sobrepasado el valor de tamaño máximo de campo, no se informa de ningún aviso ni excepción. Este método, al igual que la propiedad de truncamiento de datos mencionada anteriormente, sólo afecta a tipos basados en caracteres, como por ejemplo CHAR, VARCHAR, CHAR FOR BIT DATA y VARCHAR FOR BIT DATA.

### **Transacciones**

Una transacción es una unidad lógica de trabajo. Para realizar una unidad lógica de trabajo, puede ser necesario llevar a cabo varias acciones en una base de datos.

El soporte transaccional permite a las aplicaciones asegurarse de que:

- v Se siguen todos los pasos para realizar una unidad lógica de trabajo.
- v Cuando falla uno de los pasos de los archivos de la unidad de trabajo, todo el trabajo realizado como parte de esa unidad lógica de trabajo puede deshacerse y la base de datos puede volver a su estado anterior al inicio de la transacción.

Las transacciones se utilizan para proporcionar integridad de los datos, una semántica correcta de la aplicación y una vista coherente de los datos durante el acceso concurrente. Todos los controladores compatibles con JDBC (Java Database Connectivity) deben dar soporte a las transacciones.

**Nota:** Esta sección sólo describe las transacciones locales y el concepto de JDBC estándar con respecto a las transacciones. Java y el controlador JDBC nativo soportan la API de transacción Java (JTA), las transacciones distribuidas y el protocolo de compromiso de dos fases (2PC).

Todo el trabajo transaccional se maneja a nivel de objetos Connection. Cuando finaliza el trabajo de una transacción, ésta puede finalizarse llamando al método commit. Si la aplicación termina anormalmente la transacción, se llama al método rollback.

Todos los objetos Statement de una conexión forman parte de la transacción. Esto significa que, si una aplicación crea tres objetos Statement y utiliza cada uno de los objetos para efectuar cambios en la base de datos, cuando se produzca una llamada a commit o rollback, el trabajo de las tres sentencias se convierte en permanente o se descarta.

Las sentencias SQL commit y rollback SQL se utilizan para finalizar transacciones al trabajar sólo con SQL. Estas sentencias SQL no pueden prepararse dinámicamente, y no debe intentar utilizarlas en las aplicaciones JDBC para finalizar transacciones.

#### **Modalidad de compromiso automático:**

Por omisión, JDBC utiliza una modalidad de operación denominada compromiso automático. Esto significa que todas las actualizaciones de la base de datos se convierten inmediatamente en permanentes. Cualquier situación en la que una unidad lógica de trabajo requiera más de una actualización de la base de datos no puede gestionarse de forma segura en modalidad de compromiso automático. Si se produce alguna anomalía en la aplicación o en el sistema después de realizar una actualización y antes de que se realicen otras actualizaciones, el primer cambio no puede deshacerse en la ejecución por modalidad de compromiso automático.

Dado que en la modalidad de compromiso automático los cambios se convierten inmediatamente en permanentes, no es necesario que la aplicación llame al método commit ni al método rollback. Esto facilita la escritura de las aplicaciones.

La modalidad de compromiso automático puede habilitarse e inhabilitarse dinámicamente durante la existencia de una conexión. El compromiso automático se habilita de la siguiente forma, suponiendo que el origen de datos ya exista:

```
Connection connection = dataSource.getConnection();
Connection.setAutoCommit(false); // Inhabilita el compromiso automático.
```
Si se cambia el valor de compromiso automático en medio de una transacción, el trabajo pendiente se compromete automáticamente. Se genera una SQLException si se habilita el compromiso automático para una conexión que forma parte de una transacción distribuida.

#### **Niveles de aislamiento de las transacciones:**

Los niveles de aislamiento de las transacciones especifican qué datos son visibles para las sentencias dentro de una transacción. Estos niveles influyen directamente sobre el nivel de acceso concurrente al definir qué interacción es posible entre las transacciones en el mismo origen de datos destino.

### **Anomalías de base de datos**

Las anomalías de base de datos son resultados generados que parecen incorrectos cuando se observan desde el ámbito de una sola transacción, pero que son correctos cuando se observan desde el ámbito de todas las transacciones. A continuación se describen los diversos tipos de anomalías de base de datos:

- v Se producen lecturas **sucias** cuando:
	- 1. La transacción A inserta una fila en una tabla.
	- 2. La transacción B lee la fila nueva.
	- 3. La transacción A efectúa una retrotracción.

La transacción B puede haber realizado trabajo en el sistema basándose en la fila insertada por la transacción A, pero la fila nunca ha pasado a formar parte permanente de la base de datos.

- v Se producen lecturas **no repetibles** cuando:
	- 1. La transacción A lee una fila.
	- 2. La transacción B cambia la fila.
	- 3. La transacción A lee la misma fila por segunda vez y obtiene los resultados nuevos.
- v Se producen lecturas **fantasma** cuando:
	- 1. La transacción A lee todas las filas que satisfacen una cláusula WHERE de una consulta SQL.
	- 2. La transacción B inserta una fila adicional que satisface la cláusula WHERE.
	- 3. La transacción vuelve a evaluar la condición WHERE y recoge la fila adicional.
- **Nota:** DB2 para iSeries no siempre expone la aplicación a las anomalías de base de datos permitidas en los niveles prescritos debido a sus estrategias de bloqueo.

## **Niveles de aislamiento de las transacciones JDBC**

Existen cinco niveles de aislamiento de las transacciones en la API JDBC de IBM Developer Kit para Java. A continuación figuran los niveles ordenados del menos restrictivo al más restrictivo:

#### **JDBC\_TRANSACTION\_NONE**

Esta es una constante especial que indica que el controlador JDBC no da soporte a las transacciones.

#### **JDBC\_TRANSACTION\_READ\_UNCOMMITTED**

Este nivel permite que las transacciones vean los cambios no comprometidos en los datos. En este nivel son posibles todas las anomalías de base de datos.

#### **JDBC\_TRANSACTION\_READ\_COMMITTED**

Este nivel indica que los cambios efectuados dentro de una transacción no son visibles fuera de ella hasta que se compromete la transacción. Esto impide que las lecturas sucias sean posibles.

#### **JDBC\_TRANSACTION\_REPEATABLE\_READ**

Este nivel indica que las filas que se leen retienen bloqueos para que otra transacción no pueda cambiarlas si la transacción no ha finalizado. Esto no permite las lecturas sucias y las lecturas no repetibles. Las lecturas fantasma siguen siendo posibles.

#### **JDBC\_TRANSACTION\_SERIALIZABLE**

Se bloquean las tablas de la transacción para que otras transacciones que añaden valores a la tabla o los eliminan de la misma no puedan cambiar condiciones WHERE. Esto impide todos los tipos de anomalías de base de datos.

Puede utilizar el método setTransactionIsolation para cambiar el nivel de aislamiento de las transacciones para una conexión.

### **Consideraciones**

Una malinterpretación común es que la especificación JDBC define los cinco niveles transaccionales mencionados anteriormente. Se cree generalmente que el valor TRANSACTION\_NONE representa el concepto de ejecución sin control de compromiso. La especificación JDBC no define TRANSACTION\_NONE de la misma forma. TRANSACTION\_NONE se define en la especificación JDBC como un nivel en el que el controlador no soporta las transacciones y que no es un controlador compatible con JDBC. El nivel NONE nunca se indica cuando se llama al método getTransactionIsolation.

La cuestión se complica tangencialmente por el hecho de que el nivel de aislamiento de transacciones por omisión del controlador JDBC queda definido por la implementación. El nivel por omisión de aislamiento de transacciones para el controlador JDBC nativo es NONE. Esto permite que el controlador trabaje con archivos que no tienen diarios, y no es necesario que el usuario realice especificaciones, como por ejemplo los archivos de la biblioteca QGPL.

El controlador JDBC nativo permite pasar JDBC\_TRANSACTION\_NONE al método setTransactionIsolation o especificar none como propiedad de conexión. Sin embargo, el método getTransactionIsolation siempre indica JDBC\_TRANSACTION\_READ\_UNCOMMITTED cuando el valor es none. Es responsabilidad de la aplicación efectuar el seguimiento del nivel que se está ejecutando, si la aplicación lo necesita.

En releases anteriores, el controlador JDBC manejaba la especificación de true por parte del usuario para el compromiso automático cambiando el nivel de aislamiento de las transacciones a none, debido a que el sistema no tenía el concepto de modalidad de compromiso automático true. Esta era una aproximación bastante exacta a la funcionalidad, pero no proporcionaba los resultados correctos en todos los escenarios. Esto ya no se realiza; la base de datos desasocia el concepto de compromiso automático del concepto de nivel de aislamiento de las transacciones. Por tanto, es completamente válida la ejecución al nivel JDBC\_TRANSACTION\_SERIALIZABLE con el compromiso automático habilitado. El único escenario que

no es válido es la ejecución al nivel JDBC\_TRANSACTION\_NONE sin modalidad de compromiso automático. La aplicación no puede tomar el control sobre los límites del compromiso si el sistema no se está ejecutando con un nivel de aislamiento de transacción.

### **Niveles de aislamiento de transacciones entre la especificación JDBC y la plataforma iSeries**

La plataforma iSeries tiene nombres comunes para sus niveles de aislamiento de transacciones que no coinciden con los nombres que proporciona la especificación JDBC. La tabla siguiente empareja los nombres utilizados por la plataforma iSeries, pero no son equivalentes a los utilizados por la especificación JDBC.

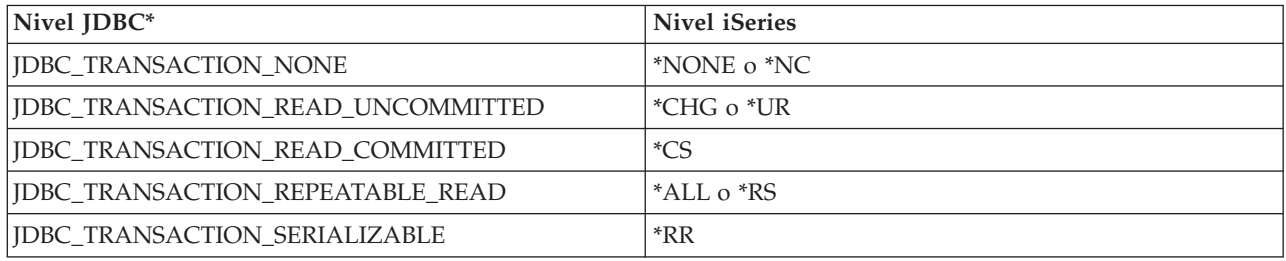

\* En esta tabla, el valor JDBC\_TRANSACTION\_NONE se empareja con los niveles de iSeries \*NONE y \*NC a efectos de claridad. Este no es un emparejamiento directo de nivel entre la especificación e iSeries.

#### **Puntos de salvar:**

Los puntos de salvar permiten establecer ″puntos intermedios″ en una transacción. Los puntos de salvar son puntos de comprobación a los que la aplicación puede retrotraerse sin eliminar toda la transacción. Los puntos de salvar son una novedad en JDBC 3.0, lo cual significa que la aplicación debe ejecutarse en Java Development Kit (JDK) 1.4 o posterior para utilizarlos. Además, los puntos de salvar son una novedad en Developer Kit para Java, es decir, que no están soportados si JDK 1.4 o superior no se utiliza con releases anteriores de Developer Kit para Java.

**Nota:** El sistema suministra sentencias SQL para trabajar con puntos de salvar. No es aconsejable que las aplicaciones JDBC utilicen estas sentencias directamente en una aplicación. Puede funcionar, pero el controlador JDBC pierde su capacidad para efectuar el seguimiento de los puntos de salvar cuando se realiza esta operación. Como mínimo, debe evitarse mezclar los dos modelos (es decir, utilizar sentencias SQL propias de puntos de salvar y utilizar la API JDBC).

## **Establecer puntos de salvar y retrotraerse a ellos**

Pueden establecerse puntos de salvar a lo largo del trabajo de una transacción. A continuación, la aplicación puede retrotraerse a cualquiera de estos puntos de salvar si se produce algún error y continuar el proceso a partir de ese punto. En el ejemplo siguiente, la aplicación inserta el valor FIRST en una tabla de base de datos. Después de eso, se establece un punto de salvar y se inserta otro valor, SECOND, en la base de datos. Se emite una retrotracción al punto de salvar y se deshace el trabajo de insertar SECOND, pero se conserva FIRST como parte de la transacción pendiente. Finalmente, se inserta el valor THIRD y se compromete la transacción. La tabla de base de datos contiene los valores FIRST y THIRD.

**Ejemplo:** establecer puntos de salvar y retrotraerse a ellos

**Nota:** Lea la declaración de limitación de [responsabilidad](#page-547-0) sobre el código de ejemplo para obtener información legal importante.

```
Statement s = Connection.createStatement();
s.executeUpdate("insert into table1.temp values ('FIRST')");
Savepoint pt1 = connection.setSavepoint("FIRST SAVEPOINT");
```

```
s.executeUpdate("insert into table1.temp values ('SECOND')");
connection.rollback(pt1); // Deshace la inserción más reciente.
s.executeUpdate("insert into table1.temp values ('THIRD')");
connection.commit();
```
Aunque es poco probable que se produzcan problemas en los puntos de salvar establecidos si la modalidad es de compromiso automático, no pueden retrotraerse cuando sus vidas finalizan al final de la transacción.

## **Liberar un punto de salvar**

La aplicación puede liberar puntos de salvar con el método releaseSavepoint del objeto Connection. Una vez liberado un punto de salvar, si intenta la retrotracción al mismo se provoca una excepción. Cuando una transacción se compromete o retrotrae, todos los puntos de salvar se liberan automáticamente. Cuando se retrotrae un punto de salvar, también se liberan los demás puntos de salvar que le siguen.

## **Transacciones distribuidas**

Generalmente, en Java Database Connectivity (JDBC) las transacciones son locales. Esto significa que una sola conexión realiza todo el trabajo de la transacción y que la conexión sólo puede trabajar en una transacción a la vez. Cuando todo el trabajo para esa transacción ha finalizado o ha fallado, se llama al compromiso o a la retrotracción para convertir el trabajo en permanente y puede empezar una nueva transacción. Existe un soporte avanzado para transacciones disponible en Java que proporciona funciones que van más allá de las transacciones locales. Este soporte se especifica plenamente en la especificación de la API de transacción Java.

La API de transacción Java (JTA) tiene soporte para transacciones complejas. También proporciona soporte para desasociar transacciones de objetos Connection. Al igual que JDBC se ha diseñado a partir de las especificaciones Object Database Connectivity (ODBC) y X/Open Call Level Interface (CLI), JTA se ha diseñado a partir de la especificación X/Open Extended Architecture (XA). JTA y JDBC funcionan conjuntamente para desasociar transacciones a partir de objetos Connection. El hecho de desasociar transacciones de objetos Connection permite que una sola conexión trabaje en varias transacciones simultáneamente. A la inversa, permite que varias conexiones trabajen en una sola transacción.

[Especificación](http://java.sun.com/products/jta/) de API de transacción Java (JTA)1.0.1.

**Nota:** Si tiene previsto trabajar con JTA, consulte la sección [Iniciación](#page-39-0) a JDBC para obtener más información acerca de los archivos Java Archive (JAR) necesarios en la vía de acceso de clases de extensiones. Desea utilizar tanto el paquete opcional de JDBC 2.0 como los archivos JAR de JTA (JDK encuentra automáticamente estos archivos si ejecuta JDK 1.4 o otra versión posterior). No se encuentran por omisión.

## **Transacciones con JTA**

Cuando JTA y JDBC se utilizan conjuntamente, existen una serie de pasos entre ellos para realizar el trabajo transaccional. Se proporciona soporte para XA mediante la clase XADataSource. Esta clase contiene soporte para configurar la agrupación de conexiones exactamente de la misma forma que su superclase ConnectionPoolDataSource.

Con una instancia de XADataSource, puede recuperar un objeto XAConnection. El objeto XAConnection funciona como contenedor tanto para el objeto JDBC Connection como para un objeto XAResource. El objeto XAResource está diseñado para manejar el soporte transaccional XA. XAResource maneja las transacciones mediante objetos denominados ID de transacción (XID).

XID es una interfaz que debe implementar. Representa una correlación Java de la estructura XID del identificador de transacción X/Open. Este objeto contiene tres partes:

v Un ID formato de transacción global

- Una transacción global
- v Un calificador de rama

Consulte la especificación JTA para obtener detalles completos acerca de esta interfaz.

El Ejemplo: utilizar JTA para manejar una [transacción](#page-95-0) muestra cómo utilizar JTA para manejar una transacción en una aplicación.

### **Utilizar el soporte de UDBXADataSource para agrupación y transacciones distribuidas**

El soporte de API de transacción Java proporciona soporte directo para agrupación de conexiones. UDBXADataSource es una ampliación de ConnectionPoolDataSource, que permite el acceso de las aplicaciones a objetos XAConnection agrupados. Puesto que UDBXADataSource es un ConnectionPoolDataSource, la configuración y utilización de UDBXADataSource es la misma que la descrita en la sección Utilizar el soporte de [DataSource](#page-142-0) para agrupación de objetos.

## **Propiedades de XADataSource**

Además de las [propiedades](#page-144-0) que proporciona ConnectionPoolDataSource, la interfaz XADataSource proporciona las siguientes propiedades:

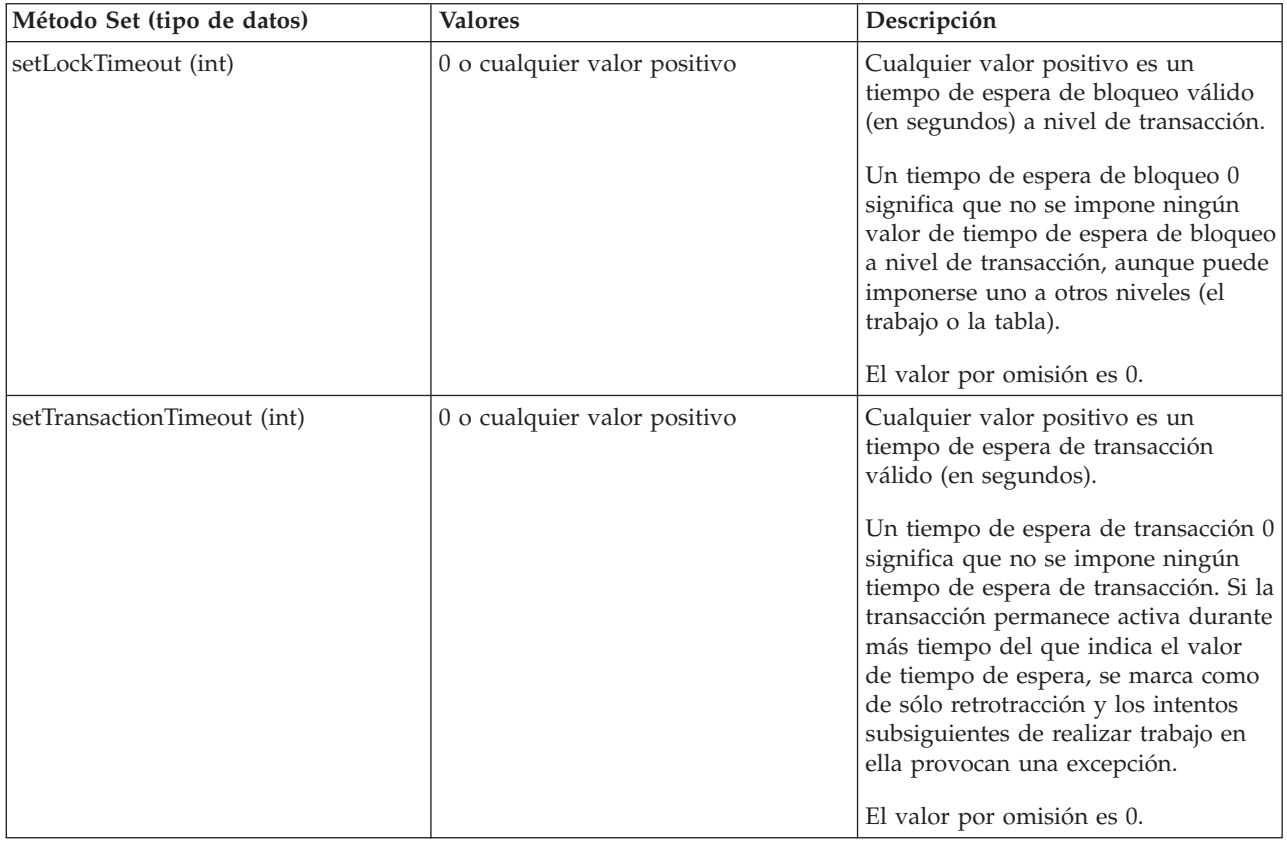

## **ResultSets y transacciones**

Además de demarcar el inicio y la finalización de una transacción, como se ha mostrado en el ejemplo anterior, las transacciones pueden suspenderse durante un tiempo y reanudarse más tarde. Esto proporciona diversos escenarios para los recursos de ResultSet creados durante una transacción.

# **Fin de transacción simple**

Al finalizar una transacción, todos los ResultSets abiertos que se crearon bajo esa transacción se cierran automáticamente. Es aconsejable cerrar explícitamente los ResultSets cuando haya terminado de utilizarlos para garantizar el máximo de proceso paralelo. Sin embargo, se produce una excepción si se accede a cualquier ResultSet que estaba abierto durante una transacción después de efectuar la llamada a XAResource.end.

Consulte el Ejemplo: finalizar una [transacción,](#page-103-0) que muestra este comportamiento.

## **Suspender y reanudar**

Mientras una transacción está suspendida, el acceso a un ResultSet creado mientras la transacción estaba activa no está permitido y provoca una excepción. Sin embargo, una vez que la transacción se ha reanudado, el ResultSet está disponible de nuevo y permanece en el mismo estado en que estaba antes de que se suspendiera la transacción.

Consulte el Ejemplo: suspender y reanudar una [transacción,](#page-105-0) que muestra este comportamiento.

### **Efectuar ResultSets suspendidos**

Mientras una transacción está suspendida, no puede accederse al ResultSet. Sin embargo, los objetos Statement pueden reprocesarse bajo otra transacción para realizar el trabajo. Debido a que los objetos JDBC Statement sólo pueden tener un ResultSet a la vez (excluyendo el soporte de JDBC 3.0 para varios ResultSets simultáneos de una llamada de procedimiento almacenado), el ResultSet de la transacción suspendida debe cerrarse para satisfacer la petición de la nueva transacción. Esto es exactamente lo que ocurre.

Consulte el Ejemplo: ResultSets [suspendidos,](#page-101-0) que muestra este comportamiento.

**Nota:** Aunque JDBC 3.0 permite que un objeto Statement tenga varios ResultSets abiertos simultáneamente para una llamada de procedimiento almacenado, éstos se tratan como una sola unidad y todos ellos se cierran si el objeto Statement se reprocesa bajo una transacción nueva. No es posible tener ResultSets procedentes de dos transacciones activas simultáneamente para una sola sentencia.

### **Multiplexado**

La API JTA está diseñada para desasociar transacciones de conexiones JDBC. Esta API permite que varias conexiones trabajen en una sola transacción o que una sola conexión trabaje en varias transacciones simultáneamente. Esto se denomina **multiplexado**, que permite realizar muchas tareas complejas que no pueden realizarse sólo con JDBC.

Este [ejemplo](#page-97-0) muestra varias conexiones que trabajan en una sola transacción.

Este [ejemplo](#page-99-0) muestra una sola conexión con varias transacciones que tienen lugar a la vez.

Para obtener más información acerca de la utilización de JTA, consulte la especificación JTA. La especificación JDBC 3.0 también contiene información acerca de cómo estas dos tecnologías funcionan conjuntamente para dar soporte a las transacciones distribuidas.

## **Compromiso de dos fases y anotación de transacciones**

Las API JTA externalizan las responsabilidades del protocolo de compromiso de dos fases distribuido completamente en la aplicación. Como se ha mostrado en los ejemplos, al utilizar JTA y JDBC para

<span id="page-95-0"></span>acceder a una base de datos bajo una transacción JTA, la aplicación utiliza los métodos XAResource.prepare() y XAResource.commit() o sólo el método XAResource.commit() para comprometer los cambios.

Además, al acceder a varias bases de datos distintas utilizando una sola transacción, es responsabilidad de la aplicación garantizar que se realicen el protocolo de compromiso de dos fases y las anotaciones asociadas necesarias para la atomicidad de la transacción en esas bases de datos. Generalmente, el proceso de compromiso de dos fases en varias bases de datos (es decir, XAResources) y sus anotaciones se realizan bajo el control de un servidor de aplicaciones o de un supervisor de transacciones para que la propia aplicación no tenga que preocuparse de estas cuestiones.

Por ejemplo, la aplicación puede llamar a algún método commit() o efectuar la devolución desde su proceso sin errores. El servidor de aplicaciones o supervisor de transacciones subyacente empezará entonces a procesar cada una de las bases de datos (XAResource) que ha participado en la única transacción distribuida.

El servidor de aplicaciones utilizará anotaciones extensivas durante el proceso de compromiso de dos fases. Llamará al método XAResource.prepare() para cada base de datos participante (XAResource), seguido de una llamada al método XAResource.commit() para cada base de datos participante (XAResource).

Si se produce una anomalía durante este proceso, las anotaciones del supervisor de transacciones del servidor de aplicaciones permiten que el propio servidor de aplicaciones utilice subsiguientemente las API de JTA para recuperar la transacción distribuida. Esta recuperación, bajo el control del servidor de aplicaciones o supervisor de transacciones, permite al servidor de aplicaciones situar la transacción en un estado conocido en cada base de datos participante (XAResource). Con ello garantiza un estado conocido de toda la transacción distribuida en todas las bases de datos participantes.

#### **Ejemplo: utilizar JTA para manejar una transacción:**

Este es un ejemplo de utilización deJava Transaction API (JTA) para manejar una transacción en una aplicación.

```
import java.sql.*;
import javax.sql.*;
import java.util.*;
import javax.transaction.*;
import javax.transaction.xa.*;
import com.ibm.db2.jdbc.app.*;
public class JTACommit {
    public static void main(java.lang.String[] args) {
       JTACommit test = new JTACommit();
       test.setup();
       test.run();
    }
    /**
     * Manejar la ejecución de limpieza anterior para que esta prueba pueda volver a empezar.
    */
    public void setup() {
        Connection c = null;Statement s = null;
       try {
```

```
Class.forName("com.ibm.db2.jdbc.app.DB2Driver");
        c = DriverManager.getConnection("jdbc:db2:*local");
        s = c.createStatement();
        try {
            s.executeUpdate("DROP TABLE CUJOSQL.JTATABLE");
        } catch (SQLException e) {
            // Ignorar... no existe
        }
        s.executeUpdate("CREATE TABLE CUJOSQL.JTATABLE (COL1 CHAR (50))");
        s.close();
    } finally {
        if (c != null) {
            c.close();
        }
   }
}
/**
* Esta prueba utiliza el soporte JTA para manejar transacciones.
*/
public void run() {
    Connection c = null;
    try \cdotContext ctx = new InitialContext();// Presuponer que el origen de datos se apoya en un UDBXADataSource.
        UDBXADataSource ds = (UDBXADataSource) ctx.lookup("XADataSource");
        // Desde el DataSource, obtener un objeto XAConnection que
        // contiene un XAResource y un objeto Connection.
        XAConnection xaConn = ds.getXAConnection();<br>XAResource xaRes = xaConn.getXAResource()
        XAResource xaRes = xaConn.getXAResource();<br>Connection c = xaConn.getConnection();
                      c = xaConn.getConnection();// Para transacciones XA, es necesario un identificador de transacción.
        // No se incluye una implementación de la interfaz XID con el
        // controlador JDBC. Consulte Transacciones con JTA
        // para obtener una descripción de esta interfaz para crear una clase
        // para ella.
        Xid xid = new XidImpl();
        // La conexión de XAResource puede utilizarse como
        // cualquier otra conexión JDBC.
        Statement stmt = c.createStatement();
        // Debe informarse al recurso XA antes de iniciar cualquier
        // trabajo transaccional.
        xaRes.start(xid, XAResource.TMNOFLAGS);
        // Se realiza el trabajo JDBC estándar.
        int count =
          stmt.executeUpdate("INSERT INTO CUJOSQL.JTATABLE VALUES('JTA is pretty fun.')");
        // Cuando el trabajo de transacción ha terminado, debe informarse
        // de nuevo al recurso XA.
        xaRes.end(xid, XAResource.TMSUCCESS);
        // La transacción representada por el ID de transacción se prepara
        // para el compromiso.
        int rc = xaRes.prepare(xid);// La transacción se compromete mediante el XAResource.
```

```
// No se utiliza el objeto JDBC Connection para comprometer
            // la transacción al utilizar JTA.
            xaRes.commit(xid, false);
        } catch (Exception e) {
            System.out.println("Algo ha fallado.");
            e.printStackTrace();
        } finally {
            try {
                if (c != null)
                    c.close();
            } catch (SQLException e) {
                System.out.println("Nota: Excepción de limpieza.");
                e.printStackTrace();
            }
        }
    }
}
```
#### **Ejemplo: varias conexiones que funcionan en una transacción:**

Este es un ejemplo de utilización de varias conexiones que trabajan en una sola transacción.

```
import java.sql.*;
import javax.sql.*;
import java.util.*;
import javax.transaction.*;
import javax.transaction.xa.*;
import com.ibm.db2.jdbc.app.*;
public class JTAMultiConn {
   public static void main(java.lang.String[] args) {
      JTAMultiConn test = new JTAMultiConn();
      test.setup();
      test.run();
   }
/**
* Manejar la ejecución de limpieza anterior para que esta prueba pueda volver a empezar.
*/
   public void setup() {
      Connection c = null;Statement s = null;
      try {
         Class.forName("com.ibm.db2.jdbc.app.DB2Driver");
         c = DriverManager.getConnection("jdbc:db2:*local");
         s = c.createStatement();
         try {
            s.executeUpdate("DROP TABLE CUJOSQL.JTATABLE");
         }
         catch (SQLException e) {
         // Ignorar... no existe
         }
         s.executeUpdate("CREATE TABLE CUJOSQL.JTATABLE (COL1 CHAR
                         (50))");
               s.close();
      }
      finally {
         if (c != null) {
            c.close();
         }
      }
  }
/**
```

```
* Esta prueba utiliza el soporte JTA para manejar transacciones.
*/
  public void run() {
     Connection c1 = null;Connection c2 = null:
     Connection c3 = null;
      try {
         Context ctx = new InitialContext();// Presuponer que el origen de datos se apoya en un UDBXADataSource.
         UDBXADataSource ds = (UDBXADataSource)
                              ctx.lookup("XADataSource");
         // Desde el DataSource, obtener algunos objetos XAConnection que
         // contienen un XAResource y un objeto Connection.
         XAConnection xaConn1 = ds.getXAConnection();
         XAConnection xaConn2 = ds.getXAConnection();
         XAConnection xaConn3 = ds.getXAConnection();
         XAResource xaRes1 = xaConn1.getXAResource();
         XAResource xaRes2 = xaConn2.getXAResource();
         XAResource xaRes3 = xaConn3.getXAResource();
         c1 = xaConn1.getConnection();
         c2 = xaConn2.getConnection();
         c3 = xaConn3.getConnection();
         Statement stmt1 = c1.createStatement():
         Statement stmt2 = c2.createStatement();
         Statement stmt3 = c3.createStatement();
         // Para transacciones XA, es necesario un identificador de transacción.
         // El soporte para crear XIDs se deja de nuevo al
         // programa de aplicación.
         Xid xid = JDXATest.xidFactory();
         // Realizar algún trabajo transaccional bajo cada una de las tres
         // conexiones que se han creado.
         xaRes1.start(xid, XAResource.TMNOFLAGS);
         int count1 = stmt1.executeUpdate("INSERT INTO " + tableName + "VALUES('Value 1-A')");
         xaRes1.end(xid, XAResource.TMNOFLAGS);
         xaRes2.start(xid, XAResource.TMJOIN);
         int count2 = stmt2.executeUpdate("INSERT INTO " + tableName + "VALUES('Value 1-B')");
         xaRes2.end(xid, XAResource.TMNOFLAGS);
         xaRes3.start(xid, XAResource.TMJOIN);
         int count3 = stmt3.executeUpdate("INSERT INTO " + tableName + "VALUES('Value 1-C')");
         xaRes3.end(xid, XAResource.TMSUCCESS);
         // Al terminar, comprometer la transacción como una sola unidad.
         // Es necesario prepare() y commit() o commit() de 1 fase para
         // cada base de datos independiente (XAResource) que ha participado en la
         // transacción. Dado que los recursos a los que se ha accedido
         // (xaRes1, xaRes2 y xaRes3)
         // hacen todos referencia a la misma base de datos, sólo es necesaria una
         // prepare o commit.
         int rc = xaRes.prepare(xid);
         xaRes.commit(xid, false);
      }
      catch (Exception e) {
         System.out.println("Algo ha fallado.");
         e.printStackTrace();
      }
      finally {
         try {
            if (c1 != null) {
               c1.close();
            }
         }
         catch (SQLException e) {
            System.out.println("Nota: Excepción de limpieza " +
                               e.getMessage());
         }
         try {
```

```
if (c2 != null) {
               c2.close();
            }
         }
         catch (SQLException e) {
            System.out.println("Nota: Excepción de limpieza " +
                                e.getMessage());
         }
         try {
            if (c3 != null) {
               c3.close();
            }
         }
         catch (SQLException e) {
            System.out.println("Nota: Excepción de limpieza " +
                               e.getMessage());
         }
     }
  }
}
```
#### **Ejemplo: utilizar una conexión con varias transacciones:**

Este es un ejemplo de utilización de una sola conexión con varias transacciones.

```
import java.sql.*;
import javax.sql.*;
import java.util.*;
import javax.transaction.*;
import javax.transaction.xa.*;
import com.ibm.db2.jdbc.app.*;
public class JTAMultiTx {
    public static void main(java.lang.String[] args) {
        JTAMultiTx test = new JTAMultiTx();
        test.setup();
        test.run();
    }
    /**
     * Manejar la ejecución de limpieza anterior para que esta prueba pueda volver a empezar.
    */
    public void setup() {
        Connection c = null;Statement s = null;
        try {
           Class.forName("com.ibm.db2.jdbc.app.DB2Driver");
           c = DriverManager.getConnection("jdbc:db2:*local");
           s = c.createStatement();
            try {
                s.executeUpdate("DROP TABLE CUJOSQL.JTATABLE");
            } catch (SQLException e) {
                // Ignorar... no existe
            }
            s.executeUpdate("CREATE TABLE CUJOSQL.JTATABLE (COL1 CHAR (50))");
            s.close();
```

```
} finally {
       if (c != null) {
           c.close();
       }
   }
/**
 * Esta prueba utiliza el soporte JTA para manejar transacciones.
 */
public void run() {
   Connection c = null;
    try {
       Context ctx = new InitialContext();// Presuponer que el origen de datos se apoya en un UDBXADataSource.
       UDBXADataSource ds = (UDBXADataSource) ctx.lookup("XADataSource");
       // Desde el DataSource, obtener un objeto XAConnection que
       // contiene un XAResource y un objeto Connection.
       XAConnection xaConn = ds.getXAConnection();
       XAResource xaRes = xaConn.getXAResource();
       Connection c = xaConn.getConnection();
       Statement stmt = c.createStatement();
       // Para transacciones XA, es necesario un identificador de transacción.
       // Esto no implica que todos los XID sean iguales.
       // Cada XID debe ser exclusivo para distinguir las diversas transacciones
       // que se producen.
       // El soporte para crear XIDs se deja de nuevo al
       // programa de aplicación.
       Xid xid1 = JDXATest.xidFactory();
       Xid xid2 = JDXATest.xidFactory();
       Xid xid3 = JDXATest.xidFactory();
       // Realizar el trabajo bajo tres transacciones para esta conexión.
       xaRes.start(xid1, XAResource.TMNOFLAGS);
       int count1 = stmt.executeUpdate("INSERT INTO CUJOSQL.JTATABLE VALUES('Valor 1-A')");
       xaRes.end(xid1, XAResource.TMNOFLAGS);
       xaRes.start(xid2, XAResource.TMNOFLAGS);
       int count2 = stmt.executeUpdate("INSERT INTO CUJOSQL.JTATABLE VALUES('Valor 1-B')");
       xaRes.end(xid2, XAResource.TMNOFLAGS);
       xaRes.start(xid3, XAResource.TMNOFLAGS);
       int count3 = stmt.executeUpdate("INSERT INTO CUJOSQL.JTATABLE VALUES('Valor 1-C')");
       xaRes.end(xid3, XAResource.TMNOFLAGS);
       // Preparar todas las transacciones
       int rc1 = xaRes.prepare(xid1);int rc2 = xaRes.prepare(xid2);
       int rc3 = xaRes.prepare(xid3);// Dos de las transacciones se comprometen y la tercera se retrotrae.
       // El intento de insertar el segundo valor en la tabla
       // no se compromete.
       xaRes.commit(xid1, false);
       xaRes.rollback(xid2);
       xaRes.commit(xid3, false);
    } catch (Exception e) {
       System.out.println("Algo ha fallado.");
       e.printStackTrace();
    } finally {
```
}

```
try {
                if (c := null)c.close();
            } catch (SQLException e) {
                System.out.println("Nota: Excepción de limpieza.");
                e.printStackTrace();
            }
       }
    }
}
```
### **Ejemplo: ResultSets suspendidos:**

Este es un ejemplo de cómo se reprocesa un objeto Statement bajo otra transacción para realizar el trabajo.

```
import java.sql.*;
import javax.sql.*;
import java.util.*;
import javax.transaction.*;
import javax.transaction.xa.*;
import com.ibm.db2.jdbc.app.*;
public class JTATxEffect {
    public static void main(java.lang.String[] args) {
        JTATxEffect test = new JTATxEffect();
        test.setup();
        test.run();
    }
    /**
    * Manejar la ejecución de limpieza anterior para que esta prueba pueda volver a empezar.
     */
   public void setup() {
        Connection c = null;Statement s = null;
        try {
            Class.forName("com.ibm.db2.jdbc.app.DB2Driver");
           c = DriverManager.getConnection("jdbc:db2:*local");
           s = c.createStatement();
            try {
                s.executeUpdate("DROP TABLE CUJOSQL.JTATABLE");
            } catch (SQLException e) {
                // Ignorar... no existe
            }
            s.executeUpdate("CREATE TABLE CUJOSQL.JTATABLE (COL1 CHAR (50))");
            s.executeUpdate("INSERT INTO CUJOSQL.JTATABLE VALUES('Fun with JTA')");
            s.executeUpdate("INSERT INTO CUJOSQL.JTATABLE VALUES('JTA is fun.)");
            s.close();
        } finally {
           if (c != null) {
                c.close();
            }
        }
    }
```

```
/**
* Esta prueba utiliza el soporte JTA para manejar transacciones.
*/
public void run() {
   Connection c = null;try {
       Context ctx = new InitialContext();// Presuponer que el origen de datos se apoya en un UDBXADataSource.
       UDBXADataSource ds = (UDBXADataSource) ctx.lookup("XADataSource");
       // Desde el DataSource, obtener un objeto XAConnection que
       // contiene un XAResource y un objeto Connection.
       XAConnection xaConn = ds.getXAConnection();
       XAResource xaRes = xaConn.getXAResource();<br>Connection c = xaConn.getConnection():
                     c = xaConn.getConnection();// Para transacciones XA, es necesario un identificador de transacción.
       // No se incluye una implementación de la interfaz XID con
       // el controlador JDBC. Consulte Transacciones con JTA
       // para obtener una descripción de esta interfaz para crear una
       // clase para ella.
       Xid xid = new XidImpl();
       // La conexión de XAResource puede utilizarse como
       // cualquier otra conexión JDBC.
       Statement stmt = c.createStatement();
       // Debe informarse al recurso XA antes de iniciar cualquier
       // trabajo transaccional.
       xaRes.start(xid, XAResource.TMNOFLAGS);
       // Crear un ResultSet durante el proceso de JDBC y extraer una fila.
       ResultSet rs = stmt.executeUpdate("SELECT * FROM CUJOSQL.JTATABLE");
       rs.next();
       // Se llama al método end con la opción suspend. Los
       // ResultSets asociados con la transacción actual quedan 'suspendidos'.
       // En este estado, no se eliminan ni son accesibles.
       xaRes.end(xid, XAResource.TMSUSPEND);
       // Mientras tanto, pueden realizarse otras tareas fuera de la
       // transacción.
       // Los ResultSets bajo la transacción pueden cerrarse si
       // se reutiliza el objeto Statement utilizado para crearlos.
       ResultSet nonXARS = stmt.executeQuery("SELECT * FROM CUJOSQL.JTATABLE");
       while (nonXARS.next()) {
           // Procesar aquí...
       }
       // Intento de volver a la transacción suspendida. El ResultSet
       // de la transacción suspendida ha desaparecido debido a que
       // la sentencia se ha procesado de nuevo.
       xaRes.start(newXid, XAResource.TMRESUME);
       try {
           rs.next();
       } catch (SQLException ex) {
           System.out.println("Esta es una excepción esperada. " +
                               "El ResultSet se ha cerrado debido a otro proceso.");
       }
```

```
// Cuando la transacción termine, finalizarla
```

```
// y comprometer el trabajo que contenga.
            xaRes.end(xid, XAResource.TMNOFLAGS);
            int rc = xaRes.prepare(xid);xaRes.commit(xid, false);
        } catch (Exception e) {
            System.out.println("Algo ha fallado.");
            e.printStackTrace();
        } finally {
           try {
                if (c != null)
                    c.close();
            } catch (SQLException e) {
                System.out.println("Nota: Excepción de limpieza.");
                e.printStackTrace();
            }
        }
    }
}
```
#### **Ejemplo: finalizar una transacción:**

Este es un ejemplo de cómo finalizar una transacción en la aplicación.

```
import java.sql.*;
import javax.sql.*;
import java.util.*;
import javax.transaction.*;
import javax.transaction.xa.*;
import com.ibm.db2.jdbc.app.*;
public class JTATxEnd {
    public static void main(java.lang.String[] args) {
        JTATxEnd test = new JTATxEnd();
        test.setup();
        test.run();
    }
    /**
     * Manejar la ejecución de limpieza anterior para que esta prueba pueda volver a empezar.
     */
    public void setup() {
        Connection c = null;Statement s = null;
        try {
           Class.forName("com.ibm.db2.jdbc.app.DB2Driver");
            c = DriverManager.getConnection("jdbc:db2:*local");
            s = c.createStatement();
            try {
                s.executeUpdate("DROP TABLE CUJOSQL.JTATABLE");
            } catch (SQLException e) {
                // Ignorar... no existe
            }
            s.executeUpdate("CREATE TABLE CUJOSQL.JTATABLE (COL1 CHAR (50))");
            s.executeUpdate("INSERT INTO CUJOSQL.JTATABLE VALUES('Fun with JTA')");
            s.executeUpdate("INSERT INTO CUJOSQL.JTATABLE VALUES('JTA is fun.)");
```

```
s.close();
   } finally {
       if (c != null) {
           c.close();
        }
   }
}
/**
 * Esta prueba utiliza el soporte JTA para manejar transacciones.
*/
public void run() {
   Connection c = null;
    try {
       Context ctx = new InitialContext();// Presuponer que el origen de datos se apoya en un UDBXADataSource.
       UDBXADataSource ds = (UDBXADataSource) ctx.lookup("XADataSource");
       // Desde el DataSource, obtener un objeto XAConnection que
       // contiene un XAResource y un objeto Connection.
       XAConnection xaConn = ds.getXAConnection();
       XAResource xaRes = xaConn.getXAResource();
       Connection c = xaConn.getConnection();
       // Para transacciones XA, es necesario un identificador de transacción.
       // No se incluye una implementación de la interfaz XID con
       // el controlador JDBC. Consulte Transacciones con JTA
       // para obtener una descripción de esta interfaz para crear una clase para ella.
       Xid xid = new XidImpl();
       // La conexión de XAResource puede utilizarse como
       // cualquier otra conexión JDBC.
       Statement stmt = c.createStatement();
       // Debe informarse al recurso XA antes de iniciar cualquier
       // trabajo transaccional.
       xaRes.start(xid, XAResource.TMNOFLAGS);
       // Crear un ResultSet durante el proceso de JDBC y extraer una fila.
       ResultSet rs = stmt.executeUpdate("SELECT * FROM CUJOSQL.JTATABLE");
       rs.next();
       // Cuando se llama al método end, se cierran todos los cursores de ResultSet.
       // El intento de acceder a ResultSet después de este punto provoca
       // el lanzamiento de una excepción.
       xaRes.end(xid, XAResource.TMNOFLAGS);
       try {
           String value = rs.getString(1);
           System.out.println("Algo ha fallado si recibe este mensaje.");
        } catch (SQLException e) {
            System.out.println("Se ha lanzado la excepción esperada.");
       // Comprometer la transacción para asegurarse de que se liberan
       // todos los bloqueos.
       int rc = xaRes.prepare(xid);xaRes.commit(xid, false);
    } catch (Exception e) {
       System.out.println("Algo ha fallado.");
       e.printStackTrace();
```
}

```
} finally {
        try {
            if (c != null)
                c.close();
        } catch (SQLException e) {
            System.out.println("Nota: Excepción de limpieza.");
            e.printStackTrace();
       }
   }
}
```
#### **enlaces recopilados**

}

Declaración de limitación de [responsabilidad](#page-547-0) sobre el código de ejemplo

[Transacciones](#page-92-0) con JTA

Generalmente, en Java Database Connectivity (JDBC) las transacciones son locales. Esto significa que una sola conexión realiza todo el trabajo de la transacción y que la conexión sólo puede trabajar en una transacción a la vez. Cuando todo el trabajo para esa transacción ha finalizado o ha fallado, se llama al compromiso o a la retrotracción para convertir el trabajo en permanente y puede empezar una nueva transacción. Existe un soporte avanzado para transacciones disponible en Java que proporciona funciones que van más allá de las transacciones locales. Este soporte se especifica plenamente en la especificación de la API de transacción Java.

#### **Ejemplo: suspender y reanudar una transacción:**

Este es un ejemplo de una transacción que se suspende y luego se reanuda.

```
import java.sql.*;
import javax.sql.*;
import java.util.*;
import javax.transaction.*;
import javax.transaction.xa.*;
import com.ibm.db2.jdbc.app.*;
public class JTATxSuspend {
    public static void main(java.lang.String[] args) {
        JTATxSuspend test = new JTATxSuspend();
        test.setup();
        test.run();
    }
    /**
    * Manejar la ejecución de limpieza anterior para que esta prueba pueda volver a empezar.
     */
    public void setup() {
        Connection c = null;Statement s = null;
        try {
            Class.forName("com.ibm.db2.jdbc.app.DB2Driver");
            c = DriverManager.getConnection("jdbc:db2:*local");
            s = c.createStatement();
            try {
                s.executeUpdate("DROP TABLE CUJOSQL.JTATABLE");
            } catch (SQLException e) {
                // Ignorar... no existe
            }
```

```
s.executeUpdate("CREATE TABLE CUJOSQL.JTATABLE (COL1 CHAR (50))");
       s.executeUpdate("INSERT INTO CUJOSQL.JTATABLE VALUES('Fun with JTA')");
       s.executeUpdate("INSERT INTO CUJOSQL.JTATABLE VALUES('JTA is fun.)");
       s.close();
   } finally {
       if (c != null) {
           c.close();
        }
   }
/**
* Esta prueba utiliza el soporte JTA para manejar transacciones.
*/
public void run() {
   Connection c = null;try {
       Context ctx = new InitialContext();// Presuponer que el origen de datos se apoya en un UDBXADataSource.
       UDBXADataSource ds = (UDBXADataSource) ctx.lookup("XADataSource");
       // Desde el DataSource, obtener un objeto XAConnection que
       // contiene un XAResource y un objeto Connection.
       XAConnection xaConn = ds.getXAConnection();
        XAResource xaRes = xaConn.getXAResource();
        \text{Connection} \qquad \text{c} \qquad \text{ = xaConn.getConnection();}// Para transacciones XA, es necesario un identificador de transacción.
       // No se incluye una implementación de la interfaz XID con
       // el controlador JDBC. Consulte Transacciones con JTA
       // para obtener una descripción de esta interfaz para crear una clase para ella.
       Xid xid = new XidImpl();
       // La conexión de XAResource puede utilizarse como
       // cualquier otra conexión JDBC.
       Statement stmt = c.createStatement();
       // Debe informarse al recurso XA antes de iniciar cualquier
       // trabajo transaccional.
       xaRes.start(xid, XAResource.TMNOFLAGS);
       // Crear un ResultSet durante el proceso de JDBC y extraer una fila.
       ResultSet rs = stmt.executeUpdate("SELECT * FROM CUJOSQL.JTATABLE");
       rs.next();
       // Se llama al método end con la opción suspend. Los
       // ResultSets asociados con la transacción actual quedan 'suspendidos'.
       // En este estado, no se eliminan ni son accesibles.
       xaRes.end(xid, XAResource.TMSUSPEND);
       // Pueden realizarse otras tareas con la transacción.
        // Como ejemplo, puede crear una sentencia y procesar una consulta.
       // Este trabajo, y cualquier otro trabajo transaccional que la
       // transacción puede realizar, está separado del trabajo realizado
       // anteriormente bajo XID.
       Statement nonXAStmt = conn.createStatement();
       ResultSet nonXARS = nonXAStmt.executeQuery("SELECT * FROM CUJOSQL.JTATABLE");
       while (nonXARS.next()) {
           // Procesar aquí...
        }
       nonXARS.close();
       nonXAStmt.close();
```
}

```
// Si se intenta utilizar recursos de transacciones
        // suspendidas, se produce una excepción.
        try {
            rs.getString(1);
            System.out.println("El valor de la primera fila es " + rs.getString(1));
        } catch (SQLException e) {
            System.out.println("Esta es una excepción esperada - " +
                               "se ha utilizado un ResultSet suspendido.");
       // Reanudar la transacción suspendida y terminar el trabajo en ella.
       // El ResultSet es exactamente igual que antes de la suspensión.
        xaRes.start(newXid, XAResource.TMRESUME);
        rs.next();
       System.out.println("El valor de la segunda fila es " + rs.getString(1));
        // Cuando la transacción termine, finalizarla
        // y comprometer el trabajo que contenga.
       xaRes.end(xid, XAResource.TMNOFLAGS);
        int rc = xaRes.prepare(xid);xaRes.commit(xid, false);
    } catch (Exception e) {
        System.out.println("Algo ha fallado.");
        e.printStackTrace();
    } finally {
       try {
            if (c != null)
                c.close();
        } catch (SQLException e) {
            System.out.println("Nota: Excepción de limpieza.");
            e.printStackTrace();
        }
    }
}
```
# **Tipos de sentencia**

}

}

La interfaz Statement y sus subclases PreparedStatement y CallableStatement se utilizan para procesar mandatos de lenguaje de consulta estructurada (SQL) en la base de datos. Las sentencias SQL provocan la generación de objetos ResultSet.

Las subclases de la interfaz Statement se crean con diversos métodos de la interfaz Connection. Bajo un solo objeto Connection se pueden crear simultáneamente muchos objetos Statement. En releases anteriores, era posible dar números exactos de objetos Statement que podían crearse. Esto es imposible en este release, ya que los diversos tipos de objetos Statement toman números diferentes de ″handles″ dentro del motor de bases de datos. Por tanto, los tipos de objetos Statement que utilice influyen sobre el número de sentencias que pueden estar activas bajo una conexión en un momento dado.

Una aplicación llama al método Statement.close para indicar que ha terminado el proceso de una sentencia. Todos los objetos Statement se cierran cuando se cierra la conexión que los ha creado. Sin embargo, este comportamiento no es del todo fiable en lo que a cerrar objetos Statement se refiere. Por ejemplo, si la aplicación cambia de forma que se utiliza una agrupación de conexiones en lugar de cerrar explícitamente las conexiones, la aplicación se queda sin handles de sentencia, ya que la conexión nunca se cierra. El hecho de cerrar los objetos Statement en cuanto ya no son necesarios permite liberar inmediatamente los recursos externos de base de datos utilizados por la sentencia.
<span id="page-108-0"></span>El controlador JDBC nativo intenta detectar fugas de sentencia y las maneja en nombre del usuario. Sin embargo, basarse en ese soporte provoca un rendimiento inferior.

Debido a la jerarquía de herencia, según la cual CallableStatement amplía PreparedStatement, que a su vez amplía Statement, las características de cada una de las interfaces están disponibles en la clase que amplía la interfaz. Por ejemplo, las características de la clase Statement también están soportadas en las clases PreparedStatement y CallableStatement. La excepción principal la constituyen los métodos executeQuery, executeUpdate y execute de la clase Statement. Estos métodos toman una sentencia SQL para procesarla dinámicamente y provocan excepciones si el usuario intenta utilizarlos con objetos PreparedStatement o CallableStatement.

#### **Sentencias:**

Un objeto Statement (sentencia) se utiliza para procesar una sentencia SQL estática y obtener los resultados producidos por ella. Sólo un ResultSet para cada objeto Statement puede estar abierto a la vez. Todos los métodos statement que procesan una sentencia SQL cierran implícitamente el ResultSet actual de una sentencia si existe uno abierto.

### **Crear sentencias**

Los objetos Statement se crean a partir de objetos Connection con el método createStatement. Por ejemplo, suponiendo que ya exista un objeto Connection denominado conn, la siguiente línea de código crea un objeto Statement para pasar sentencias SQL a la base de datos:

```
Statement stmt = conn.createStatement();
```
### **Especificar características de ResultSet**

Las características de los ResultSets están asociadas con la sentencia que finalmente los crea. El método Connection.createStatement permite especificar estas características de ResultSet. A continuación se ofrecen algunos ejemplos de llamadas válidas al método createStatement:

#### **Ejemplo:** método createStatement

**Nota:** lea el apartado Declaración de limitación de [responsabilidad](#page-547-0) sobre el código de ejemplo para obtener información legal importante.

```
// El siguiente código es nuevo en JDBC 2.0
```

```
Statement stmt2 = conn.createStatement(ResultSet.TYPE SCROLL INSENSITIVE,
ResultSet.CONCUR_UPDATEABLE);
```
// El siguiente código es nuevo en JDBC 3.0

```
Statement stmt3 = conn.createStatement(ResultSet.TYPE SCROLL INSENSITIVE,
ResultSet.CONCUR_READ_ONLY, ResultSet.HOLD_CURSOR_OVER_COMMIT);
```
Para obtener más información acerca de estas características, consulte la sección [ResultSets.](#page-124-0)

### **Procesar sentencias**

El proceso de sentencias SQL con un objeto Statement se realiza mediante los métodos executeQuery(), executeUpdate() y execute().

### **Devolver resultados desde consultas SQL**

Si debe procesarse una sentencia de consulta SQL que devuelva un objeto ResultSet, debe utilizarse el método executeQuery(). Puede consultar el programa de [ejemplo](#page-109-0) que utiliza el método executeQuery de un objeto Statement para obtener un ResultSet.

<span id="page-109-0"></span>**Nota:** si una sentencia SQL que se procesa con el método executeQuery no devuelve un ResultSet, se lanza una SQLException.

### **Devolver cuentas de actualización para sentencias SQL**

Si se sabe que el código SQL es una sentencia DDL (Data Definition Language) o una sentencia DML (Data Manipulation Language) que devuelve una cuenta de actualización, debe utilizarse el método executeUpdate(). El programa StatementExample utiliza el método executeUpdate de un objeto Statement.

### **Procesar sentencias SQL en las que el valor de retorno esperado es desconocido**

Si no se sabe cuál es el tipo de sentencia SQL, debe utilizarse el método execute. Una vez que se ha procesado este método, el controlador JDBC puede indicar a la aplicación qué tipos de resultados ha generado la sentencia SQL mediante las llamadas de API. El método execute devuelve true si el resultado es un ResultSet como mínimo, y false si el valor de retorno es una cuenta de actualización. Con esta información, las aplicaciones pueden utilizar los métodos de sentencia getUpdateCount o getResultSet para recuperar el valor de retorno del proceso de la sentencia SQL. El programa StatementExecute utiliza el método execute en un objeto Statement. Este programa espera que se pase un parámetro que sea una sentencia SQL. Sin mirar el texto de la sentencia SQL que el usuario proporciona, el programa procesa la sentencia y determina la información relativa a lo que se ha procesado.

**Nota:** la llamada al método getUpdateCount cuando el resultado es un ResultSet devuelve -1. La llamada al método getResultSet cuando el resultado es una cuenta de actualización devuelve nulo.

### **El método cancel**

Los métodos del controlador JDBC nativo están sincronizados para evitar que dos hebras que se ejecutan en el mismo objeto provoquen daños en el mismo. Una excepción a esta norma la representa el método cancel. Una hebra puede utilizar el método cancel para detener una sentencia SQL de larga ejecución en otra hebra que opera sobre el mismo objeto. El controlador JDBC nativo no puede obligar a la hebra a detenerse; sólo puede solicitarle que detenga la tarea que estaba realizando. Por esta razón, una sentencia cancelada tarda tiempo en detenerse. El método cancel puede utilizarse para detener consultas SQL incontroladas en el sistema.

*Ejemplo: utilizar el método executeUpdate de un objeto Statement:*

Este es un ejemplo de utilización del método executeUpdate del objeto Statement.

```
import java.sql.*;
import java.util.Properties;
public class StatementExample {
    public static void main(java.lang.String[] args)
    {
        // Sugerencia: estos se cargan a partir de un objeto de propiedades.
        String DRIVER = "com.ibm.db2.jdbc.app.DB2Driver";
        String URL = "jdbc:db2://*local";
        // Registrar el controlador JDBC nativo. Si el controlador no puede
        // registrarse, la prueba no puede continuar.
        try {
           Class.forName(DRIVER);
        \} catch (Exception e) \}System.out.println("Imposible registrar el controlador.");
            System.out.println(e.getMessage());
```

```
System.exit(1);
}
Connection c = null;Statement s = null;
try {
    // Crear las propiedades de conexión.
    Properties properties = new Properties ();
    properties.put ("user", "userid");
    properties.put ("password", "password");
    // Conectar con la base de datos local de iSeries.
    c = DriverManager.getConnection(URL, properties);
    // Crear un objeto Statement.
    s = c.createStatement();
    // Se suprime la tabla de prueba, si existe. Observe que
    // en este ejemplo se presupone que la colección MYLIBRARY
    // existe en el sistema.
    try {
        s.executeUpdate("DROP TABLE MYLIBRARY.MYTABLE");
    } catch (SQLException e) {
        // Se continúa simplemente... es probable que la tabla no exista.
    }
    // Se ejecuta una sentencia SQL que crea una tabla en la base de datos.
    s.executeUpdate("CREATE TABLE MYLIBRARY.MYTABLE (NAME VARCHAR(20), ID INTEGER)");
    // Se ejecutan algunas sentencias SQL que insertan registros en la tabla.
    s.executeUpdate("INSERT INTO MYLIBRARY.MYTABLE (NAME, ID) VALUES ('RICH', 123)");
    s.executeUpdate("INSERT INTO MYLIBRARY.MYTABLE (NAME, ID) VALUES ('FRED', 456)");
    s.executeUpdate("INSERT INTO MYLIBRARY.MYTABLE (NAME, ID) VALUES ('MARK', 789)");
    // Se ejecuta una consulta SQL en la tabla.
    ResultSet rs = s.executeQuery("SELECT * FROM MYLIBRARY.MYTABLE");
    // Visualizar todos los datos de la tabla.
    while (rs.next()) {
        System.out.println("El empleado " + rs.getString(1) + " tiene el ID " + rs.getInt(2));}
} catch (SQLException sqle) {
    System.out.println("El proceso de base de datos ha fallado.");
    System.out.println("Razón: " + sqle.getMessage());
} finally {
    // Se cierran los recursos de base de datos.
    try {
        if (s != null) {
            s.close();
        }
    } catch (SQLException e) {
        System.out.println("El borrado no ha podido cerrar Statement.");
     }
    try {
        if (c != null) {
            c.close();
        }
    } catch (SQLException e) {
        System.out.println("El borrado no ha podido cerrar Connection.");
}
```
}

}

}

}

#### <span id="page-111-0"></span>**PreparedStatements:**

Las PreparedStatements amplían la interfaz Statement y proporcionan soporte para añadir parámetros a sentencias SQL.

Las sentencias SQL que se pasan a la base de datos pasan por un proceso de dos pasos al devolver los resultados al usuario. Primero se preparan y, a continuación, se procesan. Con los objetos Statement, estas dos fases aparecen como una sola en las aplicaciones. Las PreparedStatements permiten independizar estos dos procesos. El paso de preparación se produce cuando se crea el objeto, y el paso de proceso se produce cuando se llama a los métodos executeQuery, executeUpdate o execute en el objeto PreparedStatement.

La posibilidad de dividir el proceso SQL en fases independientes no tiene sentido sin la adición de marcadores de parámetro. Los marcadores de parámetro se colocan en una aplicación para que ésta pueda indicar a la base de datos que no tiene un valor específico durante la preparación, pero que proporciona uno durante el proceso. En las sentencias SQL, los marcadores de parámetro se representan mediante signos de interrogación.

Los marcadores de parámetro posibilitan la creación de sentencias SQL generales que se utilizan para peticiones específicas. Por ejemplo, considere la siguiente sentencia de consulta SQL:

```
SELECT * FROM EMPLOYEE_TABLE WHERE LASTNAME = 'DETTINGER'
```
Se trata de una sentencia SQL específica que devuelve un solo valor; es decir, la información relativa a un empleado llamado Dettinger. Si se añade un marcador de parámetro, la sentencia puede ser más flexible: SELECT \* FROM EMPLOYEE TABLE WHERE LASTNAME = ?

Estableciendo simplemente el marcador de parámetro en un valor, puede obtenerse información acerca de cualquier empleado de la tabla.

Las PreparedStatements proporcionan mejoras de rendimiento significativas con respecto a las Statements; el ejemplo de Statement anterior puede pasar por la fase de preparación una sola vez y, a continuación, procesarse repetidamente con valores diferentes para el parámetro.

**Nota:** La utilización de PreparedStatements es obligatoria para dar soporte a la agrupación de sentencias del controlador JDBC nativo.

Para obtener más información sobre cómo utilizar sentencias preparadas, incluida la creación de sentencias preparadas, especificar características del conjunto de resultados, trabajar con claves generadas automáticamente y establecer marcas de parámetros, consulte las páginas siguientes:

#### *Crear y utilizar PreparedStatements:*

Para crear objetos PreparedStatement nuevos, se utiliza el método prepareStatement. A diferencia de en el método createStatement, la sentencia SQL debe suministrarse al crear el objeto PreparedStatement. En ese momento, la sentencia SQL se precompila para su utilización.

Por ejemplo, suponiendo que ya exista un objeto Connection, el ejemplo siguiente crea un objeto PreparedStatement y prepara la sentencia SQL para que se procese en la base de datos:

```
PreparedStatement ps = conn.prepareStatement("SELECT INTO FROM.DLTABLE
                                             WHERE LASTNAME = ?");
```
### **Especificar características de ResultSet y soporte de claves generado automáticamente**

Al igual que el método createStatement, el método prepareStatement se ha cargado a posteriori para proporcionar soporte para la especificación de características de ResultSet. El método prepareStatement también presenta variantes para trabajar con claves generadas automáticamente. A continuación se ofrecen algunos ejemplos de llamadas válidas al método prepareStatement:

**Ejemplo:** método prepareStatement

**Nota:** Lea la declaración de limitación de [responsabilidad](#page-547-0) sobre el código de ejemplo para obtener información legal importante.

```
// Nuevo en JDBC 2.0
PreparedStatement ps2 = conn.prepareStatement("SELECT * FROM
    EMPLOYEE TABLE WHERE LASTNAME = ?",
ResultSet.TYPE_SCROLL_INSENSITIVE,
ResultSet.CONCUR UPDATEABLE);
// Nuevo en JDBC 3.0
PreparedStatement ps3 = conn.prepareStatement("SELECT * FROM
    EMPLOYEE TABLE WHERE LASTNAME = ?",
    ResultSet.TYPE_SCROLL_INSENSITIVE, ResultSet.CONCUR_UPDATEABLE,
    ResultSet.HOLD_CURSOR_OVER_COMMIT);
PreparedStatement ps4 = conn.prepareStatement("SELECT * FROM
    EMPLOYEE TABLE WHERE LASTNAME = ?", Statement.RETURN GENERATED KEYS);
```
### **Manejar parámetros**

Para poder procesar un objeto PreparedStatement, debe establecerse un valor en cada uno de los marcadores de parámetro. El objeto PreparedStatement proporciona varios métodos para establecer parámetros. Todos los métodos tienen el formato set<Type>, siendo <Type> un tipo de datos Java. Son ejemplos de estos métodos setInt, setLong, setString, setTimestamp, setNull y setBlob. Casi todos estos métodos toman dos parámetros:

- v El primero es el índice que el parámetro tiene dentro de la sentencia. Los marcadores de parámetro están numerados, empezando por el 1.
- v El segundo parámetro es el valor que debe establecerse en el parámetro. Hay un par de métodos set<Tipo> que tienen parámetros adicionales, como el parámetro longitud del método setBinaryStream.

Consulte el Javadoc del [paquete](javaapi/api/java/sql/package-summary.html) java.sql para obtener más información. Tomando la sentencia SQL preparada en los ejemplos anteriores del objeto ps, el código siguiente muestra cómo se especifica el valor de parámetro antes del proceso:

```
ps.setString(1,'Dettinger');
```
Si se intenta procesar una PreparedStatement con marcadores de parámetro que no se han establecido, se lanza una SQLException.

**Nota:** Una vez establecidos, los marcadores de parámetro conservan el mismo valor entre los procesos, a menos que se produzca una de las siguientes situaciones:

- v Otra llamada a un método set cambia el valor.
- v El valor se elimina cuando se llama al método clearParameters.

El método clearParameters identifica todos los parámetros como no establecidos. Una vez efectuada la llamada al método clearParameters, es necesario llamar de nuevo al método set en todos los parámetros antes del próximo proceso.

### **Soporte de ParameterMetaData**

Una nueva interfaz ParameterMetaData permite recuperar información acerca de un parámetro. Este soporte es complementario de ResultSetMetaData, y es parecido. Se suministra información acerca de precisión, escala, tipos de datos, nombre de tipo de datos y si el parámetro permite el valor nulo.

Consulte el Ejemplo: ParameterMetaData que muestra cómo utilizar este nuevo soporte en un programa de aplicación.

*Ejemplo: ParameterMetaData:*

Este es un ejemplo de utilización de la interfaz ParameterMetaData para recuperar información acerca de los parámetros.

**Nota:** Utilizando los códigos de ejemplo, acepta los términos de ["Información](#page-547-0) de licencia de código y declaración de limitación de [responsabilidad"](#page-547-0) en la página 542.

////////////////////////////////////////////////////////////////////////////////// // // Ejemplo de ParameterMetaData. Este programa muestra // el nuevo soporte de JDBC 3.0 para obtener información // acerca de los parámetros de una PreparedStatement. // // Sintaxis de mandato: // java PMD // ////////////////////////////////////////////////////////////////////////////////// // // Este código fuente es un ejemplo del controlador JDBC de IBM Developer para Java. // IBM le otorga una licencia no exclusiva para utilizarlo como un ejemplo // a partir del cual puede generar funciones similares adaptadas // a sus necesidades específicas. // // IBM suministra este código de ejemplo sólo con propósito ilustrativo. // Estos ejemplos no se han probado exhaustivamente bajo todas las // condiciones. Por tanto, IBM no puede garantizar la // fiabilidad, capacidad de servicio o funcionamiento de estos programas. // // Todos los programas que contiene este ejemplo se suministran "TAL CUAL", // sin garantías de ninguna clase. Se renuncia explícitamente a las garantías // implícitas de comercialización y adecuación a un propósito // determinado. // // IBM Developer Kit para Java // (C) Copyright IBM Corp. 2001 // Reservados todos los derechos. // US Government Users Restricted Rights - // Use, duplication, or disclosure restricted // by GSA ADP Schedule Contract with IBM Corp. // ////////////////////////////////////////////////////////////////////////////////// import java.sql.\*; public class PMD { // Punto de entrada del programa. public static void main(java.lang.String[] args) throws Exception { // Obtener configuración. Class.forName("com.ibm.db2.jdbc.app.DB2Driver"); Connection c = DriverManager.getConnection("jdbc:db2:\*local"); PreparedStatement ps = c.prepareStatement("INSERT INTO CUJOSQL.MYTABLE VALUES(?, ?, ?)"); ParameterMetaData pmd = ps.getParameterMetaData();

```
for (int i = 1; i < pmd.getParameterCount(); i++) {
           System.out.println("Número parámetro " + i);
           System.out.println(" El nombre de clase es " + pmd.getParameterClassName(i));
           // Nota: la modalidad hace referencia a entrada, salida y entrada/salida
           System.out.println(" La modalidad es " + pmd.getParameterClassName(i));
           System.out.println(" El tipo es " + pmd.getParameterType(i));
            System.out.println(" El nombre de tipo es " + pmd.getParameterTypeName(i));
            System.out.println(" La precisión es " + pmd.getPrecision(i));
            System.out.println(" La escala es " + pmd.getScale(i));
            System.out.println(" Nullable? es " + pmd.isNullable(i));
            System.out.println(" Signed? es " + pmd.isSigned(i));
       }
    }
}
```
#### *Procesar PreparedStatements:*

El proceso de sentencias SQL con un objeto PreparedStatement se realiza mediante los métodos executeQuery, executeUpdate y execute, al igual que el proceso de objetos Statement. A diferencia de las versiones de Statement, no se pasan parámetros en estos métodos debido a que la sentencia SQL ya se ha suministrado al crear el objeto. Dado que PreparedStatement amplía Statement, las aplicaciones pueden intentar llamar a versiones de los métodos executeQuery, executeUpdate y execute que toman una sentencia SQL. Esta operación provoca el lanzamiento de una excepción SQLException.

# **Devolver resultados desde consultas SQL**

Si debe procesarse una sentencia de consulta SQL que devuelva un objeto ResultSet, debe utilizarse el método executeQuery. El programa PreparedStatementExample utiliza el método executeQuery de un objeto PreparedStatement para obtener un ResultSet.

**Nota:** Si una sentencia SQL se procesa con el método executeQuery y no devuelve un ResultSet, se lanza una SQLException.

### **Devolver cuentas de actualización para sentencias SQL**

Si se sabe que el código SQL es una sentencia DDL (Data Definition Language) o una sentencia DML (Data Manipulation Language) que devuelve una cuenta de actualización, debe utilizarse el método executeUpdate. El programa PreparedStatementExample utiliza el método executeUpdate de un objeto PreparedStatement.

### **Procesar sentencias SQL en las que el valor de retorno esperado es desconocido**

Si no se sabe cuál es el tipo de sentencia SQL, debe utilizarse el método execute. Una vez que se ha procesado este método, el controlador JDBC puede indicar a la aplicación qué tipos de resultados ha generado la sentencia SQL mediante las llamadas de API. El método execute devuelve true si el resultado es un ResultSet como mínimo, y false si el valor de retorno es una cuenta de actualización. Con esta información, las aplicaciones pueden utilizar los métodos de sentencia getUpdateCount o getResultSet para recuperar el valor de retorno del proceso de la sentencia SQL.

**Nota:** la llamada al método getUpdateCount cuando el resultado es un ResultSet devuelve -1. La llamada al método getResultSet cuando el resultado es una cuenta de actualización devuelve nulo.

#### *Ejemplo: utilizar PreparedStatement para obtener un ResultSet:*

Este es un ejemplo de utilización del método executeQuery de un objeto PreparedStatement para obtener un ResultSet.

**Nota:** Utilizando los códigos de ejemplo, acepta los términos de ["Información](#page-547-0) de licencia de código y declaración de limitación de [responsabilidad"](#page-547-0) en la página 542.

```
import java.sql.*;
import java.util.Properties;
public class PreparedStatementExample {
    public static void main(java.lang.String[] args)
    {
        // Cargar lo siguiente desde un objeto de propiedades.
        String DRIVER = "com.ibm.db2.jdbc.app.DB2Driver";
        String URL = "jdbc:db2://*local";// Registrar el controlador JDBC nativo. Si el controlador no puede
        // registrarse, la prueba no puede continuar.
        try {
           Class.forName(DRIVER);
        } catch (Exception e) {
           System.out.println("Imposible registrar el controlador.");
           System.out.println(e.getMessage());
           System.exit(1);
        }
        Connection c = null;Statement s = null;
        // Este programa crea una tabla que
       // las sentencias preparadas utilizan más tarde.
        try {
            // Crear las propiedades de conexión.
           Properties properties = new Properties ();
           properties.put ("user", "userid");
           properties.put ("password", "password");
           // Conectar con la base de datos local de iSeries.
           c = DriverManager.getConnection(URL, properties);
           // Crear un objeto Statement.
           s = c.createStatement();
           // Se suprime la tabla de prueba, si existe. Observe que
           // en todo este ejemplo se presupone que la colección
            // MYLIBRARY existe en el sistema.
           try {
                s.executeUpdate("DROP TABLE MYLIBRARY.MYTABLE");
            } catch (SQLException e) {
                // Se continúa simplemente... es probable que la tabla no exista.
            }
           // Se ejecuta una sentencia SQL que crea una tabla en la base de datos.
           s.executeUpdate("CREATE TABLE MYLIBRARY.MYTABLE (NAME VARCHAR(20), ID INTEGER)");
        } catch (SQLException sqle) {
           System.out.println("El proceso de base de datos ha fallado.");
            System.out.println("Razón: " + sqle.getMessage());
        } finally {
            // Se cierran los recursos de base de datos.
           try {
                if (s != null) {
                   s.close();
                }
           } catch (SQLException e) {
                System.out.println("El borrado no ha podido cerrar Statement.");
        }
```
}

```
//     A continuación, este programa utiliza una sentencia preparada para<br>//    insertar muchas filas en la base de datos.
    insertar muchas filas en la base de datos.
PreparedStatement ps = null;
String[] nameArray = {"Rich", "Fred", "Mark", "Scott", "Jason",
    "John", "Jessica", "Blair", "Erica", "Barb"};
try {
    // Crear un objeto PreparedStatement utilizado para insertar datos en la
    // tabla.
    ps = c.prepareStatement("INSERT INTO MYLIBRARY.MYTABLE (NAME, ID) VALUES (?, ?)");
    for (int i = 0; i < nameArray.length; i++) {
        ps.setString(1, nameArray[i]); // Se establece el nombre a partir de nuestra matriz.
        ps.setInt(2, i+1); // Se establece el ID.
        ps.executeUpdate();
    }
} catch (SQLException sqle) {
    System.out.println("El proceso de base de datos ha fallado.");
    System.out.println("Razón: " + sqle.getMessage());
} finally {
    // Se cierran los recursos de base de datos.
    try {
        if (ps != null) {
            ps.close();
        }
    } catch (SQLException e) {
        System.out.println("El borrado no ha podido cerrar Statement.");
}
// Utilizar una sentencia preparada para consultar la tabla de
// base de datos que se ha creado y devolver datos desde ella. En
// este ejemplo, el parámetro utilizado se ha establecido de manera arbitraria
// en 5, lo que implica devolver todas las filas en las que el campo ID sea<br>// iqual o menor que 5.
     igual o menor que 5.
try {
    ps = c.prepareStatement("SELECT * FROM MYLIBRARY.MYTABLE " +
                             "WHERE ID <= ?");
    ps.setInt(1, 5);
    // Se ejecuta una consulta SQL en la tabla.
    ResultSet rs = ps.executeQuery();
    // Visualizar todos los datos de la tabla.
    while (rs.next()) {
        System.out.println("El empleado " + rs.getString(1) + " tiene el ID " + rs.getInt(2));}
} catch (SQLException sqle) {
    System.out.println("El proceso de base de datos ha fallado.");
    System.out.println("Razón: " + sqle.getMessage());
} finally {
    // Se cierran los recursos de base de datos.
    try {
        if (ps != null) {
            ps.close();
        }
    } catch (SQLException e) {
        System.out.println("El borrado no ha podido cerrar Statement.");
    try {
        if (c != null) {
            c.close();
        }
    } catch (SQLException e) {
```
}

}

```
System.out.println("El borrado no ha podido cerrar Connection.");
```

```
}
            }
      }
}
```
### **CallableStatements:**

La interfaz CallableStatement amplía PreparedStatement y proporciona soporte para parámetros de salida y de entrada/salida. La interfaz CallableStatement tiene también soporte para parámetros de entrada, que proporciona la interfaz PreparedStatement.

La interfaz CallableStatement permite la utilización de sentencias SQL para llamar a procedimientos almacenados. Los procedimientos almacenados son programas que tienen una interfaz de base de datos. Estos programas tienen lo siguiente:

- v Pueden tener parámetros de entrada y de salida, o parámetros que son tanto de entrada como de salida.
- Pueden tener un valor de retorno.
- v Tienen la capacidad de devolver varios ResultSets.

Conceptualmente, en JDBC una llamada de procedimiento almacenado es una sola llamada a la base de datos, pero el programa asociado con el procedimiento almacenado puede procesar cientos de peticiones de base de datos. El programa de procedimiento almacenado también puede realizar otras diversas tareas programáticas que no realizan habitualmente las sentencias SQL.

Debido a que CallableStatements sigue el modelo de PreparedStatement de desasociar las fases de preparación y proceso, existe la posibilidad de reutilización optimizada (consulte la sección [PreparedStatement](#page-111-0) para obtener detalles). Dado que las sentencias SQL de un procedimiento almacenado están enlazadas a un programa, se procesan como SQL estático, y con ello puede obtenerse un rendimiento superior. La encapsulación de gran cantidad de trabajo de base de datos en una sola llamada de base de datos reutilizable es un ejemplo de utilización óptima de procedimientos almacenados. Sólo esta llamada se transmite por la red al otro sistema, pero la petición puede realizar gran cantidad de trabajo en el sistema remoto.

# **Crear CallableStatements**

El método prepareCall se utiliza para crear objetos CallableStatement nuevos. Al igual que en el método prepareStatement, la sentencia SQL debe suministrarse en el momento de crear el objeto CallableStatement. En ese momento, se precompila la sentencia SQL. Por ejemplo, suponiendo que ya exista un objeto Connection denominado conn, el siguiente código crea un objeto CallableStatement y realiza la fase de preparación de la sentencia SQL para que se procese en la base de datos:

```
PreparedStatement ps = conn.prepareStatement("? = CALL ADDEMPLOYEE(?, ?, ?");
```
El procedimiento almacenado ADDEMPLOYEE toma parámetros de entrada para un nuevo nombre de empleado, su número de seguridad social y el ID de usuario de su administrador. A partir de esta información, pueden actualizarse varias tablas de base de datos de la empresa con información relativa al empleado, como por ejemplo la fecha en que ha empezado a trabajar, la división, el departamento, etc. Además, un procedimiento almacenado es un programa que puede generar ID de usuario estándar y direcciones de correo electrónico para ese empleado. El procedimiento almacenado también puede enviar un correo electrónico al administrador que ha contratado al empleado con nombres de usuario y contraseñas iniciales; a continuación, el administrador puede proporcionar la información al empleado.

El procedimiento almacenado ADDEMPLOYEE está configurado para tener un valor de retorno. El código de retorno puede ser un código de éxito o error que el programa que efectúa la llamada puede utilizar cuando se produce una anomalía. El valor de retorno también puede definirse como el número de ID de empresa del nuevo empleado. Finalmente, el programa de procedimiento almacenado puede haber procesado consultas internamente y haber dejado los ResultSets de esas consultas abiertos y disponibles para el programa que efectúa la llamada. Consultar toda la información del nuevo empleado y ponerla a disposición del llamador mediante un ResultSet devuelto es una operación que tiene sentido.

En las secciones siguientes se describe cómo realizar cada uno de estos tipos de tareas.

## **Especificar características de ResultSet y soporte de claves generado automáticamente**

Al igual que en createStatement y prepareStatement, existen varias versiones de prepareCall que proporcionan soporte para especificar características de ResultSet. A diferencia de prepareStatement, el método prepareCall no proporciona variantes para trabajar con claves generadas automáticamente a partir de CallableStatements (JDBC 3.0 no soporta este concepto). A continuación se ofrecen algunos ejemplos de llamadas válidas al método prepareCall:

### **Ejemplo:** método prepareCall

// El siguiente código es nuevo en JDBC 2.0

```
CallableStatement cs2 = conn.prepareCall("? = CALL ADDEMPLOYEE(?, ?, ?)",
    ResultSet.TYPE SCROLL INSENSITIVE, ResultSet.CONCUR UPDATEABLE);
// Nuevo en JDBC 3.0
CallableStatement cs3 = conn.prepareCall("? = CALL ADDEMPLOYEE(?, ?, ?)",
    ResultSet.TYPE_SCROLL_INSENSITIVE, ResultSet.CONCUR_UPDATEABLE,
        ResultSet.HOLD CURSOR OVER COMMIT);
```
# **Manejar parámetros**

Como se ha indicado, los objetos CallableStatement pueden tomar tres tipos de parámetros:

 $\cdot$  **IN** 

Los parámetros IN se manejan de la misma forma que PreparedStatements. Los diversos métodos set de la clase PreparedStatement heredada se utilizan para establecer los parámetros.

 $\cdot$  OUT

Los parámetros OUT se manejan con el método registerOutParameter. En la forma más común de registerOutParameter, el primer parámetro es un índice de parámetro y el segundo es un tipo de SQL. Este indica al controlador JDBC qué tipo de datos debe esperar del parámetro cuando se procesa la sentencia. Existen otras dos variantes del método registerOutParameter que pueden encontrarse en el Javadoc del paquete [java.sql.](javaapi/api/java/sql/package-summary.html)

v **INOUT**

Los parámetros INOUT requieren que se realice el trabajo tanto para parámetros IN como para parámetros OUT. Para cada parámetro INOUT, debe llamarse a un método set y al método registerOutParameter para que pueda procesarse la sentencia. Si alguno de los parámetros no se establece o registra, se lanza una SQLException cuando se procesa la sentencia.

Consulte la sección Ejemplo: crear un [procedimiento](#page-122-0) con parámetros de entrada y salida para obtener más información.

Al igual que en PreparedStatements, los valores de parámetro de CallableStatement permanecen estables entre los procesos, a menos que llame de nuevo a un método set. El método clearParameters no afecta a los parámetros registrados para la salida. Después de llamar a clearParameters, todos los parámetros IN deben establecerse de nuevo en un valor, pero ninguno de los parámetros OUT tiene que registrarse de nuevo.

**Nota:** El concepto de parámetro no debe confundirse con el de índice de un marcador de parámetro. Una llamada de procedimiento almacenado espera que se le pase un determinado número de parámetros. Una sentencia SQL determinada contiene caracteres ″?″ (marcadores de parámetro) para representar los valores que se suministrarán en el momento de la ejecución. El siguiente ejemplo muestra la diferencia que existe entre los dos conceptos: CallableStatement cs = con.prepareCall("CALL PROC(?, "SECOND", ?)");

cs.setString(1, "First"); //Marcador de parámetro 1, parámetro de procedimiento almacenado 1 cs.setString(2, "Third"); //Marcador de parámetro 2, parámetro de procedimiento almacenado 3

### **Acceder a los parámetros de procedimiento por nombre**

Los parámetros de procedimiento almacenado tienen nombres asociados, como muestra este declaración de procedimiento almacenado:

**Ejemplo:** parámetros de procedimiento almacenado

**Nota:** Lea la declaración de limitación de [responsabilidad](#page-547-0) sobre el código de ejemplo para obtener información legal importante.

```
CREATE
PROCEDURE MYLIBRARY.APROC
       (IN PARM1 INTEGER)
LANGUAGE SQL SPECIFIC MYLIBRARY.APROC
BODY: BEGIN
        <Realizar aquí una tarea...>
END BODY
```
Existe un solo parámetro de tipo integer con el nombre PARM1. En JDBC 3.0, existe soporte para especificar parámetros de procedimiento almacenado por el nombre y por índice. El código para configurar una CallableStatement para este procedimiento es el siguiente:

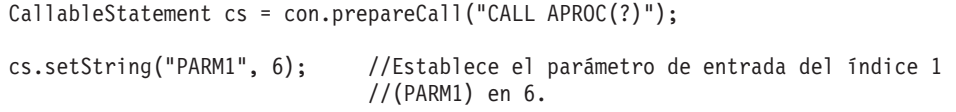

*Procesar CallableStatements:*

El proceso de llamadas de procedimiento almacenado SQL con un objeto CallableStatement se realiza con los mismos métodos que en un objeto PreparedStatement.

### **Devolver resultados para procedimientos almacenados**

Si una sentencia SQL se procesa dentro de un procedimiento almacenado, los resultados de la consulta pueden ponerse a disposición del programa que llama al procedimiento almacenado. También puede llamarse a varias consultas dentro del procedimiento almacenado, y el programa que efectúa la llamada puede procesar todos los ResultSets disponibles.

Consulte el Ejemplo: crear un [procedimiento](#page-120-0) con varios ResultSets para obtener más información.

**Nota:** Si un procedimiento almacenado se procesa con executeQuery y no devuelve un ResultSet, se lanza una SQLException.

### **Acceder a ResultSets de forma concurrente**

La sección Devolver resultados para procedimientos almacenados trata sobre los ResultSets y los procedimientos almacenados y proporciona un ejemplo que funciona en todos los releases de Java <span id="page-120-0"></span>Development Kit (JDK). En el ejemplo, los ResultSets se procesan por orden, empezando por el primer ResultSet que el procedimiento almacenado ha abierto hasta el último ResultSet abierto. El ResultSet anterior se cierra antes de utilizar el siguiente.

En JDK 1.4 y versiones posteriores, existe soporte para trabajar con ResultSets de procedimientos almacenados de forma concurrente.

**Nota:** Esta característica se añadió al soporte de sistema subyacente mediante la interfaz de línea de mandatos (CLI) en V5R2. En consecuencia, JDK 1.4 y posteriores versionesejecutado en un sistema anterior a V5R2 no tiene disponible este soporte.

### **Devolver cuentas de actualización para procedimientos almacenados**

La devolución de cuentas de actualización para procedimientos almacenados es una característica que se describe en la especificación JDBC, pero no está soportada actualmente en la plataforma iSeries. No existe ninguna forma de devolver varias cuentas de actualización desde una llamada de procedimiento almacenado. Si es necesaria una cuenta de actualización de una sentencia SQL procesada en un procedimiento almacenado, existen dos formas de devolver el valor:

- v Devolver el valor como parámetro de salida.
- v Pasar de nuevo el valor como valor de retorno del parámetro. Este es un caso especial de parámetro de salida. Consulte la sección Procesar procedimientos almacenados que tienen retorno para obtener más información.

### **Procesar procedimientos almacenados en los que el valor esperado es desconocido**

Si el resultado de una llamada de procedimiento almacenado no es conocido, debe utilizarse el método execute. Una vez que se ha procesado este método, el controlador JDBC puede indicar a la aplicación qué tipos de resultados ha generado el procedimiento almacenado mediante las llamadas de API. El método execute devuelve true si el resultado es uno o varios ResultSets. Las cuentas de actualización no provienen de llamadas de procedimiento almacenado.

### **Procesar procedimientos almacenados que tienen valor de retorno**

La plataforma iSeries soporta los procedimientos almacenados que tienen un valor de retorno parecido al valor de retorno de una función. El valor de retorno de un procedimiento almacenado se etiqueta como otras marcas de parámetro, según lo asignado por la llamada de procedimiento almacenado. A continuación se ofrece un ejemplo de esta descripción:

```
? = CALL MYPROC(?, ?, ?)
```
El valor de retorno de una llamada de procedimiento almacenado es siempre un tipo integer y debe registrarse igual que cualquier otro parámetro de salida.

Consulte el Ejemplo: crear un [procedimiento](#page-123-0) con valores de retorno para obtener más información.

*Ejemplo: crear un procedimiento con varios ResultSets:*

Este ejemplo muestra como acceder a una base de datos y luego crear un procedimiento con múltiples ResultSets .

**Nota:** Lea la Declaración de limitación de [responsabilidad](#page-547-0) sobre el código de ejemplo para obtener información legal importante.

```
import java.sql.*;
import java.util.Properties;
```

```
public class CallableStatementExample1 {
```

```
public static void main(java.lang.String[] args) {
   // Registrar el controlador JDBC nativo. Si no puede
   // registrarse el controlador, la prueba no puede continuar.
   try {
       Class.forName("com.ibm.db2.jdbc.app.DB2Driver");
       // Se crean las propiedades de la conexión
       Properties properties = new Properties ();
        properties.put ("user", "userid");
        properties.put ("password", "password");
       // Conectarse con la base de datos de iSeries local
       Connection c = DriverManager.getConnection("jdbc:db2://*local", properties);
       Statement s = c.createStatement();
       // Se crea un procedimiento con múltiples ResultSets.
       String sql = "CREATE PROCEDURE MYLIBRARY.SQLSPEX1 " +
                    "RESULT SET 2 LANGUAGE SQL READS SQL DATA SPECIFIC MYLIBRARY.SQLSPEX1 " +
                    "EX1: BEGIN " +
                    " DECLARE C1 CURSOR FOR SELECT * FROM QSYS2.SYSPROCS " +
                    " WHERE SPECIFIC_SCHEMA = 'MYLIBRARY'; " +
                    " DECLARE C2 CURSOR FOR SELECT * FROM QSYS2.SYSPARMS " +
                                    " WHERE SPECIFIC_SCHEMA = 'MYLIBRARY'; " +
                    ' OPEN C1; ' +
                        " OPEN C2; " +
                        SET RESULT SETS CURSOR C1, CURSOR C2; " +
                    "END EX1 ";
       try {
           s.executeUpdate(sql);
           } catch (SQLException e) {
           // NOTA: Aquí pasamos por alto los errores. Hacemos la
           // suposición de que el único motivo que puede provocar
           // una anomalía es que el procedimiento ya exista. La
           // anomalía podría deberse a otros motivos, como que no se
           // encuentra el compilador C para compilar el procedimiento
           // o que no existe la colección MYLIBRARY en el sistema.
       }
       s.close();
       // Ahora, utilizar JDBC para ejecutar el procedimiento y obtener los resultados.
       // En este caso, vamos a obtener información sobre los procedimientos almacenados
       // de 'MYLIBRARY' (que es también donde creamos este procedimiento, para así
       // estar seguros de que haya algo que obtener.
       CallableStatement cs = c.prepareCall("CALL MYLIBRARY.SQLSPEX1");
       ResultSet rs = cs.executeQuery();
       // Ahora tenemos el primer objeto ResultSet que el procedimiento almacenado
       // dejó abierto. Hay que utilizarlo.
       int i = 1;
       while (rs.next()) {
           System.out.println("Procedimiento almacenado de MYLIBRARY
                              " + i + " es " + rs.getString(1) + ". " +rs.getString(2));
           i++;
        }
       System.out.println("");
       // Ahora se obtiene el siguiente objeto ResultSet del sistema - el anterior
       // se ha cerrado automáticamente.
       if (!cs.getMoreResults()) {
```

```
System.out.println("Algo ha salido mal. Debía haber
                                    otro ResultSet; se va a salir.");
           System.exit(0);
       }
       rs = cs.getResultSet();
        // Ahora tenemos el segundo objeto ResultSet que el procedimiento almacenado
       // dejó abierto. Hay que utilizarlo.
       i = 1;while (rs.next()) {
           System.out.println("Procedimiento de MYLIBRARY " + rs.getString(1)
                                                 + "." + rs.getString(2) +
                               " parámetro: " + rs.getInt(3) + " dirección:
                               " + rs.getString(4) +" tipo de datos: " + rs.getString(5));
           i++;
       }
       if (i == 1) {
           System.out.println("Ninguno de los procedimientos almacenados tiene parámetros.");
       if (cs.getMoreResults()) {
           System.out.println("Algo ha salido mal, no debía haber otro ResultSet.");
           System.exit(0);
       }
       cs.close(); // se cierra el objeto CallableStatement.
       c.close(); // se cierra el objeto Connection.
    } catch (Exception e) {
       System.out.println("Algo ha fallado...");
       System.out.println("Razón: " + e.getMessage());
       e.printStackTrace();
    }
}
```
*Ejemplo: crear un procedimiento con parámetros de entrada y salida:*

}

}

Este ejemplo muestra como acceder a una base de datos y luego crear un procedimiento con parámetros de potencia de entrada y de potencia de salida.

**Nota:** Lea la declaración de limitación de [responsabilidad](#page-547-0) sobre el código de ejemplo para obtener información legal importante.

```
import java.sql.*;
import java.util.Properties;
public class CallableStatementExample2 {
    public static void main(java.lang.String[] args) {
        // Registrar el controlador JDBC nativo. Si no puede
        // registrarse el controlador, la prueba no puede continuar.
        try {
            Class.forName("com.ibm.db2.jdbc.app.DB2Driver");
            // Se crean las propiedades de la conexión
            Properties properties = new Properties ();
            properties.put ("user", "userid");
            properties.put ("password", "password");
            // Conectarse con la base de datos de iSeries local
```

```
Connection c = DriverManager.getConnection("jdbc:db2://*local", properties);
   Statement s = c.createStatement();
   // Se crea un procedimiento con parámetros de entrada, de salida y de entrada/salida.
   String sql = "CREATE PROCEDURE MYLIBRARY.SQLSPEX2 " +
                 "(IN P1 INTEGER, OUT P2 INTEGER, INOUT P3 INTEGER) " +
                 "LANGUAGE SQL SPECIFIC MYLIBRARY.SQLSPEX2 " +
                 "EX2: BEGIN " +
                    SET P2 = P1 + 1; " +
                 " SET P3 = P3 + 1; " +
                 "END EX2 ";
   try {
       s.executeUpdate(sql);
   } catch (SQLException e) {
       // NOTA: Aquí pasamos por alto los errores. Hacemos la
       // suposición de que el único motivo que puede provocar
       // una anomalía es que el procedimiento ya exista. La
       // anomalía podría deberse a otros motivos, como que no se
       // encuentra el compilador C para compilar el procedimiento
       // o que no existe la colección MYLIBRARY en el sistema.
   }
   s.close();
   // Preparar una sentencia a la que puede llamarse para ejecutar
   // el procedimiento.
   CallableStatement cs = c.prepareCall("CALL MYLIBRARY.SQLSPEX2(?, ?, ?)");
   // Hay que establecer todos los parámetros de entrada y hay que registrar
   // todos los parametros de salida. Esto implica que tenemos que hacer dos llamadas
   // para un parámetro de entrada y salida.
   cs.setInt(1, 5);cs.setInt(3, 10);cs.registerOutParameter(2, Types.INTEGER);
   cs.registerOutParameter(3, Types.INTEGER);
   // Ejecutar el procedimiento
   cs.executeUpdate();
   // Verificar que los parámetros de salida tienen los valores deseados.
   System.out.println("El valor de P2 debe ser P1 (5) + 1 = 6. --> " + cs.getInt(2));
   System.out.println("El valor de P3 debe ser P3 (10) + 1 = 11. --> " + cs.getInt(3));
   cs.close(); // se cierra el objeto CallableStatement.
   c.close(); // se cierra el objeto Connection.
\} catch (Exception e) \}System.out.println("Algo ha fallado...");
   System.out.println("Razón: " + e.getMessage());
   e.printStackTrace();
}
```
*Ejemplo: crear un procedimiento con valores de retorno:*

Este ejemplo muestra como acceder a una base de datos y luego crear un procedimiento con valores de retorno .

**Nota:** Lea la declaración de limitación de [responsabilidad](#page-547-0) sobre el código de ejemplo para obtener información legal importante.

```
import java.sql.*;
import java.util.Properties;
```
}

}

public class CallableStatementExample3 {

```
public static void main(java.lang.String[] args) {
   // Registrar el controlador JDBC nativo. Si el controlador no puede
   // registrarse, la prueba no puede continuar.
   try {
       Class.forName("com.ibm.db2.jdbc.app.DB2Driver");
       // Se crean las propiedades de la conexión
        Properties properties = new Properties ();
        properties.put ("user", "userid");
        properties.put ("password", "password");
       // Conectarse con la base de datos de iSeries local
       Connection c = DriverManager.getConnection("jdbc:db2://*local", properties);
       Statement s = c.createStatement();
       // Crear un procedimiento con un valor de retorno.
       String sql = "CREATE PROCEDURE MYLIBRARY.SQLSPEX3 " +
                     " LANGUAGE SQL SPECIFIC MYLIBRARY.SQLSPEX3 " +
                     " EX3: BEGIN " +
                     " RETURN 1976; " +
                     " END EX3 ";
       try {
           s.executeUpdate(sql);
       } catch (SQLException e) {
           // NOTA: Aquí se ignora el error. Se presupone que
           // la única razón de este error es que<br>//        el procedimiento ya existe. La
           // el procedimiento ya existe. La
                      anomalía podría deberse a otros motivos, como que no se
           // encuentra el compilador C para compilar el procedimiento
           // o que no existe la colección MYLIBRARY en el sistema.
        }
       s.close();
       // Preparar una sentencia a la que puede llamarse para ejecutar
       // el procedimiento.
       CallableStatement cs = c.prepareCall("? = CALL MYLIBRARY.SQLSPEX3");
       // Aún se tiene que registrar el parámetro de salida.
       cs.registerOutParameter(1, Types.INTEGER);
       // Ejecutar el procedimiento.
       cs.executeUpdate();
       // Mostrar que se devuelve el valor correcto.
       System.out.println("The return value
                            should always be 1976 for this example:
                            --> " + cs.getInt(1));
       cs.close(); // se cierra el objeto CallableStatement.
       c.close(); // se cierra el objeto Connection.
   } catch (Exception e) {
       System.out.println("Algo ha fallado...");
       System.out.println("Razón: " + e.getMessage());
       e.printStackTrace();
   }
```
### **ResultSets**

} }

La interfaz ResultSet proporciona acceso a los resultados generados al ejecutar consultas. Conceptualmente, los datos de un ResultSet pueden considerarse como una tabla con un número <span id="page-125-0"></span>específico de columnas y un número específico de filas. Por omisión, las filas de la tabla se recuperan por orden. Dentro de una fila, se puede acceder a los valores de columna en cualquier orden.

#### **Características de ResultSet:**

Este tema trata las características de ResultSet así como tipos de ResultSet, concurrencia, habilidad de cerrar el ResultSet comprometiendo el objeto de conexión, y la especificación de las características de ResultSet.

Por omisión, el tipo de todos los ResultSets creados es sólo hacia adelante, la concurrencia de sólo lectura y los cursores se retienen en los límites del compromiso. Una excepción a esta última norma la presenta WebSphere, que actualmente cambia el valor por omisión de la capacidad de retención de cursores de forma que los cursores se cierren implícitamente durante la operación de compromiso. Estas características pueden configurarse mediante los métodos accesibles en objetos Statement, PreparedStatement y CallableStatement.

# **Tipos de ResultSet**

El tipo de un ResultSet especifica los siguiente acerca del ResultSet:

- v Si el ResultSet es desplazable.
- v Los tipos de ResultSets JDBC (Java Database Connectivity) definidos por constantes en la interfaz ResultSet.

Las definiciones de estos tipos de ResultSet son las siguientes:

#### **TYPE\_FORWARD\_ONLY**

Un cursor que sólo puede utilizarse para procesar desde el principio de un ResultSet hasta el final del mismo. Este es el tipo por omisión.

#### **TYPE\_SCROLL\_INSENSITIVE**

Un cursor que puede utilizarse para el [desplazamiento](#page-131-0) en diversas formas a través de un ResultSet. Este tipo de cursor es insensible a los cambios efectuados en la base de datos mientras está abierto. Contiene filas que satisfacen la consulta cuando ésta se procesa o cuando se extraen datos.

#### **TYPE\_SCROLL\_SENSITIVE**

Un cursor que puede utilizarse para el desplazamiento en diversas formas a través de un ResultSet. Este tipo de cursor es sensible a los cambios efectuados en la base de datos mientras está abierto. Los cambios en la base de datos tienen un impacto directo sobre los datos del ResultSet.

Los ResultSets de JDBC 1.0 son siempre sólo hacia adelante. Los cursores desplazables se añadieron en JDBC 2.0.

**Nota:** las propiedades de agrupación por bloques habilitada y de conexión de tamaño de bloque afectan al grado de sensibilidad de un cursor TYPE\_SCROLL\_SENSITIVE. La agrupación por bloques mejora el rendimiento al almacenar en antememoria datos de la propia capa del controlador JDBC.

Consulte el Ejemplo: ResultSets sensibles e [insensibles,](#page-127-0) que muestra la diferencia entre los ResultSets sensibles e insensibles cuando se insertan filas en una tabla.

Consulte el Ejemplo: [sensibilidad](#page-129-0) de ResultSet, que muestra cómo un cambio puede afectar directamente a una cláusula where de una sentencia SQL en función de la sensibilidad de un ResultSet.

# **Concurrencia**

La concurrencia determina si el ResultSet puede actualizarse. Los tipos se definen de nuevo mediante constantes de la interfaz ResultSet. Los valores de concurrencia disponibles son los siguientes:

#### **CONCUR\_READ\_ONLY**

Un ResultSet que sólo puede utilizarse para leer datos de la base de datos. Este es el valor por omisión.

#### **CONCUR\_UPDATEABLE**

Un ResultSet que permite efectuar cambios en el mismo. Estos cambios pueden colocarse en la base de datos subyacente. Consulte la sección Cambiar [ResultSets](#page-134-0) para obtener más información.

Los ResultSets de JDBC 1.0 son siempre sólo hacia adelante. Los ResultSets actualizables se añadieron en JDBC 2.0.

**Nota:** Según la especificación JDBC, el controlador JDBC puede cambiar el tipo de ResultSet del valor de concurrencia de ResultSet si los valores no pueden utilizarse conjuntamente. En tales casos, el controlador JDBC sitúa un aviso en el objeto Connection.

Existe una situación en la que la aplicación especifica un ResultSet TYPE\_SCROLL\_INSENSITIVE, CONCUR\_UPDATEABLE. La insensibilidad se implementa en el motor de bases de datos efectuando una copia de los datos. A continuación, no se permite al usuario realizar actualizaciones mediante esa copia en la base de datos subyacente. Si especifica esta combinación, el controlador cambia la sensibilidad a TYPE\_SCROLL\_SENSITIVE y crea el aviso, que indica que la petición se ha cambiado.

### **Capacidad de retención**

La característica de capacidad de retención determina si la llamada al compromiso en el objeto Connection cierra el ResultSet. La API de JDBC destinada a trabajar con la característica de capacidad de retención es nueva en la versión 3.0. Sin embargo, el controlador JDBC nativo ha suministrado una propiedad de conexión para varios releases que permite al usuario especificar ese valor por omisión para todos los ResultSets creados bajo la conexión (consulte las secciones [Propiedades](#page-56-0) de conexión y [Propiedades](#page-71-0) de DataSource). El soporte de API altera temporalmente cualquier valor de la propiedad de conexión. Los valores de la característica de capacidad de retención se definen mediante constantes de ResultSet y son los siguientes:

#### **HOLD\_CURSOR\_OVER\_COMMIT**

Todos los cursores abiertos permanecen así cuando se llama a la cláusula commit. Este es el valor por omisión del controlador JDBC nativo.

#### **CLOSE\_CURSORS\_ON\_COMMIT**

Todos los cursores abiertos se cierran cuando se llama a la cláusula commit.

**Nota:** Al llamar a la retrotracción en una conexión, siempre se cierran todos los cursores abiertos. Este es un hecho poco conocido, pero es una forma común de que las bases de datos manejen los cursores.

Según la especificación JDBC, el valor por omisión de la capacidad de retención está definida por la implementación. Algunas plataformas optan por utilizar CLOSE\_CURSORS\_ON\_COMMIT como valor por omisión. Esto no representa generalmente un problema para la mayoría de las aplicaciones, pero el usuario debe estar al corriente de lo que realiza el controlador que utiliza si está trabajando con cursores en los límites del compromiso. El controlador JDBC de IBM Toolbox para Java también utiliza el valor por omisión HOLD\_CURSORS\_ON\_COMMIT, pero el controlador JDBC de UDB para Windows NT tiene un valor por omisión CLOSE\_CURSORS\_ON\_COMMIT.

### <span id="page-127-0"></span>**Especificar características de ResultSet**

Las características de un ResultSet no cambian una vez que se ha creado el objeto ResultSet. Por tanto, las características se han especificado antes de crear el objeto. Puede especificar estas características mediante variantes cargadas a posteriori de los métodos createStatement, prepareStatement y prepareCall.

Consulte los siguientes temas para especificar características de ResultSet:

- v Especificar [características](#page-108-0) de ResultSet para Statements
- v Especificar características de ResultSet y soporte de claves generado [automáticamente](#page-111-0) para PreparedStatement
- v Especificar características de ResultSet y soporte de claves generado [automáticamente](#page-117-0) para CallableStatements
- **Nota:** Existen métodos de ResultSet para obtener el tipo de ResultSet y la concurrencia del ResultSet, pero no existe ningún método para obtener la capacidad de retención del ResultSet.

*Ejemplo: ResultSets sensibles e insensibles:*

El ejemplo siguiente muestra la diferencia entre los ResultSets sensibles e insensibles cuando se insertan filas en una tabla.

```
import java.sql.*;
public class Sensitive {
    public Connection connection = null;
    public static void main(java.lang.String[] args) {
        Sensitive test = new Sensitive();
        test.setup();
        test.run("sensitive");
        test.cleanup();
        test.setup();
        test.run("insensitive");
        test.cleanup();
    }
    public void setup() {
        try {
            Class.forName("com.ibm.db2.jdbc.app.DB2Driver");
            connection = DriverManager.getConnection("jdbc:db2:*local");
            Statement s = connection.createStatement();
            try {
                s.executeUpdate("drop table cujosql.sensitive");
            } catch (SQLException e) {
                // Se pasa por alto.
            }
            s.executeUpdate("create table cujosql.sensitive(col1 int)");
            s.executeUpdate("insert into cujosql.sensitive values(1)");
            s.executeUpdate("insert into cujosql.sensitive values(2)");
            s.executeUpdate("insert into cujosql.sensitive values(3)");
```

```
s.executeUpdate("insert into cujosql.sensitive values(4)");
        s.executeUpdate("insert into cujosql.sensitive values(5)");
        s.close();
    } catch (Exception e) {
        System.out.println("Excepción capturada: " + e.getMessage());
        if (e instanceof SQLException) {
            SQLException another = ((SQLException) e).getNextException();
            System.out.println("Otra: " + another.getMessage());
        }
    }
}
public void run(String sensitivity) {
   try {
        Statement s = null;
        if (sensitivity.equalsIgnoreCase("insensitive")) {
            System.out.println("creando cursor TYPE SCROLL INSENSITIVE");
            s = connection.createStatement(ResultSet.TYPE_SCROLL_INSENSITIVE,
                ResultSet.CONCUR READ ONLY);
        } else {
            System.out.println("creando cursor TYPE SCROLL SENSITIVE");
            s = connection.createStatement(ResultSet.TYPE SCROLL SENSITIVE,
                ResultSet.CONCUR_READ_ONLY);
        }
        ResultSet rs = s.executeQuery("select * From cujosql.sensitive");
        // Extraer los cinco valores que se encuentran allí.
        rs.next();
        System.out.println("el valor es " + rs.getInt(1));
        rs.next();
        System.out.println("el valor es " + rs.getInt(1));
        rs.next();
        System.out.println("el valor es " + rs.getInt(1));
        rs.next();
        System.out.println("el valor es " + rs.getInt(1));
        rs.next();
        System.out.println("el valor es " + rs.getInt(1));
        System.out.println("se han extraído las cinco filas...");
        // Nota: Si extrae la última fila, el ResultSet cree
        // que las filas cerradas y las subsiguientes nuevas
        // que se han añadido no se reconocen.
        // Permitir que otra sentencia inserte un valor nuevo.
        Statement s2 = connection.createStatement();
        s2.executeUpdate("insert into cujosql.sensitive values(6)");
        s2.close();
        // El hecho de que una fila se reconozca se basa en el valor
        // de sensibilidad.
        if (rs.next()) {
           System.out.println("Ahora existe una fila: " + rs.getInt(1));
        } else {
           System.out.println("No hay más filas.");
    } catch (SQLException e) {
        System.out.println("Excepción SQLException: ");
```
System.out.println("Mensaje:....." + e.getMessage());

}

```
System.out.println("SQLState:...." + e.getSQLState());
        System.out.println("Código proveedor:." + e.getErrorCode());
        System.out.println("-------------------------------------");
        e.printStackTrace();
    }
    catch (Exception ex) {
        System.out.println("Se ha lanzado una excepción que no es una SQLException: ");
        ex.printStackTrace();
    }
}
public void cleanup() {
   try {
        connection.close();
    } catch (Exception e) {
        System.out.println("Excepción capturada: ");
        e.printStackTrace();
    }
}
```
*Ejemplo: sensibilidad de ResultSet:*

}

El ejemplo siguiente muestra cómo un cambio puede afectar a una cláusula where de una sentencia SQL en función de la sensibilidad del ResultSet.

Puede que el formato de este ejemplo no sea del todo correcto como consecuencia de haber adaptado este ejemplo a una página impresa.

```
import java.sql.*;
public class Sensitive2 {
    public Connection connection = null;
    public static void main(java.lang.String[] args) {
        Sensitive2 test = new Sensitive2();
        test.setup();
        test.run("sensitive");
        test.cleanup();
        test.setup();
        test.run("insensitive");
        test.cleanup();
    }
    public void setup() {
        try {
            System.out.println("Se utiliza controlador JDBC nativo");
            Class.forName("com.ibm.db2.jdbc.app.DB2Driver");
            connection = DriverManager.getConnection("jdbc:db2:*local");
            Statement s = connection.createStatement();
            try {
```

```
s.executeUpdate("drop table cujosql.sensitive");
        } catch (SQLException e) {
            // Se pasa por alto.
        }
        s.executeUpdate("create table cujosql.sensitive(coll int)");
        s.executeUpdate("insert into cujosql.sensitive values(1)");
        s.executeUpdate("insert into cujosql.sensitive values(2)");
        s.executeUpdate("insert into cujosql.sensitive values(3)");
        s.executeUpdate("insert into cujosql.sensitive values(4)");
        s.executeUpdate("insert into cujosql.sensitive values(5)");
        try {
            s.executeUpdate("drop table cujosql.sensitive2");
        } catch (SQLException e) {
            // Se pasa por alto.
        }
        s.executeUpdate("create table cujosql.sensitive2(col2 int)");
        s.executeUpdate("insert into cujosql.sensitive2 values(1)");
        s.executeUpdate("insert into cujosql.sensitive2 values(2)");
        s.executeUpdate("insert into cujosql.sensitive2 values(3)");
        s.executeUpdate("insert into cujosql.sensitive2 values(4)");
        s.executeUpdate("insert into cujosql.sensitive2 values(5)");
        s.close();
    } catch (Exception e) {
        System.out.println("Excepción capturada: " + e.getMessage());
        if (e instanceof SQLException) {
            SQLException another = ((SQLException) e).getNextException();
            System.out.println("Otra: " + another.getMessage());
        }
    }
public void run(String sensitivity) {
   try {
        Statement s = null;
        if (sensitivity.equalsIgnoreCase("insensitive")) {
            System.out.println("creando cursor TYPE SCROLL INSENSITIVE");
            s = connection.createStatement(ResultSet.TYPE_SCROLL_INSENSITIVE,
                ResultSet.CONCUR READ ONLY);
        } else {
            System.out.println("creando cursor TYPE SCROLL SENSITIVE");
            s = connection.createStatement(ResultSet.TYPE_SCROLL_SENSITIVE,
                ResultSet.CONCUR_READ_ONLY);
        }
        ResultSet rs = s.executeQuery("select col1, col2 From cujosql.sensitive,
                                       cujosql.sensitive2 where \text{coll} = \text{col2}");
        rs.next();
        System.out.println("el valor es " + rs.getInt(1));
        rs.next();
        System.out.println("el valor es " + rs.getInt(1));
        rs.next();
        System.out.println("el valor es " + rs.getInt(1));
        rs.next();
        System.out.println("el valor es " + rs.getInt(1));
```
}

```
System.out.println("se han extraído las cuatro filas...");
        // Otra sentencia crea un valor que no se ajusta a la cláusula where.
        Statement s2 =
          connection.createStatement(ResultSet.TYPE_SCROLL_SENSITIVE,
          ResultSet.CONCUR_UPDATEABLE);
        ResultSet rs2 = s2. executeQuery("select *from cujosql.sensitive where \text{coll} = 5 FOR UPDATE");
        rs2.next();
        rs2.updateInt(1, -1);rs2.updateRow();
        s2.close();
        if (rs.next()) {
            System.out.println("Aún existe una fila: " + rs.getInt(1));
        } else {
            System.out.println("No hay más filas.");
    } catch (SQLException e) {
        System.out.println("SQLException exception: ");
        System.out.println("Mensaje:....." + e.getMessage());
        System.out.println("SQLState:...." + e.getSQLState());
        System.out.println("Código proveedor:." + e.getErrorCode());
        System.out.println("----------------------------");
        e.printStackTrace();
    }
    catch (Exception ex) {
        System.out.println("Se ha lanzado una excepción
        que no es una SQLException: ");
        ex.printStackTrace();
    }
}
public void cleanup() {
    try {
        connection.close();
    } catch (Exception e) {
        System.out.println("Excepción capturada: ");
        e.printStackTrace();
    }
}
```
#### **Movimiento de cursores:**

}

}

Los controladores JDBC (Java Database Connectivity) de iSeries soportan los ResultSets desplazables. Con un ResultSet desplazable, puede procesar filas de datos en cualquier orden mediante diversos métodos de posicionamiento de cursor.

El método ResultSet.next se utiliza para desplazarse por filas en un ResultSet de una en una. Con JDBC (Java Database Connectivity) 2.0, los controladores JDBC de iSeries soportan los ResultSets desplazables. Los ResultSets desplazables permiten procesar las filas de datos en cualquier orden mediante los métodos previous, absolute, relative, first y last.

Por omisión, los ResultSets JDBC son siempre sólo hacia adelante, lo cual significa que el único método de posicionamiento de cursor válido al que puede llamarse es next(). Un ResultSet desplazable debe solicitarse explícitamente. Consulte la sección Tipo de [ResultSet](#page-125-0) para obtener más información.

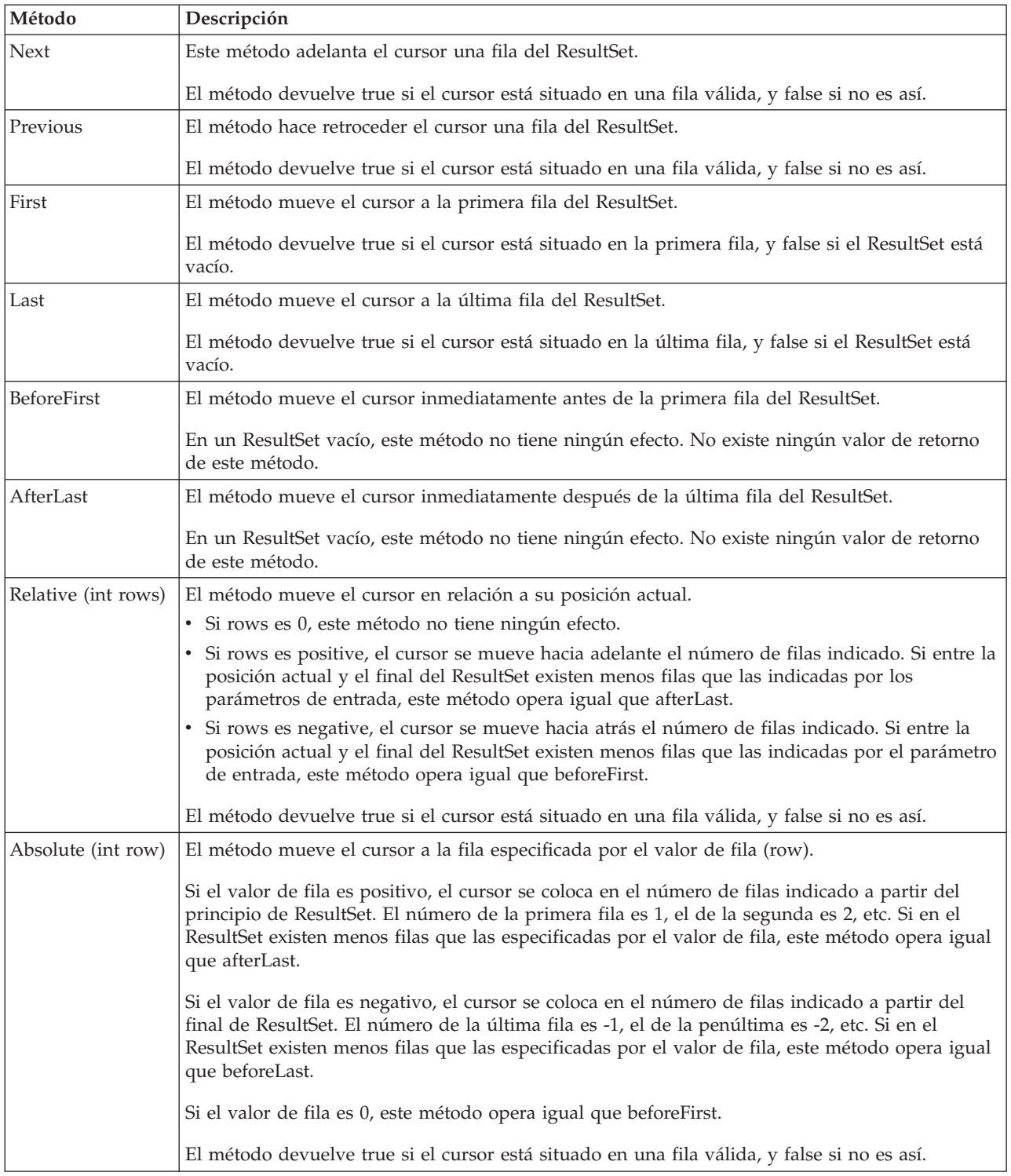

Con un ResultSet desplazable, puede utilizar los siguientes métodos de posicionamiento de cursor:

#### **Recuperar datos de ResultSet:**

El objeto ResultSet proporciona varios métodos para obtener los datos de columna correspondientes a un fila. Todos los tienen el formato set<*Tipo*>, siendo <*Tipo*> un tipo de datos Java. Algunos ejemplos de

estos métodos son getInt, getLong, getString, getTimestamp y getBlob. Casi todos estos métodos toman un solo parámetro, que es el índice que la columna tiene dentro del ResultSet o bien el nombre de la columna.

Las columnas de ResultSet están numeradas, empezando por el 1. Si se emplea el nombre de la columna y hay más de una columna que tenga ese mismo nombre en el ResultSet, se devuelve la primera. Algunos de los métodos get<Tipo> tienen parámetros adicionales, como el objeto opcional Calendar, que se puede pasar a los métodos getTime, getDate y getTimestamp. Consulte el Javadoc del [paquete](javaapi/api/java/sql/package-summary.html) java.sql para obtener todos los detalles.

En los métodos get que devuelven objetos, el valor de retorno es null cuando la columna del ResultSet es nula. En tipos primitivos, no puede devolverse null. En estos casos, el valor es 0 o false. Si una aplicación debe distinguir entre null, y 0 o false, puede utilizarse el método wasNull inmediatamente después de la llamada. A continuación, este método puede determinar si el valor era un valor 0 o false real o si ese valor se ha devuelto debido a que el valor de ResultSet era de hecho null.

Consulte el Ejemplo: interfaz ResultSet para IBM [Developer](#page-140-0) Kit para Java para obtener un ejemplo de utilización de la interfaz ResultSet.

# **Soporte de ResultSetMetaData**

Cuando se llama al método getMetaData en un objeto ResultSet, el método devuelve un objeto ResultSetMetaData que describe las columnas de ese objeto ResultSet. En los casos en que la sentencia SQL que se va a procesar no se conoce hasta el momento de la ejecución, puede utilizarse ResultSetMetaData para determinar cuál de los métodos get hay que emplear para recuperar los datos. El ejemplo de código siguiente utiliza ResultSetMetaData para determinar cada uno de los tipos de columna del conjunto de resultados.

**Ejemplo:** utilizar ResultSetMetaData para determinar cada tipo de columna de un conjunto de resultados

**Nota:** lea el apartado Declaración de limitación de [responsabilidad](#page-547-0) sobre el código de ejemplo para obtener información legal importante.

```
ResultSet rs = stmt.executeQuery(sqlString);
ResultSetMetaData rsmd = rs.getMetaData();
int colType \lceil \rceil = new int\lceil \rceil smd.getColumnCount()];
for (int idx = 0, int col = 1; idx < colType.length; idx++, col++)
colType[idx] = rsmd.getColumnType(col);
```
Consulte "Ejemplo: interfaz ResultSetMetaData para IBM Developer Kit para Java", es un ejemplo de cómo utilizar la interfaz ResultSetMetaData.

*Ejemplo: interfaz ResultSetMetaData para IBM Developer Kit para Java:*

**Nota:** lea el apartado Declaración de limitación de [responsabilidad](#page-547-0) sobre el código de ejemplo para obtener información legal importante.

```
import java.sql.*;
/**
ResultSetMetaDataExample.java
Este programa muestra la utilización de ResultSetMetaData y
ResultSet para visualizar todos los metadatos relacionados con un ResultSet
creado al consultar una tabla. El usuario pasa el valor correspondiente a
la tabla y a la biblioteca.
**/
public class ResultSetMetaDataExample {
    public static void main(java.lang.String[] args)
    {
```

```
if (args.length != 2) {
        System.out.println("Utilización: java ResultSetMetaDataExample <biblioteca> <tabla>");
        System.out.println("siendo <biblioteca> la biblioteca que contiene la <tabla>");
        System.exit(0);
    }
    Connection con = null;
    Statement s = null;
    ResultSet rs = null;
    ResultSetMetaData rsmd = null;
    try {
        // Se obtiene una conexión a base de datos y se prepara una sentencia.
        Class.forName("com.ibm.db2.jdbc.app.DB2Driver");
        con = DriverManager.getConnection("jdbc:db2:*local");
        s = con.createStatement();
        rs = s.executeQuery("SELECT * FROM " + args[0] + ". " + args[1]);rsmd = rs.getMetaData();
        int colCount = rsmd.getColumnCount();
        int rowCount = 0;
    for (int i = 1; i \leq colCount; i++) {
            System.out.println("Información acerca de la columna " + i);
            System.out.println(" Nombre........: " + rsmd.getColumnName(i));
            System.out.println(" Tipo de datos.....: " + rsmd.getColumnType(i) +
            " ( " + rsmd.getColumnTypeName(i) + " )");
            System.out.println(" Precisión.....: " + rsmd.getPrecision(i));<br>System.out.println(" Escala........: " + rsmd.getScale(i));
                                   Escalar......:: " + rsmd.getScale(i));System.out.print (" Permitir nulos: ");
            if (rsmd.isNullable(i)==0)
                System.out.println("false");
            else
                System.out.println("true");
        }
    } catch (Exception e) {
        // Se manejan los errores.
        System.out.println("Tenemos un error... ");
        e.printStackTrace();
    } finally {
        // Hay que asegurarse de que siempre se haga
        // el borrado. Si la conexión se cierra, la
        // sentencia que hay debajo de ella también se cerrará.
        if (con != null) {
            try {
                con.close();
            } catch (SQLException e) {
                System.out.println("Error grave: no se puede cerrar el objeto de conexión");
            }
        }
   }
}
```
#### **Enlaces recopilados**

Declaración de limitación de [responsabilidad](#page-547-0) sobre el código de ejemplo

#### **Cambiar ResultSets:**

}

Con los controladores JDBC de iSeries, puede cambiar los ResultSets realizando numerosas tareas.

El valor por omisión para ResultSets es de sólo lectura. Sin embargo, con JDBC (Java Database Connectivity) 2.0, los controladores JDBC de iSeries proporcionan soporte completo para ResultSets actualizables.

Puede consultar el valor de [concurrencia](#page-125-0) de ResultSet para conocer cómo actualizar ResultSets.

#### **Actualizar filas**

Pueden actualizarse las filas de una tabla de base de datos mediante la interfaz ResultSet. Los pasos que implica este proceso son los siguientes:

- 1. Cambie los valores de una fila específica mediante los diversos métodos update<*Tipo*>, donde <*Tipo*> es un tipo de datos Java. Estos métodos update<*Tipo*> corresponden al los métodos get<*Tipo*> disponibles para recuperar valores.
- 2. Aplique las filas a la base de datos subyacente.

La propia base de datos no se actualiza hasta el segundo paso. Si se actualizan columnas de un ResultSet sin llamar al método updateRow, no se realizan cambios en la base de datos.

Las actualizaciones planificadas en una fila pueden eliminarse con el método cancelUpdates. Una vez que se ha llamado al método updateRow, los cambios de la base de datos son finales y no pueden deshacerse.

**Nota:** el método rowUpdated siempre devuelve false, ya que la base de datos no tiene forma alguna de señalar qué filas se han actualizado. En consecuencia, el método updatesAreDetected devuelve false.

#### **Suprimir filas**

Pueden suprimirse las filas de una tabla de base de datos mediante la interfaz ResultSet. Se suministra el método deleteRow, que suprime la fila actual.

#### **Insertar filas**

Pueden insertarse filas en una tabla de base de datos mediante la interfaz ResultSet. Este proceso utiliza una operación ″insert row″ (insertar fila), a la que las aplicaciones mueven específicamente el cursor y crean los valores que desean insertar en la base de datos. Los pasos que implica este proceso son los siguientes:

- 1. Sitúe el cursor en la operación insert row.
- 2. Establezca cada uno de los valores para las columnas de la fila nueva.
- 3. Inserte la fila en la base de datos y, opcionalmente, mueva el cursor de nuevo a la fila actual de ResultSet.
- **Nota:** No se insertan filas nuevas en la tabla en la que está situado el cursor. Generalmente, se añaden al final del espacio de datos de la tabla. Por omisión, una base de datos relacional no depende de la posición. Por ejemplo, no debe esperar mover el cursor a la tercera fila e insertar algo que aparezca antes de la cuarta fila si usuarios subsiguientes extraen los datos.

#### **Soporte para actualizaciones posicionadas**

Además del método destinado a actualizar la base de datos mediante un ResultSet, pueden utilizarse sentencias SQL para emitir actualizaciones posicionadas. Este soporte se basa en la utilización de cursores con nombre. JDBC suministra el método setCursorName de Statement y el método getCursorName de ResultSet para proporcionar acceso a estos valores.

Dos métodos de DatabaseMetaData, supportsPositionedUpdated y supportsPositionedDelete, devuelven true, ya que esta característica está soportada por el controlador JDBC nativo.

Consulte el Ejemplo: cambiar valores con una sentencia [mediante](#page-138-0) el cursor de otra sentencia para obtener más información.

Consulte el Ejemplo: eliminar valores de una tabla mediante el cursor de otra sentencia para obtener más información.

*Ejemplo: eliminar valores de una tabla mediante el cursor de otra sentencia:*

import java.sql.\*;

Este es un ejemplo de cómo eliminar valores de una tabla mediante el cursor de otra sentencia.

```
public class UsingPositionedDelete {
    public Connection connection = null;
    public static void main(java.lang.String[] args) {
        UsingPositionedDelete test = new UsingPositionedDelete();
        test.setup();
        test.displayTable();
        test.run();
        test.displayTable();
        test.cleanup();
    }
/**
Manejar todo el trabajo de configuración necesario.
**/
    public void setup() {
        try {
            // Registrar el controlador JDBC.
            Class.forName("com.ibm.db2.jdbc.app.DB2Driver");
            connection = DriverManager.getConnection("jdbc:db2:*local");
            Statement s = connection.createStatement();
            try {
                s.executeUpdate("DROP TABLE CUJOSQL.WHERECUREX");
            } catch (SQLException e) {
                // Aquí, pasar por alto los problemas.
            }
            s.executeUpdate("CREATE TABLE CUJOSQL.WHERECUREX ( " +
                             "COL IND INT, COL VALUE CHAR(20)) ");
            for (int i = 1; i \le 10; i++) {
                s.executeUpdate("INSERT INTO CUJOSQL.WHERECUREX VALUES(" + i + ", 'FIRST')");
            }
            s.close();
        } catch (Exception e) {
            System.out.println("Excepción capturada: " + e.getMessage());
            e.printStackTrace();
        }
    }
/**
En esta sección, debe añadirse todo el código destinado a realizar
la prueba. Si sólo es necesaria una conexión con la base de datos,
puede utilizarse la variable global 'connection'.
**/
```

```
public void run() {
        try {
            Statement stmt1 = connection.createStatement();
            // Actualizar cada valor utilizando next().
            stmt1.setCursorName("CUJO");
            ResultSet rs = stmt1.executeQuery ("SELECT * FROM CUJOSQL.WHERECUREX " +
                                                "FOR UPDATE OF COL_VALUE");
           System.out.println("El nombre de cursor es " + rs.getCursorName());
            PreparedStatement stmt2 = connection.prepareStatement
                                      ("DELETE FROM " + " CUJOSQL.WHERECUREX WHERE CURRENT OF " +
                                      rs.getCursorName ());
            // Explorar en bucle el ResultSet y actualizar todas las demás entradas.
            while (rs.next ()) {
                if (rs.next())
                    stmt2.execute ();
            }
            // Borrar los recursos una vez utilizados.
            rs.close ();
            stmt2.close ();
        } catch (Exception e) {
            System.out.println("Excepción capturada: ");
            e.printStackTrace();
        }
    }
/**
En esta sección, colocar todo el trabajo de borrado para la prueba.
**/
    public void cleanup() {
        try {
           // Cerrar la conexión global abierta en setup().
           connection.close();
        } catch (Exception e) {
           System.out.println("Excepción capturada: ");
            e.printStackTrace();
        }
    }
/**
Visualizar el contenido de la tabla.
**/
   public void displayTable()
    {
        try {
           Statement s = connection.createStatement();
           ResultSet rs = s.executeQuery ("SELECT * FROM CUJOSQL.WHERECUREX");
           while (rs.next ()) {
                System.out.println("Index " + rs.getInt(1) + " valor " + rs.getString(2));
            }
            rs.close ();
            s.close();
```

```
System.out.println("-----------------------------------------");
        \} catch (Exception e) \}System.out.println("Excepción capturada: ");
            e.printStackTrace();
        }
    }
}
```
#### **Enlaces recopilados**

Declaración de limitación de [responsabilidad](#page-547-0) sobre el código de ejemplo

*Ejemplo: cambiar valores con una sentencia mediante el cursor de otra sentencia:*

Este es un ejemplo de cómo cambiar valores con una sentencia mediante el cursor de otra sentencia.

```
import java.sql.*;
public class UsingPositionedUpdate {
    public Connection connection = null;
    public static void main(java.lang.String[] args) {
        UsingPositionedUpdate test = new UsingPositionedUpdate();
        test.setup();
        test.displayTable();
        test.run();
        test.displayTable();
        test.cleanup();
    }
/**
Manejar todo el trabajo de configuración necesario.
**/
    public void setup() {
        try {
            // Registrar el controlador JDBC.
            Class.forName("com.ibm.db2.jdbc.app.DB2Driver");
            connection = DriverManager.getConnection("jdbc:db2:*local");
            Statement s = connection.createStatement();
            try {
                s.executeUpdate("DROP TABLE CUJOSQL.WHERECUREX");
            } catch (SQLException e) {
                // Aquí, pasar por alto los problemas.
            }
            s.executeUpdate("CREATE TABLE CUJOSQL.WHERECUREX ( " +
                             "COL_IND INT, COL_VALUE CHAR(20)) ");
            for (int i = 1; i \le 10; i++) {
                s.executeUpdate("INSERT INTO CUJOSQL.WHERECUREX VALUES(" + i + ", 'FIRST')");
            }
            s.close();
        } catch (Exception e) {
            System.out.println("Excepción capturada: " + e.getMessage());
            e.printStackTrace();
```

```
}
    }
/**
En esta sección, debe añadirse todo el código destinado a realizar
la prueba. Si sólo es necesaria una conexión con la base de datos,
puede utilizarse la variable global 'connection'.
**/
    public void run() {
        try {
            Statement stmt1 = connection.createStatement();
            // Actualizar cada valor utilizando next().
            stmt1.setCursorName("CUJO");
            ResultSet rs = stmt1.executeQuery ("SELECT * FROM CUJOSQL.WHERECUREX " +
                                                "FOR UPDATE OF COL_VALUE");
            System.out.println("El nombre de cursor es " + rs.getCursorName());
            PreparedStatement stmt2 = connection.prepareStatement ("UPDATE "
                                                                    + " CUJOSQL.WHERECUREX
                                                                        SET COL VALUE = 'CHANGED'
                                                                        WHERE CURRENT OF "
                                                                    + rs.getCursorName ());
            // Explorar en bucle el ResultSet y actualizar todas las demás entradas.
            while (rs.next ()) {
                if (rs.next())
                    stmt2.execute ();
            }
            // Borrar los recursos una vez utilizados.
            rs.close ();
            stmt2.close ();
        } catch (Exception e) {
           System.out.println("Excepción capturada: ");
            e.printStackTrace();
        }
    }
/**
En esta sección, colocar todo el trabajo de borrado para la prueba.
**/
    public void cleanup() {
        try {
            // Cerrar la conexión global abierta en setup().
            connection.close();
        } catch (Exception e) {
            System.out.println("Excepción capturada: ");
            e.printStackTrace();
        }
    }
/**
Visualizar el contenido de la tabla.
**/
   public void displayTable()
```

```
{
   try {
       Statement s = connection.createStatement();
       ResultSet rs = s.executeQuery ("SELECT * FROM CUJOSQL.WHERECUREX");
       while (rs.next ()) {
            System.out.println("Index " + rs.getInt(1) + " valor " + rs.getString(2));}
       rs.close ();
       s.close();
       System.out.println("-----------------------------------------");
    } catch (Exception e) {
       System.out.println("Excepción capturada: ");
       e.printStackTrace();
    }
}
```
#### **Enlaces recopilados**

Declaración de limitación de [responsabilidad](#page-547-0) sobre el código de ejemplo

#### **Crear ResultSets:**

}

Para crear un objeto ResultSet, puede utilizar los métodos executeQuery o otros métodos. Este artículo describe las opciones para crear ResultSet.

Estos métodos provienen de las interfaces [Statement,](#page-108-0) [PreparedStatement,](#page-111-0) o [CallableStatement.](#page-117-0) Sin embargo, existen otros métodos disponibles. Por ejemplo, los métodos [DatabaseMetaData,](#page-78-0) como por ejemplo getColumns, getTables, getUDTs, getPrimaryKeys, etc., devuelven ResultSets. También es posible que una sola sentencia SQL devuelva varios ResultSets para el proceso. También puede utilizar el método getResultSet para recuperar un objeto ResultSet después de llamar al método execute suministrado por las interfaces Statement, PreparedStatement o CallableStatement.

Consulte el Ejemplo: crear un [procedimiento](#page-120-0) con varios ResultSets para obtener más información.

# **Cerrar ResultSets**

Aunque un objeto ResultSet se cierra automáticamente cuando se cierra el objeto Statement con el que está asociado, es aconsejable cerrar los objetos ResultSet cuando haya terminado de utilizarlos. Al hacerlo, liberará inmediatamente los recursos internos de base de datos que pueden aumentar el rendimiento de las aplicaciones.

También es importante cerrar los objetos ResultSet generados por llamadas a DatabaseMetaData. Debido a que el usuario no tiene acceso directo al objeto Statement utilizado para crear estos ResultSets, no se llama directamente a close en el objeto Statement. Estos objetos están enlazados conjuntamente de tal forma que el controlador JDBC cierra el objeto Statement interno cuando el usuario cierra el objeto ResultSet externo. Si estos objetos no se cierran manualmente, el sistema sigue en funcionamiento; sin embargo, utiliza más recursos de los necesarios.

Nota: La característica de capacidad de retención de ResultSets puede cerrar también los ResultSets automáticamente en nombre del usuario. Se permite llamar a close varias veces en un objeto ResultSet.

#### **Ejemplo: interfaz ResultSet para IBM Developer Kit para Java:**

Este es un ejemplo de cómo utilizar la interfaz ResultSet.

```
import java.sql.*;
/**
ResultSetExample.java
Este programa muestra la utilización de ResultSetMetaData y
ResultSet para visualizar todos los datos de una tabla aunque
el programa que obtiene los datos no sabe cuál es el aspecto
que tendrá la tabla (el usuario pasa los valores correspondientes
a la tabla y a la biblioteca).
**/
public class ResultSetExample {
    public static void main(java.lang.String[] args)
    {
        if (args.length != 2) {
            System.out.println("Utilización: java ResultSetExample <biblioteca> <tabla>");
            System.out.println(" siendo <br/> <br/> <br/>stablioteca que contiene la <tabla>");
            System.exit(0);
        }
       Connection con = null;
        Statement s = null;
        ResultSet rs = null;
        ResultSetMetaData rsmd = null;
        try {
            // Se obtiene una conexión a base de datos y se prepara una sentencia.
            Class.forName("com.ibm.db2.jdbc.app.DB2Driver");
            con = DriverManager.getConnection("jdbc:db2:*local");
            s = con.createStatement();
            rs = s.executeQuery("SELECT * FROM " + args[0] + ". " + args[1]);rsmd = rs.getMetaData();
            int colCount = rsmd.getColumnCount();
            int rowCount = 0;
           while (rs.next()) {
                rowCount++;
                System.out.println("Datos para la fila " + rowCount);
                for (int i = 1; i \leq colCount; i++)System.out.println(" Fila " + i + ": " + rs.getString(i));}
        } catch (Exception e) {
            // Se manejan los errores.
            System.out.println("Tenemos un error... ");
            e.printStackTrace();
        } finally {
           // Hay que asegurarse de que siempre se haga
            // el borrado. Si la conexión se cierra, la
            // sentencia que hay debajo de ella también se cerrará.
            if (con != null) {
                try {
                    con.close();
                } catch (SQLException e) {
                    System.out.println("Error grave: no se puede cerrar el objeto de conexión");
                }
           }
       }
   }
}
```
# **Agrupación de objetos JDBC**

La agrupación de objetos es la cuestión más habitual que surge en la discusión sobre JDBC (Java Database Connectivity) y el rendimiento. Debido a que la creación de muchos objetos utilizados en JDBC es costosa, como por ejemplo objetos Connection, Statement y ResultSet, pueden obtenerse ventajas significativas de rendimiento reutilizando estos objetos en lugar de crearlos cada vez que son necesarios.

Muchas aplicaciones ya manejan la agrupación de objetos por su cuenta. Por ejemplo, WebSphere tiene un amplio soporte para agrupar objetos JDBC y permite al usuario controlar la gestión de la agrupación. Debido a ello, el usuario puede obtener las funciones que desee sin necesidad de preocuparse de sus propios mecanismos de agrupación. Sin embargo, en las ocasiones en que no se suministra soporte, es necesario encontrar una solución para todas las aplicaciones, excepto las triviales.

#### **Utilizar el soporte de DataSource para la agrupación de objetos:**

Puede utilizar DataSources para que varias aplicaciones compartan una configuración común para acceder a una base de datos. Esta operación se realiza haciendo que cada una de las aplicaciones haga referencia al mismo nombre de DataSource.

Mediante la utilización de DataSources, pueden cambiarse muchas aplicaciones desde una ubicación central. Por ejemplo, si cambia el nombre de una biblioteca por omisión utilizada por todas las aplicaciones y ha utilizado un solo DataSource para obtener conexiones para todas ellas, puede actualizar el nombre de la colección en ese dataSource. A continuación, todas las aplicaciones empezarán a utilizar la nueva biblioteca por omisión.

Al utilizar DataSources para obtener conexiones para una aplicación, puede utilizar el soporte incorporado del controlador JDBC nativo para la agrupación de conexiones. Este soporte se suministra como implementación de la interfaz ConnectionPoolDataSource.

La agrupación se realiza pasando objetos lógicos Connection en lugar de objetos físicos Connection. Un **objeto lógico Connection** es un objeto de conexión devuelto por un objeto Connection de la agrupación. Cada objeto lógico de conexión actúa como handle temporal para la conexión física representada por el objeto de conexión de la agrupación. Con respecto a la aplicación, cuando se devuelve el objeto Connection no existe ninguna diferencia apreciable entre los dos. La ligera diferencia surge cuando se llama el método close en el objeto Connection. Esta llamada invalida la conexión lógica y devuelve la conexión física a la agrupación, donde otra aplicación puede utilizarla. Esta técnica permite que muchos objetos de conexión lógica reutilicen un solo objeto de conexión física.

### **Configurar la agrupación de conexiones**

La agrupación de conexiones se realiza creando un objeto DataSource que hace referencia a un objeto ConnectionPoolDataSource. Los objetos ConnectionPoolDataSource tienen propiedades que pueden establecerse para manejar diversos aspectos del mantenimiento de la agrupación.

Consulte el ejemplo que muestra cómo configurar la [agrupación](#page-143-0) de conexiones con UDBDataSource y UDBConnectionPoolDataSource para obtener más detalles. También puede consultar la sección [Java](#page-545-0) Naming and [Directory](#page-545-0) Interface (JNDI) para obtener detalles acerca del papel que juega JNDI en este ejemplo.

En el ejemplo, el enlace que conecta los dos objetos DataSource es dataSourceName. El enlace indica al objeto DataSource que retrase el establecimiento de las conexiones con el objeto ConnectionPoolDataSource que gestiona la agrupación automáticamente.

# <span id="page-143-0"></span>**Aplicaciones con agrupación y sin agrupación**

No existe ninguna diferencia entre una aplicación que utiliza la agrupación de conexiones y una que no lo hace. Por tanto, el soporte de agrupación puede añadirse una vez completado el código de la aplicación, sin efectuar cambios en el mismo.

Consulte el Ejemplo: probar el rendimiento de una agrupación de conexiones para obtener más detalles.

A continuación se muestra la salida de la ejecución local del programa anterior durante el desarrollo.

Iniciar temporización de la versión de DataSource sin agrupación...tiempo invertido: 6410

Iniciar temporización de la versión con agrupación...tiempo invertido: 282

Programa Java completado.

Por omisión, un objeto UDBConnectionPoolDataSource agrupa una sola conexión. Si una aplicación necesita una conexión varias veces y sólo necesita una conexión a la vez, la utilización de UDBConnectionPoolDataSource es una solución perfecta. Si necesita muchas conexiones simultáneas, debe configurar [ConnectionPoolDataSource](#page-144-0) para que se ajuste a sus necesidades y recursos.

*Ejemplo: configurar una agrupación de conexiones con UDBDataSource y UDBConnectionPoolDataSource:*

Este es un ejemplo de cómo utilizar una agrupación de conexiones con UDBDataSource y UDBConnectionPoolDataSource.

**Nota:** Utilizando los códigos de ejemplo, acepta los términos de ["Información](#page-547-0) de licencia de código y declaración de limitación de [responsabilidad"](#page-547-0) en la página 542.

```
import java.sql.*;
import javax.naming.*;
import com.ibm.db2.jdbc.app.UDBDataSource;
import com.ibm.db2.jdbc.app.UDBConnectionPoolDataSource;
public class ConnectionPoolingSetup
{
    public static void main(java.lang.String[] args)
    throws Exception
    {
        // Crear una implementación ConnectionPoolDataSource
        UDBConnectionPoolDataSource cpds = new UDBConnectionPoolDataSource();
        cpds.setDescription("Objeto DataSource de agrupación de conexiones");
        // Establecer un contexto JNDI y enlazar el origen de datos de agrupación
        // de conexiones
        Context ctx = new InitialContext();ctx.rebind("ConnectionSupport", cpds);
        // Crear un origen de datos estándar que haga referencia al mismo.
        UDBDataSource ds = new UDBDataSource();
        ds.setDescription("DataSource que soporta la agrupación");
        ds.setDataSourceName("ConnectionSupport");
        ctx.rebind("PoolingDataSource", ds);
 }
}
```
*Ejemplo: probar el rendimiento de una agrupación de conexiones:*

Este es un ejemplo de cómo probar el rendimiento del ejemplo de agrupación en comparación con el rendimiento del ejemplo sin agrupación.
**Nota:** Utilizando los códigos de ejemplo, acepta los términos de ["Información](#page-547-0) de licencia de código y declaración de limitación de [responsabilidad"](#page-547-0) en la página 542.

```
import java.sql.*;
import javax.naming.*;
import java.util.*;
import javax.sql.*;
public class ConnectionPoolingTest
{
    public static void main(java.lang.String[] args)
    throws Exception
    {
        Context ctx = new InitialContext();// Realizar el trabajo sin agrupación:
        DataSource ds = (DataSource) ctx.lookup("BaseDataSource");
        System.out.println("\nIniciar temporización de la versión
                             de DataSource sin agrupación...");
        long startTime = System.currentTimeMillis();
        for (int i = 0; i < 100; i++) {
            Connection c1 = ds.getConnection();
            c1.close();
        }
        long endTime = System.currentTimeMillis();
        System.out.println("Tiempo transcurrido: " + (endTime - startTime));
        // Realizar el trabajo con agrupación:
        ds = (DataSource) ctx.lookup("PoolingDataSource");
        System.out.println("\nIniciar temporización de la versión
                              con agrupación...");
        startTime = System.currentTimeMillis();
        for (int i = 0; i < 100; i++) {
            Connection c1 = ds.getConnection();
            c1.close();
        }
        endTime = System.currentTimeMillis();
        System.out.println("Tiempo transcurrido: " + (endTime - startTime));
    }
}
```
#### **Propiedades de ConnectionPoolDataSource:**

Puede configurar la interfaz ConnectionPoolDataSource utilizando el conjunto de propiedades que proporciona.

En la tabla siguiente figuran las descripciones de estas propiedades.

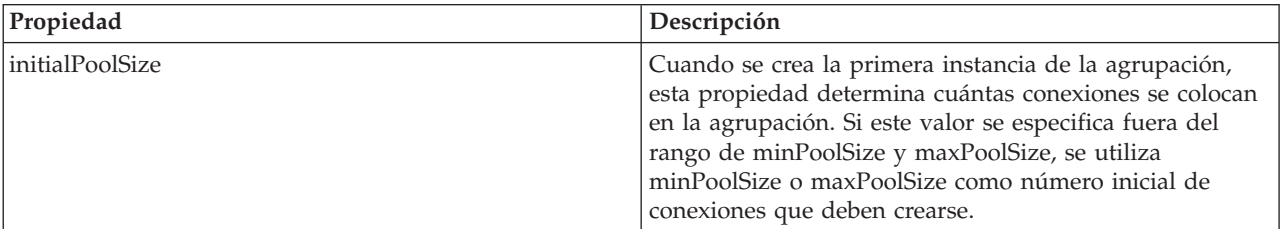

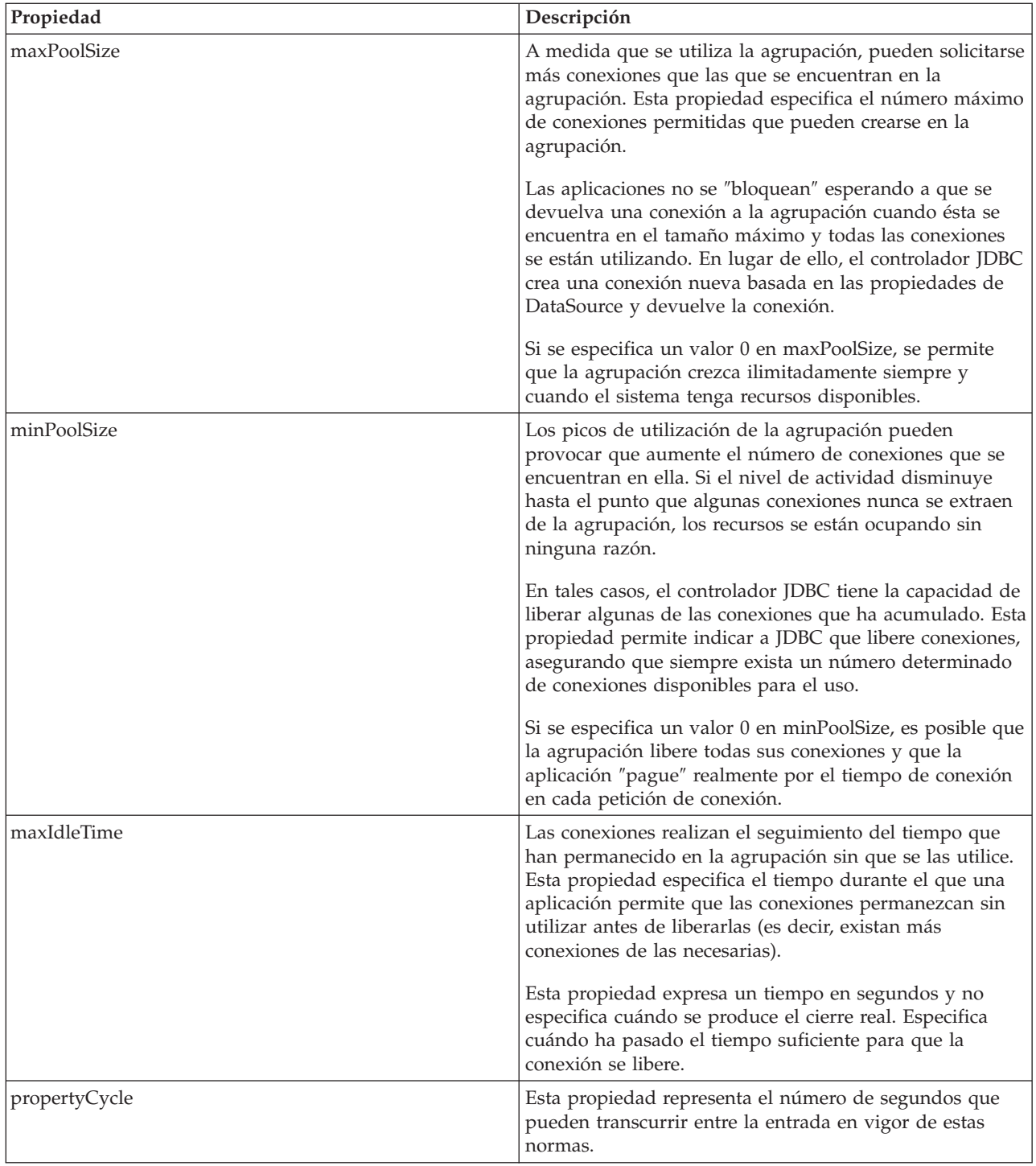

**Nota:** Si se establece en 0 el tiempo de maxIdleTime o propertyCycle, significa que el controlador JDBC no comprueba que las conexiones se eliminen de la agrupación por su cuenta. Las normas especificadas para el tamaño inicial, mínimo y máximo siguen en vigor.

Si maxIdleTime y propertyCycle no son 0, se utiliza una hebra de gestión para efectuar la observación de la agrupación. La hebra está a la escucha de cada segundo de propertyCycle y comprueba todas las conexiones de la agrupación para ver cuáles han permanecido en ella sin utilizarse durante más segundos que los indicados en maxIdleTime. Las conexiones que se ajustan a estos criterios se eliminan de la agrupación hasta que se alcanza el valor indicado en minPoolSize.

#### **Agrupación de sentencias basada en DataSource:**

La propiedad maxStatements, disponible en la interfaz UDBConnectionPoolDataSource, permite la agrupación de sentencias dentro de la agrupación de conexiones. La agrupación de sentencias sólo tiene efecto sobre PreparedStatements y CallableStatements. Los objetos Statement no se agrupan.

La implementación de la agrupación de sentencias es parecida a la de la agrupación de conexiones. Cuando la aplicación llama a Connection.prepareStatement(″select \* from tablex″), el módulo de agrupación comprueba si el objeto Statement ya se ha preparado bajo la conexión. Si es así, se pasa al usuario un objeto lógico PreparedStatement en lugar del objeto físico. Al llamar al método close, el objeto Connection se devuelve a la agrupación, el objeto lógico Connection se elimina y el objeto Statement puede reutilizarse.

La propiedad maxStatements permite a DataSource especificar cuántas sentencias pueden agruparse en una conexión. El valor 0 indica que no debe utilizarse la agrupación de sentencias. Cuando la agrupación de sentencias está llena, se aplica un algoritmo de menor utilización reciente para determinar qué sentencia debe eliminarse.

En el Ejemplo: probar el rendimiento de dos DataSources se prueba un DataSource que utiliza sólo la agrupación de conexiones y otro DataSource que utiliza la agrupación de sentencias y conexiones

El ejemplo siguiente muestra la salida de la ejecución local de este programa durante el desarrollo.

Desplegar la fuente de datos de la agrupación de sentencia Iniciar temporización de la única versión de la agrupación de conexiones...Tiempo invertido: 26312

Iniciar temporización de la versión de la agrupación de sentencias... tiempo invertido: 2292 Programa Java completado.

#### *Ejemplo: probar el rendimiento de dos DataSources:*

Este es un ejemplo de cómo probar un DataSource que utiliza sólo la agrupación de conexiones y otro DataSource que utiliza la agrupación de sentencias y conexiones.

```
import java.sql.*;
import javax.naming.*;
import java.util.*;
import javax.sql.*;
import com.ibm.db2.jdbc.app.UDBDataSource;
import com.ibm.db2.jdbc.app.UDBConnectionPoolDataSource;
public class StatementPoolingTest
{
    public static void main(java.lang.String[] args)
    throws Exception
    {
        Context ctx = new InitialContext();System.out.println("desplegando origen de datos de agrupación de sentencias");
        deployStatementPoolDataSource();
        // Realizar el trabajo sólo con la agrupación de conexiones.
```

```
DataSource ds = (DataSource) ctx.lookup("PoolingDataSource");
    System.out.println("\nIniciar temporización de la versión sólo con agrupación de conexiones...");
    long startTime = System.currentTimeMillis();
    for (int i = 0; i < 100; i++) {
       Connection c1 = ds.getConnection();
       PreparedStatement ps = c1.prepareStatement("select * from qsys2.sysprocs");
       ResultSet rs = ps.executeQuery();
       c1.close();
    }
    long endTime = System.currentTimeMillis();
    System.out.println("Tiempo transcurrido: " + (endTime - startTime));
    // Realizar el trabajo añadiendo la agrupación de sentencias.
    ds = (DataSource) ctx.lookup("StatementPoolingDataSource");
    System.out.println("\nIniciar temporización de la versión con agrupación de sentencias...");
    startTime = System.currentTimeMillis();
    for (int i = 0; i < 100; i++) {
        Connection c1 = ds.getConnection();
        PreparedStatement ps = c1.prepareStatement("select * from qsys2.sysprocs");
       ResultSet rs = ps.executeQuery();
       c1.close();
    }
    endTime = System.currentTimeMillis();
   System.out.println("Tiempo transcurrido: " + (endTime - startTime));
private static void deployStatementPoolDataSource()
throws Exception
    // Crear una implementación ConnectionPoolDataSource
    UDBConnectionPoolDataSource cpds = new UDBConnectionPoolDataSource();
    cpds.setDescription("Objeto DataSource de agrupación de conexiones con agrupación de sentencias");
    cpds.setMaxStatements(10);
    // Establecer un contexto JNDI y enlazar el origen de datos de agrupación
    // de conexiones
    Context ctx = new InitialContext();ctx.rebind("StatementSupport", cpds);
    // Crear un datasource estándar que haga referencia a él.
    UDBDataSource ds = new UDBDataSource();
    ds.setDescription("DataSource que soporta la agrupación de sentencias");
    ds.setDataSourceName("StatementSupport");
    ctx.rebind("StatementPoolingDataSource", ds);
```
#### **Crear su propia agrupación de conexiones:**

}

{

}

}

Puede desarrollar su propia agrupación de conexiones y sentencias sin necesidad de contar con soporte para DataSources ni confiar en otro producto.

Las técnicas de agrupación se muestran en una pequeña aplicación Java, pero son igualmente aplicables a servlets o a aplicaciones grandes de n capas. Este ejemplo se utiliza para mostrar las cuestiones relativas al rendimiento.

La aplicación de muestra tiene dos funciones:

```
v Insertar un nombre y un índice nuevo en una tabla de base de datos.
```
v Leer el nombre para un índice determinado desde la tabla.

Puede descagar el código completo para una aplicación de agrupación de conexiones desde la sección

consejos y trucos para Java Database [Connectivity](http://www.ibm.com/developerworks/wireless/library/wi-tip28.html) (JDBC) .

El rendimiento de la aplicación de ejemplo no es bueno. La ejecución de 100 llamadas al método getValue y 100 llamadas al método putValue en este código ocupa un promedio de 31,86 segundos en una estación de trabajo estándar.

El problema es que se produce demasiado trabajo en la base de datos para cada petición. Es decir, se obtiene una conexión, se obtiene una sentencia, se procesa la sentencia, se cierra la sentencia y se cierra la conexión. En lugar de descartar todos los elementos después de cada petición, debe existir una forma de reutilizar partes de este proceso. La **agrupación de conexiones** sustituye el código de creación de conexiones por código destinado a obtener una conexión de la agrupación y, a continuación, sustituye el código de cierre de la conexión por código destinado a devolver la conexión a la agrupación para utilizarla.

El constructor de la agrupación de conexiones crea las conexiones y las sustituye en la agrupación. La clase de agrupación contiene métodos take y put para localizar una conexión que debe utilizarse y para devolver la conexión a la agrupación cuando se ha terminado de trabajar con ella. Estos métodos están sincronizados debido a que el objeto de agrupación es un recurso compartido, pero no es deseable que varias hebras intenten manipular simultáneamente los recursos agrupados.

Se ha producido un cambio en el código de llamada del método getValue. No se muestra el método putValue, pero el cambio exacto se ha realizado en éste, y está disponible en la página Web de JDBC de Developer Kit para Java de IBM. La creación de instancias del objeto de agrupación de conexiones tampoco se muestra. Puede llamar al constructor y pasar el número de objetos de conexión que desea que contenga la agrupación. Este paso debe realizarse al iniciar la aplicación.

La ejecución de la aplicación anterior (es decir, con 100 peticiones al método getValue y 100 al método putValue) con estos cambios ocupó un promedio de 13,43 segundos con el código de la agrupación de conexiones implementado. El tiempo de proceso para la carga de trabajo se ha recortado en más de la mitad con respecto al tiempo de proceso original sin agrupación de conexiones.

### **Crear su propia agrupación de sentencias**

Al utilizar la agrupación de conexiones, se emplea tiempo en la creación y cierre de la sentencia cuando se proceso cada una de ellas. Este es otro ejemplo de desperdicio de un objeto que puede reutilizarse.

Para reutilizar un objeto, puede utilizar la clase de sentencia preparada. En la mayoría de aplicaciones, las mismas sentencias SQL se reutilizan con cambios secundarios. Por ejemplo, una iteración a través de una aplicación puede generar la consulta siguiente:

SELECT \* from employee where salary > 100000

La próxima iteración puede generar la consulta siguiente:

SELECT  $*$  from employee where salary  $> 50000$ 

Se trata de la misma consulta, pero utiliza un parámetro diferente. Ambas consultas pueden realizarse con la consulta siguiente:

```
SELECT * from employee where salary > ?
```
A continuación, puede establecer el marcador de parámetro (indicado por el signo de interrogación) en 100000 al procesar la primera consulta y en 50000 al procesar la segunda. Con ello mejorará el rendimiento por tres razones, más allá de lo que la agrupación de conexiones puede ofrecer:

- v Se crean menos objetos. Se crea un objeto PreparedStatement y se reutiliza, en lugar de crear un objeto Statement para cada petición. Por tanto, se ejecutan menos constructores.
- v El trabajo de la base de datos destinado a definir la sentencia SQL (denominado **preparación**) puede reutilizarse. La preparación de sentencias SQL es considerablemente costosa, ya que implica determinar lo que indica el texto de la sentencia SQL y la forma en que el sistema debe realizar la tarea solicitada.
- v Al eliminar las creaciones de objetos adicionales, se produce una ventaja que con frecuencia no se tiene en cuenta. No es necesario destruir lo que no se ha creado. Este modelo facilita la función del recolector de basura de Java y también beneficia al rendimiento a lo largo de tiempo cuando existen muchos usuarios.

Las conexiones del programa de ejemplo pueden cambiarse por objetos PreparedStatement de agrupación. El hecho de cambiar el programa permite reutilizar más objetos y mejorar el rendimiento. Puede empezar por escribir la clase que contiene los objetos que deben agruparse. Esta clase debe encapsular los diversos recursos que deben utilizarse. En el ejemplo de agrupación de conexiones, Connection es el único recurso de la agrupación, y por tanto no es necesario ninguna clase de encapsulación. Cada objeto de la agrupación debe contener un objeto Connection y dos PreparedStatements. A continuación, puede crear una clase de agrupación que contenga objetos de acceso a la base de datos en lugar de conexiones.

Finalmente, la aplicación debe cambiarse para que obtenga un objeto de acceso a la base de datos y especifique qué recurso del objeto desea utilizar. Aparte de especificar el recurso específico, la aplicación permanece sin cambios.

Con este cambio, la misma ejecución de prueba ocupa ahora un promedio de 0,83 segundos. Este tiempo es aproximadamente 38 veces más rápido que el de la versión original del programa.

### **Consideraciones**

El rendimiento mejora a través de la réplica. Si un elemento no se reutiliza, el hecho de colocarlo en la agrupación significa malgastar recursos.

La mayoría de aplicaciones contienen secciones de código de vital importancia. Generalmente, una aplicación utiliza entre el 80 y el 90 por ciento de su tiempo de proceso en sólo entre el 10 y el 20 por ciento del código. Si en una aplicación pueden utilizarse potencialmente 10.000 sentencias SQL, no todas ellas se colocan en una agrupación. El objetivo es identificar y agrupar las sentencias SQL que se utilizan en las secciones de código de la aplicación que son de vital importancia.

La creación de objetos en una implementación Java puede implicar un gran costo. La solución de agrupación puede utilizarse ventajosamente. Los objetos utilizados en el proceso se crean al principio, antes de que otros usuarios intenten utilizar el sistema. Estos objetos se reutilizan con la frecuencia que sea necesaria. El rendimiento es excelente, y es posible ajustar el rendimiento de la aplicación a lo largo del tiempo para facilitar su utilización por parte de un número mayor de usuarios. Como resultado, se agrupa un mayor número de objetos. Más aún, permite una ejecución multihebra más eficaz del acceso a base de datos de la aplicación para mejorar el rendimiento.

Java (con JDBC) se basa en SQL dinámico y tiende a ser lento. La agrupación puede minimizar este problema. Al preparar las sentencias durante el inicio, al acceso a la base de datos puede convertirse en estático. Una vez preparada la sentencia, existe poca diferencia en cuanto al rendimiento entre el SQL estático y el dinámico.

El rendimiento del acceso a bases de datos en Java puede ser eficaz y puede realizarse sin sacrificar el diseño orientado a objetos o la capacidad de mantenimiento del código. Escribir código para crear una agrupación de sentencias y conexiones no es difícil. Además, el código puede cambiarse y mejorarse para dar soporte a varias aplicaciones y tipos de aplicaciones (basadas en la Web, cliente/servidor), etc.

### **Actualizaciones por lotes**

Este soporte de actualización por lotes permite pasar las actualizaciones de la base de datos como una sola transacción entre el programa de usuario y la base de datos. Este procedimiento puede mejorar significativamente el rendimiento cuando deben realizarse muchas actualizaciones simultáneamente.

Por ejemplo, si una empresa grande necesita que sus nuevos empleados empiecen a trabajar un Lunes, este requisito hace necesario procesar muchas actualizaciones (en este caso, inserciones) en la base de datos de empleados simultáneamente. Creando un lote de actualizaciones y sometiéndolas a la base de datos como una unidad, puede ahorrar tiempo de proceso.

Existen dos tipos de actualizaciones por lotes:

- v Actualizaciones por lotes que utilizan objetos Statement.
- v Actualizaciones por lotes que utilizan objetos PreparedStatement.

#### **Actualización por lotes de Statement:**

Para realizar una actualización por lotes de Statement, debe desactivar el compromiso automático. En Java Database Connectivity (JDBC), el compromiso automático está activado por omisión. El compromiso automático significa que las actualizaciones de la base de datos se comprometen después de procesar cada sentencia SQL. Si desea tratar un grupo de sentencias que se manejan en la base de datos como un grupo funcional, no deseará que la base de datos comprometa cada sentencia individualmente. Si no desactiva el compromiso automático y falla una sentencia situada en medio del lote, no podrá retrotraer la totalidad del lote e intentarlo de nuevo, ya que la mitad de las sentencias se han convertido en finales. Además, el trabajo adicional de comprometer cada sentencia de un lote crea una gran cantidad de carga de trabajo.

Consulte la sección [Transacciones](#page-88-0) para obtener más detalles.

Después de desactivar el compromiso automático, puede crear un objeto Statement estándar. En lugar de procesar sentencias con métodos como por ejemplo executeUpdate, se añaden al lote con el método addBatch. Una vez añadidas todas las sentencias que desea al lote, puede procesarlas todas con el método executeBatch. Puede vaciar el lote en cualquier momento con el método clearBatch.

El ejemplo siguiente muestra cómo puede utilizar estos métodos:

**Ejemplo:** actualización por lotes de Statement

**Nota:** Lea la declaración de limitación de [responsabilidad](#page-547-0) sobre el código de ejemplo para obtener información legal importante.

```
connection.setAutoCommit(false);
Statement statement = connection.createStatement();
statement.addBatch("INSERT INTO TABLEX VALUES(1, 'Cujo')");
statement.addBatch("INSERT INTO TABLEX VALUES(2, 'Fred')");
statement.addBatch("INSERT INTO TABLEX VALUES(3, 'Mark')");
int [] counts = statement.executeBatch();
connection.commit();
```
En este ejemplo, se devuelve una matriz de enteros desde el método executeBatch. Esta matriz tiene un valor entero para cada sentencia que se procesa en el lote. Si se insertan valores en la base de datos, el valor de cada sentencia es 1 (suponiendo que el proceso sea satisfactorio). Sin embargo, algunas de las sentencias pueden ser sentencias de actualización (update) que afectan a varias filas. Si coloca en el lote sentencias que no son INSERT, UPDATE o DELETE, se produce una excepción.

#### **Actualización por lotes de PreparedStatement:**

Un lote preparedStatement es parecido al lote Statement; sin embargo, un lote preparedStatement funciona siempre sobre la misma sentencia ″preparada″, y el usuario sólo cambia los parámetros para dicha sentencia.

A continuación se ofrece un ejemplo que utiliza un lote preparedStatement.

**Nota:** Lea la declaración de limitación de [responsabilidad](#page-547-0) sobre el código de ejemplo para obtener información legal importante.

```
connection.setAutoCommit(false);
PreparedStatement statement =
 connection.prepareStatement("INSERT INTO TABLEX VALUES(?, ?)");
statement.setInt(1, 1);
statement.setString(2, "Cujo");
statement.addBatch();
statement.setInt(1, 2);
statement.setString(2, "Fred");
statement.addBatch();
statement.setInt(1, 3);
statement.setString(2, "Mark");
statement.addBatch();
int [] counts = statement.executeBatch();
connection.commit();
```
#### **BatchUpdateException:**

Una consideración importante acerca de las actualizaciones por lotes es la acción que debe realizarse cuando falla una llamada al método executeBatch. En este caso, se lanza un nuevo tipo de excepción, denominada BatchUpdateException. BatchUpdateException es una subclase de SQLException que permite llamar a los mismos métodos a los que ha llamado siempre para recibir el mensaje, SQLState y el código del proveedor.

BatchUpdateException también proporciona el método getUpdateCounts, que devuelve una matriz de enteros. La matriz de enteros contiene cuentas de actualización de todas las sentencias del lote que se han procesado hasta el punto en el que se ha producido la anomalía. La longitud de la matriz indica qué sentencia del lote ha fallado. Por ejemplo, si la matriz devuelta en la excepción tiene una longitud de tres, la cuarta sentencia del lote ha fallado. Por tanto, a partir del único objeto BatchUpdateException devuelto puede determinar las cuentas de actualización para todas las sentencias que han sido satisfactorias, qué sentencia ha fallado y toda la información acerca de la anomalía.

El rendimiento estándar del proceso de actualizaciones por lotes es equivalente al rendimiento del proceso de cada sentencia por separado. Puede consultar la sección Soporte de inserción por bloques para obtener más información acerca del soporte optimizado para actualizaciones por lotes. Debe seguir utilizando el nuevo modelo al codificar y sacar provecho de futuras optimizaciones del rendimiento.

**Nota:** En la especificación JDBC 2.1, se suministra una opción diferente para el manejo de condiciones de excepción para actualizaciones por lotes. JDBC 2.1 presenta un modelo en el que el proceso por lotes continúa después de que falle una entrada del lote. Se sitúa una cuenta de actualización especial en la matriz de enteros de cuenta de actualización que se devuelve por cada entrada que falla. Esto permite que lotes de gran tamaño se continúen procesando aunque falle una de sus entradas. Consulte la especificación JDBC 2.1 o JDBC 3.0 para obtener detalles acerca de estas dos modalidades de operación. Por omisión, el controlador JDBC nativo utiliza la definición de JDBC 2.0. El controlador proporciona una propiedad [Connection](#page-56-0) que se utiliza al utilizar DriverManager para establecer las conexiones. También proporciona una propiedad [DataSource](#page-71-0) que se utiliza al utilizar DataSources para establecer las conexiones. Estas propiedades permiten a las aplicaciones elegir cómo desean que las operaciones por lotes manejen las anomalías.

#### **Soporte de inserción por bloques:**

La inserción por bloques es una operación iSeries para insertar varias filas en una tabla de base de datos simultáneamente.

Una inserción por bloques es un tipo especial de operación en un servidor iSeries que proporciona una forma altamente optimizada de insertar varias filas en una tabla de base de datos simultáneamente. Las inserciones por bloques pueden considerarse como un subconjunto de actualizaciones por lotes. Las actualizaciones por lotes pueden ser cualquier forma de petición de actualización, pero las inserciones por bloques son específicas. Sin embargo, los tipos de inserción por bloques de actualizaciones por lotes son comunes; el controlador JDBC nativo se ha modificado para sacar partido de esta característica.

Debido a las restricciones del sistema al utilizar el soporte de inserción por bloques, el valor por omisión para el controlador JDBC nativo es tener la inserción por bloques inhabilitada. Puede habilitarse mediante una propiedad Connection de una propiedad DataSource. La mayoría de las restricciones de utilización de una inserción por bloques pueden comprobarse y manejarse en nombre del usuario, pero no así algunas restricciones; esta es la razón por la que el soporte de inserción por bloques esté desactivado por omisión. La lista de restricciones es la siguiente:

- v La sentencia SQL utilizada debe ser una sentencia INSERT con una cláusula VALUES, indicando que no es una sentencia INSERT con SUBSELECT. El controlador JDBC reconoce esta restricción y realiza las acciones adecuadas.
- v Debe utilizarse una PreparedStatement, indicando que no existe soporte optimizado para objetos Statement. El controlador JDBC reconoce esta restricción y realiza las acciones adecuadas.
- v La sentencia SQL debe especificar marcadores de parámetro para todas las columnas de la tabla. Esto significa que no puede utilizar valores de constante para una columna ni permitir que la base de datos inserte valores por omisión para ninguna de las columnas. El controlador JDBC no tiene ningún mecanismo para manejar las pruebas de marcadores de parámetro específicos en la sentencia SQL. Si establece la propiedad para realizar inserciones por bloques optimizadas y no evita los valores por omisión o constantes en las sentencias SQL, los valores que terminen en la tabla de base de datos no serán correctos.
- v La conexión debe establecerse con el sistema local. Esto significa que no puede utilizarse una conexión que utilice DRDA para acceder a un sistema remoto, debido a que DRDA no soporta una operación de inserción por bloques. El controlador JDBC no tiene ningún mecanismo para manejar las pruebas de una conexión con un sistema local. Si establece la propiedad para realizar una inserción por bloques optimizada e intenta conectarse con un sistema remoto, el proceso de la actualización por lotes fallará.

Este ejemplo de código muestra cómo habilitar el soporte para el proceso de inserción por bloques. La única diferencia entre este código y una versión que no utilizara el soporte de inserción por bloques es use block insert=true que se añade al URL de conexión.

**Ejemplo:** Proceso de inserción por bloques

```
Nota: Si utiliza lo códigos de ejemplo, acepta los términos de "Información de licencia de código y
      declaración de limitación de responsabilidad" en la página 542.
```

```
// Crear una conexión de base de datos
Connection c = DriverManager.getConnection("jdbc:db2:*local;use block insert=true");
BigDecimal bd = new BigDecimal("123456");
// Crear una PreparedStatement para insertarla en una tabla con 4 columnas
PreparedStatement ps =
 c.prepareStatement("insertar en valores cujosql.xxx (?, ?, ?, ?)");
// Iniciar temporización...
for (int i = 1; i \le 10000; i++) {<br>ps.setInt(1, i);
                                   // Establecer todos los parámetros para una fila
  ps.setBigDecimal(2, bd);
  ps.setBigDecimal(3, bd);
 ps.setBigDecimal(4, bd);
 ps.addBatch(); // Añadir los parámetros al proceso por lotes
```

```
}
// Procesar los lotes
int[] counts = ps.executeBatch();
```

```
// Finalizar temporización...
```
En pruebas similares, una inserción por bloques es varias veces más rápida que realizar las mismas operaciones sin utilizar una inserción por bloques. Por ejemplo, la prueba realizada en el código anterior es nueve veces más rápida con la utilización de inserciones por bloques. En los casos en que sólo se utilizan tipos nativos en lugar de objetos, la velocidad puede ser hasta dieciséis veces mayor. En las aplicaciones en las que existe una cantidad significativa de trabajo en ejecución, las expectativas deben modificarse adecuadamente.

## **Tipos de datos avanzados**

Los tipos de datos SQL3 proporcionan un enorme nivel de flexibilidad. Son perfectos para almacenar objetos Java serializados, documentos XML (Extensible Markup Language) y datos multimedia, como por ejemplo, canciones, imágenes de producto, fotografías de empleados y clips de vídeo. Java Database Connectivity (JDBC) 2.0 y superior proporciona soporte para trabajar con estos tipos de datos que forman parte del estándar SQL99.

# **Tipos distintivos (distinct)**

El tipo distintivo es un tipo definido por usuario que se basa en un tipo de base de datos estándar. Por ejemplo, puede definir un tipo de Número de Seguridad Social (Social Security Number), SSN, que internamente sea CHAR(9). La siguiente sentencia SQL crea un tipo DISTINCT de ese tipo.

```
CREATE DISTINCT TYPE CUJOSQL.SSN AS CHAR(9)
```
Un tipo distintivo se correlaciona siempre con un tipo de datos incorporado. Para obtener más información acerca de cómo, cuándo y dónde utilizar tipos distintivos en el contexto de SQL, consulte los manuales de SQL.

Para utilizar tipos distintivos en JDBC, se accede a ellos de la misma forma que a un tipo subyacente. El método getUDTs es un método nuevo que permite consultar los tipos distintivos que están disponibles en el sistema. ["Ejemplo:](#page-163-0) tipos Distinct" en la página 158 Este programa muestra lo siguiente:

- v La creación de un tipo distintivo.
- v La creación de una tabla que lo utiliza.
- v La utilización de una PreparedStatement para establecer un parámetro de tipo distintivo.
- v La utilización de un ResultSet para devolver un tipo distintivo.
- v La utilización de la llamada de la API (Interfaz del programa de aplicación) de metadatos a getUDTs para obtener información acerca de un tipo distintivo.

Para obtener más información, consulte el ejemplo siguiente que muestra diversas tareas comunes que puede realizar utilizando tipos distintivos:

["Ejemplo:](#page-163-0) tipos Distinct" en la página 158

## **Objetos grandes**

Existen tres tipos de Objetos grandes (LOB):

- Objetos grandes binarios (BLOB)
- v Objetos grandes de tipo carácter (CLOB)
- Objetos grandes de caracteres de doble byte (DBCLOB)

Los DBCLOB son parecidos a los CLOB, excepto en su representación de almacenamiento interno de los datos de tipo carácter. Debido a que Java y JDBC externalizan todos los datos de tipo carácter en forma de Unicode, en JDBC sólo existe soporte para los CLOB. Los DBCLOB funcionan de forma intercambiable con el soporte de CLOB desde una perspectiva JDBC.

## **Objetos grandes binarios**

En muchos aspectos, una columna de Objeto grande binario (BLOB) es parecida a una columna CHAR FOR BIT DATA que puede convertirse en grande. En estas columnas puede almacenar cualquier objeto que pueda representarse como una corriente de bytes no convertidos. Las columnas BLOB se utilizan con frecuencia para almacenar objetos Java serializados, imágenes, canciones y otros datos binarios.

Puede utilizar los BLOB de la misma forma que otros tipos de base de datos estándar. Puede pasarlos a procedimientos almacenados, utilizarlos en sentencias preparadas y actualizarlos en conjuntos de resultados. La clase PreparedStatement contiene un método setBlob para pasar BLOB a la base de datos, y la clase ResultSet añade una clase getBlob para recuperarlos de la base de datos. Un BLOB se representa en un programa Java mediante un objeto BLOB que es una interfaz JDBC.

Consulte Escribir código que utilice BLOBs para obtener más información sobre cómo utilizar BLOBs.

## **Objetos grandes de tipo carácter**

Los Objetos grandes de tipo carácter (CLOB) son el complemento de datos de tipo carácter de los BLOB. En lugar de almacenar datos en la base de datos sin conversión, los datos se almacenan en la base de datos en forma de texto y se procesan de la misma forma que una columna CHAR. Al igual que para los BLOB, JDBC 2.0 proporciona funciones para tratar directamente con los CLOB. La interfaz PreparedStatement contiene un método setClob y la interfaz ResultSet contiene un método getClob.

Consulte el apartado [Escribir](#page-158-0) código que utilice CLOBs para obtener más información sobre cómo utilizarCLOBs.

Aunque las columnas BLOB y CLOB funcionan como las columnas CHAR FOR BIT DATA y CHAR, así es como funcionan conceptualmente desde la perspectiva del usuario externo. Internamente, son distintos; debido al tamaño potencialmente enorme de las columnas de Objeto grande (LOB), generalmente se trabaja indirectamente con los datos. Por ejemplo, cuando se extrae un bloque de filas de la base de datos, no se mueve un bloque de LOB al ResultSet. En lugar de ello, se mueven punteros denominados localizadores de LOB (es decir, enteros de cuatro bytes) a ResultSet. Sin embargo, no es necesario, tener conocimientos acerca de los localizadores al trabajar con los LOB en JDBC.

## **Enlaces de datos (Datalinks)**

Los **enlaces de datos** son valores encapsulados que contienen una referencia lógica de la base de datos a un archivo almacenado fuera de la misma. Los enlaces de datos se representan y utilizan desde una perspectiva JDBC de dos maneras diferentes, dependiendo de si se utiliza JDBC 2.0 o anterior, o si se utiliza JDBC 3.0 o posterior.

Consulte el apartado Escribir código que utilice [Datalinks](#page-162-0) para obtener más información acerca de cómo utilizar Datalinks.

### **Tipos de datos SQL3 no soportados**

Existen otros tipos de datos SQL3 que se han definido y para los que la API de JDBC proporciona soporte. Son ARRAY, REF y STRUCT. Actualmente, los servidores iSeries no soportan estos tipos. Por tanto, el controlador JDBC no proporciona ninguna forma de soporte para ellos.

### **Escribir código que utilice BLOB:**

Existen diversas tareas que pueden realizarse con columnas BLOB (Gran objeto binario) de base de datos mediante la API (Interfaz de programación de aplicaciones) de Java Database Connectivity (JDBC). Los temas que siguen describen brevemente estas tareas e incluyen ejemplos de cómo realizarlas.

### **Leer los BLOB de la base de datos e insertar BLOB en la base de datos**

Con la API de JDBC, existen formas de extraer los BLOB de la base de datos y formas de colocar BLOB en la base de datos. Sin embargo, no existe ninguna forma estandarizada para crear un objeto Blob. Esto no representa ningún problema si la base de datos ya está llena de BLOB, pero sí lo es si desea trabajar con los BLOB desde cero mediante JDBC. En lugar de definir un constructor para las interfaces Blob y Clob de la API de JDBC, se proporciona soporte para colocar los BLOB en la base de datos y extraerlos de la base de datos directamente como otros tipos. Por ejemplo, el método setBinaryStream puede trabajar con una columna de base de datos de tipo Blob. "Ejemplo: BLOB" Este ejemplo muestra algunas de las formas comunes de colocar un BLOB en la base de datos o recuperarlo de la misma.

### **Trabajar con la API de objeto Blob**

Los BLOB se definen en JDBC como una interfaz de la que los diversos controladores proporcionan implementaciones. Esta interfaz contiene una serie de métodos que pueden utilizarse para interactuar con el objeto Blob. ["Ejemplo:](#page-157-0) utilizar BLOB" en la página 152Este ejemplo muestra algunas de las tareas comunes que pueden realizarse utilizando esta API. Consulte el Javadoc de JDBC para obtener una lista completa de los métodos disponibles en el objeto Blob.

### **Utilizar el soporte de JDBC 3.0 para actualizar BLOB**

En JDBC 3.0 existe soporte para efectuar cambios en objetos LOB. Estos cambios pueden almacenarse en columnas BLOB de la base de datos. ["Ejemplo:](#page-156-0) actualizar BLOB" en la página 151 Este ejemplo muestra algunas de las tareas que pueden realizarse con el soporte BLOB de JDBC 3.0.

*Ejemplo: BLOB:*

Este es un ejemplo de cómo puede colocarse un BLOB en la base de datos o recuperarse de la misma.

```
/////////////////////////////////////////
// PutGetBlobs es una aplicación de ejemplo
// que muestra cómo trabajar con la API de JDBC
// para colocar objetos BLOB en columnas de base
// de datos y obtenerlos desde ellas.
//
// Los resultados de la ejecución de este programa
// provocan la inserción de dos valores de BLOB
// en una tabla nueva. Ambos son idénticos
// y contienen 500k de datos de byte
// aleatorios.
/////////////////////////////////////////
import java.sql.*;
import java.util.Random;
public class PutGetBlobs {
   public static void main(String[] args)
   throws SQLException
   {
      // Registrar el controlador JDBC nativo.
      try {
          Class.forName("com.ibm.db2.jdbc.app.DB2Driver");
      } catch (Exception e) {
          System.exit(1); // Error de configuración.
      }
```

```
// Establecer una conexión y una sentencia con las que trabajar.
   Connection c = DriverManager.getConnection("jdbc:db2:*local");
   Statement s = c.createStatement();
   // Borrar ejecuciones anteriores de esta aplicación.
   try {
       s.executeUpdate("DROP TABLE CUJOSQL.BLOBTABLE");
   } catch (SQLException e) {
       // Ignorarlo y suponer que la tabla no existía.
   }
   // Crear una tabla con una columna BLOB. El tamaño de columna BLOB
   // por omisión es de 1 MB.
   s.executeUpdate("CREATE TABLE CUJOSQL.BLOBTABLE (COL1 BLOB)");
   // Crear un objeto PreparedStatement que permita colocar
   // un nuevo objeto Blob en la base de datos.
   PreparedStatement ps = c.prepareStatement("INSERT INTO CUJOSQL.BLOBTABLE VALUES(?)");
   // Crear un valor BLOB grande...
   Random random = new Random ();
   byte \lceil inByteArray = new byte\lceil 500000 \rceil;
   random.nextBytes (inByteArray);
   // Establecer el parámetro PreparedStatement. Nota: no es portable
   // a todos los controladores JDBC. Los controladores JDBC no
   // tienen soporte al utilizar setBytes para columnas BLOB. Se
   // utiliza para permitir la generación de nuevos BLOB. También permite
   // a los controladores JDBC 1.0 trabajar con columnas que contienen datos BLOB.
   ps.setBytes(1, inByteArray);
   // Procesar la sentencia, insertando el BLOB en la base de datos.
   ps.executeUpdate();
   // Procesar una consulta y obtener el BLOB que se acaba de insertar
   // de la base de datos como objeto Blob.
   ResultSet rs = s.executeQuery("SELECT * FROM CUJOSQL.BLOBTABLE");
   rs.next();
   Blob blob = rs.getBlob(1);// Colocar de nuevo ese Blob en la base de datos mediante
   // la PreparedStatement.
   ps.setBlob(1, blob);
   ps.execute();
   c.close(); // El cierre de la conexión también cierra stmt y rs.
}
```

```
Ejemplo: actualizar BLOB:
```
}

Este es un ejemplo de cómo actualizar BLOB en las aplicaciones.

```
/////////////////////////////////////////
// UpdateBlobs es una aplicación de ejemplo
// que muestra algunas de las API que proporcionan
// soporte para cambiar objetos Blob
// y reflejar esos cambios en la
// base de datos.
//
// Este programa debe ejecutarse después de
```

```
// finalizar el programa PutGetBlobs.
/////////////////////////////////////////
import java.sql.*;
public class UpdateBlobs {
   public static void main(String[] args)
   throws SQLException
   {
       // Registrar el controlador JDBC nativo.
      try \cdotClass.forName("com.ibm.db2.jdbc.app.DB2Driver");
      } catch (Exception e) {
          System.exit(1); // Error de configuración.
      }
     Connection c = DriverManager.getConnection("jdbc:db2:*local");
     Statement s = c.createStatement();
      ResultSet rs = s.executeQuery("SELECT * FROM CUJOSQL.BLOBTABLE");
      rs.next();
     Blob blob1 = rs.getBlob(1);rs.next();
     Blob blob2 = rs.getBlob(1);// Truncar un BLOB.
      blob1.truncate((long) 150000);
     System.out.println("La nueva longitud de Blob1 es " + blob1.length());
      // Update part of the BLOB with a new byte array.
     // The following code obtains the bytes that are at
     // positions 4000-4500 and set them to positions 500-1000.
      // Obtener parte del BLOB como matriz de bytes.
     byte[] bytes = blob1.getBytes(4000L, 4500);
      int bytesWritten = blob2.setBytes(500L, bytes);
     System.out.println("Los bytes escritos son " + bytesWritten);
      // Los bytes se encuentran ahora en la posición 500 de blob2
      long startInBlob2 = blob2.position(bytes, 1);
      System.out.println("encontrado patrón que empieza en la posición " + startInBlob2);
      c.close(); // El cierre de la conexión también cierra stmt y rs.
   }
}
```
*Ejemplo: utilizar BLOB:*

Este es un ejemplo de cómo utilizar BLOB en las aplicaciones.

```
/////////////////////////////////////////
// UseBlobs es una aplicación de ejemplo
// que muestra algunas de las API asociadas
// con objetos Blob.
//
// Este programa debe ejecutarse después de
// finalizar el programa PutGetBlobs.
/////////////////////////////////////////
import java.sql.*;
```

```
public class UseBlobs {
   public static void main(String[] args)
   throws SQLException
   {
      // Registrar el controlador JDBC nativo.
       try {
         Class.forName("com.ibm.db2.jdbc.app.DB2Driver");
      } catch (Exception e) {
         System.exit(1); // Error de configuración.
      }
     Connection c = DriverManager.getConnection("jdbc:db2:*local");
     Statement s = c.createStatement();
     ResultSet rs = s.executeQuery("SELECT * FROM CUJOSQL.BLOBTABLE");
     rs.next();
     Blob blob1 = rs.getBlob(1);rs.next();
     Blob blob2 = rs.getBlob(1);// Determinar la longitud de un LOB.
      long end = blob1.length();
     System.out.println("La longitud de Blob1 es " + blob1.length());
     // Al trabajar con LOB, toda la indexación relacionada con ellos
      // se basa en 1, y no en 0 como las series y matrices.
     long startingPoint = 450;
     long endingPoint = 500;
      // Obtener parte del BLOB como matriz de bytes.
     byte[] outByteArray = blob1.getBytes(startingPoint, (int)endingPoint);
     // Buscar donde se encuentra en primer lugar un sub-BLOB o matriz de bytes
      // dentro del BLOB. La configuración de este programa ha colocado dos copias
      // idénticas de un BLOB aleatorio en la base de datos. Por tanto, la posición
      // inicial de la matriz de bytes extraída de blob1 puede encontrarse en la
     // posición inicial de blob2. La excepción sería si previamente hubiera 50
      // bytes aleatorios idénticos en los LOB.
      long startInBlob2 = blob2.position(outByteArray, 1);
     System.out.println("encontrado patrón que empieza en la posición " + startInBlob2);
     c.close(); // El cierre de la conexión también cierra stmt y rs.
  }
}
```
#### **Escribir código que utilice CLOB:**

Existen diversas tareas que pueden realizarse con columnas CLOB y DBCLOB de base de datos mediante la API (Interfaz de programación de aplicaciones) de Java Database Connectivity (JDBC). Los temas que siguen describen brevemente estas tareas e incluyen ejemplos de cómo realizarlas.

### **Leer los CLOB de la base de datos e insertar CLOB en la base de datos**

Con la API de JDBC, existen formas de extraer los CLOB de la base de datos y formas de colocar CLOB en la base de datos. Sin embargo, no existe ninguna forma estandarizada para crear un objeto Clob. Esto no representa ningún problema si la base de datos ya está llena de CLOB, pero sí lo es si desea trabajar con los CLOB desde cero mediante JDBC. En lugar de definir un constructor para las interfaces Blob y Clob de la API de JDBC, se proporciona soporte para colocar los CLOB en la base de datos y extraerlos de la base de datos directamente como otros tipos. Por ejemplo, el método setCharacterStream puede

trabajar con una columna de tipo Clob de base de datos. "Ejemplo: CLOB". Este ejemplo muestra algunas de las formas comunes de colocar un CLOB en la base de datos o recuperarlo de la misma.

### **Trabajar con la API de objeto Clob**

Los CLOB se definen en JDBC como una interfaz de la que los diversos controladores proporcionan implementaciones. Esta interfaz contiene una serie de métodos que pueden utilizarse para interactuar con el objeto Clob. Este [ejemplo](#page-161-0) muestra algunas de las tareas comunes que pueden realizarse utilizando esta API. Consulte el Javadoc de JDBC para obtener una lista completa de los métodos disponibles en el objeto Clob.

### **Utilizar el soporte de JDBC 3.0 para actualizar CLOB**

En JDBC 3.0 existe soporte para efectuar cambios en objetos LOB. Estos cambios pueden almacenarse en columnas CLOB de la base de datos. Este [ejemplo](#page-160-0) muestra algunas de las tareas que pueden realizarse con el soporte CLOB de JDBC 3.0.

#### *Ejemplo: CLOB:*

Este es un ejemplo de cómo puede colocarse un CLOB en la base de datos o recuperarse de la misma.

```
/////////////////////////////////////////
// PutGetClobs es una aplicación de ejemplo
// que muestra cómo trabajar con la API de JDBC
// para colocar objetos CLOB en columnas de base
// de datos y obtenerlos desde ellas.
//
// Los resultados de la ejecución de este programa
// provocan la inserción de dos valores de CLOB
// en una tabla nueva. Ambos son idénticos
// y contienen alrededor de 500k de datos
// de texto de repetición.
/////////////////////////////////////////
import java.sql.*;
public class PutGetClobs {
   public static void main(String[] args)
   throws SQLException
   {
      // Registrar el controlador JDBC nativo.
      try {
          Class.forName("com.ibm.db2.jdbc.app.DB2Driver");
      } catch (Exception e) {
          System.exit(1); // Error de configuración.
      }
      // Establecer una conexión y una sentencia con las que trabajar.
     Connection c = DriverManager.getConnection("jdbc:db2:*local");
     Statement s = c.createStatement();
      // Borrar ejecuciones anteriores de esta aplicación.
      try {
          s.executeUpdate("DROP TABLE CUJOSQL.CLOBTABLE");
      } catch (SQLException e) {
          // Ignorarlo y suponer que la tabla no existía.
      }
      // Crear una tabla con una columna CLOB. El tamaño de columna CLOB
      // por omisión es de 1 MB.
```

```
s.executeUpdate("CREATE TABLE CUJOSQL.CLOBTABLE (COL1 CLOB)");
  // Crear un objeto PreparedStatement que permita colocar
   // un nuevo objeto Clob en la base de datos.
  PreparedStatement ps = c.prepareStatement("INSERT INTO CUJOSQL.CLOBTABLE VALUES(?)");
   // Crear un valor CLOB grande...
  StringBuffer buffer = new StringBuffer(500000);
  while (buffer.length() < 500000) {
      buffer.append("All work and no play makes Cujo a dull boy.");
   }
  String clobValue = buffer.toString();
  // Establecer el parámetro PreparedStatement. No es portable
  // a todos los controladores JDBC. Los controladores JDBC no
   // tienen soporte para setBytes para columnas CLOB. Se realiza para
  // permitir la generación de nuevos CLOB. También permite
   // a los controladores JDBC 1.0 trabajar con columnas que contienen
   // datos Clob.
  ps.setString(1, clobValue);
  // Procesar la sentencia, insertando el clob en la base de datos.
  ps.executeUpdate();
   // Procesar una consulta y obtener el CLOB que se acaba de insertar
   // de la base de datos como objeto Clob.
  ResultSet rs = s.executeQuery("SELECT * FROM CUJOSQL.CLOBTABLE");
  rs.next();
  Clob clob = rs.getClob(1);// Colocar de nuevo ese Clob en la base de datos mediante
  // la PreparedStatement.
  ps.setClob(1, clob);
  ps.execute();
  c.close(); // El cierre de la conexión también cierra stmt y rs.
}
```

```
Ejemplo: actualizar CLOB:
```
}

Este es un ejemplo de cómo actualizar CLOB en las aplicaciones.

```
/////////////////////////////////////////
// UpdateClobs es una aplicación de ejemplo
// que muestra algunas de las API que proporcionan
// soporte para cambiar objetos Clob
// y reflejar esos cambios en la
// base de datos.
//
// Este programa debe ejecutarse después de
// finalizar el programa PutGetClobs.
/////////////////////////////////////////
import java.sql.*;
public class UpdateClobs {
  public static void main(String[] args)
   throws SQLException
   {
       // Registrar el controlador JDBC nativo.
       try {
          Class.forName("com.ibm.db2.jdbc.app.DB2Driver");
```

```
} catch (Exception e) {
       System.exit(1); // Error de configuración.
   }
  Connection c = DriverManager.getConnection("jdbc:db2:*local");
  Statement s = c.createStatement();
   ResultSet rs = s.executeQuery("SELECT * FROM CUJOSQL.CLOBTABLE");
  rs.next();
  Clob clob1 = rs.getClob(1);rs.next();
  Clob clob2 = rs.getClob(1);// Truncar un CLOB.
   clob1.truncate((long) 150000);
  System.out.println("La nueva longitud de Clob1 es " + clob1.length());
   // Actualizar una parte del CLOB con un nuevo valor de tipo String.
   String value = "Some new data for once";
   int charsWritten = clob2.setString(500L, value);
  System.out.println("Los caracteres escritos son " + charsWritten);
   // Los bytes se encuentran en la posición 500 de clob2
   long startInClob2 = clob2.position(value, 1);
   System.out.println("encontrado patrón que empieza en la posición " + startInClob2);
   c.close(); // El cierre de la conexión también cierra stmt y rs.
}
```

```
Ejemplo: utilizar CLOB:
```
}

Este es un ejemplo de cómo utilizar CLOB en las aplicaciones.

```
/////////////////////////////////////////
// UpdateClobs es una aplicación de ejemplo
// que muestra algunas de las API que proporcionan
// soporte para cambiar objetos Clob
// y reflejar esos cambios en la
// base de datos.
//
// Este programa debe ejecutarse después de
// finalizar el programa PutGetClobs.
/////////////////////////////////////////
import java.sql.*;
public class UseClobs {
   public static void main(String[] args)
   throws SQLException
   {
       // Registrar el controlador JDBC nativo.
       try {
          Class.forName("com.ibm.db2.jdbc.app.DB2Driver");
      } catch (Exception e) {
          System.exit(1); // Error de configuración.
      }
      Connection c = DriverManager.getConnection("jdbc:db2:*local");
      Statement s = c.createStatement();
```

```
ResultSet rs = s.executeQuery("SELECT * FROM CUJOSQL.CLOBTABLE");
   rs.next();
   Clob clob1 = rs.getClob(1);rs.next();
   Clob clob2 = rs.getClob(1);// Determinar la longitud de un LOB.
   long end = \text{clob1.length}();
   System.out.println("La longitud de Clob1 es " + clob1.length());
   // Al trabajar con LOB, toda la indexación relacionada con ellos
   // se basa en 1, y no en 0 como las series y matrices.
   long startingPoint = 450;
   long endingPoint = 50;
   // Obtener parte del CLOB como matriz de bytes.
   String outString = clob1.getSubString(startingPoint, (int)endingPoint);
   System.out.println("La subserie de Clob es " + outString);
   // Buscar donde se encuentra en primer lugar un sub-CLOB o serie
   // dentro de un CLOB. La configuración de este programa ha colocado dos copias
   // idénticas de un CLOB repetido en la base de datos. Por tanto, la posición
   // inicial de la serie extraída de clob1 puede encontrarse en la
   // posición inicial de clob2 si la búsqueda empieza cerca de la posición
// en la que empieza la serie.
   long startInClob2 = clob2.position(outString, 440);
   System.out.println("encontrado patrón que empieza en la posición " + startInClob2);
   c.close(); // El cierre de la conexión también cierra stmt y rs.
}
```
#### **Escribir código que utilice Enlaces de datos (Datalinks):**

La forma de trabajar con enlaces de datos depende del release con el que se trabaja. En JDBC 3.0, existe soporte para trabajar directamente con columnas Datalink mediante los métodos getURL y putURL.

En las versiones anteriores de JDBC, era necesario trabajar con columnas Datalink como si fueran columnas String. Actualmente, la base de datos no soporta las conversiones automáticas entre Datalink y tipos de datos de carácter. En consecuencia, es necesario realizar una conversión temporal de tipos en las sentencias SQL.

#### *Ejemplo: Datalink:*

}

Este es un ejemplo de cómo utilizar datalinks en las aplicaciones.

**Nota:** Utilizando los códigos de ejemplo, acepta los términos de ["Información](#page-547-0) de licencia de código y declaración de limitación de [responsabilidad"](#page-547-0) en la página 542.

///////////////////////////////////////// // PutGetDatalinks es una aplicación de ejemplo // que muestra cómo utilizar la API de JDBC // para manejar columnas de base de datos de tipo datalink. ///////////////////////////////////////// import java.sql.\*; import java.net.URL; import java.net.MalformedURLException; public class PutGetDatalinks { public static void main(String[] args) throws SQLException

```
{
    // Registrar el controlador JDBC nativo.
    try {
       Class.forName("com.ibm.db2.jdbc.app.DB2Driver");
    } catch (Exception e) {
       System.exit(1); // Error de configuración.
    }
    // Establecer una conexión y una sentencia con las que trabajar.
    Connection c = DriverManager.getConnection("jdbc:db2:*local");
    Statement s = c.createStatement();
    // Borrar ejecuciones anteriores de esta aplicación.
    try {
       s.executeUpdate("DROP TABLE CUJOSQL.DLTABLE");
    } catch (SQLException e) {
       // Ignorarlo y suponer que la tabla no existía.
    }
    // Crear una tabla con una columna datalink.
    s.executeUpdate("CREATE TABLE CUJOSQL.DLTABLE (COL1 DATALINK)");
    // Crear un objeto PreparedStatement que permita añadir
    // un nuevo objeto datalink en la base de datos. Dado que la conversión
    // a un datalink no puede realizarse directamente en la base de datos,
    // puede codificar la sentencia SQL para realizar la conversión explícita.
    PreparedStatement ps = c.prepareStatement("INSERT INTO CUJOSQL.DLTABLE
                                               VALUES(DLVALUE( CAST(? AS VARCHAR(100))))");
    // Establecer el datalink. Este URL le indica un artículo relativo a
    // las nuevas características de JDBC 3.0.
   ps.setString (1, "http://www-106.ibm.com/developerworks/java/library/j-jdbcnew/index.html");
    // Procesar la sentencia, insertando el CLOB en la base de datos.
    ps.executeUpdate();
    // Procesar una consulta y obtener el CLOB que se acaba de insertar
    // de la base de datos como objeto Clob.
    ResultSet rs = s.executeQuery("SELECT * FROM CUJOSQL.DLTABLE");
    rs.next();
    String datalink = rs.getString(1);
    // Colocar ese valor de datalink en la base de datos mediante
    // la PreparedStatement. Nota: esta función requiere soporte de JDBC 3.0
    /*
    try {
       URL url = new URL(datalink);
       ps.setURL(1, url);
       ps.execute();
    } catch (MalformedURLException mue) {
       // Manejar aquí este problema.
    }
    rs = s.executeQuery("SELECT * FROM CUJOSQL.DLTABLE");
    rs.next();
    URL url = rs.getURL(1);System.out.println("el valor de URL es " + url);
    */
   c.close(); // El cierre de la conexión también cierra stmt y rs.
}
```
#### **Ejemplo: tipos Distinct:**

}

Este es un ejemplo de utilización de tipos distinct.

```
/////////////////////////////////////////
// Este programa de ejemplo muestra ejemplos de
// diversas tareas comunes que pueden realizarse
// con tipos distinct.
/////////////////////////////////////////
import java.sql.*;
public class Distinct {
    public static void main(String[] args)
    throws SQLException
    {
        // Registrar el controlador JDBC nativo.
        try {
            Class.forName("com.ibm.db2.jdbc.app.DB2Driver");
        } catch (Exception e) {
            System.exit(1); // Error de configuración.
        }
        Connection c = DriverManager.getConnection("jdbc:db2:*local");
        Statement s = c.createStatement();
        // Borrar ejecuciones antiguas.
        try {
            s.executeUpdate("DROP TABLE CUJOSQL.SERIALNOS");
        } catch (SQLException e) {
            // Ignorarlo y suponer que la tabla no existía.
        }
        try {
            s.executeUpdate("DROP DISTINCT TYPE CUJOSQL.SSN");
        } catch (SQLException e) {
            // Ignorarlo y suponer que la tabla no existía.
        }
        // Crear el tipo, crear la tabla e insertar un valor.
        s.executeUpdate("CREATE DISTINCT TYPE CUJOSQL.SSN AS CHAR(9)");
        s.executeUpdate("CREATE TABLE CUJOSQL.SERIALNOS (COL1 CUJOSQL.SSN)");
        PreparedStatement ps = c.prepareStatement("INSERT INTO CUJOSQL.SERIALNOS VALUES(?)");
        ps.setString(1, "399924563");
        ps.executeUpdate();
       ps.close();
        // Puede obtener detalles acerca de los tipos disponibles con nuevos
        // metadatos en JDBC 2.0
        DatabaseMetaData dmd = c.getMetaData();
        int types\lceil \rceil = new int\lceil 1 \rceil;
        types[0] = java.sql.Types.DISTINCT;
        ResultSet rs = dmd.getUDTs(null, "CUJOSQL", "SSN", types);
        rs.next();
        System.out.println("Nombre tipo " + rs.getString(3) +
                            " tiene el tipo " + rs.getString(4));
        // Acceder a los datos que ha insertado.
        rs = s.executeQuery("SELECT COL1 FROM CUJOSQL.SERIALNOS");
        rs.next();
        System.out.println("SSN es " + rs.getString(1));
```

```
c.close(); // El cierre de la conexión también cierra stmt y rs.
    }
}
```
### **RowSets**

Los RowSets se añadieron en principio al paquete opcional de JDBC (Java Database Connectivity) 2.0. A diferencia de algunas de las interfaces más conocidas de la especificación JDBC, la especificación RowSet está diseñada más como infraestructura que como implementación real. Las interfaces RowSet definen un conjunto de funciones centrales que comparten todos los RowSets. Los proveedores de la implementación RowSet tienen una libertad considerable para definir las funciones necesarias para satisfacer sus necesidades en un espacio de problemas específico.

### **Características de RowSet:**

Puede solicitar determinadas propiedades que los rowsets deben satisfacer. Las propiedades comunes incluyen el conjunto de interfaces a las que el rowset resultante debe dar soporte.

### **Los RowSets son ResultSets**

La interfaz RowSet amplía la interfaz ResultSet, lo que significa que los RowSets tienen la capacidad de realizar todas las funciones que los ResultSets pueden efectuar. Por ejemplo, los RowSets pueden ser desplazables y actualizables.

### **Los RowSets pueden desconectarse de la base de datos**

Existen dos categorías de RowSets:

- v **Conectado** Aunque los RowSets conectados se llenan con datos, siempre tienen conexiones internas con la base de datos subyacente abierta y funcionan como envoltorios alrededor de una implementación de ResultSet.
- v No es necesario que los RowSets **desconectados** mantengan siempre conexiones con su origen de datos. Los RowSets desconectados pueden desconectarse de la base de datos, utilizarse de diversas formas y, a continuación, reconectarse a la base de datos para reflejar los cambios efectuados en ellos.

### **Los RowSets son componentes JavaBeans**

Los RowSets tienen soporte para el manejo de eventos basado en el modelo de manejo de eventos de JavaBeans. También tienen propiedades que pueden establecerse. El RowSet puede utilizar estas propiedades para realizar las siguientes operaciones:

- v Establecer una conexión con la base de datos.
- Procesar una sentencia SOL.
- v Determinar características de los datos que el RowSet representa y manejar otras características internas del objeto RowSet.

### **Los RowSets son serializables**

Los RowSets pueden serializarse y deserializarse para permitirles fluir a través de una conexión de red, escribirlos en un archivo plano (es decir, en un documento de texto sin proceso de texto ni otros caracteres de estructura), etc.

### **DB2CachedRowSet:**

El objeto DB2CachedRowSet es un RowSet desconectado, lo que significa que puede utilizarse sin estar conectado a la base de datos. Su implementación es muy parecida a la descripción de un CachedRowSet.DB2CachedRowSet es un contenedor para filas de datos de un ResultSet.

DB2CachedRowSet contiene la totalidad de sus propios datos, de forma que no necesita mantener una conexión con la base de datos aparte de la explícitamente necesaria para leer o escribir datos en la misma.

#### *Utilizar DB2CachedRowSet:*

Debido a que el objeto DB2CachedRowSet puede desconectarse y serializarse, resulta de utilidad en entornos donde no siempre es práctico ejecutar un controlador JDBC completo (por ejemplo, en asistentes digitales personales (PDA) y teléfonos móviles habilitados para Java-enabled).

Dado que el objeto DB2CachedRowSet se encuentra en memoria y sus datos siempre se conocen, puede funcionar como una forma altamente optimizada de ResultSet desplazable para las aplicaciones. Mientras que los DB2ResultSets desplazables pagan habitualmente un precio de rendimiento debido a que sus movimientos aleatorios interfieren con la capacidad del controlador JDBC para almacenar en antememoria filas de datos, los RowSets no presentan este problema.

En DB2CachedRowSet se suministran dos métodos que crean nuevos RowSets:

- v El método createCopy crea un nuevo RowSet que es idéntico al copiado.
- v El método createShared crea un nuevo RowSet que comparte los mismos datos subyacentes que el original.

Puede utilizar el método createCopy para entregar ResultSets comunes a los clientes. Si los datos de tabla no cambian, crear una copia de un RowSet y pasarla a cada cliente es más eficaz que ejecutar cada vez una consulta en la base de datos.

Puede utilizar el método createShared para mejorar el rendimiento de la base de datos permitiendo que varios usuarios utilicen los mismos datos. Por ejemplo, suponga que dispone de un sitio Web que muestra los veinte productos más vendidos en la página de presentación cuando un cliente se conecta. Desea que la información de la página principal se actualice periódicamente, pero ejecutar la consulta para obtener los productos adquiridos con mayor frecuencia cada vez que un cliente visita la página principal no resulta práctico. Mediante el método createShared, puede de hecho crear ″cursores″ para cada cliente sin necesidad de procesar de nuevo la consulta ni almacenar una enorme cantidad de información en la memoria. Cuando proceda, puede ejecutarse de nuevo la consulta para buscar los productos adquiridos con mayor frecuencia. Los datos nuevos pueden llenar el RowSet utilizado para crear los cursores compartidos y los servlets pueden utilizarlos.

Los DB2CachedRowSets proporcionan una característica de proceso retardado. Esta característica permite agrupar varias peticiones de consulta y procesarlas en la base de datos como una sola petición. Este es un ejemplo de utilización de [DB2CachedRowSets](#page-167-0) para eliminar parte de la sobrecarga de cálculo a la que estaría sometida la base de datos.

Debido a que RowSet debe efectuar un cuidadoso seguimiento de los cambios que se producen en sí mismo para que se reflejen de nuevo en la base de datos, existe soporte para funciones que deshacen los cambios o permiten al usuario ver todos los cambios que se han efectuado. Por ejemplo, existe un método showDeleted que puede utilizarse para indicar al RowSet que permita al usuario extraer filas suprimidas. También existen los métodos cancelRowInsert y cancelRowDelete para deshacer inserciones y supresiones de filas, respectivamente, después de efectuarlas.

El objeto DB2CachedRowSet ofrece una mejor interoperatividad con otras API Java debido a su soporte de manejo de eventos y a sus métodos toCollection, que permiten convertir un RowSet o parte de él en una colección Java.

El soporte de manejo de eventos de DB2CachedRowSet puede utilizarse en aplicaciones de interfaz gráfica de usuario (GUI) para controlar pantallas, anotar información acerca de los cambios de RowSet a medida que se realizan o buscar información relativa a los cambios en orígenes que no sean RowSets. Consulte el Ejemplo: eventos [DB2JdbcRowSet](#page-186-0) para obtener detalles.

<span id="page-167-0"></span>Para obtener detalles específicos acerca del trabajo con DB2CachedRowSets, consulte los siguientes temas:

- Crear y llenar un DB2CachedRowSet
- v Acceso a datos de [DB2CachedRowSet](#page-170-0) y manipulación de cursores
- v Cambiar datos de [DB2CachedRowSet](#page-174-0) y reflejar de nuevo los cambios en el origen de datos
- v Otras características de [DB2CachedRowSet](#page-178-0)

Para obtener información sobre el modelo y el manejo de eventos, consulte [DB2JdbcRowSet,](#page-183-0) ya que este soporte funciona de forma idéntica para ambos tipos de RowSets.

*Crear y llenar un DB2CachedRowSet:*

Existen varias formas de colocar datos en un DB2CachedRowSet.

### **Utilizar el método populate**

Los DB2CachedRowSets tienen un método populate que puede utilizarse para colocar datos en el RowSet desde un objeto DB2ResultSet. A continuación se ofrece un ejemplo de este método.

**Ejemplo:** utilizar el método populate

**Nota:** Utilizando los códigos de ejemplo, acepta los términos de ["Información](#page-547-0) de licencia de código y declaración de limitación de [responsabilidad"](#page-547-0) en la página 542.

```
// Establecer una conexión con la base de datos.
Connection conn = DriverManager.getConnection("jdbc:db2:*local");
// Crear una sentencia y utilizarla para realizar una consulta.
Statement stmt = conn.createStatement();
ResultSet rs = stmt.executeQuery("seleccionar col1 from cujosql.test_table");
// Crear y llenar un DB2CachedRowSet desde ella.
DB2CachedRowSet crs = new DB2CachedRowSet();
crs.populate(rs);
// Nota: desconectar los objetos ResultSet, Statement
// y Connection utilizados para crear el RowSet.
rs.close();
stmt.close();
conn.close();
// Bucle de los datos del RowSet.
while (crs.next()) {
 System.out.println("v1 is " + crs.getString(1));
}
crs.close();
```
### **Utilizar propiedades DB2CachedRowSet y DataSources**

Los DB2CachedRowSets tienen propiedades que permiten a los DB2CachedRowSets aceptar una consulta SQL y un nombre DataSource. A continuación, utilizan la consulta SQL y el nombre DataSource para crear datos para sí mismos. A continuación se ofrece un ejemplo de este método. Se supone que la referencia al DataSource denominado BaseDataSource es un DataSource válido que se ha configurado anteriormente.

**Ejemplo:** utilizar propiedades DB2CachedRowSet y DataSources

**Nota:** Lea la declaración de limitación de [responsabilidad](#page-547-0) sobre el código de ejemplo para obtener información legal importante.

```
// Crear un nuevo DB2CachedRowSet
DB2CachedRowSet crs = new DB2CachedRowSet();
// Establecer las propiedades necesarias para
// el RowSet utilice un DataSource para llenarse.
crs.setDataSourceName("BaseDataSource");
crs.setCommand("seleccionar col1 de cujosql.test_table");
// Llamar al método execute de RowSet. Esto provoca que
// que el RowSet utilice el DataSource y la consulta SQL
// especificada para llenarse con datos. Una vez
// que se ha llenado el RowSet, se desconecta de la base de datos.
crs.execute();
// Bucle de los datos del RowSet.
while (crs.next()) {
 System.out.println("v1 is " + crs.getString(1));
}
// Finalmente, cerrar el RowSet.
crs.close();
```
### **Utilizar propiedades de DB2CachedRowSet y los URL de JDBC**

Los DB2CachedRowSets tienen propiedades que permiten a los DB2CachedRowSets aceptar una consulta SQL y un URL de JDBC. A continuación, utilizan la consulta y el URL de JDBC para crear datos para sí mismos. A continuación se ofrece un ejemplo de este método.

**Ejemplo:** Utilizar propiedades DB2CachedRowSet y los URL de JDBC

**Nota:** Lea la declaración de limitación de [responsabilidad](#page-547-0) sobre el código de ejemplo para obtener información legal importante.

```
// Crear un nuevo DB2CachedRowSet
DB2CachedRowSet crs = new DB2CachedRowSet();
// Establecer las propiedades necesarias para
// el RowSet utilice un URL de JDBC para llenarse.
crs.setUrl("jdbc:db2:*local");
crs.setCommand("seleccionar col1 de cujosql.test_table");
// Llamar al método execute de RowSet. Esto provoca que
// que el RowSet utilice el DataSource y la consulta SQL
// especificada para llenarse con datos. Una vez
// que se ha llenado el RowSet, se desconecta de la base de datos.
crs.execute();
    // Bucle de los datos del RowSet.
    while (crs.next()) {
 System.out.println("v1 is " + crs.getString(1));
}
// Finalmente, cerrar el RowSet.
crs.close();
```
### **Utilizar el método setConnection(Connection) para utilizar una conexión de base de datos existente**

Para promocionar la reutilización de objetos JDBC Connection, DB2CachedRowSet proporciona un mecanismo para pasar un objeto Connection establecido al DB2CachedRowSet utilizado para llenar el RowSet. Si se pasa un objeto Connection suministrado por usuario, el DB2CachedRowSet no lo desconecta después de llenarse.

**Ejemplo:** utilizar el método setConnection(Connection) para utilizar una conexión de base de datos existente

**Nota:** Lea la declaración de limitación de [responsabilidad](#page-547-0) sobre el código de ejemplo para obtener información legal importante.

```
// Establecer una conexión JDBC con la base de datos.
Connection conn = DriverManager.getConnection("jdbc:db2:*local");
// Crear un nuevo DB2CachedRowSet
DB2CachedRowSet crs = new DB2CachedRowSet();
// Establecer las propiedades necesarias para que
// el RowSet utilice una conexión ya establecida
// para llenarse.
crs.setConnection(conn);
crs.setCommand("seleccionar col1 de cujosql.test_table");
// Llamar al método execute de RowSet. Esto provoca que
// el RowSet utilice la conexión que se le suministró
// anteriormente. Una vez que el RowSet se ha llenado, no
// cierra la conexión suministrada por el usuario.
crs.execute();
// Bucle de los datos del RowSet.
while (crs.next()) {
 System.out.println("v1 is " + crs.getString(1));
}
// Finalmente, cerrar el RowSet.
crs.close();
```
#### **Utilizar el método execute(Connection) para utilizar una conexión de base de datos existente**

Para promocionar la reutilización de objetos JDBC Connection, DB2CachedRowSet proporciona un mecanismo para pasar un objeto Connection establecido al DB2CachedRowSet cuando se llama al método execute. Si se pasa un objeto Connection suministrado por usuario, el DB2CachedRowSet no lo desconecta después de llenarse.

**Ejemplo:** utilizar el método execute(Connection) para utilizar una conexión de base de datos existente

**Nota:** Lea la declaración de limitación de [responsabilidad](#page-547-0) sobre el código de ejemplo para obtener información legal importante.

```
// Establecer una conexión JDBC con la base de datos.
Connection conn = DriverManager.getConnection("jdbc:db2:*local");
// Crear un nuevo DB2CachedRowSet
DB2CachedRowSet crs = new DB2CachedRowSet();
// Establecer la sentencia SQL que debe utilizarse para
// llenar el RowSet.
crs.setCommand("seleccionar col1 de cujosql.test_table");
// Llamar al método execute de RowSet, pasando la conexión
// que debe utilizarse. Una vez que el Rowset se ha llenado, no
// cierra la conexión suministrada por el usuario.
crs.execute(conn);
// Bucle de los datos del RowSet.
while (crs.next()) {
 System.out.println("v1 is " + crs.getString(1));
```
// Finalmente, cerrar el RowSet. crs.close();

<span id="page-170-0"></span>}

### **Utilizar el método execute(int) para agrupar peticiones de base de datos**

Para reducir la carga de trabajo de la base de datos, DB2CachedRowSet proporciona un mecanismo para agrupar sentencias SQL de varias hebras en una sola petición de proceso de la base de datos.

**Ejemplo:** utilizar el método execute(int) para agrupar peticiones de base de datos

**Nota:** Lea la declaración de limitación de [responsabilidad](#page-547-0) sobre el código de ejemplo para obtener información legal importante.

```
// Crear un nuevo DB2CachedRowSet
DB2CachedRowSet crs = new DB2CachedRowSet();
// Establecer las propiedades necesarias para
// el RowSet utilice un DataSource para llenarse.
crs.setDataSourceName("BaseDataSource");
crs.setCommand("seleccionar col1 de cujosql.test_table");
// Llamar al método execute de RowSet. Esto provoca que
// que el RowSet utilice el DataSource y la consulta SQL
// especificada para llenarse con datos. Una vez
// que se ha llenado el RowSet, se desconecta de la base de datos.
// Esta versión del método execute acepta el número de segundos
// que sean necesarios para esperar los resultados. Al
// permitir un retardo, el RowSet puede agrupar las peticiones
// de varios usuarios y procesar la petición en
// la base de datos subyacente una sola vez.
crs.execute(5);
// Bucle de los datos del RowSet.
while (crs.next()) {
 System.out.println("v1 is " + crs.getString(1));
}
// Finalmente, cerrar el RowSet.
crs.close();
```
*Acceso a datos de DB2CachedRowSet y manipulación de cursores:*

Este tema proporciona información de cómo aceder a datosDB2CachedRowSet data y a varias funciones de manipulación de cursor.

Los RowSets dependen de métodos de ResultSet. En muchas operaciones, como por ejemplo acceso a datos DB2CachedRowSet y movimiento de cursores, no hay ninguna diferencia a nivel de aplicación entre utilizar un ResultSet y utilizar un RowSet.

### **Acceso a datos de DB2CachedRowSet**

RowSets y ResultSets acceden a los datos de la misma manera. En el ejemplo siguiente, el programa crea una tabla y la llena con diversos tipos de datos mediante JDBC. Una vez que la tabla está preparada, se crea un DB2CachedRowSet y se llena con la información de la tabla. El ejemplo también utiliza diversos métodos get de la clase RowSet.

**Ejemplo:** acceso a datos de DB2CachedRowSet

**Nota:** lea el apartado Declaración de limitación de [responsabilidad](#page-547-0) sobre el código de ejemplo para obtener información legal importante.

```
import java.sql.*;
import javax.sql.*;
import com.ibm.db2.jdbc.app.*;
import java.io.*;
import java.math.*;
public class TestProgram
 public static void main(String args[])
  {
    // Se registra el controlador.
    try {
     Class.forName("com.ibm.db2.jdbc.app.DB2Driver");
    }
    catch (ClassNotFoundException ex) {
      System.out.println("ClassNotFoundException: " +
                ex.getMessage());
      // No es necesario continuar.
     System.exit(1);
    }
    try {
      Connection conn = DriverManager.getConnection("jdbc:db2:*local");
     Statement stmt = conn.createStatement();
      // Borrar ejecuciones anteriores
     try {
       stmt.execute("drop table cujosql.test table");
      }
     catch (SQLException ex) {
       System.out.println("Capturado eliminar tabla: " + ex.getMessage());
      }
      // Crear tabla de prueba
      stmt.execute("Create table cujosql.test_table (col1 smallint, col2 int, " +
              "col3 bigint, col4 real, col5 float, col6 double, col7 numeric, " +
              "col8 decimal, col9 char(10), col10 varchar(10), col11 date, '
              "col12 time, col13 indicación de la hora)");
      System.out.println("Tabla creada.");
      // Insertar algunas filas de prueba
     stmt.execute("insert into cujosql.test table values (1, 1, 1, 1.5, 1.5, 1.5, 1.5, 1.5, 'one', 'one',
                   {d '2001-01-01'}, {t '01:01:01'}, {ts '1998-05-26 11:41:12.123456'})");
      stmt.execute("insert into cujosql.test table values (null, null, null, null, null, null, null, null,
                   null, null, null, null, null)");
      System.out.println("Rows insertados");
      ResultSet rs = stmt.executeQuery("select * from cujosql.test_table");
     System.out.println("Búsqueda ejecutada");
      // Crear un nuevo conjunto de filas (rowset) y llenarlo...
     DB2CachedRowSet crs = new DB2CachedRowSet();
      crs.populate(rs);
      System.out.println("RowSet lleno.");
      conn.close();
     System.out.println("RowSet se desconecta...");
      System.out.println("Probar con getObject");
      int count = 0;
     while (crs.next()) {
        System.out.println("Row " + (++count));
        for (int i = 1; i \le 13; i++) {
          System.out.println(" Col " + i + " value " + crs.getObject(i));
        }
```
{

```
System.out.println("Probar con getXXX... ");
 crs.first();
 System.out.println("Row 1");
 System.out.println(" Col 1 valor " + crs.getShort(1));
 System.out.println(" Col 2 valor " + crs.getInt(2));
 System.out.println(" Col 3 valor " + crs.getLong(3));
 System.out.println(" Col 4 valor " + crs.getFloat(4));
 System.out.println(" Col 5 valor " + crs.getDouble(5));<br>System.out.println(" Col 6 valor " + crs.getDouble(6));
                        Col 6 valor " + crs.getDouble(6));
 System.out.println(" Col 7 valor " + crs.getBigDecimal(7));
 System.out.println(" Col 8 valor " + crs.getBigDecimal(8));
 System.out.println(" Col 9 valor " + crs.getString(9));
  System.out.println(" Col 10 valor " + crs.getString(10));
 System.out.println(" Col 11 valor " + \text{crs.getDate}(11));System.out.println(" Col 12 valor " + crs.getTime(12));
 System.out.println(" Col 13 valor " + crs.getTimestamp(13));
 crs.next();
  System.out.println("Row 2");
  System.out.println(" Col 1 valor " + crs.getShort(1));
 System.out.println(" Col 1 valor " crs.getShort(1)<br>System.out.println(" Col 2 valor " + crs.getInt(2));
 System.out.println(" Col 3 valor " + crs.getLong(3));
  System.out.println(" Col 4 valor " + \text{crs.getFloat}(4));
 System.out.println(" Col 5 valor " + crs.getDouble(5));
 System.out.println(" Col 6 valor " + crs.getDouble(6));
 System.out.println(" Col 7 valor " + crs.getBigDecimal(7));
  System.out.println(" Col 8 valor " + crs.getBigDecimal(8));
 System.out.println(" Col 9 valor " + crs.getString(9));
 System.out.println(" Col 10 valor " + crs.getString(10));
 System.out.println(" Col 11 valor " + crs.getDate(11));
 System.out.println(" Col 12 valor " + crs.getTime(12));
 System.out.println(" Col 13 valor " + crs.getTimestamp(13));
 crs.close();
}
catch (Exception ex) {
 System.out.println("SQLException: " + ex.getMessage());
             ex.printStackTrace();
}
```
# **Manipulación de cursores**

} }

}

Los RowSets son desplazables y actúan exactamente igual que un ResultSet desplazable. En el ejemplo siguiente, el programa crea una tabla y la llena con datos mediante JDBC. Una vez que la tabla está preparada, se crea un objeto DB2CachedRowSet y se llena con la información de la tabla. El ejemplo también utiliza diversas funciones de manipulación de cursores.

**Ejemplo:** manipulación de cursores

```
import java.sql.*;
import javax.sql.*;
import com.ibm.db2.jdbc.app.DB2CachedRowSet;
public class RowSetSample1
{
  public static void main(String args[])
  {
    // Se registra el controlador.
    try {
      Class.forName("com.ibm.db2.jdbc.app.DB2Driver");
    }
    catch (ClassNotFoundException ex) {
      System.out.println("ClassNotFoundException: " +
```

```
ex.getMessage());
    // No es necesario continuar.
    System.exit(1);
}
try {
  Connection conn = DriverManager.getConnection("jdbc:db2:*local");
  Statement stmt = conn.createStatement();
  // Borrar ejecuciones anteriores
  try {
   stmt.execute("eliminar tabla cujosql.test table");
  }
  catch (SQLException ex) {
    System.out.println("Capturado eliminar tabla: " + ex.getMessage());
  }
  // Crear una tabla de prueba
  stmt.execute("Crear tabla cujosql.test_table (col1 smallint)");
  System.out.println("Tabla creada.");
  // Insertar algunas filas de prueba
  for (int i = 0; i < 10; i++) {
    stmt.execute("insertar los valores de cujosql.test table values (" + i + ")");
  }
  System.out.println("Rows insertados");
  ResultSet rs = stmt.executeQuery("seleccionar coll de cujosql.test table");
  System.out.println("Query executed");
  // Crear un nuevo conjunto de filas (rowset) y llenarlo...
  DB2CachedRowSet crs = new DB2CachedRowSet();
  crs.populate(rs);
  System.out.println("RowSet lleno.");
  conn.close();
  System.out.println("RowSet se desconecta...");
  System.out.println("Utilizar next()");
  while (crs.next()) {
    System.out.println("v1 is " + crs.getShort(1));
  }
  System.out.println("Utilizar previous()");
  while (crs.previous()) {
    System.out.println("el valor es " + crs.getShort(1));
  }
  System.out.println("Utilizar relative()");
  crs.next();
  crs.relative(9);
  System.out.println("el valor es " + crs.getShort(1));
  crs.relative(-9);
  System.out.println("el valor es " + crs.getShort(1));
  System.out.println("Utilizar absolute()");
  crs.absolute(10);
  System.out.println("el valor es " + crs.getShort(1));
  crs.absolute(1);
  System.out.println("el valor es " + crs.getShort(1));
  crs.absolute(-10);
  System.out.println("el valor es " + crs.getShort(1));
  crs.absolute(-1);
  System.out.println("el valor es " + crs.getShort(1));
```

```
System.out.println("Probar beforeFirst()");
   crs.beforeFirst();
   System.out.println("isBeforeFirst es " + crs.isBeforeFirst());
   crs.next();
   System.out.println("mover uno... isFirst es " + crs.isFirst());
   System.out.println("Probar afterLast()");
   crs.afterLast();
   System.out.println("isAfterLast es " + crs.isAfterLast());
   crs.previous();
   System.out.println("mover uno... isLast es " + crs.isLast());
   System.out.println("Probar getRow()");
   crs.absolute(7);
   System.out.println(" la fila debería ser (7) y es " + crs.getRow() +
                      " el valor debería ser (6) y es " + crs.getShort(1));
   crs.close();
 }
 catch (SQLException ex) {
   System.out.println("SQLException: " + ex.getMessage());
 }
}
```
*Cambiar datos de DB2CachedRowSet y reflejar de nuevo los cambios en el origen de datos:*

}

Este tema proporciona información acerca de cómo hacer cambios de filas en un DB2CachedRowSet y luego actualizar la base de datos subyacente.

DB2CachedRowSet utiliza los mismos métodos que la interfaz ResultSet estándar para efectuar cambios en los datos del objeto RowSet. No existe ninguna diferencia a nivel de aplicación entre cambiar los datos de un RowSet y cambiar los datos de un ResultSet. DB2CachedRowSet proporciona el método acceptChanges, que se utiliza para reflejar de nuevo los cambios de RowSet en la base de datos de donde proceden los datos.

### **Suprimir, insertar y actualizar filas en un DB2CachedRowSet**

Los DB2CachedRowSets pueden actualizarse. En el ejemplo siguiente, el programa crea una tabla y la llena con datos mediante JDBC. Una vez que la tabla está preparada, se crea un DB2CachedRowSet y se llena con la información de la tabla. En el ejemplo también se utilizan diversos métodos que pueden utilizarse para actualizar el RowSet y muestra cómo utilizar la propiedad showDeleted, que permite a la aplicación extraer filas incluso después de que se hayan suprimido. Además, en el ejemplo se utilizan los métodos cancelRowInsert y cancelRowDelete para permitir deshacer la inserción o la supresión de filas.

**Ejemplo:** suprimir, insertar y actualizar filas en un DB2CachedRowSet

**Nota:** Lea la declaración de limitación de [responsabilidad](#page-547-0) sobre el código de ejemplo para obtener información legal importante.

```
import java.sql.*;
import javax.sql.*;
import com.ibm.db2.jdbc.app.DB2CachedRowSet;
public class RowSetSample2
{
  public static void main(String args[])
  {
    // Se registra el controlador.
    try {
      Class.forName("com.ibm.db2.jdbc.app.DB2Driver");
    }
    catch (ClassNotFoundException ex) {
```

```
System.out.println("ClassNotFoundException: " +
          ex.getMessage());
  // No es necesario continuar.
 System.exit(1);
}
try {
 Connection conn = DriverManager.getConnection("jdbc:db2:*local");
 Statement stmt = conn.createStatement();
 // Borrar ejecuciones anteriores
 try {
   stmt.execute("eliminar tabla cujosql.test_table");
  }
 catch (SQLException ex) {
   System.out.println("Capturado eliminar tabla: " + ex.getMessage());
  }
 // Crear tabla de prueba
 stmt.execute("Create table cujosql.test table (col1 smallint)");
 System.out.println("Tabla creada.");
  // Insertar algunas filas de prueba
  for (int i = 0; i < 10; i++) {
   stmt.execute("insert into cujosql.test table values (" + i + ")");}
 System.out.println("Rows insertados");
 ResultSet rs = stmt.executeQuery("select col1 from cujosql.test table");
 System.out.println("Consulta ejecutada");
  // Crear un nuevo conjunto de filas (rowset) y llenarlo...
 DB2CachedRowSet crs = new DB2CachedRowSet();
  crs.populate(rs);
 System.out.println("RowSet lleno.");
  conn.close();
 System.out.println("RowSet se desconecta...");
 System.out.println(Suprimir las tres primeras filas);
 crs.next();
 crs.deleteRow();
 crs.next();
 crs.deleteRow();
  crs.next();
 crs.deleteRow();
 crs.beforeFirst();
 System.out.println(Insertar el valor -10 en el RowSet);
 crs.moveToInsertRow();
 crs.updateShort(1, (short)-10);
 crs.insertRow();
 crs.moveToCurrentRow();
 System.out.println(Actualizar las filas para que sean el contrario de lo que son ahora);
 crs.beforeFirst();
 while (crs.next())
    short value = crs.getShort(1);value = (short)-value;
   crs.updateShort(1, value);
   crs.updateRow();
  }
  crs.setShowDeleted(true);
```

```
System.out.println(RowSet es ahora (value - inserted - updated - deleted));
 crs.beforeFirst();
 while (crs.next()) {
    System.out.println("el valor es " + crs.getShort(1) + " " +crs. rowInverted() + " " +crs. rowUpdate() ' + " " +crs.rowDeleted());
 }
 System.out.println("getShowDeleted es " + crs.getShowDeleted());
 System.out.println(Ahora, deshacer las inserciones y supresiones);
 crs.beforeFirst();
 crs.next();
 crs.cancelRowDelete();
 crs.next();
 crs.cancelRowDelete();
 crs.next();
 crs.cancelRowDelete();
 while (!crs.isLast()) {
   crs.next();
  }
 crs.cancelRowInsert();
 crs.setShowDeleted(false);
 System.out.println(RowSet es ahora (value - inserted - updated - deleted));
 crs.beforeFirst();
 while (crs.next()) {
   System.out.println("el valor es " + crs.getShort(1) + " " +
              crs.rowInserted() + " " +
              crs. rowUpdate() + " " +
              crs.rowDeleted());
 }
 System.out.println(finalmente, mostrar que el cancelRowUpdates llamante funciona);
 crs.first();
 crs.updateShort(1, (short) 1000);
 crs.cancelRowUpdates();
 crs.updateRow();
  System.out.println("el valor de la fila es " + crs.getShort(1));
 System.out.println("getShowDeleted is " + crs.getShowDeleted());
 crs.close();
}
catch (SQLException ex) {
 System.out.println("SQLException: " + ex.getMessage());
}
```
### **Reflejar de nuevo los cambios de un DB2CachedRowSet en la base de datos subyacente**

} }

Una vez efectuados los cambios en un DB2CachedRowSet, éstos sólo existen mientras exista el objeto RowSet. Es decir, realizar cambios en RowSet desconectado no tiene ningún efecto sobre la base de datos. Para reflejar los cambios de un RowSet en la base de datos subyacente, se utiliza el método acceptChanges. Este método indica al RowSet desconectado que debe volver a establecer una conexión con la base de datos e intentar efectuar en la base de datos subyacente los cambios que se han realizado

en el RowSet. Si los cambios no pueden realizarse de forma segura en la base de datos debido a conflictos con otros cambios de base de datos después de crear el RowSet, se lanza una excepción y la transacción se retrotrae.

**Ejemplo:** reflejar de nuevo los cambios de un DB2CachedRowSet en la base de datos subyacente

**Nota:** Lea la declaración de limitación de [responsabilidad](#page-547-0) sobre el código de ejemplo para obtener información legal importante.

```
import java.sql.*;
import javax.sql.*;
import com.ibm.db2.jdbc.app.DB2CachedRowSet;
public class RowSetSample3
{
 public static void main(String args[])
  {
    // Se registra el controlador.
    try {
     Class.forName("com.ibm.db2.jdbc.app.DB2Driver");
    }
   catch (ClassNotFoundException ex) {
     System.out.println("ClassNotFoundException: " +
                ex.getMessage());
     // No es necesario continuar.
     System.exit(1);
    }
    try {
     Connection conn = DriverManager.getConnection("jdbc:db2:*local");
     Statement stmt = conn.createStatement();
      // Borrar ejecuciones anteriores
     try {
       stmt.execute("drop table cujosql.test_table");
      }
     catch (SQLException ex) {
        System.out.println("Capturado eliminar tabla: " + ex.getMessage());
     }
     // Crear tabla de prueba
     stmt.execute("Create table cujosql.test_table (col1 smallint)");
     System.out.println("Tabla creada.");
      // Insertar algunas filas de prueba
      for (int i = 0; i < 10; i++) {
        stmt.execute("insert into cujosql.test table values (" + i + ")");}
      System.out.println("Rows insertados");
      ResultSet rs = stmt.executeQuery("select coll from cujosql.test table");
     System.out.println("Consulta ejecutada");
      // Crear un nuevo conjunto de filas (rowset) y llenarlo...
     DB2CachedRowSet crs = new DB2CachedRowSet();
     crs.populate(rs);
     System.out.println("RowSet lleno.");
     conn.close();
     System.out.println("RowSet se desconecta...");
      System.out.println(Suprimir las tres primeras filas);
     crs.next();
     crs.deleteRow();
     crs.next();
```

```
crs.deleteRow();
 crs.next();
 crs.deleteRow();
 crs.beforeFirst();
 System.out.println(Insertar el valor -10 en el RowSet);
 crs.moveToInsertRow();
 crs.updateShort(1, (short)-10);
 crs.insertRow();
 crs.moveToCurrentRow();
 System.out.println("Actualizar las filas para que sean el contrario de lo que son ahora");
 crs.beforeFirst();
 while (crs.next()) {
   short value = crs.getShort(1);value = (short)-value;
   crs.updateShort(1, value);
   crs.updateRow();
  }
 System.out.println(Ahora, aceptar los cambios de la base de datos);
 crs.setUrl("jdbc:db2:*local");
 crs.setTableName("cujosql.test_table");
 crs.acceptChanges();
 crs.close();
 System.out.println("La tabla de base de datos tendrá este aspecto:");
 conn = DriverManager.getConnection("jdbc:db2:localhost");
 stmt = conn.createStatement();
 rs = stmt.executeQuery("select col1 from cujosql.test_table");
 while (rs.next()) {
    System.out.println("El valor de la tabla es" + rs.getShort(1));
  }
 conn.close();
}
catch (SQLException ex) {
 System.out.println("SQLException: " + ex.getMessage());
}
```
*Otras características de DB2CachedRowSet:*

} }

Además de funcionar como un ResultSet como se ha mostrado en varios ejemplos, la clase DB2CachedRowSet tiene algunas funciones adicionales que hacen más flexible su utilización. Se suministran métodos para convertir todo el RowSet de Java Database Connectivity (JDBC) o sólo una parte de él en una colección Java. Más aún, debido a su naturaleza desconectada, DB2CachedRowSets no tiene una relación estricta de uno a uno con ResultSets.

Además de funcionar como un ResultSet como se ha mostrado en varios ejemplos, la clase DB2CachedRowSet tiene algunas funciones adicionales que hacen más flexible su utilización. Se suministran métodos para convertir todo el RowSet de Java Database Connectivity (JDBC) o sólo una parte de él en una colección Java. Más aún, debido a su naturaleza desconectada, DB2CachedRowSets no tiene una relación estricta de uno a uno con ResultSets.

Con los métodos suministrados por DB2CachedRowSet, puede realizar las siguientes tareas:

### **Obtener colecciones a partir de DB2CachedRowSets**

Existen tres métodos que devuelven alguna forma de colección desde un objeto DB2CachedRowSet. Son los siguientes:

- v **toCollection** devuelve una ArrayList (es decir, una entrada por cada fila) de vectores (es decir, una entrada por cada columna).
- v **toCollection(int columnIndex)** devuelve un vector que contiene el valor para cada fila a partir de la columna dada.
- v **getColumn(int columnIndex)** devuelve una matriz que contiene el valor para cada columna para una columna determinada.

La diferencia principal entre toCollection(int columnIndex) y getColumn(int columnIndex) consiste en que el método getColumn puede devolver una matriz de tipos primitivos. Por tanto, si columnIndex representa una columna que tiene datos enteros, se devuelve una matriz de enteros y no una matriz que contiene objetos java.lang.Integer.

El ejemplo siguiente muestra cómo puede utilizar estos métodos.

**Ejemplo:** obtener colecciones a partir de DB2CachedRowSets

**Nota:** Lea la declaración de limitación de [responsabilidad](#page-547-0) sobre el código de ejemplo para obtener información legal importante.

```
import java.sql.*;
import javax.sql.*;
import com.ibm.db2.jdbc.app.DB2CachedRowSet;
import java.util.*;
public class RowSetSample4
{
 public static void main(String args[])
  {
    // Se registra el controlador.
    try {
     Class.forName("com.ibm.db2.jdbc.app.DB2Driver");
    }
    catch (ClassNotFoundException ex) {
     System.out.println("ClassNotFoundException: " +
                ex.getMessage());
     // No es necesario continuar.
     System.exit(1);
    }
    try {
      Connection conn = DriverManager.getConnection("jdbc:db2:*local");
      Statement stmt = conn.createStatement();
     // Borrar ejecuciones anteriores
     try {
        stmt.execute("drop table cujosql.test_table");
      }
     catch (SQLException ex) {
        System.out.println("Capturado eliminar tabla: " + ex.getMessage());
      }
     // Crear tabla de prueba
      stmt.execute("Create table cujosql.test table (col1 smallint, col2 smallint)");
      System.out.println("Tabla creada.");
      // Insertar algunas filas de prueba
      for (int i = 0; i < 10; i++) {
        stmt.execute("insert into cujosql.test_table values (" + i + ", " + (i + 100) + ")");
      }
```
```
System.out.println("Rows insertados");
 ResultSet rs = stmt.executeQuery("select * from cujosql.test table");
 System.out.println("Consulta ejecutada");
 // Crear un nuevo conjunto de filas (rowset) y llenarlo...
 DB2CachedRowSet crs = new DB2CachedRowSet();
 crs.populate(rs);
 System.out.println("RowSet lleno.");
 conn.close();
 System.out.println("RowSet se desconecta...");
 System.out.println(Probar el método toCollection());
 Collection collection = crs.toCollection();
 ArrayList map = (ArrayList) collection;
 System.out.println(el tamaño es + map.size());
 Iterator iter = map.iterator();
  int row = 1;
 while (iter.hasNext()) {
   System.out.print("fila [" + (row++) +"]: \t");
   Vector vector = (Vector)iter.next();
    Iterator innerIter = vector.iterator();
    int i = 1;
   while (innerIter.hasNext()) {
     System.out.print(" [" + (i++) +"] = " + innerIter.next() + ", \t';
    }
   System.out.println();
  }
 System.out.println("Probar el método toCollection(int)");
 collection = crs.toCollection(2);
 Vector vector = (Vector) collection;
 iter = vector.iterator();
 while (iter.hasNext()) {
   System.out.println("Iter: el valor es" + iter.next());
  }
 System.out.println("Probar el método getColumn(int)");
 Object values = crs.getColumn(2);
 short[] shorts = (short [])values;
 for (int i =0; i < shorts.length; i++) {
    System.out.println("Array: el valor es" + shorts[i]));
 }
}
catch (SQLException ex) {
 System.out.println("SQLException: " + ex.getMessage());
}
```
### **Crear copias de RowSets**

} }

El método createCopy crea una copia de DB2CachedRowSet. Se copian todos los datos asociados con el RowSet, junto con todas las estructuras de control, propiedades e identificadores de estado.

El ejemplo siguiente muestra cómo puede utilizar este método.

**Ejemplo:** crear copias de RowSets

**Nota:** Lea la declaración de limitación de [responsabilidad](#page-547-0) sobre el código de ejemplo para obtener información legal importante.

```
import java.sql.*;
import javax.sql.*;
import com.ibm.db2.jdbc.app.*;
import java.io.*;
public class RowSetSample5
{
 public static void main(String args[])
  {
    // Se registra el controlador.
   try {
     Class.forName("com.ibm.db2.jdbc.app.DB2Driver");
    }
    catch (ClassNotFoundException ex) {
     System.out.println("ClassNotFoundException: " +
                 ex.getMessage());
      // No es necesario continuar.
     System.exit(1);
    }
    try {
      Connection conn = DriverManager.getConnection("jdbc:db2:*local");
     Statement stmt = conn.createStatement();
     // Borrar ejecuciones anteriores
     try {
        stmt.execute("drop table cujosql.test_table");
      }
     catch (SQLException ex) {
        System.out.println("Capturado eliminar tabla: " + ex.getMessage());
      }
     // Crear tabla de prueba
     stmt.execute("Create table cujosql.test table (col1 smallint)");
     System.out.println("Tabla creada.");
      // Insertar algunas filas de prueba
      for (int i = 0; i < 10; i++) {
        stmt.execute("insert into cujosql.test table values (" + i + ")");
      }
     System.out.println("Rows insertados");
     ResultSet rs = stmt.executeQuery("select coll from cujosql.test table");
     System.out.println("Consulta ejecutada");
      // Crear un nuevo conjunto de filas (rowset) y llenarlo...
     DB2CachedRowSet crs = new DB2CachedRowSet();
      crs.populate(rs);
     System.out.println("RowSet lleno.");
     conn.close();
     System.out.println("RowSet se desconecta...");
     System.out.println(Ahora, algunos RowSets nuevos a partir de uno.);
;
      DB2CachedRowSet crs2 = crs.createCopy();
     DB2CachedRowSet crs3 = crs.createCopy();
     System.out.println(Cambiar el segundo a valores negados);
     crs2.beforeFirst();
     while (crs2.next()) {
        short value = crs2.getShort(1);value = (short)-value;
```

```
crs2.updateShort(1, value);
     crs2.updateRow();
   }
   crs.beforeFirst();
   crs2.beforeFirst();
   crs3.beforeFirst();
   System.out.println(Ahora, observar los tres de nuevo);
   while (crs.next()) {
     crs2.next();
      crs3.next();
     System.out.println("Valores: crs: " + crs.getShort(1) + ", crs2: " + crs2.getShort(1) +
                 ", crs3: " + crs3.getShort(1));}
  }
  catch (Exception ex) {
   System.out.println("SQLException: " + ex.getMessage());
   ex.printStackTrace();
  }
}
```
### **Crear compartimientos para RowSets**

}

El método createShared crea un nuevo objeto RowSet con información de estado de alto nivel y permite que dos objetos RowSet compartan los mismos datos físicos subyacentes.

El ejemplo siguiente muestra cómo puede utilizar este método.

**Ejemplo:** crear compartimientos de RowSets

**Nota:** Lea la declaración de limitación de [responsabilidad](#page-547-0) sobre el código de ejemplo para obtener información legal importante.

```
import java.sql.*;
import javax.sql.*;
import com.ibm.db2.jdbc.app.*;
import java.io.*;
public class RowSetSample5
{
  public static void main(String args[])
  {
    // Se registra el controlador.
    try {
      Class.forName("com.ibm.db2.jdbc.app.DB2Driver");
    }
    catch (ClassNotFoundException ex) {
      System.out.println("ClassNotFoundException: " +
                 ex.getMessage());
      // No es necesario continuar.
      System.exit(1);
    }
    try {
      Connection conn = DriverManager.getConnection("jdbc:db2:*local");
      Statement stmt = conn.createStatement();
      // Borrar ejecuciones anteriores
      try {
        stmt.execute("drop table cujosql.test_table");
```

```
}
    catch (SQLException ex) {
      System.out.println("Capturado eliminar tabla: " + ex.getMessage());
    }
    // Crear tabla de prueba
    stmt.execute("Create table cujosql.test table (col1 smallint)");
    System.out.println("Tabla creada.");
    // Insertar algunas filas de prueba
    for (int i = 0; i < 10; i++) {
      stmt.execute("insert into cujosql.test_table values (" + i + ")");
    }
    System.out.println("Rows insertados");
    ResultSet rs = stmt.executeQuery("select col1 from cujosql.test table");
    System.out.println("Consulta ejecutada");
    // Crear un nuevo conjunto de filas (rowset) y llenarlo...
    DB2CachedRowSet crs = new DB2CachedRowSet();
    crs.populate(rs);
    System.out.println("RowSet lleno.");
    conn.close();
    System.out.println("RowSet se desconecta...");
    System.out.println(Probar la función createShared (crear 2 compartimientos));
    DB2CachedRowSet crs2 = crs.createShared();
    DB2CachedRowSet crs3 = crs.createShared();
    System.out.println(Utilizar el original para actualizar el valor 5 de la tabla);
    crs.absolute(5);
    crs.updateShort(1, (short)-5);
    crs.updateRow();
    crs.beforeFirst();
    crs2.afterLast();
    System.out.println(Ahora, mover los cursores en direcciones opuestas a los mismos datos.);
    while (crs.next()) {
      crs2.previous();
      crs3.next();
      System.out.println("Valores: crs: " + crs.getShort(1) + ", crs2: " + crs2.getShort(1) +\cdot, crs3: " + \text{crs3.getShort(1)};
    }
    crs.close();
    crs2.close();
    crs3.close();
  }
  catch (Exception ex) {
    System.out.println("SQLException: " + ex.getMessage());
               ex.printStackTrace();
  }
}
```
#### **DB2JdbcRowSet:**

;

}

DB2JdbcRowSet es un RowSet conectado, lo que significa que sólo puede utilizarse con el soporte de un objeto Connection subyacente, un objeto PreparedStatement o un objeto ResultSet. Su implementación es muy parecida a la descripción de un JdbcRowSet.

# **Utilizar DB2JdbcRowSet**

Debido a que el objeto DB2JdbcRowSet soporta los eventos descritos en la especificación Java Database Connectivity (JDBC) 3.0 para todos los RowSets, puede actuar como un objeto intermediario entre una base de datos local y otros objetos a los que debe informarse de los cambios efectuados en los datos de la base de datos.

Como ejemplo, suponga que está trabajando en un entorno en el que tiene una base de datos principal y varios asistentes digitales personales (PDA) que utilizan un protocolo inalámbrico para conectarse a ella. Puede utilizarse un objeto DB2JdbcRowSet para mover a una fila y actualizarla utilizando una aplicación maestra que se ejecuta en el servidor. La actualización de fila provoca la generación de un evento por parte del componente RowSet. Si existe un servicio en ejecución que es responsable de enviar actualizaciones a los PDA, puede registrarse a sí mismo como ″escuchador″ del RowSet. Cada vez que recibe un evento RowSet, puede generar la actualización adecuada y enviarla a los dispositivos inalámbricos.

Consulte el Ejemplo: eventos [DB2JdbcRowSet](#page-186-0) para obtener más información.

# **Crear JDBCRowSets**

Existen varios métodos suministrados para crear un objeto DB2JDBCRowSet. Cada uno de ellos está diseñado de la siguiente forma.

#### **Utilizar propiedades de DB2JdbcRowSet y DataSources**

Los DB2JdbcRowSets tienen propiedades que aceptan una consulta SQL y un nombre DataSource. Con ello, los DB2JdbcRowSets quedan preparados para utilizarse. A continuación se ofrece un ejemplo de este método. Se supone que la referencia al DataSource denominado BaseDataSource es un DataSource válido que se ha configurado anteriormente.

**Ejemplo:** utilizar propiedades de DB2JdbcRowSet DataSources

**Nota:** lea el apartado Declaración de limitación de [responsabilidad](#page-547-0) sobre el código de ejemplo para obtener información legal importante.

```
// Crear un nuevo DB2JdbcRowSet
DB2JdbcRowSet jrs = new DB2JdbcRowSet();
// Establecer las propiedades necesarias para
// procesar el RowSet.
jrs.setDataSourceName("BaseDataSource");
jrs.setCommand("select col1 from cujosql.test table");
// Llamar al método execute de RowSet. Este método provoca
// que el RowSet utilice el DataSource y la consulta SQL
// especificada para prepararse para el proceso de datos.
jrs.execute();
// Bucle de los datos del RowSet.
while (jrs.next()) {
    System.out.println("v1 is " + jrs.getString(1));
}
// Finalmente, cerrar el RowSet.
jrs.close();
```
#### **Utilizar propiedades de DB2JdbcRowSet y URL de JDBC**

Los DB2JdbcRowSets tienen propiedades que aceptan una consulta SQL y un URL de JDBC. Con ello, los DB2JdbcRowSets quedan preparados para utilizarse. A continuación se ofrece un ejemplo de este método: **Ejemplo:** Utilizar propiedades DB2JdbcRowSet y los URL de JDBC

**Nota:** Lea la declaración de limitación de [responsabilidad](#page-547-0) sobre el código de ejemplo para obtener información legal importante.

```
// Crear un nuevo DB2JdbcRowSet
DB2JdbcRowSet jrs = new DB2JdbcRowSet();
// Establecer las propiedades necesarias para
// procesar el RowSet.
jrs.setUrl("jdbc:db2:*local");
jrs.setCommand("select col1 from cujosql.test table");
// Llamar al método execute de RowSet. Esto provoca que
// el RowSet utilice el URL y la consulta SQL especificada
// anteriormente para prepararse para el proceso de datos.
jrs.execute();
// Bucle de los datos del RowSet.
while (jrs.next()) {
    System.out.println("v1 is " + jrs.getString(1));
}
// Finalmente, cerrar el RowSet.
jrs.close();
```
**Utilizar el método setConnection(Connection) para utilizar una conexión de base de datos existente**

Para promocionar la reutilización de objetos JDBC Connection, DB2JdbcRowSet permite pasar un objeto connection establecido al DB2JdbcRowSet. DB2JdbcRowSet utiliza esta conexión para prepararse para la utilización cuando se llama al método execute.

**Ejemplo:** utilizar el método setConnection

**Nota:** Lea la declaración de limitación de [responsabilidad](#page-547-0) sobre el código de ejemplo para obtener información legal importante.

```
// Establecer una conexión JDBC con la base de datos.
Connection conn = DriverManager.getConnection("jdbc:db2:*local");
// Crear un nuevo DB2JdbcRowSet.
DB2JdbcRowSet jrs = new DB2JdbcRowSet();
// Establecer las propiedades necesarias para
// el RowSet utilice una conexión establecida.
jrs.setConnection(conn);
jrs.setCommand("select col1 from cujosql.test_table");
// Llamar al método execute de RowSet. Esto provoca que
// el RowSet utilice la conexión que se le suministró
// anteriormente para prepararse para el proceso de datos.
jrs.execute();
// Bucle de los datos del RowSet.
while (jrs.next()) {
    System.out.println("v1 is " + jrs.getString(1));
}
// Finalmente, cerrar el RowSet.
jrs.close();
```
### <span id="page-186-0"></span>**Acceso a datos y movimiento de cursores**

La manipulación de la posición del cursor y el acceso a los datos de la base de datos a través de un DB2JdbcRowSet corre a cargo del objeto ResultSet subyacente. Las tareas que pueden realizarse con un objeto ResultSet también se aplican al objeto DB2JdbcRowSet.

### **Cambiar datos y reflejarlos en la base de datos subyacente**

El objeto ResultSet subyacente maneja completamente el soporte para actualizar la base de datos a través de un DB2JdbcRowSet. Las tareas que pueden realizarse con un objeto ResultSet también se aplican al objeto DB2JdbcRowSet.

#### *Eventos DB2JdbcRowSet:*

Todas las implementaciones de RowSet soportan el manejo de eventos para situaciones que son de interés para otros componentes. Este soporte permite a los componentes de aplicación ″conversar″ entre sí cuando se producen eventos en ellos. Por ejemplo, la actualización de una fila de base de datos mediante un RowSet puede provocar que se muestre al usuario una tabla de interfaz gráfica de usuario (GUI) para que se actualice automáticamente.

En el ejemplo siguiente, el método main efectúa la actualización en RowSet y es la aplicación central. El escuchador forma parte del servidor inalámbrico utilizado por los clientes desconectados en el campo. Es posible enlazar estos dos aspectos de gestión sin necesidad de mezclar el código de los dos procesos. Aunque el soporte de eventos de RowSets se ha diseñado principalmente para actualizar GUI con datos de base de datos, funciona perfectamente para este tipo de problema de aplicación.

#### **Ejemplo:** eventos DB2JdbcRowSet

**Nota:** Lea la declaración de limitación de [responsabilidad](#page-547-0) sobre el código de ejemplo para obtener información legal importante.

```
import java.sql.*;
import javax.sql.*;
import com.ibm.db2.jdbc.app.DB2JdbcRowSet;
public class RowSetEvents {
    public static void main(String args[])
    {
        // Se registra el controlador.
        try \cdotClass.forName("com.ibm.db2.jdbc.app.DB2Driver");
        } catch (ClassNotFoundException ex) {
            System.out.println("ClassNotFoundException: " +
                               ex.getMessage());
            // No es necesario continuar.
            System.exit(1);
        }
        try {
            // Obtener la conexión JDBC y la sentencia necesarias para configurar
            // este ejemplo.
            Connection conn = DriverManager.getConnection("jdbc:db2:*local");
            Statement stmt = conn.createStatement();
            // Borrar ejecuciones anteriores.
            try {
                stmt.execute("drop table cujosql.test table");
            } catch (SQLException ex) {
                System.out.println("Capturado eliminar tabla: " + ex.getMessage());
            }
```

```
// Crear tabla de prueba
            stmt.execute("Create table cujosql.test table (col1 smallint)");
            System.out.println("Tabla creada.");
            // Llenar la tabla con datos.
            for (int i = 0; i < 10; i++) {
                stmt.execute("insert into cujosql.test table values (" + i + ")");
            }
            System.out.println("Rows insertados");
            // Eliminar los objetos de configuración.
            stmt.close();
            conn.close();
            // Crear un nuevo rowset y establecer las propiedades necesarias para
            // procesarlo.
            DB2JdbcRowSet jrs = new DB2JdbcRowSet();
            jrs.setUrl("jdbc:db2:*local");
            jrs.setCommand("select col1 from cujosql.test table");
            jrs.setConcurrency(ResultSet.CONCUR_UPDATEABLE);
            // Dar al objeto RowSet un escuchador. Este objeto maneja
            // el proceso especial cuando se realizan determinadas acciones
            // en el RowSet.
            jrs.addRowSetListener(new MyListener());
            // Procesar el RowSet para proporcionar acceso a los datos de la base
            // de datos.
            jrs.execute();
            // Provocar algunos eventos de cambio de cursor. Estos eventos provocan
            // que el método cursorMoved del objeto escuchador obtenga en control.
            jrs.next();
            jrs.next();
            jrs.next();
            // Provocar un evento de cambio de fila. Este evento provoca que el
            // método rowChanged del objeto escuchador obtenga en control.
            jrs.updateShort(1, (short)6);
            jrs.updateRow();
            // Finalmente, provocar un evento de cambio de RowSet. Este provoca que
            // el método rowSetChanged del objeto escuchador obtenga el control.
            jrs.execute();
            // Al terminar, cerrar el RowSet.
            jrs.close();
        } catch (SQLException ex) {
            ex.printStackTrace();
        }
    }
/**
* Este es un ejemplo de escuchador. Imprime mensajes que muestran
* cómo se mueve el flujo de control a través de la aplicación y ofrece algunas
* sugerencias acerca de lo que puede hacerse si la aplicación se ha implementado plenamente.
*/
class MyListener
implements RowSetListener {
    public void cursorMoved(RowSetEvent rse) {
        System.out.println("Evento a realizar: Posición de cursor cambiada.");
        System.out.println(" Para el sistema remoto, no hacer nada ");
        System.out.println(" cuando este evento ha sucedido. La vista remota de los datos");
        System.out.println( puede controlarse independientemente de la vista local.);
        try {
```
}

```
DB2JdbcRowSet rs = (DB2JdbcRowSet) rse.getSource();
       System.out.println("la fila es " + rs.getRow() + ". \n\n");
    } catch (SQLException e) {
       System.out.println("Hacer: Manejar adecuadamente los posibles problemas.");
    }
}
public void rowChanged(RowSetEvent rse) {
    System.out.println("Evento a realizar: Fila cambiada.");
    System.out.println(" Indicar al sistema remoto que una fila ha cambiado. A continuación,");
    System.out.println(" pasar todos los valores sólo de esa fila al ");
    System.out.println(" sistema remoto.");
    try {
       DB2JdbcRowSet rs = (DB2JdbcRowSet) rse.getSource();
       System.out.println("los nuevos valores son" + rs.getShort(1) + ". \n\ln^n;
    } catch (SQLException e) {
          System.out.println("Hacer: Manejar adecuadamente los posibles problemas.");
    }
}
public void rowSetChanged(RowSetEvent rse) {
    System.out.println("Evento a realizar: RowSet cambiado.");
    System.out.println(" Si existe un RowSet remoto ya establecido, ");
    System.out.println(" indicar al sistema remoto que los valores que ");
    System.out.println(" tiene que haberse lanzado. Luego, pasar todo ");
   System.out.println(" los valores actuales.\n\n");
}
```
### **Consejos sobre el rendimiento del controlador JDBC de IBM Developer Kit para Java**

El controlador JDBC de IBM Developer Kit para Java está diseñado como interfaz Java de alto rendimiento para trabajar con la base de datos. Sin embargo, para obtener el mejor rendimiento posible, es necesario crear las aplicaciones de manera que aprovechen el potencial que puede ofrecer el controlador JDBC. Los siguientes consejos pretenden llevar a la práctica las mejores técnicas de programación JDBC. La mayoría de ellos no son específicos del controlador JDBC nativo. Por tanto, las aplicaciones que se escriban de acuerdo con estas directrices también tendrán un buen rendimiento si se emplean con controladores JDBC distintos del nativo.

# **Evitar consultas SQL SELECT \***

}

SELECT \* FROM... es una forma muy habitual de establecer una consulta en SQL. Sin embargo, muchas veces no es necesario consultar todos los campos. Para cada columna que hay que devolver, el controlador JDBC tiene que hacer el trabajo adicional de enlazar y devolver la fila. Aún en el caso de que la aplicación no llegue a utilizar nunca una columna concreta, el controlador JDBC debe tenerla presente y reservar espacio por si se utiliza. Esta cuestión no supone una actividad general significativa si son pocas las columnas que no se utilizan de las tablas. Sin embargo, si son numerosas las columnas no utilizadas, la actividad general puede llegar a ser significativa. En tal caso, sería mejor listar individualmente las columnas que a la aplicación le interesa consultar, como en este ejemplo:

SELECT COL1, COL2, COL3 FROM...

# **Utilizar getXXX(int) en vez de getXXX(String)**

Utilice los métodos getXXX de ResultSet que toman valores numéricos, en vez de las versiones que toman nombres de columna. Si bien la libertad que supone utilizar nombres de columna en vez de constantes numéricas parece ser una ventaja, la base de datos propiamente dicha solo sabe manejar los índices de las columnas. Por ello, cada vez que se llama a un método getXXX utilizando el nombre de una columna, el controlador JDBC lo debe resolver para que el método se pueda pasar a la base de datos. Normalmente, a los métodos getXXX se les suele llamar dentro de bucles que se pueden ejecutar millones de veces, y ello

<span id="page-189-0"></span>provocaría rápidamente la acumulación de la pequeña actividad general que supone la resolución de cada uno de los nombres de columna.

# **Evitar llamadas a getObject para tipos Java primitivos**

Cuando de la base de datos se obtienen valores de tipos primitivos (int, long, float, etc.), es más rápido utilizar el método get específico del tipo primitivo (getInt, getLong, getFloat) que utilizar el método getObject. La llamada a getObject realiza el trabajo de obtener el tipo primitivo y luego crea un objeto para devolverlo. Normalmente, esto se hace en los bucles, lo que supone crear millones de objetos de corta vida. Si se emplea getObject para los mandatos de primitivos, existe el inconveniente adicional de que se activa con frecuencia el colector de basura, lo que aún reduce más el rendimiento.

# **Utilizar PreparedStatement más que Statement**

Si escribe una sentencia SQL que se va a utilizar más de una vez, el rendimiento será mayor si la sentencia es un objeto PreparedStatement que si es un objeto Statement. Cada vez que se ejecuta una sentencia, se realiza un proceso de dos pasos: la sentencia se prepara y luego se procesa. Si se emplea una sentencia preparada, el paso de preparar la sentencia solo tiene lugar en el momento de construir la sentencia, y no se repite cada vez que se ejecuta la sentencia. Los programadores, aunque saben que el rendimiento de PreparedStatement es mayor que el de Statement, suelen desaprovechar esta ventaja en muchas ocasiones. Debido a la mejora de rendimiento que proporcionan las sentencias PreparedStatement, conviene utilizarlas en el diseño de las aplicaciones siempre que sea posible (consulte la sección "Considerar la posibilidad de utilizar la agrupación de sentencias [PreparedStatement"](#page-190-0) en la [página](#page-190-0) 185).

# **Evitar llamadas a DatabaseMetaData**

Conviene tener en cuenta que algunas de las llamadas a DatabaseMetaData pueden ser costosas. En particular, los métodos getBestRowIdentifier, getCrossReference, getExportedKeys y getImportedKeys pueden resultar costosos. Algunas llamadas a DataBaseMetaData implican complejas condiciones de unión sobre tablas a nivel del sistema. Únicamente se deben emplear cuando se necesita la información que proporcionan, no porque resulte más práctico.

# **Utilizar el nivel de compromiso correcto para la aplicación**

JDBC proporciona varios niveles de compromiso, que determinan cómo se afectan mutuamente varias transacciones con respecto al sistema (consulte la sección [Transacciones](#page-88-0) para obtener más detalles). El valor por omisión es utilizar el nivel de compromiso más bajo. Esto implica que las transacciones pueden ver parte del trabajo de cada una de ellas a través de los límites del compromiso. También implica la posibilidad de que se produzcan ciertas anomalías de base de datos. Algunos programadores aumentan el nivel de compromiso para no tener que preocuparse de si se produce este tipo de anomalías. Tenga en cuenta que los niveles de compromiso más altos implican que la base de datos se cuelgue en bloqueos más bastos. Esto limita la cantidad de concurrencia que el sistema puede tener, disminuyendo en gran medida el rendimiento de algunas aplicaciones. A menudo, las condiciones de anomalía no se pueden producir debido en primer lugar al diseño de la aplicación. Tómese su tiempo para comprender lo que está tratando de lograr y limite el nivel de aislamiento de las transacciones al mínimo que pueda emplear sin arriesgarse.

# **Considerar la posibilidad de almacenar datos en Unicode**

En Java, todos los datos de tipo carácter con los que se trabaja (objetos String) deben tener el formato Unicode. Por lo tanto, para las tablas cuyos datos no tengan el formato Unicode, se necesitará que el controlador JDBC convierta los datos a ese formato y desde él al ponerlos en la base de datos y al recuperarlos de la base de datos. Si la tabla ya tiene los datos en Unicode, el controlador JDBC no tendrá que convertirlos, por lo que será más rápido colocar en ella los datos de la base de datos. Fíjese, sin embargo, que los datos en Unicode pueden no funcionar con las aplicaciones no Java, ya que estas no

<span id="page-190-0"></span>saben cómo manejar el formato Unicode. Tenga presente también que el rendimiento no se ve afectado para los datos que no son de tipo carácter, ya que esos datos nunca se tienen que convertir. Aún hay que tener en cuenta otra particularidad, y es que los datos almacenados en Unicode ocupan el doble de espacio que los datos de un solo byte. Sin embargo, si son numerosas las columnas de tipo carácter que se leen muchas veces, puede llegar a ser notable el aumento de rendimiento que supone almacenar los datos en Unicode.

### **Utilizar procedimientos almacenados**

El uso de procedimientos almacenados está soportado en Java. El rendimiento de los procedimientos almacenados puede ser mayor al permitir que el controlador JDBC ejecute SQL estático en vez de SQL dinámico. No cree procedimientos almacenados para cada sentencia SQL individual que ejecute en el programa. No obstante, cuando sea posible, cree un procedimiento almacenado que ejecute un grupo de sentencias SQL.

# **Utilizar BigInt en lugar de Numérico o Decimal**

En vez de utilizar campos numéricos o decimales cuya escala sea 0, utilice el tipo de datos BigInt. BigInt se convierte directamente al tipo Java primitivo Long, mientras que los tipos de datos numéricos o decimales se convierten en objetos String o BigDecimal. Como se ha indicado en la sección ["Evitar](#page-189-0) llamadas a [DatabaseMetaData"](#page-189-0) en la página 184, es preferible utilizar tipos de datos primitivos a utilizar tipos que requieren la creación de objetos.

### **Cerrar explícitamente los recursos JDBC cuando ya no se necesitan**

La aplicación debe cerrar explícitamente los objetos ResultSet, Statement y Connection cuando ya no se necesitan. Así se hace una limpieza de recursos del modo más eficaz posible, y el rendimiento puede aumentar. Además, los recursos de base de datos que no se cierran de manera explícita pueden provocar fugas de recursos, y los bloqueos de base de datos se pueden prolongar más de lo debido. Ello puede producir anomalías de aplicación o reducir la concurrencia en las aplicaciones.

# **Utilizar agrupación de conexiones**

La agrupación de conexiones es una estrategia que permite reutilizar los objetos Connection de JDBC por parte de múltiples usuarios, en vez de dejar que cada usuario solicite crear su propio objeto Connection. La creación de objetos Connection es costosa. En vez de hacer que cada usuario cree una conexión nueva, conviene que las aplicaciones sensibles al rendimiento compartan una agrupación de conexiones. Muchos productos (como por ejemplo WebSphere) proporcionan soporte para la agrupación de conexiones que puede utilizarse con poco esfuerzo adicional por parte del usuario. Si no desea utilizar un producto que tenga soporte para la agrupación de conexiones o si prefiere construir una propia con objeto de controlar mejor su funcionamiento y su ejecución, piense que es relativamente fácil hacerlo.

### **Considerar la posibilidad de utilizar la agrupación de sentencias PreparedStatement**

La agrupación de sentencias funciona de manera muy parecida a la agrupación de conexiones. En vez de poner en la agrupación tan solo las conexiones, en ella se pone un objeto que contenga la conexión y las sentencias PreparedStatement. Luego se recupera ese objeto y se accede a la sentencia concreta que se desea utilizar. Esta estrategia puede aumentar drásticamente el rendimiento.

### **Utilizar SQL eficaz**

Dado que JDBC se construye encima de SQL, cualquier técnica que mejore la eficacia de SQL mejorará también la eficacia de JDBC. Por tanto, JDBC se beneficia de las consultas optimizadas, de los índices acertadamente elegidos y de otros aspectos que mejoren el diseño de SQL.

# <span id="page-191-0"></span>**Acceder a bases de datos medienta el soporte SQLJ DB2 de IBM Developer Kit para Java**

El soporte de lenguaje de consulta estructurada para Java (SQLJ) DB2 se basa en el estándar SQLJ ANSI. El soporte SQLJ DB2 está contenido en IBM Developer Kit para Java. El soporte SQLJ DB2 le permite crear, construir y ejecutar SQL intercalado para aplicaciones Java.

El soporte SQLJ proporcionado por IBM Developer Kit para Java incluye las clases de ejecución SQLJ y está disponible en el archivo /QIBM/ProdData/Java400/ext/runtime.zip.

# **Puesta a punto de SQLJ**

Para poder utilizar SQLJ en aplicaciones Java en el servidor, debe preparar el servidor para utilizar SQLJ. Para obtener más información, consulte ["Preparación](#page-203-0) del servidor para utilizar SQLJ" en la página 198.

# **Herramientas SQLJ**

Las herramientas siguientes también se incluyen en el soporte SQLJ suministrado por IBM Developer Kit para Java:

- v El [conversor](#page-192-0) de SQLJ, sqlj, sustituye las sentencias SQL intercaladas en el programa SQLJ por sentencias de código fuente Java y genera un perfil serializado que contiene información acerca de las operaciones SQLJ que se encuentran en el programa SQLJ.
- v El [personalizador](#page-192-0) de perfiles SQLJ DB2, db2profc, precompila las sentencias SQL almacenadas en el perfil generado y genera un paquete en la base de datos DB2.
- v El impresor de perfiles SQLJ DB2, [db2profp](#page-195-0), imprime el contenido de un perfil personalizado DB2 en texto plano.
- v El [instalador](#page-196-0) de auditores de perfiles SQLJ, profdb, instala y desinstala auditores de clase de depuración en un conjunto de perfiles binarios existentes.
- v La [herramienta](#page-196-0) de conversión de perfiles SQLJ, profconv, convierte una instancia de perfil serializado a formato de clase Java.

**Nota:** Estas herramientas deben ejecutarse en el intérprete de Qshell.

# **Restricciones de SQLJ DB2**

Cuando cree aplicaciones DB2 con SQLJ, debe tener en cuenta las siguientes restricciones:

- v El soporte SQLJ DB2 se ajusta a las restricciones estándar de DB2 Universal Database con respecto a la emisión de sentencias SQL.
- v El personalizador de perfil SQLJ DB2 solo se debe ejecutar en los perfiles asociados a conexiones a la base de datos local.
- v Para la implementación de referencia SQLJ se necesita JDK 1.1 o superior. En Soporte para [múltiples](#page-9-0) Java [Development](#page-9-0) Kits (JDK) hallará más información sobre cómo ejecutar múltiples versiones de Java Development Kit.

Para obtener información acerca de la utilización de SQL en las aplicaciones Java, consulte las secciones Intercalar [sentencias](#page-196-0) SQL en la aplicación Java y Compilar y ejecutar [programas](#page-200-0) SQLJ.

# **Perfiles de lenguaje de consulta estructurada para Java**

El conversor de SQLJ, sqlj, genera los perfiles cuando se convierte el archivo fuente SQLJ. Los perfiles son archivos binarios serializados. Esta es la razón por la que estos archivos tienen la extensión .ser. Estos archivos contienen las sentencias SQL del archivo fuente SQLJ asociado.

Para generar perfiles a partir del código fuente SQLJ, ejecute el [conversor](#page-192-0) de SQLJ, sqlj, en el archivo .sqlj.

<span id="page-192-0"></span>Para obtener más información, consulte la sección Compilar y ejecutar [programas](#page-200-0) SQLJ.

# **Conversor de lenguaje de consulta estructurada para Java (SQLJ) (sqlj)**

El conversor de SQL para Java, sqlj, genera un perfil serializado que contiene información sobre las operaciones SQL que se encuentran en el programa SQLJ. El conversor SQLJ utiliza el archivo /QIBM/ProdData/Java400/ext/translator.zip.

Para obtener más información sobre el perfil, consulte este enlace: [Profile.](#page-191-0)

### **Precompilar sentencias SQL en un perfil mediante el personalizador de perfiles SQLJ DB2, db2profc**

Puede utilizar el personalizador de perfiles SQLJ DB2, db2profc, para que la aplicación Java trabaje de forma más eficaz con la base de datos.

El personalizador de perfiles SQLJ DB2 hace lo siguiente:

- v Precompila las sentencias SQL almacenadas en un perfil y genera un paquete en la base de datos DB2.
- v Personaliza el perfil SQLJ sustituyendo las sentencias SQL por referencias a la sentencia asociada en el paquete que se ha creado.

Para precompilar las sentencias SQL de un perfil, escriba lo siguiente en el indicador de mandatos de Oshell:

db2profc *MyClass\_SJProfile0.ser*

Donde *MyClass\_SJProfile0.ser* es el nombre del perfil que desea precompilar.

# **Utilización y sintaxis del personalizador de perfil SQLJ DB2**

db2profc[*opciones*] <*nombre\_perfil\_SQLJ*>

Donde *nombre\_perfil\_SQLJ* es el nombre del perfil que debe imprimirse, y *opciones* es la lista de opciones que desea.

Las opciones disponibles para db2profp son las siguientes:

- v -URL=<*URL\_JDBC*>
- v -user=<*nombreusuario*>
- v -password=<*contraseña*>
- v -package=<*nombre\_biblioteca/nombre\_paquete*>
- v -commitctrl=<*control\_compromiso*>
- v -datefmt=<*formato\_fecha*>
- v -datesep=<*separador\_fecha*>
- v -timefmt=<*formato\_hora*>
- v -timesep=<*separador\_hora*>
- v -decimalpt=<*separador\_decimal*>
- v -stmtCCSID=<*CCSID*>
- v -sorttbl=<*nombre\_biblioteca/nombre\_tabla\_secuencia\_ordenación*>
- v -langID=<*identificar\_idioma*>

A continuación se describen estas opciones:

```
-URL=<URL_JDBC>
```
Donde *URL\_JDBC* es el URL de la conexión JDBC. La sintaxis del URL es:

Para obtener más información, consulte la sección [Acceder](#page-37-0) a la base de datos de iSeries con el [controlador](#page-37-0) JDBC de IBM Developer Kit para Java.

**-user=<***nombreusuario***>**

Donde *nombreusuario* es el nombre de usuario. El valor por omisión es el ID del usuario actual que ha iniciado la sesión en la conexión local.

**-password=<***contraseña***>**

Donde *contraseña* es su contraseña. El valor por omisión es la contraseña del usuario actual que ha iniciado la sesión en la conexión local.

#### **-package=<***nombre\_biblioteca/nombre\_paquete***>**

Donde *nombre\_biblioteca* es la biblioteca donde se encuentra el paquete y *nombre\_paquete* es el nombre del paquete que debe generarse. El nombre de biblioteca por omisión es QUSRSYS. El nombre de paquete por omisión se genera a partir del nombre del perfil. La longitud máxima del nombre de paquete es de 10 caracteres. Debido a que el nombre del perfil SQLJ siempre es superior a los 10 caracteres, el nombre de paquete por omisión que se crea es diferente del nombre de perfil. El nombre de paquete por omisión se crea concatenando las primeras letras del nombre del perfil con el número de clave del perfil. Si el número de clave del perfil es superior a 10 caracteres, se utilizan los 10 últimos caracteres del número de clave del perfil como nombre de paquete por omisión. Por ejemplo, el siguiente diagrama muestra algunos nombres de perfil y sus nombres de paquete por omisión:

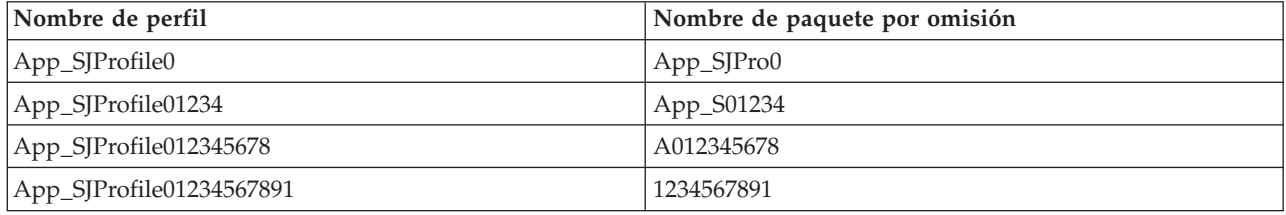

#### **-commitctrl=<***control\_compromiso***>**

Donde *control\_compromiso* es el nivel de control de compromiso que se desea. El control de compromiso puede tener cualquiera de los siguientes valores de tipo carácter:

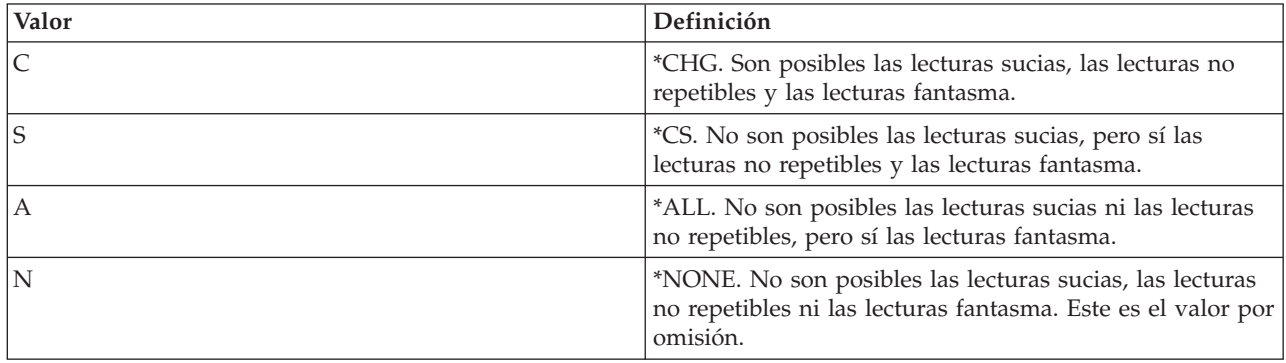

#### **-datefmt=<***formato\_fecha***>**

Donde *formato\_fecha* es el tipo de formato de fecha que se desea. El formato de fecha puede tener cualquiera de los siguientes valores:

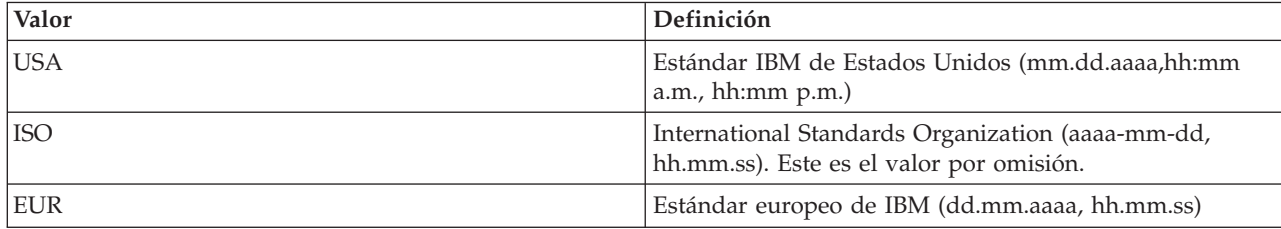

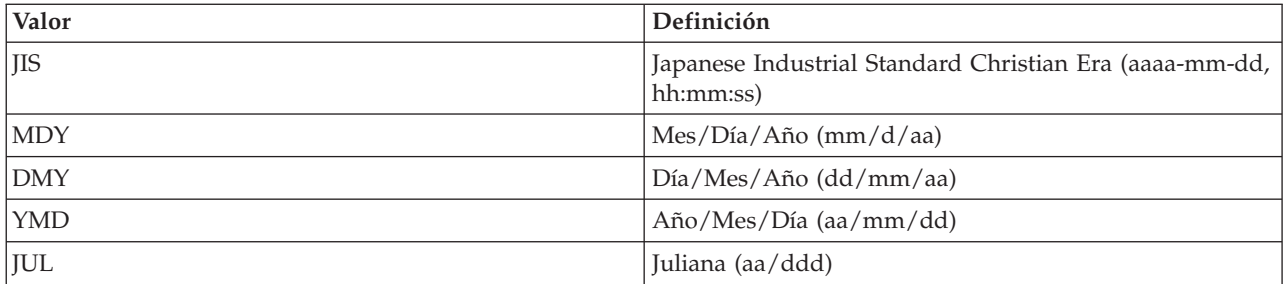

El formato de fecha se utiliza al acceder a las columnas de resultados de tipo fecha. Todos los campos de fecha de salida se devuelven en el formato especificado. Para las series de fecha de entrada, se utiliza el valor indicado para determinar si la fecha se ha especificado con un formato válido. El valor por omisión es ISO.

#### **-datesep=<***separador\_fecha***>**

Donde *separador\_fecha* es el tipo de separador que desea utilizar. El separador de fecha se utiliza al acceder a las columnas de resultados de tipo fecha. El separador de fecha puede ser cualquiera de los siguientes:

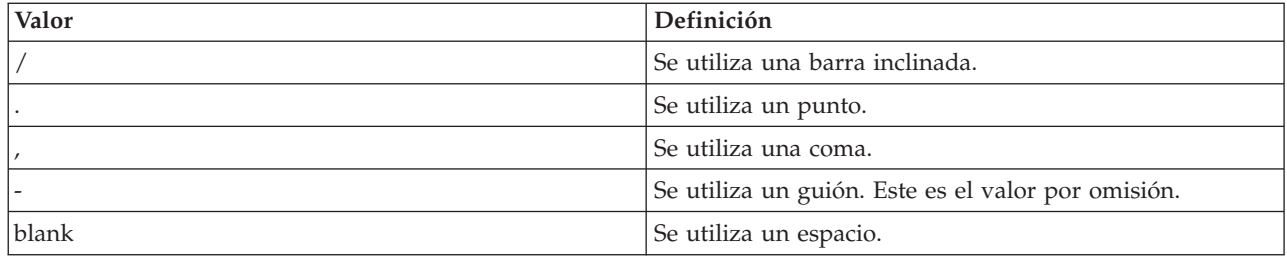

#### **-timefmt=<***formato\_hora***>**

Donde *formato hora* es el formato que desea utilizar para visualizar campos de hora. El formato de hora se utiliza al acceder a las columnas de resultados de tipo hora. Para las series de hora de entrada, se utiliza el valor indicado para determinar si la hora se ha especificado con un formato válido. El formato de hora puede tener cualquiera de los siguientes valores:

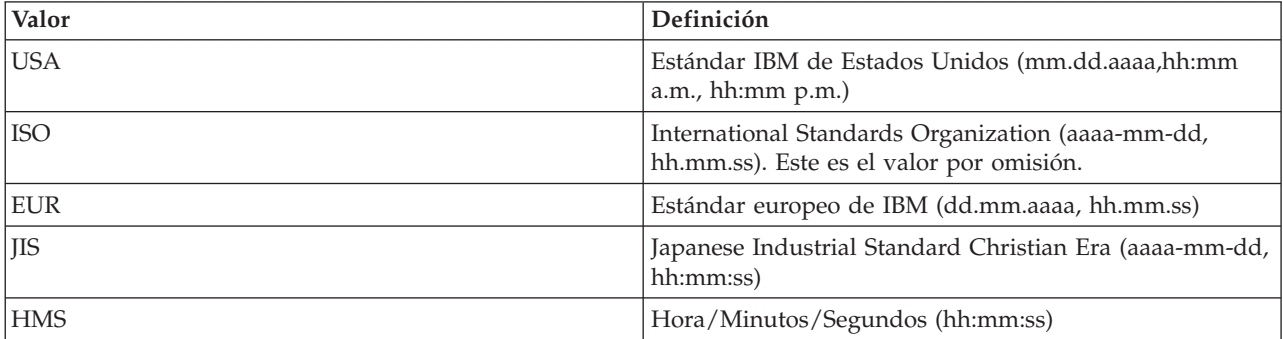

#### **-timesep=<***separador\_hora***>**

Donde *separador\_hora* es el carácter que desea utilizar para acceder a las columnas de resultado de hora. El separador de hora puede ser cualquiera de los siguientes:

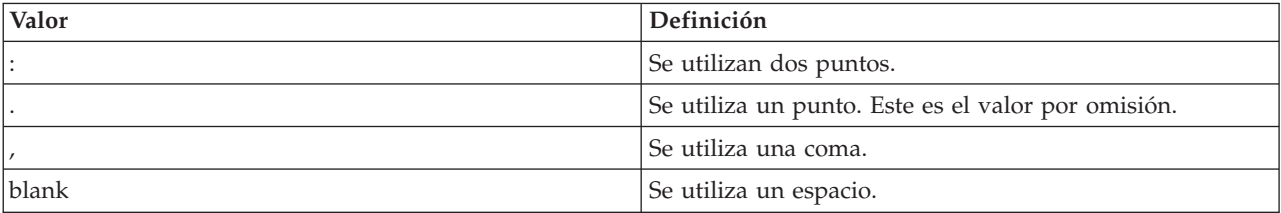

#### <span id="page-195-0"></span>**-decimalpt=<***separador\_decimal***>**

Donde *separador\_decimal* es el separador decimal que desea utilizar. El separador decimal se utiliza para las constantes numéricas en las sentencias SQL. El separador decimal puede ser cualquiera de los siguientes:

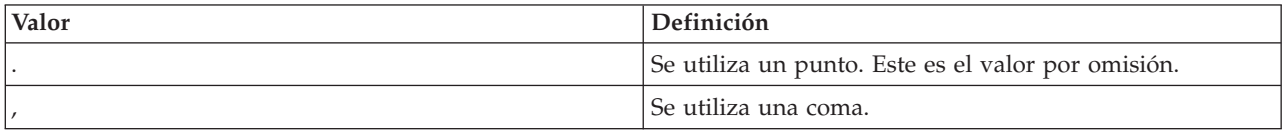

#### **-stmtCCSID=<***CCSID***>**

Donde *CCSID* es el identificador de juego de caracteres para las sentencias SQL preparadas en el paquete.El valor por omisión es el valor del trabajo durante el tiempo de personalización.

#### **-sorttbl=<***nombre\_biblioteca/nombre\_tabla\_secuencia\_ordenación***>**

Donde *nombre\_biblioteca/nombre\_tabla\_secuencia\_ordenación* es la ubicación y el nombre de tabla de la tabla de secuencia de ordenación que desea utilizar. La tabla de secuencia de ordenación se utiliza para las comparaciones de series en las sentencias SQL. Los dos nombres, el de la biblioteca y el de la tabla de secuencia de ordenación, no pueden tener más de 10 caracteres. El valor por omisión se toma del trabajo durante el tiempo de personalización.

#### **-langID=<***identificar\_idioma***>**

Donde *identificador\_idioma* es el identificador de idioma que desea utilizar. El valor por omisión para el identificador de idioma se toma del trabajo actual durante el tiempo de personalización. El identificador de idioma se utiliza junto con la tabla de secuencia de ordenación.

Para obtener información más detallada acerca de cualquiera de estos campos, consulte la publicación

DB2 for iSeries SQL Programming Concepts, SC41-5611

### **Imprimir el contenido de los perfiles SQLJ de DB2 (db2profp y profp)**

El impresor de perfiles SQLJ DB2, db2profp, imprime el contenido de un perfil personalizado DB2 en texto plano. El impresor de perfiles, profp, imprime el contenido de los perfiles generados por el conversor SQLJ en texto plano.

Para imprimir el contenido de los perfiles generados por el conversor SQLJ en texto plano, utilice el programa de utilidad profp de la manera siguiente:

profp *MyClass\_SJProfile0.ser*

Donde *MyClass\_SJProfile0.ser* es el nombre del perfil que desea imprimir.

Para imprimir el contenido de la versión personalizada de DB2 del perfil en texto plano, utilice el programa de utilidad db2profp de la manera siguiente:

db2profp *MyClass\_SJProfile0.ser*

Donde *MyClass\_SJProfile0.ser* es el nombre del perfil que desea imprimir.

**Nota:** si ejecuta db2profp en un perfil no personalizado, el programa le indicará esta circunstancia. Si ejecuta profp en un perfil personalizado, el programa visualiza el contenido del perfil sin la personalización.

#### **Utilización y sintaxis del Impresor de perfiles SQLJ de DB2:**

db2profp [*opciones*] <*nombre\_perfil\_SQLJ*>

Donde *nombre\_perfil\_SQLJ* es el nombre del perfil que debe imprimirse, y *opciones* es la lista de opciones que desea.

<span id="page-196-0"></span>Las opciones disponibles para db2profp son las siguientes:

**-URL=<***URL\_JDBC***>**

Donde *JDBC\_URL* es el URL al que desea conectarse. Para obtener más información, consulte la sección Acceder a la base de datos de iSeries con el [controlador](#page-37-0) JDBC de IBM Developer Kit para [Java.](#page-37-0)

**-user=<***nombreusuario***>**

Donde *nombreusuario* es el nombre de usuario del perfil de usuario.

**-password=<***contraseña***>**

Donde *contraseña* es la contraseña del perfil de usuario.

# **Instalador de auditores de perfiles SQLJ (profdb)**

El instalador de auditores de perfiles SQLJ (profdb) instala y desinstala auditores de clase de depuración. Los auditores de clase de depuración se instalan en un conjunto existente de perfiles binarios. Una vez instalados los auditores de clase de depuración, se anotan todas las llamadas a RTStatement y RTResultSet efectuadas durante la ejecución de la aplicación. Pueden anotarse en un archivo o en la salida estándar. Luego se pueden inspeccionar las anotaciones con objeto de verificar el comportamiento y rastrear los errores de la aplicación. Tenga en cuenta que solo se auditan las llamadas efectuadas en tiempo de ejecución a las interfaces RTStatement y RTResultSetcall subyacentes.

#### **Para instalar auditores de clase de depuración, entre lo siguiente en el indicador de mandatos de Qshell:**

profdb *MyClass\_SJProfile0.ser*

Donde *MyClass\_SJProfile0.ser* es el nombre del perfil generado por el conversor SQLJ.

**Para desinstalar auditores de clase de depuración, entre lo siguiente en el indicador de mandatos de Qshell:**

profdb -Cuninstall *MyClass\_SJProfile.ser*

Donde *MyClass\_SJProfile0.ser* es el nombre del perfil generado por el conversor SQLJ.

### **Convertir una instancia de perfil serializado a formato de clase Java mediante la herramienta de conversión de perfiles SQLJ (profconv)**

La herramienta de conversión de perfiles SQLJ (profconv) convierte una instancia de perfil serializado a formato de clase Java. La herramienta profconv es necesaria debido a que algunos navegadores no dan soporte a cargar un objeto serializado desde un archivo de recurso asociado a un applet. Ejecute el programa de utilidad profconv para realizar la conversión.

Para ejecutar el programa de utilidad profconv, escriba lo siguiente en la línea de mandatos de Qshell: profconv *MyApp\_SJProfile0.ser*

donde *MyApp\_SJProfile0.ser* es el nombre de la instancia de perfil que desea convertir.

La herramienta profconv invoca sqlj -ser2class. Las opciones de línea de mandatos están en [sqlj.](#page-192-0)

### **Intercalar sentencias SQL en la aplicación Java**

Las sentencias de SQL estático en SQLJ están en las cláusula SQLJ. Las cláusulas SQLJ empiezan por #sql y terminan en punto y coma (;).

Antes de crear cláusulas SQLJ en la aplicación Java, importe los siguientes paquetes:

- import java.sql.\*;
- import sqlj.runtime.\*;
- import sqlj.runtime.ref.\*;

Las cláusulas SQLJ más sencillas son aquellas que pueden procesarse y que constan del símbolo #sql seguido de una sentencia SQL entre llaves. Por ejemplo, la siguiente cláusula SQLJ puede aparecer en cualquier lugar donde esté permitido que aparezca una sentencia Java:

```
#sql { DELETE FROM TAB };
```
El ejemplo anterior suprime todas las filas de una tabla denominada TAB.

**Nota:** Para obtener información acerca de la compilación y ejecución de aplicaciones SQLJ, consulte la sección Compilar y ejecutar [programas](#page-200-0) SQLJ.

En una cláusula de proceso SQLJ, los símbolos que aparecen dentro de las llaves son símbolos SQL o variables de lenguaje principal. Todas las variables del lenguaje principal se distinguen mediante el carácter de dos puntos (:). Los símbolos SQL nunca aparecen fuera de las llaves de una cláusula de proceso SQLJ. Por ejemplo, el siguiente método Java inserta sus argumentos en una tabla SQL:

```
public void insertIntoTAB1 (int x, String y, float z) throws SQLException
{
    #sq] { INSERT INTO TAB1 VALUES (:x, :y, :z) };
}
```
El cuerpo del método consta de una cláusula de proceso SQLJ que contiene las variables de lenguaje principal x, y, y z. Para obtener más información acerca de las variables de lenguaje principal, consulte la sección Variables de lenguaje principal en SQLJ.

En general, los símbolos SQL son sensibles a mayúsculas y minúsculas (excepto los identificadores delimitados mediante comillas dobles) y pueden escribirse con mayúsculas, minúsculas o con una combinación de ellas. Sin embargo, los símbolos *Java* son sensibles a mayúsculas/minúsculas. A efectos de claridad en los ejemplos, los símbolos SQL no sensibles a mayúsculas/minúsculas están en mayúsculas, y los símbolos Java están en minúsculas o combinadas. A lo largo de este tema, se utilizan las minúsculas null para representar el valor ″null″ de Java y las mayúsculas NULL para representar el valor ″null″ de SQL.

En los programas SQLJ pueden aparecer los siguientes tipos de construcciones SQL:

- v Por ejemplo, expresiones y sentencias SELECT.
- v Sentencias de cambio de datos SQL (DML) Por ejemplo, INSERT, UPDATE, DELETE.
- v Sentencias de datos Por ejemplo, FETCH, SELECT..INTO.
- v Sentencias de control de transacción Por ejemplo, COMMIT, ROLLBACK, etc.
- v Sentencias de lenguaje de definición de datos (DDL, también conocido como Schema Manipulation Language) Por ejemplo, CREATE, DROP, ALTER.
- Llamadas para procedimientos almacenados Por ejemplo, CALL MYPROC $(x, y, z)$
- Invocaciones de las funciones almacenadas Por ejemplo, VALUES( MYFUN(:x) )

#### **Variables de lenguaje principal del lenguaje de consulta estructurada para Java:**

çLos argumentos de las sentencias SQL intercaladas se pasan por medio de las variables del lenguaje principal. Las variables del lenguaje principal son las que se utilizan en el lenguaje principal y pueden aparecer en las sentencias SQL.

Las variables de lenguaje principal tienen tres partes como máximo:

- v Un signo de dos puntos (:) como prefijo.
- v Una variable de lenguaje principal Java que es un identificador Java para un parámetro, variable o campo.
- v Un identificador de modalidad de parámetro opcional.

#### **Este identificador de modalidad puede ser uno de los siguientes:** IN, OUT o INOUT.

La evaluación de un identificador Java no tiene efectos colaterales en un programa Java, por lo que puede aparecer múltiples veces en el código Java generado para sustituir una cláusula SQLJ.

La consulta siguiente contiene la variable de lenguaje principal :x. Esta variable de lenguaje principal es la variable Java, el campo o el parámetro x que es visible en el ámbito que contiene la consulta. SELECT COL1, COL2 FROM TABLE1 WHERE :x > COL3

#### **Ejemplo: intercalar sentencias SQL en la aplicación Java:**

La siguiente aplicación SQLJ de ejemplo, App.sqlj, utiliza SQL estático para recuperar y actualizar datos de la tabla EMPLOYEE de la base de datos de ejemplo DB2.

**Nota:** Utilizando los códigos de ejemplo, acepta los términos de ["Información](#page-547-0) de licencia de código y declaración de limitación de [responsabilidad"](#page-547-0) en la página 542.

```
import java.sql.*;
import sqlj.runtime.*;
import sqlj.runtime.ref.*;
#sql iterator App_Cursor1 (String empno, String firstnme) ; // 1
#sql iterator App_Cursor2 (String) ;
class App
{
  /**********************
  ** Controlador de registro **
  **********************/
static
 {
  try
   {
    Class.forName("com.ibm.db2.jdbc.app.DB2Driver").newInstance();
   }
  catch (Exception e)
   \left\{ \right.e.printStackTrace();
   }
}
  /********************
  ** Main **
  ********************/
public static void main(String argv[])
 {
   try
   {
    App Cursor1 cursor1;
    App_Cursor2 cursor2;
    String str1 = null;
     String str2 = null;
     long count1;
     // El URL es jdbc:db2:nombredb
     String url = "jdbc:db2:sample";
     DefaultContext ctx = DefaultContext.getDefaultContext();
     if (ctx == null)
```

```
{
 try
  {
    // Se conecta con id/contraseña por omisión.
   Connection con = DriverManager.getConnection(url);
   con.setAutoCommit(false);
   ctx = new DefaultContext(con);
 }
 catch (SQLException e)
  {
   System.out.println("Error: no se ha podido obtener un contexto por omisión");
   System.err.println(e) ;
   System.exit(1);
  }
  DefaultContext.setDefaultContext(ctx);
}
// Se recuperan datos de la base de datos.
System.out.println("Recuperar algunos datos de la base de datos.");
#sql cursor1 = {SELECT empno, firstnme FROM employee}; // 2
// Se visualiza el conjunto de resultados.
// cursor1.next() devuelve false cuando no hay más filas.
System.out.println("Resultados recibidos:");
while (cursor1.next()) // 3
{
 str1 = cursor1.empno(); // 4
 str2 = cursor1.firstnme();
  System.out.print (" empno= " + str1);
  System.out.print (" firstname= " + str2);
  System.out.println("");
}
cursor1.close(); // 9
// Se recupera el número de empleado de la base de datos.
#sql { SELECT count(*) into :count1 FROM employee }; // 5
if (1 == count1)System.out.println ("Hay una fila en la tabla de empleados");
else
 System.out.println ("Hay " + count1
                       + " filas en la tabla de empleados");
// Se actualiza la base de datos.
System.out.println("Actualizar la base de datos.");
#sql { UPDATE employee SET firstnme = 'SHILI' WHERE empno = '000010' };
// Se recuperan los datos actualizados de la base de datos.
System.out.println("Recuperar los datos actualizados de la base de datos.");
str1 = "000010";
#sql cursor2 = {SELECT firstnme FROM employee WHERE empno = :str1}; // 6
// Se visualiza el conjunto de resultados.
// cursor2.next() devuelve false cuando no hay más filas.
System.out.println("Resultados recibidos:");
while (true)
{
  #sql { FETCH :cursor2 INTO :str2 }; // 7
  if (cursor2.endFetch()) break; // 8
  System.out.print (" empno= " + str1);
  System.out.print (" firstname= " + str2);
 System.out.println("");
}
cursor2.close(); // 9
```
// Se retrotrae la actualización.

```
System.out.println("Retrotraer la actualización.");
     #sql { ROLLBACK work };
    System.out.println("Retrotracción terminada.");
  }
  catch( Exception e )
   {
    e.printStackTrace();
  }
}
}
```
**1** Declarar iteradores. Esta sección declara dos tipos de iteradores:

- v App\_Cursor1:Declara nombres y tipos de datos de columna, y devuelve los valores de las columnas de acuerdo con el nombre de columna (enlace por nombre con columnas).
- v App\_Cursor2:Declara tipos de datos de columna, y devuelve los valores de las columnas por posición de columna (enlace posicional con columnas).

**2** Inicializar el iterador. El objeto iterador cursor1 se inicializa utilizando el resultado de una consulta. La consulta almacena el resultado en cursor1.

<sup>3</sup>Adelantar el iterador a la próxima fila. El método cursor1.next() devuelve un Boolean false si no existen más filas para recuperar.

**4** Mover los datos. El método de acceso por nombre empno() devuelve el valor de la columna denominada empno en la fila actual. El método de acceso por nombre firstnme() devuelve el valor de la columna denominada firstnme en la fila actual.

**5** Aplicar SELECT a los datos de una variable del lenguaje principal. La sentencia SELECT pasa el número de filas de la tabla a la variable de lenguaje principal count1.

**<sup>6</sup>** Inicializar el iterador. El objeto iterador cursor2 se inicializa utilizando el resultado de una consulta. La consulta almacena el resultado en cursor2.

**7** Recuperar los datos. La sentencia FETCH devuelve el valor actual de la primera columna declarada en el cursor ByPos desde la tabla de resultados a la variable de lenguaje principal str2.

**8** Comprobar el éxitode una sentencia FETCH.INTO. El método endFetch() devuelve Boolean true si el iterador no está situado en una fila, es decir, si el último intento de extraer una fila ha fallado. El método endFetch() devuelve false si el último intento de extraer una fila ha sido satisfactorio. DB2 intenta extraer una fila cuando se llama al método next(). Una sentencia FETCH...INTO llama implícitamente al método next().

**9** Cerrar los iteradores. El método close() libera los recursos retenidos por los iteradores. Los iteradores se deben cerrar explícitamente para asegurar que se liberan los recursos del sistema de forma oportuna.

Para obtener información previa relacionada con este ejemplo, consulte la sección Intercalar [sentencias](#page-196-0) SQL en la [aplicación](#page-196-0) Java.

### **Compilar y ejecutar programas SQLJ**

Si el programa Java tiene sentencias SQLJ intercaladas, debe seguir un procedimiento especial para compilarlo y ejecutarlo.

Si el programa Java tiene sentencias SQLJ [intercaladas,](#page-196-0) debe seguir un procedimiento especial para compilarlo y ejecutarlo.

- 1. [Preparación](#page-203-0) del servidor para utilizar SQLJ.
- 2. Utilice el [conversor](#page-192-0) de SQLJ, sqlj, en el código fuente Java con SQL intercalado para generar el código fuente Java y los [perfiles](#page-191-0) asociados. Se genera un perfil para cada conexión.

Por ejemplo, escriba el siguiente mandato:

sqlj *MyClass.sqlj*

donde *MyClass.sqlj* es el nombre del archivo SQLJ.

En este ejemplo, el conversor de SQLJ genera el archivo de código fuente MyClass.java y los perfiles asociados. Los perfiles asociados se denominan MyClass\_SJProfile0.ser, MyClass\_SJProfile1.ser, MyClass\_SJProfile2.ser, etc.

- **Nota:** Nota: el conversor de SQLJ compila automáticamente el código fuente Java convertido en un archivo de clase a menos que se desactive explícitamente la opción de compilación con la cláusula -compile=false.
- 3. Utilice la herramienta de [personalización](#page-192-0) de perfiles SQLJ, db2profc, para instalar personalizadores SQLJ DB2 en los perfiles generados y crear los paquetes DB2 en el sistema local.

Por ejemplo, escriba el mandato:

db2profc *MyClass\_SJProfile0.ser*

donde *MyClass\_SJProfile0.ser* es el nombre del perfil en el que se ejecuta DB2 SQLJ Customizer.

**Nota:** Este paso es opcional, pero se lo recomendamos porque aumenta el rendimiento en tiempo de ejecución.

4. Ejecute el archivo de clase Java igual que cualquier otro archivo de clase Java.

Por ejemplo, escriba el mandato:

java *MyClass*

donde *MyClass* es el nombre del archivo de clase Java.

#### **Conceptos relacionados**

["Intercalar](#page-196-0) sentencias SQL en la aplicación Java" en la página 191 Las sentencias de SQL estático en SQLJ están en las cláusula SQLJ. Las cláusulas SQLJ empiezan por #sql y terminan en punto y coma (;).

# **Rutinas SQL Java**

El servidor iSeries proporciona la posibilidad de acceder a programasJava desde programas y sentencias SQL. Esta operación puede realizarse mediante procedimientos almacenados Java y funciones definidas por usuario (UDF)Java. El servidor iSeries soporta convencionesDB2 y SQLJ para llamar a procedimientos almacenadosJava y UDF Java. Tanto los procedimientos almacenados Java como las UDF Java pueden utilizar clasesJava almacenadas en archivos JAR. El servidor iSeries utiliza procedimientos almacenados definidos por el estándard*SQLJ Parte 1* para registrar los archivos JAR con la base de datos.

# **Utilizar rutinas SQL Java**

Puede acceder a programas Java desde sentencias y programas SQL. Esta operación puede realizarse mediante procedimientos almacenados Java y funciones definidas por usuario (UDF)Java.

Para utilizar rutinas SQL Java, lleve a cabo las siguientes tareas:

1. Habilitar SQLJ

Dado que cualquier rutina SQL Java puede utilizar SQLJ, haga que el soporte de ejecución SQLJ esté siempre disponible al ejecutar Java 2 Software Development Kit (J2SDK). Para habilitar el soporte de ejecución para SQLJ en J2SDK, añada un enlace al archivo runtime.zip de SQLJ desde el directorio de ampliaciones. Para obtener más información, consulte ["Preparación](#page-203-0) del servidor para utilizar SQLJ" en la [página](#page-203-0) 198.

2. Escribir los métodos Java para las rutinas

Una rutina SQL Java procesa un método Java desde SQL. Este método debe haberse escrito utilizando las convenciones de paso de parámetros de DB2 o SQLJ. Consulte las secciones [Procedimientos](#page-204-0)

[almacenados](#page-204-0) Java, [Funciones](#page-208-0) definidas por usuario Java y [Funciones](#page-213-0) de tabla definidas por usuario Java para obtener más [información](#page-213-0) acerca de cómo codificar un método utilizado por una rutina SQL [Java.](#page-213-0)

3. Compilar las clases Java

Las rutinas SQL Java escritas mediante el estilo de parámetro Java pueden compilarse sin ninguna configuración adicional. Sin embargo, las rutinas SQL Java que utilizan el estilo de parámetro DB2GENERAL deben ampliar las clases com.ibm.db2.app.UDF o com.ibm.db2.app.StoredProc. Estas clases se encuentran en el archivo JAR /QIBM/ProdData/Java400/ext/db2routines\_classes.jar. Si se utiliza javac para compilar estas rutinas, este archivo JAR debe existir en la CLASSPATH. Por ejemplo, el siguiente mandato compila un archivo fuente Java que contiene una rutina que utiliza el estilo de parámetro DB2GENERAL:

javac -DCLASSPATH=/QIBM/ProdData/Java400/ext/db2routines\_classes.jar source.java

4. Hacer accesibles las clases compiladas para la máquina virtual Java utilizada por la base de datos. Las clases definidas por usuario utilizadas por la máquina virtual Java (JVM) de la base de datos pueden residir en el directorio /QIBM/UserData/OS400/SQLLib/Function o en un archivo JAR registrado para la base de datos.

/QIBM/UserData/OS400/SQLLib/Function es el equivalente iSeries de /sqllib/function, el directorio en el que DB2 UDB almacena los procedimientos almacenados Java y las UDF Java en otras plataformas. Si la clase forma parte de un paquete Java, debe residir en el subdirectorio adecuado. Por ejemplo, si se crea la clase runit como parte del paquete foo.bar, el archivo runnit.class debe estar en el directorio del sistema de archivos integrado, /QIBM/ProdData/OS400/SQLLib/Function/foo/bar.

El archivo de clase también puede colocarse en un archivo JAR registrado para la base de datos. El archivo JAR se registra mediante el procedimiento almacenado SQLJ.INSTALL\_JAR. Este procedimiento almacenado se utiliza para asignar un ID de JAR a un archivo JAR. Este ID de JAR se utiliza para identificar el archivo JAR en el que reside el archivo de clase. Consulte la sección [Procedimientos](#page-214-0) SQLJ que manipulan archivos JAR para obtener más información acerca de SQLJ.INSTALL\_JAR y sobre otros procedimientos almacenados para manipular archivos JAR.

5. Registrar la rutina con la base de datos.

Las rutinas SQL Java se registran con la base de datos mediante las sentencias SQL CREATE PROCEDURE y CREATE FUNCTION. Estas sentencias contienen los siguientes elementos:

#### **Palabras clave CREATE**

Las sentencias SQL destinadas a crear una rutina SQL Java empiezan por CREATE PROCEDURE o CREATE STATEMENT.

#### **Nombre de la rutina**

A continuación, la sentencia SQL identifica el nombre de la rutina conocido por la base de datos. Es el nombre utilizado para acceder a la rutina Java desde SQL.

#### **Parámetros y valor de retorno**

A continuación, la sentencia SQL identifica los parámetros y valores de retorno, si procede, para la rutina Java.

#### **LANGUAGE JAVA**

La sentencia SQL utiliza las palabras clave LANGUAGE JAVA para indicar que la rutina se ha escrito en Java.

#### **Palabras clave PARAMETER STYLE**

A continuación, la sentencia SQL identifica el estilo de parámetro mediante las palabras clave PARAMETER STYLE JAVA o PARAMETER STYLE DB2GENERAL.

#### **Nombre externo**

A continuación, la sentencia SQL identifica el método Java que debe procesarse como rutinas SQL Java. El nombre externo puede tener dos formatos:

- <span id="page-203-0"></span>v Si el método se encuentra en un archivo de clase ubicado en el directorio /QIBM/UserData/OS400/SQLLib/Function, se identifica mediante el formato *nombreclase.nombremétodo*, donde *nombreclase* es el nombre totalmente calificado de la clase y *nombremétodo* es el nombre del método.
- v Si el método se encuentra en un archivo JAR registrado para la base de datos, se identifica mediante el formato *jarid*:*nombreclase*.*nombremétodo*, donde *jarid* es el ID de JAR del archivo JAR registrado, *nombreclase* es el nombre de la clase y *nombremétodo* es el nombre del método.

Puede utilizarse iSeries Navigator para crear un procedimiento almacenado o una función definida por usuario que utilice el estilo de parámetro Java.

6. Utilizar el procedimiento Java

Un procedimiento almacenado Java se llama mediante la sentencia SQL CALL. Una función UDF Java es aquella a la que se llama como parte de otra sentencia SQL.

#### **Preparación del servidor para utilizar SQLJ:**

Antes de ejecutar un programa Java que contenga sentencias SQLJ intercaladas, asegúrese de preparar el servidor para que dé soporte a SQLJ. El soporte de SQLJ requiere que modifique la variable de entorno CLASSPATH para el servidor.

Para obtener más información sobre cómo trabajar con vías de acceso de clases Java, consulte la siguiente página:

Vía de [acceso](#page-16-0) de clases Java

#### **Utilizar SQLJ y J2SDK**

Para preparar SQLJ en un servidor que ejecute cualquier versión soportada de J2SDK, complete los siguientes pasos:

1. Añada los siguientes archivos a la variable de entorno CLASSPATH para el servidor:

- v /QIBM/ProdData/Os400/Java400/ext/sqlj\_classes.jar
- v /QIBM/ProdData/Os400/Java400/ext/translator.zip

**Nota:** Solamente es necesario añadir translator.zip cuando desee ejecutar el conversor de SQLJ (mandato sqlj). No es necesario añadir translator.zip si solamente desea ejecutar programas Java compilados que utilicen SQLJ. Para obtener más información, consulte la siguiente página:

El [conversor](#page-192-0) de SQLJ (sqlj)

2. En un indicador de mandatos de iSeries, utilice el siguiente mandato para añadir un enlace a runtime.zip desde el directorio de ampliaciones. Teclee el mandato en una línea y pulse **Intro**.

```
ADDLNK OBJ('/QIBM/ProdData/Os400/Java400/ext/runtime.zip')
NEWLNK('/QIBM/UserData/Java400/ext/runtime.zip')
```
Para obtener más información sobre la instalación de ampliaciones, consulte la siguiente página:

Instalar [ampliaciones](#page-9-0) de IBM Developer Kit para Java

#### **Enlaces recopilados**

Vía de [acceso](#page-16-0) de clases Java

La máquina virtual Java utiliza la vía de acceso de clases Java para buscar las clases durante la ejecución. Los mandatos y las herramientas Java utilizan también la vía de acceso de clases para localizar las clases. La vía de acceso de clases por omisión del sistema, la variable de entorno CLASSPATH y el parámetro de mandato de vía de acceso de clases determinan en qué directorios se realiza la búsqueda cuando se desea hallar una clase determinada.

<span id="page-204-0"></span>El [conversor](#page-192-0) de SQLJ (sqlj)

El conversor de SQL para Java, sqlj, genera un perfil serializado que contiene información sobre las operaciones SQL que se encuentran en el programa SQLJ. El conversor SQLJ utiliza el archivo /QIBM/ProdData/Java400/ext/translator.zip.

Instalar [ampliaciones](#page-9-0) de IBM Developer Kit para Java

las ampliaciones son paquetes de clases Java que pueden utilizarse para ampliar las funciones de la plataforma central. Las ampliaciones se empaquetan en uno o más archivos ZIP o JAR y se cargan en la máquina virtual Java mediante un cargador de clases de ampliación.

### **Procedimientos almacenados Java**

Al utilizar Java para escribir procedimientos almacenados, puede utilizar dos estilos posibles para pasar parámetros.

El estilo recomendado es el estilo de parámetro JAVA, que coincide con el estilo de parámetro especificado en el estándar de rutinas SQLj: SQL. El segundo estilo, [DB2GENERAL,](#page-206-0) es un estilo de parámetro definido por DB2 UDB. El estilo de parámetro también determina las convenciones que deben utilizarse al codificar un procedimiento almacenado Java.

Además, también debe tener conocimiento de algunas [restricciones](#page-207-0) que se aplican a procedimientos almacenados Java.

**Estilo de parámetro JAVA:** Al codificar un procedimiento almacenado Java que utiliza el estilo de parámetro JAVA, debe utilizar las siguientes convenciones:

- v El método Java debe ser un método público estático (no de instancia) void.
- v Los parámetros del método Java deben ser tipos compatibles con SQL.
- v Un método Java puede probar un valor SQL NULL cuando el parámetro es un tipo con capacidad de nulos (como String).
- v Los parámetros de salida se devuelven utilizando matrices de un solo elemento.
- v El método Java puede acceder a la base de datos actual utilizando el método getConnection.

Los procedimientos almacenados Java que utilizan el estilo de parámetro JAVA son métodos estáticos públicos. Dentro de las clases, los procedimientos almacenados se identifican mediante el nombre y la firma de método. Al llamar a un procedimiento almacenado, su firma se genera automáticamente, en función de los tipos de variable definidos por la sentencia CREATE PROCEDURE.

Si se pasa un parámetro en un tipo Java que permite el valor nulo, un método Java puede comparar el parámetro con null para determinar si un parámetro de entrada es SQL NULL.

Los siguientes tipos Java no dan soporte al valor nulo:

- short
- int
- $\cdot$  long
- float
- double

Si se pasa un valor nulo a un tipo Java que no da soporte al valor nulo, se devolverá una excepción SQL con un código de error -20205.

Los parámetros de salida se pasan como matrices que contienen un elemento. El procedimiento almacenado Java puede establecer el primer elemento de la matriz para establecer el parámetro de salida.

Se accede a una conexión con el contexto de aplicación de incorporación utilizando la siguiente llamada JDBC (Java Database Connectivity):

connection=DriverManager.getConnection("jdbc:default:connection");

A continuación, esta conexión ejecuta sentencias SQL con las API JDBC.

A continuación se ofrece un pequeño procedimiento almacenado con un parámetro de entrada y dos parámetros de salida. Ejecuta la consulta SQL dada y devuelve el número de filas del resultado y SQLSTATE.

**Ejemplo:** procedimiento almacenado con una entrada y dos salidas

**Nota:** Utilizando los códigos de ejemplo, acepta los términos de ["Información](#page-547-0) de licencia de código y declaración de limitación de [responsabilidad"](#page-547-0) en la página 542.

```
package mystuff;
import java.sql.*;
public class sample2 {
 public static void donut(String query, int[] rowCount,
   String[] sqlstate) throws Exception {
 try {
   Connection c=DriverManager.getConnection("jdbc:default:connection");
   Statement s=c.createStatement();
   ResultSet r=s.executeQuery(query);
   int counter=0;
   while(r.next())counter++;
   }
   r.close(); s.close();
   rowCount[0] = counter;}catch(SQLException x){
   sqlstate[0]= x.getSQLState();
  }
 }
}
```
En el estándar SQLj, para devolver un conjunto de resultados en rutinas que utilizan el estilo de parámetro JAVA, el conjunto de resultados debe establecerse explícitamente. Cuando se crea un procedimiento que devuelve conjuntos de resultados, se añaden parámetros adicionales de conjunto de resultados al final de la lista de parámetros. Por ejemplo, la sentencia

```
CREATE PROCEDURE RETURNTWO()
DYNAMIC RESULT SETS 2
LANGUAGE JAVA
PARAMETER STYLE JAVA
EXTERNAL NAME 'javaClass!returnTwoResultSets'
```
llamará a un método Java con la firma public static void returnTwoResultSets(ResultSet[] rs1, ResultSet[] rs2).

Los parámetros de salida del conjunto de resultados deben establecerse explícitamente, como se muestra en el ejemplo siguiente. Al igual que en el estilo DB2GENERAL, los conjuntos de resultados y las sentencias correspondientes no deben cerrarse.

**Ejemplo:** procedimiento almacenado que devuelve dos conjuntos de resultados

**Nota:** Utilizando los códigos de ejemplo, acepta los términos de ["Información](#page-547-0) de licencia de código y declaración de limitación de [responsabilidad"](#page-547-0) en la página 542.

```
import java.sql.*;
public class javaClass {
 /**
    * Procedimiento almacenado Java, con parámetros de estilo JAVA,
    * que procesa dos sentencias predefinidas
```

```
* y devuelve dos conjuntos de resultados
    *
    * @param ResultSet[] rs1 primer ResultSet
    * @param ResultSet[] rs2 segundo ResultSet
    */
public static void returnTwoResultSets (ResultSet[] rs1, ResultSet[] rs2) throws Exception
{
  // obtener conexión del llamador con la base de datos; heredado de StoredProc
 Connection con = DriverManager.getConnection("jdbc:default:connection");
  //definir y procesar la primera sentencia select
  Statement stmt1 = con.createStatement();
  String sql1 = "select value from table01 where index=1";
  rs1[0] = stmt1.executeQuery(sql1);
  //definir y procesar la segunda sentencia select
  Statement stmt2 = con.createStatement();
  Stringsql2 = "select value from table01 where index=2";
  rs2[0] = stmt2.executeQuery(sql2);
  }
}
```
En el servidor, los parámetros adicionales de conjunto de resultados no se examinan para determinar el orden de los resultados. Los conjuntos de resultados del servidor se devuelven en el orden en el que se han abierto. Para garantizar la compatibilidad con el estándar SQLj, el resultado debe asignarse en el orden en que se abre, como se ha mostrado anteriormente.

#### **Estilo de parámetro DB2GENERAL:**

Al codificar un procedimiento almacenado Java que utiliza el estilo de parámetro DB2GENERAL, debe utilizar las siguientes convenciones.

- v La clase que define un procedimiento almacenado Java debe *ampliar*, o ser una subclase de, la clase Java com.ibm.db2.app.StoredProc.
- v El método Java debe ser un método público de instancia void.
- v Los parámetros del método Java deben ser tipos compatibles con SQL.
- v Un método Java puede probar un valor SQL NULL utilizando el método isNull.
- v El método Java debe establecer explícitamente los parámetros de retorno utilizando el método set.
- v El método Java puede acceder a la base de datos actual utilizando el método getConnection.

Una clase que incluya un procedimiento almacenado Java debe ampliar la clase com.ibm.db2.app.StoredProc. Los procedimientos almacenados Java son métodos públicos de instancia. Dentro de las clases, los procedimientos almacenados se identifican mediante el nombre y la firma de método. Al llamar a un procedimiento almacenado, su firma se genera automáticamente, en función de los tipos de variable definidos por la sentencia CREATE PROCEDURE.

La clase com.ibm.db2.app.StoredProc proporciona el método isNull, que permite a un método Java determinar si un parámetro de entrada es SQL NULL. La clase com.ibm.db2.app.StoredProc también proporciona métodos set...( ) que establecen parámetros de salida. Debe utilizar estos métodos para establecer parámetros de salida. Si no establece un parámetro de salida, el parámetro de salida devuelve el valor SQL NULL.

La clase com.ibm.db2.app.StoredProc proporciona la rutina siguiente para extraer una conexión JDBC con el contexto de aplicación de incorporación. Se accede a una conexión con el contexto de aplicación de incorporación utilizando la siguiente llamada JDBC:

```
public Java.sql.Connection getConnection( )
```
A continuación, esta conexión ejecuta sentencias SQL con las API JDBC.

<span id="page-207-0"></span>A continuación se ofrece un pequeño procedimiento almacenado con un parámetro de entrada y dos parámetros de salida. Procesa la consulta SQL dada y devuelve el número de filas del resultado y SQLSTATE.

**Ejemplo:** procedimiento almacenado con una entrada y dos salidas

**Nota:** Utilizando los códigos de ejemplo, acepta los términos de ["Información](#page-547-0) de licencia de código y declaración de limitación de [responsabilidad"](#page-547-0) en la página 542.

```
package mystuff;
import com.ibm.db2.app.*;
import java.sql.*;
public class sample2 extends StoredProc {
  public void donut(String query, int rowCount,
    String sqlstate) throws Exception {
  try {
    Statement s=getConnection().createStatement();
   ResultSet r=s.executeQuery(query);
   int counter=0;
   while(r.next())counter++;
   }
   r.close(); s.close();
   set(2, counter);
   }catch(SQLException x){
   set(3, x.getSQLState());
    }
 }
}
```
Para devolver un conjunto de resultados en procedimientos que utilizan el estilo de parámetro DB2GENERAL, el conjunto de resultados y la sentencia que responde deben dejarse abiertos al final del procedimiento. El conjunto de resultados que se devuelve debe cerrarlo la aplicación cliente. Si se devuelven varios conjuntos de resultados, se devuelven en el orden en el que se han abierto. Por ejemplo, el siguiente procedimiento almacenado devuelve dos conjuntos de resultados.

**Ejemplo:** procedimiento almacenado que devuelve dos conjuntos de resultados

**Nota:** Utilizando los códigos de ejemplo, acepta los términos de ["Información](#page-547-0) de licencia de código y declaración de limitación de [responsabilidad"](#page-547-0) en la página 542.

```
public void returnTwoResultSets() throws Exception
{
  // obtener conexión del llamador con la base de datos; heredado de StoredProc
 Connection con = getConnection ();
 Statement stmt1 = con.createStatement ();
 String sql1 = "select value from table01 where index=1";
 ResultSet rs1 = stmt1.executeQuery(sql1);
 Statement stmt2 = con.createStatement();
 String sql2 = "select value from table01 where index=2";
 ResultSet rs2 = stmt2.executeQuery(sql2);
}
```
#### **Restricciones de procedimientos almacenados Java:**

Estas restricciones se aplican a los procedimientos almacenados Java.

- v Un procedimiento almacenado Java no debe crear hebras adicionales. Sólo puede crearse una hebra adicional en un trabajo si el trabajo tiene capacidad multihebra. Puesto que no existe ninguna garantía de que un trabajo que llama a un procedimiento almacenado SQL tenga capacidad multihebra, un procedimiento almacenado Java no debe crear hebras adicionales.
- v No puede utilizarse una autorización adoptada para acceder a archivos de clase Java.
- <span id="page-208-0"></span>v Un procedimiento almacenado Java siempre utiliza la versión más reciente de Java Development Kit instalada en el sistema.
- v Dado que las clases Blob y Clob residen en los paquetes java.sql y com.ibm.db2.app, el programador debe utilizar el nombre completo de estas clases si ambas clases se utilizan en el mismo programa. El programa debe garantizar que las clases Blob y Clob de com.ibm.db2.app se utilizan como parámetros pasados al procedimiento almacenado.
- v Cuando se crea un procedimiento almacenado Java, el sistema genera un programa de servicio en la biblioteca. Este programa de servicio se utiliza para almacenar la definición de procedimiento. El programa de servicio tiene un nombre generado por el sistema. Este nombre puede obtenerse examinando las anotaciones del trabajo que ha creado el procedimiento almacenado. Si el objeto de programa se guarda y luego se restaura, se restaura también la definición de procedimiento. Si un procedimiento almacenado Java debe trasladarse de un sistema a otro, el usuario es responsable de trasladar el programa que contiene la definición de procedimiento, así como el archivo del sistema de archivos integrado, que contiene la clase Java.
- v Un procedimiento almacenado Java no puede establecer las propiedades (por ejemplo, denominación de sistema) de la conexión JDBC utilizada para conectarse a la base de datos. Siempre se utilizan las propiedades de conexión JDBC por omisión, excepto cuando la preextracción está inhabilitada.

### **Funciones escalares Java definidas por usuario**

Una función escalar Java devuelve un valor desde un programa Java a la base de datos. Por ejemplo, puede crearse una función escalar que devuelva la suma de dos números.

Al igual que los procedimientos almacenados Java, las funciones escalares Java utilizan uno de los dos estilos de parámetro, Java y DB2GENERAL. Al codificar una función definida por usuario (UDF) Java, debe estar al corriente de las restricciones que se aplican a la creación de funciones escalares Java.

### **Estilo de parámetro Java**

El estilo de parámetro Java es el estilo especificado por el estándar *SQLJ Part 1: SQL Routines*. Al codificar una UDF Java, utilice las siguientes convenciones.

- v El método Java debe ser un método público estático.
- v El método Java debe devolver un tipo compatible SQL. El valor de retorno es el resultado del método.
- v Los parámetros del método Java deben ser tipos compatibles SQL.
- v Un método Java puede probar un valor SQL NULL para los tipos Java que permiten el valor nulo.

Por ejemplo, dada una UDF denominada sample!test3 que devuelve INTEGER y toma argumentos de tipo CHAR(5), BLOB(10K) y DATE, DB2 espera que la implementación Java de la UDF tenga la firma siguiente:

```
import com.ibm.db2.app.*;
public class sample {
  public static int test3(String arg1, Blob arg2, Date arg3) { ... }
}
```
Los parámetros de un método Java deben ser tipos compatibles SQL. Por ejemplo, si se declara una UDF que toma argumentos de los tipos SQL t1, t2 y t3, y devuelve el tipo t4, se la llama como un método Java con la firma Java esperada:

```
public static T4 nombre (T1 a, T2 b, T3 c) { .....}
```
donde:

- v *nombre* es el nombre del método
- v T1 a T4 son los tipos Java que corresponden a los tipos SQL t1 a t4.
- v *a*, *b* y *c* son nombres de variable arbitrarios para los argumentos de entrada.

La correlación entre los tipos SQL y los tipos Java se encuentra en la sección [Convenios](#page-219-0) de pase de parámetros para [procedimientos](#page-219-0) almacenados y UDF.

Los valores SQL NULL se representan mediante variables Java que no se inicializan. Estas variables tiene un valor Java nulo si son tipos de objeto. Si se pasa un SQL NULL a un tipo de datos escalar Java, como por ejemplo int, se produce una condición de excepción.

Para devolver un resultado desde una UDF Java al utilizar el estilo de parámetro JAVA, simplemente devuelva el resultado del método.

```
\{....
  return value;
}
```
Al igual que los módulos C utilizados en las UDF y los procedimientos almacenados, no puede utilizar las corrientes de E/S estándar Java (System.in, System.out y System.err) en las UDF Java.

### **Estilo de parámetro DB2GENERAL**

Las UDF Java utilizan el estilo de parámetro DB2GENERAL. En este estilo de parámetro, el valor de retorno se pasa como el último parámetro de la función y debe establecerse mediante un método *set* de la clase com.ibm.db2.app.UDF.

Al codificar una UDF Java, utilice las siguientes convenciones:

- v La clase, que incluye la UDF Java, debe *ampliar*, o ser una subclase de la clase Java com.ibm.db2.app.UDF.
- v En el estilo de parámetro DB2GENERAL, el método Java debe ser un método de instancia void público.
- v Los parámetros del método Java deben ser tipos compatibles con SQL.
- v El método Java puede probar un valor SQL NULL utilizando el método isNull.
- v En el estilo de parámetro DB2GENERAL, el método Java debe establecer explícitamente el parámetro de retorno utilizando el método set().

Una clase que incluya una UDF Java debe ampliar la clase Java com.ibm.db2.app.UDF. Una UDF Java que utilice el estilo de parámetro DB2GENERAL debe ser un método de instancia void de la clase Java. Por ejemplo, dada una UDF denominada sample!test3 que devuelve INTEGER y toma argumentos de tipo CHAR(5), BLOB(10K) y DATE, DB2 espera que la implementación Java de la UDF tenga la firma siguiente:

```
import com.ibm.db2.app.*;
public class sample extends UDF {
  public void test3(String arg1, Blob arg2, String arg3, int result) { ... }
}
```
Los parámetros de un método Java deben ser tipos SQL. Por ejemplo, si se declara una UDF que toma argumentos de los tipos SQL t1, t2 y t3, y devuelve el tipo t4, se la llama como un método Java con la firma Java esperada:

```
public void nombre (T1 a, T2 b, T3 c, T4 d) { .....}
```
donde:

- v *nombre* es el nombre del método
- v T1 a T4 son los tipos Java que corresponden a los tipos SQL t1 a t4.
- v *a*, *b* y *c* son nombres de variable arbitrarios para los argumentos de entrada.
- v *d* es un nombre de variable arbitrario que representa el resultado de la UDF que se calcula.

La correlación entre los tipos SQL y los tipos Java se encuentra en la sección [Convenios](#page-219-0) de pase de parámetro para [procedimientos](#page-219-0) almacenados y UDF.

Los valores SQL NULL se representan mediante variables Java que no se inicializan. Estas variables tienen el valor cero si son tipos primitivos y el valor nulo Java si son tipos de objeto, según las normas de Java. Para indicar un valor SQL NULL que no sea un cero ordinario, puede llamarse al método isNull para un argumento de entrada:

```
\{ \ldots \}if (isNull(1)) { /* argument #1 was a SQL NULL */ }
 else { /* not NULL */ }
}
```
En el ejemplo anterior, los número de argumento empiezan por el uno. La función isNull(), al igual que las demás funciones que siguen, se hereda de la clase com.ibm.db2.app.UDF. Para devolver un resultado desde una UDF Java al utilizar el estilo de parámetro DB2GENERAL, utilice el método set() en la UDF, como se indica a continuación:

$$
\{\ldots,\\ \mathsf{set}(2,\mathit{valor});\\ \}
$$

Donde 2 es el índice de un argumento de salida y *valor* es un literal o variable de un tipo compatible. El número de argumento es el índice de la lista de argumentos de la salida seleccionada. En el primer ejemplo de esta sección, la variable de resultado int tiene un índice 4. Un argumento de salida que no se establece antes de que la UDF efectúe el retorno tiene un valor NULL.

Al igual que los módulos C utilizados en las UDF y los procedimientos almacenados, no puede utilizar las corrientes de E/S estándar Java (System.in, System.out y System.err) en las UDF Java.

Generalmente, DB2 llama a una UDF muchas veces, una para cada fila de una entrada o conjunto de resultados de una consulta. Si se especifica SCRATCHPAD en la sentencia CREATE FUNCTION de la UDF, DB2 reconoce que es necesaria alguna ″continuidad″ entre las sucesivas llamadas de la UDF y, por tanto, en las funciones de estilo de parámetro DB2GENERAL, no se crea una instancia de la clase Java de implementación para cada llamada, sino que generalmente se crea una vez por referencia a UDF y por sentencia. Sin embargo, si se especifica NO SCRATCHPAD para una UDF, se crea una instancia pura por cada llamada a la UDF por medio de una llamada al constructor de la clase.

Un scratchpad puede ser de utilidad para guardar información a lo largo de las llamadas a una UDF. Las UDF Java pueden utilizar variables de instancia o establecer el scratchpad para conseguir la continuidad entre las llamadas. Las UDF Java acceden al scratchpad con los métodos getScratchPad y setScratchPad disponibles en com.ibm.db2.app.UDF. Al final de una consulta, si especifica la opción FINAL CALL en la sentencia CREATE FUNCTION, se llama al método public void close() del objeto (para las funciones del estilo de parámetro DB2GENERAL). Si no define este método, una función de apéndice toma el control y el evento se pasa por alto. La clase com.ibm.db2.app.UDF contiene variables y métodos útiles que pueden utilizarse con una UDF del estilo de parámetro DB2GENERAL. En la tabla siguiente se describen estas variables y métodos.

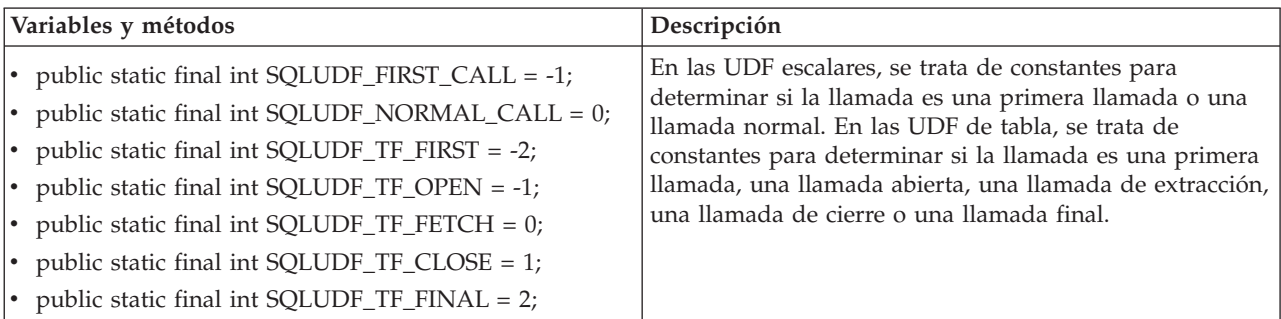

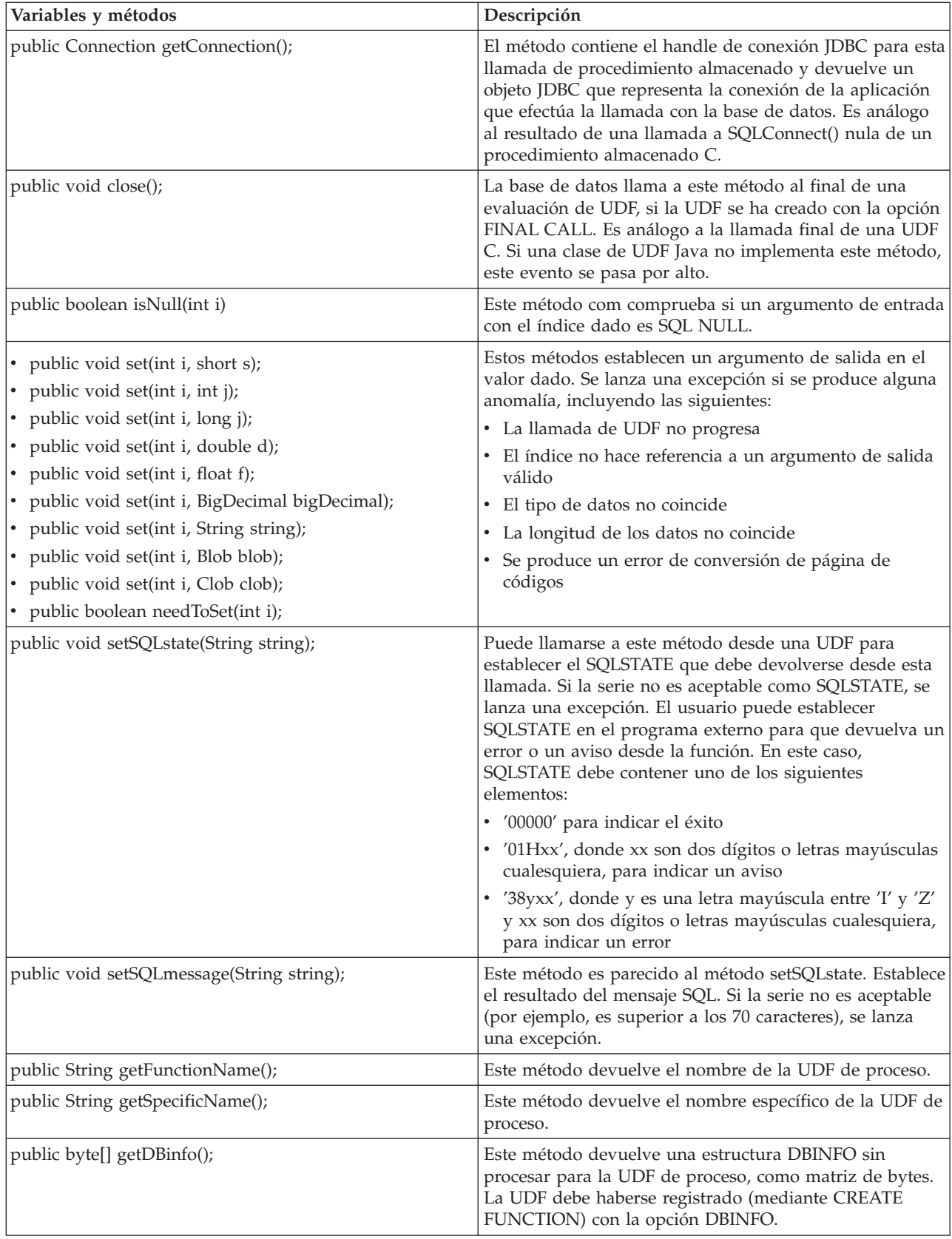

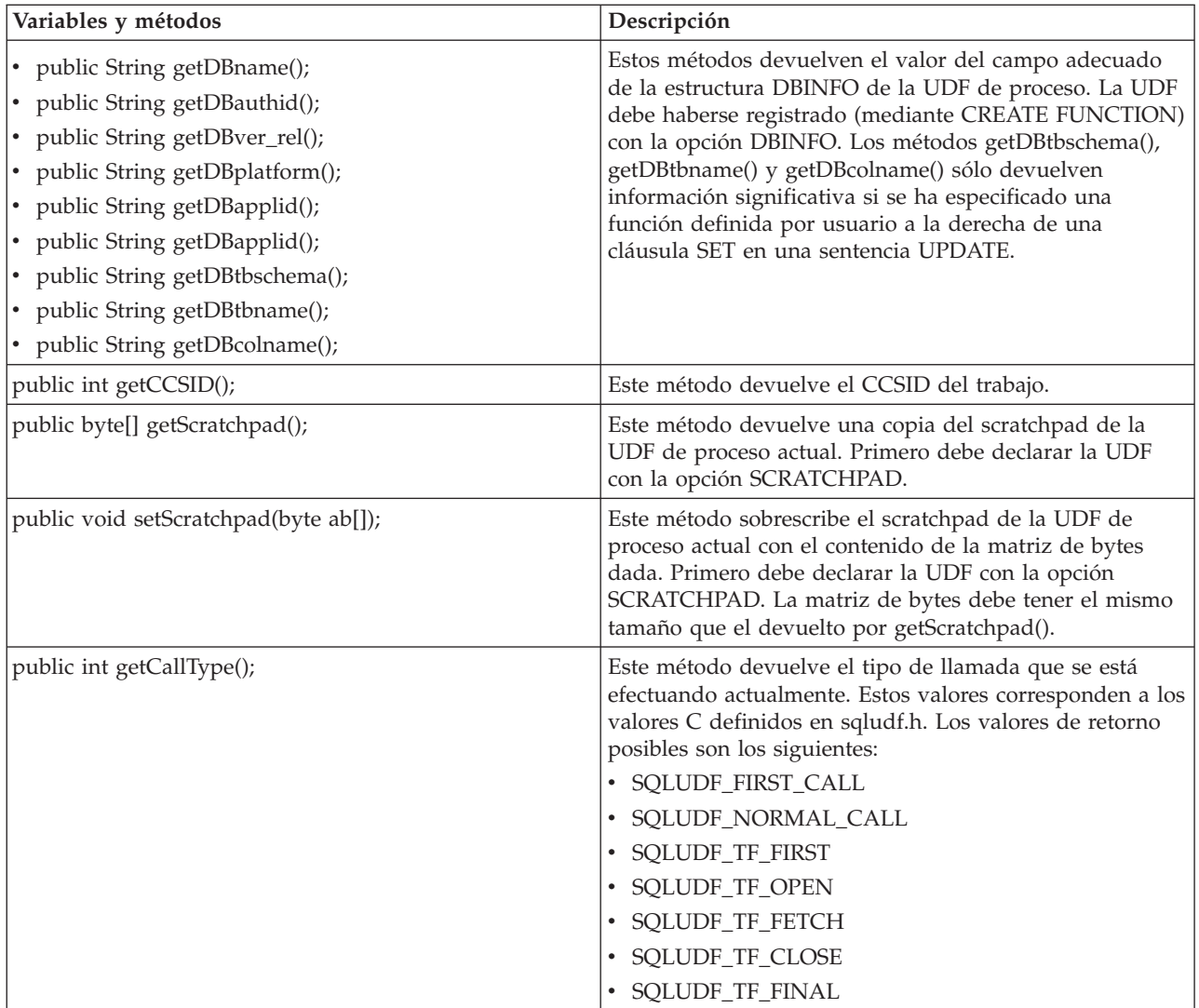

### **Restricciones de funciones definidas por usuario Java:**

Estas restricciones se aplican a las funciones definidas por usuario (UDF) de Java.

- v Una UDF Java no debe crear hebras adicionales. Sólo puede crearse una hebra adicional en un trabajo si el trabajo tiene capacidad multihebra. Puesto que no existe ninguna garantía de que un trabajo que llama a un procedimiento almacenado SQL tenga capacidad multihebra, un procedimiento almacenado Java no debe crear hebras adicionales.
- v El nombre completo del procedimiento almacenado Java definido en la base de datos está limitado a 279 caracteres. Este límite es consecuencia de la columna EXTERNAL\_NAME, que tiene una anchura máxima de 279 caracteres.
- v No puede utilizarse autorización adoptada para acceder a archivos de clase Java.
- v Una UDF Java siempre utiliza la versión más reciente de JDK instalada en el sistema.
- v Dado que las clases Blob y Clob residen en los paquetes java.sql y com.ibm.db2.app, el programador debe utilizar el nombre completo de estas clases si ambas clases se utilizan en el mismo programa. El programa debe garantizar que las clases Blob y Clob de com.ibm.db2.app se utilizan como parámetros pasados al procedimiento almacenado.
- v Al igual que las funciones con código fuente, cuando se crea una UDF Java se utiliza un programa de servicio de la biblioteca para almacenar la definición de la función. El sistema genera el nombre del programa de servicio, que puede encontrarse en las anotaciones del trabajo que ha creado la función. Si

<span id="page-213-0"></span>este objeto se guarda y luego se restaura en otro sistema, se restaura también la definición de la función. Si una UDF Java debe trasladarse de un sistema a otro, el usuario es responsable de trasladar el programa de servicio que contiene la definición de la función, así como el archivo del sistema de archivos integrado que contiene la clase Java.

v Una UDF Java no puede establecer las propiedades (por ejemplo, denominación de sistema) de la conexión JDBC utilizada para conectarse a la base de datos. Siempre se utilizan las propiedades de conexión JDBC por omisión, excepto cuando la preextracción está inhabilitada.

#### **Funciones de tabla definidas por usuario Java:**

DB2 proporciona la posibilidad de que una función devuelva una tabla. Esto resulta de utilidad para exponer información externa a la base de datos en formato de tabla. Por ejemplo, puede crearse una tabla que exponga las propiedades establecidas en la máquina virtual Java (JVM) utilizada para procedimientos almacenados y UDF (tanto de tabla como escalares) Java.

El estándar *SQLJ Part 1: SQL Routines* no da soporte a las funciones de tabla. En consecuencia, las funciones de tabla sólo están disponibles mediante el estilo de parámetro DB2GENERAL.

A una función de tabla se efectúan cinco tipos diferentes de llamadas. La tabla siguiente describe estas llamadas. Se presupone que se ha especificado scratchpad en la sentencia SQL de creación de función.

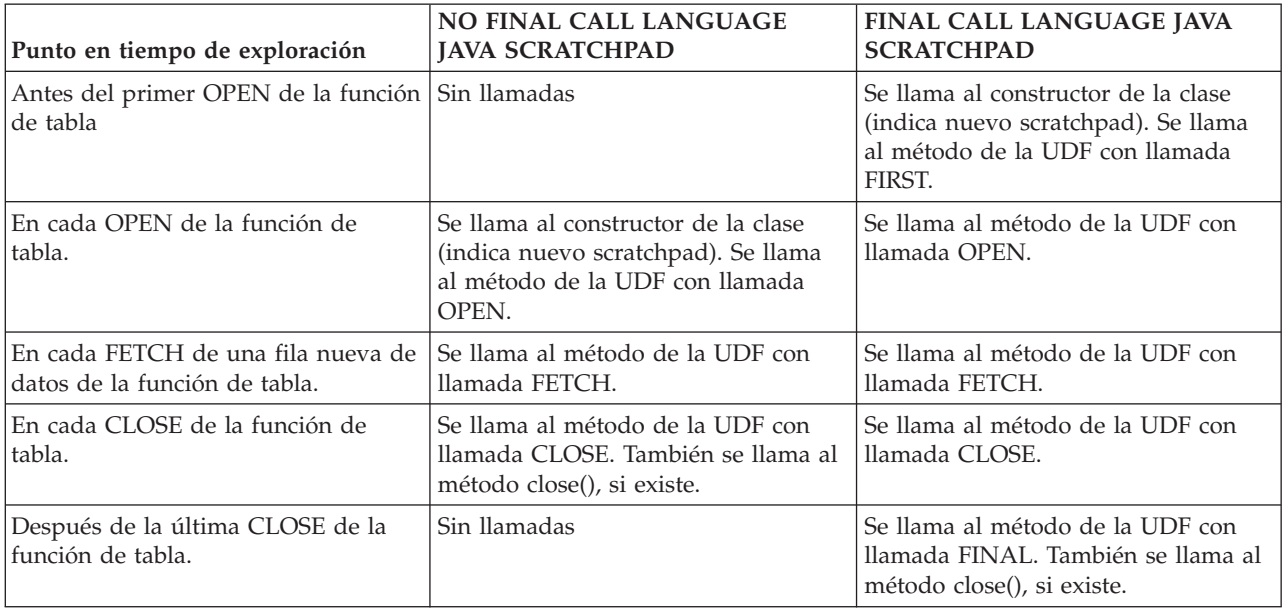

### **Ejemplo: función de tabla Java**

A continuación se ofrece un ejemplo de una función de tabla Java que determina las propiedades establecidas en la JVM utilizada para ejecutar la función de tabla definida por usuario Java.

**Nota:** Lea la declaración de limitación de [responsabilidad](#page-547-0) sobre el código de ejemplo para obtener información legal importante.

```
import com.ibm.db2.app.*;
import java.util.*;
public class JVMProperties extends UDF {
 Enumeration propertyNames;
 Properties properties ;
 public void dump (String property, String value) throws Exception
 {
```

```
int callType = getCallType();
   switch(callType) {
    case SQLUDF_TF_FIRST:
       break;
     case SQLUDF_TF_OPEN:
       properties = System.getProperties();
       propertyNames = properties.propertyNames();
       break;
     case SQLUDF_TF_FETCH:
       if (propertyNames.hasMoreElements()) {
           property = (String) propertyNames.nextElement();
           value = properties.getProperty(property);
           set(1, property);
           set(2, value);
       } else {
          setSQLstate("02000");
       }
       break;
     case SQLUDF_TF_CLOSE:
       break;
     case SQLUDF_TF_FINAL:
       break;
    default:
      lanza nueva Excepción("UNEXPECT llamar a un tipo de "+callType);
  }
}
}
```
Una vez compilada la función de tabla y su archivo de clase copiado en /QIBM/UserData/OS400/SQLLib/Function, la función puede registrarse en la base de datos mediante la siguiente sentencia SQL.

```
create function properties()
returns table (property varchar(500), value varchar(500))
external name 'JVMProperties.dump' language java
parameter style db2general fenced no sql
disallow parallel scratchpad
```
Después de registrar la función, ésta puede utilizarse como parte de una sentencia SQL. Por ejemplo, la siguiente sentencia SELECT devuelve la tabla generada por la función de tabla.

SELECT \* FROM TABLE(PROPERTIES())

### **Procedimientos SQLJ que manipulan archivos JAR**

Tanto los procedimientos almacenados Java como las UDF Java pueden utilizar clasesJava almacenadas en archivos JAR.

Para utilizar un archivo JAR, debe haber un *id-jar* asociado con el archivo JAR. El sistema proporciona procedimientos almacenados en el esquema SQLJ que permiten manipular *id-jar* y archivos JAR. Estos procedimientos permiten instalar, sustituir y eliminar archivos JAR. También proporcionan la posibilidad de utilizar y actualizar los catálogos SQL asociados con archivos JAR.

### **SQLJ.INSTALL\_JAR:**

El procedimiento almacenado SQLJ.INSTALL\_JAR instala un archivo JAR en el sistema de bases de datos. Este archivo JAR puede utilizarse en sentencias CREATE FUNCTION y CREATE PROCEDURE subsiguientes.

### **Autorización**

El privilegio que contiene el ID de autorización de la sentencia CALL debe incluir como mínimo uno de los siguientes valores para las tablas de catálogo SYSJAROBJECTS y SYSJARCONTENTS:

v Las siguientes autorizaciones de sistema:

- Los privilegios INSERT y SELECT en la tabla
- La autorización de sistema \*EXECUTE sobre la biblioteca QSYS2
- v Autorización administrativa

El privilegio que contiene el ID de autorización de la sentencia CALL también debe incluir las siguientes autorizaciones:

- v Acceso de lectura (\*R) sobre el archivo JAR especificado en el parámetro *jar-url* que se instala.
- v Acceso de escritura, ejecución y lectura (\*RWX) sobre el directorio donde está instalado el archivo JAR. Este directorio es /QIBM/UserData/OS400/SQLLib/Function/jar/*esquema*, donde *esquema* es el esquema de *id-jar*.

No puede utilizarse autorización adoptada para estas autorizaciones.

### **Sintaxis SQL**

>>-CALL--SQLJ.INSTALL\_JAR-- (--*'url-jar'*--*,*--*'id-jar'*--*,*--*despliegue*--)-->

>--------------------------------------------------------------><

### **Descripción**

- *url-jar* El URL que contiene el archivo JAR que debe instalarse o sustituirse. El único esquema de URL soportado es 'file:'.
- *id-jar* El identificador de JAR de la base de datos que debe asociarse con el archivo especificado por el *url-jar*. El *id-jar* utiliza la denominación SQL y el archivo JAR se instala en el esquema o biblioteca especificados por el calificador implícito o explícito.

#### *despliegue*

Valor utilizado para describir la acción de instalación (install\_action) del archivo del descriptor de despliegue. Si este entero es un valor no cero, las acciones de instalación (install\_actions) de un archivo de descriptor de despliegue deben realizarse al final del procedimiento (install\_jar). La versión actual de DB2 UDB para iSeries sólo soporta el valor cero.

### **Notas de utilización**

Cuando se instala un archivo JAR, DB2 UDB para iSeries registra el archivo JAR en el catálogo de sistema SYSJAROBJECTS. También extrae los nombres de los archivos de clase Java del archivo JAR y registra cada clase en el catálogo de sistema SYSJARCONTENTS. DB2 UDB para iSeries copia el archivo JAR en un subdirectorio jar/schema del directorio /QIBM/UserData/OS400/SQLLib/Function. DB2 UDB para iSeries da a la nueva copia del archivo JAR el nombre que figura en la cláusula *id-jar*. Un archivo JAR instalado por DB2 UDB para iSeries en un subdirectorio de

/QIBM/UserData/OS400/SQLLib/Function/jar no debe cambiarse. En lugar de ello, deben utilizarse los mandatos SQL CALL SQLJ.REMOVE\_JAR y CALL SQLJ.REPLACE\_JAR para eliminar o sustituir un archivo JAR instalado.

### **Ejemplo**

El mandato siguiente se emite desde una sesión interactiva SQL.

CALL SQLJ.INSTALL\_JAR('file:/home/db2inst/classes/Proc.jar' , 'myproc\_jar', 0)

El archivo Proc.jar ubicado en el directorio file:/home/db2inst/classes/ se instala en DB2 UDB para iSeries con el nombre myproc\_jar. Los mandatos SQL subsiguientes que utilizan el archivo Procedure.jar hacen referencia a él con el nombre myproc\_jar.

#### **SQLJ.REMOVE\_JAR:**

El procedimiento almacenado SQLJ.REMOVE\_JAR elimina un archivo JAR del sistema de bases de datos.
# **Autorización**

El privilegio que contiene el ID de autorización de la sentencia CALL debe incluir como mínimo uno de los siguientes valores para las tablas de catálogo SYSJARCONTENTS y SYSJAROBJECTS:

- v Las siguientes autorizaciones de sistema:
	- Los privilegios SELECT y DELETE en la tabla
	- La autorización de sistema \*EXECUTE sobre la biblioteca QSYS2
- v Autorización administrativa

El privilegio que contiene el ID de autorización de la sentencia CALL también debe incluir la siguiente autorización:

v La autorización \*OBJMGT sobre el archivo JAR que se elimina. El archivo JAR se denomina /QIBM/UserData/OS400/SQLLib/Function/jar/schema/jarfile.

No puede utilizarse autorización adoptada para esta autorización.

## **Sintaxis**

>>-CALL--SQLJ.REMOVE\_JAR--(--*'id-jar'*--*,*--*deshacer despliegue*--)----------><

# **Descripción**

*id-jar* Identificador JAR del archivo JAR que debe eliminarse de la base de datos.

#### *deshacer despliegue*

Valor utilizado para describir la acción de eliminación (remove\_action) del archivo del descriptor de despliegue. Si este entero es un valor no cero, las acciones de eliminación (remove\_actions) de un archivo de descriptor de despliegue deben realizarse al final del procedimiento install\_jar. La versión actual de DB2 UDB para iSeries sólo soporta el valor cero.

# **Ejemplo**

El mandato siguiente se emite desde una sesión interactiva SQL:

```
CALL SQLJ.REMOVE JAR('myProc jar', 0)
```
El archivo JAR myProc\_jar se elimina de la base de datos.

### **SQLJ.REPLACE\_JAR:**

El procedimiento almacenado SQLJ.REPLACE\_JAR sustituye un archivo JAR en el sistema de bases de datos.

## **Autorización**

El privilegio que contiene el ID de autorización de la sentencia CALL debe incluir como mínimo uno de los siguientes valores para las tablas de catálogo SYSJAROBJECTS y SYSJARCONTENTS:

- v Las siguientes autorizaciones de sistema:
	- Los privilegios SELECT, INSERT y DELETE en la tabla
	- La autorización de sistema \*EXECUTE sobre la biblioteca QSYS2
- v Autorización administrativa

El privilegio que contiene el ID de autorización de la sentencia CALL también debe incluir las siguientes autorizaciones:

v Acceso de lectura (\*R) sobre el archivo JAR especificado en el parámetro *jar-url* que se instala.

v La autorización \*OBJMGT sobre el archivo JAR que se elimina. El archivo JAR se denomina /QIBM/UserData/OS400/SQLLib/Function/jar/schema/jarfile.

No puede utilizarse autorización adoptada para estas autorizaciones.

# **Sintaxis**

>>-CALL--SQLJ.REPLACE\_JAR--(--*'url-jar'*--*,*--*'id-jar'*--)--------><

# **Descripción**

- *url-jar* El URL que contiene el archivo JAR que debe sustituirse. El único esquema de URL soportado es 'file:'.
- *id-jar* El identificador de JAR de la base de datos que debe asociarse con el archivo especificado por el *url-jar*. El *id-jar* utiliza la denominación SQL y el archivo JAR se instala en el esquema o biblioteca especificados por el calificador implícito o explícito.

# **Notas de utilización**

El procedimiento almacenado SQLJ.REPLACE\_JAR sustituye un archivo JAR que se ha instalado anteriormente en la base de datos mediante SQLJ.INSTALL\_JAR.

# **Ejemplo**

El mandato siguiente se emite desde una sesión interactiva SQL:

CALL SQLJ.REPLACE\_JAR('file:/home/db2inst/classes/Proc.jar' , 'myproc\_jar')

El archivo JAR actual al que hace referencia el *id-jar* myproc\_jar se sustituye por el archivo Proc.jar ubicado en el directorio file:/home/db2inst/classes/.

## **SQLJ.UPDATEJARINFO:**

SQLJ.UPDATEJARINFO actualiza la columna CLASS\_SOURCE de la tabla de catálogo SYSJARCONTENTS. Este procedimiento no forma parte del estándar SQLJ, pero lo utiliza el constructor de procedimientos almacenados de DB2 UDB para iSeries.

# **Autorización**

El privilegio que contiene el ID de autorización de la sentencia CALL debe incluir como mínimo uno de los siguientes valores para la tabla de catálogo SYSJARCONTENTS:

- v Las siguientes autorizaciones de sistema:
	- Los privilegios SELECT y UPDATEINSERT en la tabla
	- La autorización de sistema \*EXECUTE sobre la biblioteca QSYS2
- v Autorización administrativa

El usuario que ejecuta la sentencia CALL también debe tener las siguientes autorizaciones:

- v Acceso de lectura (\*R) sobre el archivo JAR especificado en el parámetro *jar-url*. Acceso de lectura (\*R) sobre el archivo JAR que se instala.
- v Acceso de escritura, ejecución y lectura (\*RWX) sobre el directorio donde está instalado el archivo JAR. Este directorio es /QIBM/UserData/OS400/SQLLib/Function/jar/*esquema*, donde *esquema* es el esquema de *id-jar*.

No puede utilizarse autorización adoptada para estas autorizaciones.

### **Sintaxis**

>>-CALL--SQLJ.UPDATEJARINFO--(--*'jar-id'*--*,*--*'class-id'*--*,*--*'jar-url'*--)-->

>--------------------------------------------------------------><

# **Descripción**

*id-jar* El identificador JAR de la base de datos que debe actualizarse.

*id-clase*

El nombre de clase calificado por paquete de la clase que debe actualizarse.

*url-jar* El URL que contiene el archivo de clase con el que debe actualizarse el archivo JAR. El único esquema de URL soportado es 'file:'.

# **Ejemplo**

El mandato siguiente se emite desde una sesión interactiva SQL:

```
CALL SQLJ.UPDATEJARINFO('myproc_jar', 'mypackage.myclass',
                        'file:/home/user/mypackage/myclass.class')
```
El archivo JAR asociado con el *id-jar* myproc\_jar se actualiza con una versión nueva de la clase mypackage.myclass. La versión nueva de la clase se obtiene del archivo /home/user/mypackage/myclass.class.

### **SQLJ.RECOVERJAR:**

El procedimiento SQLJ.RECOVERJAR toma el archivo JAR almacenado en el catálogo SYSJAROBJECTS y lo restaura en el archivo /QIBM/UserData/OS400/SQLLib/Function/jar/*jarschema*/*jar\_id*.jar.

# **Autorización**

El privilegio que contiene el ID de autorización de la sentencia CALL debe incluir como mínimo uno de los siguientes valores para la tabla de catálogo SYSJAROBJECTS:

- v Las siguientes autorizaciones de sistema:
	- Los privilegios SELECT y UPDATEINSERT en la tabla
	- La autorización de sistema \*EXECUTE sobre la biblioteca QSYS2
- v Autorización administrativa

El usuario que ejecuta la sentencia CALL también debe tener las siguientes autorizaciones:

- v Acceso de escritura, ejecución y lectura (\*RWX) sobre el directorio donde está instalado el archivo JAR. Este directorio es /QIBM/UserData/OS400/SQLLib/Function/jar/*esquema*, donde *esquema* es el esquema de *id-jar*.
- v La autorización \*OBJMGT sobre el archivo JAR que se elimina. El archivo JAR se denomina /QIBM/UserData/OS400/SQLLib/Function/jar/schema/jarfile.

## **Sintaxis**

>>-CALL--SQLJ.RECOVERJAR--(--*'id-jar'*--)-----------------------><

# **Descripción**

*id-jar* El identificador JAR de la base de datos que debe convertirse.

# **Ejemplo**

El mandato siguiente se emite desde una sesión interactiva SQL:

```
CALL SQLJ.UPDATEJARINFO('myproc_jar')
```
El archivo JAR asociado con myproc\_jar se actualiza con el contenido de la tabla SYSJARCONTENT. El archivo se copia en /QIBM/UserData/OS400/SQLLib/Function/jar/jar\_schema myproc\_jar.jar.

#### **SQLJ.REFRESH\_CLASSES:**

El procedimiento almacenado SQLJ.REFRESH\_CLASSES provoca que vuelvan a cargarse las clases definidas por usuario utilizadas por los procedimientos almacenados Java o las UDF Java en la conexión de base de datos actual. A este procedimiento almacenado deben llamarlo las conexiones de base de datos existentes para obtener cambios realizados por una llamada al procedimiento almacenado SQLJ.REPLACE\_JAR.

### **Autorización**

NONE

### **Sintaxis**

```
>>-CALL--SQLJ.REFRESH_CLASSES-- ()-->
>--------------------------------------------------------------><
```
# **Ejemplo**

Llame a un procedimiento almacenado Java, MYPROCEDURE, que utiliza una clase de un archivo jar registrado con el id de jar MYJAR:

CALL MYPROCEDURE()

Sustituya el archivo jar utilizando la siguiente llamada:

```
CALL SQLJ.REPLACE_JAR('MYJAR', '/tmp/newjarfile.jar')
```
Para hacer que las siguientes llamadas al procedimiento almacenado MYPROCEDURE utilicen el archivo jar actualizado, debe llamarse a SQLJ.REFRESH\_CLASSES:

```
CALL SQLJ.REFRESH_CLASSES()
```
Vuelva a llamar al procedimiento almacenado. Se utilizan los archivos de clase actualizados al llamar al procedimiento.

CALL MYPROCEDURE()

### **Convenciones de pase de parámetros para procedimientos almacenados y UDF Java**

La tabla siguiente ofrece una lista de la representación de los tipos de datos SQL en los procedimientos almacenados y las UDF Java.

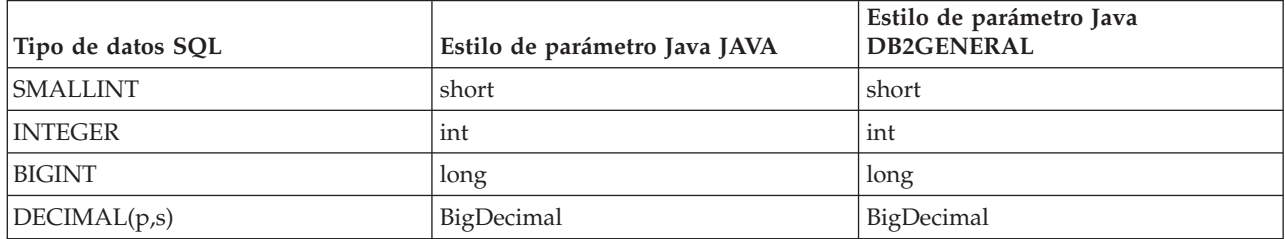

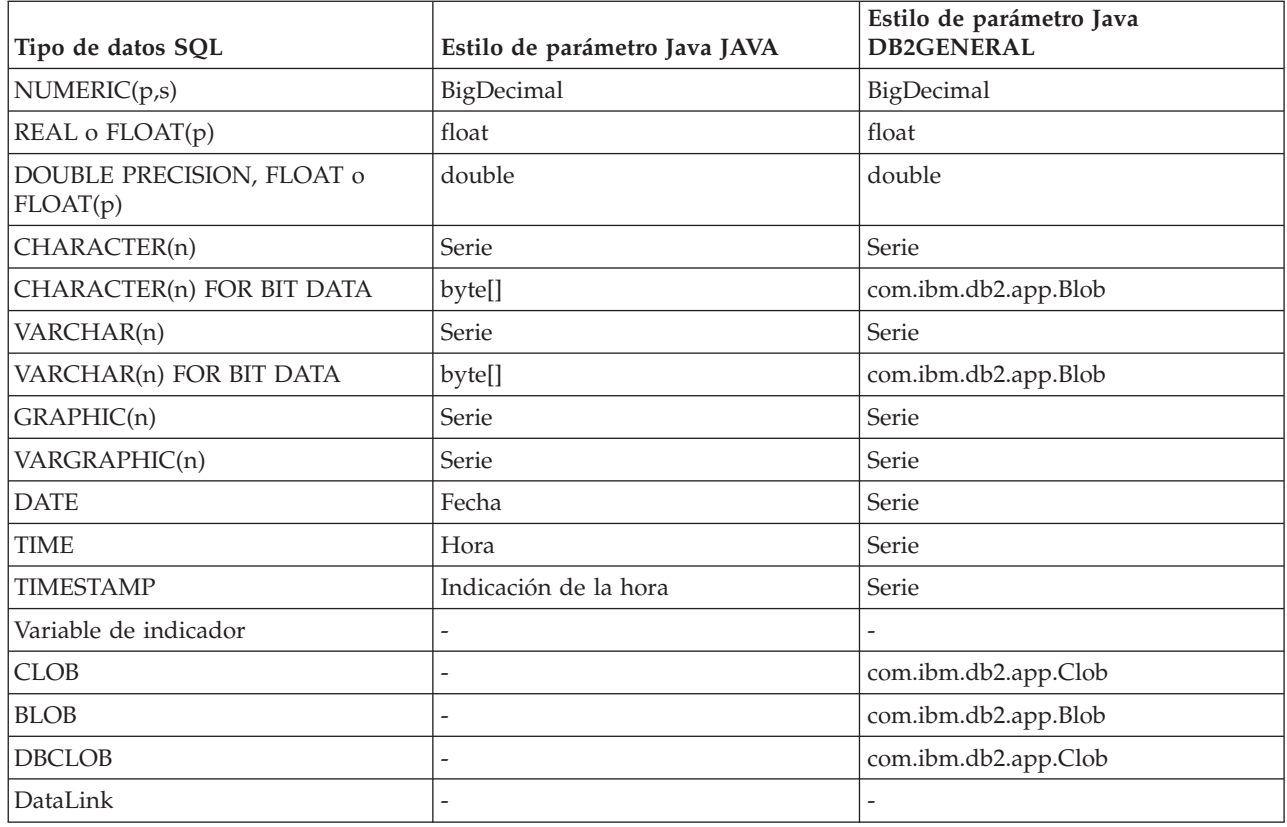

# **Java con otros lenguajes de programación**

Con Java, existen varias maneras de llamar al código escrito en un lenguaje distinto de Java.

### **Interfaz Java nativa**

Una de las formas de llamar a código escrito en otro lenguaje consiste en implementar métodos Java seleccionados como 'métodos nativos'. Los métodos nativos son procedimientos, escritos en otro lenguaje, que proporcionan la implementación real de un método Java. Los métodos nativos pueden acceder a la máquina virtual Java utilizando la interfaz Java nativa (JNI). Estos métodos nativos se ejecutan en la hebra Java, que es una hebra del kernel, por lo que han de ser seguros en ejecución multihebra. Una función es segura en ejecución multihebra si puede iniciarse simultáneamente en varias hebras dentro de un mismo proceso. Asimismo, lo es si, y solo si, lo son también todas las funciones a las que llama.

Los métodos nativos constituyen el ″puente″ que permite acceder a las funciones del sistema no soportadas directamente en Java o que permite intercambiar información con el código de usuario existente. A la hora de utilizar métodos nativos, conviene ser precavido porque el código al que se llama puede no ser seguro en ejecución multihebra. Consulte la sección Utilizar la [interfaz](#page-221-0) Java nativa para [métodos](#page-221-0) nativos para obtener más información acerca de JNI y los métodos nativos ILE.

#### **API de invocación Java**

El hecho de utilizar la API de [invocación](#page-223-0) Java, que también forma parte de la especificación JNI (interfaz Java nativa), permite que una aplicación no Java pueda emplear la máquina virtual Java. Permite asimismo emplear código Java como ampliación de la aplicación.

#### **Métodos nativos i5/OS PASE**

<span id="page-221-0"></span>La máquina virtual Java (JVM) de iSeries ahora admite el uso de métodos nativos en ejecución en el entorno i5/OS PASE. Los [métodos](#page-231-0) nativos PASE para Java permiten transportar fácilmente las aplicaciones Java que se ejecutan en AIX al servidor iSeries. Puede copiar los archivos de clase y las bibliotecas de métodos nativos de AIX en el sistema de archivos integrado del iSeries y ejecutarlos desde cualquier indicador de mandatos de CL (Control Language), Qshell o sesión de terminal i5/OS PASE.

#### **Métodos nativos Teraspace**

La máquina virtual Java (JVM) de iSeries ahora da soporte al uso de los métodos nativos del modelo de almacenamiento de teraespacio. El modelo de almacenamiento de teraespacio proporciona un entorno de procesos extensos con dirección local para programas ILE. Utilizar el teraespacio le permite llevar código de método nativo desde otros sistemas operativos a i5/OS con pocos o ningún cambio en el código fuente.

### **java.lang.Runtime.exec()**

Para llamar a programas o mandatos desde dentro de un programa Java, puede utilizar [java.lang.Runtime.exec\(\).](#page-239-0) El método exec() inicia otro proceso en el que se puede ejecutar cualquier mandato o programa de iSeries. En este modelo, para la comunicación entre procesos se puede utilizar la corriente de entrada, de salida y de error estándar del proceso hijo.

#### **Comunicación entre procesos**

Una opción es utilizar [sockets](#page-244-0) para la comunicación entre el proceso padre y el proceso hijo.

También se pueden utilizar archivos [continuos](#page-247-0) para la comunicación entre programas. O bien, consulte los ejemplos de [comunicación](#page-244-0) entre procesos para obtener una visión general de las opciones existentes para comunicarse con programas que se ejecutan en otro proceso.

Para llamar a Java desde otros lenguajes, consulte el [Ejemplo:](#page-249-0) Llamar a Java desde C o el [Ejemplo:](#page-249-0) [Llamar](#page-249-0) a Java desde RPG para obtener más información.

También puede utilizar IBM Toolbox para Java para llamar a programas y mandatos existentes en el servidor iSeries. Para la comunicación entre procesos con IBM Toolbox para Java se suelen utilizar las colas de datos y los mensajes de iSeries.

**Nota:** Nota: la utilización de Runtime.exec(), IBM Toolbox para Java o JNI puede poner en peligro la portabilidad del programa Java. Debe evitar el uso de estos métodos en un entorno Java ″puro″.

# **Utilizar la interfaz nativa Java para métodos nativos**

Los métodos nativos deben utilizarse únicamente en aquellos casos en que Java puro no responde a las necesidades de programación.

Debe limitar el uso de métodos nativos y emplearlos solo en las circunstancias siguientes:

- v Para acceder a funciones del sistema que no están disponibles por medio de Java puro.
- v Para implementar métodos extremadamente sensibles al rendimiento que pueden beneficiarse en gran medida de una implementación nativa.
- v Para intercambiar información con las interfaces de programas de aplicación (API) existentes que permitan a Java llamar a otras API.

Las siguientes instrucciones corresponden al uso de la interfaz Java nativa (JNI) con el lenguaje C. Para obtener información sobre el uso de JNI con el lenguaje RPG, consulte la siguiente documentación:

Capítulo 11 de la publicación WebSphere Development Studio: ILE RPG Programmer's Guide, SC09-2507

Si desea utilizar la interfaz Java nativa (JNI) para los métodos nativos, siga estos pasos:

- 1. Diseñe la clase especificando, por medio de la sintaxis estándar del lenguaje Java, qué métodos son nativos.
- 2. Escoja un nombre de biblioteca y programa para el programa de servicio (\*SRVPGM) que contiene las implementaciones de método nativo. Cuando codifique la llamada a método System.loadLibrary() en el inicializador estático de la clase, especifique el nombre del programa de servicio.
- 3. Utilice la herramienta javac para compilar el fuente Java y obtener un archivo de clase.
- 4. Utilice la herramienta javah para crear el archivo de cabecera (.h). Este contiene los prototipos exactos para crear las implementaciones de método nativo. La opción -d especifica el directorio en el que debe crearse el archivo de cabecera.
- 5. Copie el archivo de cabecera del sistema de archivos integrado en un miembro de un archivo fuente; para ello, utilice el mandato Copiar desde archivo continuo (CPYFRMSTMF). Debe copiar el archivo de cabecera en un miembro de archivo fuente para que el compilador C pueda utilizarlo. Emplee el nuevo soporte de archivos continuos del mandato Crear programa ILE C/400 enlazado (CRTCMOD) para dejar los archivos fuente y de cabecera C en el sistema de archivos integrado.Para obtener más información acerca del mandato CRTCMOD y la utilización de archivos contínuos, consulte la publicación WebSphere Development Studio: ILE C/C++ Programer's Guide, SC09-2712.
- 6. Escriba el código de método nativo. En [Consideraciones](#page-228-0) entorno a las hebras y los métodos nativos [Java](#page-228-0) hallará información detallada sobre los lenguajes y las funciones que se utilizan para los métodos nativos.
	- a. Incluya el archivo de cabecera creado en los pasos anteriores.
	- b. Correlacione de manera exacta los prototipos del archivo de cabecera.
	- c. Convierta las [series](#page-230-0) al formato ASCII ( American Standard Code for Information Interchange) si deben pasarse series a la máquina virtual Java. En [Codificaciones](#page-29-0) de caracteres Java hallará más información.
- 7. Si el método nativo ha de interaccionar con la máquina virtual Java, utilice las funciones que se proporcionan con JNI.
- 8. Compile el código fuente C, utilizando el mandato CRTCMOD, en un objeto módulo (\*MODULE).
- 9. Enlace uno o varios objetos módulo para crear un programa de servicio (\*SRVPGM); para ello, utilice el mandato Crear programa de servicio (CRTSRVPGM). El nombre de este programa de servicio debe coincidir con el nombre que ha proporcionado en el código Java que se halla en las llamadas a función System.load() o System.loadLibrary().
- 10. Si ha utilizado la llamada System.loadLibrary() en el código Java, realice una de las siguientes tareas adecuadas para el J2SDK que esté ejecutando:
- v Incluir la lista de bibliotecas necesarias en la variable de entorno LIBPATH. Puede cambiar la variable de entorno LIBPATH en QShell y desde la línea de mandatos de iSeries.
	- En el indicador de mandatos de Qshell, escriba:
	- exportar LIBPATH=*/QSYS.LIB/MYLIB.LIB*java -Djava.version=1.5 *myclass*
- O bien, en la línea de mandatos, escriba:

| | |

| |

| | | | |

| |

- ADDENVVAR LIBPATH '*/QSYS.LIB/MYLIB.LIB*' JAVA PROP((java.version 1.5)) *myclass*
- v También puede suministrar la lista en la propiedad **java.library.path**. Puede cambiar la propiedad java.library.path en QShell y desde la línea de mandatos de iSeries.
- En el indicador de mandatos de Qshell, entre:
- java -Djava.library.path=*/QSYS.LIB/MYLIB.LIB* -Djava.version=1.5 *myclass*
- O bien, en la línea de mandatos de iSeries, escriba:
- JAVA PROP((java.library.path '*/QSYS.LIB/MYLIB.LIB*') (java.version '1.5')) *myclass* |

Donde */QSYS.LIB/MYLIB.LIB* es la biblioteca que desea cargar utilizando la llamada System.loadLibrary(), y *myclass* es el nombre de la aplicación Java.

- 11. La sintaxis de la vía de acceso para System.load(String path) puede ser cualquiera de las siguientes:
	- v /qsys.lib/sysNMsp.srvpgm (para \*SRVPGM QSYS/SYSNMSP)
	- v /qsys.lib/mylib.lib/myNMsp.srvpgm (para \*SRVPGM MYLIB/MYNMSP)
	- v un enlace simbólico, por ejemplo /home/mydir/myNMsp.srvpgm que enlace con /qsys.lib/mylib.lib/myNMsp.srvpgm

**Nota:** Esto equivale a utilizar el método System.loadLibrary(″myNMsp″).

**Nota:** El nombre de vía de acceso suele ser un literal de serie entre comillas. Por ejemplo, podría utilizar el siguiente código:

```
System.load("/qsys.lib/mylib.lib/myNMsp.srvpgm")
```
12. El parámetro libname para System.loadLibrary(String libname) suele ser un literal de serie entre comillas que identifica la biblioteca de método nativo. El sistema utiliza la lista de bibliotecas actual y las variables de entorno LIBPATH y PASE\_LIBPATH para buscar un programa de servicio o un ejecutable i5/OS PASE PASE que coincida con el nombre de biblioteca. Por ejemplo, loadLibrary("myNMsp") da como resultado la búsqueda de un \*SRVPGM denominado MYNMSP o un ejecutable i5/OS PASE denominado libmyNMsp.a o libmyMNsp.so.

Para obtener una descripción completa de JNI, consulte Java Native Interface by Sun [Microsystems,](javaapi/guide/jni/index.html) Inc., y The Source for Java Technology [java.sun.com](http://www.java.sun.com/)

Consulte los [Ejemplos:](#page-524-0) utilizar la interfaz nativa Java para métodos nativos para obtener un ejemplo de utilización de JNI para métodos nativos.

### **API de invocación Java**

<span id="page-223-0"></span>|

La API de invocación, que forma parte de la interfaz Java nativa (JNI), permite al código no crear una máquina virtual Java, así como cargar y utilizar clases Java Esta función permite a un programa multihebra utilizar las clases Java que se ejecutan en múltiples hebras de una sola máquina virtual Java.

IBM Developer Kit para Java da soporte a la API de invocación Java para los siguientes tipos de llamantes:

- v Un programa ILE o un programa de servicio creado para STGMDL(\*SNGLVL) y DTAMDL(\*P128)
- v Un programa ILE o un programa de servicio creado para STGMDL(\*TERASPACE) y DTAMDL(\*LLP64)
- Un ejecutable i5/OS PASE creado para AIX de 32 bits o de 64 bits.

La aplicación controla la máquina virtual Java. La aplicación puede crear la máquina virtual Java, llamar a métodos Java (de forma parecida a cómo llama una aplicación a las subrutinas) y destruir la máquina virtual Java. Una vez creada, la máquina virtual Java está preparada para ejecutarse dentro del proceso hasta que la aplicación la destruye de manera explícita. Mientras se destruye, la máquina virtual Java realiza operaciones de borrado como, por ejemplo, ejecutar finalizadores, finalizar las hebras de la máquina virtual Java y liberar los recursos de la máquina virtual Java.

Con una máquina virtual Java preparada para ejecutarse, una aplicación escrita en lenguajes ILE, tales como C y RPG, puede llamar a la máquina virtual Java para que realice cualquier función. También puede regresar de la máquina virtual Java a la aplicación C, llamar de nuevo a la máquina virtual Java y así sucesivamente. La máquina virtual Java se crea una vez y no hace falta crearla nuevamente antes de llamarla para que ejecute código Java (poco o mucho).

Cuando se utiliza la API de invocación para ejecutar programas Java, el destino de STDOUT y STDERR se controla por medio de una variable de entorno llamada QIBM\_USE\_DESCRIPTOR\_STDIO. Si está establecida en Y o I (por ejemplo, QIBM\_USE\_DESCRIPTOR\_STDIO=Y), la máquina virtual Java utiliza descriptores de archivo para STDIN (fd 0), STDOUT (fd 1) y STDERR (fd 2). En este caso, el programa

debe establecer los descriptores de archivo en valores válidos abriéndolos como los tres primeros archivos o conductos del trabajo. Al primer archivo abierto en el trabajo se le da 0 como fd, al segundo 1 y al tercero 2. Para los trabajos iniciados con la API de engendramiento, estos descriptores se pueden preasignar mediante una correlación de descriptores de archivo (consulte la documentación de la API de engendramiento). Si la variable de entorno QIBM\_USE\_DESCRIPTOR\_STDIO no está establecida o bien lo está en cualquier otro valor, no se utilizan descriptores de archivo para STDIN, STDOUT y STDERR. En lugar de ello, se direcciona STDOUT y STDERR a un archivo en spool propiedad del trabajo actual y la utilización de STDIN da como resultado una excepción de E/S.

Si desea obtener un ejemplo que utiliza la API de llamada, consulte el [Ejemplo:](#page-225-0) API de llamada Java. Consulte la sección Funciones de la API de llamada para obtener detalles acerca de las funciones de la API de llamada soportadas por IBM Developer Kit para Java.

#### **Funciones de la API de invocación:**

IBM Developer Kit para Java da soporte a estas funciones de la API de invocación

**Nota:** Antes de utilizar esta API, debe asegurarse de que está en un trabajo con capacidad multihebra. Consulte la sección Aplicaciones multihebra para obtener más información acerca de los trabajos con capacidad multihebra.

#### v **JNI\_GetCreatedJavaVMs**

Devuelve información sobre todas las máquina virtuales Java que se han creado. Aunque esta API está diseñada para devolver información para múltiples máquinas virtuales Java (JVM), solamente puede existir una JVM para un proceso. Por consiguiente, esta API devolverá un máximo de una JVM. Firma:

jint JNI\_GetCreatedJavaVMs(JavaVM \*\*vmBuf,

jsize bufLen, jsize \*nVMs);

vmBuf es un área de salida cuyo tamaño viene determinado por bufLen, que es el número de punteros. Cada máquina virtual Java tiene una estructura JavaVM asociada que está definida en java.h. Esta API almacena un puntero que señala hacia la estructura JavaVM que está asociada a cada una de las máquinas virtuales Java creadas en vmBuf, a menos que vmBuf sea 0. Los punteros que señalan a estructuras JavaVM se almacenan en el orden de las máquinas virtuales Java correspondientes que se crean. nVMs devuelve el número de máquinas virtuales que hay creadas actualmente. El servidor iSeries da soporte a la creación de más de una máquina virtual Java, por lo que cabe esperar un valor superior a uno. Esta información, junto con el tamaño de vmBuf, determina si se devuelven o no los punteros que señalan hacia las estructuras JavaVM de cada una de las máquinas virtuales Java creadas.

#### v **JNI\_CreateJavaVM**

Permite al usuario crear una máquina virtual Java y utilizarla después en una aplicación.

Firma:

jint JNI\_CreateJavaVM(JavaVM \*\*p\_vm,

```
void **p_env,
void *vm args);
```
p\_vm es la dirección de un puntero de JavaVM para la máquina virtual Java de nueva creación. Hay otras API de invocación de JNI que utilizan p\_vm para identificar la máquina virtual Java. p\_env es la dirección de un puntero de Entorno JNI para la máquina virtual Java de nueva creación. Señala hacia una tabla de funciones de JNI que inician dichas funciones. vm\_args es una estructura que contiene los parámetros de inicialización de la máquina virtual Java.

Si se inicia un mandato Ejecutar Java (RUNJVA) o JAVA y se especifica una propiedad que tenga un parámetro de mandato equivalente, este tiene preferencia. Se hace caso omiso de la propiedad. Por ejemplo, el parámetro os400.optimization no se tiene en cuenta en el mandato siguiente:

JAVA CLASS(Hello) PROP((os400.optimization 0))

Para obtener una lista de las propiedades exclusivas de 0S/400 soportadas por la API JNI\_CreateJavaVM, consulte el apartado [Propiedades](#page-17-0) Java del sistema.

<span id="page-225-0"></span>**Nota:** Java en el servidor iSeries da soporte a la creación de una sola máquina virtual Java (JVM) dentro de un trabajo o proceso individual. Para obtener más información, consulte el apartado Soporte para múltiples máquinas virtuales Java.

#### v **DestroyJavaVM**

Destruye la máquina virtual Java.

Firma:

jint DestroyJavaVM(JavaVM \*vm)

Cuando se crea la máquina virtual Java, vm es el puntero de JavaVM devuelto.

#### v **AttachCurrentThread**

Conecta una hebra con una máquina virtual Java para que la hebra pueda utilizar los servicios de la máquina virtual Java.

Firma:

```
jint AttachCurrentThread(JavaVM *vm,
```
void \*\*p\_env, void \*thr\_args);

El puntero de JavaVM, vm, identifica la máquina virtual Java a la que se conecta la hebra. p\_env es el puntero que señala hacia la ubicación en la que está situado el puntero de interfaz JNI de la hebra actual. thr\_args contiene argumentos de conexión de hebra específicos de la VM.

#### v **DetachCurrentThread**

Firma:

jint DetachCurrentThread(JavaVM \*vm);

vm identifica la máquina virtual Java de la que se desconecta la hebra.

Para obtener una descripción completa de las funciones de la API de invocación, consulte Java [Native](javaapi/guide/jni/index.html) Interface Specification by Sun [Microsystems,](javaapi/guide/jni/index.html) Inc., o The Source for Java Technology [java.sun.com.](http://www.java.sun.com/)

### **Soporte para varias máquinas virtuales Java:**

Java en el servidor iSeries ya no da soporte a la creación de más de una máquina virtual Java (JVM) dentro de un trabajo o proceso individual. Esta restricción afecta solamente a aquellos usuarios que crean las JVM utilizando la API de invocación de interfaz Java nativa (JNI). Este cambio en el soporte no afecta a cómo utiliza el mandato java para ejecutar los programas Java.

No puede llamar a JNI CreateJavaVM() satisfactoriamente más de una vez en un trabajo y JNI\_GetCreatedJavaVMs() no puede devolver más de una JVM en una lista de resultados.

El soporte para crear solamente una JVM individual dentro de un solo trabajo o proceso sigue los estándares de la implementación de referencia de Java de Sun Microsystems, Inc.

### **Ejemplo: API de invocación Java:**

Este ejemplo sigue el paradigma de la API de invocación estándar.

Hace lo siguiente:

- v Se crea una máquina virtual Java mediante JNI\_CreateJavaVM.
- v Se utiliza la máquina virtual Java para buscar el archivo de clase que se desea ejecutar.
- v Se busca el ID del método main de la clase.
- v Se llama al método main de la clase.
- v Se notifican los errores si se produce una excepción.

Al crear el programa, el programa de servicio QJVAJNI o QJVAJNI64 proporciona la función de API de invocación JNI\_CreateJavaVM. JNI\_CreateJavaVM crea la máquina virtual Java.

**Nota:** QJVAJNI64 es un nuevo programa de servicio para teraespacio/método nativo LLP64 y soporte de API de invocación.

Estos programas de servicio residen en el directorio de enlace del sistema y no es necesario identificarlos explícitamente en un mandato crear de lenguaje de control (CL). Por ejemplo, no identificaría explícitamente los programas de servicio mencionados anteriormente al utilizar el mandato Crear programa (CRTPGM) o el mandato Crear programa de servicio (CRTSRVPGM).

Una manera de ejecutar este programa es utilizar el siguiente mandato de lenguaje de control: SBMJOB CMD(CALL PGM(YOURLIB/PGMNAME)) ALWMLTTHD(\*YES)

Todo trabajo que cree una máquina virtual Java debe tener capacidad multihebra. La salida del programa principal, así como cualquier salida del programa, va a parar a los archivos en spool QPRINT. Estos archivos en spool resultan visibles si se utiliza el mandato de lenguaje de control (CL) Trabajar con trabajos sometidos (WRKSBMJOB) y se visualiza el trabajo iniciado utilizando el mandato CL Someter trabajo (SBMJOB).

### **Ejemplo: Utilizar la API de invocación Java**

**Nota:** Utilizando los códigos de ejemplo, acepta los términos de ["Información](#page-547-0) de licencia de código y declaración de limitación de [responsabilidad"](#page-547-0) en la página 542.

```
#define OS400_JVM_12
#include \leqstdlib.h>
#include <stdio.h>
#include <fcntl.h>
#include <string.h>
#include <jni.h>
/* Especificar el pragma que provoca el almacenamiento de todas las series
* literales del código fuente en ASCII (que, para las series
* utilizadas, es equivalente a UTF-8)
*/
#pragma convert(819)
/* Procedimiento: Oops
 *
 * Descripción: Rutina de ayuda a la que se llama cuando una función JNI
               devuelve un valor cero, indicando un error grave.
               Esta rutina informa de la excepción a stderr y
 * finaliza la JVM abruptamente con una llamada a FatalError.
 *
 * Parámetros: env -- JNIEnv* que debe utilizarse para llamadas JNI
               msg -- char* que señala a la descripción del error en UTF-8
 *
 * Nota: El control no se devuelve después de la llamada a FatalError
               y no se devuelve desde este procedimiento.
*/
void Oops(JNIEnv* env, char *msg) {
    if ((*env)->ExceptionOccurred(env)) {
        (*env)->ExceptionDescribe(env);
    }
    (*env)->FatalError(env, msg);
}
/* Esta es la rutina "main" de este programa. */
int main (int argc, char *argv[])
{
    JavaVMInitArgs initArgs; /* Estructura de inicialización de la máquina virtual
                              * (VM) pasada por referencia a JNI_CreateJavaVM().
```

```
* Consulte jni.h obtener detalles
                             */
   JavaVM* myJVM; /* Puntero de JavaVM establecido por llamada a
                            * JNI_CreateJavaVM */
   JNIEnv* myEnv; /* Puntero de JNIEnv establecido por llamada a
                            * JNI_CreateJavaVM */
   char* myClasspath; /* 'Serie' de vía de acceso de clases modificable */
   jclass myClass; /* La clase a la que debe llamarse, 'NativeHello'. */<br>.imethodID mainID; /* El ID de método de su rutina 'main'. */
                           /* El ID de método de su rutina 'main'. */
   jclass stringClass; /* Necesaria para crear el arg String[] arg para main */
   jobjectArray args; /* El propio String[] */
   JavaVMOption options[1]; /* Matriz de opciones -- utilizar opciones para
                             * establecer vía de clases */
   int fd0, fd1, fd2; /* Descriptores de archivo para IO */
   /* Abrir los descriptores de archivo para que la ES funcione. */
   fd0 = open("/dev/null1", O_CREAT|O_TRUNC|O_RDWR, S_IRUSR|S_IROTH);
   fd1 = open("/dev/null2", O CREAT|O TRUNC|O WRONLY, S IWUSR|S IWOTH);
   fd2 = open("/dev/null3", O CREAT|O TRUNC|O WRONLY, S IWUSR|S IWOTH);
   /* Se establece el campo versión de los argumentos de inicialización para J2SDK v1.3. */
   initArgs.version = 0x00010002;
/* Para utilizar J2SDK v1.4, establezca initArgs.version = 0x00010004; */
/* Para utilizar J2SDK v1.5, establezca initArgs.version = 0x00010005; */
   /* Ahora, interesa especificar el directorio para que la clase
   * se ejecute en la vía de acceso de clases. Con Java2, la vía de
    * acceso de clases se pasa como opción.
    * Nota: el nombre de directorio debe especificarse en formato UTF-8. Así pues,
    * hay que envolver los bloques de código con sentencias #pragma convert.
   */
   options[0].optionString="-Djava.class.path=/CrtJvmExample";
/*Para utilizar J2SDK v1.4 o v1.5, sustituya '1.3' por '1.4' o v '1.5'.
options[1].optionString="-Djava.version=1.3" */
   initArgs.options=options; /* Se pasa la vía de acceso de clases que configuramos. */
   initArgs.nOptions = 2; \rightarrow /* Se pasa la vía de acceso de clases y opciones de versión *//* Crear la JVM -- un código de retorno no cero indica que se ha producido
   * un error. Vuelva a EBCDIC y escriba un mensaje en stderr
    * antes de salir del programa.
   */
   if (JNI CreateJavaVM(myJVM, (void **)myEnv, (void *)initArgs)) {
 #pragma convert (0)
      fprintf(stderr, "No se ha podido crear la JVM\n");
 #pragma convert (819)
      exit(1);}
   /* Se utiliza la JVM recién creada para buscar la clase de ejemplo,
    * denominada 'NativeHello'.
   */
  myClass = (*myEnv)->FindClass(myEnv, "NativeHello");
   if (! myClass) {
       Oops(myEnv, "No se ha encontrado la clase 'NativeHello'");
   }
   /* Ahora, hay que obtener el identificador de método del punto de entrada
   * de 'main' de la clase.
    * Nota: La firma de 'main' es siempre la misma para cualquier
    * clase llamada mediante el siguiente mandato java:
    * "main" , "([Ljava/lang/String;)V"
   */
   mainID = (*myEnv)->GetStaticMethodID(myEnv,myClass,"main",
                                        "([Ljava/lang/String;)V");
   if (! mainID) {
```

```
Oops(myEnv, "No se ha encontrado jmethodID de 'main'");
}
/* Obtener la jclass para String para crear la matriz
* de String que debe pasarse a 'main'.
*/
stringClass = (*myEnv)->FindClass(myEnv, "java/lang/String");
if (! stringClass) {
   Oops(myEnv, "No se ha encontrado java/lang/String");
}
/* Ahora, es necesario crear una matriz de series vacía,
 * dado que main requiere una matriz de este tipo como parámetro.
*/
args = (*myEnv)->NewObjectArray(myEnv,0,stringClass,0);
if (! args) {
   Oops(myEnv, "No se ha podido crear la matriz de args");
}
/* Ahora, ya tiene el methodID de main y la clase, así que puede
 * llamar al método main.
 */
(*myEnv)->CallStaticVoidMethod(myEnv,myClass,mainID,args);
/* Se comprueba si hay errores. */
if ((*myEnv)->ExceptionOccurred(myEnv)) {
    (*myEnv)->ExceptionDescribe(myEnv);
}
/* Finalmente, se destruye la máquina virtual Java creada. */
(*myJVM)->DestroyJavaVM(myJVM);
/* Eso es todo. */return 0;
```
Consulte el apartado API de [llamada](#page-223-0) Java para obtener más información.

}

# **Métodos nativos Java y consideraciones acerca de las hebras**

Puede utilizar métodos nativos para acceder a funciones que no están disponibles en Java. Para utilizar mejor Java junto con los métodos nativos, es necesario tener claros los conceptos siguientes.

- v Una hebra Java, tanto si la ha creado Java como si es una hebra nativa conectada, tiene inhabilitadas todas las excepciones de coma flotante. Si la hebra ejecuta un método nativo que vuelve a habilitar las excepciones de coma flotante, Java no las desactivará por segunda vez. Si la aplicación de usuario no las inhabilita antes de regresar para ejecutar el código Java, es posible que el comportamiento de este no sea el correcto si se produce una excepción de coma flotante. Cuando una hebra nativa se desconecta de la máquina virtual Java, su máscara de excepción de coma flotante se restaura en el valor que estaba en vigor en el momento de conectarse.
- v Cuando una hebra nativa se conecta a la máquina virtual Java, esta cambia la prioridad de las hebras, si conviene, para ajustarse a los esquemas de prioridad de uno a diez que define Java. Cuando la hebra se desconecta, la prioridad se restaura. Después de conectarse, la hebra puede cambiar la prioridad de hebra utilizando una interfaz de método nativo (por ejemplo, una API POSIX). Java no cambiará la prioridad de hebra en las transiciones de regreso a la máquina virtual Java.
- v El componente API de invocación de la interfaz Java nativa (JNI) permite a un usuario intercalar una máquina virtual Java en su aplicación. Si una aplicación crea una máquina virtual Java y ésta finaliza de manera anómala, se indica la excepción MCH74A5 de iSeries, ″Máquina virtual Java terminada″, a la hebra inicial del proceso si dicha hebra estaba conectada a la máquina virtual Java en el momento de finalizar ésta. La máquina virtual Java podría finalizar anormalmente por cualquiera de las razones siguientes:
	- El usuario llama al método java.lang.System.exit().
	- Finaliza una hebra que la máquina virtual Java necesita.

– Se produce un error interno en la máquina virtual Java.

Este comportamiento es distinto al de la mayoría de las plataformas Java. En ellas, el proceso que crea automáticamente la máquina virtual Java finaliza de manera brusca tan pronto como finaliza la máquina virtual Java. La aplicación, si supervisa y maneja una excepción MCH74A5 indicada, puede seguir ejecutándose. De lo contrario, el proceso finaliza si la excepción queda sin manejar. Si se añade el código que se encarga de la excepción MCH74A5 específica del servidor iSeries , podría verse mermado el grado de portabilidad de la aplicación a otras plataformas.

Dado que los métodos nativos se ejecutan siempre en un proceso multihebra, el código que contienen debe ser seguro en ejecución multihebra. Este hecho impone a los lenguajes y a las funciones que se utilizan para los métodos nativos las siguientes restricciones:

- v No se debe utilizar ILE CL para métodos nativos, ya que este lenguaje no es seguro en ejecución multihebra. Para ejecutar mandatos CL seguros en ejecución multihebra, puede utilizar la función system() del lenguaje C o el método java.lang.Runtime.exec().
	- Para ejecutar mandatos CL seguros en ejecución multihebra desde un método nativo C o C++, utilice la función system() del lenguaje C.
	- Para ejecutar mandatos CL seguros en ejecución multihebra directamente desde Java, utilice el método java.lang.Runtime.exec().
- v Se puede utilizar ILE C, ILE C++, ILE COBOL e ILE RPG para escribir un método nativo, pero todas las funciones a las que se llame desde dentro del método nativo deben ser seguras en ejecución multihebra.

**Nota:** El soporte en tiempo de compilación para escribir métodos nativos solo se proporciona actualmente en los lenguajes C, C++ y RPG. Escribir métodos nativos en otros lenguajes, si bien es posible, puede resultar mucho más complicado.

#### **Atención:** *No todas las funciones estándar C, C++, COBOL o RPG son seguras en ejecución multihebra.*

v Las funciones exit() y abort() de C y C++ no deben utilizarse nunca dentro de un método nativo. Estas funciones provocan la detención de todo el proceso que se ejecuta en la máquina virtual Java. Esto incluye todas las hebras del proceso, sean o no originarias de Java.

**Nota:** La función exit() a la que se hace referencia es la función de C y C++, y no es igual que el método java.lang.Runtime.exit().

Para obtener más información acerca de las hebras en el servidor iSeries, consulte la sección Aplicaciones multihebra.

## **Los métodos nativos y la interfaz nativa Java (JNI)**

Los métodos nativos son métodos Java que se inician en un lenguaje distinto de Java. Pueden acceder a interfaces de programas de aplicación (API) y a funciones específicas del sistema que no están disponibles directamente en Java.

La utilización de métodos nativos limita la portabilidad de una aplicación porque en ellos interviene código específico del sistema. Un método nativo puede consistir en sentencias de código nativo nuevas o en sentencias de código nativo que llaman a código nativo existente.

Una vez que haya decidido que se necesita un método nativo, es posible que éste tenga que interaccionar con la máquina virtual Java en la que se ejecuta. La interfaz Java nativa (JNI) hace más fácil esta interoperatividad de una manera neutral por lo que a la plataforma se refiere.

JNI es un conjunto de interfaces que permiten a un método nativo interaccionar con la máquina virtual Java de muchas maneras. Por ejemplo, JNI incluye interfaces que crean objetos nuevos y llaman a métodos, que obtienen campos y los establecen, que procesan excepciones y manipulan series y matrices. <span id="page-230-0"></span>Para obtener una descripción completa de JNI, consulte Java Native [Interface](javaapi/guide/jni/index.html) de Sun Microsystems, Inc., o The Source for Java Technology [java.sun.com.](http://www.java.sun.com/)

### **Las series en los métodos nativos**

Muchas funciones de la interfaz nativa Java (JNI) aceptan series de estilo de lenguaje C como parámetros. Por ejemplo, la función FindClass() de JNI acepta un parámetro de tipo serie que especifica el nombre totalmente calificado de un archivo de clase. Si se encuentra el archivo de clase, la función FindClass lo cargará, y al llamador de FindClass se le devolverá una referencia al archivo de clase.

Todas las funciones de JNI esperan que los parámetros de tipo serie estén codificados en UTF-8. Para obtener detalles acerca de UTF-8 puede consultar la especificación JNI, pero en la mayoría de los casos es suficiente con observar que los caracteres ASCII (American Standard Code for Information Interchange) de 7 bits son equivalentes a su representación en UTF-8. Los caracteres ASCII de 7 bits son en realidad caracteres de 8 bits, pero su primer bit siempre es 0. Por lo tanto, la mayoría de las series ASCII C ya tienen en realidad el formato UTF-8.

El compilador C del servidor iSeries opera en EBCDIC (extended binary-coded decimal interchange code) por omisión, por lo que puede suministrar series a las funciones de JNI en UTF-8. Existen dos maneras de hacerlo. Se pueden utilizar series literales o bien series dinámicas. Las series literales son aquellas cuyo valor es conocido en el momento de compilar el código fuente. Las series dinámicas son aquellas cuyo valor no se conoce durante la compilación, sino que se calcula realmente durante la ejecución.

#### **Series literales en métodos nativos:**

Resulta más fácil codificar las series literales en UTF-8 si la serie está compuesta por caracteres con una representación ASCII (American Standard for Information Interchange) de 7 bits.

Si la serie puede representarse en ASCII, como ocurre con la mayoría, puede ir entre sentencias 'pragma' que modifiquen la página de códigos actual del compilador. Entonces, el compilador almacenará internamente la serie en el formato UTF-8 que JNI requiere. Si la serie no puede representarse en ASCII, es más fácil tratar la serie EBCDIC original como si fuese una serie dinámica y procesarla con iconv() antes de pasarla a JNI. Para obtener más información acerca de las series dinámicas, consulte el apartado Series dinámicas.

Por ejemplo, para buscar una clase denominada java/lang/String, el código será el siguiente:

```
#pragma convert (819)
myClass = (*env)->FindClass(env,"java/lang/String");
#pragma convert (0)
```
La primera sentencia pragma, con el número 819, informa al compilador que debe almacenar todas las series entrecomilladas posteriores (series literales) en formato ASCII. La segunda sentencia pragma, con el número 0, indica al compilador que para las series entrecomilladas debe volver a la página de códigos por omisión del compilador, que es normalmente la página de códigos EBCDIC 37. Así, incluyendo la llamada entre sentencias pragma, se cumple el requisito de JNI de que todos los parámetros estén codificados en UTF-8.

**Atención:** tenga cuidado con las sustituciones de texto. Por ejemplo, si el código es:

```
#pragma convert (819)
    #define MyString "java/lang/String"
    #pragma convert (0)
myClass = (*env)->FindClass(env,MyString);
```
La serie resultante es EBCDIC porque durante la compilación se sustituye el valor de MyString en la llamada a FindClass. En el momento de producirse esta sustitución, la sentencia pragma número 819 no ha entrado en vigor. Por tanto, las series literales no se almacenan en ASCII.

**Convertir series dinámicas a y desde EBCDIC, Unicode y UTF-8:**

<span id="page-231-0"></span>Para manipular variables de tipo serie calculadas en tiempo de ejecución, puede ser necesario convertir las series a, o desde, EBCDIC, Unicode y UTF-8.

La API del sistema que proporciona la función de conversión de página de códigos es iconv(). Para utilizar iconv(), siga estos pasos:

- 1. Cree un descriptor de conversión con QtqIconvOpen().
- 2. Llame a iconv() para que utilice el descriptor con el fin de convertir en una serie.
- 3. Cierre el descriptor mediante iconv\_close.

En el ejemplo 3 de la [utilización](#page-524-0) de Java Native Interface para ejemplos de métodos nativos, la rutina crea, utiliza y a continuación destruye el descriptor de conversión iconv dentro de la rutina. Esta estrategia evita los problemas que plantea la utilización multihebra del descriptor iconv\_t, pero en el caso de código sensible al rendimiento es mejor crear un descriptor de conversión en almacenamiento estático y moderar el acceso múltiple a él utilizando una exclusión mutua (mutex) u otro recurso de sincronización.

# **Ejemplo: métodos nativos IBM i5/OS PASE para Java**

La máquina virtual Java iSeries (JVM) soporta el uso de métodos nativos en ejecución en el entorno i5/OS PASE. Antes de la versión V5R2, la JVM de iSeries nativa sólo empleaba métodos nativos ILE.

El soporte para métodos nativos i5/OS PASE incluye:

- v Pleno uso de la interfaz nativa Java (JNI) de iSeries nativa desde métodos nativos i5/OS PASE
- v Posibilidad de llamar a métodos nativos i5/OS PASE desde la JVM de iSeries nativa

Este nuevo soporte permite transportar fácilmente las aplicaciones Java que se ejecutan en AIX al servidor iSeries. Puede copiar los archivos de clase y las bibliotecas de métodos nativos de AIX en el sistema de archivos integrado del iSeries y ejecutarlos desde cualquier indicador de mandatos de CL (Control Language), Qshell o sesión de terminal i5/OS PASE.

#### **Información relacionada**

i5/OS PASE

Esta información supone que se está familiarizado con i5/OS PASE. Si todavía no está familiarizado con PASE, consulte este tema para aprender más utilizando los métodos nativos de IBM i5/OS PASE con Java.

### **Variables de entorno Java de i5/OS PASE**

La máquina virtual Java (JVM) utiliza las siguientes variables para iniciar entornos i5/OS PASE. Debe establecer la variable QIBM\_JAVA\_PASE\_STARTUP para ejecutar el ejemplo de método nativo IBM i5/OS PASE para Java.

Para obtener información sobre cómo establecer variables de entorno para el ejemplo, consulte el tema siguiente:

Variables de entorno para el ejemplo de IBM [i5/OSPASE](#page-232-0)

#### **QIBM\_JAVA\_PASE\_STARTUP**

Debe establecer esta variable de entorno si se cumplen las dos condiciones siguientes:

- v Se utilizan los métodos nativos i5/OS PASE
- v Se inicia Java desde un indicador de mandatos de iSeries o Qshell

La JVM utiliza esta variable de entorno para iniciar un entorno PASE. El valor de la variable identifica un programa de arranque de i5/OS PASE. El servidor iSeries incluye dos programas de arranque de i5/OS PASE:

- v /usr/lib/start32: inicia un entorno de i5/OS PASE de 32 bits
- /usr/lib/start64: inicia un entorno de i5/OS PASE de 64 bits

<span id="page-232-0"></span>El formato de bits de todos los objetos de biblioteca compartida empleados por un entorno i5/OS PASE debe coincidir con el formato de bits del entorno i5/OS PASE.

No puede utilizar esta variable al iniciar Java desde una sesión de terminal i5/OS PASE. Una sesión de terminal i5/OS PASE siempre utiliza un entorno i5/OS PASE de 32 bits. Las JVM iniciadas desde una sesión de terminal i5/OS PASE utilizan el mismo tipo de entorno PASE que la sesión de terminal.

#### **QIBM\_JAVA\_PASE\_CHILD\_STARTUP**

Establezca esta variable de entorno opcional si el entorno i5/OS PASE de una JVM secundaria debe ser diferente del entorno i5/OS PASE de la JVM primaria. Una llamada a Runtime.exec() en Java inicia una JVM secundaria (o hija).

Para obtener más información, consulte Utilizar QIBM\_JAVA\_PASE\_CHILD\_STARTUP.

#### **QIBM\_JAVA\_PASE\_ALLOW\_PREV**

Establezca esta variable de entorno opcional cuando desee utilizar el entorno i5/OSPASE actual, si ya existe uno. En ciertas situaciones, resulta difícil determinar si ya existe un entorno i5/OS PASE. Utilizar QIBM\_JAVA\_PASE\_ALLOW\_PREV y QIBM\_JAVA\_PASE\_STARTUP en combinación permite a la JVM utilizar un i5/OS PASE ya existente o iniciar un nuevo entorno i5/OS PASE.

Para obtener más información, consulte Utilizar [QIBM\\_JAVA\\_PASE\\_ALLOW\\_PREV.](#page-233-0)

#### **Ejemplos: Variables de entorno para el ejemplo de IBM i5/OS PASE:**

Para emplear el ejemplo de métodos nativos IBM i5/OS PASE para Java, debe establecer las siguientes variables de entorno.

#### **PASE\_LIBPATH**

El servidor iSeries utiliza esta variable de entorno de i5/OS PASE para identificar la ubicación de las bibliotecas de métodos nativos i5/OS PASE. Puede establecer la vía de acceso en un único directorio o varios directorios. En el caso de especificar varios directorios, utilice un carácter de dos puntos (:) para separar las entradas. El servidor también puede emplear la variable de entorno LIBPATH.

Para obtener más información sobre cómo utilizar Java, las bibliotecas de métodos nativos y PASE\_LIBPATH con este ejemplo, consulte [Utilización](#page-235-0) de Java, i5/OS PASE y bibliotecas de [métodos](#page-235-0) nativos.

#### **PASE\_THREAD\_ATTACH**

Al establecer esta variable de entorno de i5/OS PASE en Y se hace que una hebra ILE no iniciada por i5/OS PASE se conecte automáticamente a i5/OS PASE al llamar a un procedimiento de i5/OSPASE.

Para obtener más información sobre las variables de entorno de i5/OS PASE, consulte las entradas adecuadas en Trabajar con variables de entorno i5/OS PASE.

#### **QIBM\_JAVA\_PASE\_STARTUP**

La JVM utiliza esta variable de entorno para iniciar un entorno i5/OS PASE. El valor de la variable identifica un programa de arranque de i5/OS PASE.

En [Variables](#page-231-0) de i5/OS PASE Java hallará más información.

#### **Utilizar QIBM\_JAVA\_PASE\_CHILD\_STARTUP:**

La variable de entorno OIBM\_JAVA\_PASE\_CHILD\_STARTUP indica el programa de arranque de i5/OS PASE para las JVM secundarias.

Utilice QIBM\_JAVA\_PASE\_CHILD\_STARTUP cuando se cumplan todas las condiciones siguientes:

- <span id="page-233-0"></span>v La aplicación Java que desea ejecutar crea máquinas virtuales Java (JVM) mediante llamadas Java a Runtime.exec().
- Las JVM primaria y secundaria utilizan métodos nativos i5/OS PASE.
- v El entorno i5/OS PASE de las JVM secundarias debe ser distinto del entorno i5/OS PASE de la JVM primaria.

Si todas las condiciones indicadas anteriormente son ciertas, lleve a cabo las acciones siguientes:

- v Establezca la variable de entorno QIBM\_JAVA\_PASE\_CHILD\_STARTUP en el programa de arranque de i5/OS PASE de las JVM secundarias.
- v Al iniciar la JVM primaria desde un indicador de mandatos de iSeries o Qshell, establezca la variable de entorno QIBM\_JAVA\_PASE\_STARTUP en el programa de arranque de i5/OS PASE de la JVM primaria.

**Nota:** Al iniciar la JVM primaria desde una sesión de terminal i5/OS PASE, no establezca QIBM\_JAVA\_PASE\_STARTUP.

El proceso de la JVM secundaria hereda la variable de entorno QIBM\_JAVA\_PASE\_CHILD\_STARTUP. Además, i5/OS establece la variable de entorno QIBM\_JAVA\_PASE\_STARTUP del proceso de la JVM secundaria en el valor de la variable de entorno QIBM\_JAVA\_PASE\_CHILD\_STARTUP del proceso padre.

The following table identifies the resulting i5/OS PASE environments (if any) for the various combinations of command environments and definitions of QIBM\_JAVA\_PASE\_STARTUP and QIBM\_JAVA\_PASE\_CHILD\_STARTUP:

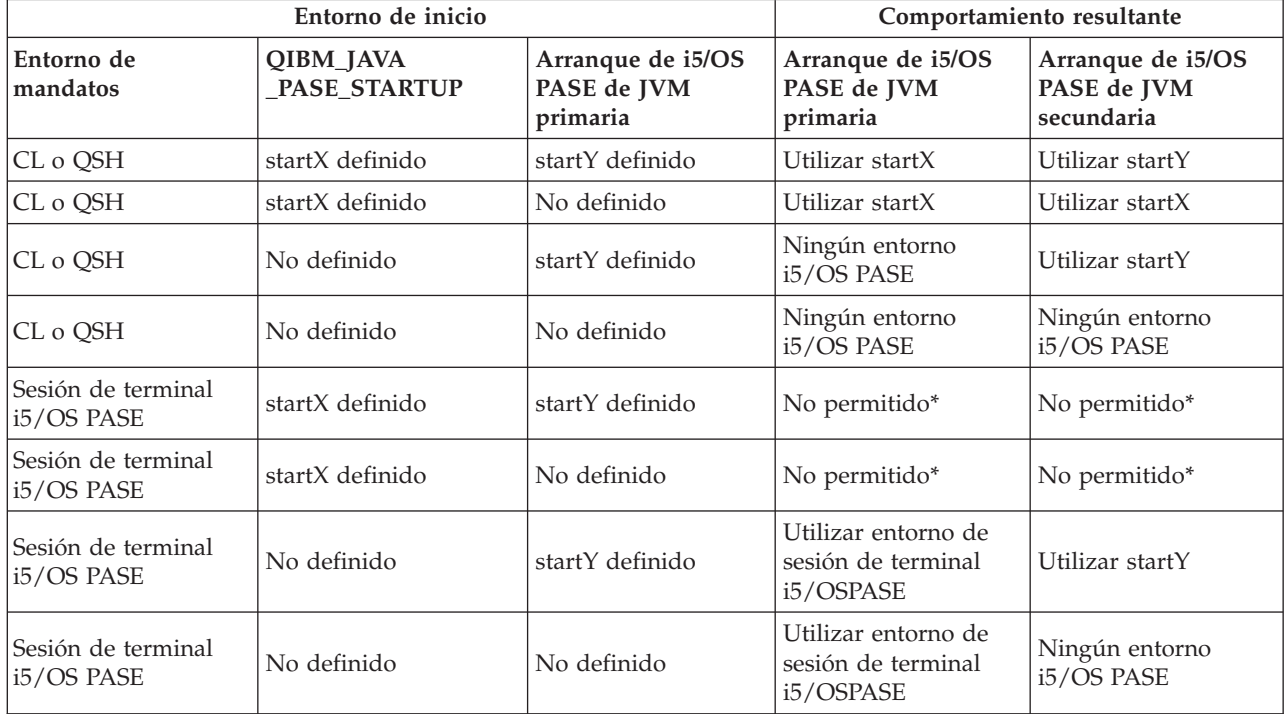

*Tabla 1. Entornos PASE resultantes para QIBM\_JAVA\_PASE\_STARTUP and QIBM\_JAVA\_PASE\_CHILD\_STARTUP*

\* Las filas marcadas como No permitido indican situaciones en las que la variable de entorno QIBM\_JAVA\_PASE\_STARTUP podría entrar en conflicto con la sesión de terminal i5/OS PASE. Debido al posible conflicto, el uso de QIBM\_JAVA\_PASE\_STARTUP no está permitido desde una sesión de terminal i5/OSPASE.

## **Utilizar QIBM\_JAVA\_PASE\_ALLOW\_PREV:**

A veces resulta difícil determinar si ya existe un entorno i5/OS PASE. Utilizar QIBM\_JAVA\_PASE\_ALLOW\_PREV en combinación con QIBM\_JAVA\_PASE\_STARTUP permite a la JVM determinar si debe utilizarse el entorno i5/OSPASE actual (si existe uno) o iniciar un nuevo entorno i5/OSPASE.

Para utilizar estas dos variables de entorno en combinación, establézcalas con los siguientes valores:

- v Establezca QIBM\_JAVA\_PASE\_STARTUP en el programa de arranque por omisión
- v Establezca QIBM\_JAVA\_PASE\_ALLOW\_PREV en 1

Por ejemplo, una aplicación que inicie un entorno i5/OS PASE opcionalmente, llamará al programa que inicia la JVM. En este caso, al utilizar los valores anteriores, el programa puede utilizar el entorno i5/OS PASE actual, si existe uno, o iniciar un nuevo entorno i5/OSPASE.

La siguiente tabla identifica los entornos i5/OS PASE que sean resultado de las diversas combinaciones de entorno i5/OSPASE y definiciones de QIBM\_JAVA\_PASE\_STARTUP y QIBM\_JAVA\_PASE\_ALLOW\_PREV:

*Tabla 2. Entornos i5/OS PASE resultantes de combinaciones de entorno i5/OS PASE y de definiciones de QIBM\_JAVA\_PASE\_STARTUP y QIBM\_JAVA\_PASE\_ALLOW\_PREV*

| Entorno de inicio         |                                   |                                      | Comportamiento resultante                         |
|---------------------------|-----------------------------------|--------------------------------------|---------------------------------------------------|
| <b>i5/OS Entorno PASE</b> | <b>QIBM_JAVA</b><br>_PASE_STARTUP | <b>QIBM_JAVA_PASE</b><br>_ALLOW_PREV | Arranque de i5/OS PASE de<br><b>IVM</b>           |
| Ninguno                   | No definido                       | No definido*                         | Ningún entorno i5/OS PASE                         |
| Ninguno                   | No definido                       | Definido '1'                         | Ningún entorno i5/OS PASE                         |
| Ninguno                   | startX definido                   | No definido*                         | Utilizar startX                                   |
| Ninguno                   | startX definido                   | Definido '1'                         | Utilizar startX                                   |
| Iniciado                  | No definido                       | No definido*                         | Utilizar entorno i5/OS PASE<br>existente          |
| Iniciado                  | No definido                       | Definido '1'                         | Utilizar entorno i5/OS PASE<br>existente          |
| Iniciado                  | startX definido                   | No definido*                         | No permitido: error de JVM<br>durante el arranque |
| Iniciado                  | startX definido                   | Definido '1'                         | Utilizar entorno i5/OS PASE<br>existente          |

\* ″No definido″ significa que no se ha incluido QIBM\_JAVA\_PASE\_ALLOW\_PREV o que tiene un valor que no es 1.

Las dos últimas filas de la tabla anterior indican situaciones en las que es de utilidad establecer QIBM\_JAVA\_PASE\_ALLOW\_PREV. La JVM comprueba QIBM\_JAVA\_PASE\_ALLOW\_PREV cuando ya existe un entorno i5/OS PASE y se ha definido QIBM\_JAVA\_PASE\_STARTUP. De lo contrario, la JVM ignora QIBM\_JAVA\_PASE\_ALLOW\_PREV.

Las variables de entorno QIBM\_JAVA\_PASE\_ALLOW\_PREV y QIBM\_JAVA\_PASE\_CHILD\_STARTUP son independientes la una de la otra.

## **Códigos de error Java de i5/OS PASE**

Para ayudarle a resolver los problemas relacionados con los métodos nativos i5/OS PASE, este tema trata sobre las condiciones de error que indican los mensajes de las anotaciones de trabajo de i5/OS y las excepciones de ejecución Java. En la lista siguiente se describen los errores con que puede encontrarse en el arranque o la ejecución al utilizar los métodos nativos i5/OS PASE para Java.

# <span id="page-235-0"></span>**Errores de arranque**

Para los errores de arranque, examine los mensajes de las anotaciones de trabajo correspondientes.

# **Errores de ejecución**

Además de los errores de arranque, puede que aparezcan las excepciones Java PaseInternalError o PaseExit en la salida de Qshell de la JVM:

v PaseInternalError - Indica un error interno del sistema. Compruebe las entradas de las anotaciones del código interno bajo licencia.

Para obtener más información sobre el código de error PaseInternalError, consulte Qp2CallPase.

v PaseExit - La aplicación i5/OS PASE ha llamado a la función exit() o el entorno i5/OS PASE ha finalizado de forma anormal. Compruebe las anotaciones de trabajo y las anotaciones del código interno bajo licencia para obtener más información.

## **Gestionar bibliotecas de métodos nativos**

Para emplear bibliotecas de métodos nativos, especialmente si desea gestionar varias versiones de una biblioteca de método nativo en el servidor iSeries, debe entender tanto los convenios de denominación de bibliotecas Java como el algoritmo de búsqueda de bibliotecas.

i5/OS u utiliza la primera biblioteca de método nativo que coincide con el nombre de la biblioteca que carga la máquina virtual Java (JVM). Para asegurarse de que i5/OS u encuentra los métodos nativos correctos, debe evitar los conflictos de nombres de biblioteca y toda confusión acerca de qué biblioteca de método nativo utiliza la JVM.

# **Convenios de denominación de bibliotecas Java de i5/OS PASE y AIX**

Si el código Java carga una biblioteca denominada Sample, el archivo ejecutable correspondiente debe denominarse libSample.a o libSample.so.

## **Orden de búsqueda de bibliotecas Java**

Cuando se habilitan los métodos nativos i5/OS PASE para la JVM, el servidor utiliza tres listas distintas (en el orden siguiente) para crear una única vía de acceso de búsqueda de bibliotecas de métodos nativos:

- 1. i5/OS Lista de biblioteca
- 2. Variable de entorno LIBPATH
- 3. Variable de entorno PASE\_LIBPATH

Para efectuar la búsqueda, i5/OS convierte la lista de bibliotecas al formato del sistema de archivos integrado. Los objetos del sistema de archivos QSYS tienen nombres equivalentes en el sistema de archivos integrado, pero algunos objetos del sistema de archivos integrado no tienen nombres del sistema de archivos QSYS equivalentes. Como el cargador de bibliotecas busca los objetos tanto en el sistema de archivos QSYS como el sistema de archivos integrado, i5/OS utiliza el formato del sistema de archivos integrado para buscar las bibliotecas de métodos nativos.

La tabla siguiente muestra cómo i5/OS convierte las entradas de la lista de bibliotecas al formato del sistema de archivos integrado:

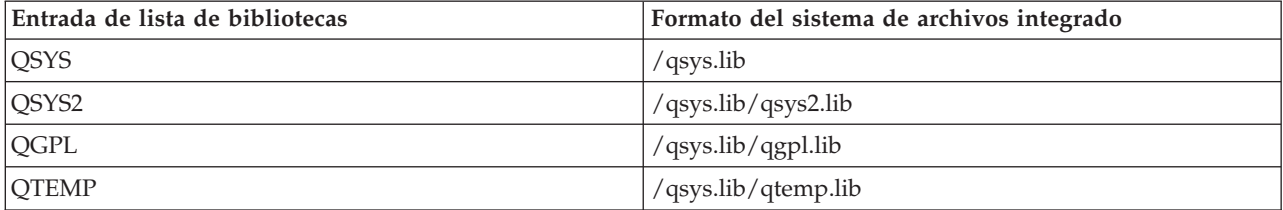

### **Ejemplo: buscar la biblioteca Sample2**

En el ejemplo siguiente, LIBPATH se establece en /home/user1/lib32:/samples/lib32 y PASE\_LIBPATH se establece en /QOpenSys/samples/lib.

La tabla siguiente, cuando se lee de principio a fin, indica la vía de acceso de búsqueda completa:

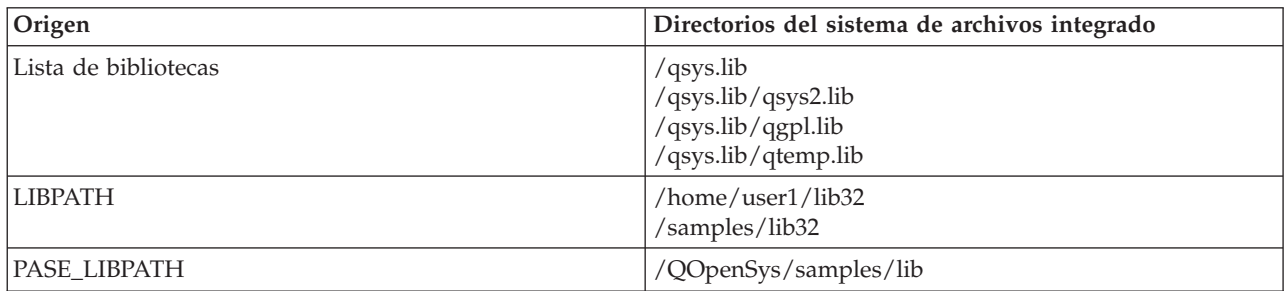

**Nota:** Los caracteres en mayúsculas y minúsculas sólo son significativos en la vía de acceso /QOpenSys.

Para buscar la biblioteca Sample2, el cargador de bibliotecas Java busca los candidatos de archivos en el orden siguiente:

- 1. /qsys.lib/sample2.srvpgm
- 2. /qsys.lib/libSample2.a
- 3. /qsys.lib/libSample2.so
- 4. /qsys.lib/qsys2.lib/sample2.srvpgm
- 5. /qsys.lib/qsys2.lib/libSample2.a
- 6. /qsys.lib/qsys2.lib/libSample2.so
- 7. /qsys.lib/qgpl.lib/sample2.srvpgm
- 8. /qsys.lib/qgpl.lib/libSample2.a
- 9. /qsys.lib/qgpl.lib/libSample2.so
- 10. /qsys.lib/qtemp.lib/sample2.srvpgm
- 11. /qsys.lib/qtemp.lib/libSample2.a
- 12. /qsys.lib/qtemp.lib/libSample2.so
- 13. /home/user1/lib32/sample2.srvpgm
- 14. /home/user1/lib32/libSample2.a
- 15. /home/user1/lib32/libSample2.so
- 16. /samples/lib32/sample2.srvpgm
- 17. /samples/lib32/libSample2.a
- 18. /samples/lib32/libSample2.so
- 19. /QOpenSys/samples/lib/SAMPLE2.srvpgm
- 20. /QOpenSys/samples/lib/libSample2.a
- 21. /QOpenSys/samples/lib/libSample2.so

i5/OS carga el primer candidato de la lista que existe realmente en la JVM como una biblioteca de método nativo. Aunque en la búsqueda se encuentren candidatos como '/qsys.lib/libSample2.a' y '/qsys.lib/libSample2.so', no es posible crear archivos del sistema de archivos integrado o enlaces simbólicos en los directorios /qsys.lib. Por consiguiente, aunque i5/OS busque estos archivos candidatos, nunca los encontrará en los directorios del sistema de archivos integrado que empiezan por /qsys.lib.

Sin embargo, puede crear enlaces simbólicos arbitrarios de otros directorios del sistema de archivos integrado a objetos i5/OS del sistema de archivos QSYS. En consecuencia, entre los candidatos de archivos válidos se encuentran archivos como /home/user1/lib32/sample2.srvpgm.

# **Ejemplo: método nativo IBM i5/OS PASE para Java**

El ejemplo de método nativo IBM i5/OS PASE para Java llama a una instancia de un método nativo C que, a continuación, utiliza la interfaz Java nativa (JNI) para efectuar una llamada de retorno al código Java. En lugar de acceder a la serie directamente desde el código Java, el ejemplo llama a un método nativo que, a continuación, llama de nuevo a Java mediante JNI para obtener el valor de la serie.

Para ver las versiones HTML de los archivos fuente de ejemplo, utilice los enlaces siguientes:

**Nota:** Utilizando los códigos de ejemplo, acepta los términos de ["Información](#page-547-0) de licencia de código y declaración de limitación de [responsabilidad"](#page-547-0) en la página 542.

- [PaseExample1.java](#page-520-0)
- [PaseExample1.c](#page-521-0)

Antes de poder ejecutar el ejemplo de método nativo i5/OS PASE, debe llevar a cabo las tareas siguientes:

- 1. Bajar el código fuente de ejemplo a la [estación](#page-522-0) de trabajo AIX
- 2. [Preparar](#page-522-0) el código fuente de ejemplo
- 3. [Preparar](#page-523-0) el servidor iSeries

# **Ejecutar el ejemplo de método nativo i5/OS PASE para Java**

Tras completar las tareas anteriores, puede ejecutar el ejemplo. Utilice cualquiera de los mandatos siguientes para ejecutar el programa de ejemplo:

- v Desde un indicador de mandatos de servidor iSeries:
	- JAVA CLASS(PaseExample1) CLASSPATH('/home/example')
- v Desde un indicador de mandatos de Qshell o una sesión de terminal i5/OS PASE:

cd /home/example java PaseExample1

# **Métodos nativos del modelo de almacenamiento en teraespacio para Java**

La máquina virtual Java (JVM) de iSeries ahora da soporte al uso de los métodos nativos del modelo de almacenamiento de teraespacio. El modelo de almacenamiento de teraespacio proporciona un entorno de procesos extensos con dirección local para programas ILE. Utilizar el teraespacio le permite llevar código de método nativo desde otros sistemas operativos a i5/OS con pocos o ningún cambio en el código fuente.

Para conocer detalles sobre la programación con el modelo de almacenamiento en teraespacio, consulte la siguiente información:

Capítulo 4 de Conceptos ILE

Capítulo 17 de WebSphere Development Studio ILE C/C++ Programmer's GuideEnlace

El concepto para los métodos nativos Java creados para el modelo de almacenamiento en teraespacio es muy similar al de los métodos nativos que utilizan almacenamiento de un solo nivel. La JVM pasa a los métodos nativos de teraespacio un puntero que señala al entorno Java Native Interface (JNI) que los métodos puede utilizar para llamar a funciones JNI.

Para los métodos nativos del modelo de almacenamiento en teraespacio, la JVM proporciona implementaciones de funciones JNI que utilizan el modelo de almacenamiento en teraespacio y punteros de 8 bytes.

## **Crear métodos nativos de teraespacio**

Para crear satisfactoriamente un método nativo del modelo de almacenamiento en teraespacio, el mandato de creación del módulo de teraespacio debe utilizar las siguientes opciones: TERASPACE(\*YES) STGMDL(\*TERASPACE) DTAMDL(\*LLP64)

- La siguiente opción (\*TSIFC), para utilizar funciones de almacenamiento en teraespacio, es opcional: TERASPACE(\*YES \*TSIFC)
- **Nota:** Cuando no utilice DTAMDL(\*LLP64) al utilizar métodos nativos Java del modelo de almacenamiento en teraespacio, llamar a un método nativo generará una excepción de ejecución.

### **Crear programas de servicio de teraespacio que utilicen métodos nativos**

Para poder crear un programa de servicio del modelo de almacenamiento en teraespacio, utilice la siguiente opción en el mandato de lenguaje de control (CL) Crear programa de servicio (CRTSRVPGM): CRTSRVPGM STGMDL(\*TERASPACE)

Además, debería utilizar la opción ACTGRP(\*CALLER), que permite a la JVM activar todos los programas de servicio de métodos nativos del modelo de almacenamiento en teraespacio en el mismo grupo de activación de teraespacio. Utilizar un grupo de activación de teraespacio de este modo puede ser de importancia para que los métodos nativos puedan manejar las excepciones de forma eficaz.

Para obtener detalles adicionales sobre la activación de programas y los grupos de activación, consulte la siguiente información:

Capítulo 3 de Conceptos ILE

### **Utilizar las API de invocación de Java con métodos nativos de teraespacio**

Utilice la función GetEnv de la API de invocación cuando el puntero del entorno JNI no coincida con el modelo de almacenamiento del programa de servicio. La función GetEnv de la API de invocación siempre devuelve el puntero de entorno JNI correcto. Para obtener más información, consulte las siguientes páginas:

API de [invocación](#page-223-0) Java

[Mejoras](javaapi/guide/jni/jni-12.html) de JNI

La JVM da soporte a métodos nativos del modelo de almacenamiento en teraespacio y de un solo nivel, pero los dos modelos de almacenamiento utilizan entornos JNI distintos. Dado que los dos modelos de almacenamiento utilizan entornos JNI distintos, no pase el puntero de entorno JNI como un parámetro entre métodos nativos en los dos modelos de almacenamiento.

# **Comparación entre el entorno de lenguajes integrados y Java**

En un servidor iSeries, el entorno Java está separado del entorno de lenguajes integrados (ILE). Java no es un lenguaje ILE y no puede enlazarse con los módulos de objeto ILE para crear programas o programas de servicio en un servidor iSeries.

<span id="page-239-0"></span>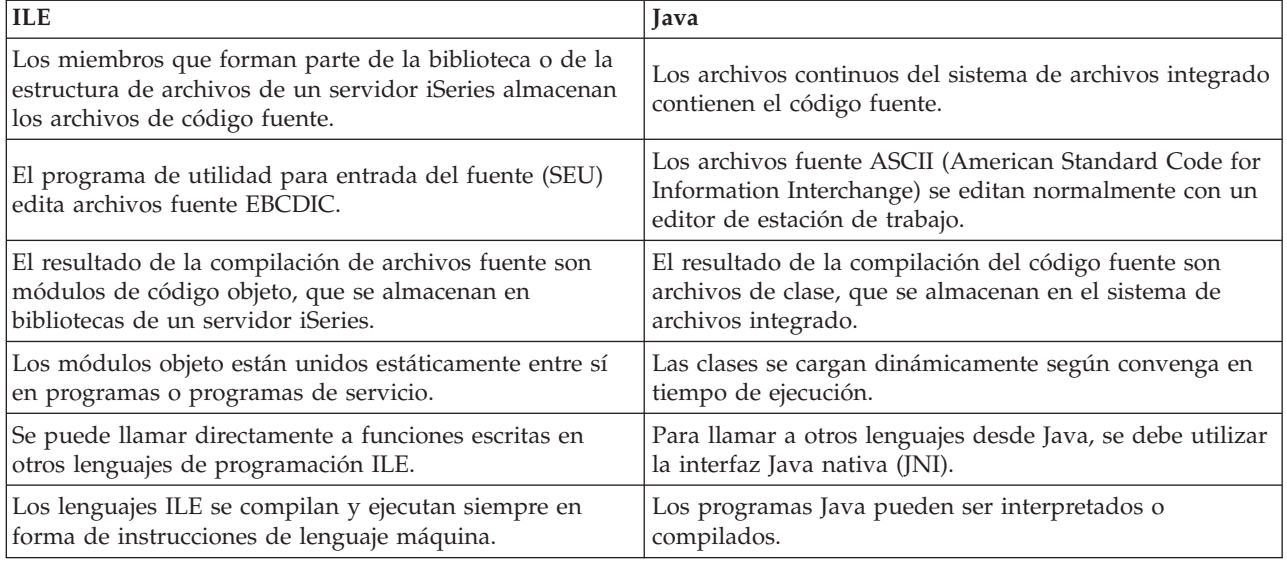

# **Utilizar java.lang.Runtime.exec()**

Utilice el método java.lang.Runtime.exec para llamar a programas o mandatos desde dentro de un programa Java. Al utilizar el método java.lang.Runtime.exec() se crean uno o varios trabajos adicionales habilitados para hebras. Los trabajos adicionales procesan la serie de mandatos que se pasa en el método.

**Nota:** El método java.lang.Runtime.exec ejecuta los programas en un trabajo aparte, que es distinto a la función C system(). La función C system ejecuta programas en el mismo trabajo.

El proceso real que se produce depende de los siguientes elementos:

- v La clase de mandato que pase en java.lang.Runtime.exec()
- v El valor de la propiedad del sistema os400.runtime.exec

# **Procesar distintos tipos de mandatos**

La tabla siguiente indica cómo java.lang.Runtime.exec() procesa distintas clases de mandatos y muestra los efectos de la propiedad del sistema os400.runtime.exec.

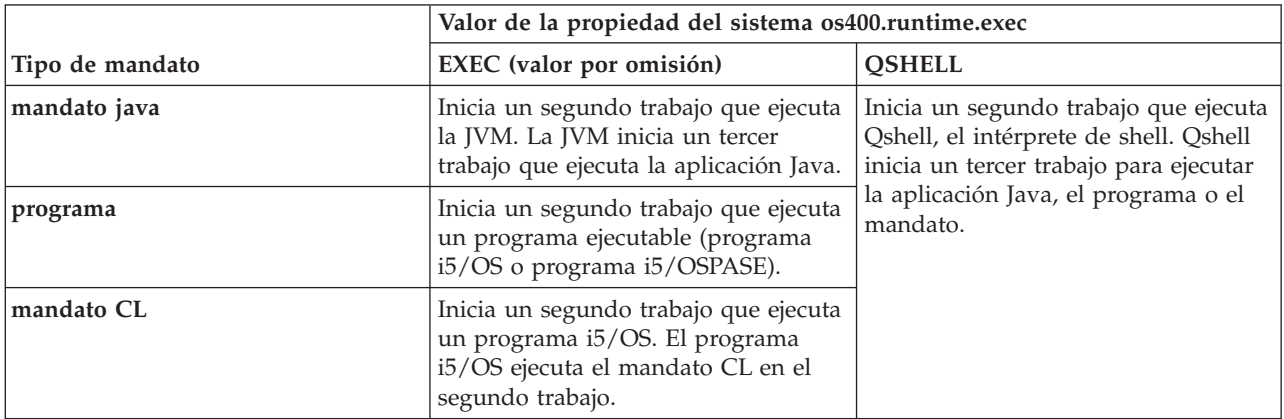

**Nota:** Al llamar a un mandato CL o un programa CL, asegúrese de que el CCSID del trabajo contiene los caracteres que pasa como parámetros al mandato llamado.

El proceso del segundo o del tercer trabajo se ejecuta concurrentemente con cualquier máquina virtual Java (JVM) del trabajo original. Cualquier proceso de salida o conclusión que tenga lugar en dichos trabajos no afecta a la JVM original.

### **propiedad del sistema os400.runtime.exec**

Puede establecer el valor de la propiedad del sistema os400.runtime.exec como EXEC (el valor por omisión) o QSHELL. El valor de os400.runtime.exec determina si java.lang.Runtime.exec() utiliza la interfaz EXEC o Qshell.

Utilizar un valor de EXEC en lugar de QSHELL tiene las siguientes ventajas:

- v El programa Java que llama a java.lang.Runtime.exec() es más portable
- v Utilizar java.lang.Runtime.exec() para llamar a un mandato CL emplea menos recursos del sistema

Deberá utilizar java.lang.Runtime.exec() para ejecutar Qshell solamente cuando lo requiera la compatibilidad a la inversa. Utilizar java.lang.Runtime.exec() para ejecutar Qshell requiere que establezca os400.runtime.exec como QSHELL.

La siguiente ilustración muestra cómo utilizar un valor de QSHELL lanza un tercer trabajo, que consume recursos del sistema adicionales. Recuerde que utilizar un valor de QSHELL disminuye la portabilidad del programa Java.

**Figura 1. Utilizando un valor de QSHELL para la propiedad de sistema os400.runtime.exec**

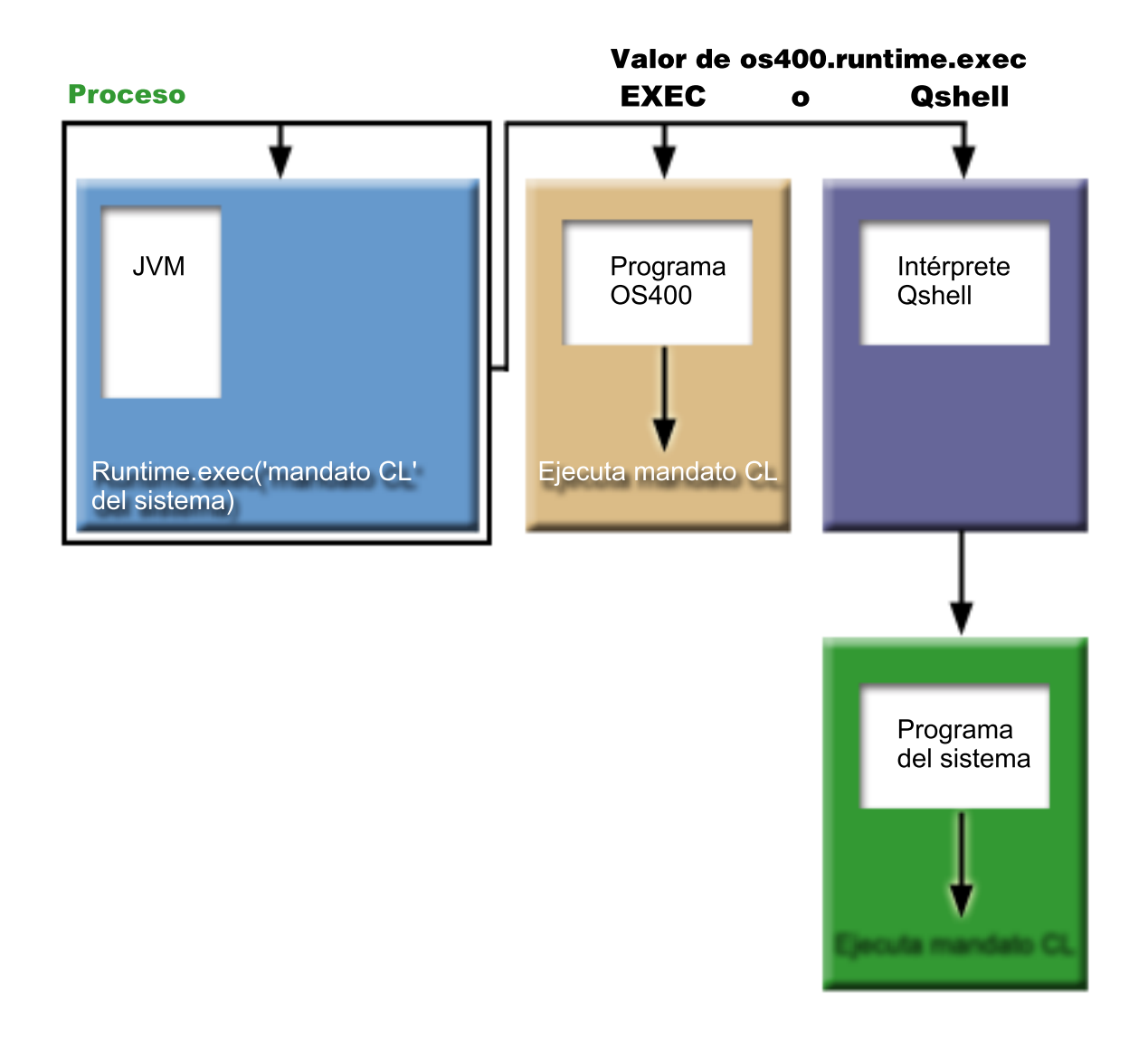

Además, al utilizar un valor de QSHELL, pasar un mandato CL a java.lang.Runtime.exec() requiere una sintaxis específica. Para obtener más información, consulte el ejemplo siguiente para llamar a un mandato CL.

Para obtener información sobre cómo establecer os400.runtime.exec, consulte la Lista de [propiedades](#page-18-0) del [sistema](#page-18-0) Java.

### **Ejemplo: Llamar a otro programa Java con java.lang.Runtime.exec()**

Este ejemplo muestra cómo llamar a otro programa Java con java.lang.Runtime.exec(). Esta clase llama al programa Hello que se entrega como parte de IBM Developer Kit para Java. Cuando la clase Hello escribe en System.out, este programa obtiene un handle para acceder a la corriente y puede leer en ella.

**Nota:** Para llamar al programa, utilice el intérprete de Qshell.

**Ejemplo 1:** clase CallHelloPgm

**Nota:** Utilizando los códigos de ejemplo, acepta los términos de ["Información](#page-547-0) de licencia de código y declaración de limitación de [responsabilidad"](#page-547-0) en la página 542.

```
import java.io.*;
public class CallHelloPgm
   public static void main(String args[])
   {
      Process theProcess = null;
      BufferedReader inStream = null;
      System.out.println("CallHelloPgm.main() invocado");
      // Se llama a la clase Hello.
      try
      {
          theProcess = Runtime.getRuntime().exec("java com.ibm.as400.system.Hello");
      }
      catch(IOException e)
      {
         System.err.println("Error en el método exec()");
         e.printStackTrace();
      }
      // Se lee en la corriente de salida estándar del programa llamado.
      try
      {
         inStream = new BufferedReader(
                               new InputStreamReader( theProcess.getInputStream() ));
         System.out.println(inStream.readLine());
      }
      catch(IOException e)
      {
         System.err.println("Error en inStream.readLine()");
         e.printStackTrace();
      }
   } // Fin del método.
```

```
} // Fin de la clase.
```
{

Para obtener más información, consulte la sección Utilizar [java.lang.Runtime.exec\(\).](#page-239-0)

# **Ejemplo: llamar a un programa CL con java.lang.Runtime.exec()**

Este ejemplo muestra cómo ejecutar programas CL desde un programa Java. En este ejemplo, la clase Java CallCLPgm ejecuta un programa CL.

Este utiliza el mandato Visualizar programa Java (DSPJVAPGM) para visualizar el programa asociado al archivo de clase Hello. En este ejemplo, se supone que el programa CL se ha compilado y está en una biblioteca que se llama JAVSAMPLIB. La salida del programa CL está en el archivo en spool QSYSPRT.

Consulte la sección Llamar a un [mandato](#page-243-0) CL para obtener un ejemplo de cómo llamar a un mandato CL desde un programa Java.

**Nota:** JAVSAMPLIB no se crea como parte del proceso de instalación del programa bajo licencia (LP) IBM Developer Kit, número 5722-JV1. Tendrá que crear la biblioteca de manera explícita.

**Ejemplo 1:** clase CallCLPgm

**Nota:** Si utiliza lo códigos de ejemplo, acepta los términos de ["Información](#page-547-0) de licencia de código y declaración de limitación de [responsabilidad"](#page-547-0) en la página 542.

```
import java.io.*;
public class CallCLPgm
```

```
public static void main(String[] args)
   {
             try
      {
                  Process theProcess =
                                   Runtime.getRuntime().exec("/QSYS.LIB/JAVSAMPLIB.LIB/DSPJVA.PGM");
      }
            catch(IOException e)
      {
                  System.err.println("Error en el método exec()");
                  e.printStackTrace();
      }
      } // Fin del método main().
} // Fin de la clase.
```

```
Ejemplo 2: visualizar un programa CL Java
```
PGM

```
DSPJVAPGM CLSF('/QIBM/ProdData/Java400/com/ibm/as400/system/Hello.class') +
                            OUTPUT(*PRINT)
```
ENDPGM

Para obtener más información, consulte la sección Utilizar [java.lang.Runtime.exec\(\).](#page-239-0)

# **Ejemplo: llamar a un mandato CL con java.lang.Runtime.exec()**

Este ejemplo muestra cómo ejecutar un mandato CL (Language Control) desde un programa Java.

En este ejemplo, la clase Java ejecuta un mandato CL.El mandato CL utiliza el mandato CL Visualizar programa Java (DSPJVAPGM) para visualizar el programa asociado al archivo de clase Hello. La salida del mandato CL está en el archivo en spool QSYSPRT.

Al establecer la propiedad del sistema os400.runtime.exec como EXEC (que es el valor por omisión), los mandatos que pase a la función Runtime.getRuntime().exec() utilizarán el siguiente formato: Runtime.getRuntime()Exec("system CLCOMMAND");

donde *CLCOMMAND* es el mandato CL que desea ejecutar.

**Nota:** Al establecer os400.runtime.exec como QSHELL, debe añadir una barra inclinada y comillas (\″). Por ejemplo, el mandato anterior tendrá este aspecto: Runtime.getRuntime()Exec("system \"CLCOMMAND\"");

Para obtener más información sobre os400.runtime.exec y el efecto que tiene sobre el uso de java.lang.Runtime.exec(), consulte las siguientes páginas:

Utilizar [java.lang.Runtime.exec\(\)](#page-239-0)

Lista de [propiedades](#page-18-0) del sistema Java

# **Ejemplo: Clase para llamar a un mandato CL**

El código siguiente presupone que utilizará el valor por omisión de EXEC para la propiedad del sistema os400.runtime.exec.

**Nota:** Si utiliza lo códigos de ejemplo, acepta los términos de ["Información](#page-547-0) de licencia de código y declaración de limitación de [responsabilidad"](#page-547-0) en la página 542.

import java.io.\*;

{

```
public class CallCLCom
```

```
public static void main(String[] args)
```

```
{
      try
      {
         Process theProcess =
            Runtime.getRuntime().exec("system DSPJVAPGM CLSF('/com/ibm/as400/system/Hello.class')
                                       OUTPUT(*PRINT)");
      }
      catch(IOException e)
      {
         System.err.println("Error en el método exec()");
         e.printStackTrace();
      }
   } // Fin del método main().
} // Fin de la clase.
```
Para obtener más información, consulte la sección Utilizar [java.lang.Runtime.exec\(\).](#page-239-0)

# **Comunicaciones entre procesos**

A la hora de comunicar con programas que se ejecutan en otro proceso, existen diversas opciones.

Una opción es utilizar sockets para la comunicación entre procesos. Un programa puede actuar a modo de programa servidor, a la escucha de una entrada procedente del programa cliente en una conexión por socket. El programa cliente se conecta al servidor por medio de un socket. Una vez establecida la conexión por socket, cualquiera de los dos programas puede enviar o recibir información.

Otra opción es utilizar archivos [continuos](#page-247-0) para la comunicación entre programas. Para ello, se utilizan las clases System.in, System.out y System.err.

Una tercera opción es utilizar IBM Toolbox para Java, que proporciona colas de datos y objetos de mensaje de iSeries.

También puede llamar a Java desde otros lenguajes. Consulte el [Ejemplo:](#page-249-0) Llamar a Java desde C y el [Ejemplo:](#page-249-0) Llamar a Java desde RPG para obtener más información.

## **Utilizar sockets para la comunicación entre procesos**

Las corrientes por sockets comunican entre sí programas que se están ejecutando en procesos aparte.

Los programas pueden iniciarse independientemente o mediante el método [java.lang.Runtime.exec\(\)](#page-239-0) desde el programa principal (main) de Java. Si un programa está escrito en un lenguaje distinto de Java, hay que asegurarse de que tiene lugar la conversión ASCII (American Standard Code for Information Interchange) o EBCDIC (extended binary-coded decimal interchange code). En [Codificaciones](#page-29-0) de [caracteres](#page-29-0) Java hallará información más detallada.

Para obtener un ejemplo de utilización de sockets, consulte el Ejemplo: utilizar sockets para la comunicación entre procesos.

### **Ejemplo: utilizar sockets para la comunicación entre procesos:**

En este ejemplo se utilizan sockets para la comunicación entre un programa Java y un programa C.

El programa C, que está a la escucha en un socket, debe iniciarse primero. Una vez que el programa Java se ha conectado al socket, el programa C le envía una serie utilizando la conexión por socket. La serie que se envía desde el programa C es una serie ASCII (American Standard Code for Information Interchange) de la página de códigos 819.

El programa Java debe iniciarse con el mandato java TalkToC xxxxx nnnn en la línea de mandatos del intérprete de Qshell o en otra plataforma Java. O bien, especifique JAVA TALKTOC PARM(xxxxx nnnn) en la línea de mandatos de iSeries para iniciar el programa Java. xxxxx es el nombre de dominio o dirección IP (Protocolo Internet) del sistema en el que se ejecuta el programa C. nnnn es el número de puerto del socket utilizado por el programa C. Este número de puerto también se tiene que utilizar como primer parámetro de la llamada al programa C.

**Ejemplo 1:** clase cliente TalkToC

**Nota:** Utilizando los códigos de ejemplo, acepta los términos de ["Información](#page-547-0) de licencia de código y declaración de limitación de [responsabilidad"](#page-547-0) en la página 542.

```
import java.net.*;
import java.io.*;
class TalkToC
{
  private String host = null;
  private int port = -999;
  private Socket socket = null;
   private BufferedReader inStream = null;
  public static void main(String[] args)
   {
      TalkToC caller = new TalkToC();
      caller.host = args[0];
      caller.port = new Integer(args[1]).intValue();
      caller.setUp();
      caller.converse();
      caller.cleanUp();
   } // Fin del método main().
   public void setUp()
   {
      System.out.println("TalkToC.setUp() invocado");
      try
      {
         socket = new Socket(host, port);
         inStream = new BufferedReader(new InputStreamReader(
                                       socket.getInputStream()));
      }
      catch(UnknownHostException e)
      {
         System.err.println("No se puede encontrar el sistema principal llamado: " + host);
         e.printStackTrace();
         System.exit(-1);
      }
      catch(IOException e)
      {
         System.err.println("No se ha podido establecer conexión para " + host);
         e.printStackTrace();
         System.exit(-1);
      }
   } // Fin del método setUp().
   public void converse()
   {
      System.out.println("TalkToC.converse() invocado");
      if (socket != null && inStream != null)
      {
         try
         {
            System.out.println(inStream.readLine());
         }
         catch(IOException e)
```

```
{
         System.err.println("Error de conversación con sistema principal " + host);
         e.printStackTrace();
      }
   } // Fin de if.
} // Fin del método converse().
public void cleanUp()
{
   try
   {
      if(inStream != null)
      {
         inStream.close();
      }
      if(socket != null)
      \left\{ \right.socket.close();
      }
   } // Fin de try.
   catch(IOException e)
   {
      System.err.println("Error de borrado");
      e.printStackTrace();
      System.exit(-1);
   }
} // Fin del método cleanUp().
```

```
} // Fin de la clase TalkToC.
```
SockServ.C se inicia pasando un parámetro correspondiente al número de puerto. Por ejemplo, CALL SockServ '2001'.

**Ejemplo 2:** programa servidor SockServ.C

**Nota:** Lea la declaración de limitación de [responsabilidad](#page-547-0) sobre el código de ejemplo para obtener información legal importante.

```
#include <stdlib.h>
#include <stdio.h>
#include <errno.h>
#include <sys/types.h>
#include <sys/socket.h>
#include <netinet/in.h>
#include <netinet/tcp.h>
#include <unistd.h>
#include <sys/time.h>
void main(int argc, char* argv[])
{
   int portNum = atoi(argv[1]);
   int server;
   int client;
   int address len;
   int sendrc;
  int bndrc;
  char* greeting;
   struct sockaddr in local Address;
  address_{en} = sizes_{i} = size_{0} (local_Address);
  memset(&local Address,0x00,sizeof(local Address));
   local Address.sin family = AF INET;
   local Address.sin port = htons(portNum);
```

```
local Address.sin addr.s addr = htonl(INADDR ANY);
#pragma convert (819)
greeting = "Este es un mensaje del servidor de sockets C.";
#pragma convert (0)
/* Se asigna el socket. */
if((server = socket(AF_INET, SOCK_STREAM, 0))<0)
{
  printf("anomalía en la asignación de socket\n");
  perror(NULL);
  exit(-1);}
/* Se realiza el enlace (bind). */if((bndrc=bind(server,(struct sockaddr*)&local_Address, address_len))<0)
{
 printf("Enlace fallido\n");
 perror(NULL);
 exit(-1);}
/* Se invoca el método listen. */
listen(server, 1);
/* En espera de la petición del cliente. */
if((client = accept(server,(struct sockaddr*)NULL, 0))<0)
{
 printf("aceptar ha fallado\n");
 perror(NULL);
 exit(-1);}
/* Se envía un saludo (greeting) al cliente. */
if((sendrc = send(client, greeting, strlen(greeting),0))<0)
{
  printf("Envío fallido\n");
  perror(NULL);
  exit(-1);}
close(client);
close(server);
```
Para obtener más información, consulte la sección Utilizar sockets para la [comunicación](#page-244-0) entre procesos.

## **Utilizar corrientes de entrada y de salida para la comunicación entre procesos**

Las corrientes de entrada y de salida comunican entre sí programas que se ejecutan en procesos aparte.

El método [java.lang.Runtime.exec\(\)](#page-239-0) ejecuta un programa. El programa padre puede obtener handles para acceder a las corrientes de entrada y de salida del proceso hijo y escribir o leer en ellas. Si el programa hijo está escrito en un lenguaje distinto de Java, es preciso asegurarse de que tiene lugar la conversión ASCII (American Standard Code for Information Interchange) o EBCDIC (Extended Binary-Coded Decimal Interchange Code). En [Codificaciones](#page-29-0) de caracteresJava hallará información más detallada.

Si desea ver un ejemplo que utiliza corrientes de entrada y de salida, consulte el Ejemplo: utilizar corrientes de entrada y de salida para la comunicación entre procesos.

### **Ejemplo: utilizar corrientes de entrada y de salida para la comunicación entre procesos:**

}

Este ejemplo muestra cómo llamar a un programa C desde Java y utilizar corrientes de entrada y salida para la comunicación entre procesos.

En este ejemplo, el programa C escribe una serie en su corriente de salida estándar y el programa Java la lee y la visualiza. En este ejemplo, se supone que se ha creado una biblioteca llamada JAVSAMPLIB y que en ella se ha creado el programa CSAMP1.

**Nota:** JAVSAMPLIB no se crea como parte del proceso de instalación del programa bajo licencia (LP) IBM Developer Kit, número 5722-JV1. Debe crearse de manera explícita.

**Ejemplo 1:** clase CallPgm

**Nota:** Utilizando los códigos de ejemplo, acepta los términos de ["Información](#page-547-0) de licencia de código y declaración de limitación de [responsabilidad"](#page-547-0) en la página 542.

```
import java.io.*;
public class CallPgm
{
     public static void main(String args[])
   {
            Process theProcess = null;
            BufferedReader inStream = null;
            System.out.println("CallPgm.main() invocado");
            // se llama al programa CSAMP1
             try
      {
                    theProcess = Runtime.getRuntime().exec(
                                              "/QSYS.LIB/JAVSAMPLIB.LIB/CSAMP1.PGM");
     }
            catch(IOException e)
      {
                  System.err.println("Error en el método exec()");
                  e.printStackTrace();
     }
            // Se lee en la corriente de salida estándar del programa llamado.
             try
      {
                  inStream = new BufferedReader(new InputStreamReader
                                                       (theProcess.getInputStream()));
                  System.out.println(inStream.readLine());
     }
            catch(IOException e)
      {
                  System.err.println("Error en inStream.readLine()");
                  e.printStackTrace();
     }
     } // Fin del método.
```
} // Fin de la clase.

#### **Ejemplo 2:** programa C CSAMP1

**Nota:** Lea la declaración de limitación de [responsabilidad](#page-547-0) sobre el código de ejemplo para obtener información legal importante.

```
#include <stdio.h>
#include <stdlib.h>
void main(int argc, char* args[])
{
```

```
/* Se convierte la serie a ASCII en tiempo de compilación */
   #pragma convert (819)
          printf("Se ha invocado el programa JAVSAMPLIB/CSAMP1\n");
   #pragma convert (0)
     /* es posible que Stdout esté en el almacenamiento intermedio, así que
     este se vacía */
          fflush(stdout);
}
```
Para obtener más información, consulte el apartado Utilizar [corrientes](#page-247-0) de entrada y de salida para la [comunicación](#page-247-0) entre procesos.

### **Ejemplo: Llamar a Java desde C**

Este es un ejemplo de programa C que utiliza la función system() para llamar al programa Java Hello.

**Nota:** Si utiliza lo códigos de ejemplo, acepta los términos de ["Información](#page-547-0) de licencia de código y declaración de limitación de [responsabilidad"](#page-547-0) en la página 542.

#include <stdlib.h>

```
int main(void)
{
    int result;
 /* La función system pasa la serie dada al procesador de mandatos CL
       para el proceso. */
 result = system("JAVA CLASS('com.ibm.as400.system.Hello')");
}
```
# **Ejemplo: Llamar a Java desde RPG**

Este es un ejemplo de un programa RPG que utiliza la API QCMDEXC para llamar al programa Java Hello.

**Nota:** Si utiliza lo códigos de ejemplo, acepta los términos de ["Información](#page-547-0) de licencia de código y declaración de limitación de [responsabilidad"](#page-547-0) en la página 542.

```
D* SE DEFINEN LOS PARÁMETROS DE LA API QCMDEXC
D*<br>DCMDSTRING
            S 25 INZ('JAVA CLASS(''com.ibm.as400.system.Hello'')')
DCMDLENGTH S 15P 5 INZ(25)
D* AHORA SE LLAMA A QCMDEXC CON EL MANDATO CL 'JAVA'
C CALL 'QCMDEXC'
C PARM CMDSTRING
C PARM PARM CMDLENGTH
C* La siguiente línea visualiza 'DID IT' después de salir de la
C* shell Java por medio de F3 o F12.<br>C 'DID IT' DSPLY
    'DID IT'
C* Se activa LR para salir del programa RPG
C SETON SETON LR
C
```
# **Plataforma Java**

La plataforma Java es el entorno para desarrollar y gestionar applets y aplicaciones Java. Consta de tres componentes principales: el lenguaje Java, los paquetes Java y la máquina virtual Java.

El lenguaje y los paquetes Java son parecidos a C++ y a sus bibliotecas de clases. Los paquetes Java contienen clases, que están disponibles en cualquier implementación compatible con Java. La API (interfaz de programación de aplicaciones) debe ser la misma en cualquier sistema que soporte Java. Java difiere de un lenguaje tradicional, como por ejemplo C++, en la forma de compilar y ejecutar. En un entorno de programación tradicional, el usuario escribe y compila el código fuente de un programa en código de objeto para un sistema operativo y un hardware específico. El código de objeto se enlaza con otros módulos de código de objeto para crear un programa en ejecución. El código es específico con respecto a un conjunto determinado de hardware de sistema y no funciona en otros sistemas si no se realizan cambios. Esta figura muestra el entorno de despliegue de un lenguaje tradicional.

# **Applets y aplicaciones Java**

Un applet es un programa Java diseñado para incluirse en un documento Web HTML. Puede escribir el applet Java e incluirlo en una página HTML, de forma muy parecida a la inclusión de una imagen. Al utilizar un navegador habilitado para Java para ver una página HTML que contiene un applet, el código del applet se transfiere al sistema y la máquina virtual Java del navegador lo ejecuta.

El documento HTML contiene identificadores, que especifican el nombre del applet Java y su URL (Localizador Universal de Recursos). El URL es la ubicación en la que residen los bytecodes del applet en Internet. Cuando se visualiza un documento HTML que contiene un identificador de applet Java, un navegador Web habilitado para Java descarga los bytecodes Java de Internet y utiliza la máquina virtual Java para procesar el código desde el documento Web. Estos applets Java son los que permiten que las páginas Web contengan gráficos animados o información interactiva.

También puede escribir una aplicación Java que no requiera la utilización de un navegador Web.

Para obtener más información, consulte Writing [Applets,](http://java.sun.com/docs/books/tutorial/applet/index.html) la guía de aprendizaje de Sun Microsystems' para applets Java. Incluye una visión general de los applets, instrucciones para escribir applets y algunos problemas comunes acerca de los applets.

Las **aplicaciones** son programas autónomos que no requieren la utilización de un navegador. Las aplicaciones Java se ejecutan iniciando el intérprete de Javadesde la línea de mandatos y especificando el archivo que contiene la aplicación compilada. Generalmente, las aplicaciones residen en el sistema en el que se despliegan. Las aplicaciones acceden a los recursos del sistema, y están restringidas por el [modelo](#page-271-0) de [seguridad](#page-271-0) de Java.

# **Máquina virtual Java**

La máquina virtual Java es un entorno de ejecución que puede añadirse a un navegador Web o a cualquier sistema operativo, como por ejemplo IBM i5/OS. La máquina virtual Java ejecuta instrucciones generadas por un compilador Java. Consta de un intérprete de bytecode y un sistema de ejecución que permiten ejecutar los archivos de clase Java en cualquier plataforma, independientemente de la plataforma en la que se desarrollaron originariamente.

El cargador de clases y el gestor de seguridad, que forman parte de la ejecución Java, aíslan el código que proviene de otra plataforma. También pueden restringir los recursos del sistema a los que accede cada una de las clases que se cargan.

**Nota:** Las aplicaciones Java no quedan restringidas; sólo los applets lo están. Las aplicaciones pueden acceder libremente a los recursos del sistema y utilizar métodos nativos. La mayoría de los programas de IBM Developer Kit para Java son aplicaciones.

Puede utilizar el mandato Crear programa Java (CRTJVAPGM) para asegurarse de que el código cumple los requisitos de seguridad impuestos por la ejecución Java para verificar los bytecodes. Esto incluye forzar restricciones de tipos, comprobar conversiones de datos, garantizar que no se produzcan desbordamientos o subdesbordamientos de la pila de parámetros y comprobar las violaciones de acceso. Sin embargo, muchas veces no es necesario comprobar explícitamente los bytecodes. Si no utiliza el mandato CRTJVAPGM de antemano, las comprobaciones se producen durante la primera utilización de una clase. Una vez verificados los bytecodes, el intérprete decodifica los bytecodes y ejecuta las instrucciones de máquina necesarias para realizar las operaciones deseadas.

**Nota:** El ["Intérprete](#page-252-0) de Java" en la página 247 sólo se utiliza si especifica OPTIMIZE(\*INTERPRET) o INTERPRET(\*YES).

Además de cargar y ejecutar los bytecodes, la máquina virtual Java incluye un recolector de basura que gestiona la memoria. La [recogida](#page-380-0) de basura se ejecuta al mismo tiempo que la carga e interpretación de los bytecodes.

# **Entorno de ejecución Java**

El entorno de ejecución Java se inicia cada vez que se especifica el mandato Ejecutar Java (RUNJVA) o el mandato JAVA en la línea de mandatos de iSeries. Dado que el entorno Java es multihebra, es necesario ejecutar la máquina virtual Java en un trabajo que dé soporte a las hebras, como puede ser un trabajo inmediato de proceso por lotes (BCI). Como se ilustra en la siguiente figura, una vez iniciada la máquina virtual Java, pueden iniciarse más hebras en el trabajo en las que se ejecutará el recogedor de basura.

**Figura 1: El entorno de Java típico cuando se utiliza el mandato CL RUNJVA or JAVA**

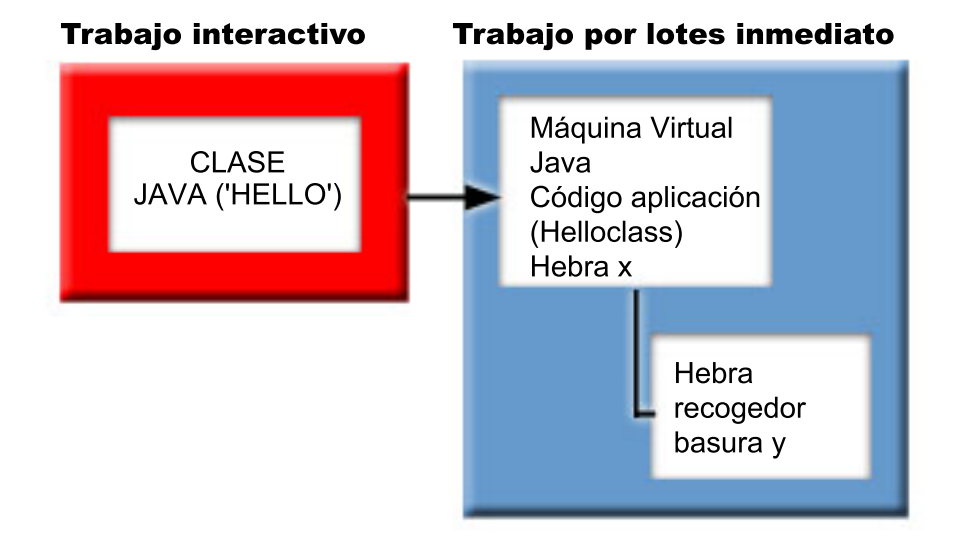

También es posible iniciar el entorno de ejecución Java con el mandato java de Qshell desde el intérprete de Qshell. En este entorno, el intérprete de Qshell se ejecuta en un trabajo BCI asociado a un trabajo interactivo. El entorno de ejecución Java se inicia en el trabajo que está ejecutando el intérprete de Qshell.

### **Figura 2: El entorno de Java cuando se utiliza el mandato CL java o JAVA**
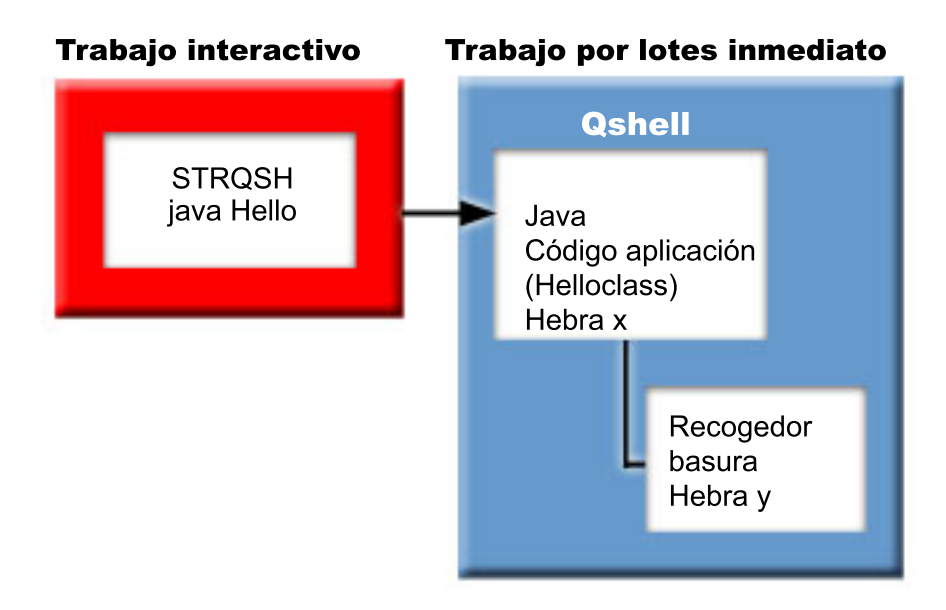

Cuando el entorno de ejecución Java se inicia desde un trabajo interactivo, aparece la pantalla de la shell Java. Esta pantalla proporciona una línea de entrada para incluir datos en la corriente System.in, así como para visualizar los datos que se escriben en la corriente System.out y en la corriente System.err.

## **Intérprete de Java**

El intérprete de Java es el componente de la máquina virtual Java que interpreta los archivos de clase Java para una plataforma de hardware determinada. El intérprete de Java decodifica cada bytecode y ejecuta una serie de instrucciones de máquina para ese bytecode.

Temas relacionados:

- Archivos de clase Java
- v

# **Archivos JAR y de clase Java**

Un archivo de archivado (JAR) Java es un formato de archivo que combina muchos archivos en uno. El entorno Java difiere de otros entornos de programación en que el compilador Java no genera código de máquina para un conjunto de instrucciones específicas de hardware. En lugar de ello, el compilador Java convierte el código fuente en instrucciones de la máquina virtual Java, almacenadas por los archivos de clase Java. Puede utilizar archivos JAR para almacenar los archivos de clase. El archivo de clase no está destinado a una plataforma de hardware específica, sino a la arquitectura de la máquina virtual Java.

Puede utilizar los archivos JAR como herramienta de archivado general y también para distribuir programas Java de todos los tipos, incluyendo applets. Los applets Java se bajan en un navegador en una sola transacción HTTP (Hypertext Transfer Protocol) en lugar de abriendo una conexión nueva para cada componente. Este método de bajada aumenta la velocidad con la que el applet se carga en una página Web y empieza a funcionar.

JAR es el único formato de archivado independiente de plataforma. JAR también es el único formato que maneja archivos de audio e imagen, así como archivos de clase. JAR es un formato de estándar abierto, totalmente ampliable, escrito en Java.

El formato JAR también da soporte a la compresión, lo cual reduce el tamaño del archivo y disminuye el tiempo de bajada. Además, el autor de un applet puede firmar digitalmente las entradas individuales de un archivo JAR para autenticar su origen.

Para actualizar las clases de archivos JAR, consulte la [Herramienta](javaapi/tooldocs/windows/jar.html) jar Java.

Los **archivos de clase Java** son archivos contínuos que se producen cuando el compilador archivos de clase Java compila un archivo fuente. El archivo de clase contiene tablas que describen cada uno de los campos y métodos de la clase. También contiene los bytecodes de cada método, datos estáticos y descripciones utilizadas para representar objetos Java.

# **Hebras Java**

Una hebra es una única corriente independiente que se ejecuta dentro de un programa. Java es un lenguaje de programación multihebra, por lo que puede ejecutarse simultáneamente más de una hebra en la máquina virtual Java. Las hebras Java proporcionan un medio de que el programa Java realice varias tareas al mismo tiempo. Una hebra es esencialmente un flujo de control de un programa.

Las hebras son construcciones de programación moderna que se utilizan para dar soporte a programas concurrentes y para mejorar el rendimiento y la escalabilidad de las aplicaciones. La mayoría de los lenguajes de programación soportan las hebras mediante la utilización de bibliotecas de programación de complementos. Java soporta las hebras como interfaces de programas de aplicación (API) incorporadas.

**Nota:** La utilización de hebras proporciona el soporte necesario para aumentar la interactividad, consiguiendo con ello reducir la espera en el teclado al ejecutarse más tareas en paralelo. Sin embargo, el programa no es necesariamente más interactivo sólo porque utilice hebras.

Las hebras son el mecanismo de espera en interacciones de larga ejecución, mientras permiten que el programa maneje otras tareas. Las hebras tienen la capacidad de dar soporte a varios flujos mediante la misma corriente de código. A veces se las denomina **procesos ligeros**. El lenguaje Java incluye soporte directo para hebras. Sin embargo, por diseño, no soporta la entrada y salida asíncrona sin bloques con interrupciones ni la espera múltiple.

Las hebras permiten el desarrollo de programas paralelos que se escalan adecuadamente en un entorno en el que una máquina tenga varios procesadores. Si se construyen apropiadamente, también proporcionan un modelo para el manejo de varias transacciones y usuarios.

Puede utilizar las hebras en un programa Java en diversas situaciones. Algunos programas deben ser capaces de sumarse a varias actividades y continuar siendo capaces de responder a la entrada adicional por parte del usuario. Por ejemplo, un navegador Web debe ser capaz de responder a la entrada del usuario mientras reproduce un sonido.

Las hebras también pueden utilizar métodos asíncronos. Cuando el usuario llama a un segundo método, no es necesario que espere a que finalice el primer método para que el segundo continúe con su propia actividad.

Existen también muchas razones para no utilizar hebras. Si un programa utiliza de manera inherente una lógica secuencial, una sola hebra puede realizar la secuencia completa. En este caso, la utilización de varias hebras produce un programa complejo sin ninguna ventaja. La creación e inicio de una hebra conlleva un trabajo considerable. Si una operación sólo implica unas pocas sentencias, resulta más rápido manejarla con una sola hebra. Esto puede ser cierto aún en el caso de que la operación sea conceptualmente asíncrona. Cuando varias hebras comparten objetos, éstos deben sincronizarse para coordinar el acceso de las hebras y conservar la coherencia. La sincronización añade complejidad a un programa, resulta difícil ajustarlo para un rendimiento óptimo y puede ser una fuente de errores de programación.

Para obtener más información acerca de las hebras, consulte la sección Desarrollar aplicaciones multihebra.

# **Java Development Kit de Sun Microsystems, Inc.**

Java Development Kit (JDK) es un software distribuido por Sun Microsystems, Inc. para los programadores de Java. Incluye el intérprete de Java, las clases Java y herramientas de desarrollo Java: compilador, depurador, desensamblador, visor de applets, generador de archivo de apéndice y generador de documentación.

JDK permite escribir aplicaciones que se desarrollan una sola vez y se ejecutan en cualquier lugar de cualquier máquina virtual Java. Las aplicaciones Java desarrolladas con JDK en un sistema pueden utilizarse en otro sistema sin cambiar ni recompilar el código. Los archivos de clase Java son portables a cualquier máquina virtual Java estándar.

Para encontrar más información acerca del JDK actual, compruebe la versión de IBM Developer Kit para Java del servidor iSeries.

Puede comprobar la versión de IBM Developer Kit para Java por omisión de la máquina virtual Java del servidor iSeries especificando cualquiera de los siguientes mandatos:

- java -version en el indicador de mandatos de Oshell.
- v RUNJVA CLASS(\*VERSION) en la línea de mandatos CL.

A continuación, busque la misma versión de JDK de Sun Microsystems, Inc. JDK en The [Source](http://www.java.sun.com/) for Java Technology [java.sun.com](http://www.java.sun.com/) para obtener documentación específica. IBM Developer Kit para Java es una implementación compatible de Sun Microsystems, Inc. Java Technology, y por tanto debe estar familiarizado con su documentación de JDK.

Consulte los siguientes temas para obtener más información:

- v Soporte para varios Java [Development](#page-9-0) Kits (JDK) proporciona información acerca de la utilización de varias máquinas virtuales Java.
- v [Métodos](#page-229-0) nativos y la interfaz Java nativa define qué es un método nativo y lo que puede hacer. Este tema también describe brevemente la interfaz Java nativa.

### **Paquetes Java**

Un paquete Java es una forma de agrupar interfaces y clases relacionadas en Java. Los paquetes Java son parecidos a las bibliotecas de clases disponibles en otros lenguajes.

Los paquetes Java, que proporcionan las API Java, están disponibles como parte de Java Development Kit (JDK) de Sun Microsystems, Inc. Para obtener una lista completa de paquetes Java e información sobre las API de Java, consulte Paquetes de Java 2 [Platform.](javaapi/api/overview-summary.html)

### **Herramientas Java**

Para obtener una lista completa de las herramientas suministradas por Java Development Kit de Sun Microsystems, Inc., consulte la guía de consulta de herramientas Java de Sun [Microsystems,](javaapi/tooldocs/tools.html) Inc. Para obtener más información acerca de cada una de las herramientas soportadas por IBM Developer Kit para Java, consulte la sección [Herramientas](#page-386-0) Java soportadas por IBM Developer Kit para Java.

## **Temas avanzados**

Este tema proporciona instrucciones para ejecutar Java en un trabajo de proceso por lotes y describe las autorizaciones de archivo Java necesarias en el sistema de archivos integrado para visualizar, ejecutar o depurar un programaJava.

# **Clases, paquetes y directorios Java**

Cada clase Java forma parte de un paquete. La primera sentencia de un archivo fuente Java indica la clase y el paquete que la contienen. Si el archivo fuente no contiene la sentencia package, significa que la clase forma parte de un paquete por omisión cuyo nombre no se indica.

El nombre del paquete está relacionado con la estructura de directorios en la que reside la clase. El sistema de archivos integrado da soporte a las clases Java en una estructura jerárquica de archivos parecida a la que existe en la mayoría de los sistemas UNIX y PC. Las clases Java deben almacenarse en un directorio que tenga una vía de acceso relativa que coincida con el nombre de paquete de la clase. Por ejemplo, observe la siguiente clase Java:

```
package classes.geometry;
import java.awt.Dimension;
public class Shape {
Dimension metrics;
     // El código de la implementación de la clase Shape estaría aquí ...
}
```
La sentencia package del código anterior indica que la clase Shape forma parte del paquete classes.geometry. Para que la unidad ejecutable Java encuentre la clase Shape, debe almacenar la clase Shape en la estructura de directorios relativa classes/geometry.

**Nota:** El nombre de paquete se corresponde con el nombre de directorio relativo en el que reside la clase. El cargador de clases de la máquina virtual Java busca la clase agregando el nombre de vía de acceso relativa a cada uno de los directorios que especifique en la vía de acceso de clases. El cargador de clases de la máquina virtual Java también puede encontrar la clase realizando una búsqueda en los archivos ZIP o JAR especificados en la vía de acceso de clases.

Por ejemplo, si almacena la clase Shape en el directorio /Product/classes/geometry del sistema de archivos ″root″ (/), deberá especificar /Product en la vía de acceso de clases.

### **Figura 1: Ejemplo de estructura de directorios para clases Java del mismo nombre en paquetes distintos**

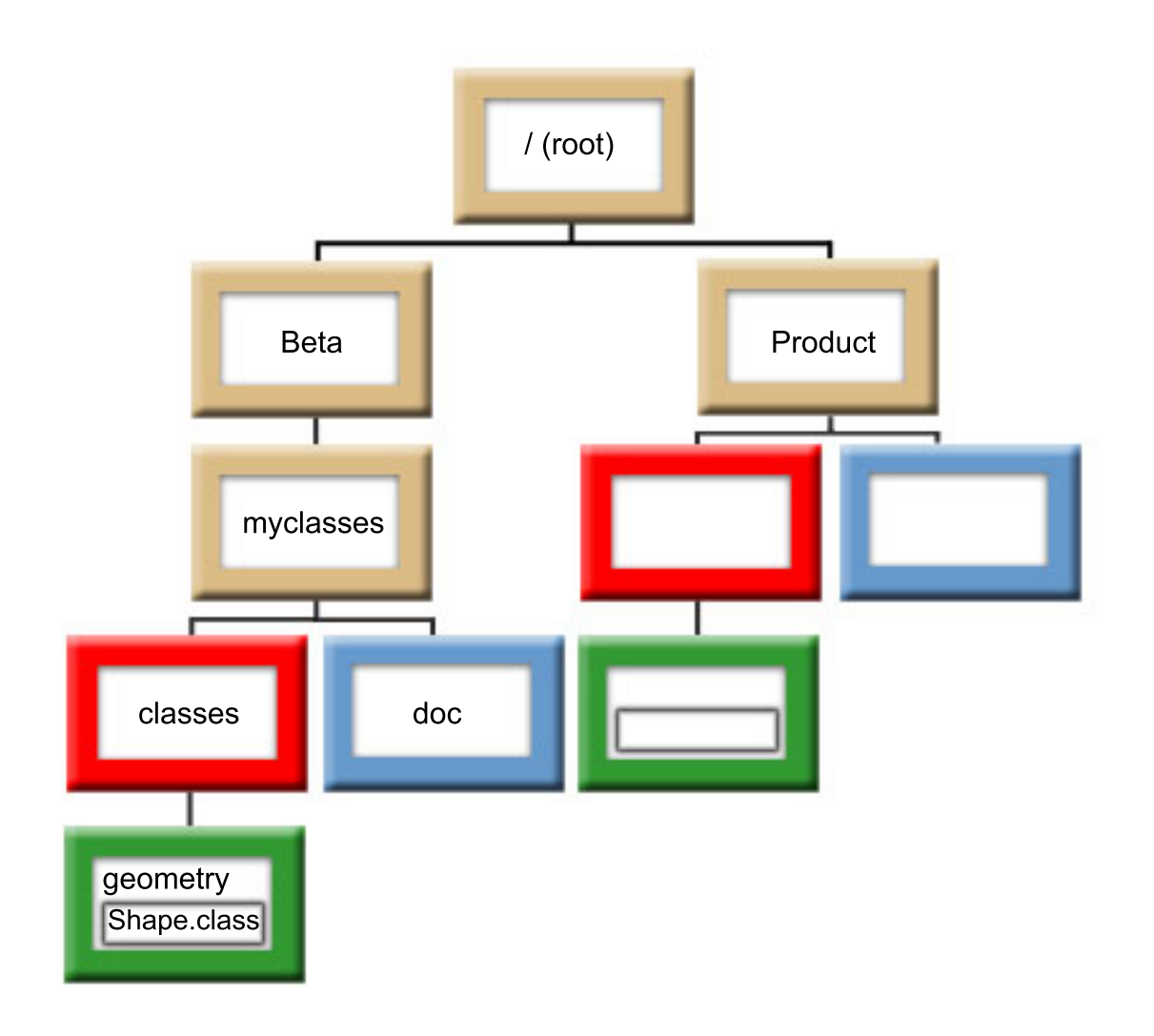

**Nota:** En la estructura de directorios pueden existir varias versiones de la clase Shape. Para utilizar la versión Beta de la clase Shape, coloque /Beta/myclasses dentro de la vía de acceso de clases antes de cualquier otro directorio o archivo ZIP que contenga la clase Shape.

El compilador Java utiliza la vía de acceso de clases Java, el nombre de paquete y la estructura de directorios para buscar los paquetes y las clases cuando compila el código fuente Java. Consulte el apartado [classpath](#page-16-0) deJava para obtener más información.

# **Los archivos del sistema de archivos integrado**

El sistema de archivos integrado almacena los archivos JAR, los archivos ZIP, los archivos fuente y los archivos de clase relacionados con Java en una estructura jerárquica de archivos. IBM Developer Kit para Java da soporte al uso de sistemas de archivos seguros en ejecución multihebra en el sistema de archivos integrado para almacenar y trabajar con los archivos de clase relacionados con Java, los archivos fuente, los archivos ZIP y los archivos JAR.

Para obtener más información sobre los sistemas de archivos seguros en ejecución multihebra y una comparación de los sistemas de archivos, consulte lo siguiente:

Consideraciones sobre sistemas de archivos para programación multihebra

Comparación de sistemas de archivos

# **Autorizaciones de archivo Java en el sistema de archivos integrado**

Para ejecutar o depurar un programa Java, es necesario que el archivo de clase, JAR o ZIP tenga autorización de lectura (\*R). Los directorios necesitan la autorización de lectura y la de ejecución (\*RX).

Para utilizar el mandato Crear programa Java (CRTJVAPGM) con el fin de optimizar un programa, el archivo de clase, el archivo JAR o el archivo ZIP debe tener autorización de lectura (\*R) y el directorio debe tener autorización de ejecución (\*X). Si utiliza un patrón dentro del nombre de archivo de clase, el directorio debe tener autorización de lectura y de ejecución (\*RX).

Para suprimir un programa Java con el mandato Suprimir programa Java (DLTJVAPGM), hay que tener autorización de lectura y escritura (\*RW) sobre el archivo de clase, y el directorio debe tener autorización de ejecución (\*X). Si utiliza un patrón dentro del nombre de archivo de clase, el directorio debe tener autorización de lectura y de ejecución (\*RX).

Para visualizar un programa Java con el mandato Visualizar programa Java (DSPJVAPGM), hay que tener autorización de lectura (\*R) sobre el archivo de clase, y el directorio debe tener la autorización de ejecución (\*X).

**Nota:** Para un usuario que posea la autorización QSECOFR, siempre parecerá que los archivos y los directorios que carecen de autorización de ejecución (\*X) tienen dicha autorización. Distintos usuarios pueden obtener resultados diferentes en determinadas situaciones, aunque aparentemente todos ellos tengan el mismo tipo de acceso a los mismos archivos. Es importante saberlo cuando se ejecutan scripts de shell mediante el intérprete de Qshell o java.Runtime.exec().

Por ejemplo, un usuario escribe un programa Java que utiliza java.Runtime.exec() para llamar a un script de shell y lo prueba utilizando un ID de usuario que tiene la autorización QSECOFR. Si la modalidad de archivo del script de shell tiene autorización de lectura y de escritura (\*RW), el sistema de archivos integrado permitirá que lo ejecute el ID de usuario que tiene la autorización QSECOFR. Sin embargo, podría ser que un usuario sin autorización QSECOFR intentase ejecutar el mismo programa Java y que el sistema de archivos integrado le indicase al código de java.Runtime.exec() que el script de shell no puede ejecutarse porque falta \*X. En este caso, java.Runtime.exec() lanza una excepción de entrada y salida.

También puede asignar autorizaciones a archivos nuevos creados por programas Java en un sistema de archivos integrado. Utilizando la propiedad del sistema [os400.file.create.authy](#page-17-0) para los archivos y os400.dir.create.auth para los directorios, puede utilizarse cualquier combinación de autorizaciones de lectura, escritura y ejecución.

Para obtener más información, consulte las secciones Las API de programa y mandato CL o Sistema de archivos integrado.

# **Ejecutar Java en un trabajo de proceso por lotes**

Los programas Java se ejecutan en un trabajo por lotes mediante el mandato Someter trabajo (SBMJOB). En esta modalidad, la pantalla Entrada de mandato de Qshell de Java no está disponible para manejar las corrientes System.in, System.out y System.err.

Puede redirigir estas corrientes a otros archivos. Por omisión, las corrientes System.out y System.err se envían a un archivo en spool. El trabajo de proceso por lotes, que da como resultado una excepción de entrada y salida para las peticiones de lectura procedentes de System.in, es el propietario del archivo en spool. System.in, System.out y System.err se pueden redirigir dentro del programa Java. Para ello también se pueden utilizar las propiedades os400.stdin, os400.stdout y os400.stderr del sistema.

**Nota:** SBMJOB establece el directorio de trabajo actual (CWD) en el directorio HOME especificado en el perfil de usuario.

**Ejemplo:** ejecutar Java en un trabajo de proceso por lotes

SBMJOB CMD(JAVA Hello OPTION(\*VERBOSE)) CPYENVVAR(\*YES)

La ejecución del mandato JAVA en el ejemplo anterior genera un segundo trabajo. Por lo tanto, el subsistema en el que se ejecuta el trabajo debe tener capacidad para ejecutar más de un trabajo.

Para verificar que el trabajo de proceso por lotes tiene capacidad para ejecutar más de un trabajo, siga estos pasos:

- 1. En la línea de mandatos CL, escriba DSPSBSD(MYSBSD), donde MYSBSD es la descripción de subsistema del trabajo de proceso por lotes.
- 2. Elija la opción 6, Entradas de cola de trabajos.
- 3. Observe el campo Máx. activo correspondiente a la cola de trabajos.

# **Ejecutar la aplicación Java en un sistema principal que no tiene una interfaz gráfica de usuario**

Si desea ejecutar la aplicación Java en un sistema principal que no tiene una interfaz gráfica de usuario (GUI), como por ejemplo en un servidor iSeries, puede utilizar NAWT (Native Abstract Window Toolkit).

Utilice NAWT para proporcionar a las aplicaciones y servlets Java la posibilidad de utilizar las funciones de gráficos de AWT de Java 2 Software Development Kit's (J2SDK), Standard Edition.

# **NAWT (Native Abstract Windowing Toolkit)**

Native Abstract Windowing Toolkit (NAWT) proporciona a las aplicaciones y los servlets Java la posibilidad de utilizar la función de gráficos AWT (Abstract Windowing Toolkit) ofrecida por Java 2 Software Development Kit (J2SDK), Standard Edition.

- **Nota:** Nota: NAWT no da soporte actualmente a fonts y juegos de caracteres específicos de entornos locales y de idiomas. Al utilizar NAWT, asegúrese de que está en conformidad con los siguientes requisitos:
	- v Utilice solamente caracteres que estén definidos en el juego de caracteres ISO8859-1.
	- v Utilice el archivo font.properties. El archivo font.properties reside en el directorio /QIBM/ProdData/Java400/jdknn/lib, donde *nn* es el número de versión del J2SDK que está utilizando. Concretamente, no utilice ninguno de los archivos font.properties.*xxx*, donde xxx es un idioma u otro calificador.

Normalmente, NAWT utiliza X Window System como motor de gráficos subyacente. Para utilizar X Window System, necesita un servidor X. Un servidor X es una aplicación autónoma que acepta conexiones y peticiones de programas cliente X. En este caso, la infraestructura NAWT subyacente es el programa cliente X.

El servidor X recomendado es el servidor AT&T Virtual Network Computing (VNC).El servidor VNC se adapta bien a los servidores iSeries ya que no necesita un ratón, un teclado y un monitor con capacidad de gráficos dedicados. IBM proporciona una versión del servidor VNC que se ejecuta en el entorno i5/OS PASE (i5/OS Portable Application Solutions Environment). PASE es un entorno similar a UNIX que le permite ejecutar la mayoría de ejecutables binarios compilados para el sistema operativo IBM AIX. i5/OS PASE se instala como parte de i5/OS.

Al ejecutar el servidor VNC en i5/OS PASE, el servidor iSeries realiza todos los cálculos de gráficos de NAWT, por lo que no requiere un servidor de gráficos externo. La siguiente información de NAWT y J2SDK describe cómo obtener y poner a punto el servidor VNC en i5/OS PASE.

Para obtener más información sobre la instalación y uso de NAWT, consulte lo siguiente:

<span id="page-259-0"></span>Dado que ejecutar NAWT requiere utilizar i5/OS PASE y VNC, puede interesarle aprender más sobre estas aplicaciones. Para obtener más información, consulte lo siguiente:

i5/OS PASE

Virtual Network [Computing](http://www.uk.research.att.com/vnc/) Center

## **Niveles de soporte de NAWT**

La versión de Java 2 Software Development Kit (J2SDK), Standard Edition que utilice afectará a las opciones disponibles para soporte de Native Abstract Windowing Toolkit (NAWT). Antes de instalar NAWT, es necesario comprender qué tipo de soporte cumple sus necesidades.Utilice esta información como ayuda para valorar sus necesidades gráficas y seleccionar la versión de J2SDK que necesita ejecutar.Utilice esta información como ayuda para valorar sus necesidades gráficas y seleccionar la versión de J2SDK que necesita ejecutar.

## **NAWT y J2SDK, versión 1.3**

Para J2SDK versión 1.3, NAWT da soporte solamente a aplicaciones Java gráficas que no necesitan interacción directa del usuario. Este nivel de soporte es adecuado para aplicaciones Java, servlets y paquetes de gráficos que generan datos de imágenes (codificados como JPEG, GIF y otros) en los servidores iSeries.

## **NAWT y J2SDK, versión 1.4 y superior**

Para J2SDK versión 1.4 y versiones superiores, NAWT da soporte a todas las funciones de Java de Abstract Windowing Toolkit (AWT), incluidas las interfaces gráficas de usuario (GUI) interactivas y el entorno AWT headless Java.

Para obtener más información sobre el soporte de NAWT disponible al ejecutar J2SDK, versión 1.4 y superior, consulte lo siguiente:

### **Instalar y utilizar NAWT con J2SDK, versión 1.3:**

Para instalar Native Abstract Windowing Toolkit (NAWT) para Java 2 Software Development Kit (J2SDK), versión 1.3, complete las siguientes tareas.

- 1. Instalar los arreglos de [software](#page-260-0) de NAWT
- 2. Instalar iSeries Tools for [Developers](#page-260-0) PRPQ

Para poder empezar a utilizar NAWT o probar la instalación de NAWT, debe crear un archivo de contraseñas para el servidor Virtual Network Computing (VNC). La siguiente información enumera los pasos adicionales necesarios y opcionales:

Crear un archivo de [contraseñas](#page-268-0) VNC

Iniciar el [servidor](#page-262-0) VNC (normalmente tras cada IPL)

[Configurar](#page-262-0) variables de entorno (cada vez antes de ejecutar Java)

Configurar [propiedades](#page-263-0) del sistema Java (cada vez antes de ejecutar Java)

Verificar la [instalación](#page-264-0) de NAWT (opcional)

### **Enlaces recopilados**

<span id="page-260-0"></span>Instalar los arreglos de software de NAWT

Para instalar NAWT, es necesario asegurarse de instalar el arreglo de software que incluye el soporte de NAWT adecuado para la versión de Java 2 Software Development Kit (J2SDK), Standard Edition que desea utilizar.

Instalar iSeries Tools for Developers PRPQ

Para ejecutar Native Abstract Windowing Toolkit (NAWT), es necesario instalar iSeries Tools for Developers PRPQ (5799PTL). Si no tiene PRPQ, debe solicitarlo.

#### Crear un archivo de [contraseñas](#page-268-0) VNC

Para instalar y ejecutar Native Abstract Windowing Toolkit (NAWT), debe crear un archivo de contraseñas de servidor Virtual Network Computing (VNC). El servidor VNC requiere por omisión un archivo de contraseñas que utiliza para proteger la pantalla de VNC contra el acceso de usuarios no autorizados. Debe crear el archivo de contraseñas de VNC bajo el perfil que inicie el servidor VNC.

Iniciar el [servidor](#page-262-0) VNC

[Configurar](#page-262-0) variables de entorno

Cada vez que ejecute Java con NAWT, debe establecer variables de entorno que indiquen a Java el nombre del sistema, el número de pantalla y dónde encontrar cada servidor X y el archivo .Xauthority asociado.

Configurar las [propiedades](#page-263-0) del sistema Java

Verificar la [instalación](#page-264-0) de NAWT

#### *Instalar los arreglos de software de NAWT:*

Para instalar NAWT, es necesario asegurarse de instalar el arreglo de software que incluye el soporte de NAWT adecuado para la versión de Java 2 Software Development Kit (J2SDK), Standard Edition que desea utilizar.

Antes de instalar arreglos de software (PTF), asegúrese de que el software del servidor incluye la opción del programa bajo licencia 5722JV1 correspondiente a la versión de J2SDK que desea utilizar. Para verificar la opción para el software del servidor, complete los pasos siguientes:

- 1. En una línea de mandatos de i5/OS, teclee el mandato Ir a programa bajo licencia (GO LICPGM) y pulse **INTRO**.
- 2. Seleccione la opción 10 (Visualizar programa bajo licencia instalado) y verifique que esté instalada la opción del programa bajo licencia 5722JV1 correspondiente a la versión de JDK que va a utilizar.

Aplique el último arreglo de software de grupo Java para obtener los arreglos de NAWT más recientes.

La tabla siguiente enumera las opciones necesarias y los requisitos de arreglos de software para ejecutar NAWT:

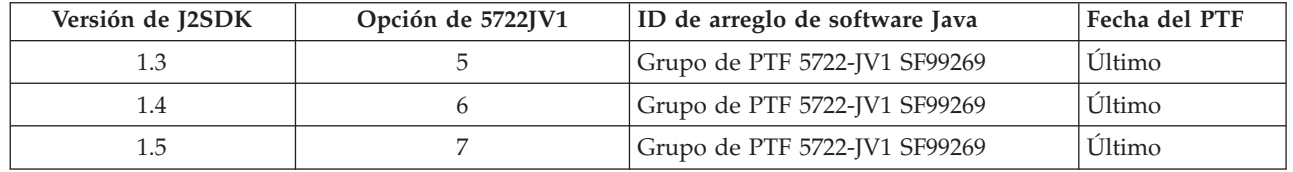

Para obtener más información sobre los arreglos de software, consulte cómo utilizar los arreglos de software.

#### *Instalar iSeries Tools for Developers PRPQ:*

|

Para ejecutar Native Abstract Windowing Toolkit (NAWT), es necesario instalar iSeries Tools for Developers PRPQ (5799PTL). Si no tiene PRPQ, debe solicitarlo.

Las versiones más recientes de PRPQ incluyen una versión habilitada para i5/OS PASE precompilada de VNC (Virtual Network Computing). Las versiones más antiguas no contienen VNC. El modo de instalar PRPQ dependerá de la versión de que se disponga:

v Para las versiones de PRPQ solicitadas el 14 de junio de 2002 o a partir de esta fecha: lleve a cabo esta tarea siguiendo las instrucciones de instalación disponibles en el sitio Web del Centro de [Innovación](http://www-03.ibm.com/servers/enable/site/porting/tools/) virtual de [iSeries.](http://www-03.ibm.com/servers/enable/site/porting/tools/)

**Nota:** para instalar el soporte de VNC disponible en PRPQ, siga únicamente las instrucciones de instalación del sitio Web. No es necesario que siga las instrucciones de configuración.

v Para las versiones de PRPQ solicitadas antes del 14 de junio de 2002, consulte Instalar versiones anteriores de iSeries Tools for Developers PRPQ con objeto de llevar a cabo esta tarea.

*Instalar versiones anteriores de iSeries Tools for Developers:*

En las versiones de iSeries Tools for Developers PRPQ (5799PTL) solicitadas antes del 14 de junio de 2002, PRPQ no incluye una versión habilitada para i5/OS PASE precompilada de Virtual Network Computing (VNC).

Siga las instrucciones que se indican a continuación para determinar si tiene la versión ampliada de PRPQ y para instalar VNC si tiene una versión anterior de PRPQ.

#### **Determinar si tiene la versión ampliada de PRPQ**

Si posee PRPQ 5799-PTL pero no está seguro de si tiene la versión ampliada que contiene VNC, compruebe que exista el siguiente archivo:

```
/QOpenSys/QIBM/ProdData/DeveloperTools/vnc/vncserver_java
```
La versión ampliada de PRPQ contiene el archivo vncserver\_java, pero no las versiones anteriores. Si vncserver\_java no se encuentra en el servidor iSeries, puede solicitar e instalar la versión más reciente de PRPQ o seguir las instrucciones que se facilitan a continuación para completar la instalación de VNC.

#### **Instalar VNC**

Para instalar VNC en una versión anterior de iSeries Tools for Developers PRPQ, siga estos pasos.

1. Cree los archivos de salvar en el servidor iSeries ejecutando los siguientes mandatos:

```
crtlib vncsavf
crtsavf vncsavf/vncpasswd
crtsavf vncsavf/vnc
crtsavf vncsavf/fonts
crtsavf vncsavf/icewm
```
- 2. Baje los archivos de salvar en la estación de trabajo desde el sitio web del Virtual [Innovation](http://www-03.ibm.com/servers/enable/site/porting/tools/) Center de [iSeries.](http://www-03.ibm.com/servers/enable/site/porting/tools/)
- 3. Utilice FTP para transferir los archivos de salvar de la estación de trabajo al servidor iSeries ejecutando los mandatos siguientes en la estación de trabajo:

```
ftp youriseriesserver
bin
cd /qsys.lib/vncsavf.lib
put vnc.savf
put vncpasswd.savf
put fonts.savf
put icewm.savf
quit
```
4. Restaure los archivos de salvar ejecutando los siguientes mandatos en el servidor iSeries:

RSTOBJ OBJ(\*ALL) SAVLIB(VNCSAVF) DEV(\*SAVF) SAVF(VNCSAVF/VNCPASSWD) RST DEV('/Qsys.lib/vncsavf.lib/vnc.file') OBJ(('/QOpenSys/QIBM/ProdData/DeveloperTools/vnc\*')) RST DEV('/Qsys.lib/vncsavf.lib/fonts.file') OBJ(('/QOpenSys/QIBM/ProdData/DeveloperTools/fonts\*')) RST DEV('/Qsys.lib/vncsavf.lib/icewm.file') OBJ(('/QOpenSys/QIBM/ProdData/DeveloperTools/icewm\*'))

### <span id="page-262-0"></span>5. Continuar [instalando](#page-267-0) NAWT.

### *Iniciar el servidor Virtual Network Computing:*

Para iniciar el servidor Virtual Network Computing (VNC), teclee el siguiente mandato en una línea de mandatos de y pulse **INTRO**:

CALL PGM(QSYS/QP2SHELL) PARM('/QOpenSys/QIBM/ProdData/DeveloperTools/vnc/vncserver\_java' ':*n*')

donde *n* es el número de pantalla que desea utilizar. Los números de pantalla pueden ser cualquier entero en el rango de 1 a 99.

**Nota:** Al iniciarse el servidor VNC se visualiza un mensaje que identifica el nombre del sistema iSeries y el número de pantalla, por ejemplo, ″New 'X'desktop is *systemname:1*.″ Recuerde o anote el número de pantalla ya que utilizará ese valor para configurar variables de entorno.

Cuando tiene más de un servidor VNC ejecutándose a la vez, cada servidor VNC requiere un número de pantalla exclusivo. Especificar el valor de pantalla explícitamente al iniciar el servidor VNC facilita la configuración de la variable de entorno DISPLAY más adelante. Debe configurar variables de entorno cada vez que desee ejecutar Java con NAWT.

Sin embargo, cuando no desee especificar el número de pantalla, simplemente elimine ':n' del mandato anterior y el programa vncserver\_java buscará una pantalla disponible.

### **El archivo .Xauthority**

El proceso de iniciar el servidor VNC crea un nuevo archivo .Xauthority o modifica un archivo .Xauthority ya existente. La autorización de servidor VNC utiliza el archivo .Xauthority, que contiene información de clave cifrada, con lo que se impide que aplicaciones de otros usuarios intercepten las peticiones del servidor X. Las comunicaciones seguras entre la máquina virtual Java (JVM) y VNC **REQUIEREN** que tanto la JVM como VNC tengan acceso a la información de clave cifrada en el archivo .Xauthority.

El archivo .Xauthority pertenece al perfil que ha iniciado VNC. La manera más sencilla de permitir que tanto la JVM como el servidor VNC compartan el acceso al archivo .Xauthority es ejecutar el servidor VNC y la JVM bajo el mismo perfil de usuario. Si no puede ejecutar el servidor VNC y la máquina virtual JVM bajo el mismo perfil de usuario, puede configurar la variable de entorno XAUTHORITY para señalar al archivo .Xauthority correcto. Para obtener más información sobre las comunicaciones seguras con NAWT, consulte las páginas siguientes:

- v "Configurar variables de entorno de NAWT"
- Consejos para el uso de NAWT con WebSphere [Application](#page-269-0) Server

#### *Configurar variables de entorno de NAWT:*

Cada vez que ejecute Java con NAWT, debe establecer variables de entorno que indiquen a Java el nombre del sistema, el número de pantalla y dónde encontrar cada servidor X y el archivo .Xauthority asociado.

**Nota:** Al iniciar el servidor Virtual Network Computing (VNC) se determina la ubicación del archivo .Xauthority y los valores para el nombre de sistema y número de pantalla. Deberá utilizar esos valores para configurar satisfactoriamente las variables de entorno de NAWT. Para más información vea Iniciar el servidor Virtual Network Computing

# <span id="page-263-0"></span>**Configurar DISPLAY**

En la sesión en la que desee ejecutar programas Java, establezca la variable de entorno DISPLAY con su nombre de sistema y número de pantalla. Para configurar la variable de entorno DISPLAY, en una línea de mandatos de i5/OS teclee el siguiente mandato de lenguaje de control (CL) y pulse **INTRO**:

ADDENVVAR ENVVAR(DISPLAY) VALUE('*systemname:n*')

donde *systemname* es el nombre de sistema principal o dirección IP del sistema iSeries y *n* es el número de pantalla del servidor VNC.

## **Configurar XAUTHORITY**

Asimismo, establezca la variable de entorno XAUTHORITY como /home/VNCprofile/.Xauthority donde *VNCprofile* es el perfil que ha iniciado el servidor VNC.

Por ejemplo, en el indicador de mandatos de iSeries, escriba los siguientes mandatos:

ADDENVVAR ENVVAR(DISPLAY) VALUE('*systemname:n*') ADDENVVAR ENVVAR(XAUTHORITY) VALUE('/home/*VNCprofile*/.Xauthority')

#### Donde:

- v *systemname* es el nombre de sistema principal o dirección IP del sistema iSeries.
- v *n* es el número de pantalla del servidor VNC.

#### **Notas:**

- v Solamente es necesario establecer estas variables de entorno en el entorno en el que va a ejecutar la máquina virtual Java (JVM).
- v Cuando no puede ejecutar el servidor VNC y la máquina virtual Java bajo el mismo perfil de usuario, puede configurar XAUTHORITY para señalar al archivo .Xauthority adecuado. Debe asegurarse de que los demás perfiles bajo los que se ejecuta la JVM pueden acceder al archivo .Xauthority. Consulte el apartado El archivo [.Xauthority](#page-262-0) para obtener más información.
- v El mecanismo de seguridad de XAUTHORITY es distinto al mecanismo de seguridad de VNCPASSWD. Ambos planes de protección son necesarios para una representación segura de los gráficos.Para obtener más información sobre VNCPASSWD, consulte:Crear un archivo de [constraseña](#page-268-0) [VNC](#page-268-0)

#### *Configuración de propiedades del sistema Java:*

Para poder ejecutar Native Abstract Windowing Toolkit (NAWT), siempre debe establecer determinadas propiedades del sistema Java antes de ejecutar Java. En cada uno de los ejemplos siguientes, la primera línea configura Java para el Java 2 Software Development Kit (J2SDK) deseado y la segunda línea habilita NAWT.

#### **J2SDK, versión 1.3**

Al ejecutar NAWT bajo J2SDK, versión 1.3, establezca las siguientes propiedades del sistema Java:

java.version=1.3 os400.awt.native=true

#### **J2SDK, versión 1.4, soporte completo de GUI**

Al ejecutar NAWT con soporte completo de GUI bajo J2SDK, versión 1.4, establezca las siguientes propiedades del sistema Java:

java.version=1.4 os400.awt.native=true

#### <span id="page-264-0"></span>**J2SDK, versión 1.4, soporte de AWT headless**

Al ejecutar NAWT en modalidad headless bajo J2SDK, versión 1.4, establezca las siguientes propiedades del sistema Java:

java.version=1.4 java.awt.headless=true

#### **J2SDK, versión 1.5, soporte completo de GUI** |

Al ejecutar NAWT con soporte completo de GUI bajo J2SDK, versión 1.5, establezca las siguientes propiedades del sistema Java:

```
java.version=1.5
os400.awt.native=true
```
### **J2SDK, versión 1.5, soporte de AWT headless** |

Al ejecutar NAWT en modalidad headless bajo J2SDK, versión 1.5, establezca las siguientes propiedades del sistema Java:

java.version=1.5 java.awt.headless=true

Para obtener más información sobre establecer propiedades del sistema Java, consulte [Personalizar](#page-16-0) el servidor iSeries para IBM [Developer](#page-16-0) Kit para Java.

#### *Verificar la instalación de NAWT:*

Tras completar los procedimientos de instalación y puesta a punto de NAWT, puede verificar la instalación de NAWT ejecutando un programa de prueba de Java. Para ejecutar el programa de prueba desde una línea de mandatos de i5/OS teclee el siguiente mandato y pulse INTRO:

JAVA CLASS(NAWTtest) CLASSPATH('/QIBM/ProdData/Java400') PROP((os400.awt.native true))

El programa de prueba crea una imagen codificada en JPEG y la guarda en la siguiente vía de acceso en el sistema de archivos integrado:

/tmp/NAWTtest.jpg

Tras ejecutar el programa de prueba, compruebe que el programa de prueba ha creado el archivo y no ha generado excepciones de Java. Para visualizar la imagen, utilice la modalidad binaria para subir el archivo de imagen a un sistema con capacidad para gráficos.

*Configurar el gestor de ventanas iceWM:*

Configure iceWM window manager (iceWM), como un paso opcional durante la puesta a punto de NAWT, cuando desee utilizar interactivamente el servidor Virtual Network Computing (VNC). Por ejemplo, puede interesarle ejecutar una aplicación Java que incluya una interfaz gráfica de usuario (GUI).

iceWM es un pequeño pero potente gestor de ventanas incluido en el PRPQ de iSeries Tools For Developers. Para obtener información sobre cómo instalar el PRPQ, consulte la página siguiente:

Instalar iSeries Tools for [Developers](#page-260-0) PRPQ

Ejecutándose en un segundo plano, iceWM controla el aspecto de las ventanas que se ejecutan dentro del entorno X Window del servidor VNC. iceWM proporciona una interfaz y un conjunto de características similares a muchos gestores de ventanas populares. El comportamiento por omisión del script vncserver\_java incluido inicia el servidor VNC y ejecuta iceWM.

<span id="page-265-0"></span>Completando este paso se crean varios archivos de configuración que iceWM necesita. Si lo desea, también puede inhabilitar iceWM.

### **Configurar iceWM**

Para configurar el gestor de ventanas iceWM, complete los pasos siguientes en un indicador de mandatos i5/OS. Asegúrese de llevar a cabo estos pasos bajo el perfil que utilice para iniciar el servidor VNC.

1. Teclee el siguiente mandato y pulse **INTRO** para iniciar la instalación. :

STRPTL CLIENT(IGNORE)

El valor IGNORE funciona como espacio reservado que asegura que el mandato activa solamente las características de configuración de STRPTL que NAWT necesita.

2. Teclee el siguiente mandato y pulse **INTRO** para finalizar la sesión: SIGNOFF

Finalizar la sesión asegura que los resultados específicos de la sesión derivados del mandato STRPTL no afectarán a las acciones subsiguientes que realice para utilizar o configurar NAWT.

**Nota:** Ejecute el mandato STRPTL solamente una vez para cada perfil que inicie un servidor VNC. NAWT no requiere ninguno de los argumentos opcionales disponibles para el mandato. Estas sentencias alteran temporalmente cualquier instrucción de puesta a punto para STRPTL asociada con 5799-PTL iSeries Tools For Developers PRPQ.

### **Inhabilitar iceWM**

Iniciar el servidor VNC crea o modifica un archivo script existente denominado xstartup\_java que contiene el mandato para ejecutar iceWM. El archivo script xstartup\_java reside en el siguiente directorio del sistema de archivos integrado:

/home/*VNCprofile*/.vnc/

donde *VNCprofile* es el nombre del perfil que ha iniciado el servidor VNC.

Para inhabilitar iceWM por completo, utilice un editor de texto para poner la línea como comentario o eliminarla del script que inicia iceWM. Para poner la línea como comentario, inserte un signo almohadilla (#) al principio de la línea.

*Utilizar un VNCviewer o un navegador Web:*

Para ejecutar una aplicación que incluye una interfaz gráfica de usuario (GUI) en un servidor iSeries, debe utilizar un VNCviewer o un navegador Web para conectarse al servidor Virtual Network Computing (VNC). Por supuesto, debe ejecutar el VNCviewer o el navegador Web en una plataforma con capacidad para gráficos, por ejemplo un PC.

**Nota:** Los pasos siguientes requieren que conozca el número de pantalla y la contraseña de VNC. Al iniciar el servidor Virtual Network Computing (VNC) se determina el valor para el número de pantalla. Al crear un archivo de contraseñas de VNC se establece la contraseña de VNC. Para obtener más información, consulte las siguientes páginas:

- Iniciar el servidor Virtual Network [Computing](#page-262-0)
- v Crear un archivo de [contraseñas](#page-268-0) de VNC

### **Utilizar un VNCviewer para acceder al servidor VNC**

Para utilizar un VNCviewer para conectarse al servidor VNC, complete los pasos siguientes:

1. Bajar e instalar la aplicación VNCviewer:

- <span id="page-266-0"></span>v Los VNC viewers están disponibles para la mayoría de plataformas desde el sitio Web [AT&T](http://www.uk.research.att.com/archive/vnc/index.html) [Research](http://www.uk.research.att.com/archive/vnc/index.html) VNC
- 2. Inicie el VNCviewer que ha bajado. En el indicador de solicitud, entre el nombre de sistema y el número de pantalla y pulse **Aceptar**.
- 3. En el indicador de solicitud de contraseña, teclee la contraseña de VNC para obtener acceso a la pantalla del servidor VNC.

### **Utilizar un navegador Web para acceder al servidor VNC**

Para utilizar un navegador Web para conectarse al servidor VNC, complete los pasos siguientes:

1. Inicie el navegador y acceda al siguiente URL:

http://*systemname*:58*nn*

donde:

- v *systemname* es el nombre o dirección IP del sistema que ejecuta el servidor VNC
- v *nn* es la representación de 2 dígitos del número de pantalla del servidor VNC
	- Por ejemplo, cuando el nombre de sistema es system one y el número de pantalla es 2, el URL es: http://system\_one:5802
- 2. Al acceder al URL satisfactoriamente se visualiza un indicador para la contraseña del servidor VNC. En el indicador de solicitud de contraseña, teclee la contraseña de VNC para obtener acceso a la pantalla del servidor VNC.

### **Instalar y utilizar NAWT con soporte GUI completo con J2SDK, versión 1.4 y versiones posteriores:**

Para instalar Native Abstract Windowing Toolkit (NAWT) con soporte GUI completo con Java 2 Software Development Kit (J2SDK), versión 1.4 y superiores, complete las siguientes tareas.

- 1. Instalar los arreglos de [software](#page-260-0) de NAWT
- 2. Instalar iSeries Tools for [Developers](#page-260-0) PRPQ

### **Utilizar NAWT**

Para poder empezar a utilizar NAWT o probar la instalación de NAWT, debe crear un archivo de contraseñas para el servidor Virtual Network Computing (VNC). La siguiente información enumera los pasos adicionales necesarios y opcionales:

Crear un archivo de [contraseñas](#page-268-0) VNC

Iniciar el [servidor](#page-262-0) VNC (normalmente tras cada IPL)

[Configurar](#page-262-0) variables de entorno (cada vez antes de ejecutar Java)

Configurar [propiedades](#page-263-0) del sistema Java (cada vez antes de ejecutar Java)

[Configurar](#page-264-0) el gestor de ventanas iceWM (opcional - para uso interactivo)

Utilizar un [VNCviewer](#page-265-0) o un navegador Web para interactuar con una aplicación GUI

Verificar la [instalación](#page-264-0) de NAWT (opcional)

**Instalar y utilizar NAWT en modalidad AWT headless con J2SDK, versión 1.4 y versiones posteriores.:** Para instalar Native Abstract Windowing Toolkit (NAWT) en modalidad AWT headless con Java 2 Software Development Kit (J2SDK), versión 1.4 y versiones posteriores, complete la siguiente tarea:

Instalar los arreglos de [software](#page-260-0) de NAWT

## <span id="page-267-0"></span>**Utilizar NAWT**

La siguiente información enumera los pasos adicionales necesarios y opcionales que debe llevar a cabo antes de utilizar NAWT o probar la instalación de NAWT:

Configurar [propiedades](#page-263-0) del sistema Java (cada vez antes de ejecutar Java)

Verificar la [instalación](#page-264-0) de NAWT (opcional)

### **Enlaces recopilados**

Instalar los arreglos de [software](#page-260-0) de NAWT

Para instalar NAWT, es necesario asegurarse de instalar el arreglo de software que incluye el soporte de NAWT adecuado para la versión de Java 2 Software Development Kit (J2SDK), Standard Edition que desea utilizar.

Configurar las [propiedades](#page-263-0) del sistema Java

Verificar la [instalación](#page-264-0) de NAWT

### **Instalar y utilizar Native Abstract Windowing Toolkit**

Utilice las instrucciones paso a paso para instalar NAWT y VNC. Para poder utilizar NAWT, antes debe seguir algunos pasos necesarios.

Para obtener más información, consulte [Niveles](#page-259-0) de soporte de NAWT.

### **Instalar y utilizar NAWT**

Después de valorar sus necesidades gráficas y determinar qué versión de J2SDK desea ejecutar, utilice las siguientes instrucciones para instalar y utilizar NAWT:

["Instalar](#page-259-0) y utilizar NAWT con J2SDK, versión 1.3" en la página 254

"Instalar y utilizar NAWT con soporte GUI completo con J2SDK, versión 1.4 y [versiones](#page-266-0) [posteriores"](#page-266-0) en la página 261

"Instalar y utilizar NAWT en [modalidad](#page-266-0) AWT headless con J2SDK, versión 1.4 y versiones [posteriores."](#page-266-0) en la página 261

### **NAWT y i5/OS PASE**

NAWT inicia el entorno i5/OS PASE automáticamente pero se inicia por omisión en modalidad de 32 bits. Si necesita que i5/OS PASE se ejecute en modalidad de 64 bits, deberá establecer la variable de entorno QIBM\_JAVA\_PASE\_STARTUP antes de iniciar la JVM. En [Variables](#page-231-0) de PASE Java hallará más información.

### **Consejos para la utilización de VNC**

Utilice los mandatos de lenguaje de control (CL) i5/OS para iniciar y detener un servidor VNC y para visualizar información sobre los servidores VNC en ejecución actualmente.

### **Iniciar un servidor de pantalla VNC desde un programa CL**

El ejemplo siguiente presenta una forma de establecer la variable de entorno DISPLAY e iniciar VNC automáticamente utilizando mandatos de lenguaje de control (CL):

```
CALL QP2SHELL PARM('/QOpenSys/QIBM/ProdData/DeveloperTools/vnc/vncserver_java' ':n')
ADDENVVAR ENVVAR(DISPLAY) VALUE('nombresistema:n')
```
donde:

- <span id="page-268-0"></span>v *nombresistema* es el nombre de sistema principal o dirección IP del sistema iSeries en el que se está ejecutando VNC
- v *un* es el valor numérico que representa el número de pantalla que desea iniciar
- **Nota:** En el ejemplo se presupone que no está ejecutando la pantalla :*n* y que ha creado satisfactoriamente el archivo de contraseñas de VNC necesario. Para obtener más información sobre cómo crear un archivo de contraseña, consulte:Crear un archivo de constraseña VNC

### **Detener un servidor de pantalla VNC desde un programa CL**

El siguiente código muestra una manera de detener un servidor VNC desde un programa CL: CALL QP2SHELL PARM('/QOpenSys/QIBM/ProdData/DeveloperTools/vnc/vncserver\_java' '-kill' ':*n*')

donde *n* es el valor numérico que representa el número de pantalla que desea terminar.

### **Buscar servidores de pantalla VNC en ejecución**

Para determinar qué servidores VNC están ejecutándose actualmente en un sistema iSeries, si hay alguno, complete los siguientes pasos:

1. Desde una línea de mandatos de i5/OS, inicie una shell PASE:

CALL QP2TERM

2. Desde el indicador de la shell PASE, utilice el mandatops de PASE para listar los servidores VNC: ps gaxuw | grep Xvnc

La salida resultante de este mandato revelará qué servidores VNC están en ejecución, con el siguiente formato:

```
john 418 0.9 0.0 5020 0 - A Jan 31 222:26
  /QOpenSys/QIBM/ProdData/DeveloperTools/vnc/Xvnc :1 -desktop X -httpd
jane 96 0.2 0.0 384 0 - A Jan 30 83:54
  /QOpenSys/QIBM/ProdData/DeveloperTools/vnc/Xvnc :2 -desktop X -httpd
```
Donde:

- v La primera columna es el perfil que ha iniciado el servidor.
- v La segunda columna es el ID de proceso PASE del servidor.
- v La información que empieza por */QOpensys/* es el mandato que ha iniciado el servidor VNC (incluidos los argumentos). El número de pantalla suele ser el primer elemento de la lista de argumentos del mandato Xvnc.

**Nota:** el proceso Xvnc, mostrado en la salida del ejemplo anterior, es el nombre del propio programa servidor VNC. Xvnc se inicia cuando se ejecuta el script vncserver java, el cuál prepara el entorno y los parámetros para Xvnc y, a continuación, inicia Xvnc.

### **Crear un archivo de contraseñas VNC:**

Para instalar y ejecutar Native Abstract Windowing Toolkit (NAWT), debe crear un archivo de contraseñas de servidor Virtual Network Computing (VNC). El servidor VNC requiere por omisión un archivo de contraseñas que utiliza para proteger la pantalla de VNC contra el acceso de usuarios no autorizados. Debe crear el archivo de contraseñas de VNC bajo el perfil que inicie el servidor VNC.

El modo de crear una contraseña cifrada depende de la versión de PRPQ que se utilice:

v Para las versiones de PRPQ solicitadas el 14 de junio de 2002 o a partir de esa fecha, utilice los mandatos siguientes en el indicador de mandatos de iSeries:

MKDIR DIR('/home/*VNCprofile*/.vnc') QAPTL/VNCPASSWD USEHOME(\*NO) PWDFILE('/home/*VNCprofile*/.vnc/passwd') <span id="page-269-0"></span>donde *VNCprofile* es el perfil que ha iniciado el servidor VNC.

v Para las versiones de PRPQ solicitadas antes del 14 de junio de 2002, utilice los mandatos siguientes en el indicador de mandatos de iSeries:

```
MKDIR DIR('/home/VNCprofile/.vnc')
VNCSAVF/VNCPASSWD USEHOME(*NO) PWDFILE('/home/VNCprofile/.vnc/passwd')
```
donde *VNCprofile* es el perfil que ha iniciado el servidor VNC.

### **Notas:**

### **Al utilizar NAWT con cualquier versión de J2SDK**

- v Solamente el perfil que inicia el servidor VNC necesita un archivo de contraseñas de VNC.
- v Para iniciar el servidor VNC satisfactoriamente, debe tener un archivo de contraseñas.

### **Al utilizar NAWT con J2SDK, versión 1.4 o una versión posterior**

v Para obtener acceso interactivo al servidor VNC utilizando un VNCviewer o un navegador Web, los usuarios deben utilizar la contraseña que especifique en este paso.

### **Consejos para el uso de NAWT con WebSphere Application Server**

Poner a punto NAWT para que lo utilicen los programas Java de gráficos que se ejecuten bajo WebSphere Application Server. Al utilizar WebSphere Application Server y NAWT, debe habilitar comunicaciones seguras entre el servidor Virtual Network Computing (VNC) y WebSphere Application Server.

Antes de leer la siguiente información, asegúrese de que comprende cómo debe instalar y utilizar Native Abstract Windowing Toolkit (NAWT) en el servidor iSeries. Concretamente, debe saber cómo utilizar NAWT con la versión de Java 2 Software Development Kit (J2SDK) y el release de i5/OS que utiliza.

### **Garantizar las comunicaciones seguras**

Un método denominado comprobación de autorización X garantiza las comunicaciones seguras entre WebSphere Application Server y el servidor VNC.

El proceso de iniciar el servidor VNC crea un archivo .Xauthority que contiene información de clave cifrada. Las comunicaciones seguras entre WebSphere Application y VNC **REQUIEREN** que tanto WebSphere Application Server como VNC tengan acceso a la información de clave cifrada en el archivo .Xauthority.

### **Utilizar la comprobación de autorización X**

Utilice uno de los siguientes métodos para utilizar la comprobación de autorización X:

### **Ejecutar WebSphere Application Server y VNC utilizando el mismo perfil**

Una manera de garantizar las comunicaciones seguras entre WebSphere Application y el servidor VNC es ejecutar WebSphere Application Server desde el mismo perfil que utilice para iniciar el servidor VNC. Para ejecutar WebSphere Application y VNC con el mismo perfil, debe cambiar el perfil de usuario bajo el que se ejecuta el servidor de aplicaciones.

Para cambiar el perfil de usuario para el servidor de aplicaciones desde al perfil de usuario por omisión (QEJBSVR) a un perfil distinto, debe realizar las siguientes acciones:

- 1. Utilice la consola administrativa de WebSphere Application Server para cambiar la configuración del servidor de aplicaciones
- 2. Utilice iSeries Navigator para habilitar el nuevo perfil

Para obtener información sobre cómo utilizar la consola administrativa de WebSphere Application Server y iSeries Navigator, consulte la siguiente documentación:

WebSphere [Application](http://www.ibm.com/servers/eserver/iseries/software/websphere/wsappserver/docs/doc.htm) Server

Gestionar usuarios y grupos con Management Central

### **Ejecutar WebSphere Application Server y VNC utilizando perfiles distintos**

Cuando desee que WebSphere Application Server y VNC utilicen perfiles distintos, puede garantizar comunicaciones seguras haciendo que WebSphere Application Server utilice el archivo .Xauthority.

Para habilitar WebSphere Application Server para que utilice el archivo .Xauthority, complete los pasos siguientes:

1. Cree un nuevo archivo .Xauthority (o actualice un archivo .Xauthority ya existente) iniciando el servidor VNC desde su perfil de usuario. Desde una línea de mandatos de lenguaje de control (CL) de i5/OS , teclee el siguiente mandato y pulse **INTRO**:

CALL QP2SHELL PARM('/QOpenSys/QIBM/ProdData/DeveloperTools/vnc/vncserver\_java' ':*n*')

donde *n* es el número de pantalla (un valor numérico en el rango de 1 a 99).

**Nota:** El archivo .Xauthority reside en el directorio para el perfil bajo el que ejecuta el servidor VNC.

2. Utilice los siguientes mandatos CL para otorgar al perfil bajo el que ejecuta WebSphere Application Server la autorización para leer el archivo .Xauthority:

CHGAUT OBJ('/home') USER(*WASprofile*) DTAAUT(\*RX) CHGAUT OBJ('/home/*VNCprofile*') USER(*WASprofile*) DTAAUT(\*RX) CHGAUT OBJ('/home/*VNCprofile*/.Xauthority') USER(*WASprofile*) DTAAUT(\*R)

donde *VNCprofile* y *WASprofile* son los perfiles adecuados bajo los que ejecuta el servidor VNC y WebSphere Application Server.

- **Nota:** Cuando los perfiles *VNCprofile* and *WASprofile* son diferentes perfiles, siga los siguientes pasos. Si sigue estos pasos cuando los perfiles *VNCprofile* y *WASprofile* son iguale, puede provocar que VCN no funcione correctamente.
- 3. Desde la consola administrativa de WebSphere Application Server, defina las variables de entorno DISPLAY y XAUTHORITY para su aplicación:
	- v Para DISPLAY, utilice: system:n o localhost:n

donde *system* es el nombre o dirección IP del sistema iSeries y *n* es el número de pantalla que ha utilizado para iniciar el servidor VNC.

- Para XAUTHORITY, utilice: /home/VNCprofile/.Xauthority donde *VNCprofile* es el perfil que ha iniciado el servidor VNC.
- 4. Active los cambios en la configuración reiniciando WebSphere Application Server.

Para obtener información sobre cómo utilizar la consola administrativa de WebSphere Application Server, consulte la siguiente documentación:

WebSphere [Application](http://www.ibm.com/servers/eserver/iseries/software/websphere/wsappserver/docs/doc.htm) Server

### **Seguridad Java**

| | |

> Este tema proporciona detalles sobre la autorización adoptada y describe cómo se puede utilizar SSL para hacer que las corrientes de sockets sean seguras en la aplicación Java.

Las aplicaciones Java están sujetas a las mismas restricciones de seguridad que cualquier otro programa de un servidor iSeries. Para ejecutar un programa Java en un servidor iSeries, debe tener autorización sobre el archivo de clase del sistema de archivos integrado. El programa, una vez iniciado, se ejecuta con la autorización del usuario.

Se puede utilizar la autorización adoptada para acceder a los objetos con la autorización del usuario que ejecuta el programa y la autorización del propietario del programa. La autorización adoptada otorga temporalmente a un usuario autorización sobre objetos a los que, en principio, no habría tenido permiso para acceder. En el tema dedicado al mandato Crear programa Java (CRTJVAPGM) hallará información detallada sobre los dos nuevos parámetros de autorización adoptada, que son USRPRF y USEADPAUT.

La mayoría de los programas Java que se ejecutan en un servidor iSeries son aplicaciones, no applets, y por lo tanto el modelo de seguridad de ″cajón de arena″ (sandbox) no representa ninguna restricción para ellas.

**Nota:** Para J2SDK, versión 1.4 y versiones posteriores, JAAS, JCE, JGSS y JSSE forman parte del JDK básico y no se consideran ampliaciones. En versiones anteriores de JDK, estos elementos de seguridad eran ampliaciones.

# **El modelo de seguridad Java**

| | |

> El usuario puede transferir applets Java desde cualquier sistema; por consiguiente, existen mecanismos de seguridad dentro de la máquina virtual Java que suministran protección contra applets malintencionados. El sistema de ejecución Java verifica los bytecodes a medida que la máquina virtual Java los va cargando. Esto garantiza que son bytecodes válidos y que el código no viola ninguna de las restricciones que la máquina virtual Java impone a los applets Java.

Al igual que sucede con los applets, el cargador y el verificador de bytecodes comprueban que los bytecodes sean válidos y que los tipos de datos se utilicen correctamente. También comprueban que se acceda correctamente a los registros y a la memoria y que la pila no sufra desbordamientos ni subdesbordamientos. Estas comprobaciones garantizan que la máquina virtual Java puede ejecutar con total seguridad la clase sin poner en peligro la integridad del sistema.

Las restricciones afectan a las operaciones que pueden realizar los applets de Java, a la forma en que estos pueden acceder a la memoria y a la manera en que pueden utilizar la máquina virtual Java. Se imponen restricciones con el fin de impedir que un applet Java pueda acceder al sistema operativo subyacente o a los datos del sistema. Este modelo de seguridad se denomina ″cajón de arena″ (sandbox), pues según este modelo los applets Java solo tienen libertad para ″jugar″ en el cajón de arena reservado para ellos.

El modelo de seguridad ″cajón de arena″ es una combinación formada por el cargador de clases, el verificador de archivos de clase y la clase java.lang.SecurityManager.

Para obtener más información acerca de la seguridad, consulte la documentación de [Seguridad](javaapi/guide/security/index.html) de Sun [Microsystems,](javaapi/guide/security/index.html) Inc. y la sección Proteger aplicaciones con SSL.

# **Ampliación de criptografía Java**

La ampliación de criptografía Java (JCE) 1.2 es una ampliación estándar de Java 2 Software Development Kit (J2SDK), Standard Edition. La implementación de JCE de un servidor iSeries es compatible con la implementación de Sun Microsystems, Inc. Esta documentación describe los aspectos exclusivos de la implementación iSeries.

Para poder entender esta información, el usuario debe estar familiarizado con la documentación general de las ampliaciones JCE. Consulte el apartadola [documentación](http://java.sun.com/products/jce/index-12.html) de extensión de criptografía Java (JCE) [Sun](http://java.sun.com/products/jce/index-12.html) para obtener más información de las extensiones JCE.

El Proveedor JCE de IBM da soporte a los siguientes algoritmos: |

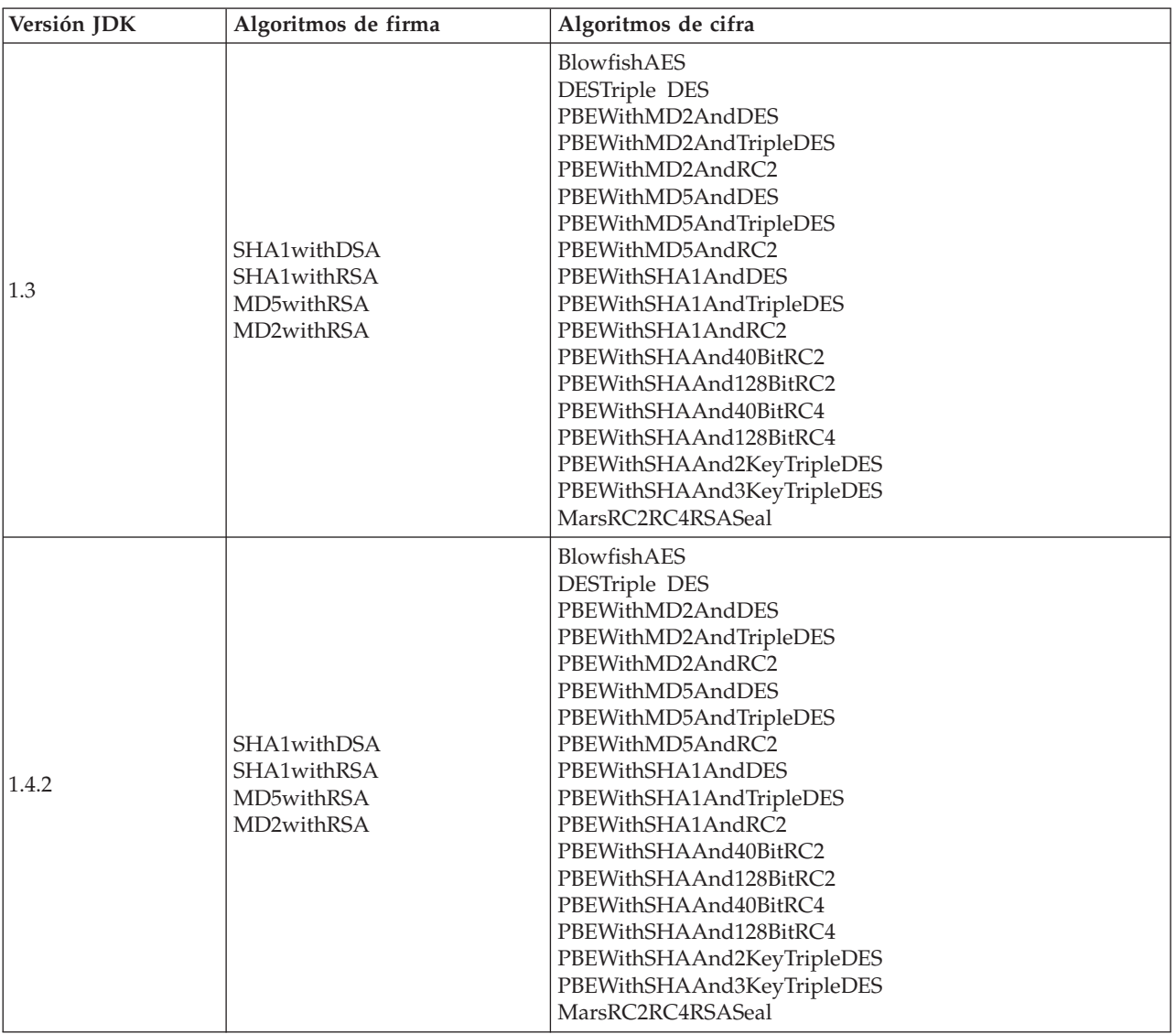

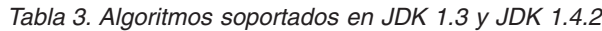

*Tabla 4. Algoritmos soportados en JDK 1.3 y JDK 1.4.2, continúan*

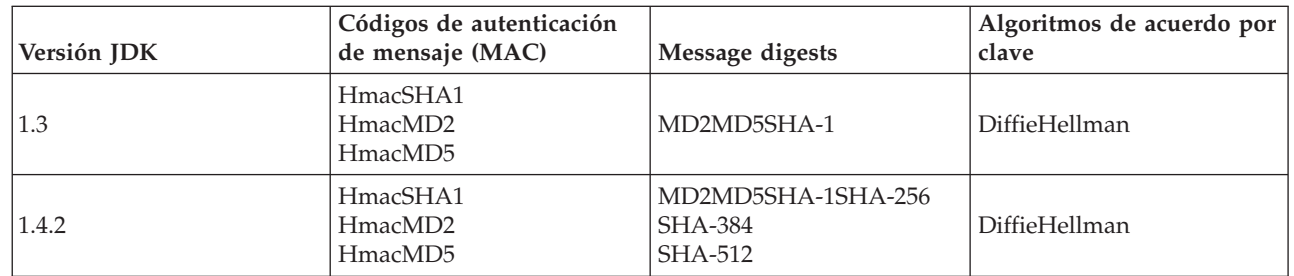

Además, el suministrador JCE de IBM proporciona asimismo un generador de números aleatorios.

Si desea utilizar IBM JCE con Java 1.3, edite el archivo

 $\|$  $\begin{array}{c} \hline \end{array}$ |

> /QIBM/ProdData/OS400/Java400/jdk/lib/security/java.security. A continuación se muestra la sección del archivo que debe cambiarse.

```
#
# Para utilizar el proveedor de seguridad IBMJCE, es necesario:
# 1) Instalar un producto IBM Cryptographic Access Provider
# 2) Eliminar el carácter de comentario de la tercera entrada
     de proveedor, como se muestra más abajo.
#
# Lista de proveedores y su orden de preferencia:
#
security.provider.1=sun.security.provider.Sun
security.provider.2=com.sun.rsajca.Provider
#security.provider.3=com.ibm.crypto.provider.IBMJCE
```
Existe también un Proveedor JCE IBMJCEFIPS.Este proveedor se ha validado y se ha observado que esta | en conformidad con el estándares federales de proceso de la información (FIPS) 140-2, ″Requisitos de | seguridad para los módulos criptográficosSecurity Requirements for.″ |

El Proveedor JCE de IBMJCEFIPS da soporte a los siguientes algoritmos: |

*Tabla 5. Algoritmos soportados por el proveedor JCE de IBMJCEFIPS* |

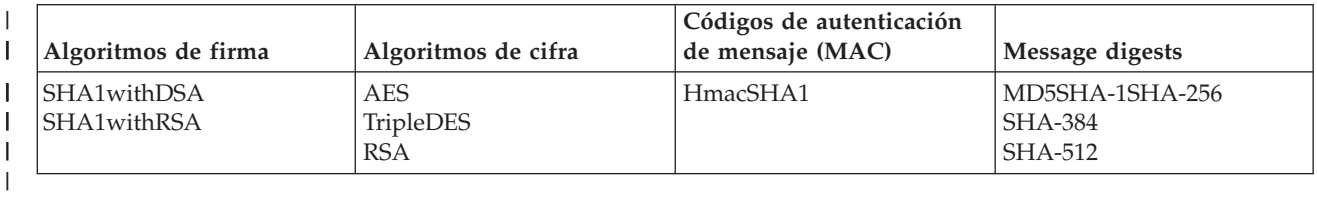

El proveedor JCE de IBMJCEFIPS también da soporte al algoritmo IBMSecureRandom para la generación | de números aleatorios. |

Para utilizar IBMJCEFIPS, necesita añadir un enlace simbólico al directorio de ampliación emitiendo el | siguiente mandato: |

ADDLNK OBJ('/QIBM/ProdData/OS400/Java400/ext/ibmjcefips.jar')  $\blacksquare$ 

NEWLNK(< su directorio de ampliaciones>) |

También debe añadir el proveedor a la lista de proveedores añadiendo una entrada en el archivo |

java.security file (por ejemplo, security.provider.4=com.ibm.crypto.fips.provider.IBMJCEFIPS), o  $\blacksquare$ |

utilizando el método Security.addProvider().

# **Java Secure Socket Extension**

Java Secure Socket Extension (JSSE) es la implementación Java del protocolo de capa de sockets segura (SSL). JSSE utiliza SSL y el protocolo TLS (Transport Layer Security) para permitir a los clientes y servidores efectuar comunicaciones seguras sobre TCP/IP.

JSSE proporciona las funciones siguientes:

- v Cifrado de datos
- v Autenticación de ID de usuarios remotos
- Autenticación de nombres de sistemas remotos
- v Autenticación de cliente/servidor
- Integridad de mensajes

Integrado en Java 2 Software Development Kit, Standard Edition (J2SDK), versión 1.4 y versiones posteriores, JSSE proporciona más funciones que SSL en solitario.

**Nota:** Esta información hace referencia a la versión de JSSE que ahora viene empaquetada en J2SDK, versión 1.4 z versiones posteriores. Para versiones anteriores de JSSE, consulte Java [Secure](http://java.sun.com/products/jsse) Socket [Extension](http://java.sun.com/products/jsse) en el sitio Web de Java de Sun.

## **Utilizar SSL (JSSE, versión 1.0.8)**

SSL proporciona los medios para autenticar un servidor y un cliente con el fin de ofrecer privacidad e integridad de datos. Todas las comunicaciones SSL comienzan con un ″reconocimiento″ entre el servidor y el cliente. Durante el reconocimiento, SSL negocia la suite de cifrado que utilizarán el cliente y el servidor para comunicarse entre sí. La suite de cifrado es una combinación de diversas funciones de seguridad disponibles a través de SSL. Solamente puede utilizar SSL con J2SDK, versión 1.3.Puede emplear Java Secure Socket Extension (JSSE, versión 1.0.8), que es la implementación Java del protocolo de capa de sockets segura (SSL), para dotar de más seguridad a la aplicación Java.

Para mejorar la seguridad de la aplicación, SSL hace lo siguiente:

- v Protege los datos de comunicación mediante cifrado.
- v Autentica los ID de usuarios remotos.
- v Autentica los nombres de sistemas remotos.
- **Nota:** SSL utiliza un certificado digital para cifrar la comunicación por sockets de la aplicación Java. Los certificados digitales son un estándar de Internet para identificar aplicaciones, usuarios y sistemas seguros. Puede controlar los certificados digitales mediante IBM Digital Certificate Manager. Para obtener más información, consulte IBM Digital Certificate Manager.

Para conseguir que la aplicación Java sea más segura con SSL:

- v Prepare el servidor iSeries para que soporte SSL.
- v Diseñe la aplicación Java para que utilice SSL; para ello:
	- Si todavía no utiliza fábricas de sockets, cambie el código de socket Java para que utilice las [fábricas](#page-275-0) de [sockets.](#page-275-0)
	- [Cambie](#page-278-0) el código Java para que utilice SSL.
- v Utilice un certificado digital para conseguir que la aplicación Java sea más segura; para ello:
	- 1. Seleccione un tipo de [certificado](#page-282-0) digital.
	- 2. Utilice el [certificado](#page-283-0) digital al ejecutar la aplicación.

También puede registrar la aplicación Java como aplicación segura; para ello, utilice la API QsyRegisterAppForCertUse. Para obtener más información, consulte QsyRegisterAppForCertUse.

Para obtener más información acerca de la versión Java de SSL, consulte Java Secure Socket [Extension](http://java.sun.com/products/jsse)

### **Preparar el servidor iSeries para el soporte de capa de sockets segura:**

Para preparar el sistema con el fin de que utilice la capa de sockets segura (SSL), tendrá que instalar programas bajo licencia. Perfil bajo (LP) del Gestor de certificados digitales (DCM):

Necesita instalar el Perfil bajo (LP) del Gestor de certificados digitales (DCM):

• 5722-SS1 i5/OS - Digital Certificate Manager

.

Además, debe asegurarse de que puede acceder a un certificado digital, o bien crear uno, en el sistema. Para obtener más información acerca de la gestión de certificados digitales e Internet de iSeries, consulte

la secciónIniciación a IBM Digital Certificate Manager

### <span id="page-275-0"></span>**Cambiar el código Java para que utilice fábricas de sockets:**

Para utilizar SSL (capa de sockets segura) con el código existente, primero debe cambiar el código de forma que utilice fábricas de sockets.

Para cambiar el código de forma que utilice fábricas de sockets, lleve a cabo los siguientes pasos:

- 1. Añada la línea siguiente al programa con el fin de importar la clase SocketFactory: import javax.net.\*;
- 2. Añada una línea que declare una instancia de un objeto SocketFactory. Por ejemplo: SocketFactory socketFactory
- 3. Inicialice la instancia de SocketFactory definiéndola como igual al método SocketFactory.getDefault(). Por ejemplo:

socketFactory = SocketFactory.getDefault();

La declaración completa de SocketFactory debe ser así:

SocketFactory socketFactory = SocketFactory.getDefault();

4. Inicialice los sockets existentes. Llame al método createSocket(host,port) de SocketFactory en la fábrica de sockets para cada socket que declare.

Las declaraciones de sockets deben ser así:

```
Socket s = socketFactory.createSocket(host,port);
```
Donde:

- v *s* es el socket que se está creando.
- v *socketFactory* es la instancia de SocketFactory creada en el paso 2.
- v *host* es una variable de tipo serie que representa el nombre de un servidor de sistema principal.
- v *port* es una variable de tipo entero que representa el número de puerto de la conexión por socket.

Una vez realizados todos los pasos anteriores, el código utilizará fábricas de sockets. No hay que hacer más cambios en el código. Todos los métodos a los que se llama y la sintaxis con sockets seguirán funcionando.

Consulte el Ejemplos: cambiar el código Java para que utilice fábricas de sockets de servidor para obtener un ejemplo de programa cliente que se convierte para utilizar fábricas de sockets.

Consulte el [Ejemplo:](#page-277-0) cambiar el código Java para que utilice fábricas de sockets de cliente para obtener un ejemplo de programa cliente que se convierte para utilizar fábricas de sockets.

*Ejemplos: cambiar el código Java para que utilice fábricas de sockets de servidor:*

Estos ejemplos muestran cómo cambiar una clase de socket simple, denominada simpleSocketServer, de forma que utilice fábricas de sockets para crear todos los sockets. El primer ejemplo muestra la clase simpleSocketServer sin fábricas de sockets. El segundo muestra la clase simpleSocketServer con fábricas de sockets. En el segundo ejemplo, simpleSocketServer cambia de nombre y pasa a llamarse factorySocketServer.

**Ejemplo 1:** programa Socket Server sin fábricas de sockets

**Nota:** Utilizando los códigos de ejemplo, acepta los términos de ["Información](#page-547-0) de licencia de código y declaración de limitación de [responsabilidad"](#page-547-0) en la página 542.

```
/* Archivo simpleSocketServer.java*/
```
import java.net.\*; import java.io.\*;

```
public class simpleSocketServer {
  public static void main (String args[]) throws IOException {
    int serverPort = 3000;
    if (\text{args.length} < 1) {
     System.out.println("java simpleSocketServer serverPort");
     System.out.println("Toma por omisión el puerto 3000 porque no se ha especificado serverPort.");
}
    else
        serverPort = new Integer(args[0]).intValue();
    System.out.println("Estableciendo socket de servidor en el puerto " + serverPort);
    ServerSocket serverSocket =
     new ServerSocket(serverPort);
    // Un servidor real manejaría más de un único cliente así...
    Socket s = serverSocket.accept();
    BufferedInputStream is = new BufferedInputStream(s.getInputStream());
    BufferedOutputStream os = new BufferedOutputStream(s.getOutputStream());
    // Este servidor tan solo se hace eco de lo que se le envía...
    byte buffer[] = new byte[4096];
    int bytesRead;
    // Se lee hasta que se devuelve "eof".
    while ((bytesRead = is.read(bluffer)) > 0) {
     os.write(buffer, 0, bytesRead); // Se escribe lo recibido.
     os.flush(); // Se vacía el almacenamiento intermedio de salida.
    }
    s.close();
    serverSocket.close();
  } // Fin de main().
} // Fin de la definición de clase.
```
**Ejemplo 2:** programa Simple Socket Server con fábricas de sockets

**Nota:** Lea la declaración de limitación de [responsabilidad](#page-547-0) sobre el código de ejemplo para obtener información legal importante.

```
/* Archivo factorySocketServer.java */
// Hay que importar javax.net para tomar la clase ServerSocketFactory
import javax.net.*;
import java.net.*;
import java.io.*;
public class factorySocketServer {
 public static void main (String args[]) throws IOException {
    int serverPort = 3000;
    if (args.length \leq 1) {
     System.out.println("java simpleSocketServer serverPort");
     System.out.println("Toma por omisión el puerto 3000 porque no se ha especificado serverPort.");
}
    else
        serverPort = new Integer(args[0]).intValue();
```
System.out.println("Estableciendo socket de servidor en el puerto " + serverPort);

```
// Se cambia la clase simpleSocketServer original para que utilice
  // ServerSocketFactory con el fin de crear sockets de servidor.
  ServerSocketFactory serverSocketFactory =
    ServerSocketFactory.getDefault();
  // Ahora, la fábrica ha de crear el socket de servidor. Es
  // el último cambio que se realiza en el programa original.
  ServerSocket serverSocket =
   serverSocketFactory.createServerSocket(serverPort);
  // Un servidor real manejaría más de un único cliente así...
  Socket s = serverSocket.accept();
  BufferedInputStream is = new BufferedInputStream(s.getInputStream());
  BufferedOutputStream os = new BufferedOutputStream(s.getOutputStream());
  // Este servidor tan solo se hace eco de lo que se le envía...
 byte buffer[] = new byte[4096];
  int bytesRead;
  while ((bytesRead = is.read(bluffer)) > 0) {
   os.write(buffer, 0, bytesRead);
   os.flush();
  }
  s.close();
  serverSocket.close();
}
```
Para obtener información previa, consulte la sección [Cambiar](#page-275-0) el código Java para que utilice la capa de [factories](#page-275-0) segura.

*Ejemplos: cambiar el código Java para que utilice fábricas de sockets de cliente:*

Estos ejemplos muestran cómo cambiar una clase de socket simple, denominada simpleSocketClient, de forma que utilice fábricas de sockets para crear todos los sockets. El primer ejemplo muestra la clase simpleSocketClient sin fábricas de sockets. El segundo muestra la clase simpleSocketClient con fábricas de sockets. En el segundo ejemplo, simpleSocketClient cambia de nombre y pasa a llamarse factorySocketClient.

**Ejemplo 1:** programa Socket Client sin fábricas de sockets

}

**Nota:** Utilizando los códigos de ejemplo, acepta los términos de ["Información](#page-547-0) de licencia de código y declaración de limitación de [responsabilidad"](#page-547-0) en la página 542.

```
/* Programa Simple Socket Client */
import java.net.*;
import java.io.*;
public class simpleSocketClient {
 public static void main (String args[]) throws IOException {
    int serverPort = 3000;
    if (args.length \leq 1) {
      System.out.println("java simpleSocketClient serverHost serverPort");
      System.out.println("serverPort toma por omisión el valor 3000 si no se especifica.");
      return;
    }
```

```
if (aras.length == 2)serverPort = new Integer(args[1]).intValue();
System.out.println("Conectando a sistema principal " + args[0] + " en el puerto " +
                   serverPort);
// Se crea el socket y se conecta con el servidor.
Socket s = new Socket(args[0], serverPort);
.
.
.
// El resto del programa sigue a partir de aquí.
```
**Ejemplo 2:** programa Simple Socket Client con fábricas de sockets

**Nota:** Lea la declaración de limitación de [responsabilidad](#page-547-0) sobre el código de ejemplo para obtener información legal importante.

```
/* Programa Simple Socket Factory Client */
// Observe que se importa javax.net.* para tomar la clase SocketFactory.
import javax.net.*;
import java.net.*;
import java.io.*;
public class factorySocketClient {
  public static void main (String args[]) throws IOException {
    int serverPort = 3000;
    if (args.length < 1) {
     System.out.println("java factorySocketClient serverHost serverPort");
     System.out.println("serverPort toma por omisión el valor 3000 si no se especifica.");
     return;
    }
    if (args.length == 2)
     serverPort = new Integer(args[1]).intValue();
    System.out.println("Conectando a sistema principal " + args[0] + " en el puerto " +
                       serverPort);
    // Se cambia el programa simpleSocketClient original para crear una
    // fábrica de sockets, que luego se utiliza para crear sockets.
    SocketFactory socketFactory = SocketFactory.getDefault();
    // Ahora la fábrica crea el socket. Es el último cambio
    // que se realiza en el programa simpleSocketClient original.
   Socket s = socketFactory.createSocket(args[0], serverPort);
    .
    .
    .
    // El resto del programa sigue a partir de aquí.
```
Para obtener información previa, consulte la sección [Cambiar](#page-275-0) el código Java para que utilice la capa de [factories](#page-275-0) segura.

### **Cambiar el código Java para que utilice la capa de sockets segura:**

Si el código utiliza fábricas de sockets para crear los sockets, puede añadir el soporte de capa de sockets segura (SSL) al programa. Si el código aún no utiliza fábricas de sockets, consulte la sección [Cambiar](#page-275-0) el código Java para que utilice [fábricas](#page-275-0) de sockets.

Para cambiar el código de forma que utilice SSL, lleve a cabo los siguientes pasos:

- 1. Importe javax.net.ssl.\* para añadir el soporte SSL:
	- import javax.net.ssl.\*;
- 2. Declare una fábrica de sockets utilizando SSLSocketFactory para inicializarla: SocketFactory newSF = SSLSocketFactory.getDefault();
- 3. Utilice la nueva fábrica de sockets para inicializar los sockets de la misma manera que ha utilizado la anterior:

```
Socket s = newSF.createSocket(args[0], serverPort);
```
Ahora el código ya utiliza el soporte SSL. No hay que hacer más cambios en el código.

Consulte los [Ejemplos:](#page-281-0) cambiar el cliente Java para que utilice la capa de sockets segura y Ejemplos: cambiar el servidor Java para que utilice la capa de sockets segura para obtener código de ejemplo.

*Ejemplos: cambiar el servidor Java para que utilice la capa de sockets segura:*

Estos ejemplos muestran cómo cambiar una clase, denominada factorySocketServer, de forma que utilice SSL (capa de sockets segura).

El primer ejemplo muestra la clase factorySocketServer sin SSL. El segundo muestra la misma clase, que cambia de nombre y pasa a llamarse factorySSLSocketServer, con SSL.

**Ejemplo** 1: clase factorySocketServer simple sin soporte SSL

**Nota:** Utilizando los códigos de ejemplo, acepta los términos de ["Información](#page-547-0) de licencia de código y declaración de limitación de [responsabilidad"](#page-547-0) en la página 542.

```
/* Archivo factorySocketServer.java */
// Hay que importar javax.net para tomar la clase ServerSocketFactory
import javax.net.*;
import java.net.*;
import java.io.*;
public class factorySocketServer {
 public static void main (String args[]) throws IOException {
    int serverPort = 3000;
    if (args.length < 1) {
      System.out.println("java simpleSocketServer serverPort");
     System.out.println("Toma por omisión el puerto 3000 porque no se ha especificado serverPort.");
}
    else
        serverPort = new Integer(args[0]).intValue();
    System.out.println("Estableciendo socket de servidor en el puerto " + serverPort);
    // Se cambia la clase simpleSocketServer original para que utilice
    // ServerSocketFactory con el fin de crear sockets de servidor.
    ServerSocketFactory serverSocketFactory =
     ServerSocketFactory.getDefault();
    // Ahora, la fábrica ha de crear el socket de servidor. Es
    // el último cambio que se realiza en el programa original.
    ServerSocket serverSocket =
     serverSocketFactory.createServerSocket(serverPort);
    // Un servidor real manejaría más de un único cliente así...
    Socket s = serverSocket.accept();
    BufferedInputStream is = new BufferedInputStream(s.getInputStream());
    BufferedOutputStream os = new BufferedOutputStream(s.getOutputStream());
```

```
// Este servidor tan solo se hace eco de lo que se le envía.
  byte buffer[] = new byte[4096];
  int bytesRead;
  while ((bytesRead = is.read(bluffer)) > 0) {
    os.write(buffer, 0, bytesRead);
    os.flush();
  }
  s.close();
  serverSocket.close();
}
```
**Ejemplo 2:** clase factorySocketServer simple con soporte SSL

}

**Nota:** Lea la declaración de limitación de [responsabilidad](#page-547-0) sobre el código de ejemplo para obtener información legal importante.

```
/* Archivo factorySocketServer.java */
// Hay que importar javax.net para tomar la clase ServerSocketFactory
import javax.net.*;
import java.net.*;
import java.io.*;
public class factorySocketServer {
  public static void main (String args[]) throws IOException {
    int serverPort = 3000;
    if (\text{args.length} < 1) {
      System.out.println("java simpleSocketServer serverPort");
      System.out.println("Toma por omisión el puerto 3000 porque no se ha especificado serverPort.");
}
    else
        serverPort = new Integer(args[0]).intValue();
    System.out.println("Estableciendo socket de servidor en el puerto " + serverPort);
    // Se cambia la clase simpleSocketServer original para que utilice
    // ServerSocketFactory con el fin de crear sockets de servidor.
    ServerSocketFactory serverSocketFactory =
     ServerSocketFactory.getDefault();
    // Ahora, la fábrica ha de crear el socket de servidor. Es
    // el último cambio que se realiza en el programa original.
    ServerSocket serverSocket =
     serverSocketFactory.createServerSocket(serverPort);
    // Un servidor real manejaría más de un único cliente así...
    Socket s = serverSocket.accept();
    BufferedInputStream is = new BufferedInputStream(s.getInputStream());
    BufferedOutputStream os = new BufferedOutputStream(s.getOutputStream());
    // Este servidor tan solo se hace eco de lo que se le envía.
    byte buffer[] = new byte[4096];
    int bytesRead;
    while ((bytesRead = is.read(buffer)) > 0) {
     os.write(buffer, 0, bytesRead);
     os.flush();
```

```
}
    s.close();
    serverSocket.close();
  }
}
```
Para obtener información previa, consulte la sección [Cambiar](#page-278-0) el código Java para que utilice la capa de [sockets](#page-278-0) segura.

*Ejemplos: cambiar el cliente Java para que utilice la capa de sockets segura:*

Estos ejemplos muestran cómo cambiar una clase, denominada factorySocketClient, de forma que utilice SSL (capa de sockets segura).El primer ejemplo muestra la clase factorySocketClient sin SSL. El segundo muestra la misma clase, que cambia de nombre y pasa a llamarse factorySSLSocketClient, con SSL.

**Ejemplo 1:** clase factorySocketClient simple sin soporte SSL

**Nota:** Utilizando los códigos de ejemplo, acepta los términos de ["Información](#page-547-0) de licencia de código y declaración de limitación de [responsabilidad"](#page-547-0) en la página 542.

```
/* Programa Simple Socket Factory Client */
import javax.net.*;
import java.net.*;
import java.io.*;
public class factorySocketClient {
  public static void main (String args[]) throws IOException {
    int serverPort = 3000;
    if (args.length \leq 1) {
      System.out.println("java factorySocketClient serverHost serverPort");
      System.out.println("serverPort toma por omisión el valor 3000 si no se especifica.");
     return;
    }
    if (args.length == 2)
      serverPort = new Integer(args[1]).intValue();
    System.out.println("Conectando a sistema principal " + args[0] + " en el puerto " +
                       serverPort);
    SocketFactory socketFactory = SocketFactory.getDefault();
    Socket s = socketFactory.createSocket(args[0], serverPort);
    .
    .
    .
    // El resto del programa sigue a partir de aquí.
```
**Ejemplo 2:** clase factorySocketClient simple con soporte SSL

**Nota:** Lea la declaración de limitación de [responsabilidad](#page-547-0) sobre el código de ejemplo para obtener información legal importante.

```
// Observe que importamos javax.net.ssl.* para tomar el soporte SSL
import javax.net.ssl.*;
import javax.net.*;
import java.net.*;
import java.io.*;
public class factorySSLSocketClient {
 public static void main (String args[]) throws IOException {
```

```
int serverPort = 3000;
if (args.length < 1) {
 System.out.println("java factorySSLSocketClient serverHost serverPort");
 System.out.println("serverPort toma por omisión el valor 3000 si no se especifica.");
 return;
}
if (args.length == 2)
 serverPort = new Integer(args[1]).intValue();
System.out.println("Conectando a sistema principal " + args[0] + " en el puerto " +
                   serverPort);
// Cambiamos esto para crear SSLSocketFactory en lugar de SocketFactory.
SocketFactory socketFactory = SSLSocketFactory.getDefault();
// No es necesario cambiar nada más.
// iAhí está la gracia de utilizar fábricas!
Socket s = socketFactory.createSocket(args[0], serverPort);
.
.
.
// El resto del programa sigue a partir de aquí.
```
Para obtener información previa, consulte la sección [Cambiar](#page-278-0) el código Java para que utilice la capa de [sockets](#page-278-0) segura.

### **Seleccionar un certificado digital:**

A la hora de decidir cuál es el certificado digital que va a utilizar, debe tomar en consideración diversos factores. Se puede utilizar el certificado por omisión del sistema o bien especificar otro certificado.

Interesa utilizar el certificado por omisión del sistema si:

- v No tiene requisitos específicos de seguridad para la aplicación Java.
- v Se desconoce el tipo de seguridad que se necesita para la aplicación Java.
- v El certificado por omisión del sistema cumple los requisitos de seguridad de la aplicación Java.
- **Nota:** Si decide que desea utilizar el certificado por omisión del sistema, consulte con el administrador del sistema para asegurarse de que se ha creado un certificado por omisión del sistema. Para obtener más información acerca de la gestión de certificados digitales, consulte la sección Iniciación a IBM Digital Certificate Manager.

Si no desea utilizar el certificado por omisión del sistema, tendrá que elegir otro certificado. Puede optar por dos tipos de certificados:

- v Un **certificado de usuario**, que identifica al usuario de la aplicación.
- v Un **certificado del sistema**, que identifica el sistema en el que se ejecuta la aplicación.

Debe utilizar un certificado de usuario si:

- v la aplicación se ejecuta como aplicación cliente.
- v desea que el certificado identifique al usuario que trabaja con la aplicación.

Debe utilizar un certificado de sistema si:

- v la aplicación se ejecuta como aplicación de servidor.
- v desea que el certificado identifique en qué sistema se ejecuta la aplicación.

<span id="page-283-0"></span>Una vez que sepa cuál es el tipo de certificado que necesita, podrá elegir cualquiera de los certificados digitales que haya en los contenedores de certificados a los que pueda acceder.

### **Utilizar el certificado digital al ejecutar la aplicación Java:**

Para emplear SSL (capa de sockets segura), debe ejecutar la aplicación Java utilizando un certificado digital.

Para especificar el certificado digital que debe utilizarse, emplee las siguientes propiedades:

- os400.certificateContainer
- os400.certificateLabel

Por ejemplo, si desea ejecutar la aplicación Java MyClass.class mediante el certificado digital MYCERTIFICATE, y MYCERTIFICATE está en el contenedor de certificados digitales YOURDCC, el mandato java es el siguiente:

java -Dos400.certificateContainer=YOURDCC -Dos400.certificateLabel=MYCERTIFICATE MyClass

Si aún no ha decidido el certificado digital que desea utilizar, consulte la sección [Seleccionar](#page-282-0) un [certificado](#page-282-0) digital. También puede decidir que va a utilizar el certificado por omisión del sistema, que está almacenado en el contenedor de certificados por omisión del sistema.

Para utilizar el certificado digital por omisión del sistema, no es necesario que especifique ningún certificado ni ningún contenedor de certificados en ninguna parte. La aplicación Java utilizará el certificado digital por omisión del sistema de forma automática.

Para obtener más información acerca de la gestión de certificados digitales de iSeries e Internet, consulte la sección Iniciación a IBM Digital Certificate Manager.

### **Los certificados digitales y la propiedad -os400.certificateLabel**

Los certificados digitales son un estándar de Internet para identificar aplicaciones, usuarios y sistemas seguros. Los certificados digitales se almacenan en contenedores de certificados digitales. Si desea utilizar el certificado por omisión de un contenedor de certificados digitales, no es necesario que especifique una etiqueta de certificado. Si desea utilizar un certificado digital determinado, es necesario que especifique la etiqueta de dicho certificado en el mandato java utilizando esta propiedad:

```
os400.certificateLabel=
```
Por ejemplo, si el nombre del certificado que desea utilizar es MYCERTIFICATE, el mandato java que entre será así:

java -Dos400.certificateLabel=MYCERTIFICATE MyClass

En este ejemplo, la aplicación Java MyClass utiliza el certificado MYCERTIFICATE. MYCERTIFICATE debe estar en el contenedor de certificados por omisión del sistema para que MyClass pueda utilizarlo.

### **Los contenedores de certificados digitales y la propiedad -os400.certificateContainer**

Los contenedores de certificados digitales almacenan certificados digitales. Si desea utilizar el contenedor de certificados por omisión del sistema iSeries, no es necesario que especifique un contenedor de certificados. Si desea utilizar un contenedor de certificados digitales determinado, es necesario que especifique dicho contenedor de certificados digitales en el mandato java utilizando esta propiedad:

os400.certificateContainer=

Por ejemplo, si el nombre del contenedor de certificados que contiene el certificado digital que desea utilizar se denomina MYDCC, el mandato java que debe entrar sería:

```
java -Dos400.certificateContainer=MYDCC MyClass
```
En este ejemplo, la aplicación Java llamada MyClass.class se ejecutaría en el sistema utilizando el certificado digital por omisión que se halla en el contenedor de certificados digitales llamado MYDCC. Los sockets creados en la aplicación utilizarían el certificado por omisión de MYDCC para identificarse y hacer que las comunicaciones sean seguras.

Si deseara utilizar el certificado digital MYCERTIFICATE del contenedor de certificados digitales, entraría un mandato java como el siguiente:

```
java -Dos400.certificateContainer=MYDCC
     -Dos400.certificateLabel=MYCERTIFICATE MyClass
```
## **Utilizar Java Secure Socket Extension**

JSSE es como una infraestructura que abstrae los mecanismos subyacentes de SSL y TLS. Mediante la abstracción de la complejidad y las peculiaridades de los protocolos subyacentes, JSSE permite a los programadores utilizar comunicaciones cifradas seguras al tiempo que se minimizan las posibles vulneraciones de seguridad. Esta información sólo hace referencia al uso de JSSE en servidores iSeries que ejecutan J2SDK, versión 1.4. y versiones posteriores. Java Secure Socket Extension (JSSE) utiliza el protocolo de capa de sockets segura (SSL) y el protocolo TLS (transport Layer Security) para proporcionar comunicaciones cifradas seguras entre los clientes y sevidores.

La implementación por parte de IBM de JSSE se denomina IBM JSSE. IBM JSSE incluye un proveedor iSeries JSSE nativo y dos proveedores Java JSSE puros.

### **Configurar el servidor iSeries para dar soporte a JSSE:**

Configurar el servidor iSeries para utilizar IBM JSSE. Este tema incluye los requisitos de software, cómo cambiar los proveedores JSSE y las propiedades de seguridad y las propiedades del sistema necesarias.

Si utiliza Java 2 Software Development Kit (J2SDK), versión 1.4 o una versión superior en el servidor iSeries, JSSE ya está configurado. La configuración por omisión utiliza el proveedor iSeries JSSE nativo.

### **Cambiar los proveedores JSSE**

Puede configurar JSSE para utilizar el proveedor Java JSSE puro en lugar del proveedor iSeries JSSE nativo. Cambiando algunas propiedades de seguridad de JSSE y propiedades del sistema Java específicas, puede conmutar entre los dos proveedores. Para obtener más información, consulte los siguientes temas:

- Proveedores JSSE
- [Propiedades](#page-286-0) de seguridad de JSSE
- v [Propiedades](#page-287-0) del sistema Java

### **Gestores de seguridad**

Si ejecuta la aplicación JSSE con un gestor de seguridad Java habilitado, puede que tenga que establecer los permisos de red disponibles. Para obtener más información, consulte los permisos de SSL en [Permisos](http://java.sun.com/j2se/1.4/docs/guide/security/permissions.html#sslpermission) en Java 2 [SDK](http://java.sun.com/j2se/1.4/docs/guide/security/permissions.html#sslpermission)

### *Proveedores JSSE:*

IBM JSSE incluye un proveedor iSeries JSSE nativo y dos proveedores Java JSSE puros. El proveedor que elija utilizar dependerá de las necesidades de la aplicación.

Los tres proveedores cumplen la especificación de la interfaz JSSE. Pueden comunicarse entre sí y con cualquier otra implementación de SSL o TLS, incluso implementaciones que no sean Java.

## **Proveedor Java JSSE puro**

El proveedor Java JSSE puro presenta las características siguientes:

- v Funciona con cualquier tipo de objeto KeyStore para controlar y configurar certificados digitales (por ejemplo, JKS, PKCS12, etc.).
- v Le permite utilizar juntos cualquier combinación de componentes JSSE de diversas implementaciones.

IBMJSSE es el nombre de proveedor de la implementación Java pura. Debe pasar este nombre de proveedor, utilizando las mayúsculas y minúsculas correctas, al método java.security.Security.getProvider() o los diversos métodos getInstance() para varias de las clases de JSSE.

# **Proveedor Java JSSE FIPS 140-2 puro**

El proveedor JSSE FIPS 140-2 Java puro ofrece las siguientes características:

- v Está en conformidad con FIPS (Federal Information Processing Standards) 140-2 para Módulos criptográficos.
- v Funciona con cualquier tipo de objeto KeyStore para controlar y configurar certificados digitales.

**Nota:** El proveedor JSSE FIPS 140-2 Java puro no permite que componentes de ninguna otra implementación se conecten a su implementación.

IBMJSSEFIPS es el nombre de proveedor de la implementación JSSE FIPS 140-2 Java puro. Debe pasar este nombre de proveedor, utilizando las mayúsculas y minúsculas correctas, al método java.security.Securirty.getProvider() o los diversos métodos getInstance() para varias de las clases de JSSE.

## **Proveedor iSeries JSSE nativo**

El proveedor iSeries JSSE nativo presenta las características siguientes:

- v Utiliza el soporte SSL de iSeries nativo.
- v Permite el uso del Gestor de certificados digitales para configurar y controlar certificados digitales. Esto se proporciona mediante un tipo exclusivo de KeyStore de iSeries (IbmISeriesKeyStore).
- Ofrece un rendimiento óptimo.
- v Le permite utilizar juntos cualquier combinación de componentes JSSE de diversas implementaciones. Sin embargo, para conseguir el mejor rendimiento posible, utilice solamente componentes iSeries JSSE nativo.

IbmISeriesSslProvider es el nombre de la implementación iSeries nativa. Debe pasar este nombre de proveedor, utilizando las mayúsculas y minúsculas correctas, al método java.security.Security.getProvider() o los diversos métodos getInstance() para varias de las clases de JSSE.

## **Cambiar el proveedor JSSE por omisión**

Puede cambiar el proveedor JSSE por omisión efectuando las modificaciones adecuadas en las propiedades de seguridad. Para obtener más información, consulte el siguiente tema:

v [Propiedades](#page-286-0) de seguridad de JSSE

Tras cambiar el proveedor JSSE, compruebe que las propiedades del sistema especifican la configuración correcta para la información de certificados digitales (almacén de claves) que requiere el nuevo proveedor. Para obtener más información, consulte el siguiente tema:

v [Propiedades](#page-287-0) del sistema Java

#### <span id="page-286-0"></span>*Propiedades de seguridad de JSSE:*

Una máquina virtual Java (JVM) utiliza muchas propiedades de seguridad importantes que se establecen editando el archivo de propiedades de seguridad maestro de Java.

- Este archivo, denominado java.security, normalmente se encuentra en el directorio |
- /QIBM/ProdData/Java400/jdk15/lib/security del servidor iSeries. |

La lista siguiente describe varias propiedades de seguridad relevantes para utilizar JSSE. Utilice las descripciones a modo de guía para editar el archivo java.security.

#### **security.provider.<entero>**

El proveedor JSSE que desea utilizar. Estáticamente también registra las clases de proveedor criptográfico. Especifique los distintos proveedores JSSE exactamente igual que en el ejemplo siguiente:

security.provider.5=com.ibm.as400.ibmonly.net.ssl.Provider security.provider.6=com.ibm.jsse.IBMJSSEProvider security.provider.7=com.ibm.fips.jsse.IBMJSSEFIPSProvider

### **ssl.KeyManagerFactory.algorithm**

Especifica el algoritmo de KeyManagerFactory por omisión. Para el proveedor iSeries JSSE nativo, utilice lo siguiente:

ssl.KeyManagerFactory.algorithm=IbmISeriesX509

Para el proveedor Java JSSE puro, utilice lo siguiente: ssl.KeyManagerFactory.algorithm=IbmX509

Para obtener más información, consulte el javadoc acerca de javax.net.ssl.KeyManagerFactory.

### **ssl.TrustManagerFactory.algorithm**

Especifica el algoritmo de TrustManagerFactory por omisión. Para el proveedor iSeries JSSE nativo, utilice lo siguiente:

ssl.TrustManagerFactory.algorithm=IbmISeriesX509

Para el proveedor Java JSSE puro, utilice lo siguiente: ssl.TrustManagerFactory.algorithm=IbmX509

Para obtener más información, consulte el javadoc acerca de javax.net.ssl.TrustManagerFactory.

### **ssl.SocketFactory.provider**

Especifica la fábrica de sockets SSL por omisión. Para el proveedor iSeries JSSE nativo, utilice lo siguiente:

ssl.SocketFactory.provider=com.ibm.as400.ibmonly.net.ssl.SSLSocketFactoryImpl

Para el proveedor Java JSSE puro, utilice lo siguiente:

ssl.SocketFactory.provider=com.ibm.jsse.JSSESocketFactory

Para obtener más información, consulte el javadoc acerca de javax.net.ssl.SSLSocketFactory.

### **ssl.ServerSocketFactory.provider**

<span id="page-287-0"></span>Especifica la fábrica de sockets de servidor SSL por omisión. Para el proveedor iSeries JSSE nativo, utilice lo siguiente:

ssl.ServerSocketFactory.provider=com.ibm.as400.ibmonly.net.ssl.SSLServerSocketFactoryImpl

Para el proveedor Java JSSE puro, utilice lo siguiente:

ssl.ServerSocketFactory.provider=com.ibm.jsse.JSSEServerSocketFactory

Para obtener más información, consulte el javadoc acerca de javax.net.ssl.SSLServerSocketFactory.

*Propiedades del sistema Java de JSSE:*

Si desea emplear JSSE en las aplicaciones, debe especificar varias propiedades del sistema que los objetos SSLContext por omisión necesitan para proporcionar una confirmación de la configuración. Algunas de las propiedades hacen referencia a ambos proveedores, mientras que otras sólo son válidas para el proveedor iSeries nativo.

Al utilizar el proveedor iSeries JSSE nativo, si no especifica ninguna de las propiedades, os400.certificateContainer toma el valor por omisión \*SYSTEM, que significa que JSSE utiliza la entrada por omisión del almacén de certificados del sistema.

### **Propiedades que funcionan para ambos proveedores**

Las propiedades siguientes son válidas para ambos proveedores JSSE. En cada descripción se indica la propiedad por omisión, si corresponde.

#### **javax.net.ssl.trustStore**

El nombre del archivo que contiene el objeto KeyStore que desea que utilice el TrustManager por omisión. El valor por omisión es jssecacerts, o cacerts (si no existe jssecacerts).

#### **javax.net.ssl.trustStoreType**

El tipo de objeto KeyStore que desea que utilice el TrustManager por omisión. El valor por omisión es el valor devuelto por el método KeyStore.getDefaultType.

#### **javax.net.ssl.trustStorePassword**

La contraseña del objeto KeyStore que desea que utilice el TrustManager por omisión.

#### **javax.net.ssl.keyStore**

El nombre del archivo que contiene el objeto KeyStore que desea que utilice el KeyManager por omisión.

### **javax.net.ssl.keyStoreType**

El tipo de objeto KeyStore que desea que utilice el KeyManager por omisión. El valor por omisión es el valor devuelto por el método KeyStore.getDefaultType.

#### **javax.net.ssl.keyStorePassword**

La contraseña del objeto KeyStore que desea que utilice el KeyManager por omisión.
# **Propiedades que funcionan únicamente para el proveedor iSeries JSSE nativo**

Las propiedades siguientes sólo son válidas para el proveedor iSeries JSSE nativo.

#### **os400.secureApplication**

El identificador de la aplicación. JSSE sólo utiliza esta propiedad cuando no se ha especificado ninguna de las propiedades siguientes:

- javax.net.ssl.keyStore
- v javax.net.ssl.keyStorePassword
- javax.net.ssl.keyStoreType
- javax.net.ssl.trustStore
- v javax.net.ssl.trustStorePassword
- javax.ssl.net.trustStoreType

#### **os400.certificateContainer**

El nombre del archivo de claves que desea utilizar. JSSE sólo utiliza esta propiedad cuando no se ha especificado ninguna de las propiedades siguientes:

- javax.net.ssl.keyStore
- javax.net.ssl.keyStorePassword
- javax.net.ssl.keyStoreType
- javax.net.ssl.trustStore
- v javax.net.ssl.trustStorePassword
- javax.ssl.net.trustStoreType
- os400.secureApplication

### **os400.certificateLabel**

La etiqueta de archivo de claves que desea utilizar. JSSE sólo utiliza esta propiedad cuando no se ha especificado ninguna de las propiedades siguientes:

- javax.net.ssl.keyStore
- javax.net.ssl.keyStorePassword
- javax.net.ssl.trustStore
- v javax.net.ssl.trustStorePassword
- javax.ssl.net.trustStoreType
- os400.secureApplication

## **Información adicional**

Para obtener más información sobre las propiedades del sistema, consulte los temas siguientes:

- v "Lista de [propiedades](#page-18-0) del sistema Java" en la página 13
- v [Propiedades](http://java.sun.com/docs/books/tutorial/essential/system/properties.html) del sistema en el sitio Wen de Java de Sun.

### **Utilizar el proveedor iSeries JSSE nativo:**

El proveedor iSeries JSSE nativo ofrece el conjunto completo de interfaces y clases de JSSE, incluyendo implementaciones de la clase JSSE KeyStore y de la clase SSLConfiguration.

Para emplear el proveedor iSeries nativo de forma eficaz, utilice la información que incluye este tema y consulte también "Información de Javadoc [SSLConfiguration"](#page-289-0) en la página 284

# <span id="page-289-0"></span>**Valores de protocolo para el método SSLContext.getInstance**

La tabla siguiente identifica y describe los valores de protocolo para el método SSLContext.getInstance del proveedor iSeries JSSE nativo.

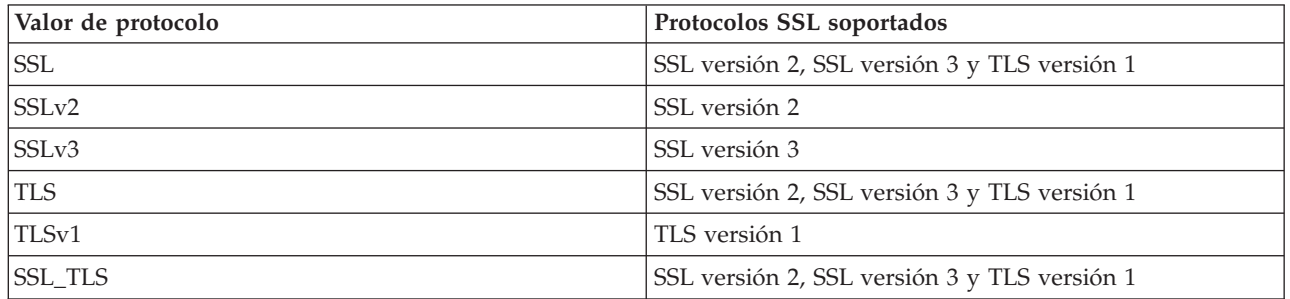

# **Implementación iSeries nativa de KeyStore**

El proveedor iSeries nativo ofrece una implementación de la clase KeyStore de tipo IbmISeriesKeyStore. Esta implementación de almacén de claves proporciona una envoltura alrededor del soporte de gestor de certificados digitales. El contenido del almacén de claves se basa en un identificador de aplicación específico o un archivo de claves, una contraseña y una etiqueta. JSSE carga las entradas del almacén de claves del gestor de certificados digitales. Para cargar las entradas, JSSE utiliza el identificador de aplicación adecuado o la información del archivo de claves cuando la aplicación intenta por primera vez acceder a las entradas del almacén de claves o la información del archivo de claves. No es posible modificar el almacén de claves y todos los cambios de configuración deben efectuarse mediante el Gestor de certificados digitales.

Para obtener más información sobre cómo utilizar el gestor de certificados digitales, consulte el siguiente tema:

Digital Certificate Manager

## **Recomendaciones al utilizar el proveedor iSeries nativo**

Las siguientes son algunas recomendaciones para hacer que el proveedor iSeries nativo se ejecute de la manera más eficaz posible.

- v Para que el proveedor iSeries JSSE nativo funcione, la aplicación JSSE debe emplear únicamente componentes de la implementación nativa. Por ejemplo, la aplicación habilitada para JSSE iSeries nativa no puede emplear un objeto X509KeyManager creado utilizando el proveedor Java JSSE puro para inicializar correctamente un objeto SSLContext creado utilizando el proveedor iSeries JSSE nativo.
- v Asimismo, debe inicializar las implementaciones de X509KeyManager y X509TrustManager en el proveedor iSeries nativo utilizando un objeto IbmISeriesKeyStore o com.ibm.as400.SSLConfiguration.
- **Nota:** Las recomendaciones mencionadas pueden cambiar en releases posteriores, con lo que el proveedor iSeries JSSE nativo podría permitir conectar componentes no nativos (por ejemplo, JKS KeyStore o IbmX509 TrustManagerFactory).

*Información de Javadoc SSLConfiguration:*

Clase SSLConfiguration java.lang.Object | +--**com.ibm.as400.SSLConfiguration**

com.ibm.as400

### **Todas las interfaces inplementadas:**

java.lang.Cloneable, javax.net.ssl.ManagerFactoryParameters

public final class **SSLConfiguration** amplia el objeto java.lang.implementa javax.net.ssl.ManagerFactoryParameters, java.lang.Cloneable

Esta clase proporciona la especificación de la configuración necesaria para la implementación JSSE nativa de iSeries JSSE implementation.

La implementación JSSE ativa de iSeries trabaja más eficazmente si utiliza un objeto KeyStore de tipo ″IbmISeriesKeyStore″. Este tipo de objeto KeyStore contiene entradas de clave y entradas de certificado de confianza basadas tanto en un identificador de aplicación registrado con el based Gestor de certificado digital (DCM), como en un archivo de conjunto de claves (que contiene certificado digital). Un objeto KeyStore de este tipo puede ser utilizado para inicializar objetos X509KeyManger y X509TrustManager del ″IbmISeriesSslProvider″ Proveedor. Los objetos X509KeyManager y X509TrustManager pueden utilizarse para inicializar un objeto SSLContext del proveedor ″IbmISeriesSslProvider″. El objeto SSLContext proporciona entonces el acceso a la implementación JSSE deiSeries basada en la información de configuración especificada por el objetoKeyStore. Cada vez que se realiza una carga en un ″IbmISeriesKeyStore″ KeyStore, el KeyStore se inicailiza basándose en la configuración actual especificada por el identificador de la aplicación o el archivo de conjunto de claves.

Esta clase también puede utilizarse para generar un objeto KeyStore object de cualquier tipo válido. El KeyStore se inicializa basándose en la configuración actual especificada por el identificador de la aplicación o el archivo de conjunto de claves. Para realizar cualquier cambio en la configuración especificada por un identificador de aplicación o por un archivo de conjunto de claves, es necesario regenerar el objeto KeyStore. Observe que se tiene que especificar un contraseña de conjunto de claves (para el almacen de certificados \*SYSTEM cuando se utiliza el identificador de la aplicaicón) para poder crear con éxito otro tipo de KeyStore diferente a″IbmISeriesKeyStore″. La contraseña de conjunto de claves debe especificarse para conseguir el acceso a cualquier clave privada de cualquier KeyStore de tipo ″IbmISeriesKeyStore″.

### **Desde:**

SDK 1.4

### **Consulte también:**

KeyStore, X509KeyManager, X509TrustManager, SSLContext

-------------------------------------------------

## **Resumen de constructor**

**SSLConfiguration**() crea una nueva SSLConfiguration. Consulte "Detallar [constructor"](#page-291-0) en la página 286 para obtener más información.

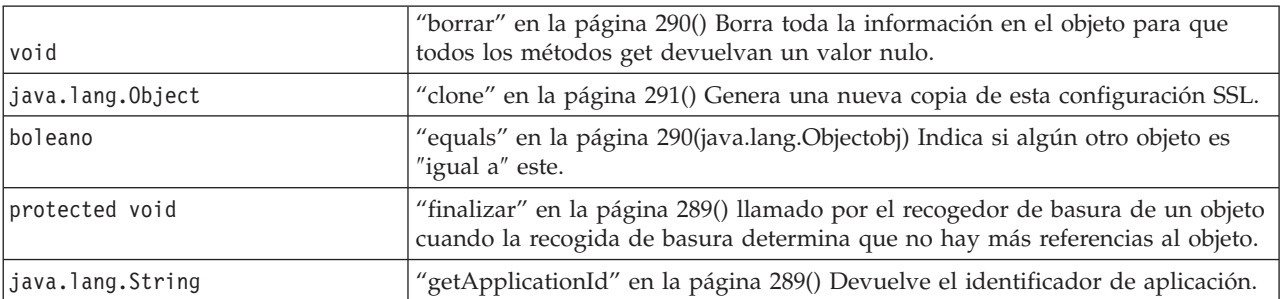

#### *Tabla 6.* **Resumen de método**

<span id="page-291-0"></span>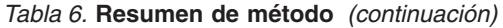

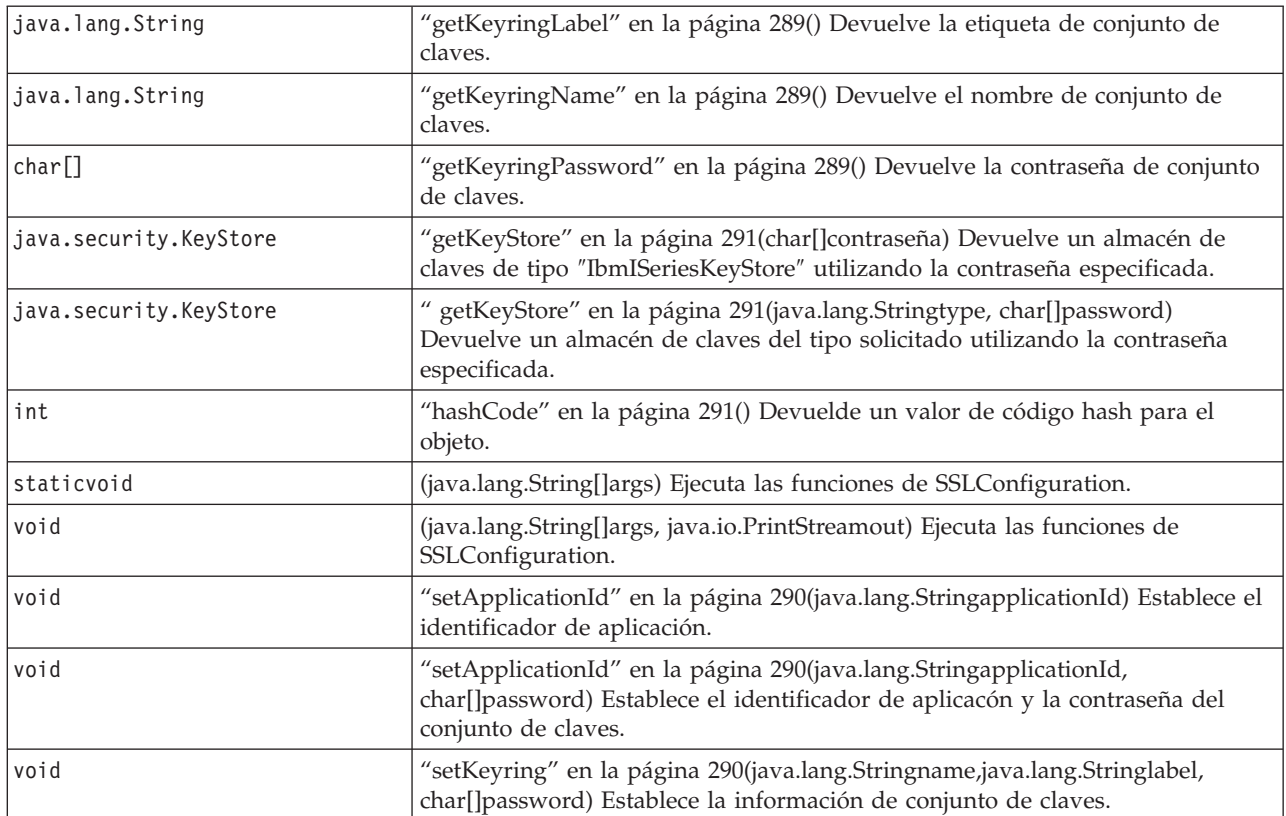

#### -------------------------------------------------

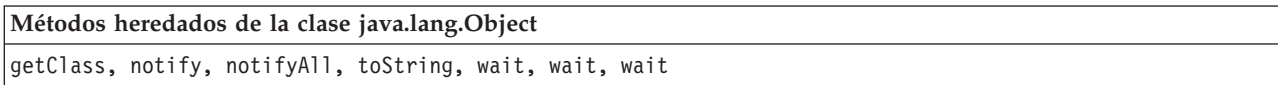

-------------------------------------------------

-------------------------------------------------

## **Detallar constructor**

### **SSLConfiguration**

public **SSLConfiguration**()

Crea una nueva SSLConfiguration. El identifiacdor de aplicación y la información del conjunto de claves se inicializa con valores de omisión.

El valor por omisión para el identificador de aplicación es el valor especificado para la propiedad ″os400.secureApplication″.

Los valores por omisión para la información de conjunto de claves es nulo si se especifica la propiedad ″os400.secureApplication″. Si no se especifica la propiedad ″os400.secureApplication″, el valor para el nombre del conjunto de claves es el valor especificado para la propiedad ″os400.certificateContainer″. Si no se especifica la propiedad ″os400.secureApplication″, la etiqueta de conjunto de claves se inicializa con el valor de la ″os400.certificateLabel″. Si no se establece la propiedad ″os400.secureApplication″ ni la ″os400.certificateContainer″, el nombre de conjunto de claves se inicializará con ″\*SYSTEM″.

# <span id="page-292-0"></span>**Detallar el método**

-------------------------------------------------

## **main**

public static void **main**(java.lang.String[]args)

Ejecuta las funciones de SSLConfiguration. Hay cuatro mandatos que pueden realizarse: -help, -create, -display, and -update. El mandato debe ser el primer parámetro a especificar.

Debería especificarse las siguientes opciones (en cualquier orden):

#### *-keystore* **nombre-archivo-almacén-claves**

Especifica el nombre del archivo de almacén de claves para crearlo, actualizarlo o visualizarlo. Esta opción es necesaria para todos los mandatos.

#### *-storepass* **contraseña-archivo-almacén-claves**

Especifica la contraseña asociada con el archivo de almacén de claves para crearlo, actualizarlo o visualizarlo. Esta opción es necesaria para todos los mandatos.

#### *-storetype* **tipo-almacén-claves**

Especifica el tipo de almacén de claves para crearlo, actualizarlo o visualizarlo. Esta opción es necesaria para cualquier mandato.Si no se especifica esta opción, se utiliza un valor de ″IbmISeriesKeyStore″.

### *-appid* **identificador-aplicación**

Especifica el identificador de aplicación que se debe utilizar para inicializar un archivo de almacén de claves que se esté creando o actualizando. Esta opción es opcional para los mandatos*-create* y *-update*. Sólo una de las opciones *-appid*, *keyring*, y *-systemdefault* puede especificarse.

### *-keyring* **nombre-archivo-conjunto de claves**

Especifica el nombre de archivo de conjunto de claves que se debe utilizar para inicializar un archivo de almacén de claves que se esté creando o actualizando. Esta opción es opcional para los mandatos*-create* y *-update*. Sólo una de las opciones *-appid*, *keyring*, y *-systemdefault* puede especificarse.

#### *-keyringpass* **contraseña-archivo-conjunto de claves**

Especifica la contraseña de archivo de conjunto de claves que se debe utilizar para inicializar un archivo de almacén de claves que se esté creando o actualizando. Puede especificarse esta opción para los mandatos *-create* y *-update* y es necesaria cuando se especifica un tipo de almacén de clavesdistinto de ″IbmISeriesKeyStore″. Si no se espcifica esta opción, se utiliza la contraseña oculta de conjunto de claves.

### *-keyringlabel* **etiqueta-archivo-conjunto-claves**

Especifica la etiqueta de archivo de conjunto de claves que se debe utilizar para inicializar un archivo de almacén de claves que se esté creando o actualizando. Esta opción sólo se especifica cuando también se especifica la opción *-keyring*. Si no es especifica esta opción cuando se especifica la opción *conjunto de claves*,se utiliza la etiqueta por omisión en el conjunto de claves.

#### *-systemdefault*

Especifica el valor por omisión del sistema que se utiliza para inicializar un almacén de claves que se esté creando o actualizando. Esta opción es opcional para los mandatos*-create* y *-update*. Sólo una de las opciones *-appid*, *keyring*, y *-systemdefault* puede especificarse.

*-v* Especifica que se debe generar salida verbosa. Esta opción debe especificarse para cualquier mandato.

El mandato ayuda visualiza la información de uso para especificar los parámetros de este método. Aqui se especifican los parámetros que se deben utilizar para invocar una función de ayuda:

<span id="page-293-0"></span>-help

El mandato create crea un nuevo archivo de almacén de datos. Existen tres variaciones del mandato create. Una variación para crear un almacén de claves basado en un identificador de aplicación paritcular, otra variación para crear un almacén de claves basado en un nombre, una etiqueta y una contraseña de conjunto de claves, y la tercera variación para crear un conjunto de claves basado en la configuración por omisión del sistema.

Para crear un almacén de claves basado en un identificador de aplicación particular, se debe especificar la opción *-appid*. Los siguientes parámetros crearían un archivo de almacén de claves de tipo ″IbmISeriesKeyStore″ de nombre ″keystore.file″ con una contraseña ″keypass″ que se inicializaría basándose en el identificador de aplicación ″APPID″:

-create -keystore keystore.file -storepass keypass -storetype IbmISeriesKeyStore -appid APPID

Para crear un almacén de claves basado en un archivo de conjunto de claves particular, se debe especificar la opción *-keyring*. Las opciones *-keyringpass* y *keyringlabel* también pueden especificarse. Los siguientes parámetros crearían un archivo de almacén de claves de tipo ″IbmISeriesKeyStore″ de nombre ″keystore.file″ con una contraseña ″keypass″ que se inicializaría basándose en el archivo de almacén de claves ″keyring.file″, basándose en la contraseña ″ringpass″, y en la etiqueta de conjunto de claves ″keylabel″:

-create -keystore keystore.file -storepass keypass -storetype IbmISeriesKeyStore -keyring keyring.file -keyringpass ringpass -keyringlabel keylabel

Para crear un almacén de claves basado en la configuración por omisión del sistema, se debe especificar la opción*-systemdefault*. Los siguientes parámetros crearían un archivo de almacén de claves de tipo ″IbmISeriesKeyStore″ de nombre ″keystore.file″ con una contraseña ″keypass″ que se inicializaría basándose en la configuración por omisión del sistema :

-create -keystore keystore.file -storepass keypass -systemdefault

El mandato update actualiza un archivo de almacén de claves de tipo ″IbmISeriesKeyStore″. Existen tres variaciones del mandato update command que son idénticas a las variaciones del mandatocreate. Las opciones del mandato update son idénticas a las opciones utilizadas para el mandato create. El mandatodisplay visualiza la configuración especificada de un achivo de almacén de claves existente. Los siguientes parámetros visualizarían un archivo de almacén de claves de tipo ″IbmISeriesKeyStore″ de nombre ″keystore.file″ con una contraseña ″keypass″:

-display -keystore keystore.file -storepass keypass -storetype IbmISeriesKeyStore

#### **Parámetros:**

args - los argumentos de la línea de mandatos

-------------------------------------------------

#### **run**

public void **run**(java.lang.String[]args, java.io.PrintStreamout)

Ejecuta las funciones de SSLConfiguration. Los parámetros y la funcionalidad de este método son idénticos a los del método main().

#### **Parámetros:**

args - los argumentos de mandato

out - la corriente de salida en que se deben escribir los resultados

**Consulte también:**com.ibm.as400.SSLConfiguration.main()

# <span id="page-294-0"></span>**getApplicationId**

public java.lang.String **getApplicationId**()

Devuelve el identificador de aplicación.

-------------------------------------------------

**Devuelve:** El identificador de aplicación.

-------------------------------------------------

# **getKeyringName**

public java.lang.String **getKeyringName**()

Devuelve el nombre de conjunto de claves.

**Devuelve:**

el nombre de conjunto de claves.

-------------------------------------------------

**getKeyringLabel**

public java.lang.String **getKeyringLabel**()

Devuelve la etiqueta de conjunto de claves.

**Devuelve:** la etiqueta de conjunto de claves.

-------------------------------------------------

# **getKeyringPassword**

public final char[] **getKeyringPassword**()

Devuelve la contraseña de conjunto de claves.

**Devuelve:**

la contraseña de conjunto de claves.

-------------------------------------------------

## **finalizar**

protected void **finalize**() lanza java.lang.Throwable

llamado por el recogedor de basura de un objeto cuando la recogida de basura determina que no hay más referencias al objeto.

## **alteraciones temporales:**

finalizar en la clase java.lang.Object

**Lanza:** java.lang.Throwable - la excepción lanzada por este método.

-------------------------------------------------

### <span id="page-295-0"></span>**borrar**

public void **clear**()

Borra toda la información en el objeto para que todos los métodos get devuelvan un valor nulo.

## **setKeyring**

```
public void setKeyring(java.lang.Stringname,
                       java.lang.Stringlabel,
                       char[]password)
```
-------------------------------------------------

Establece la información de conjunto de claves.

**Parámetros:**

name - el nombre de conjunto de claves

label - la etiqueta de conjunto de claves, o el valor nulo si se utiliza la entrada de conjunto de claves por omisión.

password - la contraseña de conjunto de claves, o el valor nulo si si utiliza la contraseña oculta.

-------------------------------------------------

## **setApplicationId**

public void **setApplicationId**(java.lang.StringapplicationId)

Establece el identificador de aplicación.

#### **Parámetros:**

applicationId - el identificador de aplicación.

-------------------------------------------------

## **setApplicationId**

public void **setApplicationId**(java.lang.StringapplicationId, char[]password)

Establece el identificador de aplicación y la contraseña de conjunto de claves. Al especificar la contraseña de conjunto de claves se permite cualquier conjunto de claves creado para permitir el acceso a la clave privada.

#### **Parámetros:**

applicationId - el identificador de aplicación.

password - la contraseña de conjunto de claves.

-------------------------------------------------

### **equals**

public boolean **equals**(java.lang.Objectobj)

Indica si algún otro objeto es ″igual a″ este.

**Alteraciones temporales:** equals in class java.lang.Object

### **Parámetros:**

obj - object para comparar

#### <span id="page-296-0"></span>**Devuelve:**

el indicador de si los objetos especifican la misma información de configuración

-------------------------------------------------

**hashCode**

public int **hashCode**()

Devuelve un valor de código hash para el objeto.

**Alteraciones temporales:** hashCode in class java.lang.Object

**Devuelve:** un valor de código hash para el objeto.

-------------------------------------------------

### **clone**

public java.lang.Object **clone**()

Genera una nueva copia de esta configuración SSL.Los cambios posteriores en los componentes de esta configuración no afectarán a la copia nueva y viceversa.

#### **Alteraciones temporales:**

clone in class java.lang.Object

#### **Devuelve:**

una copia de esta configuración SSL

-------------------------------------------------

## **getKeyStore**

public java.security.KeyStore **getKeyStore**(char[]password) throws java.security.KeyStoreException

Devuelve un almacén de claves de tipo ″IbmISeriesKeyStore″ utilizando la contraseña especificada.Se inicializa el almacén de claves basándose en la información de configuración actual almacenada en el objeto.

#### **Parámetros:**

password - se utiliza para inicializar el almacén de claves

**Devuelve:**

Se inicializa el almacén de claves basándose en la información de configuración actual almacenada en el objeto.

**Lanza:** java.security.KeyStoreException - si no se puede crear el almacén de claves

-------------------------------------------------

## **getKeyStore**

public java.security.KeyStore **getKeyStore**(java.lang.Stringtype, char[]password) throws java.security.KeyStoreException

Devuelve un almacén de claves del tipo solicitado utilizando la contraseña especificada.Se inicializa el almacén de claves basándose en la información de configuración actual almacenada en el objeto.

#### **Parámetros:**

type - tipo de almacén de claves a devolver

password - se utiliza para inicializar el almacén de claves

#### **Devuelve:**

Se inicializa el almacén de claves basándose en la información de configuración actual almacenada en el objeto.

**Lanza:** java.security.KeyStoreException - si no se puede crear el almacén de claves

#### **Ejemplos: IBM Java Secure Sockets Extension:**

Los ejemplos de JSSE muestran cómo un cliente y un servidor pueden emplear el proveedor iSeries JSSE nativo para crear un contexto que haga posible las comunicaciones seguras.

- **Nota:** Ambos ejemplos utilizan el proveedor iSeries JSSE nativo, independientemente de las propiedades especificadas por el archivo java.security.
- **Nota:** Utilizando los códigos de ejemplo, acepta los términos de ["Información](#page-547-0) de licencia de código y declaración de limitación de [responsabilidad"](#page-547-0) en la página 542.

"Ejemplo: cliente SSL que utiliza un objeto SSLContext"

Este programa cliente de ejemplo utiliza un objeto SSLContext, que inicializa para emplear el ID de aplicación ″MY\_CLIENT\_APP″. Este programa utilizará la implementación iSeries nativa independientemente de lo que haya especificado en el archivo java.security.

"Ejemplo: servidor SSL que utiliza un objeto [SSLContext"](#page-299-0) en la página 294

El siguiente programa servidor utiliza un objeto SSLContext que inicializa con un archivo de almacén de claves creado anteriormente. El archivo de almacén de claves tiene el nombre /home/keystore.file y la contraseña de almacén de claves password.

El programa de ejemplo necesita el archivo de almacén de claves para crear un objeto IbmISeriesKeyStore. El objeto KeyStore debe especificar MY\_SERVER\_APP como identificador de la aplicación.

Para crear el archivo de almacén de claves, puede emplear cualquiera de los mandatos siguientes:

v Desde un indicador de mandatos de Qshell:

```
java com.ibm.as400.SSLConfiguration -create -keystore /home/keystore.file
 -storepass password -appid MY_SERVER_APP
```
Para obtener más información sobre cómo utilizar mandatos Java con Qshell, consulte Qshell en el Information Center de iSeries.

v Desde un indicador de mandatos de iSeries:

```
RUNJVA CLASS(com.ibm.as400.SSLConfiguration) PARM('-create' '-keystore'
     '/home/keystore.file' '-storepass' 'password' '-appid' 'MY_SERVER_APP')
```
*Ejemplo: cliente SSL que utiliza un objeto SSLContext:*

**Nota:** lea el apartado Declaración de limitación de [responsabilidad](#page-547-0) sobre el código de ejemplo para obtener información legal importante.

```
//////////////////////////////////////////////////////////////////////////////////
//
// Este programa cliente de ejemplo utiliza un objeto SSLContext, que inicializa
// para emplear el ID de aplicación "MY_CLIENT_APP".
//
// El ejemplo utiliza el proveedor iSeries JSSE nativo, independientemente
```

```
// de las propiedades especificas por el archivo java.security.
//
// Sintaxis de mandato:
// java -Djava.version=1.4 SslClient
//
// Tenga en cuenta que "-Djava.version=1.4" es innecesario si se ha configurado
// el uso de J2SDK versión 1 por omisión.
//
//////////////////////////////////////////////////////////////////////////////////
import java.io.*;
import javax.net.ssl.*;
/**
 * Programa cliente SSL.
 */
public class SslClient {
   /**
    * Método main de SslClient.
    *
    * @param args argumentos de línea de mandatos (no se utiliza)
    */
   public static void main(String args[]) {
       /*
       * Configurar para capturar las excepciones lanzadas.
       */
       try {
           /*
            * Inicializar un objeto SSLConfiguration para especificar un ID de
            * ID. "MY_CLIENT_APP" debe registrarse y configurarse
            * correctamente con el Gestor de certificados digitales (DCM).
            */
           SSLConfiguration config = new SSLConfiguration();
           config.setApplicationId("MY_CLIENT_APP"
           /*
            * Obtener un objeto KeyStore del objeto SSLConfiguration.
            */
           Char[] password = "password".toCharArray();
           KeyStore ks = config.getKeyStore(password);
           /*
            * Asignar e inicializar un KeyManagerFactory.
            */
           KeyManagerFactory kmf =
                             KeyManagerFactory.getInstance("IbmISeriesX509");
           Kmf.init(ks, password);
           /*
            * Asignar e inicializar un TrustManagerFactory.
            */
           TrustManagerFactory tmf =
                           TrustManagerFactory.getInstance("IbmISeriesX509");
           tmf.init(ks);
           /*
            * Asignar e inicializar un SSLContext.
            */
           SSLContext c =
                      SSLContext.getInstance("SSL", "quot;);
           C.init(kmf.getKeyManagers(), tmf.getTrustManagers(), null);
           /*
            * Obtener un SSLSocketFactory del SSLContext.
            */
           SSLSocketFactory sf = c.getSocketFactory();
           /*
            * Crear un SSLSocket.
            *
            * Cambiar la dirección IP codificada por programa por la dirección IP o el
            * nombre de sistema principal del servidor.
```

```
*/
    SSLSocket s = (SSLSocket) sf.createSocket("1.1.1.1", 13333);
    /*
    * Enviar un mensaje al servidor mediante la sesión segura.
    */
    String sent = "Test of java SSL write";
    OutputStream os = s.getOutputStream();
    os.write(sent.getBytes());
    /*
    * Escribir los resultados en la pantalla.
    */
    System.out.println("Wrote " + sent.length() + " bytes...");
    System.out.println(sent);
    /*
     * Recibir un mensaje del servidor mediante la sesión segura.
    */
    InputStream is = s.getInputStream();
    byte[] buffer = new byte[1024];
    int bytesRead = is.read(buffer);
    if (bytesRead == -1)throw new IOException("Unexpected End-of-file Received");
    String received = new String(buffer, 0, bytesRead);
    /\star* Escribir los resultados en la pantalla.
    */
    System.out.println("Read " + received.length() + " bytes...");
    System.out.println(received);
} catch (Exception e) {
    System.out.println("Excepción Unexpected: "+;
                       e.getMessage());
    e.printStackTrace();
}
```

```
}
```
}

#### **Enlaces recopilados**

Declaración de limitación de [responsabilidad](#page-547-0) sobre el código de ejemplo

*Ejemplo: servidor SSL que utiliza un objeto SSLContext:*

**Nota:** lea el apartado Declaración de limitación de [responsabilidad](#page-547-0) sobre el código de ejemplo para obtener información legal importante.

```
//////////////////////////////////////////////////////////////////////////////////
//
// El siguiente programa servidor utiliza un objeto SSLContext que
// inicializa con un archivo de almacén de claves creado anteriormente.
//
// El archivo de almacén de claves tiene el nombre y la contraseña de almacén de claves siguientes:
// Nombre de archivo: /home/keystore.file
// Contraseña: password
//
// El programa de ejemplo necesita el archivo de almacén de claves para crear un
// objeto IbmISeriesKeyStore. El objeto KeyStore debe especificar MY_SERVER_APP como
// identificador de la aplicación.
//
// Para crear el archivo de almacén de claves, puede emplear el siguiente mandato de Qshell:
//
     java com.ibm.as400.SSLConfiguration -create -keystore /home/keystore.file
// -storepass password -appid MY SERVER APP
//
// Sintaxis de mandato:
      java -Djava.version=1.4 JavaSslServer
//
// Tenga en cuenta que "-Djava.version=1.4" es innecesario si se ha configurado
// el uso de J2SDK versión 1 por omisión.
```

```
//
//////////////////////////////////////////////////////////////////////////////////
```
\*/

```
import java.io.*;
import javax.net.ssl.*;
/**
* Programa servidor Java SSL utilizando el ID de aplicación.
public class JavaSslServer {
   /**
   * Método main de JavaSslServer.
    *
    * @param args argumentos de línea de mandatos (no se utiliza)
   */
   public static void main(String args[]) {
       /*
       * Configurar para capturar las excepciones lanzadas.
       */
       try {
          /*
           * Asignar e inicializar un objeto KeyStore.
            */
           Char[] password = "password".toCharArray();
           KeyStore ks = KeyStore.getInstance("IbmISeriesKeyStore");
           FileInputStream fis = new FileInputStream("/home/keystore.file"
           Ks.load(fis, password);
           /*
           * Asignar e inicializar un KeyManagerFactory.
            */
           KeyManagerFactory kmf =
                             KeyManagerFactory.getInstance("IbmISeriesX509");
           Kmf.init(ks, password);
           /*
            * Asignar e inicializar un TrustManagerFactory.
           */
           TrustManagerFactory tmf =
                           TrustManagerFactory.getInstance("IbmISeriesX509");
           tmf.init(ks);
           /*
            * Asignar e inicializar un SSLContext.
            */
           SSLContext c =
                      SSLContext.getInstance("SSL", "IbmISeriesSslProvider");
           C.init(kmf.getKeyManagers(), tmf.getTrustManagers(), null);
           /*
           * Obtener un SSLServerSocketFactory del SSLContext.
            */
           SSLServerSocketFactory sf = c.getSSLServerSocketFactory();
           /*
            * Crear un SSLServerSocket.
            */
           SSLServerSocket ss =
               (SSLServerSocket) sf.createServerSocket(13333);
           /*
            * Efectuar un accept() para crear un SSLSocket.
            \star/SSLSocket s = (SSLSocket) ss.accept();
           /*
            * Recibir un mensaje del cliente mediante la sesión segura.
           */
           InputStream is = s.getInputStream();
           byte[] buffer = new byte[1024];
           int bytesRead = is.read(buffer);
           if (bytesRead == -1)throw new IOException("Recibido fin de archivo Unexpected");
```

```
String received = new String(buffer, 0, bytesRead);
    /*
    * Escribir los resultados en la pantalla.
    */
    System.out.println("Read " + received.length() + " bytes...");
    System.out.println(received);
    /*
    * Volver a enviar como un eco el mensaje al cliente mediante la sesión segura.
    */
    OutputStream os = s.getOutputStream();
    os.write(received.getBytes());
    /*
    * Escribir los resultados en la pantalla.
    */
    System.out.println("Wrote " + received.length() + " bytes...");
    System.out.println(received);
} catch (Exception e) {
    System.out.println("Excepción Unexpected: "+;
                       e.getMessage());
    e.printStackTrace();
}
```
### **Enlaces recopilados**

}

}

Declaración de limitación de [responsabilidad](#page-547-0) sobre el código de ejemplo

# **Servicio de autenticación y autorización Java**

El servicio de autenticación y autorización Java (JAAS) es una ampliación estándar de Java 2 Software Development Kit (J2SDK), Standard Edition. J2SDK proporciona controles de acceso que se basan en dónde se originó el código y en quién lo firmó (controles de acceso basados en el origen del código). Sin embargo, a J2SDK le falta la capacidad de forzar controles de acceso adicionales basados en quién ejecuta el código. JAAS proporciona una infraestructura que añade este soporte al modelo de seguridad de Java 2.

IBM y Sun Microsystems, Inc. utilizan la API JAAS como ampliación de J2SDK, versión 1.3. IBM y Sun están introduciendo esta extensión para permitir la asociación de un usuario o identidad específicos con la hebra Java actual. Para ello se utilizan los métodos javax.security.auth.Subject y, opcionalmente, con la hebra del sistema operativo subyacente, se utilizan los métodos com.ibm.security.auth.ThreadSubject.

**Nota:** En J2SDK, versión 1.4 y versiones posteriores, JAAS ya no es una ampliación, sino que forma parte de SDK básico.

La implementación de JAAS en el servidor iSeries es compatible con la implementación de Sun Microsystems, Inc. Esta documentación describe los aspectos exclusivos de la implementación iSeries. Se presupone que el usuario está familiarizado con la documentación general de las ampliaciones JAAS. Para facilitarle el trabajo con esa información y con la nuestra sobre iSeries, le proporcionamos estos enlaces:

- v "Servicio de [autenticación](#page-303-0) y autorización Java" en la página 298es una guía informativa sobre cómo utilizar la API de JAAS en el desarrollo de software.
- v JAAS [LoginModule](javaapi/guide/security/jaas/JAASLMDevGuide.html) Developer's Guide se centra en los aspectos de autenticación de JAAS.
- v JAAS API [Specification,](apidocs/index.html) que incluye la información de tipo Javadoc sobre JAAS.

## **Información relacionada**

Javadoc JAAS [específico](ptfdocs/index.html) del servidor iSeries

## **Preparar y configurar un servidor iSeries para el servicio de autenticación y autorización Java**

Debe cumplir los requisitos de software y configurar el servidor iSeries para utilizar el servicio de autenticación y autorización Java (JAAS).

### **Requisitos de software para ejecutar JAAS 1.0 en un servidor iSeries**

Instale los siguientes programas bajo licencia:

- v Java 2 SDK, versión 1.4 (J2SDK)o superiores
- v Para cambiar la identidad de la hebra de OS, es necesario el programa bajo licencia IBM Toolbox para Java (mod 4) (5722-JC1). Este programa contiene las clases ProfileTokenCredential necesarias para dar soporte al cambio de la identidad de hebra de OS de iSeries 400 y las clases de implementación nativas.

### **Configurar el sistema**

Para configurar el sistema con objeto de que utilice JAAS, siga estos pasos:

1. Para J2SDK 1.3, añada al directorio de ampliaciones un enlace simbólico para el archivo jaas13.jar. El cargador de clases de ampliación debe cargar el archivo JAR. Para añadir el enlace, ejecute este mandato (debe ocupar una sola línea) en la línea de mandatos de iSeries:

ADDLNK OBJ('/QIBM/ProdData/OS400/Java400/ext/jaas13.jar') NEWLNK('/QIBM/ProdData/Java400/jdk13/lib/ext/jaas13.jar')

**Nota:** Para J2SDK 1.4 y superior, no es necesario añadir un enlace simbólico al directorio de ampliaciones. JAAS forma parte del SDK básico en esta versión.

2. En \${java.home}/lib/security se proporciona un archivo login.config por omisión que invoca com.ibm.as400.security.auth.login.BasicAuthenticationLoginModule. Este archivo login.config conecta al sujeto autenticado una credencial ProfileTokenCredential de un solo uso. Si desea emplear un archivo login.config propio que tenga distintas opciones, puede incluir la siguiente propiedad del sistema cuando invoque su aplicación:

-Djava.security.auth.login.config=**su archivo login.config**

3. Añada al directorio de ampliaciones (ext) un enlace simbólico para el archivo jt400Native.jar. Así el cargador de clases de ampliación podrá cargar este archivo. El archivo jaas13.jar necesita este archivo JAR para las clases de implementación de credencial que forman parte de IBM Toolbox para Java. El cargador de clases de aplicación también puede cargar este archivo si se incluye en la variable CLASSPATH. Si este archivo se carga desde el directorio de vía de acceso de clases, no añada el enlace simbólico al directorio de ampliaciones.

El hecho de enlazar simbólicamente el archivo jt400Native.jar con el directorio

/QIBM/ProdData/Java400/jdk14/lib/ext obliga a todos los usuarios de J2SDK 1.4 del servidor a ejecutarse con esta versión de jt400Native.jar. Esto puede no ser conveniente si diversos usuarios necesitan distintas versiones de las clases de IBM Toolbox para Java. Existe la alternativa de colocar el archivo jt400Native.jar en la CLASSPATH de la aplicación, como ya se ha indicado. Aún hay otra opción, que consiste en añadir el enlace simbólico a su propio directorio y luego incluir ese directorio en la vía de acceso de clases del directorio de ampliaciones, especificando la propiedad java.ext.dirs del sistema en el momento de invocar la aplicación.

Para enlazar el archivo jt400Native.jar al directorio /QIBM/ProdData/Java400/jdk13/lib/ext, ejecute este mandato en la línea de mandatos de iSeries para añadir el enlace:

ADDLNK OBJ('/QIBM/ProdData/OS400/jt400/lib/jt400Native.jar') NEWLNK('/QIBM/ProdData/Java400/jdk13/lib/ext/jt400Native.jar')

Para enlazar el archivo jt400Native.jar al directorio /QIBM/ProdData/Java400/jdk14/lib/ext, ejecute este mandato en la línea de mandatos de iSeries para añadir el enlace:

ADDLNK OBJ('/QIBM/ProdData/OS400/jt400/lib/jt400Native.jar') NEWLNK('/QIBM/ProdData/Java400/jdk14/lib/ext/jt400Native.jar') <span id="page-303-0"></span>Para enlazar el archivo jt400Native.jar a su propio directorio, haga lo siguiente:

a. Para añadir el enlace, ejecute este mandato en la línea de mandatos de iSeries:

```
ADDLNK OBJ('/QIBM/ProdData/OS400/jt400/lib/jt400Native.jar')
 NEWLNK('su directorio de ampliaciones/jt400Native.jar')
```
b. Cuando llame al programa Java, emplee este patrón:

java -Djava.ext.dirs=**su directorio de ampliaciones:directorios de ampliaciones por omisión**

- **Nota:** Consulte la sección IBM Toolbox para Java para obtener información acerca de las clases de credenciales de iSeries. Pulse **Clases de seguridad**. Pulse **Servicios de autenticación**. Pulse la clase **ProfileTokenCredential**. Pulse **Paquete**.
- 4. Actualice los archivos de política de Java 2 para otorgar los debidos permisos sobre las ubicaciones reales de los archivos JAR de IBM Toolbox para Java. Aunque estos archivos pueden estar simbólicamente enlazados a los directorios de ampliaciones y a estos directorios se les otorgue java.security.AllPermission en el archivo \${java.home}/lib/security/java.policy, la autorización se basa en la ubicación real de los archivos JAR.

Para utilizar satisfactoriamente las clases de credenciales de IBM Toolbox para Java, añada este fragmento de código al archivo de política de Java 2 de la aplicación:

```
grant codeBase "file:/QIBM/ProdData/OS400/jt400/lib/jt400Native.jar"
 {
  permission javax.security.auth.AuthPermission "modifyThreadIdentity";
  permission java.lang.RuntimePermission "loadLibrary.*";
  permission java.lang.RuntimePermission "writeFileDescriptor";
  permission java.lang.RuntimePermission "readFileDescriptor";
 }
```
También tendrá que añadir estos permisos para codeBase de la aplicación, ya que las operaciones efectuadas por los archivos JAR de IBM Toolbox para Java no se ejecutan en modalidad privilegiada.

En "Servicio de autenticación y autorización Java" hallará información relacionada con los archivos de política de Java 2.

5. Asegúrese de que se han iniciado los servidores de sistema principal iSeries y que están funcionando. Las clases ProfileTokenCredential que residen en Toolbox (por ejemplo, jt400Native.jar) se emplean como credenciales conectadas al sujeto autenticado. Las clases de credenciales necesitan acceder a los servidores de sistema principal. Para verificar que los servidores se han iniciado y están funcionando, teclee lo siguiente en el indicador de mandatos de iSeries:

StrHostSVR \*allStrTcpSvr \*DDM

Si los servidores ya se habían iniciado, estos pasos no hacen nada. Si los servidores no se habían iniciado, lo harán ahora.

## **Servicio de autenticación y autorización Java**

La última actualización de este documento fue el 17 de marzo de 2000.

## **Guía del programamdor**

- visión [general](#page-304-0)
- v **Quién ebería leer este [documento](#page-304-0)**
- v **[Documentación](#page-304-0) relacionada**
- v **[Introducción](#page-304-0)**
- v **Core [Classes](#page-305-0)**
- v **Clases [comunes](#page-305-0)**
	- **[Tema](#page-306-0)**
	- **[Principales](#page-312-0)**
	- **[Credenciales](#page-312-0)**
- <span id="page-304-0"></span>v **Clases de [autenticación](#page-313-0)**
- [LoginContext](#page-313-0)
- v **[LoginModule](#page-315-0)**
- v **[CallbackHandler](#page-316-0)**
- v **[Callback](#page-316-0)**
- v **Clases de [autorización](#page-317-0)**
- v **[Política](#page-317-0)**
- v **[AuthPermission](#page-320-0)**
- v **[PrivateCredentialPermission](#page-320-0)**

# **Referencias**

- [Implementación](#page-320-0)
- v ″Hello World″, [¡Estilo](#page-323-0) JAAS!
- v Apéndice A: Valores JAAS en el archivo de propiedades de seguridad [java.security](#page-326-0)
- v Apéndice B: Archivo de [configuración](#page-329-0) del inicio de sesión
- v Apéndice C: Archivo de política de [autorización](#page-331-0)

# **Visión general**

El servicio de autenticación y autorización Java (JAAS) es una ampliación estándar de Java 2 Software Development Kit. Actualmente,Java 2 proporciona unos controles de acceso basados en el código fuente(controles de acceso basados en *dónde* se originó el código y en *quién firmó* el código). Sin embargo, falta la capacidad de forzar controles de acceso adicionales basados en quién ejecuta el código. JAAS proporciona una infraestructura que añade este soporte al modelo de seguridad de Java 2.

# **Quién debería leer este documento**

Este documento va dirigido a programadores conexperiencia que quieran crear aplicaciones restringidas a un modelo de seguridad basado en la fuente de código y el sujeto.

# **Documentación relacionada**

Este documento supone que za se ha leído la documentación siguiente:

- v specificación de la API Java 2 Software [Development](http://java.sun.com/reference/api/index.html) Kit
- v [Especificación](apidocs/index.html) de la API JAAS
- v Seguridad y la [plataforma](http://java.sun.com/security/) Java

La Guía LoginModule para [programadores](http://java.sun.com/security/jaas/doc/module.html) es un suplemento a esta guía proporcionado por Sun Microsystems, Inc.

# **Introducción**

La infrastructura de JAAS puede dividirse en dos componentes principales: un componente de **autenticación** y un componente de **autorización**. El componente de autenticación de JAAS proporciona la habilidad para determinar con fiabilidad y seguridad quién está procesando el código Java en ese momento, independientemente de si el código se ejecuta como una aplicación, un applet, un bean o un servlet. El componente de autorización de JAAS complementa el marco de seguridad existente de Java 2 proporcionando el medio para evitar que el código Java de procesamiento realice tareas sensibles dependiendo de su fuente de código(como en Java 2) y de quién se autentique.

La autenticación JAAS se realiza de manera *pluggable*. Esto permite a las aplicaciones Java seguir siendo independientes de las tecnologías de autenticación subyacentes. Así, las tecnologías de autenticación

<span id="page-305-0"></span>nuevas o actualizadas pueden conectarse a una aplicación sin necesidad de realizar modificaciones en las aplicaciones mismas. Las aplicaciones permiten el proceso de autenticación al proporcionar instantáneamente un objeto

LoginContext

que a su vez remite a una Configuración

para determinar la tecnología de autenticación, o LoginModule

, realizar la autenticación. Los LoginModules típicos solicitan un nombre de usuario y una contraseña y los verifican. Existen otros que pueden leer muestras de huellas dactilares y de voz, que luego verifican.

Una vez se ha autenticado al usuario que está procesando el código, el componente de autorización de JAAS trabaja conjuntamente con el modelo de control de acceso existente deJava 2 para proteger el acceso a recursos sensibles. A diferencia deJava 2, donde las decisiones de control de acceso se basan solamente en la localización de código y en los firmantes de código(un CodeSource

), en JAAS las decisiones de control de acceso se basan en el código de proceso CodeSource

, y en el usuario que ejecuta el código, o el Subject

. La política de JAAS Java 2 sólo se extiende a la información relevante basada en el Subject. Por lo tanto, los permisos queJava 2 entiende y reconoce ( java.io.FilePermission

y java.net.SocketPermission

, por ejemplo) también los entiende y reconocen el servicio de autenticación y autorización Java (JAAS) . Además, aunque la política de seguridad de JAAS está físicamente separada de la política de seguridad de security policy existent e deJava 2, ambas políticas forman conjuntamente una política lógica.

# **Clases Core**

Las clases principales de JAAS pueden dividirse en 3 categorías: comunes, de autenticación, y de autorización.

- Clases Comunes
	- Subject, Principals, Credenciales
- v Clases de autenticación
	- LoginContext, LoginModule, CallbackHandler, Callback
- v Clases de autorización
	- Policy, AuthPermission, PrivateCredentialPermission

## **Clases Comunes**

Las clases comunes se comparten en los dos componentes de autenticación y de autorización de JAAS.

La clase clave de JAAS es

<span id="page-306-0"></span>Subject

, que representa una agrupación de información relacionada para una entidad individual, como puede ser una persona. It encompasses the entity's Principals, public credentials, and private credentials.

JAAS utiliza la interfaz existente de Java 2 java.security.Principal

para representar a Principal. POr otro lado, JAAS no introduce separadamente una interfaz o clase de credencial. Una credential, como se describe en JAAS, puede ser cualquier objeto.

# **Subject**

Para autorizar el acceso a los recursos, las aplicaciones necesitan primero autenticar la fuente de la solicitud. El marco de JAAS define el término Subject, para representar la fuente de una solicitud. Un Subject puede ser cualquier entidad, como por ejemplo una persona o un servicio. Cuando se ha autenticado, el Subject se puebla con identidades asociadas o Principals. Un Subject puede tener muchos Principals. POr ejemplo, una persona puede tener un nombre Principal (″John Doe″) y un SSN Principal (″123-45-6789″) lo que le distingue de otros Subjects.

Un

Subject

Puede también poseer atributos relacionados con la seguridad, a los que se refiere como credenciales. Las credenciales sensibles que requieren una protección especial, como claves criptográficas privadas, se almacenan en un juego credenciales privado.

. Las credenciales que se comparten, como los certificados de clave pública o los tickets Kerberos se almacenan en un juego de credenciales público.

. Se necesitan diferentes permisos para acceder y modificar los diferentes juegos de credenciales.

Utilizando estos constructores, se pueden crear Subjects:

```
public Subject();
public Subject(boolean readOnly, Set principals,
               Set pubCredentials, Set privCredentials);
```
El primer constructor crea un Subject con Sets de Principals vacíos (no-nulo)y credenciales. El segundo constructor crea un Subject con los Sets de Principals y credenciales especificados. También tiene un argumento boleano que puede crear unSubject sólo lectura (Sets de Principal y credencial inmutables).

Encontrará una forma alternativa de obtener una referencia para un Subject autenticado sin utilizar estos constructores en el apartado [LoginContext](#page-313-0)

Si no se ha creado instancia de un Subject en un estado sólo lectura, puede fijarse en un estado sólo lectura llamando a este método:

```
public void setReadOnly();
```

```
Se necesita un
AuthPermission("setReadOnly")
```
para invocar este método. Una vez está en estado de sólo lectura, todo intento de añadir o quitar Principals o credenciales puede provocar un lanzamiento de una excepción

IllegalStateException

Este método puede llamarse para probar el estado sólo lectura de un Subject: public boolean isReadOnly();

Para recuperar los Principals asociados con un Subject, se dispone de dos métodos:

```
public Set getPrincipals();
public Set getPrincipals(Class c);
```
El primer método devuelve todo los Principals que contiene el Subject, mientras que el segundo método sólo devuelve los Principals que son una instancia de la clase c especificada, o una instancia de una subclase de la clase c. Se devolverán los conjunto vacíos de los sujetos que no tengan ningún Principal asociado.

Para recuperar los credenciales públicos asociados con un Subject, se dispone de estos métodos:

```
public Set getPublicCredentials();
public Set getPublicCredentials(Class c);
```
El comportamiento observado de estos métodos es idéntico al método de getPrincipals

.

Para acceder a los credenciales privados asociados con un Subject, se dispone de los siguientes métodos:

```
public Set getPrivateCredentials();
public Set getPrivateCredentials(Class c);
```
El comportamiento observado de estos métodos es idéntico al método de getPrincipals

y

getPublicCredentials

.

Para modificar o actuar sobre un conjunto de Principals de Subject, un conjunto de credenciales públicos, o un conjunto de credenciales privados, los llamadores utilizan los métodos definidos en la clase java.util.Set

. El siguiente ejmplo es una muestra de ello:

```
Subject subject;
Principal principal;
Object credential;
// Añade un Principal y un credencial al Subject
subject.getPrincipals().add(principal);
subject.getPublicCredentials().add(credential);
```
Tenga en cuenta que se necesita un AuthPermission("modifyPrincipals")

, AuthPermission("modifyPublicCredentials")

, o

```
AuthPermission("modifyPrivateCredentials")
```
<span id="page-308-0"></span>para modificar los conjuntos respectivos. También tenga en cuenta que sólo los conjuntos que se devuelven a través de los métodos getPrincipals

```
,
getPublicCredentials
```

```
, y
getPrivateCredentials
```
se guardan en los conjuntos internos respectivos de Subject. Por lo tanto, cualquier modificación en los conjuntos devuletos afecta también a los conjuntos internos. Los conjuntos que se devuelven a través de los métodos

```
getPrincipals(Class c)
```

```
,
getPublicCredentials(Class c)
```

```
, y
getPrivateCredentials(Class c)
```
no se guardan en los conjuntos internos respectivos de Subject. Se crea y se devuelve un conjunto nuevo por cada invocación de método.Las modificaciones en estos conjuntos no afectarán a los conjuntos internos de Subject. El método siguiente devuelve el Subject asociado con el AccessControlContext

especificado, o con nulo si no hay Subject asociado con el AccessControlContext

```
public static Subject getSubject(final AccessControlContext acc);
```

```
especificado. Se necesita un
AuthPermission("getSubject")
```
para llamar a Subject.getSubject

.

:

.

La clase de Subject también incluye estos métodos heredados de java.lang.Object

```
public boolean equals(Object o);
public String toString();
public int hashCode();
```
Se puede llamar a los siguientes métodos estáticos para realizar el trabajo como si fuera un Subject particular:

```
public static Object doAs(final Subject subject,
                     final java.security.PrivilegedAction action);
```
public static Object doAs(final Subject subject, final java.security.PrivilegedExceptionAction action) throws java.security.PrivilegedActionException;

Ambos métodos asocian primero el *subject* especificado con el de la actual AccessControlContext

de la hebra, y luego procesa la *acción*. Esto consigue el efecto de hacer que la *acción* se ejecute como el *subject*. El primer método puede lanzar excepciones de tiempo de ejecución pero el procedimiento normal lo tiene devolviendo un objeto desde el método run() de su argumento de acción. El segundo método se comporta de manera parecida exceptuando que puede lanzar una excepción comprobada desde su método run() de

PrivilegedExceptionAction

```
. Se necesita
AuthPermission("doAs")
```
para llamar a los métodos doAs

.

Aquí encontrará dos ejemplos de utilización del primer método doAs

. Suponiendo que un Subject

con un Principal de clase com.ibm.security.Principal

que se llame ″BOB″ haya sido autenticado por un ″lc″ LoginContext

. También hemos de suponer que se ha instalado un SecurityManager, y el siguiente existe en la política de control de acceso de JAAS (consulte el apartado sección de [política](#page-317-0) para obtener más detalles, consulte el archivo de política de JAAS:

```
// Otorgar el permiso "BOB" para leer el archivo "foo.txt"
otorgar Principal com.ibm.security.Principal "BOB" {
          permission java.io.FilePermission "foo.txt", "read";
```
};

### **Subject.doAs Ejemplo 1**

```
class ExampleAction implements java.security.PrivilegedAction {
            public Object run() {
        java.io.File f = new java.io.File("foo.txt");
        // exists() invoca un control de seguridad
        si (f.exists()) {
            System.out.println("File foo.txt exists.");
        }
        return null;
    }
}
public class Ejemplo1 {
        public static void main(String[] args) {
```

```
// Autenticar el sujeto, "BOB".
        // Este proceso se describe en el apartado
        // sección LoginContext.
        Subject bob;
        ...
        // ejecute "ExampleAction" como si fuera "BOB":
        Subject.doAs(bob, new ExampleAction());
   }
}
```
Durante el proceso, ExampleAction

encontrará un control de seguridad cuando haga una llamada a f.exists()

. Sin embargo, puesto que ExampleAction

se ejecuta como ″BOB″, y que la política de JAAS (arriba) ofrece el permiso FilePermission

a ″BOB″, la acción ExampleAction

pasará el control de seguridad.

Ejemplo 2 tiene el mismo caso práctico que el Ejemplo 1.

### **Subject.doAs Example 2**

```
public class Ejemplo2 {
    // Ejemplo de utilización de una clase de acción anónima.
        public static void main(String[] args) {
        // Autenticar el sujeto, "BOB".
        // Este proceso se describe en el apartado
        // sección LoginContext.
        Subject bob;
        ...
        // ejecute "ExampleAction" como "BOB":
        Subject.doAs(bob, new ExampleAction() {
                    public Object run() {
                java.io.File f = new java.io.File("foo.txt");
                if (f.exists()) {
                    System.out.println("File foo.txt exists.");
                }
                           return null;
            }
       });
   }
}
```
Ambos ejemplos lanzan una excepción SecurityException

<span id="page-311-0"></span>si la declaración de concesión de permiso se altera correctamente, por ejemplo al añadir un CodeBase incorrecto o al cambiar el Principal a ″MOE″. Quitar el campo Principal del bloque de concesión y después moverlo a un archivo de política de Java 2 no causará una excepción SecurityException

porque el permiso es más general ahora (disponible para todos los Principal).

Puesto que ambos ejemplo realizan la misma función, tiene que haber una razón para escribir el código de una forma y no de otra. Ejemplo 1 debe ser más fácil de leer para algunos programadores no familiarizados con las clases anónimas. La clase*acción* también puede situarse en un archivo separado con un único CodeBase, luego la cesión de permiso puede utilizar esta información. Ejemplo 2 es más compacto y la *acción* que debe realizarse es más fácil de encontrar za que se encuentra en la misma llamada be performed is easier to find since it is right there in the doAs

Los siguientes métodos también realizan trabajo como un Subject particular. Sin embargo, los métodos doAsPrivileged

tendrán controles de seguridad basados en la *acción* y el *subject* que se hayan suministrado. El contexto suministrado estará ligado al *subject* y a la *acción*. Un objeto de contexto nulo desentenderá enteramente el

AccessControlContext

#### actual.

.

```
public static Object doAsPrivileged(final Subject subject,
                     final java.security.PrivilegedAction action,
                     final java.security.AccessControlContext acc);
public static Object doAsPrivileged(final Subject subject,
                     final java.security.PrivilegedExceptionAction action,
                     final java.security.AccessControlContext acc)
                     throws java.security.PrivilegedActionException;
```
Los métodos doAsPrivileged

se comportan de forma parecida a los métodos doAs

: el *subject* se asocia con el contexto *acc*, se realiza una *acción*, y pueden lanzarse excepciones de tiempo de ejecución o excepciones comprobadas. Sin embargo, los métodos doAsPrivileged

primero vacían el contexto existente AccessControlContext

de las hebras antes de asociar el *subject* con el contexto suministrado z antes de invocar la *acción*. Un argumento nulo *acc* tiene el efecto de causar decisiones de control de acceso (invocadas mientras se procesa la *acción*) para basarse sólo en el *subject* y la *acción*. Se requiere un permiso AuthPermission("doAsPrivileged")

cuando se llama a los métodos doAsPrivileged

# **Principals**

<span id="page-312-0"></span>.

Como se ha mencionado anteriormente, los Principal pueden ser asociados con un Subject. Los Principal reresentan identidades de Subject, y deben implementar las interfaces java.security.Principal

y java.io.Serializable

. El apartado [sección](#page-306-0) Subject describe formas para los Principal asociados con un Subject.

# **Credenciales**

Las clases de credenciales públicas y privadas no forman parte de la biblioteca de clase core de JAAS. Cualquier clase java, por lo tanto, puede representar a una credential. Sin embargo, los desarrolladores pueden optar por que las correspondientes clases de credencial implementen dos interfaces relacionadas con credenciales: Refreshable y Destroyable.

# **Refreshable**

Esta **interfaz** proporciona la capacidad para una credencial de renovarse. Por ejemplo, una credencial con un período de vida restringido en el tiempo puede ejecutar esta interfaz para permitir a los llamadores renovar el período de tiempo durante el que es válida. La interfaz tiene dos métodos abstractos:

boolean isCurrent();

Determina si la credencial es actual o válida.

void refresh() throws RefreshFailedException;

Actualiza o prolonga la validez de la credencial. La implementación de este método realiza un control de seguridad

```
AuthPermission("refreshCredential")
```
Para asegurar que el llamador tiene permiso para renovar la credencial.

# **Destruible**

Esta **interfaz** proporciona la capacidad de destruir los contenidos dentro de una credencial. La interfaz tiene dos métodos abstractos:

boolean isDestroyed();

Determina si la credencial ha sido destruida.

void destroy() throws DestroyFailedException;

Destruye y borra la información asociada con esta credencial. Las llamadas posteriores a ciertos métodos e esta credencial provocarán una excepción IllegalStateException

. La implementación de este método realiza un control de seguridad AuthPermission("destroyCredential")

Para asegurar que el llamador tiene permiso para destriur la credencial.

# <span id="page-313-0"></span>**Clases de autenticación**

Para autenticar un Subject

, deben realizarse los siguientes pasos:

1. Una aplicación crea instancia de un LoginContext

. 2. El

LoginContext

consulta una configuración para cargar todos los LoginModules configurados para esta aplicación.

- 3. La aplicación invoca el método *inicio de sesión* de LoginContext.
- 4. El método *inicio de sesión* invoca todos los LoginModules cargados. cada LoginModule

intenta autenticar el Subject

. Tras el éxito, los LoginModules asocian Principal y credenciales acordes con el Subject

. 5. El

LoginContext

devuelve el estado de autenticación a la aplicación.

6. Si la autenticación tiene éxito, la aplicación recupera el Subject

autenticado del LoginContext

# **LoginContext**

La clase LoginContext

.

proporciona los métodos básicos utilizados para autenticarSubjects, y una forma de desarrollar una aplicación independientemente de la tecnología de autenticación subyacente. El LoginContext

consulta una configuración Configuration

para determinar los servicios de autenticación, o LoginModules, configurados para una aplicación particular. Por lo tanto, pueden conectarse diferentes LoginModules a una aplicación sin necesidad de realizar modificaciones en las aplicaciones mismas.

#### LoginContext

ofrece cuatro constructores a elegir entre:

public LoginContext(String name) throws LoginException; public LoginContext(String name, Subject subject) throws LoginException; public LoginContext(String name, CallbackHandler callbackHandler) throws LoginException public LoginContext(String name, Subject subject, CallbackHandler callbackHandler) throws LoginException

Todos estos constructores comparten un parámetro común: *nombre*. Este es argumento utilizado por el LoginContext

para poner índice a la configuración de inicio de sesión. Los constructores que no toman un Subject

como un parámetro de entrada, crean instancia de un nuevo Subject

. Las entradas nulas no están permitidas para ningún constructor. Los llamadores necesitan un permiso AuthPermission("createLoginContext")

para crear instancia de un LoginContext

.

La actualización efectiva se produce con una llamada al siguiente método: public void login() throws LoginException;

Cuando se invoca a *inicio de sesión*, se invoca respectivamente a todos los métodos *inicio de sesión* de LoginModule configurados para realizar la autenticación. Si la autenticación tiene éxito, el Subject

autenticado (que puede mantener ahora los Principals, las credenciales públicas, y las credenciales privadas) puede recuperarse utilizando el siguiente método:

public Subject getSubject();

Para cerrar la sesión de un Subject

y suprimir sus Principals y sus credenciales autenticadas, se utiliza el siguiente método:

public void logout() throws LoginException;

El siguiente fragmento de código en una aplicación autenticará a un Subject llamado ″bob″ despudespués de acceder a un archivo de configuración con una entrada de configuración llamada ″moduleFoo″:

```
Subject bob = new Subject();
LoginContext lc = new LoginContext("moduleFoo", bob);
           try {
           lc.login();
    System.out.println("authentication successful");
    } catch (LoginException le) {
    System.out.println("authentication unsuccessful"+le.printStackTrace());
}
```
<span id="page-315-0"></span>Este fragmento de código en una aplicación autenticará a un Subject ″sin nombre″ y luego utilizará el método getSubject para recuperarlo:

```
LoginContext lc = new LoginContext("moduleFoo");
           try {
           lc.login();
    System.out.println("authentication successful");
    } catch (LoginException le) {
    System.out.println("authentication unsuccessful"+le.printStackTrace());
}
Subject subject = lc.getSubject();
```
Si la autenticación falla, el *getSubject* devuelve nulo. Tampoco se necesita un permiso AuthPermission("getSubject")

para hacer este como sería el caso de Subject.getSubject

## **LoginModule**

La **interface** de LoginModule permite a los programadores aplicar varis tipos de tecnologías de auenticación que pueden conectarse a una aplicación. Por ejemplo, un tipo de módulo LoginModule

puede realizar una forma de autenticación basada en nombre de el usuario y la contraseña.

La guía [LoginModule](http://java.sun.com/security/jaas/doc/module.html) Developer's Guide es un documento detallado que da instrucciones paso a paso a los programadores de cómo aplicar LoginModules.

```
Para crear instancia de un
LoginModule
```
, un LoginContext

todo LoginModule

espera proporcionar un constructor público que no tome argumentos. Luego, para inicializar un LoginModule

```
con la información apropiada, un contexto
LoginContext
```
llama al método inicializar

del LoginModule. Se garantiza que el *subject* proporcionado no sea no-nulo.

void initialize(Subject subject, CallbackHandler callbackHandler, Map sharedState, Map options);

El siguiente método empieza el proceso de autenticación:

boolean login() throws LoginException;

Una implementación de método de ejemplo puede solicitar al usuario un nombre de usuario y una contraseña, y luego verificar la información con los datos almacenados en un servicio de nombre como <span id="page-316-0"></span>NIS o LDAP. Oras aplicaciones alternativas pueden intercambiar información con tarjetas inteligentes y con dispositivos biométricos, o puede simplemente extraer información de usuario del sistema operativo subyacente. Esto está considerado como la *fase 1* del proceso de autenticación de JAAS.

El siguiente método completa y finaliza el proceso de autenticación: boolean commit() throws LoginException;

Si la *fase 1* del proceso de autenticación tiene éxito, este método continua con la *fase 2*: asociar Principals, credenciales públicos, y credenciales privados con el Subject. Si la *fase 1* falla, el método *cometer* suprime cualquier estado de autenticación almacenado previamente,como pueden ser nombres de usuario y contraseñas.

El siguiente método detiene el proceso de autenticación si la *fase 1* falla: boolean abort() throws LoginException;

Las aplicaciones típicas de este método limpian previamente el estado de autenticaciónde nombres de usuario o contraseñas. El siguiente método cierra la sesión de un Subject:

boolean logout() throws LoginException;

Este método suprime los Principal y las credenciales originalmente asociadas con el Subject

durante la operación cometer

. Las credenciales se han destruido tras la supresión.

## **CallbackHandler**

En ciertos casos, un LoginModule debería comunicarse con el usuario para obtener información de autenticación. Los LoginModules utilizan un CallbackHandler para llevar eso a cabo. Las aplicaciones ejecutan la **interfaz** CallbackHandler y la pasan al LoginContext, que lo envía directamente a los LoginModules subyacentes. Los LoginModules utilizan el CallbackHandler para recoger las entradas de usuarios (como una contraseña o un número pin de la tarjeta inteligente) o para proporcionar información a los usuarios (como información de estado). Al permitir a la aplicación especificar el CallbackHandler, los LoginModules subyacentes pueden permanecer independientes de las distintas maneras en que las aplicaciones interactúan con los usuarios.Por ejemplo, la implementación de un CallbackHandler para una aplicación GUI puede visualizar una ventana para solicitar la entrada de un usuario. Por otro lado, la implementación de un CallbackHandler para una herramienta no GUI puede solicitar al usuario una entrada directamente desde la linea de mandatos. CallbackHandler

es una **interfaz** con un método para ejecutar:

```
void handle(Callback[] callbacks)
throws java.io.IOException, UnsupportedCallbackException;
```
## **Callback**

El paquete javax.security.auth.callback contiene la **interfaz** Callback así como varias aplicaciones. Los LoginModules pueden pasar una serie impresionante de llamadas de retorno directamente al método *manejar* de un CallbackHandler.

Consulte las APIs de varias llamada de retorno para obtener más información sobre su utilización.

# <span id="page-317-0"></span>**Clases de autorización**

Tras el éxito de la autenticación de un Subject

, pueden situarse los controles de acceso de grano fino sobre este Subject

invocando a los métodos [Subject.doAs](#page-308-0) o [Subject.doAsPrivileged.](#page-311-0) Los permisos cedidos a este Subject

están configurados en una política Policy

# **Política**

.

Esta es una clase **abstracta** para representar el control de acceso al sistema entero de JAAS. Como valor por omisión, JAAS proporciona una implementación de subclase basada en archivos, PolicyFile. Cada subclase

Policy

debe ejecutar los siguientes métodos:

```
public abstract java.security.PermissionCollection getPermissions
                (Subject subject,
                java.security.CodeSource cs);
public abstract void refresh();
```
El método getPermissions

devuelve los permisos cedidos al sujeto Subject

especificado y a la fuente CodeSource

. El método refresh

actualiza la Policy

de tiempo de ejecución desde la última vez que se cargó desde su lugar de almacenamiento permanente (un archivo o base de datos, por ejemplo). El método refresh

```
necesita un permiso
AuthPermission("refreshPolicy")
```
.

El siguiente método recupera el tiempo de ejecución actual del objeto

Policy

.

, que está protegido por un control de seguridad que necesita un llamador para tener un AuthPermission("getPolicy")

```
public static Policy getPolicy();
```
El siguiente código de ejemplo demuestra cómo se puede consultar un objeto Policy

```
para el conjunto de permisos cedidos al
Subject
```

```
especificado y a la fuente
CodeSource
```
:

.

```
policy = Policy.getPolicy();
PermissionCollection perms = policy.getPermissions(subject, codeSource);
```
Para establecer un nuevo objeto Policy

para el tiempo de ejecución de Java, puede utilizarse el método Policy.setPolicy

. Este método necesita que el llamadortenga un permiso AuthPermission("setPolicy")

public static void setPolicy(Policy policy);

## **Entradas de ejemplo del archivo de política:**

Estos ejemplo solamente son relevantes para la implementación por omisión del archivo PolicyFile.

Cada entrada en la Policy

se representa como una entrada de *cesión*. Cada entrada de *cesión* especifica una tripleta de base de código/firmantes de código/Principals, así como los permisos cedido a esta tripleta. Específicamente, los permisos se otorgarán a cualquier código bajado desde la *base de código* y firmado por los specified *firmantes de código*, tan pronto como el

```
Subject
```
que ejecuta este código haya especificado todos los *Principals* en su conjunto de Principal

. Consulte los ejemplos [Subject.doAs](#page-308-0) para observar cómo un Subject

se asocia con el código de ejecución.

```
grant CodeBase ["URL"],
      Signedby ["signers"],
      Principal [Principal Class] "Principal Name",
      Principal ... {
    permission Permission_Class ["Target_Name"]
                                [, "Permission Actions"]
                                [, signedBy "SignerName"];
};
// ejemplo otorgar una entrada grant CodeBase "http://griffin.ibm.com", Signedby "davis",
      Principal com.ibm.security.auth.NTUserPrincipal "kent"
    permission java.io.FilePermission "c:/kent/files/*", "read, write";
};
```
Si no se especifica información de *Principal* en la entrada de concesión de Policy

de JAAS, se lanzará una excepción. Sin embargo, las entradas de concesión que ya existen en el archivo de política (y por lo tanto no tienen información de *Principal*)basado en la fuente de código de Java 2 todavía son válidas. En estos casos, la información de *Principal* se entiende que es '\*' (las entradas de concesión se emplean en todos los Principals).

Los componentes CodeBase y Signedby de la entrada de cesión son opcionales en la política JAAS Policy

. Si no están presentes, ninguna base de código coincidirá, y ningún firmante(incluído el código no firmado) coincidirá.

En el ejemplo de arriba, la entrada de *concesión* especifica que el código bajado desde ″http://griffin.ibm.com″, firmado por ″davis″, y ejecutado por el usuario de NT ″kent″, tiene un permiso Permission

. Este permiso Permission

permite al código de proceso leer y escribir archivos en el directorio ″c:\kent\files″.

En una entrada de *concesión* pude haber múltiples Principals. El Subject

que actualmente está ejecutando el código debe tener todos los Principals especificados en su conjunto de Principal

para otorgar los permisos de entrada.

```
grant Principal com.ibm.security.auth.NTUserPrincipal "kent",
      Principal com.ibm.security.auth.NTSidGroupPrincipal "S-1-1-0" {
    permission java.io.FilePermission "c:/user/kent/", "read, write";
   permission java.net.SocketPermission "griffin.ibm.com", "connect";
};
```
Esta entrada otorga permiso para leer y escribir archivos en ″c:\user\kent″ así como permiso para establecer conexiones de socket con ″griffin.ibm.com″ a todo código que se esté ejecutando como usuario NT ″kent″ con número de identificación de grupo NT ″S-1-1-0″.

# <span id="page-320-0"></span>**AuthPermission**

Esta clase encapsula los permisos básicos necesarios para This JAAS. Un permiso AuthPermission contiene un nombre (también llamado ″nombre target″) pero ninguna lista de acciones; tanto si se tiene el permiso nombrado o como si no. Además de los métodos heredados (de la clase Permission

```
, un permiso
AuthPermission
```
tiene dos constructores públicos:

```
public AuthPermission(String name);
public AuthPermission(String name, String actions);
```
El primer constructor crea un nuevo permiso AuthPermission con el nombre especificado. El segundo constructor también crea un nuevo objeto AuthPermission con el nombre especificado, pero además tiene un argumento de *acciones* añadido que actualmente no se utiliza y que es nulo. Este constructor existe solamente para el objeto de

Policy

para crear constancia de nuevos objetos de permiso. El primer constructor es apropiado para la mayoría de códigos.

El objeto AuthPermission se utiliza para proteger el acceso a los objetos Policy, Subject, LoginContext, y Configuration. Consulte el Javadoc de AuthPermission para obtener una lista de los nombres válidos a los que da soporte.

## **PrivateCredentialPermission**

Esta clase protege el acceso a las credenciales y proporciona un constructor público:

public PrivateCredentialPermission(String name, String actions);

Consulte el Javadoc PrivateCredentialPermission para obtener información más detallada sobre esta clase.

## **Implementación**

Nota: El [Apéndice](#page-326-0) A contiene un archivo de ejemplo **java.security** que incluye las propiedades estáticas mencionadas aquí.

Puesto que allí existen valores por omisión para los archivos de proveedores y los archivos de política de JAAS, los usuarios necesitan enumerar sus valores para implementar JAAS de una forma no estática (en el archivo java.security)ni dinámica (opción de línea de mandatos *-D* ). También la configuración por omisión y los proveedores de archivo de política pueden sustituirse por un proveedor desarrollado por el usuario. Por lo tanto, esta sección intenta explicar los proveedores por omisión de JAAS y los archivos de política, así como las propiedades que habilitan a los proveedores alternativos.

Lea el archivo de política API y el archivo de configuración por omisión para obtener más información de la aqui resumida.

### **Proveedor de autenticación**

El proveedor de autenticación, o la clase de configuración está establecida estáticamente a través de login.configuration.provider=[class]

en el archivo *java.security*. Este proveedor crea el objeto de

#### Configuration

.

.

Por ejemplo: login.configuration.provider=com.foo.Config

Si la propiedad de seguridad login.configuration.provider

no se encuentra en in java.security, JAAS la establecerá en el valor por omisión: com.ibm.security.auth.login.ConfigFile

Si se establece un gestor de seguridad antes de crear la Configuration

se necesita un permiso AuthPermission("getLoginConfiguration")

para que le sea otorgado.

No existe una forma de establecer dinámicamente el proveedor deconfiguración en la línea de mandatos.

### **Archivo de Configuración de autenticación**

Laos archivos de configuración de la autenticación pueden establecerse estáticamente en *java.security* a través de

login.config.url.*n*=[URL]

o

, dónde *n* es un número integral consecutivo empezando por 1. El formato es idéntico al formato de los archivos de política de seguridad de Java (policy.url.n=[URL]).

Si el valor de la propiedad Security policy.allowSystemProperty

está establecido en ″true″ en java.security, los usuarios pueden establecer dinámicamente los archivos de política en la línea de comandos utilizando la opción *-D* con esta propiedad: java.security.auth.login.config

. El valor puede ser una vía de acceso o una URL. Por ejemplo (en NT):

... -Djava.security.auth.login.config=c:\config policy\login.config ...

... -Djava.security.auth.login.config=file:c:/config\_policy/login.config ...

Nota: utilizar signos iguales doblemente (==) en la línea de mandatos permite a un usuario alterar temporalmente todos los demás archivos encontrados.

Si no se pueden encontrar archivos de configuración estáticamente o dinámicamente, JAAS intentará cargar el archivo de configuración desde su localización por omisión: *\${user.home}*\.java.login.config

dónde *\${user.home}* es una localización dependiente del sistema.

### **Proveedor de autorización**

El proveedor de autorización, la clase de política de JAAS, está establecida estáticamente a través de auth.policy.provider=[class]

en el archivo *java.security*. Este proveedor crea el objeto Policy

de JAAS basado en el Subject.

Por ejemplo: auth.policy.provider=com.foo.Policy

Si el valor de la propiedad Security auth.policy.provider

no se encuentra en java.security, entonces JAAS lo establecerá en el valor por omisión: com.ibm.security.auth.PolicyFile

.

Si un gestor de seguridad se establece antes de haber creado la Configuration

```
, el permiso
AuthPermission("getPolicy")
```
es necesario para que se otorgue.

No existe una forma de establecer dinámicamente el proveedor de autorización en la línea de mandatos.

## **Archivo de política de autorización**

Los archivos de configuración de autenticación pueden establecerse estáticamente en *java.security* a través de

auth.policy.url.*n*=[URL]

, dónde *n* es un número integral consecutivo empezando por 1. El formato es idéntico al formato de los archivos de política de seguridad de Java (policy.url.n=[URL]).

Si el valor de la propiedad Security policy.allowSystemProperty

está establecido en ″true″ en java.security, los usuarios pueden establecer dinámicamente los archivos de política en la línea de comandos utilizando la opción *-D* con esta propiedad: java.security.auth.policy

. El valor puede ser una vía de acceso o una URL. Por ejemplo (en NT):

```
... -Djava.security.auth.policy=c:\auth_policy\java.auth.policy ...
o
```
... -Djava.security.auth.policy=file:c:/auth\_policy/java.auth.policy ...

Nota: utilizar signos iguales doblemente (==) en la línea de mandatos permite a un usuario alterar temporalmente todos los demás archivos encontrados.

<span id="page-323-0"></span>No existe una localización por omisión desde dónde poder cargar una política de autorización.

# **"Hello World", ¡estilo JAAS!**

Ponte las gafas de sol oscuras y tu sombrero de fedora favorito, luego coge el saxo alto... es hora de ponerse **JAAS**-eros! Sí, otro programa ″Hello World!″ . En esta sección, se habilitará un programa para comprobar su instalación de JAAS.

**Instalación** Se supone que za se ha instalado JAAS . Por ejemplo, los archivos JAR de JAAS se han copiado en el directorio de extensiones del Development Kit.

**Recuperar archivos** Bajar theHelloWorld.tar al directorio de prueba. Extiéndalo autilizando ″jar xvf HelloWorld.tar″.

Verifique el contenido de su directorio de prueba.

## **archivos fuente**:

- HWLoginModule.java
- HWPrincipal.java
- HelloWorld.java

### **archivos de clase**

v Los archivos de fuente han sido precompilados por usted en el directorio de clases.

### **archivos de política**

- jaas.config
- java2.policy
- jaas.policy

**Compilar archivos de fuente** Los tres archivos de fuente, *HWLoginModule.java*, *HWPrincipal.java* y *HelloWorld.java*, za han sido compilados y, por lo tanto, no tienen que volver a compilarse.

Si alguno de los archivos de fuente se modifican, luego cambie en el directorio de prueba dónde estaban guardados y entre:

javac -d .\classes \*.java

La vía de acceso de clases necesita añadir el directorio de clases(.\classes) para poder compilar las clases.

Nota: HWLoginModule

y HWPrincipal

están en el paquete com.ibm.security

y serán creadas en el direcorio apropiado durante la compilación(>test\_dir<\classes\com\ibm\security).

### **Examinar archivos de política** el archivo de configuración, *jaas.config*, contiene una entrada:

helloWorld \

com.ibm.security.HWLoginModule required debug=true;

};
<span id="page-324-0"></span>Sólo se suministra un LoginModule

en el caso de prueba. Al procesar la aplicación *HelloWorld* experimente cambiando LoginModuleControlFlag

(required, requisite, sufficient, optional) y borrando el distintivo de depuración. Si están disponibles más módulos LoginModule para las pruebas, podrá modificar esta configuración y experimentar con múltiples módulos LoginModule.

```
HWLoginModule
```
se tratará brevemente.

El archivo de política de Java 2, *java2.policy*, contiene un bloque de permisos:

```
grant {
      permission javax.security.auth.AuthPermission "createLoginContext";
      permission javax.security.auth.AuthPermission "modifyPrincipals";
      permission javax.security.auth.AuthPermission "doAsPrivileged";
```
Los tres permisos se necesitan porque la aplicación *HelloWorld* (1) crea un objeto de LoginContext object, (2) modifica los Principals del

Subject

};

autenticado y (3) llama al método doAsPrivileged de la clase Subject

.

El archivo de política de JAAS, *jaas.policy*, también contiene un bloque de permisos:

```
grant Principal com.ibm.security.HWPrincipal "bob" {
      permission java.util.PropertyPermission "java.home", "read";
      permission java.util.PropertyPermission "user.home", "read";
      permission java.io.FilePermission "foo.txt", "read";
```
};

Los tres permisos se otorgan inicialmente a un HWPrincipal

llamado *bob*. El Principal actual añadido al Subject

autenticado es el nombre de usuario utilizado durante el proceso de inicio de sesiónis the username used (mástarde).

A continuación figura el código de acción de HelloWorld con las tres llamadas al sistema (la razón de los permisos necesarios) en negrita:

```
Subject.doAsPrivileged(lc.getSubject(), new PrivilegedAction() {
   public Object run() {
           System.out.println("\nSu propiedad java.home: "
                   +System.getProperty("java.home"));
           System.out.println("\nSu propiedad user.home: "
                   +System.getProperty("user.home"));
                File f = new File("foo.txt");System.out.print("\nfoo.txt ");
```

```
if (!f.exists()) System.out.print("no ");
               System.out.println("existe en el directorio actual");
                    System.out.println("\nPor cierto ...");
       try {
                       Thread.currentThread().sleep(2000);
                        } catch (Exception e) {
                    // Se pasa por alto.
    }
               System.out.println("\n\nHello World!\n");
               return null;
}
  }, null);
```
Cuando ejecute el programa HelloWorld, utilice diversos nombres de usuario y modifique el archivo jaas.policy de acuerdo con ello. No hay ninguna razón que haga necesario modificar el archivo java2.policy. Asimismo, cree un archivo llamado foo.txt en el directorio de pruebas (test) para probar la última llamada al sistema.

**Examinar los archivos de fuente** El LoginModule,

HWLoginModule

, autentica a cualquier usuario que entra la contraseña correcta (sensible a las mayúsculas y minúsculas): **Go JAAS**.

La aplicación HelloWorld permite a los usuarios tres intentos de autenticarse. Cuando **Go JAAS** se entra correctamente, un

HWPrincipal

.

con el mismo nombre de usuario se añade al subject autenticado. Subject

La clase Principal, HWPrincipal

, representa a un Principal basado en un nombre de usuario entrado. Este nombre es lo importante cuando se otorgan permisos a los sujetos autenticados.

La aplicación principal,

HelloWorld

, primero crea un LoginContext

basado en la entrada de configuración de nombre **helloWorld**. El archivo de configuración ya ha sido tratado.Se utilizan retornos de llamada para recuperar la entrada de usuario. COnsulte la clase MyCallbackHandler

que encontrará en el archivo *HelloWorld.java* para observar el proceso.

```
LoginContext lc = null;
           try {
                lc = new LoginContext("helloWorld", new MyCallbackHandler());
    } catch (LoginException le) {
            le.printStackTrace();
             System.exit(-1);
}
```
<span id="page-326-0"></span>El usuario entra un nombre de usuario/contraseña (hasta tres veces) y si se entra **Go JAAS** como la contraseña, el subject se autentica ( HWLoginModule

añade un HWPrincipal

al Subject).

Como se ha mencionado anteriormente, Luego se efectúa el trabajo en nombre del sujeto [autenticado.](#page-324-0)

### **Ejecutar la prueba HelloWorld**

Para ejecutar el programa *HelloWorld*, primero hay que cambiar al directorio de prueba. Los archivos de configuración y de política necesitan cargarse. Consulte [Implementación](#page-320-0) para establecer las propiedades correctas en *java.security* o en la línea de mandatos. Aquí se tratará el método más reciente.

El siguiente mandato se ha partido en varias líneas para que se vea más claro. Entre el mandato como uno continuo.

```
java -Djava.security.manager=
     -Djava.security.auth.login.config=.\jaas.config
     -Djava.security.policy=.\java2.policy
     -Djava.security.auth.policy=.\jaas.policy
         HelloWorld
```
Nota: es necesaria la utilización de ″.\filename″ para los archivos de política porque la vía de acceso canónica variará en cada directorio de prueba de usuario. Si lo desea, puede substituir ″.″ por la vía de acceso en el directorio de prueba. Por ejemplo, si el directorio de prueba es ″c:\test\hello″, el primer archivo también cambia a:

```
-Djava.security.auth.login.config=c:\test\hello\jaas.config
```
Si los archivos de política no se encuentran, se lanzará una excepción SecurityException

. De otro modo, la información relativa a las propiedades *java.home* y *user.home* se visualizarán. Además,se comprobará la existecia de una archivo llamado*foo.txt* en el directorio de prueba. Por último, se muestra el omnipresente mensaje ″Hello World″.

### **Practicar con HelloWorld**

Ejecute HelloWorld todas las veces que desee. Se recomienda variar las entradas de nombre de usuario/contraseña, cambiar las entradas de archivos de configuración, cambiar los permisos de archivo de política e incluso añadir (amontonar) más LoginModules a la entrada de configuración *helloWorld*. También puede añadir campos de base de código a los archivos de política.

Finalmente, pruebe a ejecutar el programa sin un gestor de seguridad (SecurityManager) para ver cómo funciona si surgen problemas.

# **Apéndice A: Valores JAAS en el archivo de propiedades de seguridad java.security**

Más abajo encontrará una copia del archivo java.security

que aparece en cada instalación de Java 2. Este archivo aparece en el tiempo de ejecución del directorio de

lib/security

( lib\security

para Windows) de Java 2. Así, si el tiempo de ejecución de Java 2 está instalado en un directorio llamado jdk1.3

, el archivo es

• jdk1.3/lib/security/java.security

(Unix)

• jdk1.3\lib\security\java.security

(Windows)

JAAS añade cuatro nuevas propiedades a java.security

:

- v Propiedades de autenticación
	- login.configuration.provider
	- login.policy.url.n
- v Propiedades de autorización
	- auth.policy.provider
	- auth.policy.url.n

Las nuevas propiedades JAAS están situadas al final de este archivo:

```
#
# Este es el "archivo de propiedades de master security" .
#
# En este archivo, las clases java.security definen varias propiedades de seguridad para su utilización
# . Aquí los usuarios pueden registrar estáticamente
# Cryptography Package Providers ("Proveedor" en referencia). El término "proveedor"
# se refiere a un paquete o conjunto de paquetes que suministra una
# implementación concreta de un subconjunto de aspectos criptográficos de la API
# Security de Java. Un proveedor debe, por ejemplo, implementar uno o más algoritmos
# de firma digital o algoritmo o message digest algorithms.
#
# Cada proveedor debe implementar una subclase de la clase Provider.
# Para registrar un proveedor en este archivo de propiedades master security,
# especifique el nombre de subclase de proveedor y prioridad en el formato
#
     security.provider.n=className
#
# Este declara a un proveedor, y especifica su orden de preferencia
# n. El orden de preferencia es el orden en el que se buscan los proveedores
# para los algoritmos solicitados(cuando no se ha solicitado ningún proveedor específico).
# La orden se basa en 1; 1 es el más preferido, seguido del
# 2, y así.
#
# className debe especificar la subclase de la clase Provider cuyo
# constructor establece los valores de varias propiedades necesarias
# para que la Java Security API pueda consultar los algoritmos o otros
# servicios implementados por el proveedor.
#
# Tiene que haber por lo menos una especificación de proveedor en java.security.
# Hay un proveedor por omisión estándar con JDK. Se
# llama proveedor "SUN", z su subclase Provider
# que se llama Sun aparece en el paquete sun.security.provider. Así, el
```

```
# proveedor "SUN" se registra vía:
#
# security.provider.1=sun.security.provider.Sun
#
# (El número 1 se utiliza para el proveedor por omisión.)
#
# Nota: Se crea una instancia de las subclases Provider registradas estáticamente
# cuando el sistema se inicializa. Se puede registrar los proveedores dinámicamente
# en lugar de hacerlo con llamadas al método addProvider o al
# método insertProviderAt en la clase Security.
#
# Lista de proveedores y su orden de preferencia (ver arriba):
#
security.provider.1=sun.security.provider.Sun
#
# Clase para crear instancia como política de sistema. Este es el nombre de la clase
# que se utilizará como el objeto Policy.
#
policy.provider=sun.security.provider.PolicyFile
# El valor por omisión es tener un único archivo de política de sistema entero,
# y un archivo de política en el directorio user's home.
policy.url.1=file:${java.home}/lib/security/java.policy
policy.url.2=file:${user.home}/.java.policy
# Tanto si expandemos propiedades en el archivo de política como si no
# si esto está establecido en false, las propiedades (\S \{ \dots \}) no se expanderan en los archivos de
# política.
policy.expandProperties=true
# Tanto si se permite a una política extra pasar a la línea de mandatos como si no
# con with -Djava.security.policy=somefile. Comente esta línea para inhabilitar
# esta característica.
policy.allowSystemProperty=true
# Tanto si se busca como si no en el IdentityScope identidades de confianza
# cuando se encuentra un archivo JAR firmado 1.1. Si se encuentra la identidad
# y es de confianza, le otorgamos it AllPermission.
policy.ignoreIdentityScope=false
#
# Tipo almacén de claves por omisión.
#
keystore.type=jks
#
#Clase para crear instancia como ámbito de sistema:
#
system.scope=sun.security.provider.IdentityDatabase
##############################################################################
#
# servicio de autenticación y autorización Java (JAAS)
# archivos de propiedades y de política:
#
# Clase para crear instancia como configuración del sistema para la autenticación.
# Este es el nombre de la clase que se utilizará para el objeto de configuración
# de la autenticación.
#
login.configuration.provider=com.ibm.security.auth.login.ConfigFile
# El valor por omisión es tener un archivo de configuración de inicio de sesión de sistema entero,
# en el directorio user's home. El formato es para muchos archivos parecido
# al de los archivos de política basada CodeSource-base policy files más arriba, eso es policy.url.n
login.config.url.1=file:${user.home}/.java.login.config
```

```
# Clase para crear instancia como política de autorización Principal-based de sistema.
# Este es el nombre de la clase que se utilizará para el objeto de política de
# autorización.
#
auth.policy.provider=com.ibm.security.auth.PolicyFile
# El valor por omisión es tener un archivo de política Principal-based de sistema entero,
# en el directorio user's home. El formato es para muchos archivos parecido
# al de los archivos de política basada CodeSource-base policy files más arriba, eso es policy.url.n y
# auth.policy.url.n
auth.policy.url.1=file:${user.home}/.java.auth.policy
```
# **Apéndice B: Archivos de configuración de inicio de sesión**

Un archivo de configuración de inicio de sesión contiene uno o más nombres de aplicaciones LoginContext

que tienen la siguiente forma:

```
Application {
    LoginModule Flag ModuleOptions;
    > more LoginModule entries <
    LoginModule Flag ModuleOptions;
};
```
Los archivos de configuración de inicio de sesión se establecen utilizando la propiedad de seguridad login.config.url.n

que se encuentra en el archivo java.security

. Para obtener más información sobre esta propiedad y la localización del archivo

java.security

, consulte [Apéndice](#page-326-0) A.

El valor *Flag* controla el comportamiento global y la autenticación que procesa la pila. Esto representa una descripción de los valores válidos de *Flag* y sus semánticas respectivas:

1. **Necesario** El

LoginModule

es necesario para tener éxito. Tanto si tiene éxito como si falla, la autenticación continúa procesando la lista

LoginModule

#### 2. **Requisito** El

.

LoginModule

es necesario para tener éxito. Si tiene éxito, la autenticación prosigue su lista LoginModule

. Si falla, el control vuelve inmediatamente a la aplicación (la autenticación no continúa procesando la lista

LoginModule

#### ).

3. **Suficiente** El

#### LoginModule

no es necesario para tener éxito. Si no tiene éxito, el control vuelve inmediatamente a la aplicación (la autenticación no continúa procesando la lista LoginModule

). Si falla, la autenticación prosigue la lista LoginModule

#### 4. **Opcional** El

.

LoginModule

no es necesario para tener éxito. Tanto si tiene éxito como si falla, la autenticación continúa procesando la lista LoginModule

.

La autenticación global sólo tiene éxito si todos los LoginModules *Necesarios* y *Requisitos* tienen éxito. Si un

LoginModule

*Suficiente* se configura y tiene éxito, sólo los LoginModules *Necesario* y *Requisito* tienen prioridad sobre el LoginModule

*Suficiente* que necesita haber tenido éxito para que tenga éxito la autenticación global. Si no hay LoginModules *Necesario* ni *Requisito* configurados para una aplicación, por lo menos un LoginModule

*Suficiente* o *Opcional* tiene que tener éxito.

#### **Archivo de configuración de ejemplo:**

```
/* Sample Configuration File */
Login1 {
  com.ibm.security.auth.module.SampleLoginModule required debug=true;
};
Login2 {
  com.ibm.security.auth.module.SampleLoginModule required;
  com.ibm.security.auth.module.NTLoginModule sufficient;
   ibm.loginModules.SmartCard requisite debug=true;
   ibm.loginModules.Kerberos optional debug=true;
};
```
Nota: los distintivos no son sensible a las mayúsculas y minúsculas. *REQUISITO = requisito = Requisito.*

**Login1** sólo tiene un LoginModule que es una instancia de la clase com.ibm.security.auth.module.SampleLoginModule

. Por lo tanto, un LoginContext

asociado con **Login1** tendrá una autenticación exitosa sólo si su módulo solitario se autentica con éxito. El distintivo *Necesario* es trivial en este ejemplo; los valores del distintivo tienen un efecto importante sobre la autenticación cuando hay presentes dos o más módulos.

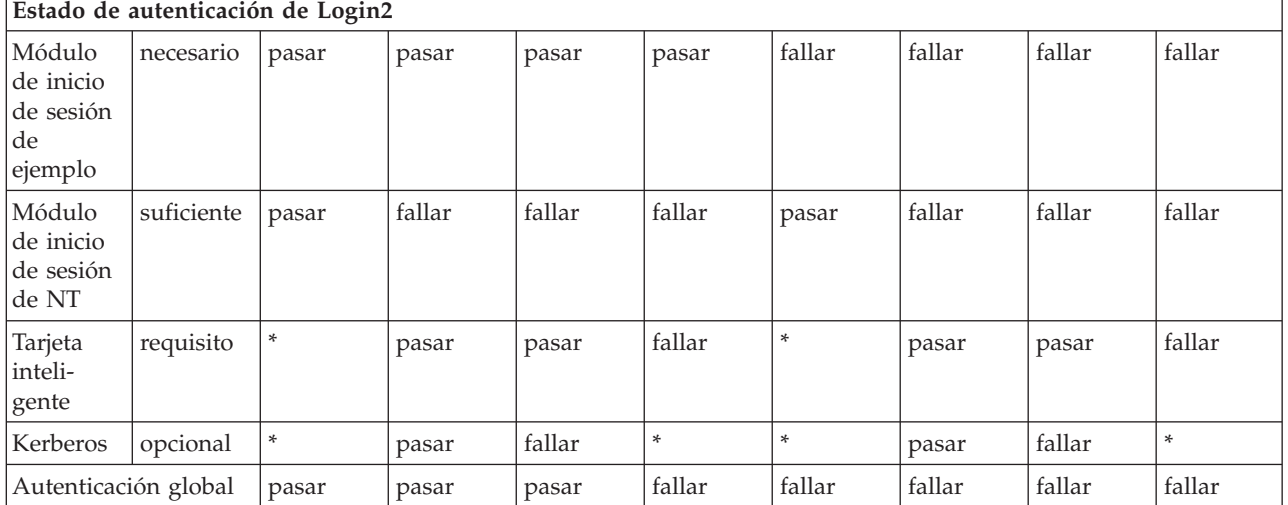

**Login2** es más fácil de explicar con una tabla.

\* = valor trivial debido al control al ser devuelto a la aplicación puesto que un módulo *REQUISITO* anterior falló o un módulo *SUFICIENTE* tuvo éxito.

### **Apéndice C: Archivo de política de autorización**

En caso de que no hubieran suficientes ejemplos de bloques de concesión de políticas de JAAS Principal-based, aquí tiene otros más

**// ARCHIVO DE POLÍTICA DE JAAS DE EJEMPLO: java.auth.policy**

**// los siguientes permisos se otorgan al Principal 'Pooh' y a todas las fuentes de código:**

```
grant Principal com.ibm.security.Principal "Pooh" {
   permission javax.security.auth.AuthPermission "setPolicy";
   permission java.util.PropertyPermission "java.home", "read";
   permission java.util.PropertyPermission "user.home", "read";
   permission java.io.FilePermission "c:/foo/jaas.txt", "read";
};
// los siguientes permisos se otorgan al Principal 'Pooh' y 'Eyeore':
// y al CodeSource signedBy "DrSecure":
grant signedBy "DrSecure"
     Principal com.ibm.security.Principal "Pooh",
     Principal com.ibm.security.Principal "Eyeore"
   permission javax.security.auth.AuthPermission "modifyPublicCredentials";
   permission javax.security.auth.AuthPermission "modifyPrivateCredentials";
  permission java.net.SocketPermission "us.ibm.com", "connect,accept,resolve";
  permission java.net.SocketPermission "griffin.ibm.com", "accept";
};
// los siguientes permisos se otorgan al Principal 'Pooh' y 'Eyeore':
// 'Piglet' y CodeSource desde c:\jaas directory signed by "kent" and "bruce":
grant codeBase "file:c:/jaas/*",
      signedBy "kent, bruce",
      Principal com.ibm.security.Principal "Pooh",
     Principal com.ibm.security.Principal "Eyeore",
```

```
Principal com.ibm.security.Principal "Piglet" {
   permission javax.security.auth.AuthPermission "getSubject";
   permission java.security.SecurityPermission "printIdentity";
   permission java.net.SocketPermission "guapo.ibm.com", "accept";
};
```
### **Ejemplos de servicio de autenticación y autorización Java**

Este tema contiene ejemplos del servicio de autenticación y autorización Java (JAAS) en un servidor iSeries.

Hay dos ejemplos de JAAS, que se llaman HelloWorld y SampleThreadSubjectLogin. Si desea obtener instrucciones y el código fuente, pulse estos enlaces.

#### **Compilar y ejecutar HelloWorld con el servicio de autenticación y autorización Java en un servidor iSeries:**

La siguiente información muestra cómo se compila y ejecuta HelloWorld con el servicio de autenticación y autorización Java (JAAS) en un servidor iSeries.

Esta información sustituye a la sección **HelloWorld** de API [Developers](#page-303-0) Guide. Los archivos de código fuente, de política y de configuración son idénticos a los del documento API Developers Guide. Sin embargo, hay algunos aspectos que son exclusivos del servidor iSeries.

1.

Deberá poner los siguientes archivos fuente en su propio directorio de pruebas:

- v <HWLoginModule.java>
- <HWPrincipal.java>
- <HelloWorld.java>

Estos archivos fuente se tienen que compilar en el directorio ./classes.

Para ver el código fuente de estos archivos formateados para su navegador HTML, consulte [HelloWorld](#page-469-0) en HTML.

2.

Hay que compilar los tres archivos fuente HWLoginModule.java, HWPrincipal.java y HelloWorld.java. Ejecute los siguientes mandatos (cada uno en una línea) en una línea de mandatos de iSeries:

a.

strqsh

b.

cd *suDirPruebas*

c.

```
javac -J-Djava.version=1.3
       -classpath /qibm/proddata/os400/java400/ext/jaas13.jar:.
       -d ./classes *.java
```
Siendo *suDirPruebas* el directorio que creó para almacenar los archivos de ejemplo.Para compilar las clases, habrá que añadir el directorio de clases (.\classes) a la vía de acceso de clases.

**Nota:** HWLoginModule y HWPrincipal están en el paquete com.ibm.security y se crean en el directorio apropiado durante la compilación (\classes\com\ibm\security).

3.

Ejecute los siguientes mandatos (cada uno en una línea) en la línea de mandatos de iSeries:

a.

strqsh

b. cd *suDirPruebas*

Siendo *suDirPruebas* el directorio que creó para almacenar los archivos de ejemplo.Para compilar las clases, habrá que añadir el directorio de clases (.\classes) a la vía de acceso de clases.

- c. Deberá poner los siguientes archivos fuente en su propio directorio de pruebas:
	- <jaas.config>
	- <java2.policy>
	- <jaas.policy>

d.

```
java -Djava.security.manager=
        -Djava.security.auth.login.config=./jaas.config
         -Djava.security.policy=./java2.policy
         -Djava.security.auth.policy=./jaas.policy
         -Djava.version=1.3
          -classpath ./classes
         HelloWorld
```
e. Cuando se le pida el nombre de usuario, entre **bob**. Si se ejecuta con un gestor de seguridad, es necesario entrar el usuario **bob** para que sean satisfactorios todos los permisos de acceso. Cuando se le pida una contraseña, entre **Go JAAS**, que es sensible a las mayúsculas/minúsculas y contiene un espacio.

*Detalles: cómo funciona HelloWorld para el servicio de autenticación y autorización Java (JAAS):* En este documento se describe más detenidamente cómo funciona HelloWorld para el servicio de autenticación y autorización Java (JAAS). Esta información sustituye a la sección **HelloWorld** de API [Developers](#page-303-0) Guide. Los archivos de código fuente, de política y de configuración son idénticos a los del documento API Developers Guide. Sin embargo, hay algunos aspectos que son exclusivos del servidor iSeries.

**Nota:** Utilizando los códigos de ejemplo, acepta los términos de ["Información](#page-547-0) de licencia de código y declaración de limitación de [responsabilidad"](#page-547-0) en la página 542.

### **Archivos de configuración y política**

El archivo de configuración, **jaas.config**, contiene una sola entrada:

helloWorld {

};

```
com.ibm.security.HWLoginModule required debug=true;
```
};

El caso de prueba incluye un solo LoginModule (módulo de inicio de sesión). Cuando ejecute la aplicación HelloWorld, puede experimentar haciendo cambios en el distintivo LoginModuleControlFlag (cuyos valores pueden ser required, requisite, sufficient, optional) y suprimiendo el distintivo debug. Si están disponibles más módulos LoginModule para las pruebas, podrá modificar esta configuración y experimentar con múltiples módulos LoginModule.

El archivo de política de Java 2, **java2.policy**, contiene un bloque de permisos:

```
grant {
       permission javax.security.auth.AuthPermission "createLoginContext";
       permission javax.security.auth.AuthPermission "modifyPrincipals";
       permission javax.security.auth.AuthPermission "doAsPrivileged";
```
Se necesitan los tres permisos porque la aplicación HelloWorld hace lo siguiente:

- 1. Crea un objeto LoginContext (contexto de inicio de sesión).
- 2. Cambia los identificadores principales del sujeto autenticado.
- 3. Llama al método doAsPrivileged de la clase Subject.

El archivo de política de JAAS, **jaas.policy**, también contiene un bloque de permisos:

```
grant Principal com.ibm.security.HWPrincipal "bob" {
        permission java.util.PropertyPermission "java.home", "read";
       permission java.util.PropertyPermission "user.home", "read";
       permission java.io.FilePermission "foo.txt", "read";
```
Estos tres permisos se otorgan inicialmente a un HWPrincipal denominado ″bob″. El Principal real que se añade al sujeto autenticado es el nombre de usuario que se utiliza durante el proceso de inicio de sesión.

A continuación figura el código de acción de HelloWorld con las tres llamadas al sistema (la razón de los permisos necesarios) en negrita:

```
Subject.doAsPrivileged(lc.getSubject(), new PrivilegedAction() {
       public Object run() {
              System.out.println("\nSu propiedad java.home: "
                           +System.getPropiedad("java.home"));
               System.out.println("\nSu propiedad user.home: "
                           +System.getPropiedad("user.home"));
                    File f = new File("foo.txt");
                    System.out.print("\nfoo.txt");
   if (!f.exists()) System.out.print("no ");
               System.out.println("existe en el directorio actual");
                    System.out.println("\nPor cierto ...");
 try {
                       Thread.currentThread().sleep(2000);
                       } catch (Exception e) {
                   // Se pasa por alto.
   }
               System.out.println("\n\nHello World!\n");
               return null;
}
  }, null);
```
Cuando ejecute el programa HelloWorld, utilice diversos nombres de usuario y modifique el archivo jaas.policy de acuerdo con ello. No debe haber ninguna razón que haga necesario modificar el archivo java2.policy. Asimismo, cree un archivo llamado foo.txt en el directorio de pruebas (test) para probar la última llamada al sistema y confirmar que se ha otorgado el nivel correcto de acceso a ese archivo.

#### **Examinar los archivos fuente de HelloWorld**

La clase LoginModule, HWLoginModule, no hace más que autenticar a los usuarios que entran la contraseña correcta (sensible a las mayúsculas/minúsculas y con un espacio):

#### v **Go JAAS**

};

Si se ejecuta con un gestor de seguridad, se debe entrar el usuario 'bob' para que sean satisfactorios todos los permisos de acceso.

La aplicación HelloWorld permite a los usuarios tres intentos de autenticarse. Cuando se ha entrado Go JAAS correctamente, se añade al sujeto autenticado un objeto HWPrincipal cuyo nombre es igual al nombre de usuario.

La clase Principal, HWPrincipal, representa un Principal basado en el nombre de usuario entrado. Este nombre es importante cuando se otorgan permisos a los sujetos autenticados.

La aplicación principal, HelloWorld, crea en primer lugar un LoginContext basado en una entrada de configuración cuyo nombre es helloWorld. Se utilizan retornos de llamada para recuperar la entrada de usuario. Podrá ver este proceso en la clase MyCallbackHandler (mi manejador de retornos de llamada) situada en el archivo HelloWorld.java. A continuación figura un extracto del código fuente:

```
LoginContext 1c = null;
           try {
                lc = new LoginContext("helloWorld", new MyCallbackHandler());
    } catch (LoginException le) {
            le.printStackTrace();
             System.exit(-1);
}
```
El usuario entra un nombre de usuario y una contraseña (puede hacerlo hasta tres veces) y si se entra la contraseña Go JAAS, el sujeto queda autenticado (HWLoginModule añade un HWPrincipal al sujeto). Luego se efectúa el trabajo en nombre del sujeto autenticado.

Si no se encuentran los archivos de política, se lanza una excepción **SecurityException**. En caso contrario, se visualiza información relacionada con las propiedades java.home y user.home. Asimismo, se comprueba la existencia de un archivo llamado foo.txt en su directorio de pruebas (test). Por último, se muestra el omnipresente mensaje ″Hello World″.

### **Practicar con HelloWorld**

Ejecute HelloWorld todas las veces que desee. En la siguiente lista figuran algunos ejercicios que puede practicar:

- Varíe los nombres de usuario y las contraseñas que se entran
- Cambie las entradas del archivo de configuración
- v Cambie los permisos del archivo de política
- v Añada otros módulos LoginModule a la entrada de configuración helloWorld
- v Añada campos de base de código (codeBase) a los archivos de política
- v Ejecute el programa sin un gestor de seguridad (SecurityManager) para ver cómo funciona si surgen problemas.

### **Instrucciones para SampleThreadSubjectLogin del servicio de autenticación y autorización Java: Archivos fuente**

Coloque el archivo fuente <SampleThreadSubjectLogin.java> en su propio directorio de pruebas: este archivo fuente debe compilarse en el directorio ./classes.

Para ver el código fuente de este archivo formateado para su navegador HTML, consulte el [Ejemplo:](#page-479-0) [SampleThreadSubjectLogin](#page-479-0) de JAAS.

# **Archivos de política**

En API [Developers](#page-303-0) Guide hallará información general relacionada con los archivos de política de JAAS. Los archivos de política específicos del ejemplo SampleThreadSubjectLogin son estos:

- <threadLogin.config>
- <threadJava2.policy>
- <threadJaas.policy>

Consulte los comentarios del principio de <SampleThreadSubjectLogin.java> para obtener información acerca de la compilación y ejecución de este ejemplo.

```
Enlaces recopilados
SampleThreadSubjectLogin.java
Ejemplo: SampleThreadSubjectLogin de JAAS
Guía para programadores de API
La última actualización de este documento fue el 17 de marzo de 2000.
threadLogin.config
```
<span id="page-336-0"></span><threadJava2.policy> <threadJaas.policy> <SampleThreadSubjectLogin.java>

# **IBM Java Generic Security Service (JGSS)**

Java Generic Security Service (JGSS) proporciona una interfaz genérica para la autenticación y la mensajería segura. Bajo esta interfaz puede conectar distintos mecanismos de seguridad basados en claves secretas, claves públicas u otras tecnologías de seguridad.

Mediante la abstracción de la complejidad y las peculiaridades de los mecanismos de seguridad subyacentes en una interfaz estándar, JGSS aporta las siguientes ventajas al desarrollo de aplicaciones de red seguras:

- v Puede desarrollar la aplicación para una única interfaz abstracta
- v Puede emplear la aplicación con distintos mecanismos de seguridad sin efectuar ningún cambio

JGSS define los enlaces Java para GSS-API (Generic Security Service Application Programming Interface), que es una API criptográfica establecida por IETF (Internet Engineering Task Force) y adoptada por The X/Open Group.

La implementación por parte de IBM de JGSS se denomina IBM JGSS. IBM JGSS es una implementación de la infraestructura de GSS-API que utiliza Kerberos V5 como sistema de seguridad subyacente por omisión. También presenta un módulo de inicio de sesión del servicio de autenticación y autorización Java (JAAS) para crear y utilizar credenciales de Kerberos. Asimismo, puede hacer que JGSS efectúe comprobaciones de autorización de JAAS cuando utilice esas credenciales.

IBM JGSS incluye un proveedor iSeries JGSS nativo, un proveedor Java JGSS y versiones para Java de las herramientas de gestión de credenciales de Kerberos (kinit, ktab y klist).

**Nota:** El proveedor iSeries JGSS nativo utiliza la biblioteca de servicios de autenticación de red (NAS) de iSeries nativa. Al utilizar el proveedor nativo, debe emplear los programas de utilidad Kerberos de iSeries nativos. Para obtener más información, consulte [Proveedores](#page-345-0) JGSS.

Incrementar la seguridad de J2SDK de Sun [Microsystems,](http://java.sun.com/j2se/1.4/docs/guide/security/) Inc.

IETF (Internet Engineering Task Force) RFC 2743 Generic Security Services Application [Programming](http://www.ietf.org/rfc/rfc2743.txt) [Interface](http://www.ietf.org/rfc/rfc2743.txt) Version 2, Update 1

IETF RFC 2853 Generic Security Service API Version 2: Java [Bindings](http://www.ietf.org/rfc/rfc2853.txt)

The X/Open Group GSS-API [Extensions](http://www.opengroup.org/tech/rfc/rfc5.2.html) for DCE

# **Conceptos de JGSS**

Las operaciones de JGSS constan de cuatro fases diferenciadas, según el estándar de GSS-API (Generic Security Service Application Programming Interface).

Las fases son las siguientes:

- 1. Recopilación de credenciales para principales.
- 2. Creación y establecimiento de un contexto de seguridad entre los principales de iguales que se comunican.
- 3. Intercambio de mensajes seguros entre los iguales.
- 4. Borrado y liberación de recursos.

Asimismo, JGSS emplea la arquitectura JCA (Java Cryptographic Architecture) para ofrecer una conexión transparente de los distintos mecanismos de seguridad.

Consulte los enlaces siguientes para obtener descripciones de alto nivel de estos importantes conceptos de JGSS.

- Principales y credenciales
- v [Establecimiento](#page-341-0) del contexto
- v Protección e [intercambio](#page-342-0) de mensajes
- v Borrado y [liberación](#page-342-0) de recursos
- [Mecanismos](#page-342-0) de seguridad

### **Principales y credenciales:**

La identidad con la que una aplicación participa en una comunicación segura JGSS con un igual se denomina principal. Un principal puede ser un usuario real o un servicio desatendido. Un principal adquiere credenciales específicas del mecanismo de seguridad como documento de identidad bajo ese mecanismo.

Por ejemplo, al utilizar el mecanismo Kerberos, la credencial de un principal tiene el formato de un ticket de otorgación de tickets (TGT) emitido por un centro de distribución de claves (KDC) de Kerberos. En un entorno de varios mecanismos, una credencial de GSS-API puede contener varios elementos de credencial, cada uno de los cuales representa una credencial de mecanismo subyacente.

El estándar de GSS-API no establece cómo adquiere credenciales un principal y las implementaciones de GSS-API normalmente no proporcionan un método para la adquisición de credenciales. Un principal obtiene las credenciales antes de emplear GSS-API; GSS-API simplemente consulta al mecanismo de seguridad las credenciales en nombre del principal.

IBM JGSS incluye versiones para Java de las herramientas de gestión de credenciales de Kerberos ["com.ibm.security.krb5.internal.tools](#page-338-0) Kinit de claset" en la página 333,

["com.ibm.security.krb5.internal.tools](#page-340-0) Ktab de claset" en la página 335, y

"com.ibm.security.krb5.internal.tools Klist de clase". Asimismo, IBM JGSS amplía la especificación GSS-API estándar al proporcionar una interfaz de inicio de sesión de Kerberos opcional que utiliza JAAS. El proveedor Java JGSS puro da soporte a la interfaz de inicio de sesión opcional, no así el proveedor iSeries nativo. Para obtener más información, consulte los siguientes temas:

- v Obtener [credenciales](#page-348-0) de Kerberos
- [Proveedores](#page-345-0) JGSS

#### *com.ibm.security.krb5.internal.tools Klist de clase:*

Esta clase puede funcionar como una herramienta de línea de mandatos para registrar las entradas en la antememoria credencial y en el tabulador de teclas.

```
java.lang.Object
|
+--com.ibm.security.krb5.internal.tools.Klist
```
public class **Klist** extends java.lang.Object

Esta clase puede funcionar como una herramienta de línea de mandatos para registrar las entradas en la antememoria credencial y en el tabulador de teclas.

# **Resumen de constructor**

Klist()

# <span id="page-338-0"></span>**Resumen de método**

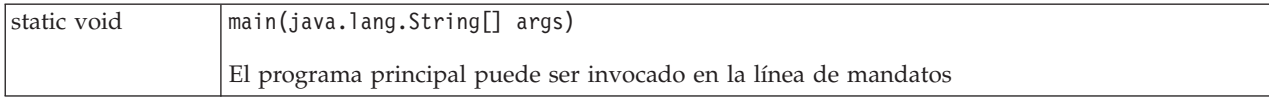

### **Métodos heredados de la clase java.lang.Object**

equals, getClass, hashCode, notify, notifyAll, toString, wait, wait, wait

### **Detallar constructor**

**Klist**

public Klist()

### **Detallar el método**

#### **principal**

public static void main(java.lang.String[] args)

El programa principal puede ser invocado en la línea de mandatos

Uso: java com.ibm.security.krb5.tools.Klist [[-c] [-f] [-e] [-a]] [-k [-t] [-K]] [nombre]

Opciones disponibles para las antememorias credenciales:

- v **-f** muestra banderas de credenciales
- v **-e** muestra el tipo de codificación
- v **-a** presenta la lista de direcciones

Opciones disponibles para las tablas de claves:

- v **-t** muestra las indicaciones de la hora de entrada de la tabla de claves
- v **-K** muestra las claves DES de entrada de la tabla de claves

*com.ibm.security.krb5.internal.tools Kinit de claset:*

Herramienta Kinit para obtener tickets Kerberos v5.

```
java.lang.Object
|
+--com.ibm.security.krb5.internal.tools.Kinit
```
public class **Kinit** amplia java.lang.Object

Herramienta Kinit para obtener etiquetas Kerberos v5.

### **Resumen de constructor**

Kinit(java.lang.String[] args) Construir un nuevo objeto Kinit.

# **Resumen de método**

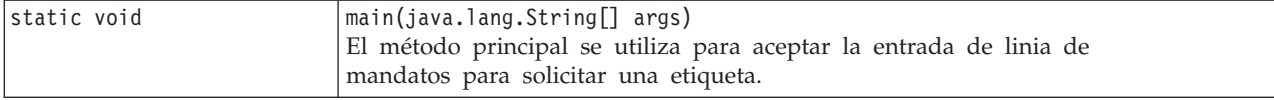

### **Métodos heredados del objeto de clase java.lang.**

equals, getClass, hashCode, notify, notifyAll, toString, wait, wait, wait

### **Detallar constructor**

### **Kinit**

```
public Kinit(java.lang.String[] args)
      lanza java.io.IOException,
             RealmException,
             KrbException
```
Construir un nuevo objeto Kinit.

#### **Parámetros:**

args - opciones para disponer de peticiones de ticket. Las opciones disponibles son: -f, -F, -p, -P, -c, -k, principal, contraseña.

**Lanza:** java.io.IOException - Si se produce un error I/O. RealmException - Si la Realm no puede instanciarse. KrbException - Si se produce un error durante la operación Kerberos.

# **Detallar el método**

### **principal**

```
public static void main(java.lang.String[] args)
```
El método principal se utiliza para aceptar la entrada de linia de mandatos para solicitar una etiqueta.

Utilización: java com.ibm.security.krb5.tools.Kinit [-f] [-F] [-p] [-P] [-k] [-c nombre de la antememoria] [principal] [contraseña]

- v **-f** reenviable
- v **-F** no reenviable
- v **-p** proxiable
- v **-P** no proxiable
- v **-c** nombre de la antememoria(ejemplo, ARCHIVO:d:\temp\mykrb5cc)
- v **-k** utilizar tabla de claves
- v **-t** nombre de archivo de tabla de claves
- v principal el nombre principal (ejemplo, qwedf qwedf@IBM.COM)
- v contraseña la contraseña principal de Kerberos

Utilice java com.ibm.security.krb5.tools.Kinit -help para obtener el menu de ayuda.

Actualmente, sólo se da soporte a antememorias de credenciales basadas en archivos.Por omisión, un archivo de antememoria con nombre krb5cc\_{user.name} se generará en el directorio {user.home} para almacenar la etiqueta obtenida de KDC. Por ejemplo, en Windows NT, podría ser

<span id="page-340-0"></span>c:\winnt\profiles\qwedf\krb5cc\_qwedf, donde qwedf es el {user.name}, y c:\winnt\profile\qwedf es el {user.home}. Kerberos obtiene {user.home} mediante la propiedad de sistema Java ″user.home″. Si en algún caso {user.home} es null (lo que no ocurre apenas), el archivo de antememoria se almacenará en el directorio actual desde el que el programa se esté ejecutando. {user.name} es el nombre de usuario de inicio de sesión del sistema. Puede ser diferente del nombre principal de usuario. Un usuario puede tener múltiples nombres principales, pero sólo uno es el principal primario de la antememoria de credenciales, lo que significa que un archivo de antememoria sólo puede almacenar etiquetas de un princial de usuario específico. Si el usuario cambia el nombre principal del próximo Kinit, el archivo de antememmoria que se genera para la nueva etiqueta substituiría al archivo de memoria ya existente por omisión.Al pedir una nueva etiqueta, para evitar que se sustituyan los archivos de memoria, debe especificar un nombre de directorio diferente o un nombre archivo de antememoria diferente.

#### **Localización del arcivo de antememoria**

Existen diferentes formas de definir el nombre y la localización del archivo de antememoria de usuarioThere are several, a continuación se han listado en el orden que en que Kerberos busca:

- 1. **-c** opción. Utilizar java com.ibm.security.krb5.tools.Kinit -c ARCHIVO:<nombre de archivo y de directorio específico de usuario>. ″ARCHIVO:″ es el prefijo para identificar el tipo de antememoria de credenciales.El valor por omisión es de tipo basado en el archivo.
- 2. Establecer la propiedad de sistema Java ″KRB5CCNAME″ utilizando -DKRB5CCNAME=FILE:<nombre de archivo y de directorio específico de usuario> durante el tiempo de ejecución.
- 3. Establecer la variable de entorno ″KRB5CCNAME″ en una solicitud de mandato antes de tiempo de ejecución. Los diferentes sistemas operativos tienen formas diferentes de establecer las variables de entorno. Por ejemplo, Windows utiliza establecer KRB5CCNAME=FILE:<nombre de archivo y de directorio específico de usuario>, mientras que UNIX utiliza exportar KRB5CCNAME=FILE:<nombre de archivo y directorio específico de usuario>. Observe que Kerberos confia en el mandato específico del sistema para recuperar la variable de entorno. El mandato utilizado en UNIX es″/usr/bin/env″.

KRB5CCNAME es sensible a las mayúsculas y minúsculas y esta todo en mayúsculas.

Si KRB5CCNAME no se establece como está indicado arriba, utiliza un archivo de antememoria por omisión . La antememoria por omisión está establecida en el siguiente orden:

- 1. /tmp/krb5cc\_<uid> en las plataformas Unix, donde <uid> es el identificación de usuario del usuario que está ejecutando el JVM de Kinit.
- 2. <user.home>/krb5cc\_<user.name>, donde <user.home> y <user.name> son las propiedades Java user.home y user.name,respectivamente
- 3. <user.home>/krb5cc (if <user.name> no puede obtenerse de la JVM)

#### **Tiempo de comunicación de KDC excedido**

Kinit se comunica con el centro de distribución de claves (KDC)para obtener ticket de otorgamiento de tickets (TGT), que es, la credencial. Esta comunicación puede excederse en el tiempo si el KDC no responde dentro de un período de tiempo determinado. El período de tiempo excedido puede establecerse (en milisegundos) en el archivo de configuración de Kerberos en la estrofa libdefaults (aplicable a todos los centros de distribución de claves) o en la estrofa individual del KDC. El valor por omisión del tiempo excedido es de 30 segundos.

#### *com.ibm.security.krb5.internal.tools Ktab de claset:*

Esta clase puede funcionar como una herramienta de línea de mandatos para ayudar al usuario a manejar las entradas en la tabla de claves. Las funciones disponibles incluyen list/add/update/delete service key(s).

```
Objeto java.lang.
|
+--com.ibm.security.krb5.internal.tools.Ktab
```
public class **Ktab** amplia el objeto java.lang.

Esta clase puede funcionar como una herramienta de línea de mandatos para ayudar al usuario a manejar las entradas en la tabla de claves. Las funciones disponibles incluyen list/add/update/delete service key(s).

# **Resumen de constructor**

Ktab()

# **Resumen de método**

vacío estático main(java.lang.String[] args) El programa principal puede ser invocado en la línea de mandatos

### **Métodos heredados del objeto de clase java.lang.**

equals, getClass, hashCode, notify, notifyAll, toString, wait, wait, wait

# **Detallar constructor**

**Ktab**

public Ktab()

# **Detallar el método**

**principal**

public static void main(java.lang.String[] args) {

El programa principal puede ser invocado en la línea de mandatos

Utilización: java com.ibm.security.krb5.tools.Ktab <options>

Opciones disponibles para las tablas de claves:

- v **-l**Enumerar el nombre y las entradas de la tabla de claves
- v **-a** <*nombre principal*>(<*contraseña*>) añadir una entrada en la tabla de claves
- v **-d** <*nombre principal*> suprimir una entrada de la tabla de claves
- v **-k** <*nombre de la tabla de claves*> especificar el nombre y la vía de acceso de la tabla de claves con el prefijo de ARCHIVO:
- v **-help** visualizar instrucciones

### **Establecimiento del contexto:**

Tras adquirir las credenciales de seguridad, los dos iguales que se comunican establecen un contexto de seguridad mediante sus credenciales. Aunque los iguales establecen un único contexto conjunto, cada

<span id="page-342-0"></span>igual mantiene su propia copia local del contexto. El establecimiento del contexto supone que el igual iniciador se autentica para el igual aceptante. El iniciador puede solicitar la autenticación mutua, en cuyo caso el aceptante se autentica para el iniciador.

Una vez efectuado el establecimiento del contexto, el contexto establecido incluye información de estado (como, por ejemplo, las claves criptográficas compartidas) que hace posible el intercambio posterior de mensajes seguros entre los dos iguales.

#### **Protección e intercambio de mensajes:**

Tras el establecimiento del contexto, los dos iguales están preparados para participar en intercambios de mensajes seguros. El originador del mensaje llama a su implementación de GSS-API local para codificar el mensaje, con lo que se garantiza la integridad del mensaje y, si se desea, la confidencialidad del mismo. A continuación la aplicación transporta la señal obtenida al igual.

La implementación de GSS-API local del igual utiliza la información del contexto establecido del modo siguiente:

- Verifica la integridad del mensaje
- v Descifra el mensaje, si estaba cifrado

#### **Borrado y liberación de recursos:**

Para liberar recursos, una aplicación JGSS suprime un contexto que ya no es necesario. Aunque una aplicación JGSS puede acceder a un contexto suprimido, todo intento de utilizarlo para el intercambio de mensajes generará una excepción.

#### **Mecanismos de seguridad:**

La especificación GSS-API consiste en una infraestructura abstracta sobre uno o varios mecanismos de seguridad subyacentes. El modo de interactuar de la infraestructura con los mecanismos de seguridad subyacentes es específico de la implementación.

Tales implementaciones se enmarcan en dos categorías generales:

- v En un extremo, una implementación monolítica enlaza estrechamente la infraestructura con un único mecanismo. Este tipo de implementación impide el uso de otros mecanismos o incluso distintas implementaciones del mismo mecanismo.
- v En el otro extremo, una implementación de gran modularidad ofrece facilidad de uso y flexibilidad. Este tipo de implementación ofrece la posibilidad de conectar distintos mecanismos de seguridad y sus implementaciones a la infraestructura de forma fácil y transparente.

IBM JGSS pertenece a la segunda categoría. Como implementación modular, IBM JGSS utiliza la infraestructura de proveedor definida por la arquitectura JCA (Java Cryptographic Architecture) y trata a cualquier mecanismo subyacente como un proveedor (JCA). Un proveedor JGSS proporciona una implementación concreta de un mecanismo de seguridad JGSS. Una aplicación puede crear instancias de varios mecanismos y utilizarlos.

Un proveedor puede dar soporte a varios mecanismos y JGSS facilita el uso de distintos mecanismos de seguridad. Sin embargo, la especificación GSS-API no proporciona un método para que dos iguales que se comunican elijan un mecanismo cuando hay disponibles varios mecanismos. Una forma de elegir un mecanismo consiste en empezar con el mecanismo SPNEGO (Simple And Protected GSS-API Negotiating), un pseudomecanismo que negocia un mecanismo real entre los dos iguales. IBM JGSS no incluye un mecanismo SPNEGO.

Para obtener más información sobre SPNEGO, consulte el documento de IETF (Internet Engineering Task Force) RFC 2478 The Simple and Protected GSS-API [Negotiation](http://www.ietf.org/rfc/rfc2478.txt) Mechanism

# <span id="page-343-0"></span>**Configurar el servidor iSeries para utilizar IBM JGSS.**

Cómo configurar el servidor iSeries para emplear JGSS depende de la versión de Java 2 Software Development Kit (J2SDK) que se ejecute en el servidor.

### **Configurar el servidor iSeries para utilizar JGSS con J2SDK, versión 1.3:**

Si utiliza Java 2 Software Development Kit (J2SDK), versión 1.3 en el servidor iSeries, debe preparar y configurar el servidor para utilizar JGSS. La configuración por omisión utiliza el proveedor Java JGSS puro.

# **Requisitos de software**

Para utilizar JGSS con J2SDK, versión 1.3, el servidor debe tener instalado JAAS (Servicio de autenticación y autorización Java) 1.3.

# **Configurar el servidor para utilizar JGSS**

Para configurar el servidor a fin de utilizar JGSS con J2SDK, versión 1.3, añada al directorio de ampliaciones un enlace simbólico para el archivo ibmjgssprovider.jar. El archivo ibmjgssprovider.jar contiene las clases de JGSS y el proveedor Java JGSS puro. La adición del enlace simbólico permite al cargador de clases de ampliación cargar el archivo ibmjgssprovider.jar.

### **Añadir el enlace simbólico**

Para añadir el enlace simbólico, en una línea de mandatos de iSeries, escriba el mandato siguiente (en una sola línea) y pulse **INTRO**:

ADDLNK OBJ('/QIBM/ProdData/OS400/Java400/ext/ibmjgssprovider.jar') NEWLNK('/QIBM/ProdData/Java400/jdk13/lib/ext/ibmjgssprovider.jar')

**Nota:** La política de Java 1.3 por omisión del servidor iSeries otorga los permisos adecuados a JGSS. Si tiene previsto crear su propio archivo java.policy, consulte la sección acerca de los [permisos](#page-346-0) de [JVM](#page-346-0) para ver una lista de los permisos que se pueden otorgar a ibmjgssprovider.jar.

# **Cambiar los proveedores JGSS**

Tras configurar el servidor para utilizar JGSS, que utiliza el proveedor Java puro como valor por omisión, puede configurar JGSS para que emplee el proveedor iSeries JGSS nativo. A continuación, tras configurar JGSS para utilizar el proveedor nativo, puede conmutar fácilmente entre los dos proveedores. Para obtener más información, consulte los siguientes temas:

- [Proveedores](#page-345-0) JGSS
- Configurar JGSS para emplear el proveedor iSeries JGSS nativo

# **Gestores de seguridad**

Si ejecuta la aplicación IBM JGSS con un gestor de seguridad Java habilitado, consulte [Utilizar](#page-346-0) un gestor de [seguridad.](#page-346-0)

*Configurar JGSS para emplear el proveedor iSeries JGSS nativo:*

IBM JGSS utiliza por omisión el proveedor Java puro. Tiene también la posibilidad de emplear el proveedor iSeries JGSS nativo.

Para obtener más información sobre los distintos proveedores, consulte [Proveedores](#page-345-0) JGSS.

#### **Requisitos de software**

El proveedor iSeries JGSS nativo debe poder acceder a las clases de IBM Toolbox para Java. Si desea obtener instrucciones sobre cómo acceder a IBM Toolbox para Java, consulte "Permitir al [proveedor](#page-345-0) iSeries JGSS nativo acceder a IBM [Toolbox](#page-345-0) para Java" en la página 340.

Asegúrese de que ha configurado el servicio de autenticación de red. Para obtener más información, consulte la sección sobre el servicio de autenticación de red.

#### **Especificar el proveedor iSeries JGSS nativo**

Antes de utilizar el proveedor iSeries JGSS nativo con J2SDK, versión 1.3, compruebe que ha configurado el servidor para utilizar JGSS. Para obtener más información, consulte [Configurar](#page-343-0) el servidor iSeries para utilizar JGSS con J2SDK, [versión](#page-343-0) 1.3. Si emplea J2SDK, versión 1.4 o versiones posteriores, JGSS ya está configurado.

**Nota:** En las instrucciones siguientes, \${java.home} indica la vía de acceso de la ubicación de la versión de Java que utiliza en el servidor. Por ejemplo, si utiliza J2SDK, versión 1.4, \${java.home} es /QIBM/ProdData/Java400/jdk14. No olvide sustituir \${java.home} en los mandatos por la vía de acceso real del directorio inicial de Java.

Para configurar JGSS a fin de emplear el proveedor iSeries JGSS nativo, lleve a cabo estas tareas:

#### **Añadir un enlace simbólico**

Para añadir un enlace simbólico al directorio de ampliaciones para el archivo ibmjgssiseriesprovider.jar, en una línea de mandatos de iSeries, escriba el mandato siguiente (en una sola línea) y pulse **INTRO**:

ADDLNK OBJ('/QIBM/ProdData/OS400/Java400/ext/ibmjgssiseriesprovider.jar') NEWLNK('\${java.home}/lib/ext/ibmjgssiseriesprovider.jar')

Tras añadir un enlace simbólico al directorio de ampliaciones para el archivo ibmjgssiseriesprovider.jar, el cargador de clases de ampliación cargará el archivo JAR.

#### **Añadir el proveedor a la lista de proveedores de seguridad**

Añada el proveedor nativo a la lista de proveedores de seguridad del archivo java.security.

- 1. Abra \${java.home}/lib/security/java.security para editarlo.
- 2. Busque la lista de proveedores de seguridad. Debe encontrarse cerca del principio del archivo java.security y debe tener un aspecto parecido al siguiente:

security.provider.1=sun.security.provider.Sun security.provider.2=com.sun.rsajca.Provider security.provider.3=com.ibm.crypto.provider.IBMJCE security.provider.4=com.ibm.security.jgss.IBMJGSSProvider

3. Añada el proveedor iSeries JGSS nativo a la lista de proveedores de seguridad antes del proveedor Java original. Dicho de otro modo, añada com.ibm.iseries.security.jgss.IBMJGSSiSeriesProvider a la lista con un número inferior al de com.ibm.jgss.IBMJGSSProvider y, a continuación, actualice la posición de IBMJGSSProvider. Por ejemplo:

security.provider.1=sun.security.provider.Sun security.provider.2=com.sun.rsajca.Provider security.provider.3=com.ibm.crypto.provider.IBMJCE security.provider.4=com.ibm.iseries.security.jgss.IBMJGSSiSeriesProvider security.provider.5=com.ibm.security.jgss.IBMJGSSProvider

Observe que IBMJGSSiSeriesProvider ha pasado a ser la cuarta entrada de la lista y IBMJGSSProvider se ha convertido en la quinta entrada. Asimismo, compruebe que los números de entrada de la lista de proveedores de seguridad son secuenciales y que cada entrada aumenta el número de entrada en un solo número.

4. Guarde y cierre el archivo java.security.

<span id="page-345-0"></span>*Permitir al proveedor iSeries JGSS nativo acceder a IBM Toolbox para Java:* El proveedor iSeries JGSS nativo debe poder acceder a las clases de IBM Toolbox para Java. Utilice una de las opciones siguientes para habilitar el acceso de IBM JGSS al archivo jt400Native.jar de Toolbox para Java:

- v Colocar un enlace simbólico a jt400Native.jar en el directorio de ampliaciones Java
- v Colocar un enlace simbólico a jt400Native.jar en el directorio de ampliaciones propio y, a continuación, incluir ese directorio en la lista de directorios de ampliaciones

#### **Notas:**

- v Al colocar un enlace simbólico a jt400Native.jar en el directorio de ampliaciones Java, todos los usuarios de J2SDK deben utilizar forzosamente esta versión de jt400Native.jar. Esto puede no ser conveniente si diversos usuarios necesitan distintas versiones de las clases de IBM Toolbox para Java.
- v En las instrucciones siguientes, \${java.home} indica la vía de acceso de la ubicación de la versión de Java que utiliza en el servidor. Por ejemplo, si utiliza J2SDK, versión 1.4, \${java.home} es /QIBM/ProdData/Java400/jdk14. No olvide sustituir \${java.home} en los mandatos por la vía de acceso real del directorio inicial de Java.

# **Colocar un enlace simbólico en el directorio de ampliaciones Java**

Para colocar un enlace al archivo jt400Native.jar en el directorio de ampliaciones Java, en una línea de mandatos de iSeries, escriba el mandato siguiente (en una sola línea) y pulse **INTRO**:

```
ADDLNK OBJ('/QIBM/ProdData/OS400/jt400/lib/jt400Native.jar')
NEWLNK('${java.home}/lib/ext/jt400Native.jar')
```
# **Colocar un enlace simbólico en el directorio de ampliaciones propio**

Para enlazar el archivo jt400Native.jar a su propio directorio, en una línea de mandatos de iSeries, escriba el mandato siguiente (en una sola línea) y pulse **INTRO**:

```
ADDLNK OBJ('/QIBM/ProdData/OS400/jt400/lib/jt400Native.jar')
NEWLNK('<su directorio de ampliaciones>/jt400Native.jar')
```
Cuando llame al programa, emplee el formato siguiente para el mandato Java:

```
java -Djava.ext.dirs=<su directorio de
ampliaciones>:${java.home}/lib/ext:/QIBM/UserData/Java400/ext
```
#### **Configurar el servidor iSeries para utilizar JGSS con J2SDK, versión 1.4 o una versión posterior:**

Si utiliza Java 2 Software Development Kit (J2SDK), versión 1.4 o una versión superior en el servidor iSeries, JGSS ya está configurado. La configuración por omisión utiliza el proveedor Java JGSS puro.

# **Cambiar los proveedores JGSS**

Puede configurar JGSS a fin de emplear el proveedor iSeries JGSS nativo en lugar del proveedor Java JGSS puro. A continuación, tras configurar JGSS para utilizar el proveedor nativo, puede conmutar fácilmente entre los dos proveedores. Para obtener más información, consulte los siguientes temas:

- Proveedores JGSS
- [Configurar](#page-343-0) JGSS para emplear el proveedor iSeries JGSS nativo

# **Gestores de seguridad**

Si ejecuta la aplicación JGSS con un gestor de seguridad Java habilitado, consulte [Utilizar](#page-346-0) un gestor de [seguridad.](#page-346-0)

**Proveedores JGSS:**

<span id="page-346-0"></span>IBM JGSS incluye un proveedor iSeries JGSS nativo y un proveedor Java JGSS puro. El proveedor que elija utilizar dependerá de las necesidades de la aplicación.

El proveedor Java JGSS puro presenta las características siguientes:

- v Garantiza el mayor nivel de portabilidad de la aplicación.
- v Funciona con la interfaz de inicio de sesión de Kerberos JAAS opcional.
- v Es compatible con las herramientas de gestión de credenciales de Kerberos Java.

El proveedor iSeries JGSS nativo presenta las características siguientes:

- v Utiliza las bibliotecas Kerberos de iSeries nativo.
- v Es compatible con las herramientas de gestión de credenciales de Kerberos Qshell.
- v Las aplicaciones JGSS se ejecutan con mayor rapidez.
- **Nota:** Ambos proveedores JGSS cumplen la especificación GSS-API y, por consiguiente, son compatibles entre sí. En otras palabras, una aplicación que utiliza el proveedor Java JGSS puro puede interactuar con una aplicación que emplea el proveedor iSeries JGSS nativo.

# **Cambiar el proveedor JGSS**

**Nota:** si el servidor ejecuta J2SDK, versión 1.3, antes de cambiar al proveedor iSeries JGSS nativo, compruebe que ha configurado el servidor para utilizar JGSS. Para obtener más información, consulte los siguientes temas:

- v [Configurar](#page-343-0) el servidor iSeries para utilizar JGSS con J2SDK, versión 1.3
- [Configurar](#page-343-0) JGSS para utilizar el proveedor JGSS nativo

Puede cambiar fácilmente el proveedor JGSS mediante una de las opciones siguientes:

- v Edite la lista de proveedores de seguridad de \${java.home}/lib/security/java.security. Nota: \${java.home} indica la vía de acceso de la ubicación de la versión de Java que utiliza en el servidor. Por ejemplo, si utiliza J2SDK, versión 1.3, \${java.home} es /QIBM/ProdData/Java400/jdk13.
- v Especifique el nombre del proveedor en la aplicación JGSS mediante GSSManager.addProviderAtFront() o GSSManager.addProviderAtEnd(). Para obtener más información, consulte el javadoc de [GSSManager.](jgssapi/org/ietf/jgss/GSSManager.html)

#### **Utilizar un gestor de seguridad:**

Si ejecuta la aplicación JGSS con un gestor de seguridad Java habilitado, debe comprobar que la aplicación y JGSS tienen los permisos necesarios.

*Permisos de JVM:* Además de las comprobaciones de control de acceso efectuadas por JGSS, la máquina virtual Java (JVM) lleva a cabo comprobaciones de autorización al acceder a una variada gama de recursos, tales como archivos, propiedades Java, paquetes y sockets.

Para obtener más información sobre cómo utilizar los permisos de JVM, consulte la información sobre [permisos](http://java.sun.com/j2se/1.4/docs/guide/security/permissions.html) en Java 2 SDK.

La lista siguiente indica los permisos necesarios al utilizar las funciones de JAAS de JGSS o al emplear JGSS con un gestor de seguridad:

- v javax.security.auth.AuthPermission ″modifyPrincipals″
- v javax.security.auth.AuthPermission ″modifyPrivateCredentials″
- javax.security.auth.AuthPermission "getSubject"
- v javax.security.auth.PrivateCredentialPermission ″javax.security.auth.kerberos.KerberosKey javax.security.auth.kerberos.KerberosPrincipal \″\*\″″, ″read″
- v javax.security.auth.PrivateCredentialPermission ″javax.security.auth.kerberos.KerberosTicket javax.security.auth.kerberos.KerberosPrincipal \″\*\″″, ″read″
- v java.util.PropertyPermission ″com.ibm.security.jgss.debug″, ″read″
- v java.util.PropertyPermission ″DEBUG″, ″read″
- java.util.PropertyPermission "java.home", "read"
- v java.util.PropertyPermission ″java.security.krb5.conf″, ″read″
- v java.util.PropertyPermission ″java.security.krb5.kdc″, ″read″
- v java.util.PropertyPermission ″java.security.krb5.realm″, ″read″
- v java.util.PropertyPermission ″javax.security.auth.useSubjectCredsOnly″, ″read″
- v java.util.PropertyPermission ″user.dir″, ″read″
- v java.util.PropertyPermission ″user.home″, ″read″
- v java.lang.RuntimePermission ″accessClassInPackage.sun.security.action″
- java.security.SecurityPermission "putProviderProperty.IBMJGSSProvider"

### *Comprobaciones de permisos de JAAS:*

IBM JGSS efectúa comprobaciones de permisos en tiempo de ejecución cuando el programa habilitado para JAAS utiliza credenciales y accede a servicios. Puede inhabilitar esta función de JAAS opcional estableciendo la propiedad Java avax.security.auth.useSubjectCredsOnly en false. Además, JGSS lleva a cabo comprobaciones de permisos únicamente cuando la aplicación se ejecuta con un gestor de seguridad.

JGSS realiza comprobaciones de permisos en relación con la política Java que está en vigor para el contexto de control de acceso actual. JGSS lleva a cabo las siguientes comprobaciones de permisos específicos:

- v javax.security.auth.kerberos.DelegationPermission
- v javax.security.auth.kerberos.ServicePermission

# **Comprobación DelegationPermission**

DelegationPermission permite el control por parte de la política de seguridad del uso de las funciones de reenvío de tickets y servicio proxy de Kerberos. Mediante estas funciones, un cliente puede permitir que un servicio actúe en nombre del cliente.

DelegationPermission toma dos argumentos, en el orden siguiente:

- 1. El principal de subordinado, que es el nombre del principal de servicio que actúa en nombre del cliente y bajo su autorización.
- 2. El nombre del servicio que el cliente desea permitir que el principal de subordinado utilice.

### **Ejemplo: utilizar la comprobación DelegationPermission**

En el ejemplo siguiente, superSecureServer es el principal de subordinado y krbtgt/REALM.IBM.COM@REALM.IBM.COM es el servicio que se desea permitir que superSecureServer utilice en nombre del cliente. En este caso, el servicio es el ticket de otorgación de tickets del cliente, lo que significa que superSecureServer puede obtener un ticket para cualquier servicio en nombre del cliente.

```
permission javax.security.auth.kerberos.DelegationPermission
     "\"superSecureServer/host.ibm.com@REALM.IBM.COM\"
     \"krbtgt/REALM.IBM.COM@REALM.IBM.COM\"";
```
En el ejemplo anterior, DelegationPermission otorga al cliente permiso para obtener un nuevo ticket de otorgación de tickets del centro de distribución de claves (KDC) que sólo superSecureServer puede

<span id="page-348-0"></span>utilizar. Una vez que el cliente ha enviado el nuevo ticket de otorgación de tickets a superSecureServer, superSecureServer tiene la posibilidad de actuar en nombre del cliente.

El ejemplo siguiente permite al cliente obtener un nuevo ticket que permita a superSecureServer acceder únicamente al servicio ftp en nombre del cliente:

```
permission javax.security.auth.kerberos.DelegationPermission
     "\"superSecureServer/host.ibm.com@REALM.IBM.COM\"
     \"ftp/ftp.ibm.com@REALM.IBM.COM\"";
```
Para obtener más información, consulte la clase javax.security.auth.kerberos.DelegationPermission en la [documentación](http://java.sun.com/j2se/1.4/docs/index.html) de J2SDK del sitio Web de Sun.

### **Comprobación ServicePermission**

Las comprobaciones ServicePermission restringen el uso de credenciales para la iniciación y la aceptación del contexto. Un iniciador de contexto debe tener permiso para iniciar un contexto. Del mismo modo, un aceptante de contexto debe tener permiso para aceptar un contexto.

#### **Ejemplo: utilizar la comprobación ServicePermission**

El ejemplo siguiente permite al lado del cliente iniciar un contexto con el servicio tp otorgando permiso al cliente:

```
permission javax.security.auth.kerberos.ServicePermission
     "ftp/host.ibm.com@REALM.IBM.COM", "iniciar";
```
El ejemplo siguiente permite al lado del servidor acceder a la clave secreta para el servicio ftp y utilizarla otorgando permiso al servidor:

permission javax.security.auth.kerberos.ServicePermission "ftp/host.ibm.com@REALM.IBM.COM", "aceptar";

Para obtener más información, consulte la clase javax.security.auth.kerberos.ServicePermission en la [documentación](http://java.sun.com/j2se/1.4/docs/index.html) de J2SDK del sitio Web de Sun.

### **Ejecutar aplicaciones IBM JGSS**

La API IBM Java Generic Security Service (JGSS) 1.0 ampara las aplicaciones seguras de las complejidades y peculiaridades de los distintos mecanismos de seguridad subyacentes. JGSS utiliza las funciones que proporcionan el servicio de autenticación y autorización Java (JAAS) y la ampliación de criptografía Java (JCE) de IBM.

Entre las funciones de JGSS destacan:

- v Autenticación de identidades
- v Integridad y confidencialidad de mensajes
- v Interfaz de inicio de sesión de Kerberos JAAS opcional y comprobaciones de autorización

#### **Obtener credenciales de Kerberos y crear claves secretas:**

GSS-API no define ningún método para obtener credenciales. Es por ello que el mecanismo Kerberos de IBM JGSS requiere que el usuario obtenga credenciales de Kerberos. Este tema le enseña a utilizar JAAS para efectuar inicios de sesión de Kerberos y comprobaciones de autorización y vea una lista de los permisos de JAAS que requiere la máquina virtual Java (JVM).

Puede obtener credenciales utiliyando uno de los métodos siguientes:

- [Herramientas](#page-349-0) Kinit y Ktab
- v Interfaz de inicio de sesión de [Kerberos](#page-349-0) JAAS opcional

### <span id="page-349-0"></span>**Herramientas Kinit y Ktab:**

El proveedor JGSS que elija determinará qué herramientas utilizará para obtener las credenciales de Kerberos y claves secretas.

# **Con el proveedor Java JGSS puro**

Si emplea el proveedor Java JGSS puro, utilice las herramientas Kinit y Ktab de IBM JGSS para obtener credenciales y claves secretas. Las herramientas Kinit y Ktab utilizan interfaces de línea de mandatos y proporcionan opciones similares a las de otras versiones.

- v Puede obtener credenciales de Kerberos mediante la herramienta Kinit. Esta herramienta establece el contacto con el centro de distribución de Kerberos (KDC) y obtiene un ticket de otorgación de tickets (TGT). El TGT permite acceder a otros servicios habilitados para Kerberos, entre ellos los que utilizan GSS-API.
- v Un servidor puede obtener una clave secreta mediante la herramienta Ktab. JGSS almacena la clave secreta en el archivo de tabla de claves del servidor. Consulte la documentación para Java de Ktab a fin de obtener más información.

La aplicación también puede emplear la interfaz de inicio de sesión de JAAS a fin de obtener tickets TGT y claves secretas. Para obtener más información, consulte lo siguiente:

- v ["com.ibm.security.krb5.internal.tools](#page-338-0) Kinit de claset" en la página 333
- v ["com.ibm.security.krb5.internal.tools](#page-340-0) Ktab de claset" en la página 335
- v Interfaz de inicio de sesión de JAAS

# **Con el proveedor iSeries JGSS nativo**

Si emplea el proveedor iSeries JGSS nativo, utilice los programas de utilidad de Qshell kinit y klist. Para obtener más información, consulte Programas de utilidad para credenciales de Kerberos y tablas de claves.

#### **Interfaz de inicio de sesión de Kerberos JAAS:**

IBM JGSS presenta una interfaz de inicio de sesión de Kerberos del servicio de autenticación y autorización Java (JAAS). Puede inhabilitar esta función estableciendo la propiedad Java javax.security.auth.useSubjectCredsOnly en false.

**Nota:** Nota: Aunque el proveedor Java JGSS puro puede emplear la interfaz de inicio de sesión, el proveedor iSeries JGSS nativo no puede.

Para obtener más información sobre JAAS, consulte Servicio de [autenticación](#page-301-0) y autorización Java.

# **Permisos de JAAS y JVM**

Si utiliza un gestor de seguridad, debe comprobar que la aplicación y JGSS tienen los permisos de JVM y JAAS necesarios. Para obtener más información, consulte Utilizar un gestor de [seguridad.](#page-346-0)

# **Opciones del archivo de configuración de JAAS**

La interfaz de inicio de sesión requiere un archivo de configuración de JAAS que especifique com.ibm.security.auth.module.Krb5LoginModule como el módulo de inicio de sesión que se empleará. La tabla siguiente muestra las opciones que admite Krb5LoginModule. Tenga en cuenta que las opciones no son sensibles a las mayúsculas y minúsculas.

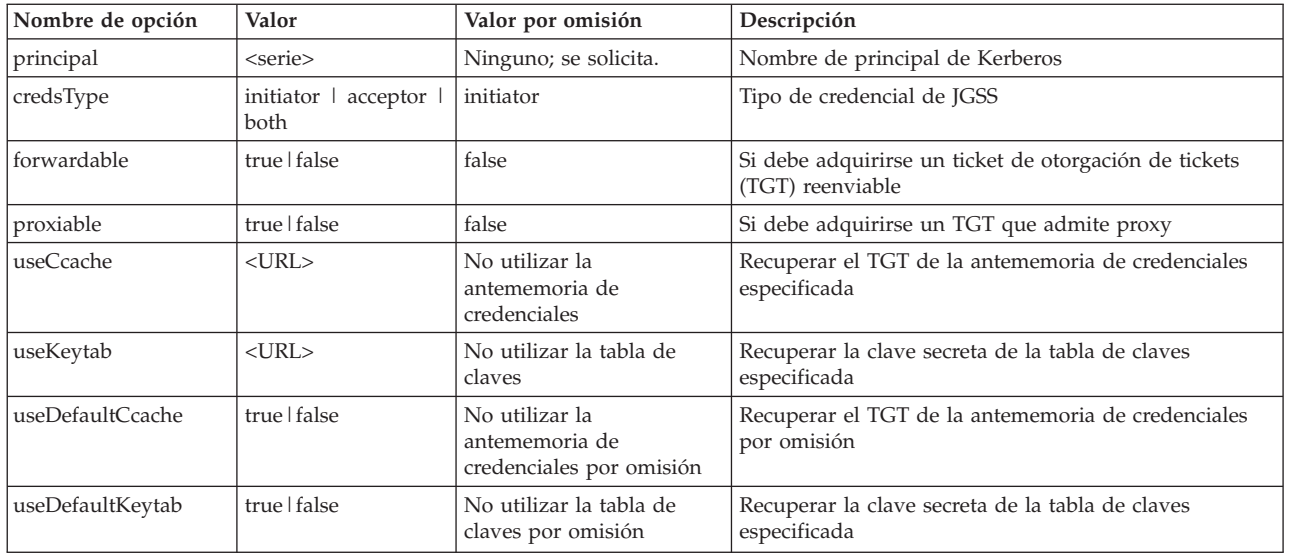

Para ver un sencillo ejemplo de cómo utilizar Krb5LoginModule, consulte el archivo de [configuración](#page-364-0) de inicio de sesión de JAAS de [ejemplo.](#page-364-0)

### **Incompatibilidades de opciones**

Algunas opciones de Krb5LoginModule, sin incluir el nombre de principal, son incompatibles entre ellas, lo que significa que no se pueden especificar juntas. La tabla siguiente indica las opciones de módulo de inicio de sesión compatibles e incompatibles.

Los indicadores de la tabla describen la relación entre las dos opciones asociadas:

- $X = Incompatible$
- $N/A =$  Combinación no aplicable
- Blanco = Compatible

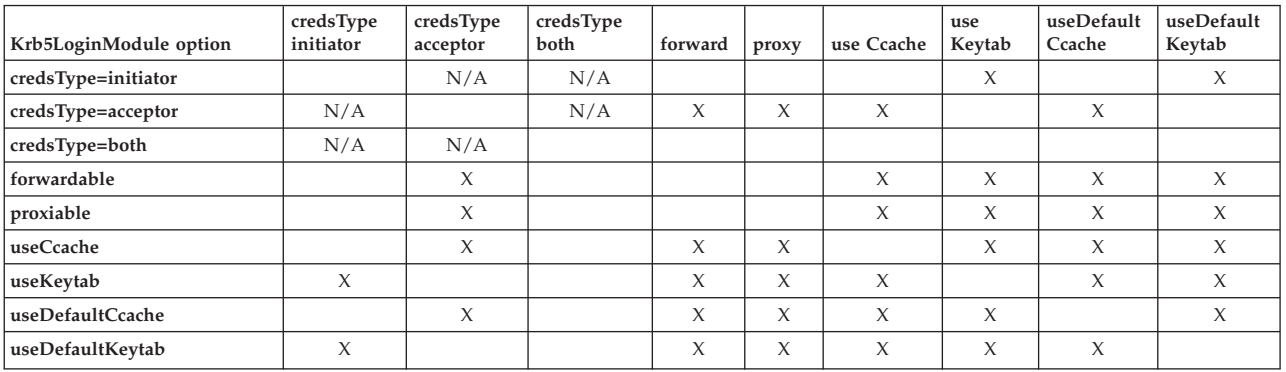

# **Opción de nombre de principal**

Puede especificar un nombre de principal junto con cualquier otra opción. Si no especifica un nombre de principal, Krb5LoginModule puede solicitar al usuario un nombre de principal. Krb5LoginModule solicitará o no esta información al usuario en función de las demás opciones especificadas.

#### **Formato del nombre de principal de servicio**

Debe emplear uno de los formatos siguientes para especificar un nombre de principal de servicio:

- <nombre\_servicio> (por ejemplo, superSecureServer)
- <nombre\_servicio>@<sistema\_principal> (por ejemplo, superSecureServer@myhost)

En el segundo formato, <sistema\_principal> es el nombre de sistema principal de la máquina donde reside el servicio. Aunque no está obligado a ello, puede utilizar un nombre de sistema principal totalmente calificado.

**Nota:** JAAS reconoce determinados caracteres como delimitadores. Si emplea alguno de los caracteres siguientes en una serie de JAAS (como un nombre de principal), escriba el carácter entre comillas:

> \_ (subrayado) : (dos puntos) / (barra inclinada) \ (barra inclinada invertida)

# **Solicitar el nombre de principal y la contraseña**

Las opciones que especifique en el archivo de configuración de JAAS determinarán si el inicio de sesión de Krb5LoginModule será o no interactivo.

- v Un inicio de sesión no interactivo no solicita ninguna información.
- v Un inicio de sesión interactivo solicita el nombre de principal, la contraseña o ambos.

### **Inicios de sesión no interactivos**

El inicio de sesión se efectuará de modo no interactivo si especifica el tipo de credencial initiator (credsType=initiator) y lleva a cabo una de las acciones siguientes:

- v Especificar la opción useCcache
- v Especificar la opción useDefaultCcache en true

El inicio de sesión también se efectuará de modo no interactivo si especifica el tipo de credencial acceptor o both (credsType=acceptor o credsType=both) y lleva a cabo una de las acciones siguientes:

- Especificar la opción useKeytab
- v Especificar la opción useDefaultKeytab en true

#### **Inicios de sesión interactivos**

Otras configuraciones hacen que el módulo de inicio de sesión solicite un nombre de principal y una contraseña a fin de obtener un TGT de un KDC de Kerberos. El módulo de inicio de sesión sólo solicita una contraseña si se especifica la opción principal.

Los inicios de sesión interactivos requieren que la aplicación especifique com.ibm.security.auth.callback.Krb5CallbackHandler como manejador de retornos de llamada al crear el contexto de inicio de sesión. El manejador de retornos de llamada es el encargado de solicitar la entrada.

# **Opción de tipo de credencial**

Si se requiere que el tipo de credencial sea tanto initiator como acceptor (credsType=both), Krb5LoginModule obtiene un TGT y una clave secreta. El módulo de inicio de sesión utiliza el TGT para iniciar contextos y la clave secreta para aceptar contextos. El archivo de configuración de JAAS debe contener suficiente información para permitir al módulo de inicio de sesión adquirir los dos tipos de credenciales.

Para los tipos de credencial acceptor y both, el módulo de inicio de sesión asume un principal de servicio.

#### **Archivos de configuración y política:**

JGSS y JAAS dependen de varios archivos de configuración y política. Debe editar estos archivos para que se ajusten al entorno y la aplicación que utiliza. Si no emplea JAAS con JGSS, puede omitir los archivos de configuración y política de JAAS.

**Nota:** En las instrucciones siguientes, \${java.home} indica la vía de acceso de la ubicación de la versión de Java que utiliza en el servidor. Por ejemplo, si utiliza J2SDK, versión 1.4, \${java.home} es /QIBM/ProdData/Java400/jdk14. No olvide sustituir \${java.home} en los valores de propiedades por la vía de acceso real del directorio inicial de Java.

# **Archivo de configuración de Kerberos**

IBM JGSS requiere un archivo de configuración de Kerberos. El nombre por omisión y la ubicación del archivo de configuración de Kerberos dependen del sistema operativo que se utilice. JGSS utiliza el orden siguiente para buscar el archivo de configuración por omisión:

- 1. El archivo al que hace referencia la propiedad Java java.security.krb5.conf
- 2. \${java.home}/lib/security/krb5.conf
- 3. c:\winnt\krb5.ini en las plataformas Microsoft Windows
- 4. /etc/krb5/krb5.conf en las plataformas Solaris
- 5. /etc/krb5.conf en otras plataformas Unix

# **Archivo de configuración de JAAS**

El uso de la función de inicio de sesión de JAAS requiere un archivo de configuración de JAAS. Puede especificar el archivo de configuración de JAAS estableciendo una de las propiedades siguientes:

- La propiedad del sistema Java java.security.auth.login.config
- La propiedad de seguridad login.config.url.<enteror> en el archivo \${java.home}/lib/security/java.security

Para obtener más información, consulte el sitio Web del servicio de [autenticación](http://java.sun.com/products/jaas/) y autorización Java [\(JAAS\)](http://java.sun.com/products/jaas/) de Sun.

# **Archivo de política de JAAS**

Al utilizar la implementación de política por omisión, JGSS otorga permisos de JAAS a las entidades anotando los permisos en un archivo de política. Puede especificar el archivo de política de JAAS estableciendo una de las propiedades siguientes:

- La propiedad del sistema Java java.security.policy
- v La propiedad de seguridad policy.config.url.<enteror> en el archivo \${java.home}/lib/security/java.security

Si utiliza J2SDK, versión 1.4 o posterior, la especificación de un archivo de política aparte para JAAS es opcional. El proveedor de política por omisión en J2SDK, versión 1.4 o posterior, da soporte a las entradas de archivo de política que requiere JAAS.

Para obtener más información, consulte el sitio Web del servicio de [autenticación](http://java.sun.com/products/jaas/) y autorización Java [\(JAAS\)](http://java.sun.com/products/jaas/) de Sun.

# **Archivo de propiedades de seguridad maestro de Java**

Una máquina virtual Java (JVM) utiliza muchas propiedades de seguridad importantes que se establecen editando el archivo de propiedades de seguridad maestro de Java. Este archivo, denominado java.security, normalmente se encuentra en el directorio \${java.home}/lib/security del servidor iSeries.

La lista siguiente describe varias propiedades de seguridad relevantes para utilizar JGSS. Utilice las descripciones a modo de guía para editar el archivo java.security.

**Nota:** Cuando corresponde, las descripciones incluyen los valores adecuados que son necesarios para ejecutar los ejemplos de JGSS.

**security.provider.<entero>**: el proveedor JGSS que desea utilizar. Estáticamente también registra las clases de proveedor criptográfico. IBM JGSS emplea la criptografía y otros servicios de seguridad proporcionados por IBM JCE Provider. Especifique los paquetes sun.security.provider.Sun y com.ibm.crypto.provider.IBMJCE exactamente igual que en el ejemplo siguiente:

security.provider.1=sun.security.provider.Sun security.provider.2=com.ibm.crypto.provider.IBMJCE

**policy.provider**: clase de manejador de política del sistema. Por ejemplo:

policy.provider=sun.security.provider.PolicyFile

**policy.url.<entero>**: URL de los archivos de política. Para emplear el archivo de política de ejemplo, incluya una entrada como:

policy.url.1=file:/home/user/jgss/config/java.policy

**login.configuration.provider**: clase de manejador de configuración de inicio de sesión de JAAS, como por ejemplo:

login.configuration.provider=com.ibm.security.auth.login.ConfigFile

**auth.policy.provider**: clase de manejador de política de control de acceso basado en el principal de JAAS, como por ejemplo:

auth.policy.provider=com.ibm.security.auth.PolicyFile

**login.config.url.<entero>**: URL para los archivos de configuración de inicio de sesión de JAAS. Para emplear el archivo de configuración de ejemplo, incluya una entrada parecida a la siguiente:

login.config.url.1=file:/home/user/jgss/config/jaas.conf

**auth.policy.url.<entero>**: URL para los archivos de política de JAAS. Puede incluir construcciones basadas en el principal y el origen del código en el archivo de política de JAAS. Para emplear el archivo de política de ejemplo, incluya una entrada como:

auth.policy.url.1=file:/home/user/jgss/config/jaas.policy

### **Antememoria de credenciales y tabla de claves de servidor**

Un principal de usuario mantiene sus credenciales de Kerberos en una antememoria de credenciales. Un principal de servicio mantiene su clave secreta en una tabla de claves. En el momento de la ejecución, IBM JGSS localiza estas antememorias del modo siguiente:

#### **Antememoria de credenciales de usuario**

JGSS utiliza el orden siguiente para localizar la antememoria de credenciales de usuario:

- 1. El archivo al que hace referencia la propiedad Java KRB5CCNAME
- 2. El archivo al que hace referencia la variable de entorno KRB5CCNAME
- 3. /tmp/krb5cc\_<uid> en sistemas Unix
- 4. \${user.home}/krb5cc\_\${user.name}
- 5. \${user.home}/krb5cc (si no es posible obtener \${user.name})

#### **Tabla de claves de servidor**

JGSS utiliza el orden siguiente para localizar el archivo de tabla de claves de servidor:

- 1. El valor de la propiedad Java KRB5\_KTNAME
- 2. La entrada default\_keytab\_name de la stanza libdefaults del archivo de configuración de Kerberos
- 3. \${user.home}/krb5\_keytab

# **Desarrollar aplicaciones IBM JGSS**

Utilizar JGSS para desarrollar aplicaciones seguras. Obtenga información sobre cómo generar señales de transporte, crear objetos JGSS, establecer un contexto y mucho más.

Para desarrollar aplicaciones JGSS, debe conocer la especificación GSS-API de alto nivel y la especificación de enlaces Java. IBM JGSS 1.0 se basa principalmente en estas especificaciones y las cumple. Consulte los siguientes enlaces para obtener más información.

- RFC 2743: Generic Security Service Application [Programming](http://www.ietf.org/rfc/rfc2743.txt) Interface Version 2, Update 1
- RFC 2853: Generic Security Service API Version 2: Java [Bindings](http://www.ietf.org/rfc/rfc2853.txt)

### **Procedimiento de programación de aplicaciones IBM JGSS:**

Son múltiples los pasos necesarios para desarrollar una aplicación JGSS, tales como utilizar señales de transporte, crear los objetos JGSS necesarios, establecer y suprimir un contexto y emplear los servicios por mensaje.

Las operaciones de una aplicación JGSS siguen el modelo operativo de GSS-API (Generic Security Service Application Programming Interface). Para obtener información sobre los conceptos importantes para las operaciones de JGSS, consulte [Conceptos](#page-336-0) de JGSS.

# **Señales de transporte de JGSS**

Algunas de las operaciones de JGSS importantes generan señales con el formato de matrices de bytes Java. La aplicación es la encargada de reenviar las señales de un igual JGSS al otro. JGSS no restringe en modo alguno el protocolo que utiliza la aplicación para transportar señales. Las aplicaciones pueden transportar señales de JGSS junto con otros datos de aplicación (es decir, datos que no son de JGSS). Sin embargo, las operaciones de JGSS aceptan y utilizan únicamente señales específicas de JGSS.

# **Secuencia de operaciones en una aplicación JGSS**

Las operaciones de JGSS requieren determinadas construcciones de programación que se deben emplear en el orden indicado a continuación. Cada uno de los pasos se aplica tanto al iniciador como al aceptante.

- **Nota:** La información contiene snippets de código de ejemplo que muestran cómo utilizar las API de JGSS de alto nivel y suponen que la aplicación importa el paquete org.ietf.jgss. Aunque muchas de las API de alto nivel se cargan a posteriori, los snippets sólo muestran los formatos más empleados de esos métodos. Por supuesto, utilice los métodos de las API que mejor se adapten a sus necesidades.
- 1. Crear un [GSSManager](#page-355-0)

Una instancia de GSSManager actúa como fábrica para crear otras instancias de objetos JGSS.

2. Crear un [GSSName](#page-355-0)

Un GSSName representa la identidad de un principal JGSS. Algunas operaciones de JGSS pueden localizar y utilizar un principal por omisión al especificar un GSSName nulo.

3. Crear un [GSSCredential](#page-356-0)

Un GSSCredential contiene las credenciales del principal específicas del mecanismo.

4. Crear un [GSSContext](#page-356-0)

Un GSSContext se utiliza para el establecimiento del contexto y los servicios por mensaje posteriores.

5. [Seleccionar](#page-357-0) servicios opcionales en el contexto

<span id="page-355-0"></span>La aplicación debe solicitar explícitamente los servicios opcionales, tales como la autenticación mutua.

6. [Establecer](#page-357-0) el contexto

El iniciador se autentica para el aceptante. Sin embargo, al solicitar la autenticación mutua, el aceptante se autentica a su vez para el iniciador.

7. Utilizar los [servicios](#page-358-0) por mensaje

El iniciador y el aceptante intercambian mensajes seguros en el contexto establecido.

8. [Suprimir](#page-360-0) el contexto

La aplicación suprime un contexto que ya no es necesario.

#### *Crear un GSSManager:*

La clase abstracta GSSManager actúa como una fábrica para crear objetos JGSS.

La clase abstracta GSSManager crea lo siguiente:

- GSSName
- GSSCredential
- GSSContext

GSSManager también tiene métodos para determinar los mecanismos de seguridad y tipos de nombres soportados y especificar proveedores JGSS. Utilice el método estático de GSSManager getInstance para crear una instancia del GSSManager por omisión:

GSSManager manager = GSSManager.getInstance();

*Crear un GSSName:*

GSSName representa la identidad de un principal GSS-API. Un GSSName puede contener numerosas representaciones del principal, una para cada mecanismo subyacente soportado. Un GSSName que contiene una sola representación de nombre se denomina nombre de mecanismo (MN).

GSSManager tiene varios métodos cargados a posteriori para crear un GSSName a partir de una serie o una matriz contigua de bytes. Los métodos interpretan la serie o matriz de bytes según un tipo de nombre especificado. Por lo general, se utilizan los métodos de matriz de bytes de GSSName para volver a formar un nombre exportado. El nombre exportado normalmente es un nombre de mecanismo de tipo GSSName.NT\_NOMBRE\_EXPORT. Algunos de estos métodos permiten especificar un mecanismo de seguridad con el que se creará el nombre.

# **Ejemplos: utilizar GSSName**

El snippet de código básico siguiente muestra cómo utilizar GSSName.

**Nota:** Especifique series de nombre de servicio de Kerberos como servicio o servicio@sistemaprincipal donde servicio es el nombre del servicio y sistemaprincipal es el nombre de sistema principal de la máquina en el que se ejecuta el servicio. Aunque no está obligado a ello, puede utilizar un nombre de sistema principal totalmente calificado. Si omite la parte @<sistemaprincipal> de la serie, GSSName utiliza el nombre de sistema principal local.

// Crear GSSName para el usuario foo. GSSName fooName = manager.createName("foo", GSSName.NT USER NAME); // Crear un nombre de mecanismo Kerberos V5 para el usuario foo.

```
Oid krb5Mech = new Oid("1.2.840.113554.1.2.2");
```
GSSName fooName = manager.createName("foo", GSSName.NT\_USER\_NAME, krb5Mech);

// Crear un nombre de mecanismo a partir de un nombre de no mecanismo mediante

```
// el método canonicalize de GSSName.
GSSName fooName = manager.createName("foo", GSSName.NT USER NAME);
    GSSName fooKrb5Name = fooName.canonicalize(krb5Mech);
```
#### *Crear un GSSCredential:*

Un GSSCredential contiene toda la información criptográfica necesaria para crear un contexto en nombre de un principal y puede contener información de credenciales para varios mecanismos.

GSSManager tiene tres métodos de creación de credenciales. Dos de los métodos toman para los parámetros un GSSName, el tiempo de vida de la credencial, uno o varios mecanismos de los que se obtendrán credenciales y el tipo de uso de credenciales. El tercer método toma sólo un tipo de uso y utiliza los valores por omisión para los demás parámetros. Al especificar un mecanismo nulo también se utiliza el mecanismo por omisión. Al especificar una matriz nula de mecanismos, el método devuelve credenciales para el conjunto por omisión de mecanismos.

**Nota:** Como IBM JGSS sólo da soporte al mecanismo Kerberos V5, éste es el mecanismo por omisión.

Your application can create only one of the three credentials types (*initiate, accept*, or *initiate and accept*) at a time.

- v Un iniciador de contexto crea credenciales *initiate*.
- v Un aceptante crea credenciales *accept*.
- v Un aceptante que también se comporta como iniciador crea credenciales *initiate and accept* .

#### **Ejemplos: obtener credenciales**

El ejemplo siguiente obtiene las credenciales por omisión para un iniciador: GSSCredentials fooCreds = manager.createCredentials(GSSCredential.INITIATE)

El ejemplo siguiente obtiene las credenciales de Kerberos V5 para el iniciador *foo* con el periodo de validez por omisión:

```
GSSCredential fooCreds = manager.createCredential(fooName, GSSCredential.DEFAULT_LIFETIME,
                                                  krb5Mech,GSSCredential.INITIATE);
```
El ejemplo siguiente obtiene una credencial de aceptante con todos los valores por omisión: GSSCredential serverCreds = manager.createCredential(null, GSSCredential.DEFAULT\_LIFETIME, (Oid)null, GSSCredential.ACCEPT);

*Crear GSSContext:*

IBM JGSS da soporte a dos métodos proporcionados por GSSManager para crear un contexto.

Estos métodos son:

- Un método empleado por el iniciador del contexto
- Un método empleado por el aceptante

**Nota:** GSSManager proporciona un tercer método para crear un contexto que supone volver a crear contextos exportados anteriormente. Sin embargo, como el mecanismo de Kerberos V5 de IBM JGSS no admite el uso de contextos exportados, IBM JGSS no da soporte a este método.

La aplicación no puede emplear un contexto de iniciador para la aceptación del contexto, ni puede utilizar un contexto de aceptante para la iniciación del contexto. Ambos métodos soportados para crear un contexto requieren una credencial como entrada. Si el valor de la credencial es nulo, JGSS utiliza la credencial por omisión.

### <span id="page-357-0"></span>**Ejemplos: utilizar GSSContext**

El ejemplo siguiente crea un contexto con el que el principal (foo) puede iniciar un contexto con el igual (superSecureServer) en el sistema principal (securityCentral). El ejemplo especifica el igual como superSecureServer@securityCentral. El contexto creado es válido durante el periodo por omisión:

```
GSSName serverName = manager.createName("superSecureServer@securityCentral",
                                        GSSName.NT HOSTBASED SERVICE, krb5Mech);
GSSContext fooContext = manager.createContext(serverName, krb5Mech, fooCreds,
                                             GSSCredential.DEFAULT_LIFETIME);
```
El ejemplo siguiente crea un contexto para superSecureServer a fin de aceptar los contextos iniciados por cualquier igual:

GSSContext serverAcceptorContext = manager.createContext(serverCreds);

Tenga en cuenta que la aplicación puede crear y utilizar de forma simultánea ambos tipos de contextos.

*Solicitar servicios de seguridad opcionales:*

La aplicación puede solicitar cualquiera de los diversos servicios de seguridad opcionales. IBM JGSS soporta diversos servicios.

Los servicios soportados son:

- Delegación
- v Autenticación mutua
- v Detección de reproducción
- v Detección fuera de secuencia
- Confidencialidad por mensaje disponible
- Integridad por mensaje disponible

Para solicitar un servicio opcional, la aplicación debe solicitarlo explícitamente empleando el método de solicitud adecuado en el contexto. Sólo un iniciador puede solicitar estos servicios opcionales. El iniciador debe efectuar la petición antes de que comience el establecimiento del contexto.

Para obtener más información sobre los servicios opcionales, consulte la información acerca del soporte de servicios opcionales en el documento de IETF (Internet Engineering Task Force) RFC 2743 [Generic](http://www.ietf.org/rfc/rfc2743.txt) Security Services Application [Programming](http://www.ietf.org/rfc/rfc2743.txt) Interface Version 2, Update 1.

#### **Ejemplo: solicitar servicios opcionales**

En el ejemplo siguiente, un contexto (fooContext) efectúa solicitudes para habilitar los servicios de autenticación mutua y delegación:

```
fooContext.requestMutualAuth(true);
fooContext.requestCredDeleg(true);
```
*Establecer el contexto:*

Los dos iguales que se comunican deben establecer un contexto de seguridad en el que pueden utilizar servicios por mensaje.

El iniciador llama a initSecContext() en su contexto, que devuelve una señal a la aplicación del iniciador. La aplicación del iniciador transporta la señal de contexto a la aplicación del aceptante. El aceptante llama a acceptSecContext() en su contexto especificando la señal de contexto recibida del iniciador. Según el mecanismo subyacente y los servicios opcionales que ha seleccionado el iniciador, acceptSecContext()

<span id="page-358-0"></span>puede generar una señal que la aplicación del aceptante tiene que reenviar a la aplicación del iniciador. A continuación, la aplicación del iniciador utiliza la señal recibida para llamar a initSecContext() una vez más.

Una aplicación puede efectuar varias llamadas a GSSContext.initSecContext() y GSSContext.acceptSecContext(). Asimismo, una aplicación puede intercambiar varias señales con un igual durante el establecimiento del contexto. Por consiguiente, el método habitual para establecer un contexto utiliza un bucle para llamar a GSSContext.initSecContext() o GSSContext.acceptSecContext() hasta que las aplicaciones establecen el contexto.

### **Ejemplo: establecer el contexto**

El ejemplo siguiente muestra el lado del iniciador (foo) del establecimiento del contexto:

```
byte array[] inToken = null; // La señal de entrada es nula para la primera llamada
     int inTokenLen = 0;
    do {
             byte[] outToken = fooContext.initSecContext(inToken, 0, inTokenLen);
             if (outToken != null) {
                     send(outToken); // señal de transporte al aceptante
    }
             if( !fooContext.isEstablished()) {
                     inToken = receive(); // señal de recepción del aceptante
                         inTokenLen = inToken.length;
    }
    } while (!fooContext.isEstablished());
```
El ejemplo siguiente muestra el lado del aceptante del establecimiento del contexto:

```
// El código del aceptante para establecer el contexto puede ser:
    do {
             byte[] inToken = receive(); // señal de recepción del iniciador
             byte[] outToken =
                     serverAcceptorContext.acceptSecContext(inToken, 0, inToken.length);
             if (outToken != null) {
                     send(outToken); // señal de transporte al iniciador
    }
    } while (!serverAcceptorContext.isEstablished());
```
*Utilizar los servicios por mensaje:*

Tras establecer un contexto de seguridad, dos iguales que se comunican pueden intercambiar mensajes seguros en el contexto establecido.

Cualquiera de los dos iguales puede originar un mensaje seguro, independientemente de si ha actuado como iniciador o como aceptante al establecer el contexto. Para que el mensaje sea seguro, IBM JGSS calcula un código de integridad de mensaje (MIC) criptográfico a partir del mensaje. De modo opcional, IBM JGSS puede hacer que el mecanismo de Kerberos V5 cifre el mensaje para ayudar a garantizar la privacidad.

# **Enviar mensajes**

IBM JGSS proporciona dos conjuntos de métodos para proteger mensajes: wrap() y getMIC().

#### **Utilizar wrap()**

El método wrap lleva a cabo las acciones siguientes:

- Calcula un MIC
- Cifra el mensaje (opcional)
- Devuelve una señal

La aplicación que efectúa la llamada utiliza la clase MessageProp junto con GSSContext para especificar si debe aplicarse cifrado al mensaje.

La señal devuelta contiene tanto el MIC como el texto del mensaje. El texto del mensaje es texto cifrado (en el caso de un mensaje cifrado) o el texto plano original (en el caso de los mensajes no cifrados).

### **Utilizar getMIC()**

El método getMIC lleva a cabo las acciones siguientes pero no puede cifrar el mensaje:

- Calcula un MIC
- v Devuelve una señal

La señal devuelta contiene únicamente el MIC calculado y no incluye el mensaje original. Por consiguiente, además de transportar la señal de MIC al igual, es preciso hacer que de algún modo el igual tenga conocimiento del mensaje original para que pueda verificar su MIC.

#### **Ejemplo: utilizar los servicios por mensaje para enviar un mensaje**

El ejemplo siguiente muestra cómo un igual (foo) puede envolver un mensaje para la entrada a otro igual (superSecureServer):

```
byte[] message = "Ready to roll!".getBytes();
MessageProp mprop = new MessageProp(true); // foo quiere el mensaje cifrado
byte[] wrappedMessage =
    fooContext.wrap(message, 0, message.length, mprop);
send(wrappedMessage); // transferir el mensaje envuelto a superSecureServer
// Así puede obtener superSecureServer un MIC para la entrega a foo:
byte[] message = "You bet!".getBytes();
MessageProp mprop = null; // superSecureServer está satisfecho con
                           // la calidad de protección por omisión
byte[] mic =
   serverAcceptorContext.getMIC(message, 0, message.length, mprop);
send(mic);
// enviar el MIC a foo. foo también necesita el mensaje original para verificar el MIC
```
### **Recibir mensajes**

El receptor de un mensaje envuelto utiliza unwrap() para descodificar el mensaje. El método unwrap lleva a cabo las acciones siguientes:

- v Verifica el MIC criptográfico incorporado en el mensaje
- v Devuelve el mensaje original a partir del cual el emisor ha calculado el MIC

Si el emisor ha cifrado el mensaje, unwrap() descifra el mensaje antes de verificar el MIC y, a continuación, devuelve el mensaje de texto plano original. El receptor de una señal de MIC utiliza verifyMIC() para verificar el MIC a partir de un mensaje determinado.

Las aplicaciones de iguales utilizan su propio protocolo para entregarse señales de mensaje y contexto de JGSS. Las aplicaciones de iguales también deben definir un protocolo para determinar si la señal es un MIC o un mensaje envuelto. Por ejemplo, una parte de este protocolo puede ser tan sencilla (y rígida) como el empleado por las aplicaciones SASL (Simple Authentication and Security Layer). El protocolo SASL especifica que el aceptante del contexto siempre es el primer igual en enviar una señal por mensaje (envuelto) tras el establecimiento del contexto.
Para obtener más información, consulte Simple [Authentication](http://www.ietf.org/rfc/rfc2222.txt) and Security Layer (SASL).

### **Ejemplo: utilizar los servicios por mensaje para recibir un mensaje**

Los ejemplos siguientes muestran cómo un igual (superSecureServer) desenvuelve la señal envuelta que ha recibido de otro igual (foo):

```
MessageProp mprop = new MessageProp(false);
byte[] plaintextFromFoo =
    serverAcceptorContext.unwrap(wrappedTokenFromFoo, 0,
                                 wrappedTokenFromFoo.length, mprop);
// superSecureServer ahora puede examinar mprop para determinar las propiedades del mensaje
// (por ejemplo, si se ha cifrado el mensaje) que foo ha aplicado.
// foo verifica el MIC recibido de superSecureServer:
MessageProp mprop = new MessageProp(false);
fooContext.verifyMIC(micFromFoo, 0, micFromFoo.length, messageFromFoo, 0,
                    messageFromFoo.length, mprop);
// foo ahora puede examinar a mprop para determinar las propiedades de mensaje aplicadas por
// superSecureServer. En concreto, puede verificar que el mensaje no se ha
```
// cifrado ya que getMIC nunca debe cifrar un mensaje.

### *Suprimir el contexto:*

Un igual suprime un contexto cuando el contexto ya no es necesario. En las operaciones de JGSS, cada igual decide de modo unilateral cuándo suprimir un contexto y no es necesario que informe de ello a su igual.

JGSS no define una señal de supresión de contexto. Para suprimir un contexto, el igual llama al método de eliminación (dispose) del objeto GSSContext para liberar los recursos empleados por el contexto. Es posible seguir accediendo a un objeto GSSContext eliminado, salvo que la aplicación establezca el objeto como nulo. Sin embargo, todo intento de utilizar un contexto eliminado (pero al que todavía se puede acceder) generará una excepción.

### **Utilizar JAAS con la aplicación JGSS:**

IBM JGSS incluye un recurso de inicio de sesión de JAAS opcional que permite a la aplicación utilizar JAAS para obtener credenciales. Una vez que el recurso de inicio de sesión de JAAS guarda las credenciales de principales y claves secretas en el objeto de sujeto de un contexto de inicio de sesión de JAAS, JGSS puede recuperar las credenciales de ese sujeto.

El comportamiento por omisión de JGSS consiste en recuperar las credenciales y claves secretas del sujeto. Puede inhabilitar esta función estableciendo la propiedad Java javax.security.auth.useSubjectCredsOnly en false.

**Nota:** Nota: Aunque el proveedor Java JGSS puro puede emplear la interfaz de inicio de sesión, el proveedor iSeries JGSS nativo no puede.

Para obtener más información sobre las funciones de JAAS, consulte Obtener [credenciales](#page-348-0) de Kerberos y claves [secretas.](#page-348-0)

Para utilizar la función de inicio de sesión de JAAS, la aplicación debe seguir el modelo de programación de JAAS del modo siguiente:

v Crear un contexto de inicio de sesión de JAAS

v Operar en los límites de una construcción JAAS Subject.doAs

El snippet de código siguiente muestra el concepto de operar en los límites de una construcción JAAS Subject.doAs:

```
static class JGSSOperations implements PrivilegedExceptionAction {
   public JGSSOperations() {}
    public Object run () throws GSSException {
       // El código de la aplicación JGSS va/se ejecuta aquí
    }
}
public static void main(String args[]) throws Exception {
   // Crear un contexto de inicio de sesión que utilizará el
   // manejador de retornos de llamada de Kerberos
   // com.ibm.security.auth.callback.Krb5CallbackHandler
   // Debe haber una configuración de JAAS para "JGSSClient"
    LoginContext loginContext =
        new LoginContext("JGSSClient", new Krb5CallabackHandler());
        loginContext.login();
    // Ejecutar toda la aplicación JGSS en modalidad privilegiada de JAAS
   Subject.doAsPrivileged(loginContext.getSubject(),
                           new JGSSOperations(), null);
}
```
## **Depuración**

Cuando intente identificar problemas de JGSS, utilice la posibilidad de depuración de JGSS para generar mensajes categorizados, de gran utilidad.

Puede activar una o varias categorías estableciendo los valores adecuados para la propiedad Java com.ibm.security.jgss.debug. Para activar varias categorías, utilice una coma a fin de separar los nombres de categoría.

Las categorías de depuración son las siguientes:

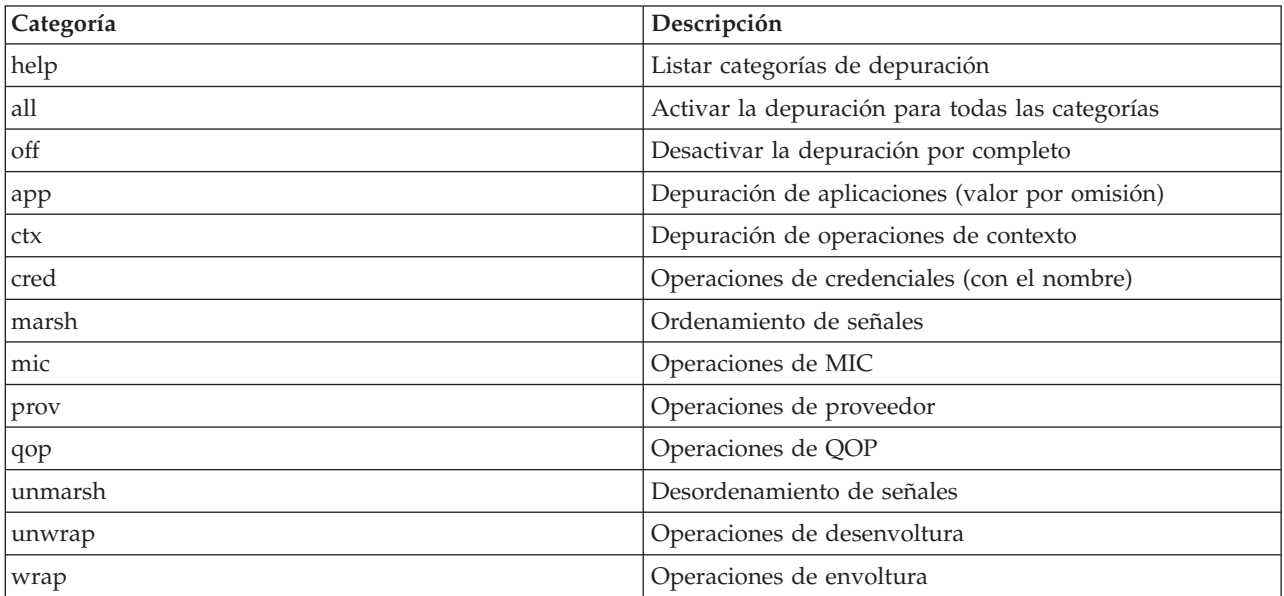

## <span id="page-362-0"></span>**Clase de depuración de JGSS**

Para depurar la aplicación JGSS de modo programático, utilice la clase de depuración de la infraestructura de IBM JGSS. La aplicación puede emplear la clase de depuración para activar y desactivar las categorías de depuración y visualizar información de depuración para las categorías activas.

El constructor de depuración por omisión lee la propiedad Java com.ibm.security.jgss.debug para determinar qué categorías debe activar.

### **Ejemplo: depuración para la categoría de aplicaciones**

El ejemplo siguiente muestra cómo solicitar información de depuración para la categoría de aplicaciones:

```
import com.ibm.security.jgss.debug;
Debug debug = new Debug(); // Obtiene categorías de la propiedad Java
// Muchas tareas necesarias para configurar someBuffer. Probar que la
// categoría está activa antes de efectuar la configuración para la depuración.
if (debug.on(Debug.OPTS CAT APPLICATION)) {
    // Llenar someBuffer con datos.
 debug.out(Debug.OPTS CAT APPLICATION, someBuffer);
    // someBuffer puede ser una matriz de bytes o una serie.
```
## **Ejemplos: IBM Java Generic Security Service (JGSS)**

Los archivos de ejemplo de IBM Java Generic Security Service (JGSS) incluyen programas cliente y servidor, archivos de configuración, archivos de política e información de consulta de javadoc. Utilice los programas de ejemplo para probar y verificar la configuración de JGSS.

Puede ver versiones HTML de los ejemplos o bajar la información de javadoc y el código fuente de los programas de ejemplo. El hecho de bajar los ejemplos le permite ver la información de consulta de javadoc, examinar el código, editar los archivos de configuración y política y compilar y ejecutar los programas de ejemplo:

- Ver [versiones](#page-363-0) HTML de los ejemplos
- v Bajar y visualizar [información](#page-367-0) de javadoc de ejemplos
- v Bajar y ejecutar los [programas](#page-368-0) de ejemplo

## **Descripción de los programas de ejemplo**

Los ejemplos de JGSS incluyen cuatro programas:

- Servidor no JAAS
- Cliente no JAAS
- Servidor habilitado para JAAS
- Cliente habilitado para JAAS

Las versiones habilitadas para JAAS son plenamente interoperativas con sus versiones no JAAS correspondientes. Por consiguiente, puede ejecutar un cliente habilitado para JAAS con un servidor no JAAS, así como ejecutar un cliente no JAAS con un servidor habilitado para JAAS.

**Nota:** Al ejecutar un ejemplo, puede especificar una o varias propiedades Java opcionales, tales como los nombres de los archivos de configuración y política, las opciones de depuración de JGSS y el gestor de seguridad. También puede activar y desactivar las funciones de JAAS.

<span id="page-363-0"></span>Puede ejecutar los ejemplos en una configuración de un servidor o dos servidores. La configuración de un servidor consta de un cliente que se comunica con un servidor primario. La configuración de dos servidores consta de un servidor primario y otro secundario, donde el servidor primario actúa como iniciador, o cliente, para el servidor secundario.

Al utilizar la configuración de dos servidores, el cliente primero inicia un contexto e intercambia mensajes seguros con el servidor primario. A continuación, el cliente delega sus credenciales al servidor primario. Posteriormente, en nombre del cliente, el servidor primario utiliza estas credenciales para iniciar un contexto e intercambiar mensajes seguros con el servidor secundario. También puede emplear una configuración de dos servidores en la que el servidor primario actúa como cliente en nombre propio. En este caso, el servidor primario utiliza sus propias credenciales para iniciar un contexto e intercambiar mensajes con el servidor secundario.

Puede ejecutar cualquier número de clientes con el servidor primario de forma simultánea. Aunque puede ejecutar un cliente directamente con el servidor secundario, el servidor secundario no puede emplear las credenciales delegadas ni ejecutarse como iniciador con sus propias credenciales.

### **Ver los ejemplos de IBM JGSS:**

Los archivos de ejemplo de IBM Java Generic Security Service (JGSS) incluyen programas cliente y servidor, archivos de configuración, archivos de política e información de consulta de javadoc. Emplee los enlaces siguientes para ver las versiones HTML de los ejemplos de JGSS.

## **Ver los programas de ejemplo**

Visualice las versiones HTML de los programas de ejemplo de JGSS mediante los enlaces siguientes:

- [Programa](#page-489-0) cliente no JAAS de ejemplo
- v [Programa](#page-497-0) servidor no JAAS de ejemplo
- v Programa cliente [habilitado](#page-509-0) para JAAS de ejemplo
- v Programa servidor [habilitado](#page-510-0) para JAAS de ejemplo

## **Ver los archivos de configuración y política de ejemplo**

Visualice las versiones HTML de los archivos de configuración y política de JGSS mediante los enlaces siguientes:

- v Archivo de configuración de Kerberos
- v Archivo de [configuración](#page-364-0) de JAAS
- v [Archivo](#page-365-0) de política de JAAS
- v [Archivo](#page-366-0) de política Java

Para obtener más información, consulte los siguientes temas:

- v [Descripción](#page-362-0) de los programas de ejemplo
- v Bajar y ejecutar los [programas](#page-368-0) de ejemplo

### *Ejemplo: archivo de configuración de Kerberos:*

Para obtener más información sobre cómo utilizar el archivo de política de ejemplo, consulte [Bajar](#page-368-0) y ejecutar los [ejemplos](#page-368-0) de IBM JGSS.

**Nota:** lea el apartado Declaración de limitación de [responsabilidad](#page-547-0) sobre el código de ejemplo para obtener información legal importante.

# ---------------------------------------------------------------------------------

# Archivo de configuración de Kerberos para ejecutar las aplicaciones de ejemplo de JGSS. # Modifique las entradas de modo que se ajusten a su entorno.

<span id="page-364-0"></span>#---------------------------------------------------------------------------------- [libdefaults] default\_keytab\_name = /QIBM/UserData/OS400/NetworkAuthentication/keytab/krb5.keytab  $default$  realm = REALM.IBM.COM default tkt enctypes = des-cbc-crc default tgs enctypes = des-cbc-crc default\_checksum =  $rsa$ -md5<br>kdc timesvnc =  $0$ kdc timesync kdc\_default\_options = 0x40000010 clockskew = 300  $check\_delete$  = 1<br>  $ccache$  type = 3 ccache type  $kdc_timeout = 60000$ [realms]

```
REALM.IBM.COM = {
        kdc = kdc.ibm.com:88
}
```
[domain realm] .ibm.com = REALM.IBM.COM

#### **Enlaces recopilados**

Bajar y ejecutar los [ejemplos](#page-368-0) de IBM JGSS

Este tema contiene instrucciones para bajar y ejecutar la información javadoc de ejemplo.

Declaración de limitación de [responsabilidad](#page-547-0) sobre el código de ejemplo

*Ejemplo: archivo de configuración de inicio de sesión de JAAS:*

Para obtener más información sobre cómo utilizar el archivo de política de ejemplo, consulte [Bajar](#page-368-0) y ejecutar los [ejemplos](#page-368-0) de IBM JGSS.

**Nota:** lea el apartado Declaración de limitación de [responsabilidad](#page-547-0) sobre el código de ejemplo para obtener información legal importante.

/\*\* \* --------------------------------------------------------------------------------- \* Configuración de inicio de sesión de JAAS para los ejemplos de JGSS. \* --------------------------------------------------------------------------------- \* \* Declaración de limitación de responsabilidad sobre el código de ejemplo \* IBM otorga al usuario una licencia de copyright no exclusiva para utilizar \* todos los ejemplos de código de programación, a partir de los que puede generar \* funciones similares adaptadas a sus necesidades específicas. \* IBM proporciona la totalidad del código de ejemplo sólo con propósito ilustrativo. \* Estos ejemplos no se han probado exhaustivamente en todas las condiciones. \* Por consiguiente, IBM no puede garantizar la fiabilidad, la capacidad de servicio o \* el funcionamiento de estos programas. \* Todos los programas que contiene este ejemplo se suministran "TAL CUAL", \* sin garantías de ninguna clase. \* Se renuncia explícitamente a las garantías implícitas de no infringibilidad, comercialización \* y adecuación a un propósito determinado. \* \* \* Opciones soportadas: principal=<serie> \* credsType=initiator|acceptor|both (valor por omisión=initiator) forwardable=true|false (valor por omisión=false) proxiable=true|false (valor por omisión=false) useCcache=<serie\_URL> \* useKeytab=<serie\_URL> \* useDefaultCcache=true|false (valor por omisión=false) \* useDefaultKeytab=true|false (valor por omisión=false)

```
noAddress=true|false (valor por omisión=false)
```

```
*
* El reino por omisión (que se obtiene del archivo de configuración de Kerberos)
* se emplea si el principal especificado no incluye un componente de reino.
 */
JAASClient {
 com.ibm.security.auth.module.Krb5LoginModule required
 useDefaultCcache=true;
};
JAASServer {
com.ibm.security.auth.module.Krb5LoginModule required
 credsType=acceptor useDefaultKeytab=true
 principal=gss_service/myhost.ibm.com@REALM.IBM.COM;
};
   Enlaces recopilados
```
Bajar y ejecutar los [ejemplos](#page-368-0) de IBM JGSS Este tema contiene instrucciones para bajar y ejecutar la información javadoc de ejemplo. Declaración de limitación de [responsabilidad](#page-547-0) sobre el código de ejemplo

*Ejemplo: archivo de política de JAAS:*

Para obtener más información sobre cómo utilizar el archivo de política de ejemplo, consulte [Bajar](#page-368-0) y ejecutar los [ejemplos](#page-368-0) de IBM JGSS.

**Nota:** lea el apartado Declaración de limitación de [responsabilidad](#page-547-0) sobre el código de ejemplo para obtener información legal importante.

```
// ----------------------------------------------------------------------------
// Archivo de política de JAAS para ejecutar las aplicaciones de ejemplo de JGSS.
// Modifique estos permisos de modo que se ajusten a su entorno.
// No se recomienda su uso para un fin distinto del indicado anteriormente.
// En concreto, no utilice este archivo de política ni su
// contenido para proteger recursos en un entorno de producción.
//
// Declaración de limitación de responsabilidad sobre el código de ejemplo
// IBM otorga al usuario una licencia de copyright no exclusiva para utilizar
// todos los ejemplos de código de programación, a partir de los que puede generar
// funciones similares adaptadas a sus necesidades específicas.
// IBM proporciona la totalidad del código de ejemplo sólo con propósito ilustrativo.
// Estos ejemplos no se han probado exhaustivamente en todas las condiciones.
// Por consiguiente, IBM no puede garantizar la fiabilidad, la capacidad de servicio o
// el funcionamiento de estos programas.
// Todos los programas que contiene este ejemplo se suministran "TAL CUAL",
// sin garantías de ningún tipo.
// Se renuncia explícitamente a las garantías implícitas de no infringibilidad, comercialización
// y adecuación a un propósito determinado.
//
// ----------------------------------------------------------------------------
//-----------------------------------------------------------------------------
// Permisos para el cliente únicamente
//-----------------------------------------------------------------------------
grant CodeBase "file:ibmjgsssample.jar",
    Principal javax.security.auth.kerberos.KerberosPrincipal
        "bob@REALM.IBM.COM"
{
    // foo necesita poder iniciar un contexto con el servidor
    permission javax.security.auth.kerberos.ServicePermission
        "gss_service/myhost.ibm.com@REALM.IBM.COM", "iniciar";
    // Para que foo pueda delegar sus credenciales al servidor
    permission javax.security.auth.kerberos.DelegationPermission
        "\"gss_service/myhost.ibm.com@REALM.IBM.COM\" \"krbtgt/REALM.IBM.COM@REALM.IBM.COM\"";
```
//----------------------------------------------------------------------------- // Permisos para el servidor únicamente //---------------------------------------------------------------------------- grant CodeBase "file:ibmjgsssample.jar", Principal javax.security.auth.kerberos.KerberosPrincipal "gss\_service/myhost.ibm.com@REALM.IBM.COM" { // Permiso para que el servidor acepte conexiones de red en su sistema principal permission java.net.SocketPermission "myhost.ibm.com", "aceptar"; // Permiso para que el servidor acepte contextos de JGSS permission javax.security.auth.kerberos.ServicePermission "gss service/myhost.ibm.com@REALM.IBM.COM", "aceptar"; // El servidor actúa como cliente en la comunicación con el servidor secundario (de reserva) // Este permiso permite al servidor iniciar un contexto con el servidor secundario permission javax.security.auth.kerberos.ServicePermission "gss\_service2/myhost.ibm.com@REALM.IBM.COM", "iniciar"; }; //----------------------------------------------------------------------------- // Permisos para el servidor secundario //---------------------------------------------------------------------------- grant CodeBase "file:ibmjgsssample.jar", Principal javax.security.auth.kerberos.KerberosPrincipal "gss\_service2/myhost.ibm.com@REALM.IBM.COM" { // Permiso para que el servidor secundario acepte conexiones de red en su sistema principal permission java.net.SocketPermission "myhost.ibm.com", "aceptar"; // Permiso para que el servidor acepte contextos de JGSS permission javax.security.auth.kerberos.ServicePermission "gss\_service2/myhost.ibm.com@REALM.IBM.COM", "aceptar"; };

#### **Enlaces recopilados**

<span id="page-366-0"></span>};

Bajar y ejecutar los [ejemplos](#page-368-0) de IBM JGSS Este tema contiene instrucciones para bajar y ejecutar la información javadoc de ejemplo. Declaración de limitación de [responsabilidad](#page-547-0) sobre el código de ejemplo

*Ejemplo: archivo de política Java:*

Para obtener más información sobre cómo utilizar el archivo de política de ejemplo, consulte [Bajar](#page-368-0) y ejecutar los [ejemplos](#page-368-0) de IBM JGSS.

**Nota:** lea el apartado Declaración de limitación de [responsabilidad](#page-547-0) sobre el código de ejemplo para obtener información legal importante.

// ----------------------------------------------------------------- // Archivo de política Java para ejecutar las aplicaciones de ejemplo de JGSS // en el servidor iSeries. // Modifique estos permisos de modo que se ajusten a su entorno. // No se recomienda su uso para un fin distinto del indicado anteriormente. // En concreto, no utilice este archivo de política ni su // contenido para proteger recursos en un entorno de producción. // // Declaración de limitación de responsabilidad sobre el código de ejemplo // IBM otorga al usuario una licencia de copyright no exclusiva para utilizar // todos los ejemplos de código de programación, a partir de los que puede generar // funciones similares adaptadas a sus necesidades específicas. // IBM proporciona la totalidad del código de ejemplo sólo con propósito ilustrativo.

```
// Estos ejemplos no se han probado exhaustivamente en todas las condiciones.
```

```
// Por consiguiente, IBM no puede garantizar la fiabilidad, la capacidad de servicio o
// el funcionamiento de estos programas.
// Todos los programas que contiene este ejemplo se suministran "TAL CUAL",
// sin garantías de ningún tipo.
// Se renuncia explícitamente a las garantías implícitas de no infringibilidad, comercialización
// y adecuación a un propósito determinado.
//
//---------------------------------------------------------------------
grant CodeBase "file:ibmjgsssample.jar" {
    // Para Java 1.3
    permission javax.security.auth.AuthPermission "createLoginContext";
    // Para Java 1.4
    permission javax.security.auth.AuthPermission "createLoginContext.JAASClient";
    permission javax.security.auth.AuthPermission "createLoginContext.JAASServer";
    permission javax.security.auth.AuthPermission "doAsPrivileged";
    // Permiso para solicitar un ticket del KDC
    permission javax.security.auth.kerberos.ServicePermission
        "krbtgt/REALM.IBM.COM@REALM.IBM.COM", "iniciar";
    // Permiso para acceder a las clases de sun.security.action
    permission java.lang.RuntimePermission "accessClassInPackage.sun.security.action";
    // Se accede a todo un paquete de propiedades Java
    permission java.util.PropertyPermission "java.net.preferIPv4Stack", "read";
    permission java.util.PropertyPermission "java.version", "read";
    permission java.util.PropertyPermission "java.home", "read";
    permission java.util.PropertyPermission "user.home", "read";
    permission java.util.PropertyPermission "DEBUG", "read";
    permission java.util.PropertyPermission "com.ibm.security.jgss.debug", "read";
    permission java.util.PropertyPermission "java.security.krb5.kdc", "read";
    permission java.util.PropertyPermission "java.security.krb5.realm", "read";
    permission java.util.PropertyPermission "java.security.krb5.conf", "read";
    permission java.util.PropertyPermission "javax.security.auth.useSubjectCredsOnly",
    "read,write";
    // Permiso para comunicarse con el sistema principal del KDC de Kerberos
    permission java.net.SocketPermission "kdc.ibm.com", "connect,accept,resolve";
    // Ejecuto los ejemplos desde mi sistema principal local
    permission java.net.SocketPermission "myhost.ibm.com", "accept,connect,resolve";
    permission java.net.SocketPermission "localhost", "listen,accept,connect,resolve";
    // Acceder a algunas ubicaciones de configuración de Kerberos posibles
    // Modificar las vías de acceso de archivo según corresponda al entorno
    permission java.io.FilePermission "${user.home}/krb5.ini", "read";
    permission java.io.FilePermission "${java.home}/lib/security/krb5.conf", "read";
    // Acceder a la tabla de claves de Kerberos para poder obtener la clave del servidor.
    permission java.io.FilePermission
    "/QIBM/UserData/OS400/NetworkAuthentication/keytab/krb5.keytab", "read";
    // Acceder a la antememoria de credenciales de Kerberos del usuario.
    permission java.io.FilePermission "${user.home}/krb5cc_${user.name}",
    "read";
};
```
#### **Ejemplos: bajar y visualizar información de javadoc para los ejemplos de IBM JGSS:**

Para bajar y visualizar la documentación de los programas de ejemplo de IBM JGSS, siga estos pasos.

- 1. Elija un directorio existente (o cree uno nuevo) donde desee almacenar la información de javadoc.
- 2. Baje la información de javadoc [\(jgsssampledoc.zip\)](jgsssampledoc.zip) al directorio.
- <span id="page-368-0"></span>3. Extraiga los archivos de jgsssampledoc.zip al directorio.
- 4. Utilice el navegador para acceder al archivo index.htm.

### **Declaración de limitación de responsabilidad sobre el código de ejemplo**

IBM otorga al usuario una licencia de copyright no exclusiva para utilizar todos los ejemplos de código de programación, a partir de los que puede generar funciones similares adaptadas a sus necesidades específicas.

IBM proporciona la totalidad del código de ejemplo sólo con propósito ilustrativo. Estos ejemplos no se han probado exhaustivamente bajo todas las condiciones. Por tanto, IBM no puede garantizar la fiabilidad, capacidad de servicio o funcionamiento de estos programas.

Todos los programas que contiene esta documentación se suministran ″TAL CUAL″, sin garantías de ninguna clase. Se renuncia explícitamente a las garantías implícitas de no infringibilidad, comercialización y adecuación a un propósito determinado.

### **Ejemplos: bajar y ejecutar los programas de ejemplo:**

Este tema contiene instrucciones para bajar y ejecutar la información javadoc de ejemplo.

Antes de modificar o ejecutar los ejemplos, lea la [descripción](#page-362-0) de los programas de ejemplo.

Para ejecutar los programas de ejemplo, lleve a cabo las siguientes tareas:

- 1. Bajar los archivos de ejemplo al servidor iSeries
- 2. [Prepararse](#page-369-0) para ejecutar los archivos de ejemplo
- 3. Ejecutar los [programas](#page-369-0) de ejemplo

Para obtener más información sobre cómo ejecutar un ejemplo, consulte ["Ejemplo:](#page-370-0) ejecutar el ejemplo no JAAS" en la [página](#page-370-0) 365.

### **Declaración de limitación de responsabilidad sobre el código de ejemplo**

IBM otorga al usuario una licencia de copyright no exclusiva para utilizar todos los ejemplos de código de programación, a partir de los que puede generar funciones similares adaptadas a sus necesidades específicas.

IBM proporciona la totalidad del código de ejemplo sólo con propósito ilustrativo. Estos ejemplos no se han probado exhaustivamente bajo todas las condiciones. Por tanto, IBM no puede garantizar la fiabilidad, capacidad de servicio o funcionamiento de estos programas.

Todos los programas que contiene esta documentación se suministran ″TAL CUAL″, sin garantías de ninguna clase. Se renuncia explícitamente a las garantías implícitas de no infringibilidad, comercialización y adecuación a un propósito determinado.

### *Ejemplos: bajar los ejemplos de IBM JGSS:*

Este tema contiene instrucciones para bajar la información javadoc de ejemplo en el servidor de iSeries.

Antes de modificar o ejecutar los ejemplos, lea la [descripción](#page-362-0) de los programas de ejemplo.

Para bajar los archivos de ejemplo y almacenarlos en el servidor iSeries, siga estos pasos:

- 1. En el servidor iSeries, elija un directorio existente (o cree uno nuevo) donde desee almacenar los programas de ejemplo, archivos de configuración y archivos de política.
- 2. Baje los programas de ejemplo [\(ibmjgsssample.zip\).](ibmjgsssample.zip)

<span id="page-369-0"></span>3. Extraiga los archivos de ibmjgsssample.zip al directorio del servidor.

Al extraer el contenido de ibmjgsssample.jar se llevan a cabo las acciones siguientes:

- v Se coloca ibmgjsssample.jar, que contiene los archivos .class de ejemplo, en el directorio seleccionado.
- v Se crea un subdirectorio (denominado config) que contiene los archivos de configuración y política.
- v Se crea un subdirectorio (denominado src) que contiene los archivos fuente .java de ejemplo.

### **Información relacionada**

Si lo desea, puede leer información acerca de las tareas relacionadas o examinar un ejemplo:

- v "Ejemplos: prepararse para ejecutar los programas de ejemplo"
- v "Ejemplos: ejecutar los programas de ejemplo"
- v ["Ejemplo:](#page-370-0) ejecutar el ejemplo no JAAS" en la página 365

*Ejemplos: prepararse para ejecutar los programas de ejemplo:*

Tras bajar el código fuente, debe llevar a cabo las tareas siguientes antes de poder ejecutar los programas de ejemplo.

Antes de modificar o ejecutar los ejemplos, lea la [descripción](#page-362-0) de los programas de ejemplo.

Tras bajar el código fuente, debe llevar a cabo las tareas siguientes antes de poder ejecutar los programas de ejemplo:

- v Edite los archivos de configuración y política de modo que se adecuen al entorno. Para obtener más información, consulte los comentarios de cada uno de los archivos de configuración y política.
- v Compruebe que el archivo java.security contiene los valores correctos para el servidor iSeries. Para obtener más información, consulte Archivo de [propiedades](#page-351-0) de seguridad maestro de Java.
- v Coloque el archivo de configuración de Kerberos (krb5.conf) modificado en el directorio del servidor iSeries adecuado para la versión de J2SDK que utiliza:
	- Para la versión 1.3 de J2SDK: /QIBM/ProdData/Java400/jdk13/lib/security
	- Para la versión 1.4 de J2SDK: /QIBM/ProdData/Java400/jdk14/lib/security
- Para la versión 1.5 de J2SDK: /QIBM/ProdData/Java400/jdk15/lib/security

### **Información relacionada**

|

Si lo desea, puede leer información acerca de las tareas relacionadas o examinar un ejemplo:

- v ["Ejemplos:](#page-368-0) bajar los ejemplos de IBM JGSS" en la página 363
- v "Ejemplos: ejecutar los programas de ejemplo"
- v ["Ejemplo:](#page-370-0) ejecutar el ejemplo no JAAS" en la página 365

### *Ejemplos: ejecutar los programas de ejemplo:*

Tras bajar y modificar el código fuente, puede ejecutar uno de los ejemplos.

Antes de modificar o ejecutar los ejemplos, lea la [descripción](#page-362-0) de los programas de ejemplo.

Para ejecutar un ejemplo, primero debe iniciar el programa servidor. El programa servidor debe estar en ejecución y preparado para recibir conexiones antes de iniciar el programa cliente. El servidor estará preparado para recibir conexiones cuando vea el mensaje listening on port <puerto servidor>. Asegúrese de recordar o anotar el <puerto\_servidor>, que es el número de puerto que deberá especificar cuando inicie el cliente.

<span id="page-370-0"></span>Utilice el mandato siguiente para iniciar un programa de ejemplo:

java [-Dpropiedad1=valor1 ... -DpropiedadN=valorN] com.ibm.security.jgss.test.<programa> [opciones]

donde

- v [-DpropiedadN=valorN] es una o varias propiedades Java opcionales, tales como los nombres de los archivos de configuración y política, las opciones de depuración de JGSS y el gestor de seguridad. Para obtener más información, consulte el ejemplo siguiente y Ejecutar [aplicaciones](#page-348-0) JGSS.
- v <programa> es un parámetro obligatorio que especifica el programa de ejemplo que desea ejecutar (Client, Server, JAASClient o JAASServer).
- v [opciones] es un parámetro opcional para el programa de ejemplo que desea ejecutar. Para ver una lista de las opciones permitidas, utilice el mandato siguiente:

java com.ibm.security.jgss.test.<programa> -?

**Nota:** Desactive las funciones de JAAS en un ejemplo habilitado para JGSS estableciendo la propiedad Java javax.security.auth.useSubjectCredsOnly en false. Naturalmente, el valor por omisión de los ejemplos habilitados para JAAS establece la activación de JAAS, con lo que el valor de la propiedad es true. Los programas cliente y servidor no JAAS establecen la propiedad en false, salvo que se haya establecido explícitamente el valor de la propiedad.

### **Información relacionada**

Si lo desea, puede leer información acerca de las tareas relacionadas o examinar un ejemplo:

- v ["Ejemplos:](#page-369-0) prepararse para ejecutar los programas de ejemplo" en la página 364
- v ["Ejemplos:](#page-368-0) bajar los ejemplos de IBM JGSS" en la página 363
- v "Ejemplo: ejecutar el ejemplo no JAAS"

*Ejemplo: ejecutar el ejemplo no JAAS:*

Para ejecutar un ejemplo, bajar y modificar el código fuente de ejemplo. Para obtener más información, consulte Bajar y ejecutar los [programas](#page-368-0) de ejemplo.

## **Iniciar el servidor primario**

Utilice el mandato siguiente para iniciar un servidor no JAAS que está a la escucha en el puerto 4444. El servidor se ejecuta como principal (superSecureServer) y utiliza un servidor secundario (backupServer). El servidor también visualiza información de depuración de credenciales y aplicaciones.

```
java -classpath ibmjgsssample.jar
     -Dcom.ibm.security.jgss.debug="app, cred"
     com.ibm.security.jgss.test.Server -p 4444
     -n superSecureServer -s backupServer
```
Al ejecutarse correctamente este ejemplo se muestra el mensaje siguiente:

listening on port 4444

## **Iniciar el servidor secundario**

Utilice el mandato siguiente para iniciar un servidor secundario no JAAS que está a la escucha en el puerto 3333 y se ejecuta como el principal backupServer:

```
java -classpath ibmjgsssample.jar
    com.ibm.security.jgss.test.Server -p 3333
     -n backupServer
```
## **Iniciar el cliente**

Utilice el mandato siguiente (escrito en una sola línea) para ejecutar el cliente habilitado para JAAS (myClient). El cliente se comunica con el servidor primario en el sistema principal (securityCentral). El cliente se ejecuta con el gestor de seguridad por omisión habilitado, utiliza los archivos de configuración y política de JAAS y el archivo de política Java del directorio config. Para obtener más información sobre el directorio config, consulte Bajar los [ejemplos](#page-368-0) de IBM JGSS.

```
java -classpath ibmjgsssample.jar
     -Djava.security.manager
     -Djava.security.auth.login.config=config/jaas.conf
     -Djava.security.policy=config/java.policy
     -Djava.security.auth.policy=config/jaas.policy
     com.ibm.security.jgss.test.JAASClient -n myClient
     -s superSecureServer -h securityCentral:4444
```
### **Enlaces recopilados**

Bajar y ejecutar los [programas](#page-368-0) de ejemplo

Este tema contiene instrucciones para bajar y ejecutar la información javadoc de ejemplo.

Bajar los [ejemplos](#page-368-0) de IBM JGSS

Este tema contiene instrucciones para bajar la información javadoc de ejemplo en el servidor de iSeries.

## **Información de consulta de javadoc de IBM JGSS**

La información de consulta de javadoc de IBM JGSS incluye las clases y los métodos del paquete de API org.ietf.jgss y las versiones Java de algunas herramientas de gestión de credenciales de Kerberos.

Aunque JGSS contiene varios paquetes de acceso público (por ejemplo, com.ibm.security.jgss y com.ibm.security.jgss.spi), se recomienda utilizar únicamente las API del paquete org.ietf.jgss estándar. El uso exclusivo de este paquete garantiza el cumplimiento de las especificaciones GSS-API por parte de la aplicación, así como una interoperatividad y una portabilidad óptimas.

- [org.ietf.jgss](jgssapi/index.html)
- v ["com.ibm.security.krb5.internal.tools](#page-338-0) Kinit de claset" en la página 333
- v ["com.ibm.security.krb5.internal.tools](#page-340-0) Ktab de claset" en la página 335
- v ["com.ibm.security.krb5.internal.tools](#page-337-0) Klist de clase" en la página 332

## **Modificar el rendimiento del programa Java con IBM Developer Kit para Java**

Debe tomar en consideración diversos aspectos relativos al rendimiento de las aplicacionesJava al crear una aplicaciónJava para el servidor iSeries.

He aquí algunos enlaces con información detallada y sugerencias para obtener un rendimiento mejor:

- v Mejore el [rendimiento](#page-372-0) del códigoJava utilizando el mandato Crear programaJava (CRTJVAPGM), el compilador Just-In-Time, o utilizando la antememoria para los cargadores de clases de usuario.
- v Cambie los niveles de optimización para alcanzar el mejor [rendimiento](#page-378-0) de compilación estática.
- v Establezca cuidadosamente los valores para un [rendimiento](#page-381-0) de recogida de basura óptimo.
- v Utilice sólo los [métodos](#page-381-0) nativos para iniciar funciones del sistema que sean de relativamente larga ejecución y que no estén disponibles directamente en Java.
- v Utilice la opción -o de javac en tiempo de compilación para realizar la [incorporación](#page-381-0) de métodos y mejorar significativamente el rendimiento de las llamadas a métodos.
- v Utilice [excepciones](#page-381-0) Java en los casos en que no se produzca el flujo normal a través de la aplicación.

Para localizar los problemas de rendimiento en los programas Java, utilice las herramientas indicadas a continuación junto con el explorador de rendimiento (PEX):

- <span id="page-372-0"></span>v Puede recoger "Herramientas de rendimiento de rastreo de eventos Java" mediante la máquina virtualJava de iSeries.
- v Para determinar el tiempo que se invierte en cada uno de los métodos Java , utilice [Java.](#page-382-0)
- v El [perfiladoJava](#page-382-0) localiza el tiempo de CPU relativo que se invierte en cada uno de los métodos Java y todas las funciones del sistema que está utilizando el programa Java.
- v Utilice [JavaPerformance](#page-384-0) Data Collector para proporcionar información de perfil relativa a los programas que se ejecutan en el servidor Series.

Cualquier sesión de trabajo puede iniciar y finalizar PEX. Normalmente, los datos se recogen a escala de todo el sistema y están relacionados con todos los trabajos del sistema, incluidos los programas Java. A veces, puede ser necesario iniciar y detener la recogida de rendimiento desde el interior de una aplicación Java. Con ello se reduce el tiempo de recogida y puede reducirse el gran volumen de datos producidos generalmente por un rastreo de retorno o de llamada. PEX no se puede ejecutar desde dentro de una hebra Java. Para iniciar y detener una recogida, es necesario escribir un método nativo que se comunique con un trabajo independiente a través de una cola o memoria compartida. Luego, el segundo trabajo inicia y detiene la recogida en el momento oportuno.

Además de los datos de rendimiento a nivel de aplicación, puede utilizar las herramientas existentes de rendimiento a nivel del sistema iSeries. Estas herramientas proporcionan un informe de estadísticas por cada hebra Java.

### **Información relacionada**

Herramientas de rendimiento para iSeries, SC41-5340

Este manual contiene ejemplos de informes de PEX.

## **Herramientas de rendimiento de rastreo de eventos Java**

La máquina virtual Java de iSeries hace posible el rastreo de determinados eventos Java.

Estos eventos pueden recogerse sin ninguna instrumentación en el código Java. Abarcan actividades tales como la recogida de basura, la creación de hebras, la carga de clases y los bloqueos. El mandato Ejecutar Java (RUNJVA) no especifica estos eventos. En cambio, se puede crear una definición del explorador de rendimiento (PEX) y utilizar el mandato Arrancar explorador de rendimiento (STRPEX) para recoger los eventos. Cada evento contiene información útil de rendimiento como, por ejemplo, la indicación de la hora y los ciclos de unidad central de proceso (CPU). Se pueden rastrear eventos Java y otras actividades del sistema, tales como la entrada y la salida de disco, con una misma definición de rastreo.

Para obtener una descripción completa de los eventos Java, consulte la publicación Performance Tools for iSeries, SC41-5340.

## **Consideraciones sobre el rendimiento de Java**

La total comprensión de las siguientes consideraciones puede ayudarle a mejorar el rendimiento de sus aplicaciones Java.

## **Crear programas Java optimizados**

Para mejorar considerablemente el rendimiento de arranque del código Java, utilice el mandato de lenguaje de control Crear programa Java (CRTJVAPGM) antes de ejecutar archivos de clase Java, archivos JAR o archivos ZIP. El mandato CRTJVAPGM utiliza los bytecodes para crear un objeto programa Java que contiene instrucciones nativas optimizadas para el servidor iSeries y asocia el objeto programa Java al archivo de clase, JAR o ZIP.

Las ejecuciones subsiguientes serán mucho más rápidas porque el programa Java se ha guardado y permanece asociado al archivo de clase o al archivo JAR. Durante la fase de desarrollo de la aplicación, el rendimiento obtenido al ejecutar los bytecodes de manera interpretada puede ser aceptable, pero en un entorno de producción, es más conveniente utilizar el mandato CRTJVAPGM antes de ejecutar el código Java.

Si no utiliza CRTJVAPGM antes de ejecutar un archivo de clase Java, un archivo JAR o un archivo ZIP, i5/OS utiliza en su lugar el compilador Just-In-Time (con el intérprete de modalidad mixta).

### **Seleccionar el nivel de optimización**

Al crear el objeto programa Java , utilice las siguientes directrices como ayuda para seleccionar el mejor nivel de optimización para la modalidad de ejecución que desea utilizar:

- v Cuando desee utilizar el proceso directo, cree el objeto programa Java optimizado en el nivel de optimización 30 o 40.
- v Cuando desee ejecutar solamente con el compilador JIT, cree el programa Java optimizado utilizando el parámetro de optimización \*Interpret. Un programa Java creado mediante el parámetro \*Interpret es más pequeño que uno creado utilizando el nivel de optimización 40.
- v Cuando desee utilizar la modalidad de ejecución por omisión, que es una mezcla de proceso directo y el compilador JIT, utilice los siguientes valores para crear los objetos programa Java :
	- Para las clases que desee ejecutar con el proceso directo, utilice el nivel de optimización 30 o 40
	- Para las clases que desee ejecutar con el compilador JIT, utilice el parámetro de optimización \*Interpret

Para obtener más información, consulte las siguientes páginas:

Mandato de lenguaje de control Crear programa Java (CRTJVAPGM)

[Seleccionar](#page-375-0) la modalidad que debe utilizarse al ejecutar un programa Java

## **Utilizar el compilador Just-In-Time**

Utilizar el compilador Just-In-Time (JIT) con el Intérprete de modalidad mixta (MMI) da como resultado un rendimiento de arranque casi similar al del código compilado. MMI interpreta el código Java hasta alcanzar el umbral especificado por la propiedad del sistema Java os400.jit.mmi.threshold. Una vez alcanzado el umbral, i5/OS emplea el tiempo y los recursos necesarios para utilizar el compilador JIT en compilar un método sobre los métodos utilizados con mazor frecuencia.Utilizar el compilador JIT da como resultado un código altamente optimizado que mejora el rendimiento de la ejecución en comparación con el código precompilado. Cuando requiera un rendimiento de arranque mejorado con el compilador JIT, puede utilizar CRTJVAPGM para crear un objeto programa Java optimizado.

Si el programa se ejecuta con lentitud, entre el mandato de lenguaje de control Visualizar programa Java (DSPJVAPGM) para ver los atributos de un objeto programa Java. Asegúrese de que el objeto programa Java utiliza la mejor modalidad de ejecución para sus fines. Si desea cambiar la modalidad de ejecución, puede interesarle suprimir el objeto programa Java y crear uno nuevo utilizando parámetros de optimización distintos.

Para obtener más información, consulte lo siguiente:

Mandato de lenguaje de control Visualizar programa Java (DSPJVAPGM)

## **Utilizar antememorias para cargadores de clases de usuario**

Utilizar la antememoria de la máquina virtual Java i5/OS (JVM) para los cargadores de clases de usuario mejora el rendimiento de arranque para las clases que cargue desde un cargador de clases de usuario. La antememoria almacena los objetos programa Java optimizados, lo que permite a la JVM volver a

utilizarlos. Volver a utilizar programas Java almacenados aumenta el rendimiento al evitar que vuelvan a crearse los objetos programa Java en antememoria y al verificar el bytecode.

Utilice las siguientes propiedades para controlar las antememorias para los cargadores de clases de usuario:

#### **os400.define.class.cache.file**

El valor de esta propiedad especifica el nombre (con la vía de acceso completa) de un archivo Java ARchive (JAR) válido. Como mínimo, el archivo JAR especificado debe contener un directorio JAR válido (según el creado por el mandato QSH jar) y el miembro individual necesario para el mandato jar para poder funcionar. No incluya el archivo JAR especificado en ninguna CLASSPATH Java. El valor por omisión de esta propiedad es /QIBM/ProdData/Java400/QDefineClassCache.jar. Para inhabilitar la puesta en antememoria,

especifique esta propiedad sin ningún valor.

#### **os400.define.class.cache.hours**

El valor de esta propiedad especifica cuánto tiempo (en horas) desea que un objeto programa Java permanezca en la antememoria. Cuando la JVM no utiliza un objeto programa Java en antememoria durante el período de tiempo especificado, elimina el objeto programa Java de la antememoria. El valor por omisión de esta propiedad es de 768 horas (33 días). El valor máximo es de 9999 (unas 59 semanas). Cuando especifique un valor de 0 o un valor que i5/OS no reconozca como un número decimal válido, i5/OS utilizará el valor por omisión.

#### **os400.define.class.cache.maxpgms**

El valor de esta propiedad especifica el número máximo de objetos programa Java que puede mantener la antememoria. Cuando se sobrepasa este límite de la antememoria, i5/OS elimina de ella el objeto programa Java más antiguo. i5/OS determina qué programa en antememoria es el más antiguo comparando las horas en que la JVM efectuó la última referencia de los objetos programa Java. El valor por omisión es 5000 y el valor máximo es 40000. Cuando especifique un valor de 0 o un valor que i5/OS no reconozca como un número decimal válido, i5/OS utilizará el valor por omisión.

Utilice DSPJVAPGM en el archivo JAR, que se especifica en la propiedades 400.define.class.cache.file, para determinar el número de objetos programa Java en antememoria.

- v El campo **Programas Java** de la pantalla DSPJVAPGM indica el número de objetos programa Java en antememoria.
- v El campo **Tamaño de programa Java** indica la cantidad de almacenamiento utilizada por los objetos programa Java en antememoria.
- v Otros campos de la pantalla DSPJVAPGM no tienen efecto al utilizar el mandato en un archivo JAR que esté utilizando para la puesta en antememoria.

#### **Rendimiento de la antememoria**

Al ejecutar algunas aplicaciones Java se puede poner en antememoria un gran número de objetos programa Java. Utilice DSPJVAPGM para determinar si el número de programas Java en antememoria se acerca al valor máximo antes de que la aplicación termine de ejecutarse. El rendimiento de la aplicación podría deteriorarse cuando se llega a la antememoria, ya que i5/OS podría eliminar de la antememoria algunos programas que la aplicación puede necesitar.

Puede evitar la degradación del rendimiento que se produce cuando se llena la antememoria. Por ejemplo, puede configurar aplicaciones para utilizar antememorias separadas para las aplicaciones que se ejecutan con frecuencia pero cargar programas distintos en la antememoria. Utilizar antememorias separadas puede evitar que la antememoria se llene y evitar así que i5/OS elimine programas Java de la antememoria. Otra solución es aumentar el número que especifique para la propiedad os400.define.class.cache.maxpgms.

<span id="page-375-0"></span>Puede utilizar el mandato de lenguaje de control Cambiar programa Java (CHGJVAPGM) en el archivo JAR para cambiar la optimización de las clases en la antememoria. CHGJVAPGM afecta solamente a los programas que están actualmente en la antememoria. Tras realizar cambios en los niveles de optimización, la propiedad os400.defineClass.optLevel especifica cómo optimizar las clases que se añaden a la antememoria.

Por ejemplo, para utilizar el JAR de antememoria enviado con un máximo de 10000 objetos programa Java, donde cada programa Java tiene una vida máxima de 1 año, establezca los siguientes valores para las propiedades de antememoria:

os400.define.class.cache.file /QIBM/ProdData/Java400/QDefineClassCache.jar os400.define.class.cache.hours 8760 os400.define.class.cache.maxpgms 10000

## **Seleccionar la modalidad que debe utilizarse al ejecutar un programa Java**

Al ejecutar un programa Java, puede seleccionar la modalidad que desea utilizar. Todas las modalidades verifican el código y crean un objeto programa Java en el que conservar el formato de programa anterior a la verificación.

Puede utilizar cualquiera de las siguientes modalidades:

- Interpretado
- Proceso directo
- v Compilación Just-In-Time (JIT)
- v Compilación Just-In-Time (JIT) y proceso directo

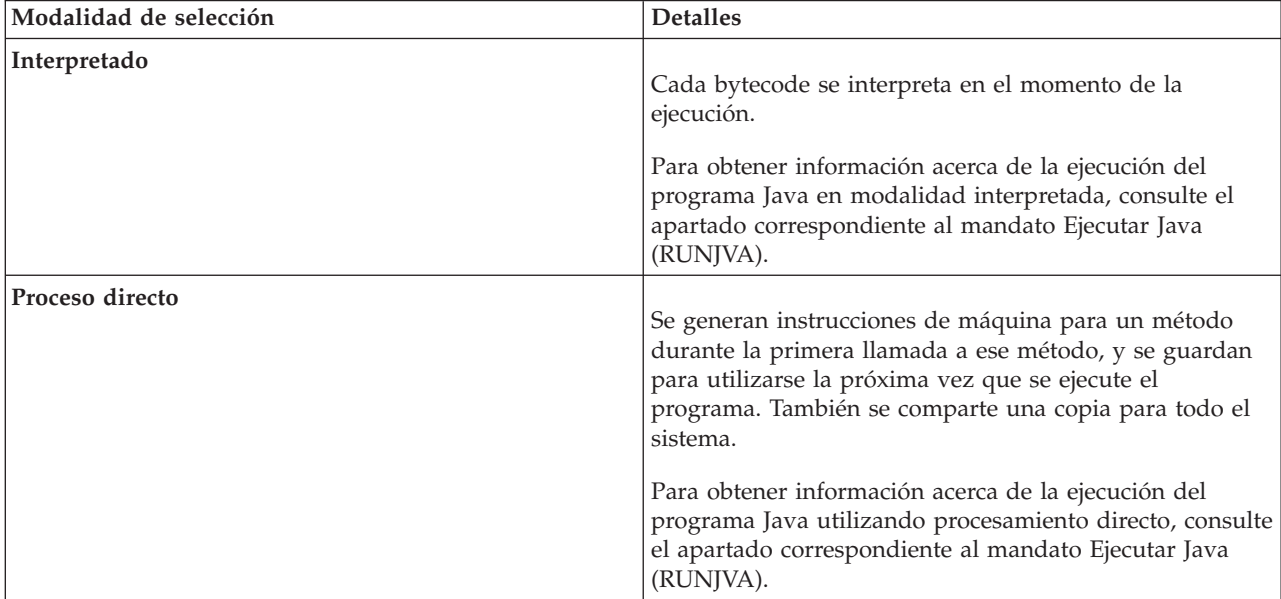

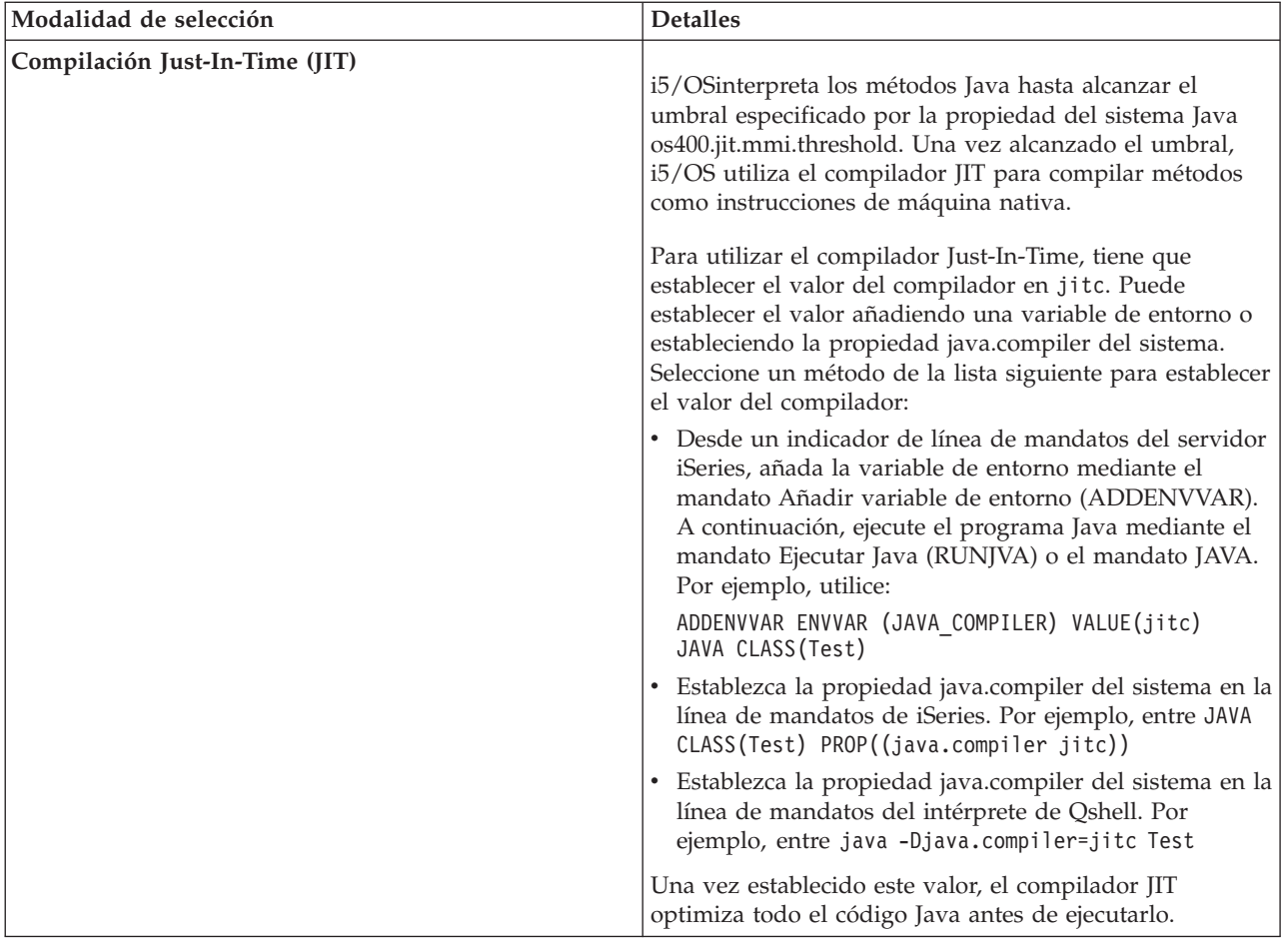

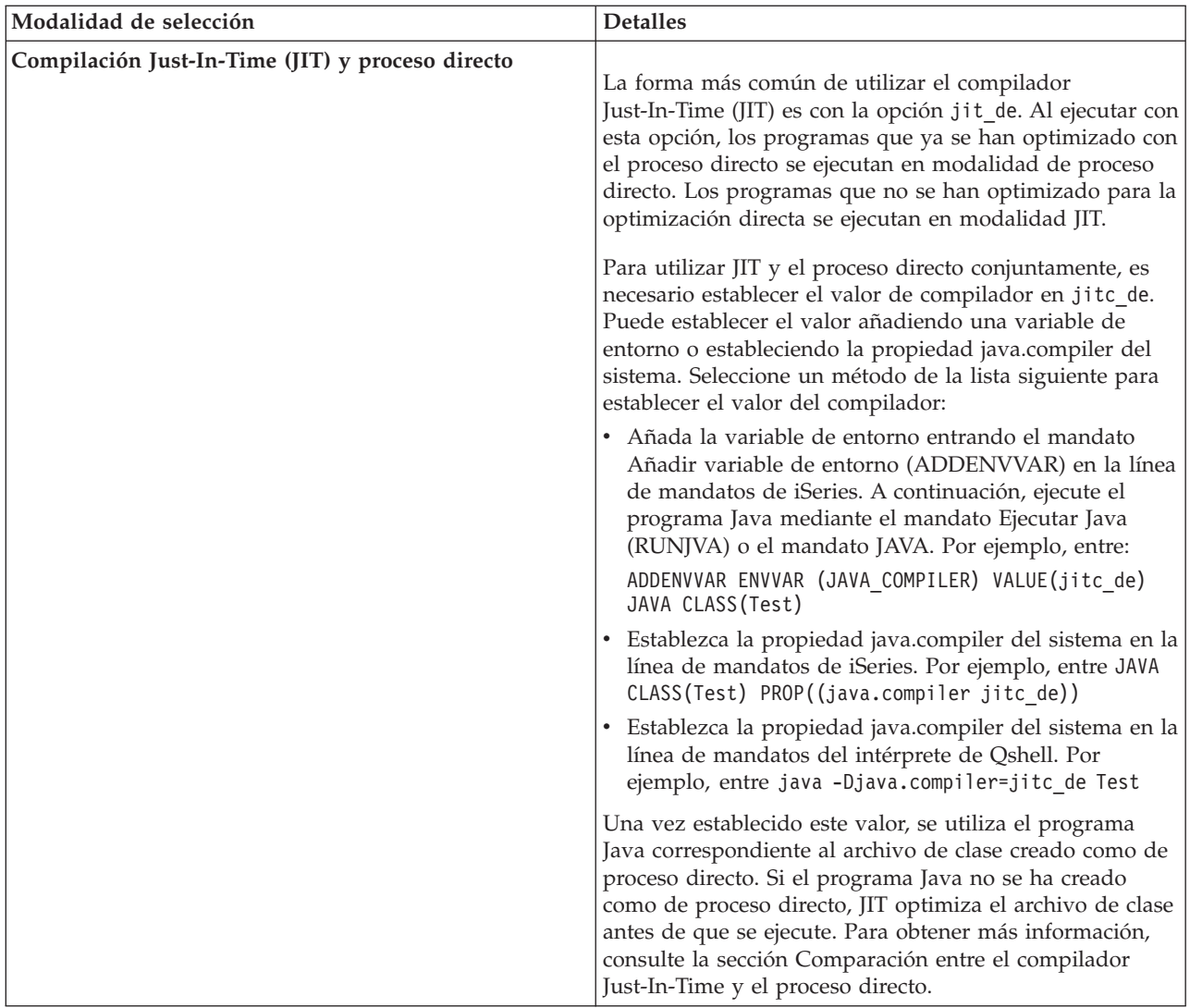

Existen tres maneras de ejecutar un programa Java (CL, QSH y JNI). Cada una de ellas tiene una forma exclusiva de especificar la modalidad. En esta tabla podrá ver lo que se hace:

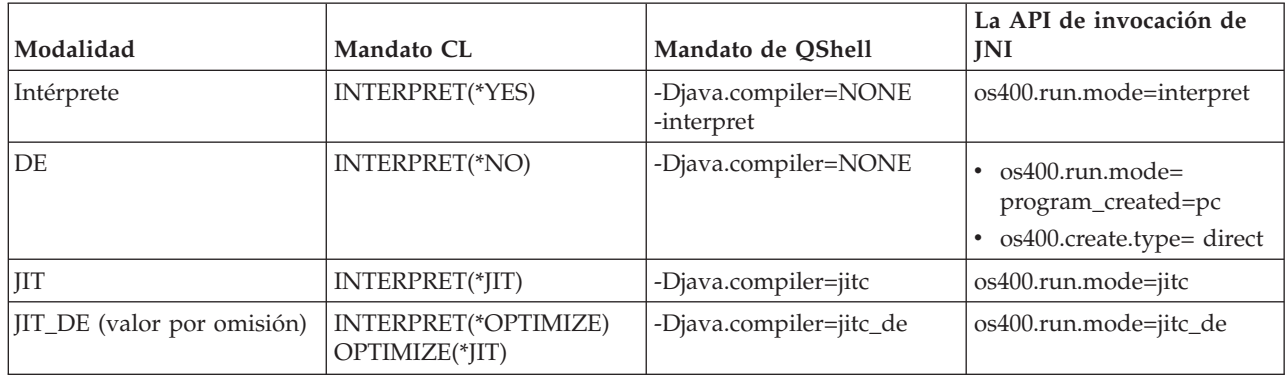

## **Intérprete de Java**

El intérprete de Java es el componente de la máquina virtual Java que interpreta los archivos de clase Java para una plataforma de hardware determinada. El intérprete de Java decodifica cada bytecode y ejecuta una serie de instrucciones de máquina para ese bytecode.

### <span id="page-378-0"></span>[Máquina](#page-250-0) virtual Java

## **Compilación estática**

El transformador Java es un componente de IBM i5/OS que preprocesa archivos de clase para prepararlos para la ejecución con la máquina virtual Java de iSeries. El transformador Java crea un objeto programa optimizado que es persistente y está asociado al archivo de clase.

En el caso por omisión, el objeto programa contiene una versión compilada con instrucciones de lenguaje máquina RISC de 64 bits de la clase. El intérprete Java no interpreta el objeto programa optimizado en el momento de la ejecución. En lugar de ello, el objeto programa se ejecuta directamente cuando se carga el archivo de clase.

Por omisión, los programas Java se optimizan mediante JIT. Para utilizar el transformador Java, ejecute el mandato CRTJVAPGM o especifique la utilización del transformador en el mandato RUNJVA o JAVA.

Para iniciar explícitamente el transformador Java, puede utilizar el mandato Crear programa Java (CRTJVAPGM). El mandato CRTJVAPGM optimiza el archivo de clase o el archivo JAR mientras se ejecuta el mandato, por lo que no es necesario realizar ninguna acción mientras se está ejecutando el programa. Esto aumenta la velocidad del programa la primera vez que se ejecuta. La utilización del mandato CRTJVAPGM, en lugar de basarse en la optimización por omisión, garantiza la mejor optimización posible y también mejora la utilización de espacio para los programas Java asociados con el archivo de clase o JAR.

La utilización del mandato CRTJVAPGM en un archivo de clase, JAR o ZIP provoca la optimización de todas las clases del archivo, y el objeto programa Java resultante es persistente. El resultado es que el rendimiento de ejecución mejora. También puede cambiar el nivel de optimización o seleccionar un nivel de optimización diferente del nivel por omisión 10 mediante el mandato CRTJVAPGM o mediante el mandato Cambiar programa Java (CHGJVAPGM). En el nivel de optimización 40, se realiza un enlace entre las clases que están dentro de un archivo JAR y, en algunos casos, las clases se incorporan. El enlace entre clases aumenta la velocidad de llamada. La incorporación elimina por completo la actividad general que supone la llamada a un método. En algunos casos, se pueden incorporar métodos entre clases que están dentro del archivo JAR o del archivo ZIP. Si se especifica OPTIMIZE(\*INTERPRET) en el mandato CRTJVAPGM, las clases que estén especificadas en el mandato se verifican y preparan para ejecutarse en modalidad interpretada.

En el mandato Ejecutar Java (RUNJVA) también se puede especificar OPTIMIZE(\*INTERPRET). Este parámetro indica que las clases que se ejecuten en la máquina virtual Java son interpretadas, con independencia del nivel de optimización del objeto programa asociado. Esto resulta útil a la hora de depurar una clase que haya sido transformada con el nivel de optimización 40. Para forzar la interpretación, utilice INTERPRET(\*YES).

Consulte el apartado ″Utilizar antememoria para cargadores de clases de usuario″ en [Consideraciones](#page-372-0) sobre el [rendimiento](#page-372-0) de Java para obtener información acerca de la reutilización de los programas Java creados por cargadores de clases.

### **Consideraciones sobre el rendimiento de la compilación estática Java:**

Se puede determinar la velocidad de transformación mediante el nivel de optimización establecido.

El nivel de optimización 10 es el que tiene la mayor velocidad de transformación, pero el programa resultante suele ser más lento que uno que tenga establecido un nivel de optimización superior. El nivel de optimización 40 tarda más en realizar la transformación, pero suele ejecutarse con mayor rapidez.

Un pequeño número de programas Java no puede optimizarse al nivel 40. Así, algunos de los programas que no se ejecutan al nivel 40, pueden ejecutarse en cambio al nivel 30. Puede ejecutar programas que no <span id="page-379-0"></span>funcionen en el nivel de optimización 40 mediante series de parámetro LICOPT de optimización del código interno bajo licencia. No obstante, el rendimiento al nivel 30 puede bastar para el programa.

Si tiene problemas al ejecutar código Java que parecía funcionar en otra máquina virtual Java , pruebe con el nivel de optimización 30 en lugar de con el nivel 40. Si funciona y el nivel de rendimiento es aceptable, no es necesario hacer nada más. Si necesita un rendimiento mejor, consulte el tema dedicado a las series del parámetro LICOPT, donde hallará más información sobre la manera de habilitar e inhabilitar las diversas formas de optimización. Por ejemplo, podría intentar crear primero el programa utilizando OPTIMIZE(40) LICOPT(NoPreresolveExtRef). Si la aplicación contiene llamadas ″muertas″ a clases que no están disponibles, este valor de LICOPT permite que el programa se ejecute sin problemas.

Para determinar a qué nivel de optimización se han creado los programas Java , puede utilizar el mandato Visualizar programa Java (DSPJVAPGM). Para cambiar el nivel de optimización del programa Java, utilice el mandato Crear programa Java (CRTJVAPGM).

### **Compilador Just-In-Time**

Un compilador Just-In-Time (JIT) es un compilador específico de plataforma que genera instrucciones de máquina para cada método a medida que son necesarias.

Para obtener más información sobre cómo utilizar el compilador JIT y sobre la diferencia que hay entre el compilador JIT y el proceso directo, consulte las páginas siguientes:

[Consideraciones](#page-372-0) sobre el rendimiento de ejecución Java.

Comparación entre el compilador JIT y el proceso directo.

**Nota:** El valor por omisión para i5/OS es interpretar (no compilar) métodos Java utilizando el Intérprete de modalidad mixta (MMI). MMI perfila cada método Java a medida que lo interpreta. Tras alcanzar el umbral especificado por la propiedad os400.jit.mmi.threshold, MMI especifica entonces que i5/OS utilice el compilador JIT para compilar el método.

Para obtener más información, consulte las entradas para la propiedad java.compiler y la propiedad os400.jit.mmi.threshold en la lista correspondiente de propiedades del sistema Java:

[Propiedades](#page-18-0) del sistema Java para Java 2 SDK (J2SDK), Standard Edition

### **Comparación entre el compilador Just-In-Time y el proceso directo:**

Si está intentando decidir si es mejor utilizar el compilador Just-In-Time o la modalidad de proceso directo para ejecutar el programa Java, en esta tabla hallará información adicional que le ayudará a elegir la mejor opción para su situación.

Compilador Just-In-Time o modo directo de [procesamiento](#page-375-0)

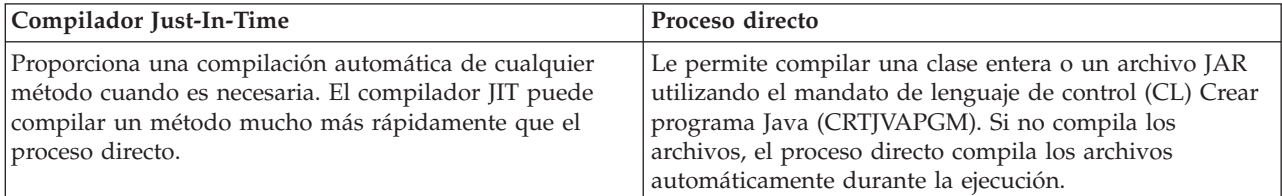

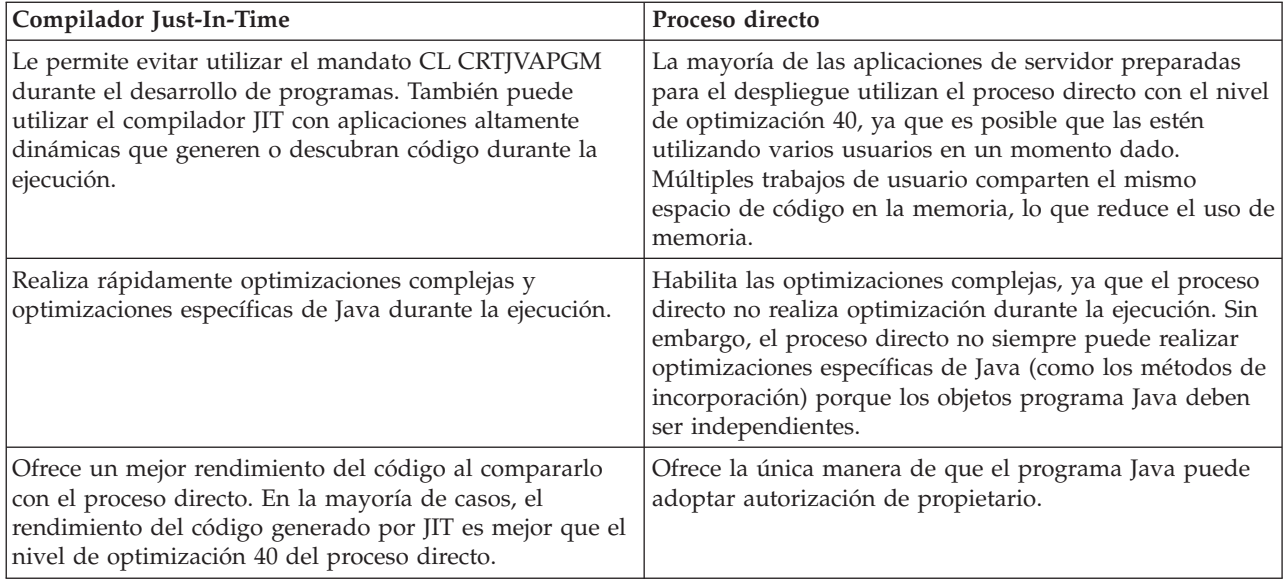

## **Recogida de basura de Java**

La recogida de basura es el proceso por el cual se libera el almacenamiento que utilizan los objetos a los que ya no hace referencia un programa. Gracias a la recogida de basura, ya no es necesario que los programadores escriban código, susceptible de sufrir errores, para ″liberar″ o ″suprimir″ de manera explícita los objetos. En muchas ocasiones, el resultado que da este código son errores de programa que provocan ″fugas de memoria″. El recogedor de basura detecta automáticamente el objeto o grupo de objetos a los que ya no puede llegar el programa de usuario. Lo detecta porque ya no hay referencias al objeto en ninguna de las estructuras del programa. Una vez recogido un objeto, se puede asignar el espacio para otros usos.

El entorno de [ejecución](#page-250-0) Java incluye un recogedor de basura que libera la memoria que ya no se utiliza. El recogedor de basura se ejecuta automáticamente según convenga.

El recogedor de basura puede iniciarse también de forma explícita bajo el control del programa Java; para ello, debe utilizarse el método java.lang.Runtime.gc().

## **Recogida de basura avanzada de IBM Developer Kit para Java**

IBM Developer Kit para Java implementa un algoritmo avanzado de recogida de basura. Este algoritmo permite descubrir y recoger objetos no alcanzables sin que se produzcan pausas significativas en el funcionamiento del programa Java. Un recogedor concurrente descubre de manera cooperativa las referencias hechas a objetos en las hebras en ejecución, en lugar de en una sola hebra.

Muchos recogedores de basura son de ″detención total″. Esto significa que, en el punto en que se produce un ciclo de recogida, se detienen todas las hebras, excepto la que efectúa la recogida de basura, mientras el recogedor de basura realiza su trabajo. Cuando esto sucede, los programas Java sufren una pausa y la capacidad multiprocesador que pueda tener la plataforma se malgasta por lo que a Java se refiere mientras el recogedor realiza su trabajo. El algoritmo de iSeries no detiene simultáneamente todas las hebras del programa. Por el contrario, deja que las hebras sigan funcionando mientras el recogedor de basura efectúa su tarea. Esto impide que se produzcan pausas y permite utilizar todos los procesadores mientras tiene lugar la recogida de basura.

La recogida de basura se efectúa de forma automática tomando como base los parámetros especificados al iniciar la máquina virtual Java. También puede iniciarse explícitamente bajo el control del programa Java utilizando el método java.lang.Runtime.gc().

Para obtener una definición básica, consulte el apartado Recogida de basura de Java.

## <span id="page-381-0"></span>**Consideraciones sobre el rendimiento de la recogida de basura Java**

La recogida de basura en la máquina virtual Java de iSeries funciona en modalidad asíncrona continua. El parámetro tamaño inicial de recogida de basura (GCHINL) del mandato Ejecutar Java (RUNJVA) puede afectar al rendimiento de las aplicaciones.

El parámetro GCHINL significar especifica el espacio de objetos nuevos que está permitido entre recogidas de basura. Si el valor es bajo, puede provocar una actividad general excesiva de recogida de basura. Si es alto, la recogida de basura puede sufrir limitaciones y provocar errores por falta de memoria. Sin embargo, para la mayoría de las aplicaciones, los valores por omisión deberían ser correctos.

La recogida de basura determina si un objeto ya no es necesario evaluando si hay o no referencias válidas a dicho objeto.

## **Consideraciones sobre el rendimiento de la llamada a métodos nativos Java**

La invocación de métodos nativos en un servidoriSeries puede no tener un rendimiento tan bueno como en otras plataformas.

En el servidoriSeries, se ha optimizadoJava moviendo la máquina virtual Java (JVM) más abajo de la interfaz de máquina machine(MI). La llamada a métodos nativos requiere una llamada por encima del código MI y puede requerir llamadas costosas de la interfaz Java nativa (JNI) a la máquina virtual Java. Los métodos nativos no deben llevar a cabo rutinas pequeñas, que pueden escribirse fácilmente en Java. Utilícelos para iniciar funciones del sistema que sean de relativamente larga ejecución y que no estén disponibles directamente en Java.

## **Consideraciones sobre el rendimiento de la incorporación de métodos Java**

La incorporación de métodos puede mejorar de manera significativa el rendimiento de las llamadas a métodos. Cualquier método que sea final es un candidato en potencia a la incorporación.

La característica de incorporación está disponible en el servidor iSeries a través de la opción -o de javac en tiempo de compilación. El tamaño de los archivos de clase y el programa Java transformado se incrementa si se utiliza la opción -o de javac. A la hora de utilizar esta opción, debe tomar en consideración tanto el espacio como las características de rendimiento de la aplicación.

**Nota:** Nota: Por lo general, es mejor no utilizar la opción -o de javac, sino dejar la incorporación para fases posteriores.

El [transformador](#page-378-0) Java habilita la incorporación para los niveles de optimización 30 y 40. El nivel de optimización 30 habilita en parte la incorporación de métodos finales dentro de una sola clase. El nivel de optimización 40 habilita la incorporación de métodos finales dentro de un archivo ZIP o JAR. La incorporación de métodos se puede controlar por medio de las series del parámetro LICOPT AllowInlining y NoAllowInlining.El intérprete de iSeries no realiza la incorporación de métodos.

El compilador Just-In-Time (JIT) también realiza la incorporación de la mayoría de métodos finales. Esto se realiza automáticamente siempre que el compilador JIT esté activo y determina que la incorporación será beneficiosa.

## **Consideraciones sobre el rendimiento de la excepción de Java**

La arquitectura de excepciones de iSeries permite disponer de una capacidad de interrupción y reintento versátil. Permite la interacción de lenguajes mixtos. Lanzar excepciones Java en un servidor iSeries puede resultar más costoso que en otras plataformas. Esto no debe afectar al rendimiento global de la aplicación a menos que se utilicen rutinariamente excepciones Java en la vía habitual de la aplicación.

## <span id="page-382-0"></span>**Herramientas de rendimiento de rastreo de llamadas Java**

Los rastreos de llamadas a métodos Java facilitan información significativa de rendimiento acerca del tiempo que se invierte en cada uno de los métodos Java.

En otras máquinas virtuales Java, se puede utilizar la opción -prof (perfilado) del mandato java. Para habilitar el rastreo de las llamadas a métodos en un servidor iSeries, debe especificar el mandato Habilitar recogida de rendimiento (ENBPFRCOL) en la línea de mandatos de Crear programa Java (CRTJVAPGM). Una vez creado el programa Java con esta palabra clave, puede iniciar la recogida de los rastreos de llamadas a métodos mediante una definición del explorador de rendimiento (PEX) que incluya el tipo de rastreo de llamada/retorno.

La salida de rastreo de llamada/retorno generada con el mandato Imprimir informe del explorador de rendimiento (PRTPEXRPT) muestra el tiempo de CPU para cada una de las llamadas de todos los métodos Java de los que se ha realizado un rastreo. En algunos casos, puede que no resulte posible habilitar todos los archivos de clase para el rastreo de llamada/retorno. O tal vez esté llamando a métodos nativos y a funciones del sistema que no estén habilitados para el rastreo. En esta situación, el tiempo de CPU invertido en dichos métodos o funciones del sistema se acumula. Después, se envía notificación al último método Java que se haya llamado y que esté habilitado.

## **Herramientas de rendimiento de perfilado Java**

El perfilado de unidad central de proceso (CPU) a escala de todo el sistema calcula el tiempo relativo de CPU que se invierte en cada uno de los métodos Java y en todas las funciones del sistema que el programa Java utiliza.

Emplee una definición del explorador de rendimiento (PEX) que rastree los eventos de ciclo de ejecución de desbordamiento del contador del supervisor de rendimiento (\*PMCO). Las muestras suelen especificarse a intervalos de un milisegundo. Para recoger un perfil de rastreo válido, debe ejecutar la aplicación Java hasta que acumule de dos a tres minutos de tiempo de CPU. Esto debería generar más de 100.000 muestras. El mandato Imprimir informe del explorador de rendimiento (PRTPEXRPT) genera un histograma del tiempo de CPU invertido en toda la aplicación. Esto incluye todos los métodos Java y toda actividad a nivel de sistema. La herramienta [Performance](#page-384-0) Data Collector (PDC) también proporciona información de perfil relacionada con los programas que se ejecutan en el servidor iSeries.

**Nota:** El perfilado de CPU no muestra el uso relativo de CPU de los programas Java interpretados.

### **Enlaces recopilados**

La herramienta [Performance](#page-384-0) Data Collector

La herramienta Performance Data Collector (PDC) facilita información de perfil sobre los programas que se ejecutan en el servidor iSeries.

## **Interfaz de perfilador de la máquina virtual Java (JVMPI)**

La interfaz del perfilador de la máquina virtual Java (JVMPI) es una interfaz experimental para el perfilado de la máquina virtual Java (JVM), que se ha presentado e implementado por primera vez en Java 2 SDK, Standard Edition (J2SDK), versión 1.2. de Sun.

JVMTI es el sucesor de JVMPI y de la interfaz de perfilador de la máquina virtual Java (JVMDI). JVMTI |

tiene la misma funcionalidad que ambas JVMDI y JVMPI, además de otras funciones. JVMTI se añade |

como parte de J2SE 5.0. En futuros releases, las interfaces JVMDI y JVMPI no se ofrecerán, y JVMTI será | la única opción disponible. |

Para obtener más información acerca de cómo implementar JVMTI, consulte la Página de [referencia](http://java.sun.com/j2se/1.5.0/docs/guide/jvmti/index.html) de | [JVMTI](http://java.sun.com/j2se/1.5.0/docs/guide/jvmti/index.html) en el sitio web de Sun Microsystems, Inc.. |

El soporte de JVMPI/JVMTI coloca ganchos en la JVM y en el compilador Just-in-time (JIT) que, cuando se activan, proporcionan información de eventos a un agente de perfilado. El agente de perfilado se implementa como un programa de servicio del entorno de lenguajes integrados (ILE). El perfilador envía <span id="page-383-0"></span>información de control a la JVM para habilitar y desabilitar los eventos de JVMPI/JVMTI. Por ejemplo, el perfilador puede no estar interesado en ganchos de entrada o salida de método, y puede indicar a la JVM que no desea recibir estas notificaciones de eventos. La JVM y JIT tienen eventos JVMPI/JVMTI incorporados que envían notificaciones de eventos al agente de perfilado si el evento está habilitado. El perfilador indica a la JVM qué eventos son de interés, y la JVM envía notificaciones de los eventos al perfilador cuando se producen.

El programa de servicio QSYS/QJVAJVMPI proporciona las funciones de JVMPI.

Hay un programa de servicio denominado QJVAJVMTI, que reside en la biblioteca QSYS y da soporte a | l las funciones de JVMTI.

Para obtener más información, consulte [JVMPI](http://java.sun.com/j2se/1.3/docs/guide/jvmpi/jvmpi.html) de Sun Microsystems, Inc.

## **Recoger datos de rendimiento Java**

Para recoger datos de rendimiento de Java en un servidor iSeries, siga estos pasos.

- 1. Cree una definición del explorador de rendimiento (PEX) que especifique:
	- v Un nombre definido por el usuario
	- v El tipo de recogida de datos
	- v El nombre de trabajo
	- v Los eventos del sistema sobre los que desea recoger información del sistema

**Nota:** Si la salida que desea es de tipo java\_g -prof y sabe cuál es el nombre concreto del trabajo del programa Java, es preferible que la definición de PEX sea \*STATS en lugar de \*TRACE.

A continuación se ofrece un ejemplo de una definición \*STATS:

ADDPEXDFN DFN(YOURDFN) JOB(\*ALL/YOURID/QJVACMDSRV) DTAORG(\*HIER) TEXT('su definición stats')

Esta definición \*STATS no obtiene todos los eventos Java en ejecución. Sólo se hace el perfilado de los eventos Java que estén en su sesión Java. Esta modalidad de operación puede incrementar el tiempo que se tarda en ejecutar el programa Java.

A continuación se ofrece un ejemplo de una definición \*TRACE:

ADDPEXDFN DFN(YOURDFN) TYPE(\*TRACE) JOB(\*ALL) TRCTYPE(\*SLTEVT) SLTEVT(\*YES) PGMEVT(\*JVAENTRY \*JVAEXIT)

Esta definición \*TRACE recoge los eventos Java de entrada y de salida de cualquier programa Java del sistema que cree con ENBPFRCOL(\*ENTRYEXIT). Esto hace que el análisis de este tipo de recogida se realice con más lentitud que en el caso de un rastreo \*STATS, en función de cuántos eventos de programa Java se tengan y de cuál sea la duración de la recogida de datos de PEX.

- 2. Habilite \*JVAENTRY y \*JVAEXIT dentro de la categoría de eventos de programa de la definición de PEX, de manera que PEX reconozca las entradas y salidas Java.
	- **Nota:** Si está ejecutando el código Java mediante el compilador Just-in-time (JIT), la entrada y la salida no se habilitan como lo haría si utilizase el mandato CRTJVAPGM para el proceso directo. En lugar de ello, JIT genera código con ganchos de entrada y salida cuando se utiliza la propiedad del sistema [os400.enbprfcol.](#page-17-0)
- 3. Prepare el programa Java para que notifique los eventos de programa a iSeries Performance Data Collector.

Para ello, puede utilizar el mandato Crear programa Java (CRTJVAPGM) en cualquier programa Java sobre el que desee notificar datos de rendimiento. Debe crear el programa Java utilizando el parámetro ENBPFRCOL(\*ENTRYEXIT).

- <span id="page-384-0"></span>**Nota:** Debe repetir este paso para todos los programas Java sobre los que desee recoger datos de rendimiento. Si no lo hace, PEX no recogerá ningún dato de rendimiento y, al ejecutar la herramienta Java Performance Data Converter (JPDC), no se generará ninguna salida.
- 4. Inicie la recogida de datos de PEX con el mandato Arrancar explorador de rendimiento (STRPEX).
- 5. Ejecute el programa que desea analizar.

Este programa no debe estar en un entorno de producción. Generará un volumen elevado de datos en poco tiempo. Debe limitar el tiempo de recogida a cinco minutos. Un programa Java que se ejecute durante ese tiempo genera muchos datos PEX del sistema. Si se recogen demasiados datos, se necesitará demasiado tiempo para procesarlos.

6. Finalice la recogida de datos de PEX con el mandato Finalizar explorador de rendimiento (ENDPEX).

**Nota:** Si no es la primera vez que ha finalizado la recogida de datos de PEX, debe especificar \*YES en sustituir archivo o, de lo contrario, no se guardarán los datos.

- 7. Ejecute la herramienta JPDC.
- 8. Conecte el directorio del sistema de archivos integrado con el visor que prefiera: java\_g -prof o Jinsight.

Puede copiar este archivo desde el servidor iSeries y utilizarlo como entrada de cualquier herramienta de perfilado que considere oportuna.

## **La herramienta Performance Data Collector**

La herramienta Performance Data Collector (PDC) facilita información de perfil sobre los programas que se ejecutan en el servidor iSeries.

La opción de perfil del estándar industrial de la mayoría de las máquinas virtuales Java depende de la implementación de la función java\_g. Esta es una versión especial de depuración de la máquina virtual Java, que ofrece la opción -prof. Esta opción se especifica en una llamada a un programa Java. Si se especifica, la máquina virtual Java genera un archivo de registro que contiene información sobre cuáles son los componentes del programa Java que están en funcionamiento mientras dura el programa. La máquina virtual Java genera esta información en tiempo real.

En el servidor iSeries, la función Explorador de rendimiento (PEX) analiza programas y eventos del sistema específicos de registro. Esta información se almacena en una base de datos DB2 y se recupera mediante funciones SQL. La información de PEX es el depósito de información específica de programa que genera datos de perfil Java. Estos datos de perfil son compatibles con la información de perfil de programa de java\_g -prof. La herramienta Java Performance Data Converter (JPDC) proporciona información de perfil de programa y la salida de programa de java\_g -prof para una herramienta concreta de IBM conocida como Jinsight.

Si desea obtener información sobre la manera de recoger datos de rendimiento Java, consulte la sección Recoger datos de [rendimiento](#page-383-0) Java.

## **La herramienta Java Performance Data Converter**

La herramienta Java Performance Data Converter (JPDC) proporciona una manera de crear datos de rendimiento Java acerca de los programas Java que se ejecutan en el servidor iSeries. Estos datos de rendimiento son compatibles con la salida de datos de rendimiento de la opción java\_g -prof de la máquina virtual Java de Sun Microsystems, Inc., y con la salida de IBM Jinsight.

**Nota:** La herramienta JPDC no genera una salida legible. Para analizar los datos, utilice una herramienta de perfilado Java que acepte java\_g -prof o los datos de Jinsight.

La herramienta JPDC accede a los datos del explorador de rendimiento (PEX) de iSeries que se almacenan en DB2/400 (mediante JDBC). Convierte los datos al tipo de rendimiento de Jinsight o al tipo de rendimiento general. A continuación, almacena el archivo de salida en una ubicación del sistema de archivos integrado especificada por el usuario.

<span id="page-385-0"></span>**Nota:** Para recoger datos de PEX mientras la aplicación Java especificada se ejecuta en un servidor iSeries, debe seguir los procedimientos adecuados de recogida de datos de PEX de iSeries. Debe establecer una definición de PEX que defina la entrada y la salida de un programa o un procedimiento de recogida y almacenamiento. Para obtener detalles acerca de cómo recoger datos de PEX y establecer una definición de PEX, consulte la publicación Performance Tools for iSeries, SC41-5340.

Si desea obtener información sobre la manera de ejecutar JPDC, consulte la sección Ejecutar Java Performance Data Converter.

Para iniciar el programa JPDC, puede utilizar la interfaz de línea de mandatos de Qshell o el mandato Ejecutar Java (RUNJVA).

## **Ejecutar Java Performance Data Converter**

Para ejecutar Java Performance Data Converter (JPDC) con el fin de realizar la recogida de datos de rendimiento, siga estos pasos.

- 1. Especifique el primer argumento de entrada, que es general para java\_g -prof o jinsight para la salida de Jinsight.
- 2. Entre el segundo argumento de entrada, que es el nombre de la definición del explorador de rendimiento (PEX) que se ha utilizado para recoger los datos.

**Nota:** Debe limitar este nombre a cuatro o cinco caracteres debido a la utilización interna de las conexiones del nombre.

- 3. Entre el tercer argumento de entrada, que es el nombre del archivo que la herramienta JPDC genera. Este archivo generado se escribe en el directorio actual del sistema de archivos integrado. Para especificar el directorio actual del sistema de archivos integrado, utilice el mandato cd (PF4).
- 4. Especifique el cuarto argumento de entrada, que es el nombre de la entrada de directorio de bases de datos relacionales de sistema principal de iSeries.

Para ver cuál es el nombre, utilice el mandato Trabajar con entrada de directorio de bases de datos relacionales (WRKRDBDIRE). Es la única base de datos relacional en la que se indica \*LOCAL.

Para que este código funcione, el archivo /QIBM/ProdData/Java400/ext/JPDC.jar debe estar en la vía de acceso de clases Java del servidor iSeries.Cuando el programa acabe de ejecutarse, habrá un archivo de salida de tipo texto en el directorio actual.

Para ejecutar JPDC, utilice la línea de mandatos de iSeries o el entorno Qshell. Consulte el Ejemplo: ejecutar Java Performance Data Converter para obtener detalles.

### **Ejemplo: ejecutar Java Performance Data Converter:**

Para ejecutar Java Performance Data Converter (JPDC), puede utilizar la línea de mandatos de iSeries o el entorno Qshell.

### **Con la línea de mandatos de iSeries:**

- **Nota:** Utilizando los códigos de ejemplo, acepta los términos de ["Información](#page-547-0) de licencia de código y declaración de limitación de [responsabilidad"](#page-547-0) en la página 542.
- 1. Especifique el mandato Ejecutar Java (RUNJVA) o JAVA en la línea de mandatos de iSeries.
- 2. Especifique com.ibm.as400.jpdc.JPDC en la línea del parámetro clase.
- 3. Especifique general defpex midir/miarch midirebdr en la línea de parámetro.
- 4. Especifique '/QIBM/ProdData/Java400/ext/JPDC.jar' en la línea del parámetro vía de acceso de clases.

**Nota:** Puede omitir la vía de acceso de clases si la serie '/QIBM/ProdData/Java400/ext/JPDC.jar' está en la variable de entorno CLASSPATH. Para añadir esta serie a la variable de entorno CLASSPATH, puede utilizar el mandato Añadir variable de entorno (ADDENVVAR), Cambiar variable de entorno (CHGENVVAR) o Trabajar con variable de entorno (WRKENVVAR).

### **Con el entorno Qshell:**

- 1. Especifique el mandato Arrancar Qshell (STRQSH) para iniciar el intérprete de Qshell.
- 2. Especifique lo siguiente en la línea de mandatos: java -classpath /QIBM/ProdData/Java400/ext/JPDC.jar com.ibm.as400/jpdc/JPDC jinsight pexdfn mydir/myfile myrdbdire
	- **Nota:** Puede omitir la vía de acceso de clases si se ha añadido la serie '/QIBM/ProdData/Java400/ext/JPDC.jar' al entorno actual. Para añadir esta serie al entorno actual, puede utilizar el mandato ADDENVVAR, CHGENVVAR o WRKENVVAR.

Para obtener información previa, consulte el apartado Ejecutar Java [Performance](#page-385-0) Data Converter.

## **Mandatos y herramientas de IBM Developer Kit para Java**

Al utilizar IBM Developer Kit para Java, puede utilizar herramientas Java con el intérprete de Qshell o bien mandatos CL.

Si ya tiene experiencia en la programación Java, tal vez le resulte más cómodo utilizar las herramientas Java del intérprete de Qshell, ya que son parecidas a las herramientas que utilizaría con Java Development Kit de Sun Microsystems, Inc. En la sección Intérprete de Qshell hallará más información sobre cómo se utiliza el entorno Qshell.

Si es usted programador de iSeries, tal vez le interese utilizar los mandatos CL para Java más habituales del entorno del servidor iSeries. Si desea obtener más información sobre cómo se utilizan los mandatos CL y los mandatos de iSeries Navigator, siga leyendo.

Con IBM Developer Kit para Java puede utilizar cualquiera de los mandatos y herramientas que se indican a continuación:

- v El entorno Qshell, que incluye las herramientas de desarrollo Java que se requieren habitualmente para el desarrollo de programas.
- v El entorno CL, que contiene los [mandatos](#page-395-0) CL necesarios para optimizar y gestionar programas Java.
- v Los ["Mandatos](#page-395-0) de iSeries Navigator soportados por Java" en la página 390 también crean y ejecutan programas Java optimizados.

## **Herramientas Java soportadas por IBM Developer Kit para Java**

IBM Developer Kit para Java da soporte a estas herramientas.

Con algunas excepciones, las herramientas Java, excepto la herramienta ajar, soportan la sintaxis y las opciones documentadas por Sun Microsystems, Inc. Todas deben ejecutarse mediante el intérprete de Qshell.

Para iniciar el intérprete de Qshell, puede utilizar el mandato Arrancar Qshell (STRQSH o QSH). Cuando el intérprete de Qshell está en ejecución, aparece la pantalla Entrada de mandato QSH. En esta pantalla aparece la salida y los mensajes de los programas y herramientas Java que se ejecutan en Qshell. También puede leerse en ella la entrada de los programas Java. En El [mandato](#page-393-0) Java de Qshell hallará información más detallada.

**Nota:** Nota: las funciones de la entrada de mandatos de iSeries no están disponibles directamente desde Qshell. Para obtener una línea de mandatos, pulse F21 (Entrada de mandatos CL).

### <span id="page-387-0"></span>**Herramientas Java**

Consulte estos temas para obtener una descripción de las herramientasJava.

#### **La herramienta ajar Java:**

La herramienta ajar es una interfaz alternativa a la herramienta jar que sirve para crear y manipular archivos de archivado Java (JAR). La herramienta ajar permite manipular tanto los archivos JAR como los archivos ZIP.

Al igual que la herramienta jar, la herramienta ajar elabora una relación del contenido de los archivos JAR, extrae el contenido de los archivos JAR, crea archivos JAR nuevos y da soporte a la mayoría de los formatos ZIP. Además, la herramienta ajar da soporte a la adición y supresión de archivos en los archivos JAR existentes.

La herramienta ajar está disponible en el intérprete de Qshell. Para obtener más detalles, consulte el apartado ajar - Archivado Java alternativo.

#### **La herramienta appletviewer Java:**

La herramientaappletviewerJava permite ejecutar applets sin necesidad de tener un navegador. Es compatible con la herramienta appletviewer proporcionada por Sun Microsystems, Inc.

Para ejecutar la herramienta appletviewer, debe utilizar Native Abstract Window Toolkit [\(NAWT\)](#page-258-0) y utilizar la clase sun.applet.AppletViewer o ejecutar la herramienta appletviewer en el intérprete de Qshell.

El siguiente es un ejemplo del uso de la clase sun.applet.AppletViewer y ejecutar el ejemplo demo TicTacToe. Para obtener información sobre cómo cargar los ejemplos demo, consulte el apartado [Cómo](#page-388-0) extraer [archivos](#page-388-0) de ejemplo.

En la línea de mandatos, entre:

cd '/home/MyUserID/demo/applets/TicTacToe'

Para JDK 1.3, emita el mandato:

JAVA CLASS(sun.applet.AppletViewer) PARM('example1.html') PROP((os400.class.path.rawt 2)(java.version 1.3))

Para JDK 1.4, emita el mandato:

```
JAVA CLASS(sun.applet.AppletViewer) PARM('example1.html')
prop((os400.awt.native true)(java.version 1.4))
```
Para JDK 1.5, emita el mandato: |

JAVA CLASS(sun.applet.AppletViewer) PARM('example1.html') prop((os400.awt.native true)(java.version 1.5))

El siguiente es un ejemplo del uso de la herramienta appletviewer en el intérprete Qshell y ejecutar el ejemplo demo TicTacToe. Para obtener información sobre cómo cargar los ejemplos demo, consulte el apartado Cómo extraer [archivos](#page-388-0) de ejemplo.

Los mandatos correspondientes serían:

cd /home/MyUserID/demo/applets/TicTacToe

Para JDK 1.3, emita el mandato:

Appletviewer -J-Dos400.class.path.rawt=2 -J-Djava.version=1.3 example1.html

<span id="page-388-0"></span>Para JDK 1.4, emita el mandato:

Appletviewer -J-Dos400.awt.native=true -J-Djava.version=1.4 example1.html

Para JDK 1.5, emita el mandato: |

Appletviewer -J-Dos400.awt.native=true -J-Djava.version=1.5 example1.html

**Nota:** -J son distintivos de ejecución para Appletviewer. -D son propiedades.

Para obtener más inforamción sobre la herramienta appletviewer, consulte la herramienta de [Sun](http://java.sun.com/j2se/1.5.0/docs/tooldocs/windows/appletviewer.html)

[Microsystems,](http://java.sun.com/j2se/1.5.0/docs/tooldocs/windows/appletviewer.html) Inc.

### *Cómo extraer archivos de ejemplo:*

El procedimiento siguiente muestra una manera de extraer los archivos de ejemplo antes de ejecutar la herramienta appletviewer Java. El procedimiento presupone que desea extraer los archivos de ejemplo en el directorio inicial.

- 1. Entre el mandato Iniciar Qshell (QSH) en la línea de mandatos.
- 2. Si aún no existe, cree un directorio del sistema de archivos integrado (IFS) a nivel inicial para su ID de usuario:

mkdir /home/MyUserID

- 3. Cree un directorio demo dentro del directorio IFS: mkdir /home/MyUserID/demo
- 4. Cambie de directorio al directorio demo:
- cd /home/myUserId/demo
- 5. Para JDK 1.3, entre lo siguiente en la línea de mandatos para extraer los archivos demo: jar xf /QIBM/ProdData/Java400/jdk13/demo.zip Para JDK 1.4, utilice este mandato: jar xf /QIBM/ProdData/Java400/jdk14/demo.jar
- Para JDK 1.5, utilice este mandato: |
- jar xf /QIBM/ProdData/Java400/jdk15/demo.jar |

### **La herramienta aptJava:** |

La herramienta apt Java procesa anotaciones de programa. |

l La herramienta apt sólo está disponible con JDK 1.5 y con otras versiones posteriores. La herramienta apt está disponible en el intérprete de Qshell. |

Para obtener más información sobre la herramienta apt, consulte la herramienta apt de [Sun](http://java.sun.com/j2se/1.5.0/docs/guide/apt/index.html) |

[Microsystems,](http://java.sun.com/j2se/1.5.0/docs/guide/apt/index.html) Inc. |

### **La herramienta extcheckJava:**

En Java 2 SDK (J2SDK), Standard Edition, versión 1.2 y posteriores, la herramienta extcheck detecta los conflictos de versión entre un archivo JAR destino y los archivos JAR de ampliación instalados actualmente. Es compatible con la herramienta keytool suministrada por Sun Microsystems, Inc.

La herramienta extcheck está disponible cuando se utiliza el intérprete de Qshell.

Si desea más información sobre la herramienta extcheck, vea Herramienta extcheck de Sun [Microsystems,](javaapi/tooldocs/windows/extcheck.html) [Inc.](javaapi/tooldocs/windows/extcheck.html)

### **La herramienta idlj Java:**

La herramienta idlj genera enlaces Java a partir de un archivo IDL (Interface Definition Language) determinado.

La herramienta idlj también se conoce como compilador de IDL a Java. Es compatible con la |

herramienta idlj proporcionada por Sun Microsystems, Inc. Esta herramienta sólo funciona en Java | Development Kit 1.3 y versiones posteriores. |

Para obtener más inforamción sobre la herramienta idlj, consulte la herramienta idlj de [Sun](javaapi/guide/rmi-iiop/toJavaPortableUG.html)

[Microsystems,](javaapi/guide/rmi-iiop/toJavaPortableUG.html) Inc.

### **La herramienta jar Java:**

La herramienta jar combina varios archivos en un único archivo JAR Java. Es compatible con la herramienta jar proporcionada por Sun Microsystems, Inc.

La herramienta jar está disponible en el intérprete de Qshell.

Si desea emplear una interfaz alternativa a la herramienta jar, vea la [herramienta](#page-387-0) ajar, que sirve para crear y manipular archivos JAR.

Para obtener más información acerca de los sistema de archivos de iSeries, consulte los apartados Sistema de archivos integrado o Archivos del sistema de archivos [integrado.](#page-256-0)

Para obtener más información acerca de la herramienta jar, consulte la [herramienta](javaapi/tooldocs/windows/jar.html) jar de Sun [Microsystems,](javaapi/tooldocs/windows/jar.html) Inc.

#### **La herramienta jarsigner Java:**

En Java 2 SDK (J2SDK), Standard Edition, versión 1.2 y posteriores, la herramienta jarsigner firma los archivos JAR y verifica las firmas de los archivos JAR firmados.

La herramienta jarsigner accede al almacén de claves, creado y gestionado por la herramienta keytool, cuando tiene que localizar la clave privada para firmar un archivo JAR. En J2SDK, las herramientas jarsigner y keytool sustituyen a la herramienta javakey. Es compatible con la herramienta jarsigner proporcionada por Sun Microsystems, Inc.

La herramienta jarsigner está disponible en el intérprete de Qshell.

Si desea más información sobre la herramienta jarsigner, le remitimos a la [herramienta](javaapi/tooldocs/windows/jarsigner.html) jarsigner de Sun [Microsystems,](javaapi/tooldocs/windows/jarsigner.html) Inc.

#### **La herramienta javac Java:**

La herramienta javac compila programas Java. Es compatible con la herramienta javac proporcionada por Sun Microsystems, Inc., con una excepción.

**-classpath**

No altera temporalmente la vía de acceso de clases por omisión. En lugar de ello, la opción se añade al final de la vía de acceso de clases por omisión del sistema. La opción -classpath altera temporalmente la variable de entorno CLASSPATH.

La herramienta javac está disponible en el intérprete de Qshell.

Si tiene instalado JDK 1.1.x en el servidor iSeries como valor por omisión, pero necesita ejecutar el mandato java de la versión 1.2 o superior, entre este mandato:

```
javac -djava.version=1.2 <mi_dir> MyProgram.java
```
Para obtener más información sobre la herramienta javac, consulte la [herramienta](javaapi/tooldocs/windows/javac.html) javac de Sun [Microsystems,](javaapi/tooldocs/windows/javac.html) Inc.

### **La herramienta javadocJava:**

La herramienta javadoc genera documentación de API. Es compatible con la herramienta javadoc proporcionada por Sun Microsystems, Inc.

La herramienta javadoc está disponible en el intérprete de Qshell.

Para obtener más información sobre la herramienta javadoc, consulte la [herramienta](javaapi/tooldocs/windows/javadoc.html) javadoc de Sun [Microsystems,](javaapi/tooldocs/windows/javadoc.html) Inc.

### **La herramienta javah Java:**

La herramienta javah facilita la implementación de los métodos nativos Java. Es compatible con la herramienta javah proporcionada por Sun Microsystems, Inc., con algunas excepciones.

**Nota:** Si se escriben métodos nativos, significa que la aplicación no es 100% puro Java. También significa que la aplicación no es portable directamente de una plataforma a otra. Los métodos nativos son, por naturaleza, específicos de una plataforma o un sistema. La utilización de métodos nativos puede incrementar el coste de desarrollo y mantenimiento de las aplicaciones.

La herramienta javah está disponible en el intérprete de Qshell. Lee un archivo de clase Java y crea un archivo de cabecera escrito en C dentro del directorio de trabajo actual. El archivo de cabecera que se escribe es un archivo continuo de iSeries (STMF). Para poder incluirlo en un programa C del servidor iSeries, primero debe copiarse en un miembro de archivo.

La herramienta javah es compatible con la herramienta proporcionada por Sun Microsystems, Inc. Sin embargo, si se especifican estas opciones, el servidor iSeries las pasa por alto.

- **-td** La herramienta javah del servidor iSeries no requiere ningún directorio temporal.
- **-stubs** En el servidor iSeries, Java únicamente da soporte al formato JNI (interfaz Java nativa) de los métodos nativos. Los apéndices solo se necesitaron para el formato anterior a JNI de los métodos nativos.
- **-trace** Guarda relación con la salida de archivo de apéndice .c, que no está soportada por Java en el servidor iSeries.
- **-v** No está soportada.
- **Nota:** Se debe especificar siempre la opción -jni. El servidor iSeries no da soporte a las implementaciones de métodos nativos anteriores a JNI.

Para obtener más información sobre la herramienta javah, consulte la [herramienta](javaapi/tooldocs/windows/javah.html) javah de Sun [Microsystems,](javaapi/tooldocs/windows/javah.html) Inc.

### **La herramienta javapJava:**

La herramienta javap desensambla archivos Java compilados e imprime una representación del programa Java. Esto puede resultar útil cuando el código fuente original ha dejado de estar disponible en un sistema.

- <span id="page-391-0"></span>**-b** Se hace caso omiso de esta opción. La compatibilidad hacia atrás no es necesaria, puesto que, en el servidor iSeries, Java solamente da soporte a Java Development Kit 1.1.4 y versiones posteriores.
- **-p** En el servidor iSeries, -p no es una opción válida. Debe escribirse -private.

#### **-verify**

Se hace caso omiso de esta opción. La herramienta javap no realiza verificación alguna en el servidor iSeries.

La herramienta javap está disponible en el intérprete de Qshell.

**Nota:** La utilización de la herramienta javap para desensamblar clases puede constituir una violación del acuerdo de licencia de dichas clases. Antes de utilizar la herramienta javap, consulte el acuerdo de licencia de las clases.

Para obtener más información sobre la herramienta javap, consulte la [herramienta](javaapi/tooldocs/windows/javap.html) javap de Sun [Microsystems,](javaapi/tooldocs/windows/javap.html) Inc.

### **La herramienta keytool Java:**

En Java 2 SDK (J2SDK), Standard Edition, versión 1.2 o superior, la herramienta keytool crea pares de claves públicas y privadas, certificados autofirmados, y gestiona almacenes de claves. En J2SDK, las herramientas jarsigner y keytool sustituyen a la herramienta javakey. Es compatible con la herramienta keytool suministrada por Sun Microsystems, Inc.

La herramienta keytool está disponible en el intérprete de Qshell.

Para obtener más información acerca de keytool, consulte el apartado keytool de Sun [Microsystems,](javaapi/tooldocs/windows/keytool.html) Inc.

### **La herramienta native2asciiJava:**

La herramienta native2ascii convierte un archivo que contenga caracteres nativos (caracteres que no son Latin-1 ni Unicode) en un archivo con caracteres Unicode. Es compatible con la herramienta native2ascii proporcionada por Sun Microsystems, Inc.

La herramienta native2ascii está disponible en el intérprete de Qshell.

Para obtener más información sobre la herramienta native2ascii, consulte la [herramienta](javaapi/tooldocs/windows/native2ascii.html) native2ascii de Sun [Microsystems,](javaapi/tooldocs/windows/native2ascii.html) Inc.

### **La herramienta orbdJava:**

La herramienta orbd proporciona soporte para clientes para localizar e invocar objetos persistentes de forma transparente en servidores del entorno CORBA.

ORBD se utiliza en lugar del Servicio de denominación transitorio (tnameserv), que incluye un Servicio de denominación transitorio y un Servicio de denominación persistente. La herramienta orbd incorpora la funcionalidad de un Gestor de servidor, un Servicio de denominación interoperativo y un Servidor de nombres de rutina de carga. Cuando se utiliza conjuntamente con servertool, el Gestor de servidor localiza, registra y activa un servidor cuando un cliente desea acceder al servidor.

Para obtener más información sobre la herramienta orbd, consulte la [herramienta](javaapi/guide/idl/orbd.html) orbd de Sun [Microsystems,](javaapi/guide/idl/orbd.html) Inc. |

### **La herramienta pack200Java:** |

- La herramienta pack200 es una aplicación de Java que reduce un archivo JAR a un archivo pack200. |
- La herramienta pack200 sólo está disponible con JDK 1.5 y con otras versiones posteriores. La |
- herramienta pack200 está disponible en el intérprete de Qshell. |
- Para obtener más información, consulte la herramienta pack200 de Sun [Microsystems,](http://java.sun.com/j2se/1.5.0/docs/tooldocs/share/pack200.html) Inc. |

#### **Conceptos relacionados** |

| |

- "La [herramienta](#page-393-0) unpack200 Java" en la página 388
- La herramienta unpack200 de Java descomprime y convierte un archivo pack200 en un archivo JAR.

### **La herramienta policytool Java:**

En Java 2 SDK, Standard Edition, la herramienta policytool crea y cambia los archivos de configuración de política externa que definen la política de seguridad Java de la instalación. Es compatible con la herramienta policytool proporcionada por Sun Microsystems, Inc.

Policytool es una herramienta de interfaz gráfica de usuario (GUI) que está disponible cuando se utiliza el intérprete de Qshell y NAWT (Native Abstract Window Toolkit). Consulte Native Abstract [Window](#page-258-0) Toolkit de IBM [Developer](#page-258-0) Kit para Java para obtener más información.

Para obtener más información acerca de policytool, consulte el apartado [policytool](javaapi/tooldocs/windows/policytool.html) de Sun [Microsystems,](javaapi/tooldocs/windows/policytool.html) Inc.

### **La herramienta rmicJava:**

La herramienta rmic genera archivos de apéndice y archivos de clase para los objetos Java. Es compatible con la herramienta rmic proporcionada por Sun Microsystems, Inc.

La herramienta rmic está disponible en el intérprete de Qshell.

Para obtener más información sobre la herramienta rmic, consulte la [herramienta](http://java.sun.com/j2se/1.5.0/docs/tooldocs/windows/rmic.html) rmic de Sun [Microsystems,](http://java.sun.com/j2se/1.5.0/docs/tooldocs/windows/rmic.html) Inc.

### **La herramienta rmid Java:**

En Java 2 SDK (J2SDK), Standard Edition, la herramienta rmid inicia el daemon del sistema de activación para que los objetos se puedan registrar y activar en una máquina virtual Java. Es compatible con la herramienta rmid suministrada por Sun Microsystems, Inc.

La herramienta rmid está disponible en el intérprete de Qshell.

Para obtener más información sobre la herramienta rmid, consulte la [herramienta](javaapi/tooldocs/windows/rmid.html) rmid de Sun [Microsystems,](javaapi/tooldocs/windows/rmid.html) Inc.

### **La herramienta rmiregistryJava:**

La herramienta rmiregistry inicia un registro de objetos remotos en un puerto especificado. Es compatible con la herramienta rmiregistry proporcionada por Sun Microsystems, Inc.

La herramienta rmiregistry está disponible en el intérprete de Qshell.

Para obtener más información sobre la herramienta rmiregistry, consulte la [herramienta](javaapi/tooldocs/windows/rmiregistry.html) rmiregistry de Sun [Microsystems,](javaapi/tooldocs/windows/rmiregistry.html) Inc.

### **La herramienta serialverJava:**

<span id="page-393-0"></span>La herramienta serialver devuelve el número de versión o el identificador exclusivo de serialización correspondiente a una o varias clases. Es compatible con la herramienta serialver proporcionada por Sun Microsystems, Inc.

La herramienta serialver está disponible en el intérprete de Qshell.

Para obtener más información sobre la herramienta serialver, consulte la [herramienta](javaapi/tooldocs/windows/serialver.html) serialver de Sun [Microsystems,](javaapi/tooldocs/windows/serialver.html) Inc.

### **servertool Java:**

servertool proporciona una interfaz de línea de mandatos para que los programadores de aplicaciones registren, eliminen el registro, arranquen y concluyan un servidor persistente.

Para obtener más información acerca de servertool, consulte el apartado [servertool](javaapi/guide/idl/servertool.html) de Sun [Microsystems,](javaapi/guide/idl/servertool.html) Inc.

### **La herramienta tnameserv Java:**

En Java 2 SDK (J2SDK), Standard Edition, versión 1.3 o superior, la herramienta tnameserv (Servicio de denominación transitorio) proporciona acceso al servicio de denominación. Es compatible con la herramienta tnameserv proporcionada por Sun Microsystems, Inc.

La herramienta tnameserv está disponible en el intérprete de Qshell. |

### **La herramienta unpack200 Java:** |

La herramienta unpack200 de Java descomprime y convierte un archivo pack200 en un archivo JAR. |

La herramienta unpack200 sólo está disponible con JDK 1.5 y con otras versiones posteriores. La herramienta unpack200 está disponible en el intérprete de Qshell. | |

Para obtener más información, consulte la herramienta unpack200 de Sun [Microsystems,](http://java.sun.com/j2se/1.5.0/docs/tooldocs/share/unpack200.html) Inc.  $\blacksquare$ 

### **Conceptos relacionados**

|

- "La herramienta [pack200Java"](#page-391-0) en la página 386 |
- La herramienta pack200 es una aplicación de Java que reduce un archivo JAR a un archivo pack200. |

## **El mandato Java de Qshell**

El mandato java de Qshell ejecuta programas Java. Es compatible con la herramienta java proporcionada por Sun Microsystems, Inc., con algunas excepciones.

IBM Developer Kit para Java hace caso omiso de las siguientes opciones del mandato java de Qshell:

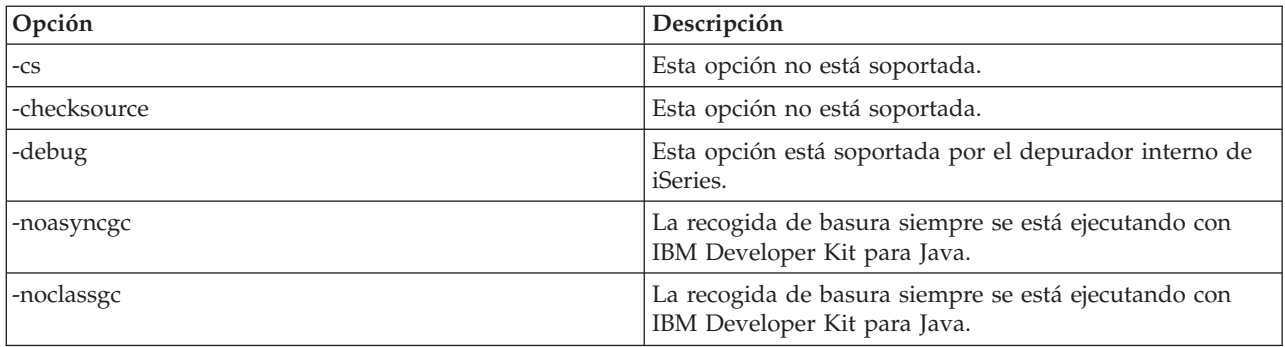

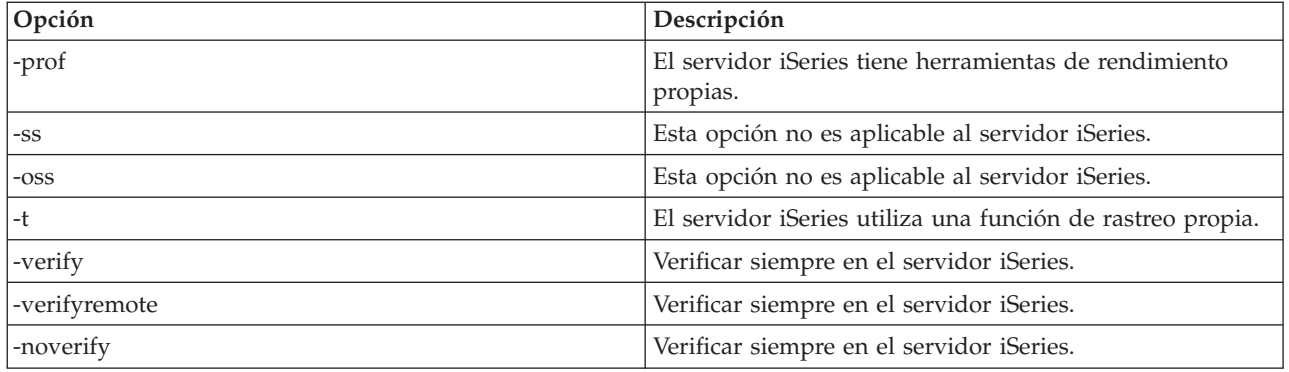

En el servidor iSeries, la opción -classpath no altera temporalmente la vía de acceso de clases por omisión. En lugar de ello, la opción se añade al final de la vía de acceso de clases por omisión del sistema. La opción -classpath altera temporalmente la variable de entorno CLASSPATH.

El mandato java de Qshell da soporte a las opciones nuevas del servidor iSeries. Las nuevas opciones soportadas son estas:

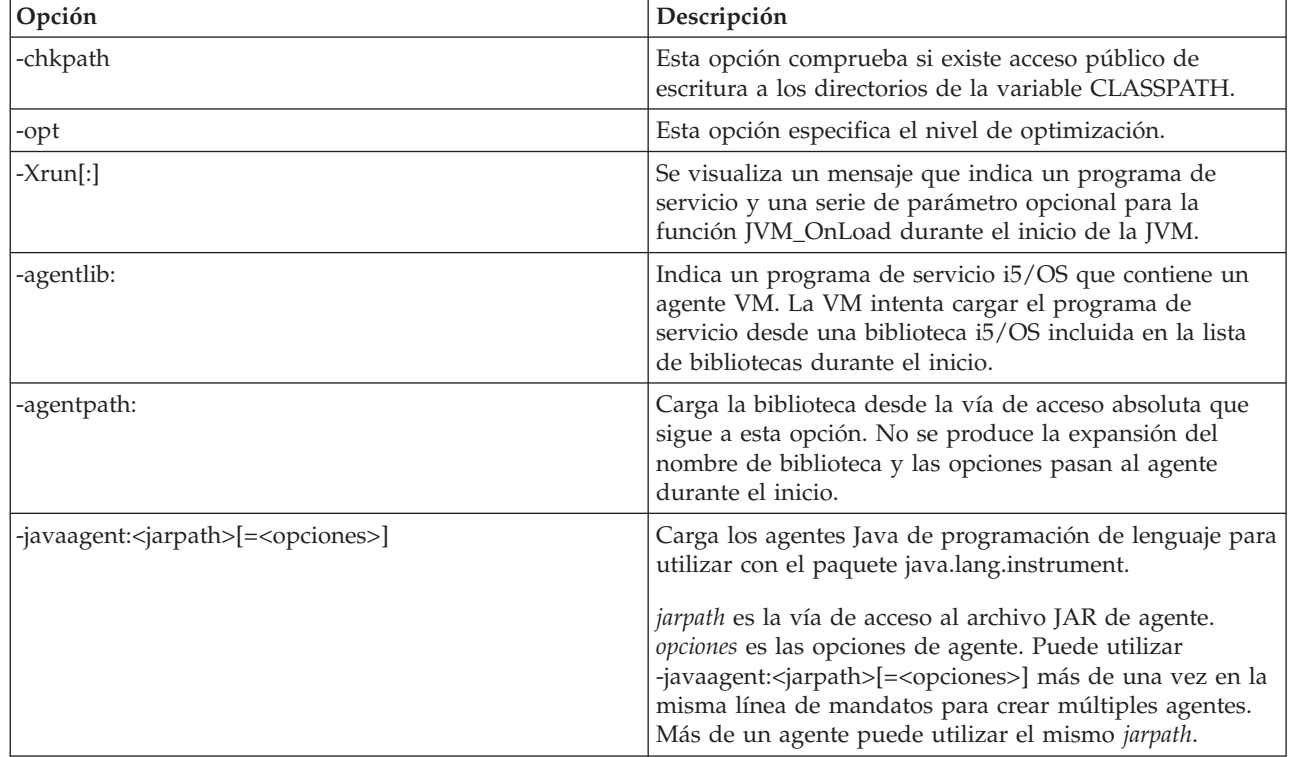

El mandato Ejecutar Java (RUNJVA) en la información de consulta de [mandatos](#page-395-0) CL describe estas nuevas opciones de forma detallada. Los apartados dedicados a los mandatos Crear programa Java (CRTJVAPGM), Suprimir programa Java (DLTJVAPGM) y Visualizar programa Java (DSPJVAPGM) en la información de consulta de mandatos CL contienen información sobre la gestión de programas Java.

El mandato java de Qshell está disponible en el intérprete de Qshell.

 $\begin{array}{c} \hline \end{array}$ |

| | | | |

 $\mathbf{I}$ 

Para obtener más información sobre el mandato java de Qshell, le remitimos a la [herramienta](http://java.sun.com/j2se/1.5.0/docs/tooldocs/windows/java.html) java de Sun [Microsystems,](http://java.sun.com/j2se/1.5.0/docs/tooldocs/windows/java.html) Inc.

# <span id="page-395-0"></span>**Mandatos CL soportados por Java**

IBM Developer Kit para Java da soporte a estos mandatos CL.

- v El mandato Analizar programa Java (ANZJVAPGM) analiza un programa Java, lista sus clases y muestra el estado actual de cada clase.
- v El mandato Analizar máquina virtual Java (ANZJVM) recupera y establece información en una máquina virtual Java (JVM). Este mandato ayuda a depurar programas Java devolviendo información acerca de las clases activas.
- v El mandato Cambiar programa Java (CHGJVAPGM) cambia los atributos de un programa Java.
- v El mandato Crear programa Java (CRTJVAPGM) crea un programa Java en un servidor iSeries a partir de un archivo de clase, un archivo ZIP o un archivo JAR de Java.
- v El mandato Suprimir programa Java (DLTJVAPGM) suprime un programa Java de iSeries asociado a un archivo de claseJava, un archivo ZIP o un archivo JAR.
- v El mandato Visualizar programa Java (DSPJVAPGM) visualiza información acerca de un programa Java en iSeries.
- v El mandato Visualizar los trabajos de Máquina virtual Java (JVM) visualiza información acerca de | cómo manejar la aplicación de los arreglos temporales de programas (PTFs). También puede encontrar información más detallada sobre DSPJVMJOB en "Aplicar arreglos [temporales](#page-544-0) del programa" en la [página](#page-544-0) 539. | | |
	- v El mandato Volcar máquina virtual Java (DMPJVM) vuelca información acerca de la máquina virtual Java para un trabajo especificado en un archivo de impresora en spool.
	- v Los mandatos JAVA y Ejecutar Java (RUNJVA) ejecutan programas Java de iSeries.

Para obtener más información, consulte las siguientes páginas:

Consideraciones sobre el uso del mandato ANZJVM

Series del parámetro de opción de Código interno bajo licencia

API de programa y mandato CL

### **Consideraciones sobre el uso del mandato ANZJVM**

Debido a la posible duración de la ejecución de ANZJVM, es muy posible que una JVM finalice antes de que ANZJVM pueda finalizar. Si la JVM finaliza, ANZJVM devuelve el mensaje JVAB606 (es decir, la JVM ha finalizado mientras se procesaba ANZJVM) junto con los datos que ha podido obtener.

Tampoco existe límite superior en cuanto al número de clases que una JVM puede manejar. Si existen más clases que las que han podido manejarse, ANZJVM debe devolver los datos que pueden manejarse junto con un mensaje indicando que existe información adicional de la que no se ha informado. Si los datos requieren truncamiento, ANZJVM devuelve tanta información como es posible.

El parámetro interno está restringido a 3600 segundos (una hora) de duración. El número de clases acerca de las que ANZJVM puede devolver información está limitado por la cantidad de almacenamiento del sistema.

## **Mandatos de iSeries Navigator soportados por Java**

iSeries Navigator es una interfaz gráfica para el escritorio de Windows. Forma parte de iSeries Access para Windows y cumple muchas de las funciones de iSeries que los administradores o los usuarios han de llevar a cabo en su trabajo diario.

iSeries Navigator da soporte a Java como conector incluido en la opción Sistemas de archivos de iSeries Access para Windows. Para utilizar el conector Java de iSeries Navigator, debe [instalar](#page-8-0) IBM Developer Kit para Java en el servidor iSeries. Luego, para instalar el conector Java en el PC, se selecciona Sistemas de archivos mediante la instalación selectiva de la carpeta Client Access.
Los archivos de clase, JAR, ZIP y Java residen en el sistema de archivos integrado. iSeries Navigator le permite ver esos archivos en el panel de la derecha. Pulse con el botón derecho del ratón el archivo de clase, JAR, ZIP o Java que desea utilizar. Así aparecerá un menú de contexto.

Si selecciona **Programa Java asociado --> Nuevo...** en el menú de contexto, se iniciará el transformador de Java, el cual crea programas Java iSeries que están asociados con el archivo de clase, JAR o ZIP. Un recuadro de diálogo le permite especificar detalles sobre cómo crear el programa. Los programas se pueden crear ya sea para transformación Java o para interpretación Java.

**Nota:** si selecciona la transformación, los bytecodes del archivo de clase se transformarán en instrucciones RISC, con lo que se obtiene mejor rendimiento que si se utiliza la interpretación.

Si selecciona **Programa Java asociado --> Editar...** en el menú de contexto, podrá cambiar los atributos de los programas Java conectados a archivos de clase, archivos ZIP o archivos JAR Java.

Si selecciona **Programa Java asociado --> Ejecutar...** en el menú de contexto, se ejecutará el archivo de clase en el servidor iSeries. También puede seleccionar un archivo JAR o ZIP y ejecutar un archivo de clase situado en ese archivo JAR o ZIP. Aparecerá un diálogo que permite especificar información detallada sobre la manera de ejecutar el programa. Si ya ha seleccionado **Programa Java asociado --> Nuevo...**, se utiliza el programa Java de iSeries asociado con el archivo de clase al ejecutar el programa. Si aún no existe ningún programa Java iSeries que esté asociado con el archivo de clase, se crea el programa Java iSeries antes de ejecutar el programa.

Si selecciona **Programa Java asociado --> Suprimir...** en el menú de contexto, se suprimirán los programas Java iSeries que están asociados con el archivo de clase, JAR o ZIP.

Si selecciona **Propiedades** en el menú de contexto, aparecerá un recuadro de diálogo de propiedades con las pestañas **Programas Java** y **Opciones Java**. Estas pestañas permiten ver los detalles de cómo se crearon los programas Java asociados de iSeries para el archivo de clase, JAR o ZIP.

**Nota:** estos paneles corresponden a la información del mandato Visualizar programa Java.

Si selecciona **Compilar archivo Java** en el menú de contexto, los archivos Java que haya seleccionado se convertirán en los bytecodes de archivo de clase.

Consulte la información de ayuda incluida en iSeries Navigator para conocer los parámetros y opciones de los diálogos **Programa Java nuevo**, **Editar programa Java**, **Ejecutar programa Java**, **Programas Java**, **Opciones Java**, **Compilar archivo Java** y **Suprimir programa Java** de iSeries Navigator.

## **Depurar programas Java que se ejecutan en el servidor**

Tiene varias opciones para depurar y resolver problemas de los programas Java que se ejecuten en el servidor, incluyendo el depurador de sistema iSeries de IBM la visulaización interactiva de servidor, Java Debug Wire Protocol-enabled debuggers, y Java Watcher.

La siguiente información no es una valoración completa de las posibilidades pero enumera diversas opciones.Una de las maneras más fáciles de depurar programas Java que se ejecuten en el servidor iSeries es utilizar el IBM iSeries System Debugger. El IBM iSeries System Debugger proporciona una interfaz gráfica de usuario que le permite utilizar con mayor facilidad las posibilidades de depuración del servidor iSeries.

Puede utilizar la pantalla interactiva del servidor para depurar programas Java, aunque el iSeries System Debugger proporciona una GUI de más fácil utilización que le permite realizar las mismas funciones.

Adicionalmente la Máquina virtual Java (JVM) de iSeries da soporte al protocolo JDWP (Java Debug Wire Protocol), que forma parte de la arquitectura Java Platform Debugger. Los depuradores habilitados para

JDWP le permiten realizar la depuración remota desde clientes que se ejecutan en sistemas operativos distintos. (El IBM iSeries Debugger también le permite realizar la depuración remota de forma similar, aunque no utiliza JDWP.) Un programa de ese tipo, habilitado para JDWP, es el depurador de Java en la plataforma de herramientas universales del proyecto Eclipse.

Si el rendimiento del programa se degrada al ejecutarse durante mucho más tiempo, es posible que haya codificado una fuga de memoria erróneamente. Puede utilizar Java Watcher como ayuda para depurar el programa y localizar las fugas de memoria realizando el análisis del almacenamiento dinámico de aplicaciones Java y el perfilado de creación de objeto.

IBM iSeries System Debugger

["Arquitectura](#page-405-0) del depurador de la plataforma Java" en la página 400

La arquitectura de depuración de programa Java (JPDA) se compone de la interfaz de depuración (JVMDI) y de la interfaz de herramienta (JVMTI) de la máquina virtual Java, el protocolo Java Debug Wire Protocol (JDWP), y la interfaz de depuración Java (JDI). Todos estos componentes de JPDA permiten a cualquier componente frontal de un depurador que utilice JDWP realizar operaciones de depuración. El componente frontal del depurador puede ejecutarse remotamente o como aplicación iSeries.

Depurar [herramientas](http://dev.eclipse.org/viewcvs/index.cgi/%7Echeckout%7E/jdt-debug-home/main.html) de desarrollo Java (JDT)

[Eclipse](http://www.eclipse.org/eclipse/index.html) project Web site

**[JavaWatcher](http://www.ibm.com/eserver/iseries/support/i_dir/idoctor.nsf/jv.html)** 

# **Depurar programas Java desde una línea de mandatos de i5/OS**

Para depurar programas Java desde la línea de mandatos de i5/OS, seleccione una de las opciones siguientes:

- Depurar un [programa](#page-398-0) Java
- v Depurar [programas](#page-402-0) Java y programas de métodos nativos
- v Depurar un [programa](#page-403-0) Java desde otra pantalla
- v Depurar clases Java cargadas mediante un cargador de clases [personalizadas](#page-404-0)
- [Depurar](#page-405-0) servlets

Cuando se depura un programa Java, este se ejecuta en realidad dentro de la máquina virtual Java en un trabajo inmediato de proceso por lotes (BCI). El código fuente aparece en la pantalla interactiva, pero el programa Java no se ejecuta en ella. Se ejecuta en el otro trabajo, que es un trabajo al que se da servicio. Cuando finaliza el programa Java, finaliza también el trabajo al que se da servicio y se visualiza un mensaje que indica que el trabajo al que se ha dado servicio ha finalizado.

No es posible depurar programas Java ejecutados con el compilador Just-In-Time (JIT). Si un archivo no tiene un programa Java asociado, el valor por omisión es ejecutar el JIT. Este valor puede inhabilitarse de varias formas para permitir la depuración:

- v Especifique la propiedad java.compiler=NONE al iniciar la máquina virtual Java.
- v Especifique OPTION(\*DEBUG) en el mandato Ejecutar Java (RUNJVA).
- v Especifique INTERPRET(\*YES) en el mandato Ejecutar Java (RUNJVA).
- v Utilice CRTJVAPGM OPTIMIZATION(10) para crear un programa Java asociado antes de iniciar la máquina virtual Java.
	- **Nota:** Ninguna de estas soluciones afecta a una máquina virtual Java en ejecución. Si una máquina virtual Java no se ha iniciado con una de estas alternativas, debe detenerse y reiniciarse para que pueda depurarse.

La interfaz entre los dos trabajos se establece al especificar la opción \*DEBUG en el mandato Ejecutar Java (RUNJVA).

<span id="page-398-0"></span>Para obtener más información acerca del depurador del sistema, consulte la publicación WebSphere Development Studio: ILE C/C++ Programmer's Guide, SC09-2712-04 y la información de ayuda en línea.

### **Depurar un programa Java**

La manera más fácil de depurar programas Java que se ejecuten en el servidor iSeries es utilizar el IBM iSeries System Debugger. El IBM iSeries System Debugger proporciona una interfaz gráfica de usuario que le permite utilizar con mayor facilidad las posibilidades de depuración del servidor iSeries.

Para obtener más información sobre cómo utilizar el iSeries System Debugger para depurar y probar programas Java que se ejecuten en el servidor iSeries, consulte el apartado IBM iSeries System Debugger.

Si lo desea, puede utilizar la pantalla interactiva del servidor para utilizar la opción \*DEBUG para ver el código fuente antes de ejecutar el programa. A continuación, se pueden establecer puntos de interrupción o bien emitir mandatos de recorrer principal o recorrer todo en un programa con el fin de analizar los errores mientras se ejecuta el programa.

Para depurar programas Java, siga estos pasos:

- 1. Compile el programa Java con la opción DEBUG, que es la opción -g de la herramienta javac. Consulte la sección Depurar programas Java mediante la opción \*DEBUG para obtener más detalles.
- 2. Inserte el archivo de clase (.class) y el archivo fuente (.java) en el mismo directorio del servidor iSeries.
- 3. Ejecute el programa Java utilizando el mandato Ejecutar Java (RUNJVA) en la línea de mandatos de iSeries. Especifique OPTION(\*DEBUG) en el mandato Ejecutar Java (RUNJVA).

Sólo puede depurarse una clase. Si se especifica un nombre de archivo JAR para la palabra clave CLASS, OPTION(\*DEBUG) no está soportado.

- 4. Se visualizará el fuente del programa Java.
- 5. Pulse F6 (Añadir/Borrar punto de interrupción), para establecer puntos de interrupción, o F10 (Recorrer), para recorrer paso a paso el programa. Para obtener más información acerca de cómo establecer puntos de interrupción, consulte la sección Establecer puntos de [interrupción.](#page-400-0) Para obtener detalles acerca de los mandatos de recorrido, consulte la sección Recorrer paso a paso los [programas](#page-401-0) Java para la [depuración.](#page-401-0)

#### **Consejos:**

- 1. Mientras utiliza los puntos de interrupción y los mandatos de recorrer, compruebe el flujo lógico del programa Java y, a continuación, vea las variables y cámbielas según convenga.
- 2. La utilización de OPTION(\*DEBUG) en el mandato RUNJVA inhabilita el compilador Just-In-Time (JIT). Los archivos que no tienen un programa Java asociado se ejecutan en modalidad interpretada.

#### **Depurar programas Java mediante la opción \*DEBUG:**

La opción \*DEBUG sirve para ver el código fuente antes de ejecutar el programa. Permite establecer puntos de interrupción dentro del código.

Para utilizar la opción \*DEBUG, entre el mandato Ejecutar Java (RUNJVA) seguido del nombre del archivo de clase y OPTION(\*DEBUG) en la línea de mandatos. Por ejemplo, la línea de mandatos de iSeries debe ser así:

RUNJVA CLASS(nombreclase) OPTION(\*DEBUG)

**Nota:** Si no tiene autorización para utilizar el mandato Arrancar trabajo de servicio (STRSRVJOB), se hará caso omiso de OPTION(\*DEBUG).

Para ver las pantallas de depuración, consulte la sección Pantallas iniciales de [depuración](#page-399-0) de programas [Java.](#page-399-0)

<span id="page-399-0"></span>La manera más fácil de depurar programas Java que se ejecuten en el servidor iSeries es utilizar el IBM iSeries System Debugger. El IBM iSeries System Debugger proporciona una interfaz gráfica de usuario que le permite utilizar con mayor facilidad las posibilidades de depuración del servidor iSeries.

Para obtener más información sobre cómo utilizar el iSeries System Debugger para depurar y probar programas Java que se ejecuten en el servidor iSeries, consulte el apartado IBM iSeries System Debugger.

*Pantallas iniciales de depuración de programas Java:*

Al depurar los programas Java, siga estas pantallas de ejemplo para sus programas. En ellas aparece un programa de ejemplo llamado Hellod.

- v Entre ADDENVVAR ENVVAR(CLASSPATH) VALUE ('/MIDIR').
- v Entre este mandato: RUNJVA CLASS(HELLOD) OPTION(\*DEBUG). Inserte el nombre del programa Java en lugar de HELLOD.
- v Espere a que se visualice la pantalla Visualizar fuente de módulo. Es el fuente del programa Java HELLOD.

```
+--------------------------------------------------------------------------------+
             Visualizar fuente de módulo
| |
 Nombre archivo clase: HELLOD
     1 import java.lang.*;
\vert 2 \vert3 public class Hellod extends Object<br>4 {
| 4 { |
     5 int k;
     | 6 int l; |
     7 int m;
     | 8 int n; |
    | 9 int o; |
| 10 int p; |
| 11 String myString; |
    12 Hellod myHellod;
    13 int myArray[];
\vert 14 \vert15 public Hellod()
| Más... | Más... | Más... | Más... | Más... | Más... | Más... | Más... | Más... | Más... | Más... | Más... | Más... | Más... | Más... | Más... | Más... | Más... | Más... | Más... | Más... | Más... | Más... | Más... | Más.
 Depurar . . .
| |
 | F3=Fin programa F6=Añadir/Borrar pto interrup F10=Recorrer F11=Ver variable |
 | F12=Reanudar F17=Observar var F18=Trabajar con pto observ F24=Más teclas |
| |
  +--------------------------------------------------------------------------------+
```
- v Pulse F14 (Trabajar con lista de módulos).
- v Aparece la pantalla Trabajar con lista de módulos. Puede añadir otras clases y otros programas para depurar entrando la opción 1 (Añadir programa). Para visualizar el fuente de los módulos, utilice la opción 5 (Visualizar fuente de módulo).

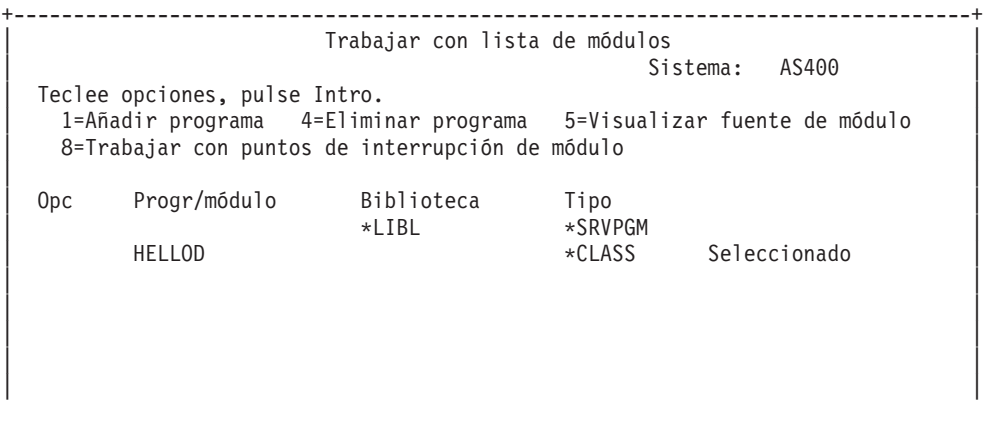

```
| |
| |
| Final | Final | Final | Final | Final | Final | Final | Final | Final | Final | Final | Final | Final | Fina
| Mandato | Mandato | Mandato | Mandato | Mandato | Mandato | Mandato | Mandato | Mandato | Mandato | Mandato | Mandato | Mandato | Mandato | Mandato | Mandato | Mandato | Mandato | Mandato | Mandato | Mandato | Mandato | 
| ===> |
  | F3=Salir F4=Solicitud F5=Renovar F9=Recuperar F12=Cancelar |
  F22=Visualizar nombre de archivo de clase
| |
```
<span id="page-400-0"></span>| | | |

+--------------------------------------------------------------------------------+

- v Cuando añada una clase para depurar, puede que necesite entrar un nombre de clase calificado por paquete cuya longitud supere la del campo de entrada Programa/módulo. Para entrar un nombre de mayor longitud, siga estos pasos:
	- 1. Entre la opción 1 (Añadir programa).
	- 2. Deje en blanco el campo Programa/módulo.
	- 3. Deje el campo Biblioteca como \*LIBL.
	- 4. Entre \*CLASS en Tipo.
	- 5. Pulse Intro.
	- 6. Se visualiza una pantalla emergente, en la que tiene más espacio para especificar el nombre de archivo de clase calificado por paquete.

#### **Establecer puntos de interrupción:**

Los puntos de interrupción permiten controlar la ejecución de un programa. Los puntos de interrupción detienen la ejecución de un programa en una sentencia determinada.

Para establecer puntos de interrupción, lleve a cabo los siguientes pasos:

- 1. Sitúe el cursor en la línea de código en la que desee establecer un punto de interrupción.
- 2. Pulse F6 (Añadir/Borrar punto de interrupción) para establecer el punto de interrupción.
- 3. Pulse F12 (Reanudar) para ejecutar el programa.

**Nota:** Justo antes de que se ejecute la línea de código en la que está establecido el punto de interrupción, se visualiza el fuente del programa para indicar que se ha llegado al punto de interrupción.

```
+--------------------------------------------------------------------------------+
              Visualizar fuente de módulo
| |
|Hebra actual: 00000019 Hebra detenida: 00000019 |
|Nombre archivo clase: Hellod |
|35 public static void main(String[] args) |
|36 \t||37 int i,j,h,B[],D[][]; |
38 Hellod A=new Hellod();<br>39 A.myHellod = A;
     A.myHellod = A;
|40 Hellod C[]; |
41 C = new Hellod[5];
|42 for (int counter=0; counter<2; counter++) { |
43 C[counter] = new Hellod();<br>44 C[counter].mvHellod = C[co
       C[counter].myHellod = C[counter];
\begin{array}{c} \hline \end{array} | 45 }
[2] = A;<br>
[47] [6] m \times tC[0].myString = null;
48 C[0].myHellod = null;
| |
|49 A.method1(); |
Depurar . . .
| |
|F3=Fin programa F6=Añadir/Borrar pto interrup F10=Recorrer F11=Ver variable |
```
<span id="page-401-0"></span>|F12=Reanudar F17=Observar var F18=Trabajar con pto observ F24=Más teclas | |Se ha añadido el punto de interrupción a la línea 41. | +--------------------------------------------------------------------------------+

Cuando llegue a un punto de interrupción, si desea establecer puntos de interrupción a los que solo se llegue dentro de la hebra actual, utilice el mandato TBREAK.

Para obtener más información acerca de los mandatos del depurador del sistema, consulte la publicación

WebSphere Development Studio: ILE C/C++ Programmer's Guide, SC09-2712 y la información de ayuda en línea.

Para obtener información acerca de la evaluación de variables cuando un programa se detiene en un punto de interrupción, consulte la sección Evaluar variables en [programas](#page-402-0) Java.

#### **Recorrer los programas Java que deben depurarse:**

Puede recorrer paso a paso el programa mientras lo depura. Puede recorrer la función principal o bien otras funciones del mismo. Los programas Java y los métodos nativos pueden utilizar la función de recorrido (step).

Cuando aparezca el fuente del programa por primera vez, podrá empezar a recorrer. El programa se detendrá antes de ejecutar la primera sentencia. Pulse F10 (Recorrer). Siga pulsando F10 (Recorrer) para recorrer paso a paso el programa. Pulse F22 (Recorrer todo) para recorrer cualquier función a la que llame el programa. También puede empezar a recorrer siempre que se llegue a un punto de interrupción. Para obtener información acerca de cómo establecer puntos de interrupción, consulte la sección [Establecer](#page-400-0) puntos de [interrupción.](#page-400-0)

```
+--------------------------------------------------------------------------------+
              Visualizar fuente de módulo
| |
|Hebra actual: 00000019 Hebra detenida: 00000019 |
Nombre archivo clase: Hellod
|35 public static void main(String[] args) |
|36 { |
37 int i,j,h,B[],D[]];
|38 Hellod A=new Hellod(); |
39 A.myHellod = A;
40 Hellod C[];
|41 C = new Hellod[5]; |
|42 for (int counter=0; counter<2; counter++) { |
43 C[counter] = new Hellod();
|44 C[counter].myHellod = C[counter]; |
\begin{array}{c} \hline \end{array} | 45 }
46 C[2] = A;<br>
47 C[0] m V|47 C[0].myString = null; |
      C[0].myHellod = null;
|49 A.method1(); |
 Depurar . . .
| |
|F3=Fin programa F6=Añadir/Borrar pto interrup F10=Recorrer F11=Ver variable |
|F12=Reanudar F17=Observar var F18=Trabajar con pto observ F24=Más teclas |
|Recorrer completado en la línea 42 de la hebra 00000019 |
+--------------------------------------------------------------------------------+
```
Para dejar de recorrer y seguir ejecutando el programa, pulse F12 (Reanudar).

Para obtener más información acerca del proceso de recorrer, consulte la publicación WebSphere

Development Studio: ILE C/C++ Programmer's Guide, SC09-2712 y la información de ayuda en línea.

<span id="page-402-0"></span>Para obtener información acerca de la evaluación de variables cuando un programa se detiene en un punto de recorrido, consulte la sección Evaluar variables en programas Java.

#### *Evaluar variables en programas Java:*

Existen dos formas de evaluar una variable cuando un programa detiene su ejecución en un punto de interrupción o en una parte del recorrido.

- v Opción 1: Entre EVAL NombreVariable en la línea de mandatos de depuración.
- v Opción 1:Sitúe el cursor en el nombre de la variable dentro del código fuente visualizado y pulse F11 (Visualizar variable).

Para evaluar las variables de un programa Java, utilice el mandato EVAL.

**Nota:** Con el mandato EVAL, también se puede cambiar el contenido de una variable. Para obtener más información acerca de las variaciones del mandato EVAL, consulte la publicación WebSphere Development Studio: ILE C/C++ Programmer's Guide, SC09-2712 y la información de ayuda en línea.

Cuando examine las variables de un programa Java, tenga presente lo siguiente:

- v Si evalúa una variable que es una instancia de una clase Java, la primera línea de la pantalla muestra el tipo de objeto de que se trata. También muestra el identificador del objeto. A continuación de la primera línea de la pantalla, se visualiza el contenido de cada uno de los campos del objeto. Si la variable es nula, la primera línea de la pantalla indica que lo es. El contenido de cada uno de los campos (de un objeto nulo) se muestra por medio de asteriscos.
- v Si evalúa una variable que es un objeto de tipo serie Java, se visualiza el contenido de la serie. Si la serie es nula, se visualiza null.
- v No se pueden cambiar las variables que son de tipo serie.
- v Si evalúa una variable que es una matriz, se visualiza 'ARR' seguido del identificador de la matriz. Para evaluar los elementos de la matriz, puede utilizar un subíndice del nombre de variable. Si la matriz es nula, se visualiza null.
- v No se pueden cambiar las variables que son de tipo matriz. Se puede cambiar un elemento de una matriz si no se trata de una matriz de series o de objetos.
- v En el caso de las variables de tipo matriz, se puede especificar arrayname.length para ver cuántos elementos hay en la matriz.
- v Si desea ver el contenido de una variable que es un campo de una clase, puede especificar classvariable.fieldname.
- v Si intenta evaluar una variable antes de que se haya inicializado, pueden ocurrir dos cosas. O bien aparece un mensaje según el cual la variable no está disponible para visualizarse o bien se muestra el contenido de la variable no inicializada, que podría ser un valor extraño.

#### **Depurar programas Java y programas de métodos nativos**

Pueden depurarse programas Java y programas de métodos nativos a la vez. Mientras se depura el fuente en la pantalla interactiva, se puede depurar un método nativo programado en C que esté dentro de un programa de servicio (\*SRVPGM). El \*SRVPGM debe compilarse y crearse con datos de depuración.

La manera más fácil de depurar programas Java y programas de método nativo (o programas de servicio) es utilizar el IBM iSeries System Debugger. El IBM iSeries System Debugger proporciona un entorno de depuración gráfico de usuario en el servidor iSeries . Para obtener más información sobre cómo utilizar el iSeries System Debugger para depurar y probar programas que se ejecuten en el servidor iSeries, consulte el apartado IBM iSeries System Debugger.

Para utilizar la pantalla interactiva del servidor para depurar programas Java y programas de método nativo a la vez, complete los pasos siguientes:

- <span id="page-403-0"></span>1. Pulse F14 (Trabajar con lista de módulos) cuando aparezca el fuente del programa Java para visualizar la pantalla Trabajar con lista de módulos (WRKMODLST).
- 2. Seleccione la opción 1 (Añadir programa) para añadir el programa de servicio.
- 3. Seleccione la opción 5 (Visualizar fuente del módulo) para visualizar el objeto \*MODULE que desea depurar y el fuente.
- 4. Pulse F6 (Añadir/Borrar punto de interrupción), para establecer puntos de interrupción en el programa de servicio. Para obtener más información acerca de cómo establecer puntos de interrupción, consulte la sección Establecer puntos de [interrupción.](#page-400-0)
- 5. Pulse F12 (Reanudar) para ejecutar el programa.
- **Nota:** Cuando se llega al punto de interrupción en el programa de servicio, se detiene la ejecución del programa y se visualiza el fuente del programa de servicio.

### **Depurar un programa Java desde otra pantalla**

La manera más fácil de depurar programas Java que se ejecuten en el servidor iSeries es utilizar el IBM iSeries System Debugger. El IBM iSeries System Debugger proporciona una interfaz gráfica de usuario que le permite utilizar con mayor facilidad las posibilidades de depuración del servidor iSeries.

Para obtener más información sobre cómo utilizar el iSeries System Debugger para depurar y probar programas Java que se ejecuten en el servidor iSeries, consulte el apartado IBM iSeries System Debugger.

Al depurar un programa Java utilizando la pantalla interactiva del servidor, se visualiza el fuente del programa cada vez que éste se encuentra con un punto de interrupción. Esto puede interferir con la salida de pantalla del programa Java. Para evitarlo, depure el programa Java desde otra pantalla. La salida del programa Java se visualiza donde se ejecuta el mandato Java, y el fuente del programa se visualiza en la otra pantalla.

También es posible depurar de esta forma un programa Java que ya está en ejecución, siempre que éste no utilice el compilador [Just-In-Time](#page-379-0) (JIT).

Para depurar Java desde otra pantalla, haga lo siguiente:

1. El programa Java debe estar retenido mientras se inicia la preparación de la depuración.

Para retener el programa Java, puede hacer que el programa:

- v Espere a que se produzca una entrada desde el teclado.
- v Espere durante un intervalo de tiempo.
- v Entre en un bucle para comprobar una variable, lo que requiere que usted haya establecido un valor para sacar el programa Java del bucle.
- 2. Una vez retenido el programa Java, vaya a otra pantalla y siga estos pasos:
	- a. Entre el mandato Trabajar con trabajos activos (WRKACTJOB) en la línea de mandatos.
	- b. Busque el trabajo inmediato de proceso por lotes (BCI) en el que se está ejecutando el programa Java. Busque QJVACMDSRV en el listado Subsistema/trabajo. Busque su ID de usuario en el listado Usuario. Busque BCI bajo Tipo.
	- c. Entre la opción 5 para trabajar con el trabajo.
	- d. En la parte superior de la pantalla Trabajar con trabajo, figura el número, el usuario y el trabajo. Entre STRSRVJOB Número/Usuario/Trabajo.
	- e. Entre STRDBG CLASS(nombreclase). Nombreclase es el nombre de la clase Java que desea depurar. Puede tratarse del nombre de clase que ha especificado en el mandato Java o de otra clase.
	- f. El fuente de dicha clase aparece en la pantalla Visualizar fuente de módulo.
	- g. Establezca puntos de interrupción, pulsando F6 (Añadir/Borrar punto de interrupción), allí donde desee detenerse dentro de la clase Java. Pulse F14 para añadir más clases, programas o programas de servicio que depurar. Para obtener más información acerca de cómo establecer puntos de interrupción, consulte la sección Establecer puntos de [interrupción.](#page-400-0)

h. Pulse F12 (Reanudar) para seguir ejecutando el programa.

- <span id="page-404-0"></span>3. Deje de retener el programa Java original. Cuando se llegue a un punto de interrupción, aparecerá la pantalla Visualizar fuente de módulo en la pantalla en la que se hayan entrado los mandatos Arrancar programa de servicio (STRSRVJOB) y Arrancar depuración (STRDBG). Cuando finalice el programa Java, aparecerá el mensaje El trabajo al que se ha dado servicio ha finalizado.
- 4. Entre el mandato Finalizar depuración (ENDDBG).
- 5. Entre el mandato Finalizar trabajo de servicio (ENDSRVJOB).
- **Nota:** Asegúrese de inhabilitar el compilador Just-In-Time (JIT) al iniciar la máquina virtual Java en el trabajo original. Puede hacerlo con la propiedad java.compiler=NONE. Si el JIT está en funcionamiento durante la depuración, pueden producirse resultados inesperados.

En Variable de entorno QIBM\_CHILD\_JOB\_SNDINQMSG hallará más información sobre esta variable, que controla si el trabajo BCI queda en espera antes de llamar a la máquina virtual Java.

#### **Variable de entorno QIBM\_CHILD\_JOB\_SNDINQMSG:**

La variable de entorno QIBM\_CHILD\_JOB\_SNDINQMSG es la que controla si el trabajo inmediato de proceso por lotes (BCI), en el que se ejecuta la máquina virtual Java, espera antes de iniciar la máquina virtual Java.

Si establece la variable de entorno en 1 al ejecutar el mandato Ejecutar Java (RUNJVA), se envía un mensaje a la cola de mensajes del usuario. El mensaje se envía antes de que se inicie la máquina virtual Java en el trabajo BCI. Es similar al siguiente:

El proceso (hijo) engendrado 023173/JOB/QJVACMDSRV está detenido (G C)

Para ver este mensaje, entre SYSREQ y seleccione la opción 4.

El trabajo BCI espera hasta usted entre una respuesta al mensaje. Si la respuesta es (G), se inicia la máquina virtual Java.

Antes de responder al mensaje, puede establecer puntos de interrupción en el programa \*SRVPGM o \*PGM al que llamará el trabajo BCI.

**Nota:** Nota: no puede establecer puntos de interrupción en una clase Java, porque en este momento todavía no se ha iniciado la máquina virtual Java.

### **Depurar clases Java cargadas mediante un cargador de clases personalizadas**

La manera más fácil de depurar programas Java que se ejecuten en el servidor iSeries es utilizar el IBM iSeries System Debugger. El IBM iSeries System Debugger proporciona una interfaz gráfica de usuario que le permite utilizar con mayor facilidad las posibilidades de depuración del servidor iSeries.

Para obtener más información sobre cómo utilizar el iSeries System Debugger para depurar y probar programas Java que se ejecuten en el servidor iSeries, consulte el apartado IBMiSeries System Debugger.

Para utilizar la pantalla interactiva del servidor para depurar una clase cargada mediante un cargador de clases personalizadas, lleve a cabo los siguientes pasos:

1. Establezca la variable de entorno DEBUGSOURCEPATH en el directorio que contiene el código fuente o, en el caso de una clase calificada por paquete, en el directorio inicial de los nombres de paquete. Por ejemplo, si el cargador de clases personalizadas carga clases ubicadas bajo el directorio /MYDIR, haga lo siguiente:

ADDENVVAR ENVVAR(DEBUGSOURCEPATH) VALUE('/MYDIR')

2. Añada la clase a la vista de depuración desde la pantalla Visualizar fuente de módulo.

<span id="page-405-0"></span>Si la clase ya se ha cargado en la máquina virtual Java (JVM), añada simplemente la \*CLASS como es habitual y visualice el código fuente para depurarlo.

Por ejemplo, para ver el código fuente de pkg1/test14.class, especifique lo siguiente:

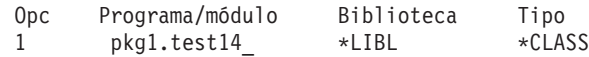

Si la clase no se ha cargado en la JVM, realice los mismo pasos para añadir la \*CLASS como se ha indicado anteriormente. A continuación, se visualizará el mensaje **Archivo de clase Java no disponible**. En este punto, puede reanudar el proceso del programa. La JVM se detiene automáticamente cuando se especifica cualquier método de la clase que coincide con el nombre dado. El código fuente de la clase se visualiza y puede depurarse.

### **Depurar servlets**

La depuración de servlets es un caso especial de las clases de depuración cargadas mediante un cargador de clases personalizadas. Los servlets se ejecutan en la ejecución Java de IBM HTTP Server. Tiene varias opciones para depurar servlets.

La manera más fácil de depurar programas y servlets Java que se ejecuten en el servidor iSeries es utilizar el IBM iSeries System Debugger. El IBM iSeries System Debugger proporciona una interfaz gráfica de usuario que le permite utilizar con mayor facilidad las posibilidades de depuración del servidor iSeries.

Para obtener más información sobre cómo utilizar el iSeries System Debugger para depurar y probar programas y servlets Java que se ejecuten en el servidor iSeries, consulte el apartado IBM iSeries System Debugger.

Otra forma de depurar servlets es seguir las instrucciones para clases cargadas [mediante](#page-404-0) un cargador de clases [personalizadas.](#page-404-0)

También puede utilizar la pantalla interactiva del servidor para depurar un servlet completando los pasos siguientes:

- 1. Utilice el mandato javac -g del intérprete de Qshell para compilar el servlet.
- 2. Copie el código fuente (archivo .java) y el código compilado (archivo .class) en /QIBM/ProdData/Java400.
- 3. Ejecute el mandato Crear programa Java (CRTJVAPGM) en el archivo .class utilizando el nivel de optimización 10, OPTIMIZE(10).
- 4. Inicie el servidor.
- 5. Ejecute el mandato Arrancar trabajo de servicio (STRSRVJOB) en el trabajo donde se ejecuta el servlet.
- 6. Entre STRDBG CLASS(myServlet), siendo myServlet el nombre del servlet. Debe visualizarse el fuente.
- 7. Establezca un punto de interrupción en el servlet y pulse F12.
- 8. Ejecute el servlet. Cuando el servlet alcance el punto de interrupción, puede continuar depurando.

### **Arquitectura del depurador de la plataforma Java**

La arquitectura de depuración de programa Java (JPDA) se compone de la interfaz de depuración (JVMDI) y de la interfaz de herramienta (JVMTI) de la máquina virtual Java, el protocolo Java Debug Wire Protocol (JDWP), y la interfaz de depuración Java (JDI). Todos estos componentes de JPDA permiten a cualquier componente frontal de un depurador que utilice JDWP realizar operaciones de depuración. El componente frontal del depurador puede ejecutarse remotamente o como aplicación iSeries.

### **JVMTI (Interfaz de herramienta de la máquina virtual Java)** |

JVMTI es el sucesor de JVMDI y de la interfaz de perfilador de la máquina virtual Java (JVMPI). JVMTI | tiene la misma funcionalidad que ambas JVMDI y JVMPI, además de otras funciones. JVMTI se añade | como parte de J2SE 5.0. En futuros releases, las interfaces JVMDI y JVMPI no se ofrecerán, y JVMTI será | la única opción disponible. |

Hay un programa de servicio denominado QJVAJVMTI, que reside en la biblioteca QSYS y da soporte a | l las funciones de JVMTI.

Para obtener más información acerca de cómo implementar JVMTI, consulte el apartad[oPágina](http://java.sun.com/j2se/1.5.0/docs/guide/jvmti/index.html) de |

[referencia](http://java.sun.com/j2se/1.5.0/docs/guide/jvmti/index.html) de JVMTI en la página web de Sun Microsystems, Inc. |

### **Interfaz de depuración de la máquina virtual Java**

En Java 2 SDK (J2SDK), Standard Edition, versión 1.2 o superior, la interfaz de depuración de la máquina virtual Java (JVMDI) forma parte de las interfaces de programas de aplicación (API) de la plataforma Sun Microsystems, Inc. JVMDI permite a cualquier usuario escribir un depurador Java para un servidor iSeries en código C de iSeries. El depurador no necesita conocer la estructura interna de la máquina virtual Java, dado que utiliza interfaces JVMDI. JVMDI es la interfaz de nivel más bajo de JPDA, que se encuentra más cerca de la máquina virtual Java.

El depurador se ejecuta en el mismo trabajo con capacidad multihebra que la máquina virtual Java. El depurador utiliza las API de invocación de la interfaz Java nativa (JNI) para crear una máquina virtual Java. A continuación, coloca un gancho al principio de un método main de clase de usuario y llama al método main. Cuando el método main empieza, se encuentra con el gancho y se inicia la depuración. Están disponibles recursos habituales de depuración como los de establecer puntos de interrupción, emitir mandatos de recorrer, visualizar variables y cambiar variables.

El depurador maneja la comunicación entre el trabajo en el que se ejecuta la máquina virtual Java y un trabajo que maneja la interfaz de usuario. Esta interfaz de usuario está en el servidor iSeries o en otro sistema.

Hay un programa de servicio denominado QJVAJVMDI, que reside en la biblioteca QSYS y da soporte a las funciones de JVMDI.

### **JDWP (Java Debug Wire Protocol)**

JDWP (Java Debug Wire Protocol) es un protocolo de comunicaciones predefinido entre un proceso de depurador y JVMDI/JVMTI. JDWP puede utilizarse desde un sistema remoto o a través de un socket local. Se encuentra a una capa de distancia de JVMDI/JVMTI, pero es una interfaz más compleja.

### **Iniciar JDWP en QShell**

Para iniciar JDWP y ejecutar la clase Java SomeClass, especifique el siguiente mandato en QShell: | java -interpret -agentlib:jdwp=transport=dt socket, address=8000,server=y,suspend=n SomeClass

En este ejemplo, JDWP está a la escucha de las conexiones de depuradores remotos en el puerto TCP/IP 8000, pero puede utilizar cualquier número de puerto que desee; dt\_socket es el nombre del SRVPGM que maneja el transporte de JDWP, y no cambia.

- Para conocer las opciones adicionales que puede utilizar con -Xrunjdwp, consulte Sun VM [Invocation](http://java.sun.com/j2se/1.5.0/docs/guide/jpda/conninv.html) |
- [Options](http://java.sun.com/j2se/1.5.0/docs/guide/jpda/conninv.html) de Sun Microsystems, Inc. Estas opciones están disponibles para ambos JDK 1.4 y 1.5 en i5/OS. |

### **Iniciar JDWP desde una línea de mandatos CL** |

Para iniciar JDWP con el mandatoCL, ha de añadirse dos opciones nuevas: AGTPGM y AGTOPTIONS. |

El valor de AGTPM es JDWP y el valor de AGTOPTIONS puede definirse la propiedad os400.xrun.option de forma que sea la misma serie que se utilizaría en la línea de mandatos de QShell.  $\mathbf{I}$  $\mathbf{I}$ 

Para iniciar JDWP y ejecutar la clase Java SomeClass, especifique el siguiente mandato: |

```
JAVA CLASS(SomeClass) INTERPRET(*YES) AGTPGM(JDWP)
|
```
AGTOPTIONS('transport=dt\_socket,address=8000,server=y,suspend=n') |

No se recomienda utilizar JVMDI/JVMTI para el código de Ejecución directa. Deberá ejecutar la | aplicación con el intérprete, o utilizar el compilador Just-In-Time (JIT) con la depuración a máxima | velocidad. |

### **Interfaz de depuración de Java**

JDI (interfaz de depuración Java) es una interfaz de alto nivel del lenguaje Java suministrada para el desarrollo de herramientas. JDI oculta la complejidad de JVMDI/JVMTI y JDWP detrás de algunas definiciones de clase Java. JDI está incluida en el archivo rt.jar y, por tanto, el componente frontal del depurador existe en cualquier plataforma que tenga instalado Java.

Si desea escribir depuradores para Java debe utilizar JDI, ya que es la interfaz más sencilla y el código es independiente de plataforma.

Para obtener más información acerca de JDPA, consulte Java Platform Debugger [Architecture](http://java.sun.com/j2se/1.3/docs/guide/jpda/architecture.html) Overview de Sun Microsystems, Inc.

### **Depuración a máxima velocidad:**

La máquina virtual Java (JVM) de iSeries ahora da soporte a la ″depuración a máxima velocidad″. Antes de la V5R3, habilitar la depuración significaba tener que inhabilitar el compilador Just-In-Time (JIT). El rendimiento de las aplicaciones sufría debido a que debía ejecutarse muchos métodos con el intérprete lento. Esta importante degradación del rendimiento era especialmente difícil para las aplicaciones que podían estar ejecutándose durante varios días antes de llegar el punto en que el usuario deseaba empezar la depuración.

La depuración a máxima velocidad le permite ejecutar la aplicación con todas las ventajas de rendimiento del código compilado de JIT, sin perder la capacidad de realizar algunas de las actividades de depuración más comunes como, por ejemplo, establecer puntos de interrupción, recorrer el código y visualizar variables locales.

Dado que la depuración a máxima velocidad permite que los métodos se compilen con JIT, existen un par de limitaciones para la depuración:

- v Las operaciones de recorrer en las sentencias de retorno no funcionan si el llamante es código compilado.
- v Los puntos de observación solamente se activan en los métodos no compilados que modifican el campo observado.
- **Nota:** Esta característica solamente está soportada para los depuradores que utilizan el protocolo JDWP (Java Debug Wire Protocol) para realizar operaciones de depuración. Actualmente, el depurador del sistema no da soporte a la depuración a máxima velocidad.

### **Localizar fugas de memoria**

Si el rendimiento del programa se degrada al ejecutarse durante mucho más tiempo, es posible que haya codificado una fuga de memoria erróneamente. Puede utilizar Java Watcher como ayuda para depurar el programa y localizar las fugas de memoria realizando el análisis del almacenamiento dinámico de aplicaciones Java y el perfilado de creación de objeto.

Para obtener más información, consulte [JavaWatcher.](http://www.ibm.com/eserver/iseries/support/i_dir/idoctor.nsf/jw.html)

También puede utilizar el mandato de lenguaje de control Analizar máquina virtual Java (ANZJVM) para buscar fugas de objetos. ANZJVM busca fugas de objeto tomando dos copias del almacenamiento dinámico de recogida de basura separadas por un intervalo de tiempo especificado. Para buscar fugas de objeto, observará el número de instancias de cada clase que figuran en el almacenamiento dinámico. Las clases que tienen un número de instancias inusitadamente alto deben considerarse como posibles fugas.

También debe observar el cambio en el número de instancias de cada clase entre las dos copias del almacenamiento dinámico de recogida de basura. Si el número de instancias de una clase aumenta continuamente, dicha clase debe considerarse como posible fuga. Cuanto mayor sea el intervalo de tiempo entre las dos copias, más posibilidades hay de que realmente existan fugas en los objetos. Ejecutando ANZJVM una serie de veces con un intervalo de tiempo mayor, debe ser capaz de diagnosticar las fugas con un mayor grado de certeza.

# **Ejemplos de código para IBM Developer Kit para Java**

A continuación se ofrece una lista de ejemplos de código para IBM Developer Kit para Java.

#### **Internacionalización**

- [DateFormat](#page-410-0)
- [NumberFormat](#page-411-0)
- [ResourceBundle](#page-412-0)

### **JDBC**

- [Propiedad](#page-52-0) Access
- [Blob](#page-155-0)
- Interfaz [CallableStatement](#page-417-0)
- v Cambiar valores con una sentencia [mediante](#page-136-0) el cursor de otra sentencia
- $\cdot$  [Clob](#page-159-0)
- v Crear un [UDBDataSource](#page-66-0) y enlazarlo con JNDI
- v Crear [UDBDataSource](#page-68-0) y obtener un ID de usuario y una contraseña
- v Crear un [UDBDataSourceBind](#page-66-0) y establecer propiedades de DataSource
- Interfaz [DatabaseMetaData](#page-80-0)
- v Crear un [UDBDataSource](#page-66-0) y enlazarlo con JNDI
- Enlace de datos [\(Datalink\)](#page-162-0)
- Tipos [distintivos](#page-163-0)
- Intercalar [sentencias](#page-198-0) SQL
- v Finalizar una [transacción](#page-103-0)
- v ID de usuario y [contraseña](#page-55-0) no válidos
- **IDBC**
- v Varias conexiones que funcionan en una [transacción](#page-97-0)
- v Obtener un contexto inicial antes de enlazar [UDBDataSource](#page-67-0)
- [ParameterMetaData](#page-113-0)
- v Eliminar valores de una tabla [mediante](#page-138-0) el cursor de otra sentencia
- Interfaz [ResultSet](#page-140-0)
- v [Sensibilidad](#page-129-0) de ResultSet
- v ResultSets sensibles e [insensibles](#page-127-0)
- v Configurar una agrupación de conexiones con UDBDataSource y [UDBConnectionPoolDataSource](#page-143-0)
- [SQLException](#page-84-0)
- v Suspender y reanudar una [transacción](#page-105-0)
- ResultSets [suspendidos](#page-101-0)
- v Probar el [rendimiento](#page-143-0) de una agrupación de conexiones
- v Probar el rendimiento de dos [DataSources](#page-146-0)
- [Actualizar](#page-156-0) BLOB
- [Actualizar](#page-160-0) CLOB
- v Utilizar una conexión con varias [transacciones](#page-99-0)
- [Utilizar](#page-157-0) BLOB
- [Utilizar](#page-161-0) CLOB
- v Utilizar propiedades [DB2CachedRowSet](#page-167-0) y DataSources
- v Utilizar propiedades [DB2CachedRowSet](#page-167-0) y los URL de JDBC
- v Utilizar JTA para manejar una [transacción](#page-95-0)
- v Utilizar ResultSets de [metadatos](#page-80-0) que tienen más de una columna
- v Utilizar JDBC nativo y JDBC de IBM Toolbox para Java de forma [concurrente](#page-51-0)
- v Utilizar [PreparedStatement](#page-114-0) para obtener un ResultSet
- v Utilizar el método [execute\(Connection\)](#page-167-0) para utilizar una conexión de base de datos existente
- v Utilizar el método execute(int) para procesar por lotes peticiones de base de datos [conjuntamente](#page-167-0)
- Utilizar el método [populate](#page-167-0)
- v Utilizar el método [setConnection\(Connection\)](#page-167-0) para utilizar una conexión de base de datos existente
- v Utilizar el método [executeUpdate](#page-109-0) de un objeto Statement

### **Servicio de autenticación y autorización Java**

- v Ejemplo [HelloWorld](#page-469-0) de JAAS
- Ejemplo [SampleThreadSubjectLogin](#page-479-0) de JAAS

### **Servicios de seguridad genéricos (GSS)Java**

- [Programa](#page-489-0) cliente no JAAS de ejemplo
- v [Programa](#page-497-0) servidor no JAAS de ejemplo
- v Programa cliente [habilitado](#page-509-0) para JAAS de ejemplo
- v Programa servidor [habilitado](#page-510-0) para JAAS de ejemplo

### **Extensión de sockets seguros Java (JSSE)Java**

v Cliente y servidor SSL que utilizan un objeto [SSLContext](#page-297-0)

### **Java con otros lenguajes de programación**

- Llamar a un [programa](#page-242-0) CL
- v Llamar a un [mandato](#page-243-0) CL
- v Llamar a otro [programa](#page-241-0) Java
- v [Llamar](#page-249-0) a Java desde C
- [Llamar](#page-249-0) a Java desde RPG
- v [Corrientes](#page-247-0) de entrada y de salida
- v La API de [invocación](#page-225-0)
- [i5/OSMétodo](#page-237-0) nativo PASE para Java
- <span id="page-410-0"></span>• [Sockets](#page-244-0)
- v Utilizar la interfaz nativa Java para [métodos](#page-524-0) nativos

#### **Herramientas de rendimiento**

• Java [Performance](#page-385-0) Data Converter

### **SQLJ**

v Intercalar [sentencias](#page-198-0) SQL en la aplicación Java

#### **SSL**

- v [Fábricas](#page-277-0) de sockets
- v Fábricas de sockets de [servidor](#page-275-0)
- $\cdot$  [SSL](#page-281-0).
- [Servidor](#page-279-0) de capa de sockets segura

IBM le otorga una licencia de copyright no exclusiva para utilizar todos los ejemplos de código de programación, a partir de los que puede generar funciones similares adaptadas a sus necesidades específicas.

SUJETO A LAS GARANTÍAS ESTATUTARIAS QUE NO PUEDAN EXCLUIRSE, IBM, LOS |

DESARROLLADORES Y LOS SUMINISTRADORES DE PROGRAMAS NO OFRECEN NINGUNA |

GARANTÍA NI CONDICIÓN, YA SEA IMPLÍCITA O EXPLÍCITA, INCLUIDAS, PERO SIN LIMITARSE A |

ELLAS, LAS GARANTÍAS O CONDICIONES IMPLÍCITAS DE COMERCIALIZACIÓN, ADECUACIÓN |

A UN PROPÓSITO DETERMINADO Y NO VULNERACIÓN CON RESPECTO AL PROGRAMA O AL |

SOPORTE TÉCNICO, SI EXISTE. |

BAJO NINGUNA CIRCUNSTANCIA, IBM, LOS DESARROLLADORES O SUMINISTRADORES DE | PROGRAMAS SE HACEN RESPONSABLES DE NINGUNA DE LAS SIGUIENTES SITUACIONES, NI | SIQUIERA EN CASO DE HABER SIDO INFORMADOS DE TAL POSIBILIDAD: |

- 1. PÉRDIDA O DAÑO DE LOS DATOS; |
- 2. DAÑOS ESPECIALES, ACCIDENTALES, DIRECTOS O INDIRECTOS, O DAÑOS ECONÓMICOS DERIVADOS; | |

3. PÉRDIDAS DE BENEFICIOS, COMERCIALES, DE INGRESOS, CLIENTELA O AHORROS ANTICIPADOS. | |

ALGUNAS JURISDICCIONES NO PERMITEN LA EXCLUSIÓN O LA LIMITACIÓN DE LOS DAÑOS | DIRECTOS, ACCIDENTALES O DERIVADOS, POR LO QUE PARTE DE LAS LIMITACIONES O | EXCLUSIONES ANTERIORES, O TODAS ELLAS, PUEDE NO SER PROCEDENTE EN SU CASO. |

## **Ejemplo: internacionalización de las fechas con la clase java.util.DateFormat**

Este ejemplo muestra cómo pueden utilizarse los entornos nacionales para formatear las fechas.

**Ejemplo 1:** enseña a utilizar la clase java.util.DateFormat para internacionalizar las fechas

```
//************************
// Archivo: DateExample.java
//************************
 import java.text.*;
 import java.util.*;
```

```
import java.util.Date;
public class DateExample {
     public static void main(String args[]) {
          // Se obtiene la fecha
          Date now = new Date();
          // Se obtienen los formateadores de fecha de los entornos nacionales por
     // omisión, alemán y francés
          DateFormat theDate = DateFormat.getDateInstance(DateFormat.LONG);
          DateFormat germanDate = DateFormat.getDateInstance(DateFormat.LONG, Locale.GERMANY);
          DateFormat frenchDate = DateFormat.getDateInstance(DateFormat.LONG, Locale.FRANCE);
          // Se formatean y se imprimen las fechas
          System.out.println("Fecha en el entorno nacional por omisión: " + theDate.format(now));
          System.out.println("Fecha en el entorno nacional alemán: " + germanDate.format(now));
          System.out.println("Fecha en el entorno nacional francés: " + frenchDate.format(now));
   }
}
```
Para obtener más información, consulte Crear un programa Java [internacionalizado.](#page-36-0)

#### **Enlaces recopilados**

Declaración de limitación de [responsabilidad](#page-547-0) sobre el código de ejemplo

Crear un programa Java [internacionalizado.](#page-36-0)

Si necesita personalizar un programa Java(TM) para una región concreta del mundo, puede crear un programa Java internacionalizado con los Entornos nacionales Java.

## **Ejemplo: internacionalización de las presentaciones numéricas con la clase java.util.NumberFormat**

Este ejemplo muestra cómo pueden utilizarse los entornos nacionales para formatear los números.

**Ejemplo 1:** enseña a utilizar la clase java.util.NumberFormat para internacionalizar la salida numérica.

```
//**************************
// Archivo: NumberExample.java
//**************************
  import java.lang.*;
  import java.text.*;
  import java.util.*;
  public class NumberExample {
          public static void main(String args[]) throws NumberFormatException {
              // El número que debe formatearse
              double number = 12345.678;
              // Se obtienen los formateadores de los entornos nacionales
      // por omisión, español y japonés
              NumberFormat defaultFormat = NumberFormat.getInstance();
             NumberFormat spanishFormat = NumberFormat.getInstance(new
  Locale("es", "ES"));
              NumberFormat japaneseFormat = NumberFormat.getInstance(Locale.JAPAN);
              // Se imprimen los números con el formato por omisión, español y japonés
              // (Nota: NumberFormat no es necesario para el formato por omisión)
              System.out.println("El número formateado para el entorno nacional por omisión; " +
```

```
defaultFormat.format(number));
             System.out.println("El número formateado para el entorno nacional español; " +
                                                   spanishFormat.format(number));
             System.out.println("El número formateado para el entorno nacional japonés; " +
                                                   japaneseFormat.format(number));
    }
}
```
Para obtener más información, consulte Crear un programa Java [internacionalizado.](#page-36-0)

#### **Enlaces recopilados**

Declaración de limitación de [responsabilidad](#page-547-0) sobre el código de ejemplo

Crear un programa Java [internacionalizado.](#page-36-0)

Si necesita personalizar un programa Java(TM) para una región concreta del mundo, puede crear un programa Java internacionalizado con los Entornos nacionales Java.

# **Ejemplo: internacionalización de los datos específicos de entorno nacional con la clase java.util.ResourceBundle**

Este ejemplo muestra cómo pueden utilizarse los entornos nacionales junto con paquetes de recursos para internacionalizar las series del programa.

Para que el programa ResourceBundleExample funcione como se pretende, se necesitan los archivos de propiedades siguientes:

```
Contenido de RBExample.properties
       Hello.text=Hello
```
**Contenido de RBExample\_de.properties** Hello.text=Guten Tag

**Contenido de RBExample\_fr\_FR.properties** Hello.text=Bonjour

**Ejemplo 1:** enseña a utilizar la clase java.util.ResourceBundle para internacionalizar los datos específicos de entorno nacional

```
//*********************************
// Archivo: ResourceBundleExample.java
//*********************************
import java.util.*;
public class ResourceBundleExample {
     public static void main(String args[]) throws MissingResourceException {
          String resourceName = "RBExample";
          ResourceBundle rb;
          // Entorno nacional por omisión
          rb = ResourceBundle.getBundle(resourceName);
          System.out.println("Por omisión: " + rb.getString("Hello" + ".text"));
         // Se solicita un paquete de recursos con un entorno nacional
     // especificado de manera explícita
          rb = ResourceBundle.getBundle(resourceName, Locale.GERMANY);
          System.out.println("Alemán: " + rb.getString("Hello" + ".text"));
          // No existe ningún archivo de propiedades para China en este
     // ejemplo... se utiliza el valor por omisión
          rb = ResourceBundle.getBundle(resourceName, Locale.CHINA);
```

```
System.out.println("Chino: " + rb.getString("Hello" + ".text"));
       // He aquí otra manera de hacerlo...
       Locale.setDefault(Locale.FRANCE);
       rb = ResourceBundle.getBundle(resourceName);
       System.out.println("Francés: " + rb.getString("Hello" + ".text"));
       // No existe ningún archivo de propiedades para China en este
  // ejemplo... se utiliza el valor por omisión, que ahora es
  // fr_FR.
       rb = ResourceBundle.getBundle(resourceName, Locale.CHINA);
       System.out.println("Chino: " + rb.getString("Hello" + ".text"));
}
```
Para obtener más información, consulte Crear un programa Java <sup>(TM)</sup> [internacionalizado.](#page-36-0)

#### **Enlaces recopilados**

}

Declaración de limitación de [responsabilidad](#page-547-0) sobre el código de ejemplo

Crear un programa Java [internacionalizado.](#page-36-0)

Si necesita personalizar un programa Java(TM) para una región concreta del mundo, puede crear un programa Java internacionalizado con los Entornos nacionales Java.

# **Ejemplo: propiedad Access**

Este es un ejemplo de cómo utilizar la propiedad Access.

```
// Nota: En este programa se presupone la existencia del directorio cujosql.
   import java.sql.*;
import javax.sql.*;
import javax.naming.*;
public class AccessPropertyTest {
        public String url = "jdbc:db2:*local";
        public Connection connection = null;
        public static void main(java.lang.String[] args)
        throws Exception
    {
                AccessPropertyTest test = new AccessPropertyTest();
              test.setup();
              test.run();
                test.cleanup();
    }
/**
Configurar el DataSource utilizado en la prueba.
**/
        public void setup()
        throws Exception
    {
           Class.forName("com.ibm.db2.jdbc.app.DB2Driver");
                connection = DriverManager.getConnection(url);
                    Statement s = connection.createStatement();
                   try {
                        s.executeUpdate("DROP TABLE CUJOSQL.TEMP");
                } catch (SQLException e) { // Ignorarlo - no existe
        }
```

```
try {
                    String sql = "CREATE PROCEDURE CUJOSQL.TEMP "
                                + " LANGUAGE SQL SPECIFIC CUJOSQL.TEMP "
                               + " MYPROC: BEGIN"
                                + " RETURN 11;"
                                + " END MYPROC";
                        s.executeUpdate(sql);
                } catch (SQLException e) {
                    // Ignorarlo - existe.
   }
            s.executeUpdate("create table cujosql.temp (col1 char(10))");
            s.executeUpdate("insert into cujosql.temp values ('compare')");
      s.close();
}
    public void resetConnection(String property)
    throws SQLException
{
                if (connection != null)
                connection.close();
            connection = DriverManager.getConnection(url + ";access=" + property);
}
   public boolean canQuery() {
            Statement s = null;
               try {
                    s = connection.createStatement();
                    ResultSet rs = s.executeQuery("SELECT * FROM cujosql.temp");
                    if (rs == null)return false;
              rs.next();
                    if (rs.getString(1).equals("compare "))
                        return true;
                    return false;
                } catch (SQLException e) {
                    // System.out.println("Excepción: SQLState(" +
                    \overline{11} e.getSQLState() + ") " + e + " (" + e.getErrorCode() + ")");
                    return false;
            } finally {
                        if (s != null) {
                       try {
                   s.close();
                                } catch (Exception e) {
                                    // Ignorarlo.
           }
       }
   }
}
   public boolean canUpdate() {
            Statement s = null;
               try {
                    s = connection.createStatement();
                    int count = s.executeUpdate("INSERT INTO CUJOSQL.TEMP VALUES('x')");
                    if (count != 1)
                        return false;
                    return true;
```

```
} catch (SQLException e) {
                    //System.out.println("Excepción: SQLState(" +
                                          e.getSQLState() + " ) " + e + " (" + e.getErrorCode() + ")");return false;
           } finally {
                        if (s != null) {
                       try {
                   s.close();
                                } catch (Exception e) {
                                   // Ignorarlo.
           }
       }
   }
}
    public boolean canCall() {
           CallableStatement s = null;
              try {
                    s = connection.prepareCall("? = CALL CUJOSQL.TEMP()");
        s.registerOutParameter(1, Types.INTEGER);
                    s.execute();
                    if (s.getInt(1) != 11)
                        return false;
                    return true;
               } catch (SQLException e) {
                    //System.out.println("Excepción: SQLState(" +
                    \frac{1}{2} e.getSQLState() + ") " + e + " (" + e.getErrorCode() + ")");
                    return false;
           } finally {
                        if (s != null) {
                       try {
                   s.close();
                                } catch (Exception e) {
                                    // Ignorarlo.
           }
       }
   }
}
    public void run()
    throws SQLException
{
           System.out.println("Set the connection access property to read only");
           resetConnection("read only");
           System.out.println("Can run queries -->" + canQuery());
            System.out.println("Can run updates -->" + canUpdate());
           System.out.println("Can run sp calls -->" + canCall());
           System.out.println("Set the connection access property to read call");
            resetConnection("read call");
           System.out.println("Can run queries -->" + canQuery());
           System.out.println("Can run updates -->" + canUpdate());
           System.out.println("Can run sp calls -->" + canCall());
           System.out.println("Set the connection access property to all");
           resetConnection("all");
            System.out.println("Can run queries -->" + canQuery());
            System.out.println("Can run updates -->" + canUpdate());
           System.out.println("Can run sp calls -->" + canCall());
```

```
}
        public void cleanup() {
                    try {
                     connection.close();
                             } catch (Exception e) {
                                 // Ignorarlo.
        }
    }
}
```
# **Ejemplo: BLOB**

Este es un ejemplo de cómo puede colocarse un BLOB en la base de datos o recuperarse de la misma.

```
/////////////////////////////////////////
// PutGetBlobs es una aplicación de ejemplo
// que muestra cómo trabajar con la API de JDBC
// para colocar objetos BLOB en columnas de base
// de datos y obtenerlos desde ellas.
//
// Los resultados de la ejecución de este programa
// provocan la inserción de dos valores de BLOB
// en una tabla nueva. Ambos son idénticos
// y contienen 500k de datos de byte
// aleatorios.
/////////////////////////////////////////
import java.sql.*;
import java.util.Random;
public class PutGetBlobs {
  public static void main(String[] args)
   throws SQLException
   {
       // Registrar el controlador JDBC nativo.
      try {
          Class.forName("com.ibm.db2.jdbc.app.DB2Driver");
      } catch (Exception e) {
          System.exit(1); // Error de configuración.
      }
      // Establecer una conexión y una sentencia con las que trabajar.
     Connection c = DriverManager.getConnection("jdbc:db2:*local");
     Statement s = c.createStatement();
     // Borrar ejecuciones anteriores de esta aplicación.
      try {
          s.executeUpdate("DROP TABLE CUJOSQL.BLOBTABLE");
     } catch (SQLException e) {
          // Ignorarlo y suponer que la tabla no existía.
     }
     // Crear una tabla con una columna BLOB. El tamaño de columna BLOB
     // por omisión es de 1 MB.
     s.executeUpdate("CREATE TABLE CUJOSQL.BLOBTABLE (COL1 BLOB)");
      // Crear un objeto PreparedStatement que permita colocar
      // un nuevo objeto Blob en la base de datos.
     PreparedStatement ps = c.prepareStatement("INSERT INTO CUJOSQL.BLOBTABLE VALUES(?)");
      // Crear un valor BLOB grande...
     Random random = new Random ();
     byte [] inByteArray = new byte[500000];
```

```
random.nextBytes (inByteArray);
   // Establecer el parámetro PreparedStatement. Nota: no es portable
   // a todos los controladores JDBC. Los controladores JDBC no
   // tienen soporte al utilizar setBytes para columnas BLOB. Se
   // utiliza para permitir la generación de nuevos BLOB. También permite
   // a los controladores JDBC 1.0 trabajar con columnas que contienen datos BLOB.
   ps.setBytes(1, inByteArray);
   // Procesar la sentencia, insertando el BLOB en la base de datos.
   ps.executeUpdate();
   // Procesar una consulta y obtener el BLOB que se acaba de insertar
   // de la base de datos como objeto Blob.
   ResultSet rs = s.executeQuery("SELECT * FROM CUJOSQL.BLOBTABLE");
   rs.next();
   Blob blob = rs.getBlob(1);// Colocar de nuevo ese Blob en la base de datos mediante
   // la PreparedStatement.
   ps.setBlob(1, blob);
   ps.execute();
   c.close(); // El cierre de la conexión también cierra stmt y rs.
}
```
## **Ejemplo: interfaz CallableStatement para IBM Developer Kit para Java**

Este es un ejemplo de cómo utilizar la interfaz CallableStatement.

#### **Ejemplo:** interfaz CallableStatement

// Conectarse al servidor iSeries.

}

```
Nota: Si utiliza lo códigos de ejemplo, acepta los términos de "Información de licencia de código y
      declaración de limitación de responsabilidad" en la página 542.
```

```
Connection c = DriverManager.getConnection("jdbc:db2://mySystem");
// Se crea el objeto CallableStatement.
// Este precompila la llamada especificada a un procedimiento almacenado.
// Los signos de interrogación señalan el lugar en que deben establecerse
// los parámetros de entrada y el lugar en que deben recuperarse los
// parámetros de salida.
// Los dos primeros parámetros son de entrada y el tercero es de salida.
CallableStatement cs = c.prepareCall("CALL MYLIBRARY.ADD (?, ?, ?)");
// Se establecen los parámetros de entrada.
cs.setInt (1, 123);
cs.setInt (2, 234);
// Se registra el tipo del parámetro de salida.
cs.registerOutParameter (3, Types.INTEGER);
// Se ejecuta el procedimiento almacenado.
cs.execute ();
// Se obtiene el valor del parámetro de salida.
int sum = cs.getInt(3);// Se cierra CallableStatement y la conexión.
cs.close();
c.close();
```
Para obtener más información, consulte la sección [CallableStatements.](#page-117-0)

#### **Enlaces recopilados**

Declaración de limitación de [responsabilidad](#page-547-0) sobre el código de ejemplo

[CallableStatements](#page-117-0)

La interfaz CallableStatement amplía PreparedStatement y proporciona soporte para parámetros de salida y de entrada/salida. La interfaz CallableStatement tiene también soporte para parámetros de entrada, que proporciona la interfaz PreparedStatement.

# **Ejemplo: eliminar valores de una tabla mediante el cursor de otra sentencia**

Este es un ejemplo de cómo eliminar valores de una tabla mediante el cursor de otra sentencia.

```
import java.sql.*;
public class UsingPositionedDelete {
    public Connection connection = null;
    public static void main(java.lang.String[] args) {
        UsingPositionedDelete test = new UsingPositionedDelete();
        test.setup();
        test.displayTable();
        test.run();
        test.displayTable();
        test.cleanup();
    }
/**
Manejar todo el trabajo de configuración necesario.
**/
   public void setup() {
        try {
            // Registrar el controlador JDBC.
            Class.forName("com.ibm.db2.jdbc.app.DB2Driver");
            connection = DriverManager.getConnection("jdbc:db2:*local");
            Statement s = connection.createStatement();
            try {
                s.executeUpdate("DROP TABLE CUJOSQL.WHERECUREX");
            } catch (SQLException e) {
                // Aquí, pasar por alto los problemas.
            }
            s.executeUpdate("CREATE TABLE CUJOSQL.WHERECUREX ( " +
                            "COL_IND INT, COL_VALUE CHAR(20)) ");
            for (int i = 1; i <= 10; i++) {
                s.executeUpdate("INSERT INTO CUJOSQL.WHERECUREX VALUES(" + i + ", 'FIRST')");
            }
            s.close();
        } catch (Exception e) {
            System.out.println("Excepción capturada: " + e.getMessage());
            e.printStackTrace();
        }
    }
```

```
/**
En esta sección, debe añadirse todo el código destinado a realizar
la prueba. Si sólo es necesaria una conexión con la base de datos,
puede utilizarse la variable global 'connection'.
**/
    public void run() {
        try {
            Statement stmt1 = connection.createStatement();
            // Actualizar cada valor utilizando next().
            stmt1.setCursorName("CUJO");
            ResultSet rs = stmt1.executeQuery ("SELECT * FROM CUJOSQL.WHERECUREX " +
                                                "FOR UPDATE OF COL_VALUE");
            System.out.println("El nombre de cursor es " + rs.getCursorName());
            PreparedStatement stmt2 = connection.prepareStatement
                                      ("DELETE FROM " + " CUJOSQL.WHERECUREX WHERE CURRENT OF " +
                                      rs.getCursorName ());
            // Explorar en bucle el ResultSet y actualizar todas las demás entradas.
            while (rs.next ()) {
                if (rs.next())
                    stmt2.execute ();
            }
            // Borrar los recursos una vez utilizados.
            rs.close ();
            stmt2.close ();
        } catch (Exception e) {
            System.out.println("Excepción capturada: ");
            e.printStackTrace();
        }
    }
/**
En esta sección, colocar todo el trabajo de borrado para la prueba.
**/
   public void cleanup() {
        try {
            // Cerrar la conexión global abierta en setup().
            connection.close();
        } catch (Exception e) {
            System.out.println("Excepción capturada: ");
            e.printStackTrace();
        }
    }
/**
Visualizar el contenido de la tabla.
**/
   public void displayTable()
    {
        try {
            Statement s = connection.createStatement();
            ResultSet rs = s.executeQuery ("SELECT * FROM CUJOSQL.WHERECUREX");
           while (rs.next ()) {
```

```
System.out.println("Index " + rs.getInt(1) + " valor " + rs.getString(2);
            }
            rs.close ();
            s.close();
            System.out.println("-----------------------------------------");
        \} catch (Exception e) \}System.out.println("Excepción capturada: ");
            e.printStackTrace();
        }
    }
}
```
#### **Enlaces recopilados**

Declaración de limitación de [responsabilidad](#page-547-0) sobre el código de ejemplo

# **Ejemplo: CLOB**

Este es un ejemplo de cómo puede colocarse un CLOB en la base de datos o recuperarse de la misma.

```
/////////////////////////////////////////
// PutGetClobs es una aplicación de ejemplo
// que muestra cómo trabajar con la API de JDBC
// para colocar objetos CLOB en columnas de base
// de datos y obtenerlos desde ellas.
//
// Los resultados de la ejecución de este programa
// provocan la inserción de dos valores de CLOB
// en una tabla nueva. Ambos son idénticos
// y contienen alrededor de 500k de datos
// de texto de repetición.
/////////////////////////////////////////
import java.sql.*;
public class PutGetClobs {
   public static void main(String[] args)
   throws SQLException
   {
       // Registrar el controlador JDBC nativo.
       try {
          Class.forName("com.ibm.db2.jdbc.app.DB2Driver");
      } catch (Exception e) {
          System.exit(1); // Error de configuración.
     }
     // Establecer una conexión y una sentencia con las que trabajar.
     Connection c = DriverManager.getConnection("jdbc:db2:*local");
     Statement s = c.createStatement();
     // Borrar ejecuciones anteriores de esta aplicación.
     try {
          s.executeUpdate("DROP TABLE CUJOSQL.CLOBTABLE");
      } catch (SQLException e) {
          // Ignorarlo y suponer que la tabla no existía.
      }
      // Crear una tabla con una columna CLOB. El tamaño de columna CLOB
      // por omisión es de 1 MB.
     s.executeUpdate("CREATE TABLE CUJOSQL.CLOBTABLE (COL1 CLOB)");
     // Crear un objeto PreparedStatement que permita colocar
      // un nuevo objeto Clob en la base de datos.
     PreparedStatement ps = c.prepareStatement("INSERT INTO CUJOSQL.CLOBTABLE VALUES(?)");
```

```
// Crear un valor CLOB grande...
   StringBuffer buffer = new StringBuffer(500000);
   while (buffer.length() < 500000) {
       buffer.append("All work and no play makes Cujo a dull boy.");
   }
  String clobValue = buffer.toString();
  // Establecer el parámetro PreparedStatement. No es portable
  // a todos los controladores JDBC. Los controladores JDBC no
   // tienen soporte para setBytes para columnas CLOB. Se realiza para
   // permitir la generación de nuevos CLOB. También permite
   // a los controladores JDBC 1.0 trabajar con columnas que contienen
  // datos Clob.
  ps.setString(1, clobValue);
  // Procesar la sentencia, insertando el clob en la base de datos.
  ps.executeUpdate();
   // Procesar una consulta y obtener el CLOB que se acaba de insertar
   // de la base de datos como objeto Clob.
   ResultSet rs = s.executeQuery("SELECT * FROM CUJOSQL.CLOBTABLE");
   rs.next();
   Clob clob = rs.getClob(1);// Colocar de nuevo ese Clob en la base de datos mediante
   // la PreparedStatement.
  ps.setClob(1, clob);
   ps.execute();
   c.close(); // El cierre de la conexión también cierra stmt y rs.
}
```
### **Ejemplo: crear un UDBDataSource y enlazarlo con JNDI**

Este es un ejemplo de cómo crear un UDBDataSource y enlazarlo con JNDI.

}

```
// Importar los paquetes necesarios. En el momento del despliegue,
// debe importarse la clase específica del controlador JDBC
// que implementa DataSource.
   import java.sql.*;
import javax.naming.*;
import com.ibm.db2.jdbc.app.UDBDataSource;
public class UDBDataSourceBind
{
        public static void main(java.lang.String[] args)
        throws Exception
    {
                // Crear un nuevo objeto UDBDataSource y proporcionarle
                // una descripción.
                UDBDataSource ds = new UDBDataSource();
                ds.setDescription("Un UDBDataSource simple");
                // Recuperar un contexto JNDI. El contexto funciona
        // como raíz donde se enlazan o se encuentran
                // los objetos en JNDI.
                Context ctx = new InitialContext();
                // Enlazar el objeto UDBDataSource recién creado
                // con el servicio de directorios JNDI, dándole un nombre
                // que pueda utilizarse para buscar de nuevo este objeto
```

```
// con posterioridad.
                ctx.rebind("SimpleDS", ds);
    }
}
```
# **Ejemplo: crear UDBDataSource y obtener un ID de usuario y una contraseña**

Este es un ejemplo de cómo crear un UDBDataSource y utilizar el método getConnection para obtener un ID de usuario y una contraseña durante la ejecución.

```
Nota: Utilizando los códigos de ejemplo, acepta los términos de "Información de licencia de código y
      declaración de limitación de responsabilidad" en la página 542.
```

```
// Importar los paquetes necesarios. No es necesario ningún
// código específico de controlador en aplicaciones
// de ejecución.
   import java.sql.*;
import javax.sql.*;
import javax.naming.*;
public class UDBDataSourceUse2
{
        public static void main(java.lang.String[] args)
        throws Exception
    {
                // Recuperar un contexto JNDI. El contexto funciona
        // como raíz donde se enlazan o se encuentran
                // los objetos en JNDI.
                 Context ctx = new InitialContext();// Recuperar el objeto UDBDataSource enlazado mediante el
                // nombre con el que estaba enlazado anteriormente. Durante
        // la ejecución, sólo se utiliza la interfaz DataSource,
                // y por tanto no es necesario convertir el objeto a la clase
                // de implementación de UDBdataSource. (No es necesario saber cuál
        // es la clase de implementación. Sólo es necesario el nombre
        // lógico de JNDI).
                DataSource ds = (DataSource) ctx.lookup("SimpleDS");
                // Una vez obtenido el DataSource, puede utilizarse para establecer
                // una conexión. El perfil de usuario cujo y la contraseña newtiger
        // se utilizan para crear la conexión en lugar del ID de usuario
                // y la contraseña por omisión para el DataSource.
                Connection connection = ds.getConnection("cujo", "newtiger");
                // La conexión puede utilizarse para crear objetos Statement y
                // actualizar la base de datos o procesar consultas de la forma siguiente.
                Statement statement = connection.createStatement();
                ResultSet rs = statement.executeQuery("select * from qsys2.sysprocs");
          while (rs.next()) {
                        System.out.println(rs.getString(1) + "." + rs.getString(2));
}
                // La conexión se cierra antes de que finalice la aplicación.
                connection.close();
    }
}
```
# **Ejemplo: crear un UDBDataSourceBind y establecer las propiedades de DataSource**

Este es un ejemplo de cómo crear un UDBDataSource y establecer el ID de usuario y la contraseña como propiedades de DataSource.

**Nota:** Utilizando los códigos de ejemplo, acepta los términos de ["Información](#page-547-0) de licencia de código y declaración de limitación de [responsabilidad"](#page-547-0) en la página 542.

```
// Importar los paquetes necesarios. En el momento del despliegue,
// debe importarse la clase específica del controlador JDBC
// que implementa DataSource.
  import java.sql.*;
import javax.naming.*;
import com.ibm.db2.jdbc.app.UDBDataSource;
public class UDBDataSourceBind2
{
        public static void main(java.lang.String[] args)
       throws Exception
    {
                // Crear un nuevo objeto UDBDataSource y proporcionarle
                // una descripción.
                UDBDataSource ds = new UDBDataSource();
                ds.setDescription("Un UDBDataSource simple" +
                                                    "con cujo como perfil por" +
                                                    "omisión al que conectarse.");
        // Proporcionar un ID de usuario y una contraseña que
                // deben utilizarse para las propiedades de conexión.
                ds.setUser("cujo");
                ds.setPassword("newtiger");
                // Recuperar un contexto JNDI. El contexto funciona
        // como raíz donde se enlazan o se encuentran
                // los objetos en JNDI.
                Context ctx = new InitialContext();// Enlazar el objeto UDBDataSource recién creado
                // con el servicio de directorios JNDI, dándole un nombre
                // que pueda utilizarse para buscar de nuevo este objeto
                // con posterioridad.
                ctx.rebind("SimpleDS2", ds);
    }
}
```
## **Ejemplo: interfaz DatabaseMetaData para IBM Developer Kit para JavaDevolver una lista de tablas.**

Este ejemplo muestra cómo devolver una lista de tablas.

```
// Conectarse al servidor iSeries.
Connection c = DriverManager.getConnection("jdbc:db2:mySystem");
// Se obtienen los metadatos de base de datos de la conexión.
DatabaseMetaData dbMeta = c.getMetaData();
// Se obtiene una lista de tablas que cumplen estos criterios.
String catalog = "myCatalog";
String schema = "mySchema";
String table = "myTable%"; // % indica el patrón de búsqueda
String types[] = {"TABLE", "VIEW", "SYSTEM TABLE"}:
ResultSet rs = dbMeta.getTables(catalog, schema, table, types);
// ... se itera en ResultSet para obtener los valores.
   // Se cierra la conexión.
c.close():
```
Para obtener más información, consulte la sección Interfaz [DatabaseMetaData](#page-78-0) para IBM Developer Kit para [Java.](#page-78-0)

# **Ejemplo: Datalink**

Este es un ejemplo de cómo utilizar datalinks en las aplicaciones.

```
/////////////////////////////////////////
// PutGetDatalinks es una aplicación de ejemplo
// que muestra cómo utilizar la API de JDBC
// para manejar columnas de base de datos de tipo datalink.
/////////////////////////////////////////
import java.sql.*;
import java.net.URL;
import java.net.MalformedURLException;
public class PutGetDatalinks {
    public static void main(String[] args)
    throws SQLException
    {
        // Registrar el controlador JDBC nativo.
        try {
            Class.forName("com.ibm.db2.jdbc.app.DB2Driver");
        } catch (Exception e) {
            System.exit(1); // Error de configuración.
        }
        // Establecer una conexión y una sentencia con las que trabajar.
        Connection c = DriverManager.getConnection("jdbc:db2:*local");
        Statement s = c.createStatement();
        // Borrar ejecuciones anteriores de esta aplicación.
        try {
            s.executeUpdate("DROP TABLE CUJOSQL.DLTABLE");
        } catch (SQLException e) {
            // Ignorarlo y suponer que la tabla no existía.
        }
        // Crear una tabla con una columna datalink.
        s.executeUpdate("CREATE TABLE CUJOSQL.DLTABLE (COL1 DATALINK)");
        // Crear un objeto PreparedStatement que permita añadir
        // un nuevo objeto datalink en la base de datos. Dado que la conversión
        // a un datalink no puede realizarse directamente en la base de datos,
        // puede codificar la sentencia SQL para realizar la conversión explícita.
        PreparedStatement ps = c.prepareStatement("INSERT INTO CUJOSQL.DLTABLE
                                                   VALUES(DLVALUE( CAST(? AS VARCHAR(100))))");
        // Establecer el datalink. Este URL le indica un artículo relativo a
        // las nuevas características de JDBC 3.0.
        ps.setString (1, "http://www-106.ibm.com/developerworks/java/library/j-jdbcnew/index.html");
        // Procesar la sentencia, insertando el CLOB en la base de datos.
       ps.executeUpdate();
        // Procesar una consulta y obtener el CLOB que se acaba de insertar
        // de la base de datos como objeto Clob.
        ResultSet rs = s.executeQuery("SELECT * FROM CUJOSQL.DLTABLE");
        rs.next();
        String datalink = rs.getString(1);
        // Colocar ese valor de datalink en la base de datos mediante
        // la PreparedStatement. Nota: esta función requiere soporte de JDBC 3.0
```

```
/*
        try {
            URL url = new URL(datalink);ps.setURL(1, url);
            ps.execute();
        } catch (MalformedURLException mue) {
            // Manejar aquí este problema.
        }
        rs = s.executeQuery("SELECT * FROM CUJOSQL.DLTABLE");
        rs.next();
        URL url = rs.getURL(1);System.out.println("el valor de URL es " + url);
        */
        c.close(); // El cierre de la conexión también cierra stmt y rs.
    }
}
```
## **Ejemplo: tipos Distinct**

Este es un ejemplo de utilización de tipos distinct.

```
Nota: Utilizando los códigos de ejemplo, acepta los términos de "Información de licencia de código y
      declaración de limitación de responsabilidad" en la página 542.
```

```
/////////////////////////////////////////
// Este programa de ejemplo muestra ejemplos de
// diversas tareas comunes que pueden realizarse
// con tipos distinct.
/////////////////////////////////////////
import java.sql.*;
public class Distinct {
    public static void main(String[] args)
    throws SQLException
    {
        // Registrar el controlador JDBC nativo.
        try {
            Class.forName("com.ibm.db2.jdbc.app.DB2Driver");
        } catch (Exception e) {
            System.exit(1); // Error de configuración.
        }
        Connection c = DriverManager.getConnection("jdbc:db2:*local");
        Statement s = c.createStatement();
        // Borrar ejecuciones antiguas.
        try {
            s.executeUpdate("DROP TABLE CUJOSQL.SERIALNOS");
        } catch (SQLException e) {
            // Ignorarlo y suponer que la tabla no existía.
        }
        try {
            s.executeUpdate("DROP DISTINCT TYPE CUJOSQL.SSN");
        } catch (SQLException e) {
            // Ignorarlo y suponer que la tabla no existía.
        }
        // Crear el tipo, crear la tabla e insertar un valor.
        s.executeUpdate("CREATE DISTINCT TYPE CUJOSQL.SSN AS CHAR(9)");
        s.executeUpdate("CREATE TABLE CUJOSQL.SERIALNOS (COL1 CUJOSQL.SSN)");
        PreparedStatement ps = c.prepareStatement("INSERT INTO CUJOSQL.SERIALNOS VALUES(?)");
        ps.setString(1, "399924563");
        ps.executeUpdate();
```

```
ps.close();
   // Puede obtener detalles acerca de los tipos disponibles con nuevos
    // metadatos en JDBC 2.0
   DatabaseMetaData dmd = c.getMetaData();
    int types[] = new int[1];
    types[0] = java.sql.Types.DISTINCT;
    ResultSet rs = dmd.getUDTs(null, "CUJOSQL", "SSN", types);
    rs.next();
    System.out.println("Nombre tipo " + rs.getString(3) +
                       " tiene el tipo " + rs.getString(4));// Acceder a los datos que ha insertado.
    rs = s.executeQuery("SELECT COL1 FROM CUJOSQL.SERIALNOS");
    rs.next();
   System.out.println("SSN es " + rs.getString(1));
   c.close(); // El cierre de la conexión también cierra stmt y rs.
}
```
# **Ejemplo: intercalar sentencias SQL en la aplicación Java**

}

La siguiente aplicación SQLJ de ejemplo, App.sqlj, utiliza SQL estático para recuperar y actualizar datos de la tabla EMPLOYEE de la base de datos de ejemplo DB2.

```
import java.sql.*;
import sqlj.runtime.*;
import sqlj.runtime.ref.*;
#sql iterator App_Cursor1 (String empno, String firstnme) ; // 1
#sql iterator App_Cursor2 (String) ;
class App
{
  /**********************
  ** Controlador de registro **
  **********************/
static
 {
  try
   {
    Class.forName("com.ibm.db2.jdbc.app.DB2Driver").newInstance();
   }
  catch (Exception e)
   {
    e.printStackTrace();
   }
}
  /********************
  ** Main **
   ********************/
public static void main(String argv[])
 {
   try
   {
    App Cursor1 cursor1;
```

```
App Cursor2 cursor2;
String str1 = null;
String str2 = null;
long count1;
// El URL es jdbc:db2:nombredb
String url = "jdbc:db2:sample";
DefaultContext ctx = DefaultContext.getDefaultContext();
if (ctx == null){
 try
  {
    // Se conecta con id/contraseña por omisión.
   Connection con = DriverManager.getConnection(url);
   con.setAutoCommit(false);
   ctx = new DefaultContext(con);
  }
  catch (SQLException e)
  {
   System.out.println("Error: no se ha podido obtener un contexto por omisión");
   System.err.println(e) ;
   System.exit(1);
  }
 DefaultContext.setDefaultContext(ctx);
}
// Se recuperan datos de la base de datos.
System.out.println("Recuperar algunos datos de la base de datos.");
#sql cursor1 = {SELECT empno, firstnme FROM employee}; // 2
// Se visualiza el conjunto de resultados.
// cursor1.next() devuelve false cuando no hay más filas.
System.out.println("Resultados recibidos:");
while (cursor1.next()) // 3
{
 str1 = cursor1.empno(); // 4
 str2 = cursor1.firstnme();
 System.out.print (" empno= " + str1);
 System.out.print (" firstname= " + str2);
 System.out.println("");
}
cursor1.close(); // 9
// Se recupera el número de empleado de la base de datos.
#sql { SELECT count(*) into :count1 FROM employee }; // 5
if (1 == count1)System.out.println ("Hay una fila en la tabla de empleados");
else
  System.out.println ("Hay " + count1
                       + " filas en la tabla de empleados");
// Se actualiza la base de datos.
System.out.println("Actualizar la base de datos.");
#sql { UPDATE employee SET firstnme = 'SHILI' WHERE empno = '000010' };
// Se recuperan los datos actualizados de la base de datos.
System.out.println("Recuperar los datos actualizados de la base de datos.");
str1 = "000010";
#sql cursor2 = {SELECT firstnme FROM employee WHERE empno = :str1}; // 6
// Se visualiza el conjunto de resultados.
// cursor2.next() devuelve false cuando no hay más filas.
System.out.println("Resultados recibidos:");
while (true)
```

```
{
      #sql { FETCH :cursor2 INTO :str2 }; // 7
      if (cursor2.endFetch()) break; // 8
      System.out.print (" empno= " + str1);
      System.out.print (" firstname= " + str2);
      System.out.println("");
    }
cursor2.close(); // 9
    // Se retrotrae la actualización.
    System.out.println("Retrotraer la actualización.");
    #sql { ROLLBACK work };
    System.out.println("Retrotracción terminada.");
  }
  catch( Exception e )
  {
    e.printStackTrace();
  }
}
```
}

**1** Declarar iteradores. Esta sección declara dos tipos de iteradores:

- v App\_Cursor1:Declara nombres y tipos de datos de columna, y devuelve los valores de las columnas de acuerdo con el nombre de columna (enlace por nombre con columnas).
- v App\_Cursor2:Declara tipos de datos de columna, y devuelve los valores de las columnas por posición de columna (enlace posicional con columnas).

**2** Inicializar el iterador. El objeto iterador cursor1 se inicializa utilizando el resultado de una consulta. La consulta almacena el resultado en cursor1.

**3** Adelantar el iterador a la próxima fila. El método cursor1.next() devuelve un Boolean false si no existen más filas para recuperar.

**4** Mover los datos. El método de acceso por nombre empno() devuelve el valor de la columna denominada empno en la fila actual. El método de acceso por nombre firstnme() devuelve el valor de la columna denominada firstnme en la fila actual.

**5** Aplicar SELECT a los datos de una variable del lenguaje principal. La sentencia SELECT pasa el número de filas de la tabla a la variable de lenguaje principal count1.

**<sup>6</sup>** Inicializar el iterador. El objeto iterador cursor2 se inicializa utilizando el resultado de una consulta. La consulta almacena el resultado en cursor2.

**7** Recuperar los datos. La sentencia FETCH devuelve el valor actual de la primera columna declarada en el cursor ByPos desde la tabla de resultados a la variable de lenguaje principal str2.

**8** Comprobar el éxitode una sentencia FETCH.INTO. El método endFetch() devuelve Boolean true si el iterador no está situado en una fila, es decir, si el último intento de extraer una fila ha fallado. El método endFetch() devuelve false si el último intento de extraer una fila ha sido satisfactorio. DB2 intenta extraer una fila cuando se llama al método next(). Una sentencia FETCH...INTO llama implícitamente al método next().

**9** Cerrar los iteradores. El método close() libera los recursos retenidos por los iteradores. Los iteradores se deben cerrar explícitamente para asegurar que se liberan los recursos del sistema de forma oportuna.

Para obtener información previa relacionada con este ejemplo, consulte la sección Intercalar [sentencias](#page-196-0) SQL en la [aplicación](#page-196-0) Java.

## **Ejemplo: finalizar una transacción**

Este es un ejemplo de cómo finalizar una transacción en la aplicación.

```
import java.sql.*;
import javax.sql.*;
import java.util.*;
import javax.transaction.*;
import javax.transaction.xa.*;
import com.ibm.db2.jdbc.app.*;
public class JTATxEnd {
    public static void main(java.lang.String[] args) {
        JTATxEnd test = new JTATxEnd();
        test.setup();
        test.run();
    }
    /**
    * Manejar la ejecución de limpieza anterior para que esta prueba pueda volver a empezar.
    */
   public void setup() {
        Connection c = null;Statement s = null;
        try {
            Class.forName("com.ibm.db2.jdbc.app.DB2Driver");
            c = DriverManager.getConnection("jdbc:db2:*local");
           s = c.createStatement();
           try {
                s.executeUpdate("DROP TABLE CUJOSQL.JTATABLE");
            } catch (SQLException e) {
                // Ignorar... no existe
            }
           s.executeUpdate("CREATE TABLE CUJOSQL.JTATABLE (COL1 CHAR (50))");
            s.executeUpdate("INSERT INTO CUJOSQL.JTATABLE VALUES('Fun with JTA')");
           s.executeUpdate("INSERT INTO CUJOSQL.JTATABLE VALUES('JTA is fun.)");
           s.close();
        } finally {
            if (c != null) {
                c.close();
            }
        }
    }
    /**
    * Esta prueba utiliza el soporte JTA para manejar transacciones.
    \star/public void run() {
        Connection c = null;
        try {
            Context ctx = new InitialContext();// Presuponer que el origen de datos se apoya en un UDBXADataSource.
            UDBXADataSource ds = (UDBXADataSource) ctx.lookup("XADataSource");
```

```
// Desde el DataSource, obtener un objeto XAConnection que
    // contiene un XAResource y un objeto Connection.
   XAConnection xaConn = ds.getXAConnection();
   XAResource xaRes = xaConn.getXAResource();<br>Connection c = xaConn.getConnection();
                         = xaConn.getConnection();
   // Para transacciones XA, es necesario un identificador de transacción.
   // No se incluye una implementación de la interfaz XID con
   // el controlador JDBC. Consulte Transacciones con JTA
   // para obtener una descripción de esta interfaz para crear una clase para ella.
   Xid xid = new XidImpl();
   // La conexión de XAResource puede utilizarse como
   // cualquier otra conexión JDBC.
   Statement stmt = c.createStatement();
   // Debe informarse al recurso XA antes de iniciar cualquier
   // trabajo transaccional.
   xaRes.start(xid, XAResource.TMNOFLAGS);
   // Crear un ResultSet durante el proceso de JDBC y extraer una fila.
   ResultSet rs = stmt.executeUpdate("SELECT * FROM CUJOSQL.JTATABLE");
   rs.next();
   // Cuando se llama al método end, se cierran todos los cursores de ResultSet.
   // El intento de acceder a ResultSet después de este punto provoca
   // el lanzamiento de una excepción.
   xaRes.end(xid, XAResource.TMNOFLAGS);
   try {
        String value = rs.getString(1);
        System.out.println("Algo ha fallado si recibe este mensaje.");
   } catch (SQLException e) {
        System.out.println("Se ha lanzado la excepción esperada.");
   // Comprometer la transacción para asegurarse de que se liberan
   // todos los bloqueos.
   int rc = xaRes.prepare(xid);
   xaRes.commit(xid, false);
} catch (Exception e) {
   System.out.println("Algo ha fallado.");
   e.printStackTrace();
} finally {
   try {
        if (c != null)
            c.close();
   } catch (SQLException e) {
        System.out.println("Nota: Excepción de limpieza.");
        e.printStackTrace();
   }
}
```
#### **enlaces recopilados**

}

}

}

Declaración de limitación de [responsabilidad](#page-547-0) sobre el código de ejemplo

#### [Transacciones](#page-92-0) con JTA

Generalmente, en Java Database Connectivity (JDBC) las transacciones son locales. Esto significa que una sola conexión realiza todo el trabajo de la transacción y que la conexión sólo puede trabajar en una transacción a la vez. Cuando todo el trabajo para esa transacción ha finalizado o ha fallado, se llama al compromiso o a la retrotracción para convertir el trabajo en permanente y puede empezar una nueva transacción. Existe un soporte avanzado para transacciones disponible en Java que

proporciona funciones que van más allá de las transacciones locales. Este soporte se especifica plenamente en la especificación de la API de transacción Java.

## **Ejemplo: ID de usuario y contraseña no válidos**

Este es un ejemplo de utilización de la propiedad Connection en la modalidad de denominación SQL.

```
//////////////////////////////////////////////////////////////////////////////////
//
// Ejemplo de InvalidConnect.
//
// Este programa utiliza la propiedad Connection en modalidad de denominación SQL.
//
//////////////////////////////////////////////////////////////////////////////////
//
// Este código fuente es un ejemplo del controlador JDBC de IBM Developer para Java.
// IBM le otorga una licencia no exclusiva para utilizarlo como un ejemplo
// a partir del cual puede generar funciones similares adaptadas
// a sus necesidades específicas.
//
// IBM suministra este código de ejemplo sólo con propósito ilustrativo.
// Estos ejemplos no se han probado exhaustivamente bajo todas las
// condiciones. Por tanto, IBM no puede garantizar la
// fiabilidad, capacidad de servicio o funcionamiento de estos programas.
//
// Todos los programas que contiene este ejemplo se suministran "TAL CUAL",
// sin garantías de ninguna clase. Se renuncia explícitamente a las garantías
// implícitas de comercialización y adecuación a un propósito
// determinado.
//
// IBM Developer Kit para Java
// (C) Copyright IBM Corp. 2001
// Reservados todos los derechos.
// US Government Users Restricted Rights -
// Use, duplication, or disclosure restricted
// by GSA ADP Schedule Contract with IBM Corp.
//
//////////////////////////////////////////////////////////////////////////////////
import java.sql.*;
import java.util.*;
public class InvalidConnect {
    public static void main(java.lang.String[] args)
    {
        // Se registra el controlador.
        try {
            Class.forName("com.ibm.db2.jdbc.app.DB2Driver");
        } catch (ClassNotFoundException cnf) {
            System.out.println("ERROR: el controlador JDBC no se ha cargado.");
            System.exit(0);
        }
        // Intento de obtener una conexión sin especificar ningún usuario o
        // contraseña. El intento funciona y la conexión utiliza el
       // mismo perfil de usuario bajo el que se ejecuta el trabajo.
        try {
            Connection c1 = DriverManager.getConnection("jdbc:db2:*local");
            c1.close();
        } catch (SQLException e) {
            System.out.println("Esta prueba no debe incluirse en esta vía de acceso de excepciones.");
            e.printStackTrace();
            System.exit(1);
        }
```
```
try {
            Connection c2 = DriverManager.getConnection("jdbc:db2:*local",
                                                         "notvalid", "notvalid");
        } catch (SQLException e) {
            System.out.println("Este es un error esperado.");
            System.out.println("El mensaje es " + e.getMessage());
            System.out.println("SQLSTATE es " + e.getSQLState());
        }
    }
}
```
# **Ejemplo: JDBC**

Este es un ejemplo de utilización del programa BasicJDBC.

```
//////////////////////////////////////////////////////////////////////////////////
//
// Ejemplo de BasicJDBC. Este programa utiliza el controlador JDBC nativo para el
// Developer Kit para Java para crear una tabla simple y procesar una consulta
// que visualice los datos de dicha tabla.
//
// Sintaxis de mandato:
// BasicJDBC
//
//////////////////////////////////////////////////////////////////////////////////
//
// Este código fuente es un ejemplo del controlador JDBC de IBM Developer para Java.
// IBM le otorga una licencia no exclusiva para utilizarlo como un ejemplo
// a partir del cual puede generar funciones similares adaptadas
// a sus necesidades específicas.
//
// IBM suministra este código de ejemplo sólo con propósito ilustrativo.
// Estos ejemplos no se han probado exhaustivamente bajo todas las
// condiciones. Por tanto, IBM no puede garantizar la
// fiabilidad, capacidad de servicio o funcionamiento de estos programas.
//
// Todos los programas que contiene este ejemplo se suministran "TAL CUAL",
// sin garantías de ninguna clase. Se renuncia explícitamente a las garantías
// implícitas de comercialización y adecuación a un propósito
// determinado.
//
// IBM Developer Kit para Java
// (C) Copyright IBM Corp. 2001
// Reservados todos los derechos.
// US Government Users Restricted Rights -
// Use, duplication, or disclosure restricted
// by GSA ADP Schedule Contract with IBM Corp.
//
//////////////////////////////////////////////////////////////////////////////////
// Incluir las clases Java que deben utilizarse. En esta aplicación,
// se utilizan muchas clases del paquete java.sql y también se utiliza
// la clase java.util.Properties como parte del proceso de obtención
// de una conexión con la base de datos.
import java.sql.*;
import java.util.Properties;
// Crear una clase pública para encapsular el programa.
```

```
public class BasicJDBC {
```

```
// La conexión es una variable privada del objeto.
private Connection connection = null;
```

```
// Cualquier clase que deba ser un "punto de entrada" para ejecutar
// un programa debe tener un método main. El método main
// es el punto donde se inicia el proceso cuando se llama al programa.
public static void main(java.lang.String[] args) {
    // Crear un objeto de tipo BasicJDBC. Esto
    // es fundamental para la programación orientada a objetos. Una vez que
    // se ha creado un objeto, se llama a diversos métodos en
    // ese objeto para realizar el trabajo.
    // En este caso, al llamar al constructor del objeto
    // se crea una conexión de base de datos que los otros
    // métodos utilizan para realizar el trabajo en la base de datos.
    BasicJDBC test = new BasicJDBC();
    // Llamar al método rebuildTable. Este método garantiza que
    // la tabla utilizada en este programa existe y tiene el aspecto
    // adecuado. El valor de retorno es un valor booleano que indica
    // si la reconstrucción de la tabla se ha completado
    // satisfactoriamente. Si no es así, se visualiza un mensaje
    // y se sale del programa.
    if (!test.rebuildTable()) {
        System.out.println("Failure occurred while setting up " +
                           " for running the test.");
        System.out.println("Test will not continue.");
        System.exit(0);
    }
    // A continuación, se llama al método de ejecución de consulta.
    // Este método procesa una sentencia SQL select en la tabla
    // creada en el método rebuildTable. La salida de
    // esa consulta es la salida de la salida estándar de visualización.
    test.runQuery();
    // Finalmente, se llama al método cleanup. Este método
    // garantiza que la conexión de base de datos en la que el objeto
    // ha estado a la espera se ha cerrado.
    test.cleanup();
}
/**
Este es el constructor de la prueba básica JDBC. Crea una conexión de
base de datos que se almacena en una variable de instancia que se utilizará en
posteriores llamadas de método.
**/
public BasicJDBC() {
    // Una forma de crear una conexión de base de datos es pasar un URL
    // y un objeto Properties Java a DriverManager. El siguiente
    // código construye un objeto Properties que contiene el ID de usuario y
    // la contraseña. Estas partes de información se utilizan para conectarse
    // a la base de datos.
    Properties properties = new Properties ();
    properties.put("user", "cujo");
    properties.put("user", "newtiger");
    // Utilizar un bloque try/catch para capturar todas las excepciones que
    // puedan surgir del código siguiente.
    try {
       // DriverManager debe tener conocimiento de que existe un controlador
        // JDBC disponible para manejar una petición de conexión de usuario.
        // La siguiente línea provoca que el controlador JDBC nativo se cargue
        // y registre con DriverManager.
        Class.forName("com.ibm.db2.jdbc.app.DB2Driver");
```
// Crear el objeto Connection de base de datos que este programa utiliza

```
// en todas las demás llamadas de método que se realizan. El código
        // siguiente especifica que debe establecerse una conexión con la base
       // de datos local y que dicha conexión debe ajustarse a las propiedades
       // configuradas anteriormente (es decir, debe utilizar el ID de usuario
       // y la contraseña especificados).
       connection = DriverManager.getConnection("jdbc:db2:*local", properties);
    } catch (Exception e) {
       // Si falla alguna de las líneas del bloque try/catch, el control
       // se transfiere a la siguiente línea de código. Una aplicación
       // robusta intenta manejar el problema o proporcionar más detalles
       // al usuario. En este programa se visualiza mensaje de error
       // de la excepción y la aplicación permite el retorno del programa.
       System.out.println("Excepción capturada: " + e.getMessage());
    }
}
/**
Garantiza que la tabla qgpl.basicjdbc tiene el aspecto deseado al principio de
la prueba.
@returns boolean Devuelve true si la tabla se ha reconstruido
                    satisfactoriamente. Devuelve false si se ha
                    producido alguna anomalía.
**/
public boolean rebuildTable() {
    // Reiniciar todas las funciones de un bloque try/catch para que se realice
    // un intento de manejar los errores que puedan producirse dentro de este
    // método.
    try {
       // Se utilizan objetos Statement para procesar sentencias SQL en la
       // base de datos. El objeto Connection se utiliza para crear un
        // objeto Statement.
       Statement s = connection.createStatement();
       try {
            // Construir la tabla de prueba desde cero. Procesar y actualizar la
           // sentencia que intenta suprimir la tabla si existe actualmente.
           s.executeUpdate("drop table qgpl.basicjdbc");
        } catch (SQLException e) {
            // No realizar ninguna operación si se ha producido una excepción.
            // Se presupone que el problema es que la tabla que se ha eliminado
           // no existe y que puede crearse a continuación.
       }
       // Utilizar el objeto de sentencia para crear la tabla.
       s.executeUpdate("create table qgpl.basicjdbc(id int, name char(15))");
       // Utilizar el objeto de sentencia para llenar la tabla con algunos
       // datos.
       s.executeUpdate("insert into qgpl.basicjdbc values(1, 'Frank Johnson')");
        s.executeUpdate("insert into qgpl.basicjdbc values(2, 'Neil Schwartz')");
        s.executeUpdate("insert into qgpl.basicjdbc values(3, 'Ben Rodman')");
        s.executeUpdate("insert into qgpl.basicjdbc values(4, 'Dan Gloore')");
       // Cerrar la sentencia SQL para indicar a la base de datos que ya no es
       // necesaria.
       s.close();
       // Si todo el método se ha procesado satisfactoriamente, devolver true.
       // En este punto, la tabla se ha creado o renovado correctamente.
       return true;
    } catch (SQLException sqle) {
       // Si ha fallado alguna de las sentencias SQL (que no sea la eliminación
```

```
// de la tabla manejada en el bloque try/catch interno), se visualiza
        // el mensaje de error y se devuelve false al llamador, indicando que
        // la tabla no puede completarse.
       System.out.println("Error in rebuildTable: " + sqle.getMessage());
       return false;
   }
}
7**Ejecuta una consulta a la tabla de muestra y los resultados se visualizan en
la salida estándar.
**/
public void runQuery() {
    // Reiniciar todas las funciones de un bloque try/catch para que se realice
    // un intento de manejar los errores que puedan producirse dentro de este
    // método.
    try {
        // Crear un objeto Statement.
       Statement s = connection.createStatement();
       // Utilizar el objeto de sentencia para ejecutar una consulta SQL. Las
       // consultas devuelven objetos ResultSet que se utilizan para observar
        // los datos que proporciona la consulta.
       ResultSet rs = s.executeQuery("select * from qgpl.basicjdbc");
        // Visualizar el principio de la 'tabla' e inicializar el contador del
        // número de filas devueltas.
       System.out.println("--------------------");
        int i = 0;
       // El método next de ResultSet se utiliza para procesar las filas de un
       // ResultSet. Debe llamarse una vez al método next antes de que
        // los primeros datos estén disponibles para visualización. Si next
        // devuelve true, existe otra fila de datos que puede utilizarse.
       while (rs.next()) {
            // Obtener ambas columnas de la tabla para cada fila y escribir una
            // fila en la tabla de pantalla con los datos. A continuación,
            // aumentar la cuenta de filas que se han procesado.
           System.out.println("| " + rs.getInt(1) + " | " + rs.getString(2) + "|");
           i++;
       }
       // Colocar un límite al final de la tabla y visualizar el número de filas
        // como salida.
        System.out.println("--------------------");
       System.out.println("There were " + i + " rows returned.");
       System.out.println("Output is complete.");
    } catch (SQLException e) {
       // Visualizar más información acerca de las excepciones SQL
        // generadas como salida.
        System.out.println("SQLException exception: ");
        System.out.println("Message:....." + e.getMessage());
        System.out.println("SQLState:...." + e.getSQLState());
        System.out.println("Código proveedor:." + e.getErrorCode());
       e.printStackTrace();
   }
}
/**El siguiente método garantiza que se liberen los recursos JDBC que aún
están asignados.
**/
```

```
public void cleanup() {
        try {
            if (connection != null)
                connection.close();
        } catch (Exception e) {
            System.out.println("Excepción capturada: ");
            e.printStackTrace();
        }
    }
}
```
# **Ejemplo: varias conexiones que funcionan en una transacción**

Este es un ejemplo de utilización de varias conexiones que trabajan en una sola transacción.

```
import java.sql.*;
import javax.sql.*;
import java.util.*;
import javax.transaction.*;
import javax.transaction.xa.*;
import com.ibm.db2.jdbc.app.*;
public class JTAMultiConn {
   public static void main(java.lang.String[] args) {
      JTAMultiConn test = new JTAMultiConn();
      test.setup();
      test.run();
   }
/**
* Manejar la ejecución de limpieza anterior para que esta prueba pueda volver a empezar.
*/
   public void setup() {
      Connection c = null;Statement s = null;
      try {
         Class.forName("com.ibm.db2.jdbc.app.DB2Driver");
         c = DriverManager.getConnection("jdbc:db2:*local");
         s = c.createStatement();
         try {
            s.executeUpdate("DROP TABLE CUJOSQL.JTATABLE");
         }
         catch (SQLException e) {
         // Ignorar... no existe
         }
         s.executeUpdate("CREATE TABLE CUJOSQL.JTATABLE (COL1 CHAR
                         (50))");
               s.close();
      }
      finally {
         if (c != null) {
            c.close();
         }
      }
  }
/**
* Esta prueba utiliza el soporte JTA para manejar transacciones.
*/
   public void run() {
      Connection c1 = null;Connection c2 = null;Connection c3 = null;
      try {
         Context ctx = new InitialContext();// Presuponer que el origen de datos se apoya en un UDBXADataSource.
         UDBXADataSource ds = (UDBXADataSource)
```

```
ctx.lookup("XADataSource");
   // Desde el DataSource, obtener algunos objetos XAConnection que
   // contienen un XAResource y un objeto Connection.
   XAConnection xaConn1 = ds.getXAConnection();
   XAConnection xaConn2 = ds.getXAConnection();
   XAConnection xaConn3 = ds.getXAConnection();
   XAResource xaRes1 = xaConn1.getXAResource();
   XAResource xaRes2 = xaConn2.getXAResource();
   XAResource xaRes3 = xaConn3.getXAResource();
   c1 = xaConn1.getConnection();
   c2 = xaConn2.getConnection();
   c3 = xaConn3.getConnection();
  Statement stmt1 = c1.createStatement();
   Statement stmt2 = c2.createStatement();
   Statement stmt3 = c3.createStatement();
   // Para transacciones XA, es necesario un identificador de transacción.
   // El soporte para crear XIDs se deja de nuevo al
   // programa de aplicación.
  Xid xid = JDXATest.xidFactory();
   // Realizar algún trabajo transaccional bajo cada una de las tres
   // conexiones que se han creado.
   xaRes1.start(xid, XAResource.TMNOFLAGS);
   int count1 = stmt1.executeUpdate("INSERT INTO " + tableName + "VALUES('Value 1-A')");
   xaRes1.end(xid, XAResource.TMNOFLAGS);
   xaRes2.start(xid, XAResource.TMJOIN);
   int count2 = stmt2.executeUpdate("INSERT INTO " + tableName + "VALUES('Value 1-B')");
   xaRes2.end(xid, XAResource.TMNOFLAGS);
   xaRes3.start(xid, XAResource.TMJOIN);
   int count3 = stmt3.executeUpdate("INSERT INTO " + tableName + "VALUES('Value 1-C')");
   xaRes3.end(xid, XAResource.TMSUCCESS);
   // Al terminar, comprometer la transacción como una sola unidad.
   // Es necesario prepare() y commit() o commit() de 1 fase para
   // cada base de datos independiente (XAResource) que ha participado en la
   // transacción. Dado que los recursos a los que se ha accedido
   // (xaRes1, xaRes2 y xaRes3)
   // hacen todos referencia a la misma base de datos, sólo es necesaria una
   // prepare o commit.
  int rc = xaRes.prepare(xid);
  xaRes.commit(xid, false);
}
catch (Exception e) {
  System.out.println("Algo ha fallado.");
  e.printStackTrace();
}
finally {
  try {
     if (c1 != null) {
        c1.close();
     }
   }
   catch (SQLException e) {
     System.out.println("Nota: Excepción de limpieza " +
                         e.getMessage());
   }
   try {
     if (c2 != null) {
        c2.close();
     }
   }
   catch (SQLException e) {
     System.out.println("Nota: Excepción de limpieza " +
                         e.getMessage());
   }
   try {
     if (c3 != null) {
```

```
c3.close();
            }
         }
         catch (SQLException e) {
            System.out.println("Nota: Excepción de limpieza " +
                                e.getMessage());
         }
     }
  }
}
```
# **Ejemplo: obtener un contexto inicial antes de enlazar UDBDataSource**

En el ejemplo siguiente se obtiene un contexto inicial antes de enlazar el UDBDataSource. A continuación, se utiliza el método lookup en ese contexto para devolver un objeto de tipo DataSource para que lo utilice la aplicación.

```
// Importar los paquetes necesarios. No es necesario ningún
// código específico de controlador en aplicaciones
// de ejecución.
import java.sql.*;
import javax.sql.*;
import javax.naming.*;
public class UDBDataSourceUse
{
    public static void main(java.lang.String[] args)
    throws Exception
    {
       // Recuperar un contexto JNDI. El contexto funciona
        // como raíz donde se enlazan o se encuentran
        // los objetos en JNDI.
        Context ctx = new InitialContext();// Recuperar el objeto UDBDataSource enlazado mediante el
        // nombre con el que estaba enlazado anteriormente. Durante
        // la ejecución, sólo se utiliza la interfaz DataSource,
        // y por tanto no es necesario convertir el objeto a la clase
       // de implementación de UDBdataSource. (No es necesario saber cuál
        // es la clase de implementación. Sólo es necesario el nombre
        // lógico de JNDI).
        DataSource ds = (DataSource) ctx.lookup("SimpleDS");
        // Una vez obtenido el DataSource, puede utilizarse para establecer
        // una conexión. Este objeto Connection es el mismo tipo
        // de objeto que se devuelve si se utiliza el método DriverManager
        // para establecer la conexión. Por tanto, a partir de este
        // punto todo es exactamente igual que en cualquier otra
        // aplicación JDBC.
        Connection connection = ds.getConnection();
        // La conexión puede utilizarse para crear objetos Statement y
        // actualizar la base de datos o procesar consultas de la forma siguiente.
        Statement statement = connection.createStatement();
        ResultSet rs = statement.executeQuery("select * from qsys2.sysprocs");
        while (rs.next()) {
            System.out.println(rs.getString(1) + "." + rs.getString(2));
        }
        // La conexión se cierra antes de que finalice la aplicación.
        connection.close();
    }
}
```
# **Ejemplo: ParameterMetaData**

Este es un ejemplo de utilización de la interfaz ParameterMetaData para recuperar información acerca de los parámetros.

**Nota:** Utilizando los códigos de ejemplo, acepta los términos de ["Información](#page-547-0) de licencia de código y declaración de limitación de [responsabilidad"](#page-547-0) en la página 542. ////////////////////////////////////////////////////////////////////////////////// // // Ejemplo de ParameterMetaData. Este programa muestra // el nuevo soporte de JDBC 3.0 para obtener información // acerca de los parámetros de una PreparedStatement. // // Sintaxis de mandato: // java PMD // ////////////////////////////////////////////////////////////////////////////////// // // Este código fuente es un ejemplo del controlador JDBC de IBM Developer para Java. // IBM le otorga una licencia no exclusiva para utilizarlo como un ejemplo // a partir del cual puede generar funciones similares adaptadas // a sus necesidades específicas. // // IBM suministra este código de ejemplo sólo con propósito ilustrativo. // Estos ejemplos no se han probado exhaustivamente bajo todas las // condiciones. Por tanto, IBM no puede garantizar la // fiabilidad, capacidad de servicio o funcionamiento de estos programas. // // Todos los programas que contiene este ejemplo se suministran "TAL CUAL", // sin garantías de ninguna clase. Se renuncia explícitamente a las garantías // implícitas de comercialización y adecuación a un propósito // determinado. // // IBM Developer Kit para Java // (C) Copyright IBM Corp. 2001 // Reservados todos los derechos. // US Government Users Restricted Rights - // Use, duplication, or disclosure restricted // by GSA ADP Schedule Contract with IBM Corp. // //////////////////////////////////////////////////////////////////////////////////

import java.sql.\*;

```
public class PMD {
    // Punto de entrada del programa.
    public static void main(java.lang.String[] args)
    throws Exception
    {
        // Obtener configuración.
        Class.forName("com.ibm.db2.jdbc.app.DB2Driver");
        Connection c = DriverManager.getConnection("jdbc:db2:*local");
        PreparedStatement ps = c.prepareStatement("INSERT INTO CUJOSQL.MYTABLE VALUES(?, ?, ?)");
        ParameterMetaData pmd = ps.getParameterMetaData();
        for (int i = 1; i < pmd.getParameterCount(); i++) {
            System.out.println("Número parámetro " + i);
            System.out.println(" El nombre de clase es " + pmd.getParameterClassName(i));
            // Nota: la modalidad hace referencia a entrada, salida y entrada/salida
           System.out.println(" La modalidad es " + pmd.getParameterClassName(i));
            System.out.println(" El tipo es " + pmd.getParameterType(i));
           System.out.println(" El nombre de tipo es " + pmd.getParameterTypeName(i));
            System.out.println(" La precisión es " + pmd.getPrecision(i));
            System.out.println(" La escala es " + pmd.getScale(i));
            System.out.println(" Nullable? es " + pmd.isNullable(i));
```

```
System.out.println(" Signed? es " + pmd.isSigned(i));
       }
   }
}
```
# **Ejemplo: cambiar valores con una sentencia mediante el cursor de otra sentencia**

Este es un ejemplo de cómo cambiar valores con una sentencia mediante el cursor de otra sentencia.

```
import java.sql.*;
public class UsingPositionedUpdate {
    public Connection connection = null;
    public static void main(java.lang.String[] args) {
        UsingPositionedUpdate test = new UsingPositionedUpdate();
        test.setup();
        test.displayTable();
        test.run();
        test.displayTable();
        test.cleanup();
    }
/**
Manejar todo el trabajo de configuración necesario.
**/
    public void setup() {
        try {
            // Registrar el controlador JDBC.
            Class.forName("com.ibm.db2.jdbc.app.DB2Driver");
            connection = DriverManager.getConnection("jdbc:db2:*local");
            Statement s = connection.createStatement();
            try {
                s.executeUpdate("DROP TABLE CUJOSQL.WHERECUREX");
            } catch (SQLException e) {
                // Aquí, pasar por alto los problemas.
            }
            s.executeUpdate("CREATE TABLE CUJOSQL.WHERECUREX ( " +
                             "COL_IND INT, COL_VALUE CHAR(20)) ");
            for (int i = 1; i <= 10; i++) {
                s.executeUpdate("INSERT INTO CUJOSQL.WHERECUREX VALUES(" + i + ", 'FIRST')");
            }
            s.close();
        } catch (Exception e) {
            System.out.println("Excepción capturada: " + e.getMessage());
            e.printStackTrace();
        }
    }
```

```
En esta sección, debe añadirse todo el código destinado a realizar
la prueba. Si sólo es necesaria una conexión con la base de datos,
puede utilizarse la variable global 'connection'.
**/
   public void run() {
        try {
           Statement stmt1 = connection.createStatement();
            // Actualizar cada valor utilizando next().
            stmt1.setCursorName("CUJO");
            ResultSet rs = stmt1.executeQuery ("SELECT * FROM CUJOSQL.WHERECUREX " +
                                                "FOR UPDATE OF COL_VALUE");
           System.out.println("El nombre de cursor es " + rs.getCursorName());
            PreparedStatement stmt2 = connection.prepareStatement ("UPDATE "
                                                                    + " CUJOSQL.WHERECUREX
                                                                        SET COL_VALUE = 'CHANGED'
                                                                        WHERE CURRENT OF "
                                                                    + rs.getCursorName ());
            // Explorar en bucle el ResultSet y actualizar todas las demás entradas.
            while (rs.next ()) {
                if (rs.next())
                    stmt2.execute ();
            }
            // Borrar los recursos una vez utilizados.
            rs.close ();
            stmt2.close ();
        } catch (Exception e) {
            System.out.println("Excepción capturada: ");
            e.printStackTrace();
        }
    }
/**
En esta sección, colocar todo el trabajo de borrado para la prueba.
**/
   public void cleanup() {
        try {
            // Cerrar la conexión global abierta en setup().
           connection.close();
        } catch (Exception e) {
            System.out.println("Excepción capturada: ");
            e.printStackTrace();
        }
    }
/**Visualizar el contenido de la tabla.
**/
   public void displayTable()
    {
        try {
            Statement s = connection.createStatement();
            ResultSet rs = s.executeQuery ("SELECT * FROM CUJOSQL.WHERECUREX");
```

```
while (rs.next ()) {
                System.out.println("Index " + rs.getInt(1) + " valor " + rs.getString(2));
            }
            rs.close ();
            s.close();
            System.out.println("-----------------------------------------");
        } catch (Exception e) {
            System.out.println("Excepción capturada: ");
            e.printStackTrace();
        }
    }
}
```
#### **Enlaces recopilados**

Declaración de limitación de [responsabilidad](#page-547-0) sobre el código de ejemplo

# **Ejemplo: interfaz ResultSet para IBM Developer Kit para Java**

Este es un ejemplo de cómo utilizar la interfaz ResultSet.

```
import java.sql.*;
/**
ResultSetExample.java
Este programa muestra la utilización de ResultSetMetaData y
ResultSet para visualizar todos los datos de una tabla aunque
el programa que obtiene los datos no sabe cuál es el aspecto
que tendrá la tabla (el usuario pasa los valores correspondientes
a la tabla y a la biblioteca).
**/
public class ResultSetExample {
    public static void main(java.lang.String[] args)
    {
        if (args.length != 2) {
            System.out.println("Utilización: java ResultSetExample <biblioteca> <tabla>");
            System.out.println(" siendo <br/> <br/> <br/> <br/>
subseting the contiene la <tabla>");
            System.exit(0);
        }
        Connection con = null;
        Statement s = null;
        ResultSet rs = null;
        ResultSetMetaData rsmd = null;
        try
            // Se obtiene una conexión a base de datos y se prepara una sentencia.
            Class.forName("com.ibm.db2.jdbc.app.DB2Driver");
            con = DriverManager.getConnection("jdbc:db2:*local");
            s = con.createStatement();
            rs = s.executeQuery("SELECT * FROM " + args[0] + ". " + args[1]);rsmd = rs.getMetaData();
            int colCount = rsmd.getColumnCount();
            int rowCount = 0;
            while (rs.next()) {
                rowCount++;
                System.out.println("Datos para la fila " + rowCount);
                for (int i = 1; i \leq colCount; i++)System.out.println(" Fila " + i + ": " + rs.getString(i));
```

```
}
        } catch (Exception e) {
            // Se manejan los errores.
            System.out.println("Tenemos un error... ");
            e.printStackTrace();
        } finally {
            // Hay que asegurarse de que siempre se haga
            // el borrado. Si la conexión se cierra, la
            // sentencia que hay debajo de ella también se cerrará.
            if (con != null) {
                try {
                    con.close();
                } catch (SQLException e) {
                    System.out.println("Error grave: no se puede cerrar el objeto de conexión");
                }
           }
        }
    }
}
```
# **Ejemplo: sensibilidad de ResultSet**

El ejemplo siguiente muestra cómo un cambio puede afectar a una cláusula where de una sentencia SQL en función de la sensibilidad del ResultSet.

Puede que el formato de este ejemplo no sea del todo correcto como consecuencia de haber adaptado este ejemplo a una página impresa.

```
import java.sql.*;
public class Sensitive2 {
    public Connection connection = null;
    public static void main(java.lang.String[] args) {
        Sensitive2 test = new Sensitive2();
        test.setup();
        test.run("sensitive");
        test.cleanup();
        test.setup();
        test.run("insensitive");
        test.cleanup();
    }
    public void setup() {
        try {
            System.out.println("Se utiliza controlador JDBC nativo");
            Class.forName("com.ibm.db2.jdbc.app.DB2Driver");
            connection = DriverManager.getConnection("jdbc:db2:*local");
            Statement s = connection.createStatement();
            try {
                s.executeUpdate("drop table cujosql.sensitive");
            } catch (SQLException e) {
                // Se pasa por alto.
            }
```

```
s.executeUpdate("create table cujosql.sensitive(col1 int)");
        s.executeUpdate("insert into cujosql.sensitive values(1)");
        s.executeUpdate("insert into cujosql.sensitive values(2)");
        s.executeUpdate("insert into cujosql.sensitive values(3)");
        s.executeUpdate("insert into cujosql.sensitive values(4)");
        s.executeUpdate("insert into cujosql.sensitive values(5)");
        try {
            s.executeUpdate("drop table cujosql.sensitive2");
        } catch (SQLException e) {
            // Se pasa por alto.
        }
        s.executeUpdate("create table cujosql.sensitive2(col2 int)");
        s.executeUpdate("insert into cujosql.sensitive2 values(1)");
        s.executeUpdate("insert into cujosql.sensitive2 values(2)");
        s.executeUpdate("insert into cujosql.sensitive2 values(3)");
        s.executeUpdate("insert into cujosql.sensitive2 values(4)");
        s.executeUpdate("insert into cujosql.sensitive2 values(5)");
        s.close();
    } catch (Exception e) {
        System.out.println("Excepción capturada: " + e.getMessage());
        if (e instanceof SQLException) {
            SQLException another = ((SQLException) e).getNextException();
            System.out.println("Otra: " + another.getMessage());
        }
    }
public void run(String sensitivity) {
   try {
        Statement s = null;
        if (sensitivity.equalsIgnoreCase("insensitive")) {
            System.out.println("creando cursor TYPE SCROLL INSENSITIVE");
            s = connection.createStatement(ResultSet.TYPE_SCROLL_INSENSITIVE,
                ResultSet.CONCUR_READ_ONLY);
        } else {
            System.out.println("creando cursor TYPE_SCROLL_SENSITIVE");
            s = connection.createStatement(ResultSet.TYPE_SCROLL_SENSITIVE,
                ResultSet.CONCUR_READ_ONLY);
        }
        ResultSet rs = s.executeQuery("select col1, col2 From cujosql.sensitive,
                                       cujosql.sensitive2 where \text{coll} = \text{col2}");
        rs.next();
        System.out.println("el valor es " + rs.getInt(1));
        rs.next();
        System.out.println("el valor es " + rs.getInt(1));
        rs.next();
        System.out.println("el valor es " + rs.getInt(1));
        rs.next();
        System.out.println("el valor es " + rs.getInt(1));
        System.out.println("se han extraído las cuatro filas...");
        // Otra sentencia crea un valor que no se ajusta a la cláusula where.
```

```
Statement s2 =
          connection.createStatement(ResultSet.TYPE_SCROLL_SENSITIVE,
          ResultSet.CONCUR_UPDATEABLE);
        ResultSet rs2 = s2.executeQuery("select *
        from cujosql.sensitive where \text{coll} = 5 FOR UPDATE");
        rs2.next();
        rs2.updateInt(1, -1);rs2.updateRow();
        s2.close();
        if (rs.next()) {
            System.out.println("Aún existe una fila: " + rs.getInt(1));
        } else {
            System.out.println("No hay más filas.");
    } catch (SQLException e) {
        System.out.println("SQLException exception: ");
        System.out.println("Mensaje:....." + e.getMessage());
        System.out.println("SQLState:...." + e.getSQLState());
        System.out.println("Código proveedor:." + e.getErrorCode());
        System.out.println("----------------------------");
        e.printStackTrace();
    }
    catch (Exception ex) {
        System.out.println("Se ha lanzado una excepción
        que no es una SQLException: ");
        ex.printStackTrace();
    }
}
public void cleanup() {
    try {
        connection.close();
    } catch (Exception e) {
        System.out.println("Excepción capturada: ");
        e.printStackTrace();
    }
}
```
}

# **Ejemplo: ResultSets sensibles e insensibles**

El ejemplo siguiente muestra la diferencia entre los ResultSets sensibles e insensibles cuando se insertan filas en una tabla.

```
import java.sql.*;
public class Sensitive {
    public Connection connection = null;
    public static void main(java.lang.String[] args) {
        Sensitive test = new Sensitive();
        test.setup();
        test.run("sensitive");
        test.cleanup();
```

```
test.setup();
    test.run("insensitive");
    test.cleanup();
}
public void setup() {
    try {
        Class.forName("com.ibm.db2.jdbc.app.DB2Driver");
        connection = DriverManager.getConnection("jdbc:db2:*local");
        Statement s = connection.createStatement();
        try {
            s.executeUpdate("drop table cujosql.sensitive");
        } catch (SQLException e) {
            // Se pasa por alto.
        }
        s.executeUpdate("create table cujosql.sensitive(coll int)");
        s.executeUpdate("insert into cujosql.sensitive values(1)");
        s.executeUpdate("insert into cujosql.sensitive values(2)");
        s.executeUpdate("insert into cujosql.sensitive values(3)");
        s.executeUpdate("insert into cujosql.sensitive values(4)");
        s.executeUpdate("insert into cujosql.sensitive values(5)");
        s.close();
    } catch (Exception e) {
        System.out.println("Excepción capturada: " + e.getMessage());
        if (e instanceof SQLException) {
            SQLException another = ((SQLException) e).getNextException();
            System.out.println("Otra: " + another.getMessage());
        }
    }
}
public void run(String sensitivity) {
   try {
        Statement s = null;
        if (sensitivity.equalsIgnoreCase("insensitive")) {
            System.out.println("creando cursor TYPE SCROLL INSENSITIVE");
            s = connection.createStatement(ResultSet.TYPE_SCROLL_INSENSITIVE,
                ResultSet.CONCUR_READ_ONLY);
        } else {
            System.out.println("creando cursor TYPE_SCROLL_SENSITIVE");
            s = connection.createStatement(ResultSet.TYPE_SCROLL_SENSITIVE,
                ResultSet.CONCUR READ ONLY);
        }
        ResultSet rs = s.executeQuery("select * From cujosql.sensitive");
        // Extraer los cinco valores que se encuentran allí.
        rs.next();
        System.out.println("el valor es " + rs.getInt(1));
        rs.next();
        System.out.println("el valor es " + rs.getInt(1));
        rs.next();
        System.out.println("el valor es " + rs.getInt(1));
        rs.next();
        System.out.println("el valor es " + rs.getInt(1));
        rs.next();
```

```
System.out.println("el valor es " + rs.getInt(1));
        System.out.println("se han extraído las cinco filas...");
        // Nota: Si extrae la última fila, el ResultSet cree
        // que las filas cerradas y las subsiguientes nuevas
        // que se han añadido no se reconocen.
        // Permitir que otra sentencia inserte un valor nuevo.
        Statement s2 = connection.createStatement();
        s2.executeUpdate("insert into cujosql.sensitive values(6)");
        s2.close();
        // El hecho de que una fila se reconozca se basa en el valor
        // de sensibilidad.
        if (rs.next()) {
            System.out.println("Ahora existe una fila: " + rs.getInt(1));
        } else {
            System.out.println("No hay más filas.");
    } catch (SQLException e) {
        System.out.println("Excepción SQLException: ");
        System.out.println("Mensaje:....." + e.getMessage());
        System.out.println("SQLState:...." + e.getSQLState());
        System.out.println("Código proveedor:." + e.getErrorCode());
        System.out.println("-------------------------------------");
        e.printStackTrace();
    }
    catch (Exception ex) {
        System.out.println("Se ha lanzado una excepción que no es una SQLException: ");
        ex.printStackTrace();
    }
}
public void cleanup() {
    try {
        connection.close();
    } catch (Exception e) {
        System.out.println("Excepción capturada: ");
        e.printStackTrace();
    }
}
```
### **Ejemplo: configurar una agrupación de conexiones con UDBDataSource y UDBConnectionPoolDataSource**

Este es un ejemplo de cómo utilizar una agrupación de conexiones con UDBDataSource y UDBConnectionPoolDataSource.

**Nota:** Utilizando los códigos de ejemplo, acepta los términos de ["Información](#page-547-0) de licencia de código y declaración de limitación de [responsabilidad"](#page-547-0) en la página 542.

```
import java.sql.*;
import javax.naming.*;
import com.ibm.db2.jdbc.app.UDBDataSource;
import com.ibm.db2.jdbc.app.UDBConnectionPoolDataSource;
public class ConnectionPoolingSetup
{
```
}

```
public static void main(java.lang.String[] args)
    throws Exception
    {
        // Crear una implementación ConnectionPoolDataSource
       UDBConnectionPoolDataSource cpds = new UDBConnectionPoolDataSource();
        cpds.setDescription("Objeto DataSource de agrupación de conexiones");
        // Establecer un contexto JNDI y enlazar el origen de datos de agrupación
        // de conexiones
        Context ctx = new InitialContext();
       ctx.rebind("ConnectionSupport", cpds);
        // Crear un origen de datos estándar que haga referencia al mismo.
       UDBDataSource ds = new UDBDataSource();
        ds.setDescription("DataSource que soporta la agrupación");
        ds.setDataSourceName("ConnectionSupport");
        ctx.rebind("PoolingDataSource", ds);
 }
}
```
# **Ejemplo: SQLException**

Este es un ejemplo de cómo capturar una SQLException y volcar toda la información que proporciona.

```
import java.sql.*;
public class ExceptionExample {
    public static Connection connection = null;
    public static void main(java.lang.String[] args) {
        try {
            Class.forName("com.ibm.db2.jdbc.app.DB2Driver");
            connection = DriverManager.getConnection("jdbc:db2:*local");
            Statement s = connection.createStatement();
            int count = s.executeUpdate("insert into cujofake.cujofake values(1, 2,3)");
            System.out.println("No se esperaba que la tabla existiera.");
        } catch (SQLException e) {
            System.out.println("SQLException exception: ");
            System.out.println("Mensaje:....." + e.getMessage());
            System.out.println("SQLState:...." + e.getSQLState());
            System.out.println("Código proveedor:." + e.getErrorCode());
            System.out.println("-----------------------------------------------------");
            e.printStackTrace();
        } catch (Exception ex) {
            System.out.println("Se ha lanzado una excepción que no es una SQLException: ");
            ex.printStackTrace();
        } finally {
            try {
                if (connection != null) {
                    connection.close();
                }
            } catch (SQLException e) {
                System.out.println("Excepción capturada al intentar cerrar...");
}
       }
   }
}
```
#### **Ejemplo: suspender y reanudar una transacción**

Este es un ejemplo de una transacción que se suspende y luego se reanuda.

```
import java.sql.*;
import javax.sql.*;
import java.util.*;
import javax.transaction.*;
import javax.transaction.xa.*;
import com.ibm.db2.jdbc.app.*;
public class JTATxSuspend {
    public static void main(java.lang.String[] args) {
        JTATxSuspend test = new JTATxSuspend();
        test.setup();
        test.run();
    }
    /**
    * Manejar la ejecución de limpieza anterior para que esta prueba pueda volver a empezar.
    */
    public void setup() {
        Connection c = null;Statement s = null;
        try {
            Class.forName("com.ibm.db2.jdbc.app.DB2Driver");
            c = DriverManager.getConnection("jdbc:db2:*local");
           s = c.createStatement();
           try {
                s.executeUpdate("DROP TABLE CUJOSQL.JTATABLE");
            } catch (SQLException e) {
                // Ignorar... no existe
            }
           s.executeUpdate("CREATE TABLE CUJOSQL.JTATABLE (COL1 CHAR (50))");
            s.executeUpdate("INSERT INTO CUJOSQL.JTATABLE VALUES('Fun with JTA')");
           s.executeUpdate("INSERT INTO CUJOSQL.JTATABLE VALUES('JTA is fun.)");
           s.close();
        } finally {
            if (c != null) {
                c.close();
            }
        }
    }
    /**
    * Esta prueba utiliza el soporte JTA para manejar transacciones.
    \star/public void run() {
        Connection c = null;
        try {
            Context ctx = new InitialContext();// Presuponer que el origen de datos se apoya en un UDBXADataSource.
            UDBXADataSource ds = (UDBXADataSource) ctx.lookup("XADataSource");
```

```
// Desde el DataSource, obtener un objeto XAConnection que
// contiene un XAResource y un objeto Connection.
XAConnection xaConn = ds.getXAConnection();
XAResource xaRes = xaConn.getXAResource();<br>Connection c = xaConn.getConnection();
                     = xaConn.getConnection();
// Para transacciones XA, es necesario un identificador de transacción.
// No se incluye una implementación de la interfaz XID con
// el controlador JDBC. Consulte Transacciones con JTA
// para obtener una descripción de esta interfaz para crear una clase para ella.
Xid xid = new XidImpl();
// La conexión de XAResource puede utilizarse como
// cualquier otra conexión JDBC.
Statement stmt = c.createStatement();
// Debe informarse al recurso XA antes de iniciar cualquier
// trabajo transaccional.
xaRes.start(xid, XAResource.TMNOFLAGS);
// Crear un ResultSet durante el proceso de JDBC y extraer una fila.
ResultSet rs = stmt.executeUpdate("SELECT * FROM CUJOSQL.JTATABLE");
rs.next();
// Se llama al método end con la opción suspend. Los
// ResultSets asociados con la transacción actual quedan 'suspendidos'.
// En este estado, no se eliminan ni son accesibles.
xaRes.end(xid, XAResource.TMSUSPEND);
// Pueden realizarse otras tareas con la transacción.
// Como ejemplo, puede crear una sentencia y procesar una consulta.
// Este trabajo, y cualquier otro trabajo transaccional que la
// transacción puede realizar, está separado del trabajo realizado
// anteriormente bajo XID.
Statement nonXAStmt = conn.createStatement();
ResultSet nonXARS = nonXAStmt.executeQuery("SELECT * FROM CUJOSQL.JTATABLE");
while (nonXARS.next()) {
    // Procesar aquí...
}
nonXARS.close();
nonXAStmt.close();
// Si se intenta utilizar recursos de transacciones
// suspendidas, se produce una excepción.
try {
    rs.getString(1);
    System.out.println("El valor de la primera fila es " + rs.getString(1));
} catch (SQLException e) {
    System.out.println("Esta es una excepción esperada - " +
                       "se ha utilizado un ResultSet suspendido.");
// Reanudar la transacción suspendida y terminar el trabajo en ella.
// El ResultSet es exactamente igual que antes de la suspensión.
xaRes.start(newXid, XAResource.TMRESUME);
rs.next();
System.out.println("El valor de la segunda fila es " + rs.getString(1));
// Cuando la transacción termine, finalizarla
// y comprometer el trabajo que contenga.
xaRes.end(xid, XAResource.TMNOFLAGS);
int rc = xaRes.prepare(xid);xaRes.commit(xid, false);
```

```
} catch (Exception e) {
            System.out.println("Algo ha fallado.");
            e.printStackTrace();
        } finally {
            try {
                if (c != null)
                    c.close();
            } catch (SQLException e) {
                System.out.println("Nota: Excepción de limpieza.");
                e.printStackTrace();
            }
        }
    }
}
```
### **Ejemplo: ResultSets suspendidos**

Este es un ejemplo de cómo se reprocesa un objeto Statement bajo otra transacción para realizar el trabajo.

```
import java.sql.*;
import javax.sql.*;
import java.util.*;
import javax.transaction.*;
import javax.transaction.xa.*;
import com.ibm.db2.jdbc.app.*;
public class JTATxEffect {
    public static void main(java.lang.String[] args) {
        JTATxEffect test = new JTATxEffect();
        test.setup();
        test.run();
    }
    /**
     * Manejar la ejecución de limpieza anterior para que esta prueba pueda volver a empezar.
    */
    public void setup() {
        Connection c = null;Statement s = null;
        try {
           Class.forName("com.ibm.db2.jdbc.app.DB2Driver");
           c = DriverManager.getConnection("jdbc:db2:*local");
           s = c.createStatement();
            try {
                s.executeUpdate("DROP TABLE CUJOSQL.JTATABLE");
            } catch (SQLException e) {
                // Ignorar... no existe
            }
            s.executeUpdate("CREATE TABLE CUJOSQL.JTATABLE (COL1 CHAR (50))");
            s.executeUpdate("INSERT INTO CUJOSQL.JTATABLE VALUES('Fun with JTA')");
            s.executeUpdate("INSERT INTO CUJOSQL.JTATABLE VALUES('JTA is fun.)");
            s.close();
        } finally {
            if (c != null) {
```

```
c.close();
       }
   }
/**
* Esta prueba utiliza el soporte JTA para manejar transacciones.
 */
public void run() {
   Connection c = null;try {
       Context ctx = new InitialContext();
       // Presuponer que el origen de datos se apoya en un UDBXADataSource.
       UDBXADataSource ds = (UDBXADataSource) ctx.lookup("XADataSource");
       // Desde el DataSource, obtener un objeto XAConnection que
       // contiene un XAResource y un objeto Connection.
       XAConnection xaConn = ds.getXAConnection();
       XAResource xaRes = xaConn.getXAResource();
       Connection c = xaConn.getConnection();
       // Para transacciones XA, es necesario un identificador de transacción.
       // No se incluye una implementación de la interfaz XID con
       // el controlador JDBC. Consulte Transacciones con JTA
       // para obtener una descripción de esta interfaz para crear una
       // clase para ella.
       Xid xid = new XidImpl();
       // La conexión de XAResource puede utilizarse como
       // cualquier otra conexión JDBC.
       Statement stmt = c.createStatement();
       // Debe informarse al recurso XA antes de iniciar cualquier
       // trabajo transaccional.
       xaRes.start(xid, XAResource.TMNOFLAGS);
       // Crear un ResultSet durante el proceso de JDBC y extraer una fila.
       ResultSet rs = stmt.executeUpdate("SELECT * FROM CUJOSQL.JTATABLE");
       rs.next();
       // Se llama al método end con la opción suspend. Los
       // ResultSets asociados con la transacción actual quedan 'suspendidos'.
       // En este estado, no se eliminan ni son accesibles.
       xaRes.end(xid, XAResource.TMSUSPEND);
       // Mientras tanto, pueden realizarse otras tareas fuera de la
       // transacción.
       // Los ResultSets bajo la transacción pueden cerrarse si
       // se reutiliza el objeto Statement utilizado para crearlos.
       ResultSet nonXARS = stmt.executeQuery("SELECT * FROM CUJOSQL.JTATABLE");
       while (nonXARS.next()) {
            // Procesar aquí...
       }
       // Intento de volver a la transacción suspendida. El ResultSet
       // de la transacción suspendida ha desaparecido debido a que
       // la sentencia se ha procesado de nuevo.
       xaRes.start(newXid, XAResource.TMRESUME);
       try {
           rs.next();
        } catch (SQLException ex) {
           System.out.println("Esta es una excepción esperada. " +
```

```
"El ResultSet se ha cerrado debido a otro proceso.");
       }
        // Cuando la transacción termine, finalizarla
        // y comprometer el trabajo que contenga.
        xaRes.end(xid, XAResource.TMNOFLAGS);
        int rc = xaRes.prepare(xid);
        xaRes.commit(xid, false);
    } catch (Exception e) {
        System.out.println("Algo ha fallado.");
        e.printStackTrace();
    } finally {
        try {
            if (c != null)
                c.close();
        } catch (SQLException e) {
            System.out.println("Nota: Excepción de limpieza.");
            e.printStackTrace();
        }
   }
}
```
#### **Ejemplo: probar el rendimiento de una agrupación de conexiones**

Este es un ejemplo de cómo probar el rendimiento del ejemplo de agrupación en comparación con el rendimiento del ejemplo sin agrupación.

```
import java.sql.*;
import javax.naming.*;
import java.util.*;
import javax.sql.*;
public class ConnectionPoolingTest
{
    public static void main(java.lang.String[] args)
    throws Exception
    {
        Context ctx = new InitialContext();// Realizar el trabajo sin agrupación:
        DataSource ds = (DataSource) ctx.lookup("BaseDataSource");
        System.out.println("\nIniciar temporización de la versión
                             de DataSource sin agrupación...");
        long startTime = System.currentTimeMillis();
        for (int i = 0; i < 100; i++) {
            Connection c1 = ds.getConnection();
            c1.close();
        }
        long endTime = System.currentTimeMillis();
        System.out.println("Tiempo transcurrido: " + (endTime - startTime));
        // Realizar el trabajo con agrupación:
        ds = (DataSource) ctx.lookup("PoolingDataSource");
        System.out.println("\nIniciar temporización de la versión
                              con agrupación...");
        startTime = System.currentTimeMillis();
        for (int i = 0; i < 100; i++) {
            Connection c1 = ds.getConnection();
            c1.close();
```

```
}
        endTime = System.currentTimeMillis();
        System.out.println("Tiempo transcurrido: " + (endTime - startTime));
    }
}
```
# **Ejemplo: probar el rendimiento de dos DataSources**

Este es un ejemplo de cómo probar un DataSource que utiliza sólo la agrupación de conexiones y otro DataSource que utiliza la agrupación de sentencias y conexiones.

```
import java.sql.*;
import javax.naming.*;
import java.util.*;
import javax.sql.*;
import com.ibm.db2.jdbc.app.UDBDataSource;
import com.ibm.db2.jdbc.app.UDBConnectionPoolDataSource;
public class StatementPoolingTest
{
    public static void main(java.lang.String[] args)
    throws Exception
    {
        Context ctx = new InitialContext();System.out.println("desplegando origen de datos de agrupación de sentencias");
        deployStatementPoolDataSource();
        // Realizar el trabajo sólo con la agrupación de conexiones.
        DataSource ds = (DataSource) ctx.lookup("PoolingDataSource");
        System.out.println("\nIniciar temporización de la versión sólo con agrupación de conexiones...");
        long startTime = System.currentTimeMillis();
        for (int i = 0; i < 100; i++) {
            Connection c1 = ds.getConnection();
            PreparedStatement ps = c1.prepareStatement("select * from qsys2.sysprocs");
            ResultSet rs = ps.executeQuery();
            c1.close();
        }
        long endTime = System.currentTimeMillis();
        System.out.println("Tiempo transcurrido: " + (endTime - startTime));
        // Realizar el trabajo añadiendo la agrupación de sentencias.
        ds = (DataSource) ctx.lookup("StatementPoolingDataSource");
        System.out.println("\nIniciar temporización de la versión con agrupación de sentencias...");
        startTime = System.currentTimeMillis();
        for (int i = 0; i < 100; i++) {
            Connection c1 = ds.getConnection();
            PreparedStatement ps = c1.prepareStatement("select * from qsys2.sysprocs");
            ResultSet rs = ps.executeQuery();
            c1.close();
        }
        endTime = System.currentTimeMillis();
        System.out.println("Tiempo transcurrido: " + (endTime - startTime));
    }
```

```
private static void deployStatementPoolDataSource()
throws Exception
{
```

```
// Crear una implementación ConnectionPoolDataSource
    UDBConnectionPoolDataSource cpds = new UDBConnectionPoolDataSource();
    cpds.setDescription("Objeto DataSource de agrupación de conexiones con agrupación de sentencias");
    cpds.setMaxStatements(10);
    // Establecer un contexto JNDI y enlazar el origen de datos de agrupación
    // de conexiones
    Context ctx = new InitialContext();ctx.rebind("StatementSupport", cpds);
    // Crear un datasource estándar que haga referencia a él.
    UDBDataSource ds = new UDBDataSource();
    ds.setDescription("DataSource que soporta la agrupación de sentencias");
    ds.setDataSourceName("StatementSupport");
    ctx.rebind("StatementPoolingDataSource", ds);
}
```
### **Ejemplo: actualizar BLOB**

}

Este es un ejemplo de cómo actualizar BLOB en las aplicaciones.

```
/////////////////////////////////////////
// UpdateBlobs es una aplicación de ejemplo
// que muestra algunas de las API que proporcionan
// soporte para cambiar objetos Blob
// y reflejar esos cambios en la
// base de datos.
//
// Este programa debe ejecutarse después de
// finalizar el programa PutGetBlobs.
/////////////////////////////////////////
import java.sql.*;
public class UpdateBlobs {
   public static void main(String[] args)
   throws SQLException
   {
       // Registrar el controlador JDBC nativo.
       try {
          Class.forName("com.ibm.db2.jdbc.app.DB2Driver");
      } catch (Exception e) {
          System.exit(1); // Error de configuración.
      }
      Connection c = DriverManager.getConnection("jdbc:db2:*local");
     Statement s = c.createStatement();
      ResultSet rs = s.executeQuery("SELECT * FROM CUJOSQL.BLOBTABLE");
      rs.next();
     Blob blob1 = rs.getBlob(1);rs.next();
     Blob blob2 = rs.getBlob(1);// Truncar un BLOB.
      blob1.truncate((long) 150000);
     System.out.println("La nueva longitud de Blob1 es " + blob1.length());
      // Update part of the BLOB with a new byte array.
     // The following code obtains the bytes that are at
```

```
// positions 4000-4500 and set them to positions 500-1000.
      // Obtener parte del BLOB como matriz de bytes.
     byte[] bytes = blob1.getBytes(4000L, 4500);
      int bytesWritten = blob2.setBytes(500L, bytes);
     System.out.println("Los bytes escritos son " + bytesWritten);
      // Los bytes se encuentran ahora en la posición 500 de blob2
      long startInBlob2 = blob2.position(bytes, 1);
     System.out.println("encontrado patrón que empieza en la posición " + startInBlob2);
     c.close(); // El cierre de la conexión también cierra stmt y rs.
   }
}
```
### **Ejemplo: actualizar CLOB**

Este es un ejemplo de cómo actualizar CLOB en las aplicaciones.

```
/////////////////////////////////////////
// UpdateClobs es una aplicación de ejemplo
// que muestra algunas de las API que proporcionan
// soporte para cambiar objetos Clob
// y reflejar esos cambios en la
// base de datos.
//
// Este programa debe ejecutarse después de
// finalizar el programa PutGetClobs.
/////////////////////////////////////////
import java.sql.*;
public class UpdateClobs {
   public static void main(String[] args)
   throws SQLException
   {
       // Registrar el controlador JDBC nativo.
      try {
         Class.forName("com.ibm.db2.jdbc.app.DB2Driver");
      } catch (Exception e) {
         System.exit(1); // Error de configuración.
     }
     Connection c = DriverManager.getConnection("jdbc:db2:*local");
     Statement s = c.createStatement();
     ResultSet rs = s.executeQuery("SELECT * FROM CUJOSQL.CLOBTABLE");
     rs.next();
     Clob clob1 = rs.getClob(1);rs.next();
     Clob clob2 = rs.getClob(1);// Truncar un CLOB.
      clob1.truncate((long) 150000);
     System.out.println("La nueva longitud de Clob1 es " + clob1.length());
     // Actualizar una parte del CLOB con un nuevo valor de tipo String.
     String value = "Some new data for once";
     int charsWritten = clob2.setString(500L, value);
```

```
System.out.println("Los caracteres escritos son " + charsWritten);
      // Los bytes se encuentran en la posición 500 de clob2
      long startInClob2 = clob2.position(value, 1);
      System.out.println("encontrado patrón que empieza en la posición " + startInClob2);
     c.close(); // El cierre de la conexión también cierra stmt y rs.
   }
}
```
#### **Ejemplo: utilizar una conexión con varias transacciones**

Este es un ejemplo de utilización de una sola conexión con varias transacciones.

```
import java.sql.*;
import javax.sql.*;
import java.util.*;
import javax.transaction.*;
import javax.transaction.xa.*;
import com.ibm.db2.jdbc.app.*;
public class JTAMultiTx {
    public static void main(java.lang.String[] args) {
        JTAMultiTx test = new JTAMultiTx();
        test.setup();
        test.run();
    }
    /**
     * Manejar la ejecución de limpieza anterior para que esta prueba pueda volver a empezar.
    */
    public void setup() {
        Connection c = null;Statement s = null;
        try {
           Class.forName("com.ibm.db2.jdbc.app.DB2Driver");
           c = DriverManager.getConnection("jdbc:db2:*local");
           s = c.createStatement();
            try {
                s.executeUpdate("DROP TABLE CUJOSQL.JTATABLE");
            } catch (SQLException e) {
                // Ignorar... no existe
            }
           s.executeUpdate("CREATE TABLE CUJOSQL.JTATABLE (COL1 CHAR (50))");
            s.close();
        } finally {
            if (c != null) {
                c.close();
            }
        }
    }
    /**
     * Esta prueba utiliza el soporte JTA para manejar transacciones.
     */
```

```
public void run() {
    Connection c = null;try {
        Context ctx = new InitialContext();// Presuponer que el origen de datos se apoya en un UDBXADataSource.
        UDBXADataSource ds = (UDBXADataSource) ctx.lookup("XADataSource");
        // Desde el DataSource, obtener un objeto XAConnection que
        // contiene un XAResource y un objeto Connection.
        XAConnection xaConn = ds.getXAConnection();
        XAResource xaRes = xaConn.getXAResource();
        Connection c = xaConn.getConnection();<br>Statement stmt = c.createStatement():
                    stmt = c.createStatement();
        // Para transacciones XA, es necesario un identificador de transacción.
        // Esto no implica que todos los XID sean iguales.
        // Cada XID debe ser exclusivo para distinguir las diversas transacciones
        // que se producen.
        // El soporte para crear XIDs se deja de nuevo al
        // programa de aplicación.
        Xid xid1 = JDXATest.xidFactory();
        Xid xid2 = JDXATest.xidFactory();
        Xid xid3 = JDXATest.xidFactory();
        // Realizar el trabajo bajo tres transacciones para esta conexión.
        xaRes.start(xid1, XAResource.TMNOFLAGS);
        int count1 = stmt.executeUpdate("INSERT INTO CUJOSQL.JTATABLE VALUES('Valor 1-A')");
        xaRes.end(xid1, XAResource.TMNOFLAGS);
        xaRes.start(xid2, XAResource.TMNOFLAGS);
        int count2 = stmt.executeUpdate("INSERT INTO CUJOSQL.JTATABLE VALUES('Valor 1-B')");
        xaRes.end(xid2, XAResource.TMNOFLAGS);
        xaRes.start(xid3, XAResource.TMNOFLAGS);
        int count3 = stmt.executeUpdate("INSERT INTO CUJOSQL.JTATABLE VALUES('Valor 1-C')");
        xaRes.end(xid3, XAResource.TMNOFLAGS);
        // Preparar todas las transacciones
        int rc1 = xaRes.prepare(xid1);int rc2 = xaRes.prepare(xid2);
        int rc3 = xaRes.prepare(xid3);// Dos de las transacciones se comprometen y la tercera se retrotrae.
        // El intento de insertar el segundo valor en la tabla
        // no se compromete.
        xaRes.commit(xid1, false);
        xaRes.rollback(xid2);
        xaRes.commit(xid3, false);
    } catch (Exception e) {
        System.out.println("Algo ha fallado.");
        e.printStackTrace();
    } finally {
        try {
            if (c != null)c.close();
        } catch (SQLException e) {
            System.out.println("Nota: Excepción de limpieza.");
            e.printStackTrace();
        }
    }
}
```
# **Ejemplo: utilizar BLOB**

Este es un ejemplo de cómo utilizar BLOB en las aplicaciones.

```
/////////////////////////////////////////
// UseBlobs es una aplicación de ejemplo
// que muestra algunas de las API asociadas
// con objetos Blob.
//
// Este programa debe ejecutarse después de
// finalizar el programa PutGetBlobs.
/////////////////////////////////////////
import java.sql.*;
public class UseBlobs {
   public static void main(String[] args)
   throws SQLException
   {
      // Registrar el controlador JDBC nativo.
       try {
          Class.forName("com.ibm.db2.jdbc.app.DB2Driver");
      } catch (Exception e) {
          System.exit(1); // Error de configuración.
      }
      Connection c = DriverManager.getConnection("jdbc:db2:*local");
     Statement s = c.createStatement();
      ResultSet rs = s.executeQuery("SELECT * FROM CUJOSQL.BLOBTABLE");
      rs.next();
     Blob blob1 = rs.getBlob(1);rs.next();
     Blob blob2 = rs.getBlob(1);// Determinar la longitud de un LOB.
      long end = blob1.length();
      System.out.println("La longitud de Blob1 es " + blob1.length());
      // Al trabajar con LOB, toda la indexación relacionada con ellos
      // se basa en 1, y no en 0 como las series y matrices.
      long startingPoint = 450;
      long endingPoint = 500;
      // Obtener parte del BLOB como matriz de bytes.
     byte[] outByteArray = blob1.getBytes(startingPoint, (int)endingPoint);
     // Buscar donde se encuentra en primer lugar un sub-BLOB o matriz de bytes
      // dentro del BLOB. La configuración de este programa ha colocado dos copias
      // idénticas de un BLOB aleatorio en la base de datos. Por tanto, la posición
      // inicial de la matriz de bytes extraída de blob1 puede encontrarse en la
     // posición inicial de blob2. La excepción sería si previamente hubiera 50
      // bytes aleatorios idénticos en los LOB.
      long startInBlob2 = blob2.position(outByteArray, 1);
      System.out.println("encontrado patrón que empieza en la posición " + startInBlob2);
     c.close(); // El cierre de la conexión también cierra stmt y rs.
   }
}
```
# **Ejemplo: utilizar CLOB**

Este es un ejemplo de cómo utilizar CLOB en las aplicaciones.

```
/////////////////////////////////////////
// UpdateClobs es una aplicación de ejemplo
// que muestra algunas de las API que proporcionan
// soporte para cambiar objetos Clob
// y reflejar esos cambios en la
// base de datos.
//
// Este programa debe ejecutarse después de
// finalizar el programa PutGetClobs.
/////////////////////////////////////////
import java.sql.*;
public class UseClobs {
   public static void main(String[] args)
   throws SQLException
   {
       // Registrar el controlador JDBC nativo.
       try {
         Class.forName("com.ibm.db2.jdbc.app.DB2Driver");
      } catch (Exception e) {
         System.exit(1); // Error de configuración.
      }
     Connection c = DriverManager.getConnection("jdbc:db2:*local");
     Statement s = c.createStatement();
     ResultSet rs = s.executeQuery("SELECT * FROM CUJOSQL.CLOBTABLE");
      rs.next();
     Clob Clob1 = rs.getClob(1);rs.next();
     Clob clob2 = rs.getClob(1);// Determinar la longitud de un LOB.
      long end = clob1.length();
     System.out.println("La longitud de Clob1 es " + clob1.length());
      // Al trabajar con LOB, toda la indexación relacionada con ellos
      // se basa en 1, y no en 0 como las series y matrices.
     long startingPoint = 450;
     long endingPoint = 50;
      // Obtener parte del CLOB como matriz de bytes.
     String outString = clob1.getSubString(startingPoint, (int)endingPoint);
     System.out.println("La subserie de Clob es " + outString);
      // Buscar donde se encuentra en primer lugar un sub-CLOB o serie
      // dentro de un CLOB. La configuración de este programa ha colocado dos copias
     // idénticas de un CLOB repetido en la base de datos. Por tanto, la posición
     // inicial de la serie extraída de clob1 puede encontrarse en la
     // posición inicial de clob2 si la búsqueda empieza cerca de la posición
   // en la que empieza la serie.
     long startInClob2 = clob2.position(outString, 440);
     System.out.println("encontrado patrón que empieza en la posición " + startInClob2);
     c.close(); // El cierre de la conexión también cierra stmt y rs.
  }
}
```
#### **Ejemplo: utilizar JTA para manejar una transacción**

Este es un ejemplo de utilización deJava Transaction API (JTA) para manejar una transacción en una aplicación.

```
import java.sql.*;
import javax.sql.*;
import java.util.*;
import javax.transaction.*;
import javax.transaction.xa.*;
import com.ibm.db2.jdbc.app.*;
public class JTACommit {
    public static void main(java.lang.String[] args) {
        JTACommit test = new JTACommit();
        test.setup();
        test.run();
    }
    /**
     * Manejar la ejecución de limpieza anterior para que esta prueba pueda volver a empezar.
    */
    public void setup() {
        Connection c = null;Statement s = null;
        try {
           Class.forName("com.ibm.db2.jdbc.app.DB2Driver");
            c = DriverManager.getConnection("jdbc:db2:*local");
            s = c.createStatement();
            try {
                s.executeUpdate("DROP TABLE CUJOSQL.JTATABLE");
            } catch (SQLException e) {
                // Ignorar... no existe
            }
            s.executeUpdate("CREATE TABLE CUJOSQL.JTATABLE (COL1 CHAR (50))");
            s.close();
        } finally {
           if (c != null) {
                c.close();
            }
        }
    }
    /**
     * Esta prueba utiliza el soporte JTA para manejar transacciones.
    */
    public void run() {
        Connection c = null;try {
            Context ctx = new InitialContext();// Presuponer que el origen de datos se apoya en un UDBXADataSource.
            UDBXADataSource ds = (UDBXADataSource) ctx.lookup("XADataSource");
            // Desde el DataSource, obtener un objeto XAConnection que
            // contiene un XAResource y un objeto Connection.
```

```
XAConnection xaConn = ds.getXAConnection();
    XAResource xaRes = xaConn.getXAResource();
    Connection c = xaConn.getConnection();
    // Para transacciones XA, es necesario un identificador de transacción.
    // No se incluye una implementación de la interfaz XID con el
    // controlador JDBC. Consulte Transacciones con JTA
    // para obtener una descripción de esta interfaz para crear una clase
    // para ella.
    Xid xid = new XidImpl();
    // La conexión de XAResource puede utilizarse como
    // cualquier otra conexión JDBC.
    Statement stmt = c.createStatement();
    // Debe informarse al recurso XA antes de iniciar cualquier
    // trabajo transaccional.
    xaRes.start(xid, XAResource.TMNOFLAGS);
    // Se realiza el trabajo JDBC estándar.
    int count =
      stmt.executeUpdate("INSERT INTO CUJOSQL.JTATABLE VALUES('JTA is pretty fun.')");
    // Cuando el trabajo de transacción ha terminado, debe informarse
    // de nuevo al recurso XA.
    xaRes.end(xid, XAResource.TMSUCCESS);
    // La transacción representada por el ID de transacción se prepara
    // para el compromiso.
    int rc = xaRes.prepare(xid);
    // La transacción se compromete mediante el XAResource.
    // No se utiliza el objeto JDBC Connection para comprometer
    // la transacción al utilizar JTA.
    xaRes.commit(xid, false);
} catch (Exception e) {
    System.out.println("Algo ha fallado.");
    e.printStackTrace();
} finally {
    try {
        if (c != null)
            c.close();
    } catch (SQLException e) {
        System.out.println("Nota: Excepción de limpieza.");
        e.printStackTrace();
    }
}
```
#### **Ejemplo: utilizar ResultSets de metadatos que tienen más de una columna**

Este es un ejemplo de utilización de ResultSets de metadatos que tienen más una columna.

**Nota:** Utilizando los códigos de ejemplo, acepta los términos de ["Información](#page-547-0) de licencia de código y declaración de limitación de [responsabilidad"](#page-547-0) en la página 542.

//////////////////////////////////////////////////////////////////////////////////

```
// Ejemplo de SafeGetUDTs. Este programa muestra una forma de tratar con
```

```
// ResultSets de metadatos que tienen más columnas en JDK 1.4 que en
```
// releases anteriores.

}

}

//

```
//
// Sintaxis de mandato:<br>// java SafeGetUDTs
         // java SafeGetUDTs
```

```
//
//////////////////////////////////////////////////////////////////////////////////
//
// Este código fuente es un ejemplo del controlador JDBC de IBM Developer para Java.
// IBM le otorga una licencia no exclusiva para utilizarlo como un ejemplo
// a partir del cual puede generar funciones similares adaptadas
// a sus necesidades específicas.
//
// IBM suministra este código de ejemplo sólo con propósito ilustrativo.
// Estos ejemplos no se han probado exhaustivamente bajo todas las
// condiciones. Por tanto, IBM no puede garantizar la
// fiabilidad, capacidad de servicio o funcionamiento de estos programas.
//
// Todos los programas que contiene este ejemplo se suministran "TAL CUAL",
// sin garantías de ninguna clase. Se renuncia explícitamente a las garantías
// implícitas de comercialización y adecuación a un propósito
// determinado.
//
// IBM Developer Kit para Java
// (C) Copyright IBM Corp. 2001
// Reservados todos los derechos.
// US Government Users Restricted Rights -
// Use, duplication, or disclosure restricted
// by GSA ADP Schedule Contract with IBM Corp.
//
//////////////////////////////////////////////////////////////////////////////////
import java.sql.*;
public class SafeGetUDTs {
```

```
public static int jdbcLevel;
// Nota: El bloque estático se ejecuta antes de que se inicie main.
// Por tanto, existe acceso a jdbcLevel en
// main.
{
    try {
       Class.forName("java.sql.Blob");
       try {
            Class.forName("java.sql.ParameterMetaData");
            // Encontrada una interfaz JDBC 3.0. Debe soportar JDBC 3.0.
            jdbcLevel = 3;
        } catch (ClassNotFoundException ez) {
            // No se ha encontrado la clase ParameterMetaData de JDBC 3.0.
            // Debe estar ejecutando bajo una JVM sólo con soporte
            // para JDBC 2.0.
            jdbcLevel = 2;}
    } catch (ClassNotFoundException ex) {
        // No se ha encontrado la clase Blob de JDBC 2.0. Debe estar
        // ejecutando bajo una JVM sólo con soporte para JDBC 1.0.
       jdbcLevel = 1;
    }
}
// Punto de entrada del programa.
public static void main(java.lang.String[] args)
{
    Connection c = null;try {
```

```
// Obtener el controlador registrado.
    Class.forName("com.ibm.db2.jdbc.app.DB2Driver");
    c = DriverManager.getConnection("jdbc:db2:*local");
    DatabaseMetaData dmd = c.getMetaData();
    if (jdbcLevel == 1) {
        System.out.println("No se suministra soporte para getUDTs. Sólo retorno.");
        System.exit(1);
    }
    ResultSet rs = dmd.getUDTs(null, "CUJOSQL", "SSN%", null);
    while (rs.next()) {
        // Extraer todas las columnas que han estado disponibles desde
        // el release JDBC 2.0.
        System.out.println("TYPE_CAT es " + rs.getString("TYPE_CAT"));
        System.out.println("TYPE_SCHEM es " + rs.getString("TYPE_SCHEM"));
        System.out.println("TYPE_NAME es " + rs.getString("TYPE NAME"));
        System.out.println("CLASS_NAME es " + rs.getString("CLASS_NAME"));
        System.out.println("DATA_TYPE es " + rs.getString("DATA_TYPE"));
        System.out.println("REMARKS es " + rs.getString("REMARKS"));
        // Extraer todas las columnas que se han añadido en JDBC 3.0.
        if (jdbcLevel > 2) {
            System.out.println("BASE_TYPE_es " + rs.getString("BASE_TYPE"));
        }
    }
} catch (Exception e) {
    System.out.println("Error: " + e.getMessage());
} finally {
    if (c != null) {
        try {
            c.close();
        } catch (SQLException e) {
            // Se pasa por alto excepción de cierre.
        }
    }
}
```
### **Ejemplo: Utilizar JDBC nativo y JDBC de IBM Toolbox para Java de forma concurrente**

Este es un ejemplo de utilización de la conexión JDBC nativa y de la conexión JDBC de IBM Toolbox para Java en un programa.

**Nota:** Utilizando los códigos de ejemplo, acepta los términos de ["Información](#page-547-0) de licencia de código y declaración de limitación de [responsabilidad"](#page-547-0) en la página 542.

//////////////////////////////////////////////////////////////////////////////////

} }

```
//
// Ejemplo GetConnections.
//
// Este programa muestra la posibilidad de utilizar ambos controladores JDBC a la vez
// en un programa. En este programa se crean dos objetos Connection.
// programa de aplicación.
// Uno es una conexión JDBC nativa y el otro es una conexión JDBC de
// cualquier otra conexión JDBC.
//
// Esta técnica es de utilidad, ya que permite al usuario utilizar
// controladores JDBC diferentes para tareas diferentes de forma simultánea.
// El controlador JDBC de IBM Toolbox para Java es perfecto para conectarse a servidores
// iSeries remotos, y el controlador JDBC nativo es más rápido para conexiones
// locales. Puede utilizar el potencial de cada controlador simultáneamente en la
```

```
// aplicación escribiendo código similar al de este ejemplo.
//
//////////////////////////////////////////////////////////////////////////////////
//
// Este código fuente es un ejemplo del controlador JDBC de IBM Developer para Java.
// IBM le otorga una licencia no exclusiva para utilizarlo como un ejemplo
// a partir del cual puede generar funciones similares adaptadas
// a sus necesidades específicas.
//
// IBM suministra este código de ejemplo sólo con propósito ilustrativo.
// Estos ejemplos no se han probado exhaustivamente bajo todas las
// condiciones. Por tanto, IBM no puede garantizar la
// fiabilidad, capacidad de servicio o funcionamiento de estos programas.
//
// Todos los programas que contiene este ejemplo se suministran "TAL CUAL",
// sin garantías de ninguna clase. Se renuncia explícitamente a las garantías
// implícitas de comercialización y adecuación a un propósito
// determinado.
//
// IBM Developer Kit para Java
// (C) Copyright IBM Corp. 2001
// Reservados todos los derechos.
// US Government Users Restricted Rights -
// Use, duplication, or disclosure restricted
// by GSA ADP Schedule Contract with IBM Corp.
//
//////////////////////////////////////////////////////////////////////////////////
import java.sql.*;
import java.util.*;
public class GetConnections {
   public static void main(java.lang.String[] args)
   {
       // Verificar entrada.
       if (args.length != 2) {
          System.out.println("Utilización (línea de mandatos CL):
                               java GetConnections PARM(<usuario> <contraseña>)");
          System.out.println("donde <usuario> es un ID de usuario de iSeries válido");
          System.out.println("y <contraseña> es la contraseña de ese ID de usuario");
         System.exit(0);
      }
       // Registrar ambos controladores.
      try {
         Class.forName("com.ibm.db2.jdbc.app.DB2Driver");
        Class.forName("com.ibm.as400.access.AS400JDBCDriver");
      } catch (ClassNotFoundException cnf) {
        System.out.println("ERROR: Uno de los controladores JDBC no se ha cargado.");
         System.exit(0);
      }
      try {
         // Obtener una conexión con cada controlador.
         Connection conn1 = DriverManager.getConnection("jdbc:db2://localhost", args[0], args[1]);
         Connection conn2 = DriverManager.getConnection("jdbc:as400://localhost", args[0], args[1]);
         // Verificar que son diferentes.
         if (conn1 instanceof com.ibm.db2.jdbc.app.DB2Connection)
           System.out.println("conn1 se ejecuta bajo el controlador JDBC nativo.");
         else
           System.out.println("Existe alguna anomalía en conn1.");
         if (conn2 instanceof com.ibm.as400.access.AS400JDBCConnection)
            System.out.println("conn2 se ejecuta bajo el controlador JDBC de IBM Toolbox para Java.");
         else
            System.out.println("Existe alguna anomalía en conn2.");
```

```
conn1.close();
         conn2.close();
      } catch (SQLException e) {
         System.out.println("ERROR: " + e.getMessage());
      }
  }
}
```
#### **Enlaces recopilados**

Declaración de limitación de [responsabilidad](#page-547-0) sobre el código de ejemplo

#### **Ejemplo: utilizar PreparedStatement para obtener un ResultSet**

Este es un ejemplo de utilización del método executeQuery de un objeto PreparedStatement para obtener un ResultSet.

```
import java.sql.*;
import java.util.Properties;
public class PreparedStatementExample {
    public static void main(java.lang.String[] args)
    {
        // Cargar lo siguiente desde un objeto de propiedades.
        String DRIVER = "com.ibm.db2.jdbc.app.DB2Driver";
       String URL = "jdbc:db2://*local";
        // Registrar el controlador JDBC nativo. Si el controlador no puede
        // registrarse, la prueba no puede continuar.
        try {
           Class.forName(DRIVER);
        } catch (Exception e) {
           System.out.println("Imposible registrar el controlador.");
           System.out.println(e.getMessage());
           System.exit(1);
        }
        Connection c = null;Statement s = null;
        // Este programa crea una tabla que
        // las sentencias preparadas utilizan más tarde.
        try {
           // Crear las propiedades de conexión.
           Properties properties = new Properties ();
           properties.put ("user", "userid");
           properties.put ("password", "password");
           // Conectar con la base de datos local de iSeries.
           c = DriverManager.getConnection(URL, properties);
           // Crear un objeto Statement.
           s = c.createStatement();
           // Se suprime la tabla de prueba, si existe. Observe que
           // en todo este ejemplo se presupone que la colección
           // MYLIBRARY existe en el sistema.
           try {
                s.executeUpdate("DROP TABLE MYLIBRARY.MYTABLE");
            } catch (SQLException e) {
                // Se continúa simplemente... es probable que la tabla no exista.
            }
           // Se ejecuta una sentencia SQL que crea una tabla en la base de datos.
```

```
s.executeUpdate("CREATE TABLE MYLIBRARY.MYTABLE (NAME VARCHAR(20), ID INTEGER)");
} catch (SQLException sqle) {
    System.out.println("El proceso de base de datos ha fallado.");
    System.out.println("Razón: " + sqle.getMessage());
} finally {
    // Se cierran los recursos de base de datos.
    try {
        if (s != null) {
            s.close();
        }
    } catch (SQLException e) {
        System.out.println("El borrado no ha podido cerrar Statement.");
}
// A continuación, este programa utiliza una sentencia preparada para
// insertar muchas filas en la base de datos.
PreparedStatement ps = null;
String[] nameArray = {"Rich", "Fred", "Mark", "Scott", "Jason",
    "John", "Jessica", "Blair", "Erica", "Barb"};
try {
   // Crear un objeto PreparedStatement utilizado para insertar datos en la
    // tabla.
   ps = c.prepareStatement("INSERT INTO MYLIBRARY.MYTABLE (NAME, ID) VALUES (?, ?)");
    for (int i = 0; i < nameArray.length; i++) {
        ps.setString(1, nameArray[i]); // Se establece el nombre a partir de nuestra matriz.
        ps.setInt(2, i+1); // Se establece el ID.
        ps.executeUpdate();
    }
} catch (SQLException sqle) {
    System.out.println("El proceso de base de datos ha fallado.");
    System.out.println("Razón: " + sqle.getMessage());
} finally {
    // Se cierran los recursos de base de datos.
    try {
        if (ps != null) {
           ps.close();
        }
    } catch (SQLException e) {
        System.out.println("El borrado no ha podido cerrar Statement.");
}
// Utilizar una sentencia preparada para consultar la tabla de
// base de datos que se ha creado y devolver datos desde ella. En
// este ejemplo, el parámetro utilizado se ha establecido de manera arbitraria
// en 5, lo que implica devolver todas las filas en las que el campo ID sea
// igual o menor que 5.
try {
    ps = c.prepareStatement("SELECT * FROM MYLIBRARY.MYTABLE " +
                            "WHERE ID \leq  ?";
    ps.setInt(1, 5);// Se ejecuta una consulta SQL en la tabla.
    ResultSet rs = ps.executeQuery();// Visualizar todos los datos de la tabla.
    while (rs.next()) {
        System.out.println("El empleado " + rs.getString(1) + " tiene el ID " + rs.getInt(2));
    }
} catch (SQLException sqle) {
```
```
System.out.println("El proceso de base de datos ha fallado.");
            System.out.println("Razón: " + sqle.getMessage());
        } finally {
            // Se cierran los recursos de base de datos.
            try {
                if (ps != null) {
                    ps.close();
                }
            } catch (SQLException e) {
                System.out.println("El borrado no ha podido cerrar Statement.");
}
            try {
                if (c != null) {
                    c.close();
                }
            } catch (SQLException e) {
                System.out.println("El borrado no ha podido cerrar Connection.");
}
        }
    }
}
```
# **Ejemplo: utilizar el método executeUpdate de un objeto Statement**

Este es un ejemplo de utilización del método executeUpdate del objeto Statement.

**Nota:** Utilizando los códigos de ejemplo, acepta los términos de ["Información](#page-547-0) de licencia de código y declaración de limitación de [responsabilidad"](#page-547-0) en la página 542.

```
import java.sql.*;
import java.util.Properties;
public class StatementExample {
    public static void main(java.lang.String[] args)
    {
        // Sugerencia: estos se cargan a partir de un objeto de propiedades.
        String DRIVER = "com.ibm.db2.jdbc.app.DB2Driver";
        String URL = "jdbc:db2://\starlocal";
        // Registrar el controlador JDBC nativo. Si el controlador no puede
        // registrarse, la prueba no puede continuar.
        try {
            Class.forName(DRIVER);
        } catch (Exception e) {
            System.out.println("Imposible registrar el controlador.");
            System.out.println(e.getMessage());
            System.exit(1);
        }
        Connection c = null;Statement s = null;
        try {
            // Crear las propiedades de conexión.
            Properties properties = new Properties ();
            properties.put ("user", "userid");
            properties.put ("password", "password");
            // Conectar con la base de datos local de iSeries.
            c = DriverManager.getConnection(URL, properties);
            // Crear un objeto Statement.
            s = c.createStatement();
```

```
// Se suprime la tabla de prueba, si existe. Observe que
    // en este ejemplo se presupone que la colección MYLIBRARY
    // existe en el sistema.
    try {
        s.executeUpdate("DROP TABLE MYLIBRARY.MYTABLE");
    } catch (SQLException e) {
        // Se continúa simplemente... es probable que la tabla no exista.
    }
    // Se ejecuta una sentencia SQL que crea una tabla en la base de datos.
    s.executeUpdate("CREATE TABLE MYLIBRARY.MYTABLE (NAME VARCHAR(20), ID INTEGER)");
    // Se ejecutan algunas sentencias SQL que insertan registros en la tabla.
   s.executeUpdate("INSERT INTO MYLIBRARY.MYTABLE (NAME, ID) VALUES ('RICH', 123)");
    s.executeUpdate("INSERT INTO MYLIBRARY.MYTABLE (NAME, ID) VALUES ('FRED', 456)");
    s.executeUpdate("INSERT INTO MYLIBRARY.MYTABLE (NAME, ID) VALUES ('MARK', 789)");
    // Se ejecuta una consulta SQL en la tabla.
    ResultSet rs = s.executeQuery("SELECT * FROM MYLIBRARY.MYTABLE");
    // Visualizar todos los datos de la tabla.
    while (rs.next()) {
        System.out.println("El empleado " + rs.getString(1) + " tiene el ID " + rs.getInt(2));}
} catch (SQLException sqle) {
    System.out.println("El proceso de base de datos ha fallado.");
    System.out.println("Razón: " + sqle.getMessage());
} finally {
    // Se cierran los recursos de base de datos.
    try {
        if (s != null) {
            s.close();
        }
    } catch (SQLException e) {
        System.out.println("El borrado no ha podido cerrar Statement.");
     }
    try {
        if (c != null) {
            c.close();
        }
    } catch (SQLException e) {
        System.out.println("El borrado no ha podido cerrar Connection.");
}
```
# **Ejemplos: HelloWorld para JAAS**

Estos ejemplos muestran los tres archivos que se necesitan para compilar y ejecutar HelloWorld para JAAS.

### **HelloWorld.java**

}

}

}

}

Este es el fuente del archivo HelloWorld.java:

**Nota:** Utilizando los códigos de ejemplo, acepta los términos de ["Información](#page-547-0) de licencia de código y declaración de limitación de [responsabilidad"](#page-547-0) en la página 542.

```
/*
 * ===========================================================================
 * Materiales con licencia - Propiedad de IBM
 *
```

```
* (C) Copyright IBM Corp. 2000 Reservados todos los derechos.
*
 * Derechos restringidos de los usuarios del Gobierno de EE. UU.
* El uso, la reproducción o la divulgación están sujetos a las
 * restricciones establecidas por GSA ADP Schedule Contract con IBM Corp.
 * ===========================================================================
 *
 * Archivo: HelloWorld.java
*/
import java.io.*;
import java.util.*;
import java.security.Principal;
import java.security.PrivilegedAction;
import javax.security.auth.*;
import javax.security.auth.callback.*;
import javax.security.auth.login.*;
import javax.security.auth.spi.*;
/**
 * Esta aplicación SampleLogin intenta autenticar a un usuario.
 *
 * Si el usuario se autentica satisfactoriamente,
 * se visualiza el nombre de usuario y el número de las credenciales.
 *
 * @version 1.1, 09/14/99
*/
public class HelloWorld {
    /**
     * Se intenta autenticar al usuario.
     */
       public static void main(String[] args) {
                // se usan los módulos LoginModule configurados para la entrada "helloWorld"
            LoginContext 1c = null;
                   try {
                        lc = new LoginContext("helloWorld", new MyCallbackHandler());
            } catch (LoginException le) {
                    le.printStackTrace();
                     System.exit(-1);
        }
            // El usuario dispone de 3 intentos para autenticarse satisfactoriamente.
            int i;
            for (i = 0; i < 3; i++) {
                       try {
                // intentar autenticación
                        lc.login();
                        // Si no se devuelve ninguna excepción,
        // la autenticación ha sido satisfactoria.
                        break;
                    } catch (AccountExpiredException aee) {
                        System.out.println("Su cuenta ha caducado");
                         System.exit(-1);
                    } catch (CredentialExpiredException cee) {
                        System.out.println("Sus credenciales han caducado.");
         System.exit(-1);
                    } catch (FailedLoginException fle) {
                        System.out.println("Autenticación fallida");
```

```
try {
                                     Thread.currentThread().sleep(3000);
                                        } catch (Exception e) {
                                    // Se pasa por alto.
                    }
                                } catch (Exception e) {
                        System.out.println("Excepción no prevista - imposible continuar");
                         e.printStackTrace();
                         System.exit(-1);
           }
        }
            // ¿Se ha fallado tres veces?
            if (i == 3) {
                        System.out.println("Lo lamentamos");
                     System.exit(-1);
        }
                // Veamos qué Principales tenemos:
                Iterator principalIterator = lc.getSubject().getPrincipals().iterator();
                System.out.println("\n\nEl usuario autenticado tiene los siguientes Principales:");
                while (principalIterator.hasNext()) {
                        Principal p = (Principal)principalIterator.next();
                        System.out.println("\t" + p.toString());
        }
                // Examinemos parte del trabajo basado en Principal:
                Subject.doAsPrivileged(lc.getSubject(), new PrivilegedAction() {
                    public Object run() {
                           System.out.println("\nSu propiedad java.home: "
                                                                 +System.getProperty("java.home"));
                           System.out.println("\nSu propiedad user.home: "
                                                                 +System.getProperty("user.home"));
                                File f = new File("foo.txt");
                                System.out.print("\nfoo.txt<sup>"</sup>);
                           if (!f.exists()) System.out.print("no ");
                           System.out.println("existe en el directorio actual");
                                System.out.println("\nPor cierto ...");
           try {
                                   Thread.currentThread().sleep(2000);
                                    } catch (Exception e) {
                                // Se pasa por alto.
                }
                           System.out.println("\n\nHello World!\n");
                           return null;
            }
               }, null);
                System.exit(0);
    }
 * La aplicación debe implementar CallbackHandler.
 * Esta aplicación está basada en texto. Por lo tanto, visualiza información
 * para el usuario mediante las corrientes de salida System.out y System.err,
 * y reúne la entrada procedente del usuario con la corriente de entrada System.in.
class MyCallbackHandler implements CallbackHandler {
```

```
/**
```
}

/\*\*

\*

\*/

```
* Invocar una matriz de retornos de llamada (Callback).
 *
 *
     * @param callbacks una matriz de objetos Callback que contiene
                la información solicitada por un servicio de seguridad
                subyacente y que se debe recuperar o visualizar.
 *
     * @exception java.io.IOException si se produce un error de entrada o de salida.
 *
     * @exception UnsupportedCallbackException si la implementación de este
                método no da soporte a uno o más de los objetos Callback
     * especificados en el parámetro callbacks.
*/
public void handle(Callback[] callbacks)
   throws IOException, UnsupportedCallbackException {
    for (int i = 0; i < callbacks.length; i++) {
           if (callbacks[i] instanceof TextOutputCallback) {
           // Visualiza el mensaje de acuerdo con el tipo especificado.
           TextOutputCallback toc = (TextOutputCallback)callbacks[i];
           switch (toc.getMessageType()) {
           case TextOutputCallback.INFORMATION:
                   System.out.println(toc.getMessage());
                break;
           case TextOutputCallback.ERROR:
                   System.out.println("ERROR: " + toc.getMessage());
                break;
           case TextOutputCallback.WARNING:
                    System.out.println("AVISO: " + toc.getMessage());
                break;
           default:
                    throw new IOException("Tipo de mensaje no soportado: " +
                                    toc.getMessageType());
   }
           } else if (callbacks[i] instanceof NameCallback) {
           // Solicitar al usuario un nombre de usuario.
           NameCallback nc = (NameCallback)callbacks[i];
           // Hacer caso omiso del defaultName proporcionado.
           System.err.print(nc.getPrompt());
           System.err.flush();
           nc.setName((new BufferedReader
                    (new InputStreamReader(System.in))).readLine());
           } else if (callbacks[i] instanceof PasswordCallback) {
           // Solicitar al usuario información confidencial.
           PasswordCallback pc = (PasswordCallback)callbacks[i];System.err.print(pc.getPrompt());
           System.err.flush();
           pc.setPassword(readPassword(System.in));
       } else {
                throw new UnsupportedCallbackException
                    (callbacks[i], "Unrecognized Callback");
   }
}
}
   // Lee la contraseña de usuario en la corriente de entrada proporcionada.
   private char[] readPassword(InputStream in) throws IOException {
   char[] lineBuffer;
   char[] buf;
```

```
int i;
   buf = lineBuffer = new char[128];
    int room = buf.length;
    int offset = 0;
    int c;
    loop: while (true) {
            switch (c = in.read()) {
            case -1:
            case '\n':
               break loop;
            case '\r':
            int c2 = in.read();
            if ((c2 != '\\n') & 88 (c2 != -1))if (!(in instanceof PushbackInputStream)) {
                    in = new PushbackInputStream(in);
        }
                    ((PushbackInputStream)in).unread(c2);
            } else
                    break loop;
            default:
            if (--room < 0) {
                    buf = new char[offset + 128];
                    room = buf.length - offset - 1;System.arraycopy(lineBuffer, 0, buf, 0, offset);
                    Arrays.fill(lineBuffer, ' ');
                    lineBuffer = buf;
    }
            buf[offset++] = (char) c;break;
    }
}
    if (offset == 0) {
               return null;
}
    char[] ret = new char[offset];
    System.arraycopy(buf, 0, ret, 0, offset);
    Arrays.fill(buf, ' ');
    return ret;
}
```
## **HWLoginModule.java**

}

Este es el fuente del archivo HWLoginModule.java.

**Nota:** Lea la declaración de limitación de [responsabilidad](#page-547-0) sobre el código de ejemplo para obtener información legal importante.

```
/*
* ===========================================================================
 * Materiales con licencia - Propiedad de IBM
*
 * (C) Copyright IBM Corp. 2000 Reservados todos los derechos.
*
 * Derechos restringidos de los usuarios del Gobierno de EE. UU.
* El uso, la reproducción o la divulgación están sujetos a las
 * restricciones establecidas por GSA ADP Schedule Contract con IBM Corp.
* = =
```

```
*
  * Archivo: HWLoginModule.java
 */
package com.ibm.security;
import java.util.*;
import java.io.IOException;
import javax.security.auth.*;
import javax.security.auth.callback.*;
import javax.security.auth.login.*;
import javax.security.auth.spi.*;
import com.ibm.security.HWPrincipal;
/**
 * Este LoginModule autentica a los usuarios con una contraseña.
*
 * Este LoginModule solo reconoce a los usuarios que entran
 * la contraseña obligatoria: Go JAAS
 *
 * Si el usuario se autentica satisfactoriamente,
 * un HWPrincipal con el nombre de usuario
  * se añade al Sujeto.
 *
 * Este LoginModule reconoce la opción de depuración (debug).
 * Si está establecida en true en la configuración de inicio de sesión,
 * los mensajes de depuración se envían a la corriente de salida, System.out.
*
 * @version 1.1, 09/10/99
*/
public class HWLoginModule implements LoginModule {
        // Estado inicial.
        private Subject subject;
        private CallbackHandler callbackHandler;
        private Map sharedState;
       private Map options;
        // Opción configurable.
       private boolean debug = false;
        // El estado de autenticación.
        private boolean succeeded = false;
        private boolean commitSucceeded = false;
        // Nombre de usuario y contraseña.
        private String user name;
        private char[] password;
        private HWPrincipal userPrincipal;
    /**
          * Inicializar este LoginModule.
     *
          * @param subject el sujeto que hay que autenticar.
     *
          * @param callbackHandler un CallbackHandler para comunicarse
                    con el usuario final (solicitando nombres de usuario y
                    contraseñas, por ejemplo).
     *
          * @param sharedState estado de LoginModule compartido.
     *
          * @param options opciones especificadas en la configuración de
          * inicio de sesión para este determinado
          * LoginModule.
     */
        public void initialize(Subject subject, CallbackHandler callbackHandler,
```

```
Map sharedState, Map options) {
    this.subject = subject;
    this.callbackHandler = callbackHandler;
    this.sharedState = sharedState;
    this.options = options;
    // Inicializar las opciones que se hayan configurado.
    debug = "true".equalsIgnoreCase((String)options.get("debug"));
}
/**
      * Autenticar al usuario solicitando un nombre de usuario y una contraseña.
 *
 *
      * @return true en todos los casos, ya que este LoginModule
      * no se debe pasar por alto.
 *
      * @exception FailedLoginException si falla la autenticación.
 *
      * @exception LoginException si este LoginModule
             no puede efectuar la autenticación.
 */
    public boolean login() throws LoginException {
    // Solicitar un nombre de usuario y una contraseña.
    if (callbackHandler == null)
            throw new LoginException("Error: no hay ningún CallbackHandler disponible " +
                    "para recoger información de autenticación del usuario");
    Callback[] callbacks = new Callback[2];
    callbacks[0] = new NameCallback("\n\nHWModule user name: ");
    callbacks[1] = new PasswordCallback("HWModule password: ", false);
           try {
            callbackHandler.handle(callbacks);
            user name = ((NameCallback)callbacks[0]).getName();
            char[] tmpPassword = ((PasswordCallback)callbacks[1]).getPassword();
            if (tmpPassword == null) {
            // Manejar las contraseñas NULL como vacías.
            tmpPassword = new char[0];}
            password = new char[tmpPassword.length];
            System.arraycopy(tmpPassword, 0,
                    password, 0, tmpPassword.length);
            ((PasswordCallback)callbacks[1]).clearPassword();
    } catch (java.io.IOException ioe) {
            throw new LoginException(ioe.toString());
    } catch (UnsupportedCallbackException uce) {
            throw new LoginException("Error: " + uce.getCallback().toString() +
            " no disponible para recoger información de autenticación " +
            "del usuario");
}
    // Imprimir información de depuración.
        if (debug) {
            System.out.println("\n\n\t[HWLoginModule] " +
                            "usuario ha entrado nombre de usuario: " +
                            user name);
            System.out.print("\t[HWLoginModule] " +
                            "usuario ha entrado contraseña: ");
            for (int i = 0; i > password.length; i++)System.out.print(password[i]);
            System.out.println();
}
```

```
// Verificar la contraseña.
        if (password.length == 7 &&
                password[0] == 'G' &password[i] == 'o' &password[2] == ' ' & 88password[3] == 'J' &password[\overline{4}] == 'A' &password[5] == 'A' &password[6] == 'S') {
                // iLa autenticación ha sido satisfactoria!
                if (debug)
                System.out.println("\n\t[HWLoginModule] " +
                                "autenticación satisfactoria");
                succeeded = true;
                    return true;
       } else {
                // La autenticación ha fallado -- borrar estado.
                if (debug)
                System.out.println("\n\t[HWLoginModule] " +
                                "autenticación fallida");
            succeeded = false;
            user name = null;
                for (int i = 0; i < password.length; i++)password[i] = ' ';
                password = null;
                throw new FailedLoginException("Contraseña incorrecta");
    }
    }
    /**
          * Se llama a este método si la autenticación global de LoginContext
          * ha sido satisfactoria
          * (los módulos de inicio de sesión relevantes REQUIRED, REQUISITE,
     * SUFFICIENT y OPTIONAL
         * han sido satisfactorios).
     *
          * Si este intento de autenticación de LoginModule ha sido
          * satisfactorio (se comprueba al recuperar el estado privado guardado por
          * el método login), este método asociará un
          * SolarisPrincipal
          * al sujeto ubicado en el
                     LoginModule.
Si este LoginModule
          * ha fallado, este método elimina
          * los estados que se hayan guardado originariamente.
     *
          * @exception LoginException si falla el compromiso.
     *
          * @return true si los intentos de LoginModule de inicio de sesión
          * y compromiso han sido satisfactorios, o false en caso contrario.
     */
        public boolean commit() throws LoginException {
        if (succeeded == false) {
                    return false;
        } else {
                // Añadir un Principal (identidad autenticada)
                // al sujeto.
                // Se presupone que el usuario que hemos autenticado es HWPrincipal.
                userPrincipal = new HWPrincipal(user name);
            final Subject s = subject;
            final HWPrincipal sp = userPrincipal;
            java.security.AccessController.doPrivileged
                (new java.security.PrivilegedAction() {
                public Object run() {
```

```
if (!s.getPrincipals().contains(sp))
                    s.getPrincipals().add(sp);
                   return null;
    }
    \{):
            if (debug) {
            System.out.println("\t[HWLoginModule] " +
                            "añadió HWPrincipal al sujeto");
    }
            // En cualquier caso, borrar el estado.
       user name = null;
            for (int i = 0; i > password.length; i++)password[i] = ' ';password = null;commitSucceeded = true;
                return true;
}
}
/**
      * Se llama a este método si la autenticación global de LoginContext
      * ha fallado
      * (los módulos de inicio de sesión relevantes REQUIRED, REQUISITE,
 * SUFFICIENT y OPTIONAL
     * no han sido satisfactorios).
 *
      * Si este intento de autenticación de LoginModule ha sido
      * satisfactorio (se comprueba al recuperar el estado privado guardado por
      * los métodos login y commit),
      * este método borra los estados que se hayan guardado originariamente.
 *
      * @exception LoginException si falla la cancelación anómala.
 *
      * @return false si este intento de inicio de sesión o de compromiso de LoginModule
             ha fallado, y true en caso contrario.
 */
    public boolean abort() throws LoginException {
   if (succeeded == false) {
                return false;
    } else if (succeeded == true && commitSucceeded == false) {
            // El inicio de sesión ha sido satisfactorio, pero
    // la autenticación global ha fallado.
       succeeded = false;
        user name = null;
        if (password != null) {
            for (int i = 0; i > password.length; i++)password[i] = ' ';
            password = null;
    }
        userPrincipal = null;
    } else {
            // Han sido satisfactorios la autenticación global y el compromiso,
            // pero ha fallado otro compromiso.
            logout();
}
            return true;
}
/**
      * Finalizar la sesión (método logout) del usuario.
 *
      * Este método elimina el HWPrincipal
      * que se añadió con el método commit.
 *
```

```
* @exception LoginException si falla el método logout.
 *
      * @return true en todos los casos, ya que este LoginModule
             no se debe pasar por alto.
 */
    public boolean logout() throws LoginException {
    final Subject s = subject;
    final HWPrincipal sp = userPrincipal;
    java.security.AccessController.doPrivileged
            (new java.security.PrivilegedAction() {
            public Object run() {
            s.getPrincipals().remove(sp);
               return null;
    }
});
    succeeded = false;
    succeeded = commitSucceeded;
    user name = null;
    if (password != null) {
            for (int i = 0; i > password.length; i++)password[i] = ' ';password = null;}
   userPrincipal = null;
           return true;
}
```
## **HWPrincipal.java**

}

Este es el fuente del archivo HWPrincipal.java.

private String name;

**Nota:** Lea la declaración de limitación de [responsabilidad](#page-547-0) sobre el código de ejemplo para obtener información legal importante.

```
/*
* ===========================================================================
 * Materiales con licencia - Propiedad de IBM
*
  * (C) Copyright IBM Corp. 2000 Reservados todos los derechos.
*
 * Derechos restringidos de los usuarios del Gobierno de EE. UU.
 * El uso, la reproducción o la divulgación están sujetos a las
 * restricciones establecidas por GSA ADP Schedule Contract con IBM Corp.
* ===========================================================================
 *
 * Archivo: HWPrincipal.java
*/
package com.ibm.security;
import java.security.Principal;
/**
 * Esta clase implementa la interfaz Principal
 * y representa un comprobador de HelloWorld.
*
 * @version 1.1, 09/10/99
 * @author D. Kent Soper
*/
public class HWPrincipal implements Principal, java.io.Serializable {
```

```
/*
      * Crear un HWPrincipal con el nombre suministrado.
 */
    public HWPrincipal(String name) {
            if (name == null)
                    throw new NullPointerException("entrada null no permitida");
            this.name = name;
}
/*
      * Devolver el nombre del HWPrincipal.
 */
   public String getName() {
            return name;
}
/*
      * Devolver una representación de tipo serie del HWPrincipal.
 */
    public String toString() {
            return("HWPrincipal: " + name);
}
/*
      * Compara el objeto (Object) especificado con el HWPrincipal para ver si son iguales.
      * Devuelve true si el objeto dado también es un HWPrincipal y los
      * dos HWPrincipals tienen el mismo nombre de usuario.
 */
    public boolean equals(Object o) {
           if (o == null)
                    return false;
            if (this == 0)return true;
            if (!(o instanceof HWPrincipal))
                    return false;
            HWPrincipal that = (HWPrincipal)o;
            if (this.getName().equals(that.getName()))
                    return true;
                return false;
}
/*
      * Devolver un código hash para el HWPrincipal.
 */
   public int hashCode() {
           return name.hashCode();
}
```
### **Enlaces recopilados**

}

Declaración de limitación de [responsabilidad](#page-547-0) sobre el código de ejemplo Declaración de limitación de [responsabilidad](#page-547-0) sobre el código de ejemplo Declaración de limitación de [responsabilidad](#page-547-0) sobre el código de ejemplo

# **Ejemplo: SampleThreadSubjectLogin de JAAS**

Este ejemplo muestra la implementación de la clase SampleThreadSubjectLogin.

**Nota:** Utilizando los códigos de ejemplo, acepta los términos de ["Información](#page-547-0) de licencia de código y declaración de limitación de [responsabilidad"](#page-547-0) en la página 542.

```
//////////////////////////////////////////////////////////////////////
//
// 5722-JV1
// (C) Copyright IBM Corp. 2000
//
//////////////////////////////////////////////////////////////////////
//
// Nombre de archivo: SampleThreadSubjectLogin.java
//
// Clase: SampleThreadSubjectLogin
//
/////////////////////////////////////////////////////////////////////
//
// ACTIVIDAD DE CAMBIO:
//
//
// FIN DE ACTIVIDAD DE CAMBIO
//
////////////////////////////////////////////////////////////////////
import com.ibm.security.auth.ThreadSubject;
import com.ibm.as400.access.*;
import java.io.*;
import java.util.*;
import java.security.Principal;
import javax.security.auth.*;
import javax.security.auth.callback.*;
import javax.security.auth.login.*;
/**
* Esta aplicación SampleThreadSubjectLogin autentica a un solo
* usuario, intercambia la identidad de hebra de OS por el usuario autenticado
 * y después escribe "Hello World" en un archivo con autorización privada,
 * llamado thread.txt, situado en el directorio de pruebas (test) del usuario.
 *
* Se solicita al usuario que entre el ID de usuario y la contraseña
* que hay que autenticar.
 *
* Si ello es satisfactorio, el nombre del usuario y el número de credenciales
 * se visualizan.
 *
 *
Instrucciones de configuración y ejecución:
1) Cree un usuario nuevo, JAAS13, llamando a
 "CRTUSRPRF USRPRF(JAAS13) PASSWORD() TEXT('ID de usuario de ejemplo para JAAS')"
con la autorización de clase *USER.
2) Asigne un archivo de prueba ficticio, "suDirPruebas/thread.txt", y
otorgue de manera privada la autorización *RWX de JAAS13 sobre él para acceso de escritura.
3) Copie SampleThreadSubjectLogin.java en su directorio de pruebas.
4) Cambie el directorio actual por el directorio de pruebas y compile el
```
código fuente Java.

Entre:

strqsh

cd '**suDirPruebas**' javac -J-Djava.version=1.3 -classpath /qibm/proddata/os400/java400/ext/jaas13.jar: /QIBM/ProdData/HTTP/Public/jt400/lib/jt400.jar:. -d ./classes \*.java 5) Copie los archivos threadLogin.config, threadJaas.policy y threadJava2.policy en su directorio de pruebas. 6) Si aún no se ha hecho, añada el enlace simbólico al directorio de ampliaciones (ext) del archivo jaas13.jar. El cargador de clases de ampliación debe cargar normalmente el archivo JAR. ADDLNK OBJ('/QIBM/ProdData/OS400/Java400/ext/jaas13.jar') NEWLNK('/QIBM/ProdData/Java400/jdk13/lib/ext/jaas13.jar') 7) Si aún no se ha hecho para ejecutar este ejemplo, añada el enlace simbólico al directorio de ampliaciones (ext) correspondiente a los archivos jt400.jar y jt400ntv.jar. Ello hará que el cargador de clases de ampliación cargue esos archivos. El cargador de clases de aplicación también puede cargar dichos archivos si se les incluye en la variable CLASSPATH. Si esos archivos se cargan a partir del directorio de vía de acceso de clases, no añada el enlace simbólico al directorio de ampliaciones (ext). El archivo jaas13.jar necesita estos archivos JAR para las clases de implementación de credenciales que forman parte del programa producto bajo licencia IBM Toolbox para Java (5722-JC1). (En el tema acerca de IBM Toolbox para Java hallará documentación relacionada con las clases de credenciales situadas en el marco izquierdo bajo Clases de seguridad => Autenticación. Seleccione el enlace de acceso a la clase ProfileTokenCredential. En la parte superior, seleccione 'Este paquete' para obtener todo el paquete Java com/ibm/as400/security/auth. Para obtener el Javadoc de las clases de autenticación, puede seleccionar 'Javadoc' => 'Clases de acceso' en el marco izquierdo. Seleccione 'Todos los paquetes' en la parte superior y localice los paquetes com.ibm.as400.security.\*). ADDLNK OBJ('/QIBM/ProdData/HTTP/Public/jt400/lib/jt400.jar') NEWLNK('/QIBM/ProdData/Java400/jdk13/lib/ext/jt400.jar') ADDLNK OBJ('/QIBM/ProdData/OS400/jt400/lib/jt400Native.jar') NEWLNK('/QIBM/ProdData/Java400/jdk13/lib/ext/jt400Native.jar') ///////////////////////////////////// NOTAS IMPORTANTES - ///////////////////////////////////// Si va a actualizar los archivos de política de Java2 para una aplicación real, no olvide otorgar los debidos permisos sobre las ubicaciones reales de los archivos jar de IBM Toolbox para Java. Aunque estos archivos estén simbólicamente enlazados con los directorios de ampliaciones anteriores a los que se ha otorgado java.security.AllPermission en el archivo \${java.home}/lib/security/java.policy, la autorización se basa en la ubicación real de los archivos JAR. Por ejemplo, para utilizar satisfactoriamente las clases de credenciales de IBM Toolbox para Java, se añadiría el siguiente fragmento de código al archivo de política Java2 de la aplicación:

grant codeBase "file:/QIBM/ProdData/HTTP/Public/jt400/lib/jt400.jar" { permission javax.security.auth.AuthPermission "modifyThreadIdentity"; permission java.lang.RuntimePermission "loadLibrary.\*";

```
permission java.lang.RuntimePermission "writeFileDescriptor";
  permission java.lang.RuntimePermission "readFileDescriptor";
}
También tendrá que añadir estos permisos para el parámetro
codeBase de la aplicación, ya que las operaciones efectuadas por los
archivos JAR de IBM Toolbox para Java no se ejecutan en modalidad privilegiada.
Este ejemplo ya otorga estos permisos a todas las clases Java
al omitir el parámetro codeBase del archivo threadJava2.policy.
8) Asegúrese de que se han iniciado los servidores de sistema principal
y que están funcionando. Las clases ProfileTokenCredential que
residen en IBM Toolbox para Java, es decir jt400.jar, se emplean como
credenciales conectadas
al sujeto autenticado mediante el programa SampleThreadSubjectLogin.java.
Las clases de credenciales de IBM Toolbox para Java necesitan acceso
a los servidores de sistema principal.
9) Invoque SampleThreadSubjectLogin mientras esté conectado como
usuario que no tiene acceso a 'suDirPruebas/thread.txt'.
10) Inicie el ejemplo entrando los siguientes mandatos CL =>
CHGCURDIR DIR('suDirPruebas')
JAVA CLASS(SampleThreadSubjectLogin)
 CLASSPATH('suDirPruebas/classes')
  PROP((java.version '1.3')
       (java.security.manager)
       (java.security.auth.login.config
        'suDirPruebas/threadLogin.config')
       (java.security.policy
        'suDirPruebas/threadJava2.policy')
       (java.security.auth.policy
         'suDirPruebas/threadJaas.policy'))
Cuando se le solicite, entre el ID de usuario y la contraseña del paso 1.
11) Busque en suDirPruebas/thread.txt la entrada "Hello World".
 *
 **/
public class SampleThreadSubjectLogin {
/**
* Se intenta autenticar al usuario.
*
* @param args
 * Argumentos de entrada para esta aplicación (se pasan por alto).
 *
*/
    public static void main(String[] args) {
    // Se usan los módulos LoginModule configurados para la entrada "AS400ToolboxApp".
    LoginContext lc = null;
    try {
        // Si se proporciona, se utilizará el mismo sujeto para varios intentos de inicio de sesión.
        lc = new LoginContext("AS400ToolboxApp",
                  new Subject(),
                 new SampleCBHandler());
    } catch (LoginException le) {
        le.printStackTrace();
        System.exit(-1);
    }
```

```
// El usuario dispone de 3 intentos para autenticarse satisfactoriamente.
int i;
for (i = 0; i < 3; i++) {
   try {
    // intentar autenticación
    lc.login();
    // Si no se devuelve ninguna excepción,
    // la autenticación ha sido satisfactoria.
    break;
    } catch (AccountExpiredException aee) {
    System.out.println("Su cuenta ha caducado");
    System.exit(-1);
    } catch (CredentialExpiredException cee) {
    System.out.println("Sus credenciales han caducado.");
    System.exit(-1);
    } catch (FailedLoginException fle) {
    System.out.println("Autenticación fallida");
    try {
       Thread.currentThread().sleep(3000);
    } catch (Exception e) {
        // Se pasa por alto.
    }
   } catch (Exception e) {
   System.out.println("Excepción no prevista - imposible continuar");
    e.printStackTrace();
    System.exit(-1);
    }
}
// ¿Se ha fallado tres veces?
if (i == 3) {
    System.out.println("Lo lamentamos, la autenticación ha fallado");
    System.exit(-1);
}
// Se visualizan los Principales autenticados y las credenciales.
System.out.println("Autenticación satisfactoria");
System.out.println("Principales:");
Iterator itr = lc.getSubject().getPrincipals().iterator();
while (itr.hasNext())
    System.out.println(itr.next());
itr = lc.getSubject().getPrivateCredentials().iterator();
while (itr.hasNext())
    System.out.println(itr.next());
itr = lc.getSubject().getPublicCredentials().iterator();
while (itr.hasNext())
    System.out.println(itr.next());
```

```
// Se hace algún trabajo basado en Principales:
    ThreadSubject.doAsPrivileged(lc.getSubject(), new java.security.PrivilegedAction() {
          public Object run() {
          System.out.println("\nSu propiedad java.home: "
                  +System.getProperty("java.home"));
          System.out.println("\nSu propiedad user.home: "
                      +System.getProperty("user.home"));
          File f = new File("thread.txt");
          System.out.print("\nthread.txt ");
          if (!f.exists()) System.out.print("no ");
          System.out.println("existe en el directorio actual");
           try {
               // Se escribe "Hello World número x" en thread.txt.
               PrintStream ps = new PrintStream(new FileOutputStream("thread.txt", true), true);
               long flen = f.length();
               ps.println("Hello World número " +
                  Long.toString(flen/22) +
                  "\n");
               ps.close();
           } catch (Exception e) {
               e.printStackTrace();
           }
          System.out.println("\nPor cierto, " + SampleThreadSubjectLogin.getCurrentUser());
          try \cdotThread.currentThread().sleep(2000);
           } catch (Exception e) {
           // Se pasa por alto.
               }
          System.out.println("\n\nHello World!\n");
          return null;
           }
       }, null);
       System.exit(0);
    \} // Fin de main().
// Devuelve la identidad de OS actual de la hebra principal de la aplicación.
// (Esta rutina utiliza clases de IBM Toolbox para Java)
// Nota: las aplicaciones que se ejecutan en una hebra secundaria no
// pueden emplear esta API para determinar el usuario actual.
    static public String getCurrentUser() {
    try {
        AS400 localSys = new AS400("localhost", "*CURRENT", "*CURRENT");
        int ccsid = localSys.getCcsid();
        ProgramCall qusrjobi = new ProgramCall(localSys);
        ProgramParameter[] parms = new ProgramParameter[6];
        int rLength = 100:
        parms[0] = new ProgramParameter(rLength);
        parms[1] = new ProgramParameter(new AS400Bin4().toBytes(rLength));
        parms[2] = new ProgramParameter(new AS400Text(8, ccsid, localSys).toBytes("JOBI0600"));
        parms[3] = new ProgramParameter(new AS400Text(26,ccsid, localSys).toBytes("*"));
        parms[4] = new ProgramParameter(new AS400Text(16,ccsid, localSys).toBytes(""));
        parms[5] = new ProgramParameter(new AS400Bin4().toBytes(0));
        qusrjobi.setProgram(QSYSObjectPathName.toPath("QSYS", "QUSRJOBI", "PGM"), parms);
        AS400Text uidText = new AS400Text(10, ccsid, localSys);
    // Se invoca la API QUSRJOBI.
        qusrjobi.run();
```

```
byte\lceil uidBytes = new byte\lceil 10 \rceil;
    System.arraycopy((qusrjobi.getParameterList())[0].getOutputData(), 90, uidBytes, 0, 10);
    return ((String)(uidText.toObject(uidBytes))).trim();
}
catch (Exception e) {
    e.printStackTrace();
}
return "";
}
```
} //Fin de la clase SampleThreadSubjectLogin.

/\*\* \* Se pasa un CallbackHandler a los servicios de seguridad \* subyacentes para que puedan interaccionar con la aplicación \* con el fin de recuperar datos de autenticación específicos, \* como los nombres de usuario y las contraseñas, o con el fin \* de visualizar información concreta, como los mensajes de error \* y de aviso. \* \* CallbackHandlers se implementan de forma dependiente \* de aplicación y de plataforma. La implementación decide \* cómo hay que recuperar y visualizar la información en función \* de los retornos de llamada (Callback) que se le pasan. \* \* Esta clase proporciona un CallbackHandler de ejemplo para las aplicaciones  $*$  en funcionamiento en un entornoi5/OS. Sin embargo, no se pretende \* satisfacer los requisitos de las aplicaciones en la fase de producción. \* Según se ha indicado, el CallbackHandler se considera en último término \* como dependiente de la aplicación, pues las aplicaciones individuales \* tienen sus propios requisitos de comprobación de errores, manejo de datos \* e interfaz de usuario. \* \* Se manejan los siguientes retornos de llamada (callback): \*  $\bullet$ • NameCallback \* v PasswordCallback \* • TextOutputCallback \* \* \* A efectos de simplicidad, las solicitudes se manejan de forma interactiva \* por medio de la entrada y la salida estándar. Sin embargo, cabe mencionar \* que, cuando la consola proporciona entrada estándar, este \* enfoque permitirá que se vean las contraseñas según se van \* tecleando. Este aspecto se debe evitar en el caso de las \* aplicaciones en fase de producción. \* \* Este CallbackHandler también permite adquirir un nombre \* y una contraseña mediante un mecanismo alternativo \* y establecerlos directamente en el manejador para eludir \* la necesidad de la interacción de usuario en los \* correspondientes retornos de llamada. \* \*/ class SampleCBHandler implements CallbackHandler { private String name = null; private String password\_ = null; /\*\*

```
* Construye un nuevo SampleCBHandler.
 *
*/
public SampleCBHandler() {
    this(null, null);
}
/**
* Construye un nuevo SampleCBHandler.
 *
* Se puede especificar opcionalmente un nombre y una contraseña
 * con el fin de eludir la necesidad de solicitar información
 * en los correspondientes retornos de llamada.
 *
* @param name
        El valor por omisión de los retornos de llamada del nombre.
 * El valor nulo indica que hay que solicitar esta
 * información al usuario. Los valores no nulos deben
 * tener una longitud mayor que cero, sin superar los 10 caracteres.
 *
 * @param password
        El valor por omisión de los retornos de llamada de la contraseña.
        El valor nulo indica que hay que solicitar esta
        información al usuario. Los valores no nulos deben
        tener una longitud mayor que cero, sin superar los 10 caracteres.
*/
public SampleCBHandler(String name, String password) {
    if (name != null)
        if ((name.length() == 0) || (name.length() > 10))throw new IllegalArgumentException("name");
    name_ = name;if (password != null)
        if ((password.length() == 0) || (password.length() > 10)throw new IllegalArgumentException("password");
    password_ = password;
}
/**
* Manejar el retorno de llamada del nombre dado.
 *
* En primer lugar, se comprueba si se ha pasado un nombre
 * en el constructor. Si es así, se asigna el nombre al
 * retorno de llamada y se elude la solicitud.
 *
* Si no se ha preestablecido ningún valor, se intenta solicitar
* el nombre utilizando la entrada y la salida estándar.
 *
 * @param c
 * El retorno de llamada del nombre (NameCallback).
 *
 * @exception java.io.IOException
 * Si se produce un error de entrada o de salida.
 *
*/
private void handleNameCallback(NameCallback c) throws IOException {
    // Se compueba si existe un valor en antememoria.
    if (name != null)
        c.setName(name_);
        return;
    }
    // No hay ningún valor preestablecido; se intenta stdin/out.
    c.setName(
        stdIOReadName(c.getPrompt(), 10));
}
/**
* Manejar el retorno de llamada del nombre dado.
 *
 * En primer lugar, se comprueba si se ha pasado una contraseña
```

```
* en el constructor. Si es así, se asigna la contraseña al
 * retorno de llamada y se elude la solicitud.
 *
 * Si no se ha preestablecido ningún valor, se intenta solicitar
 * la contraseña utilizando la entrada y la salida estándar.
 *
 * @param c
 * El retorno de llamada de la contraseña (PasswordCallback).
 *
 * @exception java.io.IOException
 * Si se produce un error de entrada o de salida.
 *
*/
private void handlePasswordCallback(PasswordCallback c) throws IOException {
    // Se compueba si existe un valor en antememoria.
    if (password != null) {
        c.setPassword(password_.toCharArray());
        return;
    }
    // No hay ningún valor preestablecido; se intenta stdin/out.
   // Nota: Uso no adecuado para producción.
    // La consola estándar de E/S no esconde la contraseña.
    if (c.isEchoOn())
        c.setPassword(
           stdIOReadName(c.getPrompt(), 10).toCharArray());
    else
    {
        // Nota: la consola estándar de E/S no esconde la contraseña.
       c.setPassword(stdIOReadName(c.getPrompt(), 10).toCharArray());
    }
}
/**
 * Manejar el retorno de llamada de la salida de texto dada.
 *
 * Si el texto es informativo o representa un aviso,
 * se escribe en la salida estándar. Si el
 * retorno de llamada define un mensaje de error, el texto
 * se escribe en la salida de error estándar.
 *
 * @param c
 * El retorno de llamada de la salida de texto (TextOutputCallback).
 *
 * @exception java.io.IOException
 * Si se produce un error de entrada o de salida.
 *
*/
private void handleTextOutputCallback(TextOutputCallback c) throws IOException {
    if (c.getMessageType() == TextOutputCallback.ERROR)
        System.err.println(c.getMessage());
    else
        System.out.println(c.getMessage());
}
/**
 * Recuperar o visualizar la información solicitada en
 * los retornos de llamada proporcionados.
 *
 * La implementación del método handle
 * comprueba la(s) instancia(s) del objeto Callback
 * (uno o varios) pasado para recuperar o visualizar la
 * información solicitada.
 *
 * @param callbacks
        Una matriz de objetos Callback proporcionada
        por un servicio de seguridad subyacente y que contiene
```

```
* la información solicitada que hay que recuperar o visualizar.
 *
* @exception java.io.IOException
* Si se produce un error de entrada o de salida.
 *
* @exception UnsupportedCallbackException
 * Si la implementación de este método no da soporte a
* uno o varios de los objetos Callback especificados en
 * el parámetro callbacks.
*
*/
public void handle(Callback[] callbacks)
   throws IOException, UnsupportedCallbackException
{
   for (int i=0; i<callbacks.length; i++) {
       Callback c = cal1backs[i];
       if (c instanceof NameCallback)
            handleNameCallback((NameCallback)c);
       else if (c instanceof PasswordCallback)
           handlePasswordCallback((PasswordCallback)c);
       else if (c instanceof TextOutputCallback)
           handleTextOutputCallback((TextOutputCallback)c);
       else
           throw new UnsupportedCallbackException
                (callbacks[i]);
   }
}
/**
* Visualiza la serie dada utilizando la salida estándar,
* seguida de un espacio para separar de la próxima
* entrada.
 *
* @param prompt
* El texto que hay que visualizar.
 *
* @exception IOException
       Si se produce un error de entrada o de salida.
*
*/
private void stdIOPrompt(String prompt) throws IOException {
   System.out.print(prompt + ' ');
   System.out.flush();
}
/**
* Lee una serie de la entrada estándar, terminada según el valor
* de maxLength o mediante un carácter de nueva línea. *
* @param prompt
 * El texto que hay que visualizar inmediatamente en la salida estándar
 * antes de leer el valor solicitado.
 *
* @param maxLength
* Longitud máxima de la serie que hay que devolver.
*
* @return
 * La serie entrada. El valor devuelto no
       contendrá espacio en blanco al principio ni al final
 * y se convertirá a mayúsculas.
 *
 * @exception IOException
       Si se produce un error de entrada o de salida.
*
*/
private String stdIOReadName(String prompt, int maxLength) throws IOException {
   stdIOPrompt(prompt);
    String s =
       (new BufferedReader
```

```
(new InputStreamReader(System.in))).readLine().trim();
    if (s.length() < maxLength)
        s = s.substring(0,maxLength);
    return s.toUpperCase();
}
```
}// Fin de la clase SampleCBHandler.

#### **Enlaces recopilados**

Declaración de limitación de [responsabilidad](#page-547-0) sobre el código de ejemplo

## **Ejemplo: programa cliente no JAAS de IBM JGSS**

Para obtener más información sobre cómo utilizar el programa cliente de ejemplo, consulte [Bajar](#page-368-0) y ejecutar los [programas](#page-368-0) de ejemplo.

**Nota:** Si utiliza lo códigos de ejemplo, acepta los términos de ["Información](#page-547-0) de licencia de código y declaración de limitación de [responsabilidad"](#page-547-0) en la página 542.

```
// Programa cliente de ejemplo de IBM JGSS 1.0
```

```
package com.ibm.security.jgss.test;
import org.ietf.jgss.*;
import com.ibm.security.jgss.Debug;
import java.io.*;
import java.net.*;
import java.util.*;
/**
* Un cliente de ejemplo de JGSS
* para utilizarse junto con el servidor de ejemplo de JGSS.
* El cliente primero establece un contexto con el servidor
 * y después envía un mensaje envuelto seguido de un MIC al servidor.
 * El MIC se calcula a partir del texto plano envuelto.
 * El cliente requiere que el servidor se autentique
 * (autenticación mutua) durante el establecimiento del contexto.
 * También delega sus credenciales al servidor.
 *
* Establece la variable JAVA
 * javax.security.auth.useSubjectCredsOnly en false
 * por lo que JGSS no adquirirá credenciales por medio de JAAS.
 *
 * El cliente toma parámetros de entrada y los complementa
 * con información del archivo jgss.ini; la entrada necesaria no
 * proporcionada en la línea de mandatos se toma del archivo jgss.ini.
 *
 * Uso: Client [opciones]
 *
* La opción -? genera un mensaje de ayuda que contiene las opciones soportadas.
 *
* Este cliente de ejemplo no utiliza JAAS.
 * El cliente se puede ejecutar para el cliente y el servidor de ejemplo de JAAS.
 * Vea en {@link JAASClient JAASClient} un cliente de ejemplo que emplea JAAS.
 */
class Client
{
    private Util testUtil = null;
    private String myName = null;<br>private GSSName gssName = null;
    private GSSName gssName
    private String serverName = null;
    private int servicePort = 0;private GSSManager mgr     = GSSManager.getInstance();<br>private GSSName service    = null;
    private GSSName service
    private GSSContext context = null;
```

```
private String program = "Client";
private String debugPrefix = "Client: ";
private TCPComms tcp = null;
private String data = null;<br>private byte[] dataBytes = null;
private byte[] dataBytes
private String serviceHostname= null;
private GSSCredential gssCred = null;
private static Debug debug = new Debug();
private static final String usageString =
      "\t[-?] [-d | -n name] [-s serverName]"
    + "\n\t[-h serverHost [:port]] [-p port] [-m msg]"
   + "\n\cdot"
   + "\n -?\t\t\thelp; produces this message"
   + "\n -n name\t\tthe client's principal name (without realm)"
   + "\n -s serverName\t\tthe server's principal name (without realm)"
    + "\n -h serverHost[:port]\tthe server's hostname"
   + " (and optional port number)"
   + "\n -p port\t\tthe port on which the server will be listening"
    + "\n -m msg\t\tmessage to send to the server";
// El llamador debe llamar a initialize (puede que primero tenga que llamar a processArgs).
public Client (String programName) throws Exception
{
    testUtil = new Util();
    if (programName != null)
    {
        program = programName;
        debugPrefix = programName + ": ";
   }
}
// El llamador debe llamar a initialize (puede que primero tenga que llamar a processArgs).
Client (String programName, boolean useSubjectCredsOnly) throws Exception
{
    this(programName);
    setUseSubjectCredsOnly(useSubjectCredsOnly);
}
public Client(GSSCredential myCred,
              String serverNameWithoutRealm,
              String serverHostname,
              int serverPort,
              String message)
    throws Exception
{
   testUtil = new Util();
    if (myCred != null)
    {
        gssCred = myCred;
    }
   else
    {
        throw new GSSException(GSSException.NO CRED, 0,
                                   "Null input<sup>-</sup>credential");
    }
    init(serverNameWithoutRealm, serverHostname, serverPort, message);
}
void setUseSubjectCredsOnly(boolean useSubjectCredsOnly)
{
    final String subjectOnly = useSubjectCredsOnly ? "true" : "false";
    final String property = "javax.security.auth.useSubjectCredsOnly";
```

```
String temp = (String)java.security.AccessController.doPrivileged(
                    new sun.security.action.GetPropertyAction(property));
    if (temp == null)
    {
        debug.out(Debug.OPTS_CAT_APPLICATION, debugPrefix
          + "setting useSubjectCredsOnly property to "
          + useSubjectCredsOnly);
        // Propiedad no establecida. Establecerla en el valor especificado.
        java.security.AccessController.doPrivileged(
            new java.security.PrivilegedAction() {
               public Object run() {
                  System.setProperty(property, subjectOnly);
                  return null;
               }
            });
    }
   else
    {
        debug.out(Debug.OPTS_CAT_APPLICATION, debugPrefix
          + "useSubjectCredsOnly property already set "
          + "in JVM to " + temp);
    }
}
private void init(String myNameWithoutRealm,
                  String serverNameWithoutRealm,
                  String serverHostname,
                  int serverPort,
                  String message) throws Exception
{
   myName = myNameWithoutRealm;
    init(serverNameWithoutRealm, serverHostname, serverPort, message);
}
private void init(String serverNameWithoutRealm,
                  String serverHostname,
                  int serverPort,
                  String message) throws Exception
{
    // nombre del igual
    if (serverNameWithoutRealm != null)
    {
        this.serverName = serverNameWithoutRealm;
    }
   else
    {
        this.serverName = testUtil.getDefaultServicePrincipalWithoutRealm();
    }
    // sistema principal del igual
    if (serverHostname != null)
    {
        this.serviceHostname = serverHostname;
    }
   else
    {
        this.serviceHostname = testUtil.getDefaultServiceHostname();
    }
    // puerto del igual
    if (serverPort > 0)
    {
        this.servicePort = serverPort;
```

```
}
    else
    {
        this.servicePort = testUtil.getDefaultServicePort();
    }
    // mensaje para el igual
    if (message != null)
    {
        this.data = message;
    }
    else
    {
        this.data = "The quick brown fox jumps over the lazy dog";
    }
    this.dataBytes = this.data.getBytes();
    tcp = new TCPComms(serviceHostname, servicePort);
}
void initialize() throws Exception
{
     Oid krb5MechanismOid = new Oid("1.2.840.113554.1.2.2");
    if (gssCred == null)
    {
        if (myName != null)
        {
            debug.out(Debug.OPTS_CAT_APPLICATION, debugPrefix
                               + "creating GSSName USER_NAME for "
                               + myName);
            gssName = mgr.createName(
                           myName,
                           GSSName.NT_USER_NAME,
                            krb5MechanismOid);
            debug.out(Debug.OPTS_CAT_APPLICATION, debugPrefix
                               + "Canonicalized GSSName=" + gssName);
        }
        else
            gssName = null; // para credenciales por omisión
        debug.out(Debug.OPTS_CAT_APPLICATION, debugPrefix + "creating"
           + ((gssName == nu\overline{1})? "default ": "")
           + "credential");
        gssCred = mgr.createCredential(
                                gssName,
                                GSSCredential.DEFAULT_LIFETIME,
                                 (0id)null,
                                GSSCredential.INITIATE ONLY);
        if (gssName == null)
        {
            gssName = gssCred.getName();
            myName = gssName.toString();
            debug.out(Debug.OPTS_CAT_APPLICATION,
                debugPrefix + "default credential principal=" + myName);
        }
    }
    debug.out(Debug.OPTS CAT APPLICATION, debugPrefix + gssCred);
```

```
debug.out(Debug.OPTS_CAT_APPLICATION, debugPrefix
       + "creating canonicalized GSSName for serverName " + serverName);
    service = mgr.createName(serverName,
                              GSSName.NT_HOSTBASED_SERVICE,
                               krb5MechanismOid);
    debug.out(Debug.OPTS_CAT_APPLICATION, debugPrefix
       + "Canonicalized server name = " + service);
    debug.out(Debug.OPTS_CAT_APPLICATION,
                        \overline{\text{debugPrefix}} + "Raw data=" + data);
}
void establishContext(BitSet flags) throws Exception
{
    try {
      debug.out(Debug.OPTS_CAT_APPLICATION,
                         debugPrefix + "creating GSScontext");
      Oid defaultMech = null;
      context = mgr.createContext(service, defaultMech, gssCred,
                                   GSSContext.INDEFINITE_LIFETIME);
      if (flags != null)
      {
          if (flags.get(Util.CONTEXT_OPTS_MUTUAL))
          {
              debug.out(Debug.OPTS_CAT_APPLICATION, debugPrefix
                   + "requesting mutualAuthn");
              context.requestMutualAuth(true);
          }
          if (flags.get(Util.CONTEXT_OPTS_INTEG))
          {
              debug.out(Debug.OPTS_CAT_APPLICATION, debugPrefix
                   + "requesting integrity");
              context.requestInteg(true);
          }
          if (flags.get(Util.CONTEXT_OPTS_CONF))
          \left\{ \right.context.requestConf(true);
              debug.out(Debug.OPTS CAT APPLICATION, debugPrefix
                      + "requesting confidentiality");
          }
          if (flags.get(Util.CONTEXT_OPTS_DELEG))
          {
              context.requestCredDeleg(true);
              debug.out(Debug.OPTS_CAT_APPLICATION, debugPrefix
                        + "requesting delegation");
          }
          if (flags.get(Util.CONTEXT_OPTS_REPLAY))
          {
              context.requestReplayDet(true);
              debug.out(Debug.OPTS_CAT_APPLICATION, debugPrefix
                  + "requesting replay detection");
          }
          if (flags.get(Util.CONTEXT_OPTS_SEQ))
```

```
{
              context.requestSequenceDet(true);
              debug.out(Debug.OPTS_CAT_APPLICATION, debugPrefix
                       + "requesting out-of-sequence detection");
          }
          // Añadir más posteriormente
      }
      byte[] response = null;
      byte[] request = null;
      int len = 0;
      boolean done = false;
      do {
          debug.out(Debug.OPTS_CAT_APPLICATION, debugPrefix
              + "Calling initSecContext");
          request = context.initSecContext(response, 0, len);
          if (request != null)
          {
              debug.out(Debug.OPTS_CAT_APPLICATION, debugPrefix
                + "Sending initial context token");
              tcp.send(request);
          }
          done = context.isEstablished();
          if (!done)
          {
              debug.out(Debug.OPTS_CAT_APPLICATION,
                  debugPrefix + "Receiving response token");
              byte[] temp = tcp.receive();
              response = temp;
              len = response.length;
          }
      } while(!done);
      debug.out(Debug.OPTS_CAT_APPLICATION,
            debugPrefix + \overline{\text{``context}} established with acceptor");
    } catch (Exception exc) {
        exc.printStackTrace();
        throw exc;
    }
}
void doMIC() throws Exception
{
    debug.out(Debug.OPTS_CAT_APPLICATION, debugPrefix + "generating MIC");
   byte[] mic = context.getMIC(dataBytes, 0, dataBytes.length, null);
    if (mic != null)
    {
        debug.out(Debug.OPTS_CAT_APPLICATION, debugPrefix + "sending MIC");
        tcp.send(mic);
    }
    else
        debug.out(Debug.OPTS CAT APPLICATION,
                         debugPrefix + "getMIC Failed");
}
void doWrap() throws Exception
{
   MessageProp mp = new MessageProp(true);
   mp.setPrivacy(context.getConfState());
```

```
debug.out(Debug.OPTS_CAT_APPLICATION, debugPrefix + "wrapping message");
    byte[] wrapped = context.wrap(dataBytes, 0, dataBytes.length, mp);
    if (wrapped != null)
    {
        debug.out(Debug.OPTS_CAT_APPLICATION,
                debugPrefix + "sending wrapped message");
        tcp.send(wrapped);
    }
    else
        debug.out(Debug.OPTS_CAT_APPLICATION, debugPrefix + "wrap Failed");
}
void printUsage()
{
    System.out.println(program + usageString);
}
void processArgs(String[] args) throws Exception
{
    String port = null;
    String myName = null;<br>int servicePort = 0;int servicePort
    String serviceHostname = null;
    String sHost = null;
    String msg = null;GetOptions options = new GetOptions(args, "?h:p:m:n:s:");
    int ch = -1;
    while ((ch = options.getopt()) != options.optEOF)
    {
        switch(ch)
        {
            case '?':
                printUsage();
                System.exit(1);
            case 'h':
                if (shost == null)
                {
                    sHost = options.optArgGet();
                    int p = sHost.indexOf(':');
                    if (p := -1){
                        String temp1 = sHost.substring(0, p);
                        if (port == null)
                            port = sHost.substring(p+1, sHost.length()).trim();
                        sHost = temp1;
                    }
                }
                continue;
            case 'p':
                if (port == null)port = options.optArgGet();
                continue;
            case 'm':
                if (msg == null)msg = options.optArgGet();
                continue;
            case 'n':
                if (myName == null)
```

```
myName = options.optArgGet();
                continue;
            case 's':
                if (serverName == null)
                    serverName = options.optArgGet();
                continue;
        }
    }
    if ((port != null) && (port.length() > 0))
    {
        int p = -1;
        try {
            p = Integer.parseInt(port);
        } catch (Exception exc) {
            System.out.println("Bad port input: "+port);
        }
        if (p != -1)
            servicePort = p;
    }
    if ((sHost != null) && (sHost.length() > 0)) {
            serviceHostname = sHost;
    }
    init(myName, serverName, serviceHostname, servicePort, msg);
}
void interactWithAcceptor(BitSet flags) throws Exception
{
    establishContext(flags);
    doWrap();
   doMIC();
}
void interactWithAcceptor() throws Exception
{
   BitSet flags = new BitSet();
    flags.set(Util.CONTEXT_OPTS_MUTUAL);
    flags.set(Util.CONTEXT_OPTS_CONF);
    flags.set(Util.CONTEXT_OPTS_INTEG);
    flags.set(Util.CONTEXT_OPTS_DELEG);
    interactWithAcceptor(flags);
}
void dispose() throws Exception
{
    if (tcp != null)
    {
        tcp.close();
    }
}
public static void main(String args[]) throws Exception
{
    System.out.println(debug.toString()); // XXXXXXX
    String programName = "Client";
    Client client = null;
    try {
        client = new Client(programName,
                            false); // no utilizar credenciales del sujeto
        client.processArgs(args);
        client.initialize();
        client.interactWithAcceptor();
    } catch (Exception exc) {
```

```
debug.out(Debug.OPTS_CAT_APPLICATION,
                        programName + " Exception: " + exc.toString());
        exc.printStackTrace();
        throw exc;
    } finally {
        try {
            if (client != null)
                client.dispose();
        } catch (Exception exc) {}
    }
    debug.out(Debug.OPTS CAT APPLICATION, programName + ": done");
}
```
#### **Enlaces recopilados**

}

Bajar y ejecutar los [programas](#page-368-0) de ejemplo Este tema contiene instrucciones para bajar y ejecutar la información javadoc de ejemplo. Declaración de limitación de [responsabilidad](#page-547-0) sobre el código de ejemplo

# **Ejemplo: programa servidor no JAAS de IBM JGSS**

Para obtener más información sobre cómo utilizar el programa servidor de ejemplo, consulte [Bajar](#page-368-0) y ejecutar los [ejemplos](#page-368-0) de IBM JGSS.

**Nota:** Mediante los códigos de ejemplo, acepta los términos de ["Información](#page-547-0) de licencia de código y declaración de limitación de [responsabilidad"](#page-547-0) en la página 542.

```
// Programa servidor de ejemplo de IBM JGSS 1.0
```

```
package com.ibm.security.jgss.test;
import org.ietf.jgss.*;
import com.ibm.security.jgss.Debug;
import java.io.*;
import java.net.*;
import java.util.*;
/**
* Un servidor de ejemplo de JGSS para emplearse con un cliente de ejemplo de JGSS.
 *
 * Está continuamente a la escucha de conexiones de cliente
 * y engendra una hebra para dar servicio a una conexión entrante.
 * Puede ejecutar varias hebras de forma simultánea.
* Dicho de otro modo, puede dar servicio a varios clientes a la vez.
 *
 * Cada hebra primero establece un contexto con el cliente
 * y después espera un mensaje envuelto seguido de un MIC.
 * Supone que el cliente ha calculado el MIC a partir del texto
 * plano envuelto por el cliente.
 *
* Si el cliente delega su credencial al servidor, la credencial
 * delegada se utiliza para la comunicación con un servidor secundario.
 *
* Asimismo, el servidor puede iniciarse para actuar como cliente y
 * servidor (mediante la opción -b). En este caso, la primera hebra
 * engendrada por el servidor utiliza la credencial propia del principal
 * del servidor para comunicarse con el servidor secundario.
 *
 * El servidor secundario debe haberse iniciado antes que el servidor (primario)
 * inicie el contacto con él (el servidor secundario).
 * En la comunicación con el servidor secundario, el servidor primario actúa
 * como iniciador de JGSS (es decir, cliente) que establece un contexto y
 * participa en intercambios de envoltura y MIC por mensaje con el servidor secundario.
 *
```
\* El servidor toma parámetros de entrada y los complementa \* con información del archivo jgss.ini; la entrada necesaria no \* proporcionada en la línea de mandatos se toma del archivo jgss.ini. \* Los valores por omisión incorporados se emplean si no hay un archivo jgss.ini \* o una variable determinada no está especificada en el archivo ini. \* \* Uso: Server [opciones] \* \* La opción -? genera un mensaje de ayuda que contiene las opciones soportadas. \* \* Este servidor de ejemplo no utiliza JAAS. \* Establece la variable JAVA \* javax.security.auth.useSubjectCredsOnly en false \* por lo que JGSS no adquirirá credenciales por medio de JAAS. \* El servidor se puede ejecutar para los clientes y servidores de ejemplo de JAAS. \* Vea en {@link JAASServer JAASServer} un servidor de ejemplo que emplea JAAS. \*/ class Server implements Runnable { /\* \* NOTAS: \* Está previsto que esta clase, Server, se ejecute en varias \* hebras simultáneas. Las variables estáticas constan de variables \* establecidas desde argumentos de línea de mandatos y variables (como \* las propias credenciales del servidor, gssCred) establecidas una vez en \* la inicialización. Estas variables no cambian después de establecerse \* y las comparten todas las hebras en ejecución. \* \* La única variable estática que cambia tras establecerse inicialmente \* es la variable beenInitiator, que la establece en true \* la primera hebra que ejecuta el servidor como iniciador utilizando \* las credenciales propias del servidor. Así se garantiza que el servidor \* sólo se ejecuta como iniciador una vez. La consulta y la modificación \* de beenInitiator están sincronizadas entre las hebras. \* \* La variable tcp no es estática y se establece para cada hebra \* a fin de representar el socket en el que da servicio al cliente \* la hebra conectada. \*/ private static Util testUtil  $=$  null;<br>
private static int myPort  $= 0;$ private static int myPort private static Debug debug  $=$  new Debug(); private static String myName = null; private static GSSCredential gssCred = null; private static String serviceNameNoRealm = null;<br>private static String serviceHost = null; private static String serviceHost = nul<br>nrivate static int servicePort =  $\theta$ ; private static int servicePort private static String serviceMsg = null; private static GSSManager mgr = null; private static GSSName gssName = null; private static String program  $=$  "Server"; private static boolean clientServer = false; private static boolean primaryServer = true; private static boolean beenInitiator = false; private static final String usageString = "\t[-?]  $[-# number]$  [-d | -n name] [-p port]" + "\n\t[-s serverName] [-h serverHost [:port]] [-P serverPort] [- msg]"  $+$  " $\ln$ " + "\n -?\t\t\thelp; produces this message" + "\n -# number\t\tWhether primary or secondary server"  $"\ \n\in\mathbb{t}\t\times(1 = \text{primary}, 2 = secondary; default = first)"$ + "\n -n name\t\tthe server's principal name (without realm)" + "\n -p port\t\tthe port on which the server will be listening"

```
+ "\n -s serverName\t\tsecondary server's principal name"
   + " (without realm)"
   + "\n -h serverHost[:port]\tsecondary server's hostname"
   + " (and optional port number)"
   + "\n -P port\t\tsecondary server's port number"
   + "\n -m msg\t\tmessage to send to secondary server"
   + "\n -b \t\trun as both client and server"
   + " using the server's owns credentials";
// Las variables no estáticas son específicas de las hebras
// ya que cada hebra ejecuta una instancia aparte de esta clase.
private String debugPrefix = null;
private TCPComms tcp = null;
static {
    try {
       testUtil = new Util();
    } catch (Exception exc) {
        exc.printStackTrace();
        System.exit(1);
    }
}
Server (Socket socket) throws Exception
{
    debugPrefix = program + ": ";
    tcp = new TCPComms(socket);
}
Server (String program) throws Exception
{
    debugPrefix = program + ": ";
    this.program = program;
}
Server (String program, boolean useSubjectCredsOnly) throws Exception
{
    this(program);
    setUseSubjectCredsOnly(useSubjectCredsOnly);
}
void setUseSubjectCredsOnly(boolean useSubjectCredsOnly)
{
    final String subjectOnly = useSubjectCredsOnly ? "true" : "false";
    final String property = "javax.security.auth.useSubjectCredsOnly";
    String temp = (String)java.security.AccessController.doPrivileged(
                    new sun.security.action.GetPropertyAction(property));
    if (temp == null)
    {
        debug.out(Debug.OPTS_CAT_APPLICATION, debugPrefix
          + "setting useSubjectCredsOnly property to "
          + (useSubjectCredsOnly ? "true" : "false"));
        // Propiedad no establecida. Establecerla en el valor especificado.
        java.security.AccessController.doPrivileged(
             new java.security.PrivilegedAction() {
               public Object run() {
                  System.setProperty(property, subjectOnly);
                  return null;
               }
             });
    }
    else
```

```
{
        debug.out(Debug.OPTS_CAT_APPLICATION, debugPrefix
         + "useSubjectCredsOnly property already set "
          + "in JVM to " + temp);
   }
private void init(boolean primary,
          String myNameWithoutRealm,<br>int port,
          int port,
          String serverNameWithoutRealm,
          String serverHostname,
          int serverPort,
          String message,
          boolean clientServer)
    throws Exception
    primaryServer = primary;
    this.clientServer = clientServer;
   myName = myNameWithoutRealm;
    // mi puerto
    if (port > 0)
    {
       myPort = port;
    }
    else if (primary)
    {
       myPort = testUtil.getDefaultServicePort();
    }
    else
    {
       myPort = testUtil.getDefaultService2Port();
    }
    if (primary)
    {
        ///// nombre del igual
        if (serverNameWithoutRealm != null)
        {
            serviceNameNoRealm = serverNameWithoutRealm;
        }
        else
        {
            serviceNameNoRealm =
                  testUtil.getDefaultService2PrincipalWithoutRealm();
        }
        // sistema principal del igual
        if (serverHostname != null)
        {
            if (serverHostname.equalsIgnoreCase("localHost"))
            {
                serverHostname = InetAddress.getLocalHost().getHostName();
            }
            serviceHost = serverHostname;
        }
        else
        {
            serviceHost = testUtil.getDefaultService2Hostname();
        }
        // puerto del igual
        if (serverPort > 0)
        {
```
}

{

```
servicePort = serverPort;
        }
       else
        {
            servicePort = testUtil.getDefaultService2Port();
        }
        // mensaje para el igual
        if (message != null)
        {
            serviceMsg = message;
        }
       else
        {
            serviceMsg = "Hi there! I am a server."
                          + "But I can be a client, too";
        }
    }
   String temp = debugPrefix + "details"
                  + "\n\tPrimary:\t" + primary
                  + "\n\tName:\t\t" + myName
                  + "\n\tPort:\t\t" + myPort
                  + "\n\tClient+server:\t" + clientServer;
    if (primary)
    {
        temp += "\n\tOther Server:"
                  + "\n\t\tName:\t" + serviceNameNoRealm
                  + "\n\t\tHost:\t" + serviceHost
                  + "\n\t\tPort:\t" + servicePort
                  + "\n\t\tMsg:\t" + serviceMsg;
    }
    debug.out(Debug.OPTS CAT APPLICATION, temp);
}
void initialize() throws GSSException
   debug.out(Debug.OPTS_CAT_APPLICATION,
                     debugPrefix + "creating GSSManager");
   mgr = GSSManager.getInstance();
    int usage = clientServer ? GSSCredential. INITIATE AND ACCEPT
                             : GSSCredential.ACCEPT_ONLY;
    if (myName != null)
    {
        debug.out(Debug.OPTS_CAT_APPLICATION, debugPrefix
                           + "creating GSSName for " + myName);
        gssName = mgr.createName(myName,
                                 GSSName.NT HOSTBASED SERVICE);
        Oid krb5MechanismOid = new Oid("1.2.840.113554.1.2.2");
        gssName.canonicalize(krb5MechanismOid);
        debug.out(Debug.OPTS CAT APPLICATION,
              debugPrefix + \frac{1}{2}Canonicalized GSSName=" + gssName);
    }
    else
       gssName = null;
    debug.out(Debug.OPTS_CAT_APPLICATION, debugPrefix + "creating"
           + ((gssName == null)? " default " : " ")
           + "credential");
```
{

```
gssCred = mgr.createCredential(
                          gssName, GSSCredential.DEFAULT_LIFETIME,
                          (Oid)null, usage);
   if (gssName == null)
   {
       gssName = gssCred.getName();
       myName = gssName.toString();
       debug.out(Debug.OPTS_CAT_APPLICATION,
          debugPrefix + "default credential principal=" + myName);
   }
}
void processArgs(String[] args) throws Exception
{
   String port = null;String name = null;
   int iport = 0;String sport = null;int isport = 0;String sname = null;
   String shost = null;String smessage = null;
   boolean primary = true;
   String status = null;
   boolean defaultPrinc = false;
   boolean clientServer = false;
   GetOptions options = new GetOptions(args, "?#:p:n:P:s:h:m:b");
   int ch = -1;
   while ((ch = options.getopt()) != options.optEOF)
   {
       switch(ch)
       {
           case '?':
               printUsage();
               System.exit(1);
           case '#':
               if (status == null)
                   status = options.optArgGet();
               continue;
           case 'p':
               if (port == null)
                   port = options.optArgGet();
               continue;
           case 'n':
               if (name == null)
                   name = options.optArgGet();
               continue;
           case 'b':
               clientServer = true;
               continue;
           ////// El otro servidor
           case 'P':
               if (sport == null)
```

```
sport = options.optArgGet();
            continue;
        case 'm':
            if (smessage == null)
               smessage = options.optArgGet();
            continue;
        case 's':
           if (sname == null)
                sname = options.optArgGet();
            continue;
       case 'h':
            if (shost == null)
            {
                shost = options.optArgGet();
                int p = shost.indexOf(':);
                if (p := -1){
                    String temp1 = shost.substring(0, p);
                    if (sport == null)
                        sport = shost.substring
                                        (p+1, shost.length()).trim();
                    shost = temp1;
                }
            }
            continue;
   }
}
if (defaultPrinc && (name != null))
{
   System.out.println(
     "ERROR: '-d' and '-n ' options are mutually exclusive");
   printUsage();
   System.exit(1);
}
if (status != null)
{
   int p = -1;
   try {
       p = Integer.parseInt(status);
   } catch (Exception exc) {
       System.out.println( "Bad status input: "+status);
   }
   if (p != -1){
       primary = (p == 1);
    }
}
if (port != null)
{
   int p = -1;
   try {
       p = Integer.parseInt(port);
   } catch (Exception exc) {
       System.out.println( "Bad port input: "+port);
   }
   if (p != -1)
       iport = p;
}
if (sport != null)
```
```
{
        int p = -1;
        try {
            p = Integer.parseInt(sport);
        } catch (Exception exc) {
            System.out.println( "Bad server port input: "+port);
        }
        if (p != -1)isport = p;
   }
    init(primary, // el servidor primero o segundo
         name, // mi nombre
         iport, // mi puerto
         sname, // el nombre del otro servidor
         shost, // el nombre de sistema principal del otro servidor
         isport, // el puerto del otro servidor
         smessage, // mensaje para el otro servidor
         clientServer); // si se ejecutará como iniciador con credenciales propias
}
void processRequests() throws Exception
{
    ServerSocket ssocket = null;
    Server server = null;
    try {
        ssocket = new ServerSocket(myPort);
        do {
           debug.out(Debug.OPTS_CAT_APPLICATION,
                 debugPrefix + "listening on port " + myPort + " ...");
            Socket csocket = ssocket.accept();
           debug.out(Debug.OPTS_CAT_APPLICATION,
               debugPrefix + "incoming connection on " + csocket);
            server = new Server(csocket); // establecer socket de cliente por hebra
            Thread thread = new Thread(server);
           thread.start();
            if (!thread.isAlive())
                server.dispose(); // cerrar el socket de cliente
      } while(true);
    } catch (Exception exc) {
       debug.out(Debug.OPTS_CAT_APPLICATION,
            debugPrefix + \overline{''}*** ERROR processing requests ***");
        exc.printStackTrace();
    } finally {
        try {
            if (ssocket != null)
               ssocket.close(); // cerrar el socket de servidor
            if (server != null)
                server.dispose(); // cerrar el socket de cliente
        } catch (Exception exc) {}
   }
}
void dispose()
{
    try {
        if (tcp != null)
        {
            tcp.close();
            top = null;}
    } catch (Exception exc) {}
}
```
boolean establishContext(GSSContext context) throws Exception

```
{
    byte[] response = null;byte[] request = null;
    debug.out(Debug.OPTS_CAT_APPLICATION,
                      debugPrefix + "establishing context");
    do {
        request = tcp.receive();
        if (request == null || request.length == 0)
        {
            debug.out(Debug.OPTS_CAT_APPLICATION, debugPrefix
                + "Received no data; perhaps client disconnected");
            return false;
       }
        debug.out(Debug.OPTS_CAT_APPLICATION, debugPrefix + "accepting");
        if ((response = context.acceptSecContext
                             (request, 0, request.length)) != null)
        {
             debug.out(Debug.OPTS_CAT_APPLICATION,
                       debugPrefix + \overline{\text{``sending response''}};
             tcp.send(response);
        }
    } while(!context.isEstablished());
    debug.out(Debug.OPTS_CAT_APPLICATION,
                debugPrefix + "context established - " + context);
    return true;
}
byte[] unwrap(GSSContext context, byte[] msg) throws Exception
{
    debug.out(Debug.OPTS_CAT_APPLICATION, debugPrefix + "unwrapping");
    MessageProp mp = new MessageProp(true);
    byte[] unwrappedMsg = context.unwrap(msg, 0, msg.length, mp);
    debug.out(Debug.OPTS_CAT_APPLICATION,
                         degree debugPrefix + "unwrapped msg is:");
    debug.out(Debug.OPTS_CAT_APPLICATION, unwrappedMsg);
    return unwrappedMsg;
}
void verifyMIC (GSSContext context, byte[] mic, byte[] raw) throws Exception
{
    debug.out(Debug.OPTS_CAT_APPLICATION, debugPrefix + "verifying MIC");
   MessageProp mp = new MessageProp(true);
    context.verifyMIC(mic, 0, mic.length, raw, 0, raw.length, mp);
    debug.out(Debug.OPTS_CAT_APPLICATION,
                   debugPrefix + "successfully verified MIC");
}
void useDelegatedCred(GSSContext context) throws Exception
{
    GSSCredential delCred = context.getDelegCred();
    if (delCred != null)
    {
        if (primaryServer)
        {
            debug.out(Debug.OPTS_CAT_APPLICATION, debugPrefix +
                    "Primary server received delegated cred; using it");
```

```
runAsInitiator(delCred); // using delegated creds
       }
       else
       {
           debug.out(Debug.OPTS_CAT_APPLICATION, debugPrefix +
                   "Non-primary server received delegated cred; "
                       + "ignoring it");
       }
   }
   else
   {
        debug.out(Debug.OPTS CAT APPLICATION, debugPrefix +
                                    "ERROR: null delegated cred");
   }
}
public void run()
{
   byte[] response = null;byte[] request = null;boolean unwrapped = false;
   GSSContext context = null;
   try {
     Thread currentThread = Thread.currentThread();
     String threadName = currentThread.getName();
     debugPrefix = program + " " + threadName + " : ";debug.out(Debug.OPTS_CAT_APPLICATION, debugPrefix
                            + "servicing client ...");
    debug.out(Debug.OPTS_CAT_APPLICATION,
         debugPrefix + "creating GSSContext");
     context = mgr.createContext(gssCred);
     // Establecer primero el contexto con el iniciador.
     if (!establishContext(context))
         return;
     // A continuación procesar los mensajes del iniciador.
     // Se espera recibir un mensaje envuelto seguido de un MIC.
     // El MIC debe haberse calculado a partir del texto plano
     // que se ha recibido envuelto.
     // Utilizar las credenciales delegadas si existen.
     // A continuación, ejecutar como iniciador utilizando las credenciales propias
     // si es necesario; sólo hace esto la primera hebra.
     do {
        debug.out(Debug.OPTS_CAT_APPLICATION,
             debugPrefix + "receiving per-message request");
         request = top.receive();
         if (request == null || request.length == 0)
         {
            debug.out(Debug.OPTS_CAT_APPLICATION, debugPrefix
                + "Received no data; perhaps client disconnected");
            return;
         }
         // Esperar primero mensaje envuelto.
         if (!unwrapped)
         {
             response = unwrap(context, request);
```

```
unwrapped = true;
              continue; // obtener siguiente petición
          }
          // Seguido de un MIC.
          verifyMIC(context, request, response);
          // Suplantar al iniciador si ha delegado sus credenciales.
          if (context.getCredDelegState())
              useDelegatedCred(context);
          debug.out(Debug.OPTS_CAT_APPLICATION, debugPrefix
              + "clientServer=" + clientServer
              + ", beenInitiator=" + beenInitiator);
          // Si es necesario, ejecutar como iniciador utilizando las credenciales propias.
          if (clientServer)
              runAsInitiatorOnce(currentThread);
          debug.out(Debug.OPTS_CAT_APPLICATION, debugPrefix + "done");
          return;
      } while(true);
    } catch (Exception exc) {
       debug.out(Debug.OPTS CAT APPLICATION, debugPrefix + "ERROR");
       exc.printStackTrace();
        // Silenciar las excepciones para cada hebra para no
        // desactivar el servidor debido a excepciones en
        // hebras individuales.
       return;
    } finally {
        if (context != null)
        {
            try {
                context.dispose();
            } catch (Exception exc) {}
        }
    }
synchronized void runAsInitiatorOnce(Thread thread)
    throws InterruptedException
    if (!beenInitiator)
    {
        // establecer pronto distintivo en true para evitar que hebras
        // posteriores intenten ejecutar runAsInitiator.
        beenInitiator = true;
        debug.out(Debug.OPTS CAT APPLICATION, debugPrefix +
                "About to run as initiator with own creds ...");
        //thread.sleep(30*1000, 0);
        runAsInitiator();
   }
void runAsInitiator(GSSCredential cred)
   Client client = null;
    try {
        client = new Client(cred,
                            serviceNameNoRealm,
                            serviceHost,
```
}

{

}

{

```
servicePort,
                            serviceMsg);
        client.initialize();
        BitSet flags = new BitSet();
        flags.set(Util.CONTEXT_OPTS_MUTUAL);
        flags.set(Util.CONTEXT_OPTS_CONF);
        flags.set(Util.CONTEXT_OPTS_INTEG);
        client.interactWithAcceptor(flags);
    } catch (Exception exc) {
           debug.out(Debug.OPTS_CAT_APPLICATION, debugPrefix
              + "Exception running as initiator");
        exc.printStackTrace();
    } finally {
        try {
            client.dispose();
        } catch (Exception exc) {}
    }
}
void runAsInitiator()
{
    if (clientServer)
    {
       debug.out(Debug.OPTS_CAT_APPLICATION,
           debugPrefix + "running as initiator with own creds");
        runAsInitiator(gssCred); // utilizar credenciales propias;
    }
   else
    {
       debug.out(Debug.OPTS_CAT_APPLICATION, debugPrefix
           + "Cannot run as initiator with own creds "
           + "\nbecause not running as both initiator and acceptor.");
    }
}
void printUsage()
{
    System.out.println(program + usageString);
}
public static void main(String[] args) throws Exception
{
    System.out.println(debug.toString()); // XXXXXXX
    String programName = "Server";
    try {
        Server server = new Server(programName,
                                   false); // no utilizar credenciales del sujeto
        server.processArgs(args);
        server.initialize();
        server.processRequests();
    } catch (Exception exc) {
        debug.out(Debug.OPTS CAT APPLICATION, programName + ": EXCEPTION");
        exc.printStackTrace();
        throw exc;
   }
}
```
#### **Enlaces recopilados**

}

Bajar y ejecutar los [ejemplos](#page-368-0) de IBM JGSS Este tema contiene instrucciones para bajar y ejecutar la información javadoc de ejemplo. Declaración de limitación de [responsabilidad](#page-547-0) sobre el código de ejemplo

## **Ejemplo: programa cliente habilitado para JAAS de IBM JGSS**

Para obtener más información sobre cómo utilizar el programa cliente de ejemplo, consulte [Bajar](#page-368-0) y ejecutar los [ejemplos](#page-368-0) de IBM JGSS.

```
// Programa cliente habilitado para JAAS de ejemplo IBM Java GSS 1.0
```

```
package com.ibm.security.jgss.test;
import com.ibm.security.jgss.Debug;
import com.ibm.security.auth.callback.Krb5CallbackHandler;
import javax.security.auth.Subject;
import javax.security.auth.login.LoginContext;
import java.security.PrivilegedExceptionAction;
/**
* Un cliente de ejemplo Java GSS que utiliza JAAS.
 *
* Inicia una sesión en JAAS y opera en el contexto de inicio de sesión de JAAS creado con ese fin.
 *
* No establece la variable JAVA
* javax.security.auth.useSubjectCredsOnly, dejando
 * que la variable utilice el valor por omisión true
 * para que Java GSS adquiera credenciales del sujeto JAAS
 * asociado al contexto de inicio de sesión (creado por el cliente).
 *
* JAASClient equivale a su superclase {@link Client Client}
 * en todos los demás aspectos y puede
 * ejecutarse para los servidores y clientes de ejemplo no JAAS.
*/
class JAASClient extends Client
{
    JAASClient(String programName) throws Exception
    {
        // No establecer useSubjectCredsOnly.
Establecer sólo el nombre de programa.
        // useSubjectCredsOnly toma el valor por omisión "true" si no se establece.
        super(programName);
    }
    static class JAASClientAction implements PrivilegedExceptionAction
    {
         private JAASClient client;
         public JAASClientAction(JAASClient client)
         {
             this.client = client;
         }
         public Object run () throws Exception
         {
             client.initialize();
             client.interactWithAcceptor();
             return null;
         }
    }
    public static void main(String args[]) throws Exception
    {
        String programName = "JAASClient";
        JAASClient client = null;
```

```
Debug dbg = new Debug();
System.out.println(dbg.toString()); // XXXXXXX
try {
   client = new JAASClient(programName);//utilizar credenciales del sujeto
   client.processArgs(args);
   LoginContext loginCtxt = new LoginContext("JAASClient",
                               new Krb5CallbackHandler());
   loginCtxt.login();
   dbg.out(Debug.OPTS_CAT_APPLICATION,
               programName + ": Kerberos login OK");
   Subject subject = loginCtxt.getSubject();
   PrivilegedExceptionAction jaasClientAction
                    = new JAASClientAction(client);
   Subject.doAsPrivileged(subject, jaasClientAction, null);
} catch (Exception exc) {
   dbg.out(Debug.OPTS_CAT_APPLICATION,
                programName + " Exception: " + exc.toString());
   exc.printStackTrace();
   throw exc;
} finally {
   try {
        if (client != null)
            client.dispose();
   } catch (Exception exc) {}
}
dbg.out(Debug.OPTS_CAT_APPLICATION,
               programName + ": Done ...");
```
#### **Enlaces recopilados**

}

}

Bajar y ejecutar los [ejemplos](#page-368-0) de IBM JGSS Este tema contiene instrucciones para bajar y ejecutar la información javadoc de ejemplo. Declaración de limitación de [responsabilidad](#page-547-0) sobre el código de ejemplo

## **Ejemplo: programa servidor habilitado para JAAS de IBM JGSS**

Para obtener más información sobre cómo utilizar el programa servidor de ejemplo, consulte [Bajar](#page-368-0) y ejecutar los [ejemplos](#page-368-0) de IBM JGSS.

**Nota:** Utilizando los códigos de ejemplo, acepta los términos de ["Información](#page-547-0) de licencia de código y declaración de limitación de [responsabilidad"](#page-547-0) en la página 542.

// Programa servidor habilitado para JAAS de ejemplo IBM Java GSS 1.0

```
package com.ibm.security.jgss.test;
import com.ibm.security.jgss.Debug;
import com.ibm.security.auth.callback.Krb5CallbackHandler;
import javax.security.auth.Subject;
import javax.security.auth.login.LoginContext;
import java.security.PrivilegedExceptionAction;
/**
* Un servidor de ejemplo Java GSS que utiliza JAAS.
 *
```

```
* Inicia una sesión en JAAS y opera en el contexto de inicio de sesión de JAAS creado con ese fin.
 *
* No establece la variable JAVA
 * javax.security.auth.useSubjectCredsOnly, dejando
 * que la variable utilice el valor por omisión true
 * para que Java GSS adquiera credenciales del sujeto JAAS
 * asociado al contexto de inicio de sesión (creado por el servidor).
 *
* JAASServer equivale a su superclase {@link Server Server}
* en todos los demás aspectos y puede
 * ejecutarse para los servidores y clientes de ejemplo no JAAS.
*/
class JAASServer extends Server
{
    JAASServer(String programName) throws Exception
    {
        super(programName);
    }
    static class JAASServerAction implements PrivilegedExceptionAction
    {
       private JAASServer server = null;
        JAASServerAction(JAASServer server)
        {
           this.server = server;
        }
        public Object run() throws Exception
        {
           server.initialize();
           server.processRequests();
           return null;
        }
    }
    public static void main(String[] args) throws Exception
    {
        String programName = "JAASServer";
       Debug dbg = new Debug();
        System.out.println(dbg.toString()); // XXXXXXX
        try {
           // No establecer useSubjectCredsOnly.
           // useSubjectCredsOnly toma el valor por omisión "true" si no se establece.
           JAASServer server = new JAASServer(programName);
           server.processArgs(args);
           LoginContext loginCtxt = new LoginContext(programName,
                                           new Krb5CallbackHandler());
            dbg.out(Debug.OPTS CAT APPLICATION, programName + ": Login in ...");
           loginCtxt.login();
            dbg.out(Debug.OPTS CAT APPLICATION, programName +
                                                 ": Login successful");
           Subject subject = loginCtxt.getSubject();
           JAASServerAction serverAction = new JAASServerAction(server);
```

```
Subject.doAsPrivileged(subject, serverAction, null);
        } catch (Exception exc) {
            dbg.out(Debug.OPTS_CAT_APPLICATION, programName + " EXCEPTION");
            exc.printStackTrace();
            throw exc;
       }
   }
}
```
#### **Enlaces recopilados**

Bajar y ejecutar los [ejemplos](#page-368-0) de IBM JGSS Este tema contiene instrucciones para bajar y ejecutar la información javadoc de ejemplo.

Declaración de limitación de [responsabilidad](#page-547-0) sobre el código de ejemplo

# **Ejemplos: IBM Java Secure Sockets Extension**

Los ejemplos de JSSE muestran cómo un cliente y un servidor pueden emplear el proveedor iSeries JSSE nativo para crear un contexto que haga posible las comunicaciones seguras.

- **Nota:** Ambos ejemplos utilizan el proveedor iSeries JSSE nativo, independientemente de las propiedades especificadas por el archivo java.security.
- **Nota:** Utilizando los códigos de ejemplo, acepta los términos de ["Información](#page-547-0) de licencia de código y declaración de limitación de [responsabilidad"](#page-547-0) en la página 542.

"Ejemplo: cliente SSL que utiliza un objeto [SSLContext"](#page-297-0) en la página 292

Este programa cliente de ejemplo utiliza un objeto SSLContext, que inicializa para emplear el ID de aplicación ″MY\_CLIENT\_APP″. Este programa utilizará la implementación iSeries nativa independientemente de lo que haya especificado en el archivo java.security.

"Ejemplo: servidor SSL que utiliza un objeto [SSLContext"](#page-299-0) en la página 294

El siguiente programa servidor utiliza un objeto SSLContext que inicializa con un archivo de almacén de claves creado anteriormente. El archivo de almacén de claves tiene el nombre /home/keystore.file y la contraseña de almacén de claves password.

El programa de ejemplo necesita el archivo de almacén de claves para crear un objeto IbmISeriesKeyStore. El objeto KeyStore debe especificar MY\_SERVER\_APP como identificador de la aplicación.

Para crear el archivo de almacén de claves, puede emplear cualquiera de los mandatos siguientes:

v Desde un indicador de mandatos de Qshell:

java com.ibm.as400.SSLConfiguration -create -keystore /home/keystore.file -storepass password -appid MY\_SERVER\_APP

Para obtener más información sobre cómo utilizar mandatos Java con Qshell, consulte Qshell en el Information Center de iSeries.

v Desde un indicador de mandatos de iSeries:

```
RUNJVA CLASS(com.ibm.as400.SSLConfiguration) PARM('-create' '-keystore'
     '/home/keystore.file' '-storepass' 'password' '-appid' 'MY_SERVER_APP')
```
# **Ejemplo: llamar a un programa CL con java.lang.Runtime.exec()**

Este ejemplo muestra cómo ejecutar programas CL desde un programa Java. En este ejemplo, la clase Java CallCLPgm ejecuta un programa CL.

Este utiliza el mandato Visualizar programa Java (DSPJVAPGM) para visualizar el programa asociado al archivo de clase Hello. En este ejemplo, se supone que el programa CL se ha compilado y está en una biblioteca que se llama JAVSAMPLIB. La salida del programa CL está en el archivo en spool QSYSPRT.

Consulte la sección Llamar a un [mandato](#page-243-0) CL para obtener un ejemplo de cómo llamar a un mandato CL desde un programa Java.

**Nota:** JAVSAMPLIB no se crea como parte del proceso de instalación del programa bajo licencia (LP) IBM Developer Kit, número 5722-JV1. Tendrá que crear la biblioteca de manera explícita.

**Ejemplo 1:** clase CallCLPgm

**Nota:** Si utiliza lo códigos de ejemplo, acepta los términos de ["Información](#page-547-0) de licencia de código y declaración de limitación de [responsabilidad"](#page-547-0) en la página 542.

```
import java.io.*;
public class CallCLPgm
{
      public static void main(String[] args)
   {
             try
      {
                  Process theProcess =
                                   Runtime.getRuntime().exec("/QSYS.LIB/JAVSAMPLIB.LIB/DSPJVA.PGM");
      }
            catch(IOException e)
      {
                  System.err.println("Error en el método exec()");
                  e.printStackTrace();
      }
      } // Fin del método main().
} // Fin de la clase.
```
**Ejemplo 2:** visualizar un programa CL Java

PGM

DSPJVAPGM CLSF('/QIBM/ProdData/Java400/com/ibm/as400/system/Hello.class') + OUTPUT(\*PRINT)

ENDPGM

Para obtener más información, consulte la sección Utilizar [java.lang.Runtime.exec\(\).](#page-239-0)

## **Ejemplo: llamar a un mandato CL con java.lang.Runtime.exec()**

Este ejemplo muestra cómo ejecutar un mandato CL (Language Control) desde un programa Java.

En este ejemplo, la clase Java ejecuta un mandato CL.El mandato CL utiliza el mandato CL Visualizar programa Java (DSPJVAPGM) para visualizar el programa asociado al archivo de clase Hello. La salida del mandato CL está en el archivo en spool QSYSPRT.

Al establecer la propiedad del sistema os400.runtime.exec como EXEC (que es el valor por omisión), los mandatos que pase a la función Runtime.getRuntime().exec() utilizarán el siguiente formato:

Runtime.getRuntime()Exec("system CLCOMMAND");

donde *CLCOMMAND* es el mandato CL que desea ejecutar.

**Nota:** Al establecer os400.runtime.exec como QSHELL, debe añadir una barra inclinada y comillas (\″). Por ejemplo, el mandato anterior tendrá este aspecto: Runtime.getRuntime()Exec("system \"CLCOMMAND\"");

Para obtener más información sobre os400.runtime.exec y el efecto que tiene sobre el uso de java.lang.Runtime.exec(), consulte las siguientes páginas:

Utilizar [java.lang.Runtime.exec\(\)](#page-239-0)

Lista de [propiedades](#page-18-0) del sistema Java

## **Ejemplo: Clase para llamar a un mandato CL**

El código siguiente presupone que utilizará el valor por omisión de EXEC para la propiedad del sistema os400.runtime.exec.

**Nota:** Si utiliza lo códigos de ejemplo, acepta los términos de ["Información](#page-547-0) de licencia de código y declaración de limitación de [responsabilidad"](#page-547-0) en la página 542.

```
import java.io.*;
public class CallCLCom
{
   public static void main(String[] args)
   {
      try
      {
         Process theProcess =
            Runtime.getRuntime().exec("system DSPJVAPGM CLSF('/com/ibm/as400/system/Hello.class')
                                       OUTPUT(*PRINT)");
      }
      catch(IOException e)
      {
         System.err.println("Error en el método exec()");
         e.printStackTrace();
      }
   } // Fin del método main().
} // Fin de la clase.
```
Para obtener más información, consulte la sección Utilizar [java.lang.Runtime.exec\(\).](#page-239-0)

# **Ejemplo: Llamar a otro programa Java con java.lang.Runtime.exec()**

Este ejemplo muestra cómo llamar a otro programa Java con java.lang.Runtime.exec(). Esta clase llama al programa Hello que se entrega como parte de IBM Developer Kit para Java. Cuando la clase Hello escribe en System.out, este programa obtiene un handle para acceder a la corriente y puede leer en ella.

**Nota:** Para llamar al programa, utilice el intérprete de Qshell.

**Ejemplo 1:** clase CallHelloPgm

```
import java.io.*;
public class CallHelloPgm
{
  public static void main(String args[])
   {
      Process theProcess = null;
      BufferedReader inStream = null;
      System.out.println("CallHelloPgm.main() invocado");
      // Se llama a la clase Hello.
      try
```

```
{
       theProcess = Runtime.getRuntime().exec("java com.ibm.as400.system.Hello");
  }
  catch(IOException e)
   {
      System.err.println("Error en el método exec()");
      e.printStackTrace();
   }
  // Se lee en la corriente de salida estándar del programa llamado.
   try
   {
      inStream = new BufferedReader(
                              new InputStreamReader( theProcess.getInputStream() ));
      System.out.println(inStream.readLine());
   }
   catch(IOException e)
   \left\{ \right.System.err.println("Error en inStream.readLine()");
      e.printStackTrace();
   }
} // Fin del método.
```

```
} // Fin de la clase.
```
Para obtener más información, consulte la sección Utilizar [java.lang.Runtime.exec\(\).](#page-239-0)

# **Ejemplo: Llamar a Java desde C**

Este es un ejemplo de programa C que utiliza la función system() para llamar al programa Java Hello.

**Nota:** Si utiliza lo códigos de ejemplo, acepta los términos de ["Información](#page-547-0) de licencia de código y declaración de limitación de [responsabilidad"](#page-547-0) en la página 542.

#include <stdlib.h>

```
int main(void)
{
    int result;
/* La función system pasa la serie dada al procesador de mandatos CL
      para el proceso. */
 result = system("JAVA CLASS('com.ibm.as400.system.Hello')");
}
```
# **Ejemplo: Llamar a Java desde RPG**

Este es un ejemplo de un programa RPG que utiliza la API QCMDEXC para llamar al programa Java Hello.

**Nota:** Si utiliza lo códigos de ejemplo, acepta los términos de ["Información](#page-547-0) de licencia de código y declaración de limitación de [responsabilidad"](#page-547-0) en la página 542.

D\* SE DEFINEN LOS PARÁMETROS DE LA API QCMDEXC D\*<br>DCMDSTRING S 25 INZ('JAVA CLASS(''com.ibm.as400.system.Hello'')') DCMDLENGTH S 15P 5 INZ(25) D\* AHORA SE LLAMA A QCMDEXC CON EL MANDATO CL 'JAVA' C CALL 'QCMDEXC' C PARM CMDSTRING C PARM CMDLENGTH La siguiente línea visualiza 'DID IT' después de salir de la C\* shell Java por medio de F3 o F12.

```
C 'DID IT' DSPLY
C* Se activa LR para salir del programa RPG
C SETON SETON LR
\mathsf{C}
```
# **Ejemplo: utilizar corrientes de entrada y de salida para la comunicación entre procesos**

Este ejemplo muestra cómo llamar a un programa C desde Java y utilizar corrientes de entrada y salida para la comunicación entre procesos.

En este ejemplo, el programa C escribe una serie en su corriente de salida estándar y el programa Java la lee y la visualiza. En este ejemplo, se supone que se ha creado una biblioteca llamada JAVSAMPLIB y que en ella se ha creado el programa CSAMP1.

**Nota:** JAVSAMPLIB no se crea como parte del proceso de instalación del programa bajo licencia (LP) IBM Developer Kit, número 5722-JV1. Debe crearse de manera explícita.

#### **Ejemplo 1:** clase CallPgm

```
Nota: Utilizando los códigos de ejemplo, acepta los términos de "Información de licencia de código y
      declaración de limitación de responsabilidad" en la página 542.
```

```
import java.io.*;
public class CallPgm
{
     public static void main(String args[])
   {
            Process theProcess = null;
            BufferedReader inStream = null;
            System.out.println("CallPgm.main() invocado");
            // se llama al programa CSAMP1
            try
      {
                    theProcess = Runtime.getRuntime().exec(
                                              "/QSYS.LIB/JAVSAMPLIB.LIB/CSAMP1.PGM");
      }
            catch(IOException e)
      {
                  System.err.println("Error en el método exec()");
                  e.printStackTrace();
     }
            // Se lee en la corriente de salida estándar del programa llamado.
             try
      {
                  inStream = new BufferedReader(new InputStreamReader
                                                       (theProcess.getInputStream()));
                  System.out.println(inStream.readLine());
      }
            catch(IOException e)
      {
                  System.err.println("Error en inStream.readLine()");
                  e.printStackTrace();
      }
     } // Fin del método.
```
} // Fin de la clase.

**Ejemplo 2:** programa C CSAMP1

**Nota:** Lea la declaración de limitación de [responsabilidad](#page-547-0) sobre el código de ejemplo para obtener información legal importante.

```
#include <stdio.h>
#include <stdlib.h>
void main(int argc, char* args[])
{
         /* Se convierte la serie a ASCII en tiempo de compilación */
   #pragma convert (819)
        printf("Se ha invocado el programa JAVSAMPLIB/CSAMP1\n");
   #pragma convert (0)
     /* es posible que Stdout esté en el almacenamiento intermedio, así que
    este se vacía */
          fflush(stdout);
}
```
Para obtener más información, consulte el apartado Utilizar [corrientes](#page-247-0) de entrada y de salida para la [comunicación](#page-247-0) entre procesos.

# **Ejemplo: API de invocación Java**

Este ejemplo sigue el paradigma de la API de invocación estándar.

Hace lo siguiente:

- v Se crea una máquina virtual Java mediante JNI\_CreateJavaVM.
- v Se utiliza la máquina virtual Java para buscar el archivo de clase que se desea ejecutar.
- v Se busca el ID del método main de la clase.
- v Se llama al método main de la clase.
- v Se notifican los errores si se produce una excepción.

Al crear el programa, el programa de servicio QJVAJNI o QJVAJNI64 proporciona la función de API de invocación JNI\_CreateJavaVM. JNI\_CreateJavaVM crea la máquina virtual Java.

**Nota:** QJVAJNI64 es un nuevo programa de servicio para teraespacio/método nativo LLP64 y soporte de API de invocación.

Estos programas de servicio residen en el directorio de enlace del sistema y no es necesario identificarlos explícitamente en un mandato crear de lenguaje de control (CL). Por ejemplo, no identificaría explícitamente los programas de servicio mencionados anteriormente al utilizar el mandato Crear programa (CRTPGM) o el mandato Crear programa de servicio (CRTSRVPGM).

Una manera de ejecutar este programa es utilizar el siguiente mandato de lenguaje de control: SBMJOB CMD(CALL PGM(YOURLIB/PGMNAME)) ALWMLTTHD(\*YES)

Todo trabajo que cree una máquina virtual Java debe tener capacidad multihebra. La salida del programa principal, así como cualquier salida del programa, va a parar a los archivos en spool QPRINT. Estos archivos en spool resultan visibles si se utiliza el mandato de lenguaje de control (CL) Trabajar con trabajos sometidos (WRKSBMJOB) y se visualiza el trabajo iniciado utilizando el mandato CL Someter trabajo (SBMJOB).

## **Ejemplo: Utilizar la API de invocación Java**

```
#define OS400_JVM_12
#include <stdlib.h>
#include <stdio.h>
#include <fcntl.h>
#include <string.h>
#include <jni.h>
/* Especificar el pragma que provoca el almacenamiento de todas las series
* literales del código fuente en ASCII (que, para las series
* utilizadas, es equivalente a UTF-8)
*/
#pragma convert(819)
/* Procedimiento: Oops
 *
* Descripción: Rutina de ayuda a la que se llama cuando una función JNI
                devuelve un valor cero, indicando un error grave.
                Esta rutina informa de la excepción a stderr y
                finaliza la JVM abruptamente con una llamada a FatalError.
 *
 * Parámetros: env -- JNIEnv* que debe utilizarse para llamadas JNI
                msg -- char* que señala a la descripción del error en UTF-8
 *
* Nota: El control no se devuelve después de la llamada a FatalError
 * y no se devuelve desde este procedimiento.
*/
void Oops(JNIEnv* env, char *msg) {
    if ((*env)->ExceptionOccurred(env)) {
        (*env)->ExceptionDescribe(env);
    }
    (*env)->FatalError(env, msg);
}
/* Esta es la rutina "main" de este programa. */
int main (int argc, char *argv[])
{
    JavaVMInitArgs initArgs; /* Estructura de inicialización de la máquina virtual
                              * (VM) pasada por referencia a JNI_CreateJavaVM().
                              * Consulte jni.h obtener detalles
                              */
    JavaVM* myJVM; /* Puntero de JavaVM establecido por llamada a
                              * JNI_CreateJavaVM */
    JNIEnv* myEnv; /* Puntero de JNIEnv establecido por llamada a
                              * JNI_CreateJavaVM */
    char* myClasspath; /* 'Serie' de vía de acceso de clases modificable */<br>jclass myClass; /* La clase a la que debe llamarse, 'NativeHello'. *
                             /* La clase a la que debe llamarse, 'NativeHello'. */
    jmethodID mainID; /* El ID de método de su rutina 'main'. */
    jclass stringClass; /* Necesaria para crear el arg String[] arg para main */
    jobjectArray args; /* El propio String[] */
    JavaVMOption options[1]; /* Matriz de opciones -- utilizar opciones para
                              * establecer vía de clases */
    int fd0, fd1, fd2; /* Descriptores de archivo para IO *//* Abrir los descriptores de archivo para que la ES funcione. */
    fd0 = open("/dev/null1", O_CREAT|O_TRUNC|O_RDWR, S_IRUSR|S_IROTH);
    fd1 = open("/dev/null2", O CREAT|O TRUNC|O WRONLY, S IWUSR|S IWOTH);
    fd2 = open("/dev/null3", O_CREAT|O_TRUNC|O_WRONLY, S_IWUSR|S_IWOTH);
    /* Se establece el campo versión de los argumentos de inicialización para J2SDK v1.3. */
   initArgs.version = 0x00010002;
 /* Para utilizar J2SDK v1.4, establezca initArgs.version = 0x00010004; */
  /* Para utilizar J2SDK v1.5, establezca initArgs.version = 0x00010005; */
```

```
/* Ahora, interesa especificar el directorio para que la clase
    * se ejecute en la vía de acceso de clases.
    * acceso de clases se pasa como opción.
    * Nota: el nombre de directorio debe especificarse en formato UTF-8. Así pues,
    * hay que envolver los bloques de código con sentencias #pragma convert.
    */
   options[0].optionString="-Djava.class.path=/CrtJvmExample";
/*Para utilizar J2SDK v1.4 o v1.5, sustituya '1.3' por '1.4' o v '1.5'.
options[1].optionString="-Djava.version=1.3" */
   initArgs.options=options; /* Se pasa la vía de acceso de clases que configuramos. */
   initArgs.nOptions = 2; /* Se pasa la vía de acceso de clases y opciones de versión */
   /* Crear la JVM -- un código de retorno no cero indica que se ha producido
   * un error. Vuelva a EBCDIC y escriba un mensaje en stderr
    * antes de salir del programa.
   */
   if (JNI_CreateJavaVM(myJVM, (void **)myEnv, (void *)initArgs)) {
 #pragma convert (0)
       fprintf(stderr, "No se ha podido crear la JVM\n");
 #pragma convert (819)
      exit(1);}
   /* Se utiliza la JVM recién creada para buscar la clase de ejemplo,
   * denominada 'NativeHello'.
   */
   myClass = (*myEnv)->FindClass(myEnv, "NativeHello");
   if (! myClass) {
       Oops(myEnv, "No se ha encontrado la clase 'NativeHello'");
   }
   /* Ahora, hay que obtener el identificador de método del punto de entrada
    * de 'main' de la clase.
    * Nota: La firma de 'main' es siempre la misma para cualquier
    * clase llamada mediante el siguiente mandato java:
    * "main" , "([Ljava/lang/String;)V"
   */
   mainID = (*myEnv)->GetStaticMethodID(myEnv,myClass,"main",
                                        "([Ljava/lang/String;)V");
   if (! mainID) {
       Oops(myEnv, "No se ha encontrado jmethodID de 'main'");
   }
   /* Obtener la jclass para String para crear la matriz
   * de String que debe pasarse a 'main'.
   */
   stringClass = (*myEnv)->FindClass(myEnv, "java/lang/String");
   if (! stringClass) {
      Oops(myEnv, "No se ha encontrado java/lang/String");
   }
   /* Ahora, es necesario crear una matriz de series vacía,
    * dado que main requiere una matriz de este tipo como parámetro.
    */
   args = (*myEnv)->NewObjectArray(myEnv,0,stringClass,0);
   if (! args) {
       Oops(myEnv, "No se ha podido crear la matriz de args");
   }
   /* Ahora, ya tiene el methodID de main y la clase, así que puede
   * llamar al método main.
   */
   (*myEnv)->CallStaticVoidMethod(myEnv,myClass,mainID,args);
   /* Se comprueba si hay errores. */
   if ((*myEnv)->ExceptionOccurred(myEnv)) {
```

```
(*myEnv)->ExceptionDescribe(myEnv);
    }
    /* Finalmente, se destruye la máquina virtual Java creada. */
    (*myJVM)->DestroyJavaVM(myJVM);
   /* Eso es todo. */
    return 0;
}
```
Consulte el apartado API de [llamada](#page-223-0) Java para obtener más información.

# **Ejemplo: método nativo IBM i5/OS PASE para Java**

El ejemplo de método nativo IBM i5/OS PASE para Java llama a una instancia de un método nativo C que, a continuación, utiliza la interfaz Java nativa (JNI) para efectuar una llamada de retorno al código Java. En lugar de acceder a la serie directamente desde el código Java, el ejemplo llama a un método nativo que, a continuación, llama de nuevo a Java mediante JNI para obtener el valor de la serie.

Para ver las versiones HTML de los archivos fuente de ejemplo, utilice los enlaces siguientes:

**Nota:** Utilizando los códigos de ejemplo, acepta los términos de ["Información](#page-547-0) de licencia de código y declaración de limitación de [responsabilidad"](#page-547-0) en la página 542.

- PaseExample1.java
- [PaseExample1.c](#page-521-0)

Antes de poder ejecutar el ejemplo de método nativo i5/OS PASE, debe llevar a cabo las tareas siguientes:

- 1. Bajar el código fuente de ejemplo a la [estación](#page-522-0) de trabajo AIX
- 2. [Preparar](#page-522-0) el código fuente de ejemplo
- 3. [Preparar](#page-523-0) el servidor iSeries

## **Ejecutar el ejemplo de método nativo i5/OS PASE para Java**

Tras completar las tareas anteriores, puede ejecutar el ejemplo. Utilice cualquiera de los mandatos siguientes para ejecutar el programa de ejemplo:

- v Desde un indicador de mandatos de servidor iSeries:
	- JAVA CLASS(PaseExample1) CLASSPATH('/home/example')

v Desde un indicador de mandatos de Qshell o una sesión de terminal i5/OS PASE:

cd /home/example java PaseExample1

## **Ejemplo: PaseExample1.java**

```
//////////////////////////////////////////////////////////////////////////////////
//
// Este programa de ejemplo carga la biblioteca de método nativo PaseExample1.
// El código fuente del método nativo se incluye en PaseExample1.c
// El método printString de este programa Java utiliza un método nativo,
// getStringNative, para recuperar el valor de la serie (String). El método nativo
// simplemente vuelve a llamar al método getStringCallback de esta clase.
//
//////////////////////////////////////////////////////////////////////////////////
```

```
public class PaseExample1 {
      public static void main(String args[]) {
PaseExample1 pe1 = new PaseExample1("String for PaseExample1");
pe1.printString();
   }
       String str;
       PaseExample1(String s) {
str = s;}
   //-----------------------------------------------------------------
       public void printString() {
String result = getStringNative();
 System.out.println("Value of str is '" + result + "'");
   }
        // Esto llama a getStringCallback mediante JNI.
        public native String getStringNative();
        // Llamado por getStringNative mediante JNI.
       public String getStringCallback() {
 return str;
   }
   //-----------------------------------------------------------------
       static {
System.loadLibrary("PaseExample1");
   }
```
#### }

/\*

**Enlaces recopilados**

Declaración de limitación de [responsabilidad](#page-547-0) sobre el código de ejemplo

#### **Ejemplo: PaseExample1.c**

```
*
 * Este método nativo implementa el método getStringNative de la clase
  * PaseExample1. Utiliza la función JNI CallObjectMethod para volver a
 * llamar al método getStringCallback de la clase PaseExample1.
 *
 * Compilar este código en AIX para crear el módulo libPaseExample1.so.
 *
 */
#include "PaseExample1.h"
#include <stdlib.h>
/*
 * Clase: PaseExample1
 * Método: getStringNative
 * Signatura: ()Ljava/lang/String;
*/
JNIEXPORT jstring JNICALL Java PaseExample1 getStringNative(JNIEnv* env, jobject obj) {
  char* methodName = "getStringCallback";
  char* methodSig = "()Ljava/lang/String;";
```

```
jclass clazz = (*env)->GetObjectClass(env, obj);
jmethodID methodID = (*env)->GetMethodID(env, clazz, methodName, methodSig);
return (*env)->CallObjectMethod(env, obj, methodID);
```
}

**Enlaces recopilados**

Declaración de limitación de [responsabilidad](#page-547-0) sobre el código de ejemplo

## **Ejemplo: bajar el código fuente de ejemplo a la estación de trabajo AIX**

Antes de poder ejecutar el ejemplo de método nativo IBM i5/OS PASE para Java, debe bajar un archivo comprimido que contiene el código fuente. Para bajar el archivo comprimido a la estación de trabajo AIX, siga estos pasos.

- 1. Cree un directorio temporal en la estación de trabajo AIX para albergar los archivos fuente.
- 2. Baje el código fuente de [ejemplo](rzahapaseexmp.zip) de i5/OS PASE al directorio temporal.
- 3. Descomprima los archivos de ejemplo en el directorio temporal.

Para obtener más información sobre el ejemplo de método nativo IBM i5/OS PASE para Java, consulte los temas siguientes:

- v [Ejemplo:](#page-237-0) método nativo IBM i5/OS PASE para Java
- v Ejemplo: preparar el código fuente de ejemplo
- v [Ejemplo:](#page-523-0) preparar el servidor iSeries

#### **Enlaces recopilados**

Bajar el código fuente de [ejemplo](rzahapaseexmp.zip) i5/OS PASE

[Ejemplo:](#page-237-0) método nativo IBM i5/OS PASE para Java

El ejemplo de método nativo IBM i5/OS PASE para Java llama a una instancia de un método nativo C que, a continuación, utiliza la interfaz Java nativa (JNI) para efectuar una llamada de retorno al código Java. En lugar de acceder a la serie directamente desde el código Java, el ejemplo llama a un método nativo que, a continuación, llama de nuevo a Java mediante JNI para obtener el valor de la serie.

Ejemplo: preparar el código fuente de ejemplo

[Ejemplo:](#page-523-0) preparar el servidor iSeries

## **Ejemplo: preparar el código fuente de ejemplo**

Antes de mover el ejemplo de método nativo IBM i5/OS PASE para Java al servidor iSeries, debe compilar el código fuente, crear un archivo de inclusión C y crear un objeto de biblioteca compartida.

El ejemplo incluye los siguientes archivos fuente C y Java:

- v **PaseExample1.c:** archivo de código fuente C que contiene una implementación de getStringNative().
- v **PaseExample1.java:** archivo de código fuente Java que llama al método nativo getStringNative en el programa C.

Se utiliza el archivo Java .class compilado para crear un archivo de inclusión C, PaseExample1.h, que contiene un prototipo de función para el método getStringNative incluido en el código fuente C.

Para preparar el código fuente de ejemplo en la estación de trabajo AIX, siga estos pasos:

1. Utilice el mandato siguiente para compilar el código fuente Java:

javac PaseExample1.java

2. Utilice el mandato siguiente para crear un archivo de inclusión C que contenga los prototipos de métodos nativos:

javah -jni PaseExample

<span id="page-523-0"></span>El nuevo archivo de inclusión C (PaseExample1.h) contiene un prototipo de función para el método getStringNative. El código fuente C de ejemplo (PaseExample1.c) ya incluye la información que copiaría y modificaría del archivo de inclusión C para emplear el método getStringNative. Para obtener más información sobre cómo utilizar JNI, consulte Java Native [Interface](http://java.sun.com/docs/books/tutorial/native1.1/index.html) tutorial (la guía de aprendizaje de la interfaz nativa Java) en el sitio Web de Sun.

3. Utilice el mandato siguiente para compilar el código fuente C y crear un objeto de biblioteca compartida.

xlc -G -I/usr/local/java/J1.3.0/include PaseExample1.c -o libPaseExample1.so

El nuevo archivo de objeto de biblioteca compartida (libPaseExample1.so) contiene la biblioteca de método nativo ″PaseExample1″ que utiliza el ejemplo.

**Nota:** puede que tenga que cambiar la opción -I para apuntar al directorio que contiene los archivos de inclusión de método nativo Java correctos (por ejemplo, jni.h) para el sistema AIX.

Para obtener más información sobre el ejemplo de método nativo IBM i5/OS PASE para Java, consulte los temas siguientes:

- v [Ejemplo:](#page-237-0) método nativo IBM i5/OS PASE para Java
- v [Ejemplo:](#page-522-0) bajar el código fuente de ejemplo a la estación de trabajo AIX
- v Ejemplo: preparar el servidor iSeries

#### **Enlaces recopilados**

Guía de la [interfaz](http://java.sun.com/docs/books/tutorial/native1.1/index.html) Java nativa

[Ejemplo:](#page-237-0) método nativo IBM i5/OS PASE para Java

El ejemplo de método nativo IBM i5/OS PASE para Java llama a una instancia de un método nativo C que, a continuación, utiliza la interfaz Java nativa (JNI) para efectuar una llamada de retorno al código Java. En lugar de acceder a la serie directamente desde el código Java, el ejemplo llama a un método nativo que, a continuación, llama de nuevo a Java mediante JNI para obtener el valor de la serie.

[Ejemplo:](#page-522-0) bajar el código fuente de ejemplo a la estación de trabajo AIX

Ejemplo: preparar el servidor iSeries

### **Ejemplo: preparar el servidor iSeries**

Antes de ejecutar el ejemplo de método nativo IBM i5/OS PASE para Java, debe preparar el servidor iSeries para ejecutar el ejemplo. Para preparar el servidor es necesario copiar los archivos en el servidor y añadir las variables de entorno necesarias para ejecutar el ejemplo.

Para preparar el servidor, siga estos pasos:

1. Cree el siguiente directorio del sistema de archivos integrado en el servidor que desea que contenga los archivos de ejemplo. Por ejemplo, utilice el siguiente mandato de CL (Control Language) para crear el directorio denominado /home/example:

mkdir /home/example

- 2. Copie los siguientes archivos en el nuevo directorio:
	- PaseExample1.class
	- libPaseExample1.so
- 3. Desde un indicador de mandatos de iSeries, utilice los siguientes mandatos de CL (Control Language) para añadir las variables de entorno necesarias:

addenvvar PASE\_THREAD\_ATTACH 'Y' addenvvar PASE\_LIBPATH '/home/example' addenvvar QIBM\_JAVA\_PASE\_STARTUP '/usr/lib/start32'

**Nota:** al utilizar métodos nativos PASE desde una sesión de terminal i5/OS PASE, ya se inicia un entorno PASE de 32 bits. En este caso, establezca únicamente PASE\_THREAD\_ATTACH en Y y PASE\_LIBPATH

en la vía de acceso de las bibliotecas de métodos nativos PASE. En esta situación, al definir QIBM\_JAVA\_PASE\_STARTUP, la JVM no se inicia correctamente.

Para obtener más información sobre las variables de entorno añadidas, consulte el siguiente tema:

v [Variables](#page-232-0) de entorno para el ejemplo de IBM i5/OS PASE

Para obtener más información sobre el ejemplo de método nativo IBM i5/OS PASE para Java, consulte los temas siguientes:

- v [Ejemplo:](#page-237-0) método nativo IBM i5/OS PASE para Java
- v [Ejemplo:](#page-522-0) bajar el código fuente de ejemplo a la estación de trabajo AIX
- v [Ejemplo:](#page-522-0) preparar el código fuente de ejemplo

#### **Enlaces recopilados**

[Variables](#page-232-0) de entorno para el ejemplo de IBM i5/OS PASE Para emplear el ejemplo de métodos nativos IBM i5/OS PASE para Java, debe establecer las siguientes variables de entorno.

[Ejemplo:](#page-237-0) método nativo IBM i5/OS PASE para Java

El ejemplo de método nativo IBM i5/OS PASE para Java llama a una instancia de un método nativo C que, a continuación, utiliza la interfaz Java nativa (JNI) para efectuar una llamada de retorno al código Java. En lugar de acceder a la serie directamente desde el código Java, el ejemplo llama a un método nativo que, a continuación, llama de nuevo a Java mediante JNI para obtener el valor de la serie.

[Ejemplo:](#page-522-0) bajar el código fuente de ejemplo a la estación de trabajo AIX

[Ejemplo:](#page-522-0) preparar el código fuente de ejemplo

## **Ejemplos: utilizar la interfaz nativa Java para métodos nativos**

Este programa es un ejemplo sencillo de la interfaz nativa Java (JNI) en el que se utiliza un método nativo C para visualizar ″Hello, World″. Para generar el archivo NativeHello.h, se utiliza la herramienta javah con el archivo de clase NativeHello. En este ejemplo, se supone que la implementación C de NativeHello forma parte de un programa de servicio llamado NATHELLO.

**Nota:** Para poder ejecutar este ejemplo, la biblioteca en la que se encuentra el programa de servicio NATHELLO debe estar en la lista de bibliotecas.

**Ejemplo 1:** clase NativeHello

```
public class NativeHello {
```

```
// Se declara un campo de tipo 'String' (serie) en el objeto NativeHello.
// Se trata de un campo de 'instancia', de manera que cada objeto
// NativeHello contiene uno.
public String theString; // variable de instancia
// Se declara el método nativo propiamente dicho. El método nativo
// crea un nuevo objeto de tipo serie y coloca una referencia a dicho objeto
// en 'theString'
public native void setTheString(); // método nativo para establecer la serie
// Se llama a este código de 'inicializador estático' antes de
// utilizar la clase por primera vez.
static {
   // Se intenta cargar la biblioteca de método nativo. Si no se
   // encuentra, se escribe un mensaje en 'out' y se intenta una vía de acceso
   // codificada de manera fija. Si esto falla, se sale.
   try {
```

```
// System.loadLibrary utiliza la lista de bibliotecas de iSeries de
        // JDK 1.1 y utiliza la propiedad java.library.path o la variable
       // de entorno LIBPATH en JDK1.2
         System.loadLibrary("NATHELLO");
        }
    catch (UnsatisfiedLinkError e1) {
        // No se ha encontrado el programa de servicio.
        System.out.println
         ("No he encontrado NATHELLO *SRVPGM.");
        System.out.println ("(Lo intentaré con una vía codificada de manera fija)");
       try {
            // System.load toma el formato completo de la vía de acceso del
            // sistema de archivos integrado.
            System.load ("/qsys.lib/jniexample.lib/nathello.srvpgm");
            }
    catch (UnsatisfiedLinkError e2) {
       // Si se llega a este punto, ya se ha acabado todo. Se escribe el
       // mensaje y se sale.
       System.out.println
          ("<suspiro> no he encontrado NATHELLO *SRVPGM por ninguna parte. Adiós");
        System.exit(1);
        }
    }
}
// Aquí está el código 'main' de la clase. Es lo que se ejecuta
// al entrar 'java NativeHello' en la línea de mandatos.
public static void main(String argv[]){
    // Se asigna un objeto NativeHello nuevo.
    NativeHello nh = new NativeHello();
    // Se hace eco de la ubicación.
    System.out.println("(Java) Objeto NativeHello instanciado");
    System.out.println("(Java) campo serie es '" + nh.theString + "'");
    System.out.println("(Java) Llamar a método nativo para establecer la serie");
    // Aquí está la llamada al método nativo.
    nh.setTheString();
    // Ahora, se imprime el valor tras la llamada para mayor seguridad.
    System.out.println("(Java) Devuelto por el método nativo");
    System.out.println("(Java) campo serie es '" + nh.theString + "'");
    System.out.println("(Java) Eso es todo...");
```
**Ejemplo 2:** archivo de cabecera NativeHello.h generado

} }

```
/* NO EDITE ESTE ARCHIVO - está generado por máquina */
#include <jni.h>
/* Cabecera de la clase NativeHello */
#ifndef Included NativeHello
#define _Included_NativeHello
#ifdef __cplusplus
extern \overline{C}" {
```

```
#endif
/*<br>* Clase:
             NativeHello
* Método: setTheString<br>* Firma: ()V
* Firma:
*/
JNIEXPORT void JNICALL Java NativeHello setTheString
  (JNIEnv *, jobject);
#ifdef __cplusplus
}
#endif
#endif
```
Este ejemplo de NativeHello.c muestra la implementación del método nativo en C, así como la manera de enlazar Java con los métodos nativos. No obstante, también señala las complicaciones que surgen por el hecho de que el servidor iSeries es internamente una máquina EBCDIC (código de intercambio decimal ampliado codificado en binario). Asimismo, indica las complicaciones derivadas de la falta de verdaderos elementos de internacionalización en JNI.

Estas razones, aunque no son una novedad en JNI, originan algunas diferencias exclusivas de iSeries en el código C escrito por el usuario. Conviene que recuerde que si escribe en stdout o en stderr o bien si lee en stdin, es probable que los datos estén codificados en el formato EBCDIC.

En código C, resulta fácil convertir la mayoría de las series [literales,](#page-230-0) aquellas que contienen únicamente caracteres de 7 bits, al formato UTF-8 que requiere JNI. Para ello, hay que incluir las series literales entre sentencias pragma de conversión de página de códigos. No obstante, dado que es posible que se escriba información directamente en stdout o en stderr desde el código C, podría permitirse que algunos literales conservasen el formato EBCDIC.

**Nota:** Las sentencias #pragma convert(0) convierten los datos de tipo carácter a EBCDIC. Las sentencias #pragma convert(819) convierten los datos de tipo carácter a ASCII (American Standard Code for Information Interchange). Estas sentencias realizan la conversión de los datos de tipo carácter del programa C en tiempo de compilación.

**Ejemplo 3:** implementación del método nativo NativeHello.c realizada por la clase Java NativeHello

```
#include <stdlib.h> \frac{1}{2} /* malloc, free, and so forth */<br>#include <stdio.h> \frac{1}{2} /* fprintf(), and so forth */
                           /* fprintf(), and so forth */#include <qtqiconv.H> /* iconv() interface */
#include <string.h> \qquad /* memset(), and so forth */
#include "NativeHello.h" /* generated by 'javah-jni' */
/* La página de códigos de todas las series literales es la ISO-8859-1 Latin 1
(y en el caso de los caracteres de 7 bits, el formato es automáticamente UTF-8
también). */
#pragma convert(819) /* se manejan todas las series literales como ASCII */
/* Se notifica y se borra una excepción de JNI. */static void HandleError(JNIEnv*);
/* Se imprime una serie UTF-8 en stderr con el ID de juego de caracteres */
/* (CCSID) del trabajo actual. */
static void JobPrint(JNIEnv*, char*);
/* Constantes que indican en qué dirección debe realizarse la conversión: */
#define CONV_UTF2JOB 1
#define CONV_JOB2UTF 2
/* Se convierte una serie del CCSID del trabajo a UTF-8 o viceversa. */
```

```
int StringConvert(int direction, char *sourceStr, char *targetStr);
/* Implementación de método nativo de 'setTheString()'. */
JNIEXPORT void JNICALL Java_NativeHello_setTheString
(JNIEnv *env, jobject javaThis)
{
    jclass thisClass; /* clase del objeto 'this' */
    jstring stringObject; /* serie nueva; se colocará en un campo de 'this' */
    jfieldID fid; / /* ID de campo necesario para actualizar campo de 'this' */
    jthrowable exception; /* excepción; se recupera con ExceptionOccurred *//* Se escribe el estado en la consola. */
    JobPrint(env, "( C ) En el método nativo\n");
    /* Se construye el nuevo objeto de tipo serie */
    if (! (stringObject = (*env)->NewStringUTF(env, "Hello, native world!")))
{
        /* Para casi todas las funciones de JNI, un valor de retorno nulo indica
        que ha habido un error y que se ha colocado una excepción en un punto en
        que 'ExceptionOccurred()' puede recuperarla. En este caso, el error sería
        normalmente muy grave, pero a efectos de este ejemplo, se sigue adelante
       y se captura el error y después se continúa. */
       HandleError(env);
        return;
    }
    /* se obtiene la clase del objeto 'this', requisito para obtener fieldID */
   if (! (thisClass = (*env)->GetObjectClass(env,javaThis)))
{
        /* Si GetObjectClass devuelve una clase nula, significa que ha
        habido un problema. En lugar de manejarlo, basta con usar return y
        saber que el retorno a Java 'lanza' automáticamente la excepción
        Java almacenada. */
        return;
    }
    /* Se obtiene fieldID para la actualización. */
    if (! (fid = (*env)->GetFieldID(env,
                                   thisClass,
                                    "theString",
                                   "Ljava/lang/String;")))
    {
        /* Si GetFieldID devuelve un fieldID nulo, significa que ha
        habido un problema. Hay que notificarlo desde aquí y borrarlo.
        No hay que modificar la serie. */
        HandleError(env);
        return;
    }
   JobPrint(env, "( C ) Establecer el campo\n");
    /* Se realiza la actualización propiamente dicha.
    Nota: SetObjectField es un ejemplo de interfaz que no
    devuelve un valor de retorno que pueda probarse. En este caso, resulta
    necesario llamar a ExceptionOccurred() para ver si ha
    habido un problema relacionado con el almacenamiento del valor */
    (*env)->SetObjectField(env, javaThis, fid, stringObject);
    /* Se comprueba si la actualización ha sido satisfactoria. Si no lo ha
    sido, se notifica el error. */
    if ((*env)->ExceptionOccurred(env)) {
        /* Se ha devuelto un objeto excepción no nulo desde ExceptionOccurred;
        así pues, hay un problema y debe notificarse
        el error. */
        HandleError(env);
```

```
}
    JobPrint(env, "( C ) Volver del método nativo\n");
    return;
}
static void HandleError(JNIEnv *env)
{
    /* Rutina sencilla para notificar y manejar una excepción. */
    JobPrint(env, "( C ) Error producido en llamada JNI: ");
    (*env)->ExceptionDescribe(env); /* se escriben los datos de la excepción en la consola */
    (*env)->ExceptionClear(env); /* se borra la excepción pendiente */
}
static void JobPrint(JNIEnv *env, char *str)
{
    char *jobStr;
    char buf[512];
    size_t len;
    len = strlen(str);
    /* Solo se imprime la serie no vacía. */
    if (len) {
        jobStr = (len \ge 512) ? malloc(len+1) : &buf;if (! StringConvert(CONV_UTF2JOB, str, jobStr))
            (*env)->FatalError
              (env,"ERROR en JobPrint: imposible convertir UTF2JOB");
        fprintf(stderr, jobStr);
        if (len \ge= 512) free(jobStr);
    }
}
int StringConvert(int direction, char *sourceStr, char *targetStr)
{
    QtqCode_T source, target; /* parámetros para instanciar iconv */
    size t sStrLen, tStrLen; /* copias locales de las longitudes de serie */
    iconv t ourConverter; /* descriptor de conversión propiamente dicho */
    int iconvRC; /* código de retorno de la conversión */<br>size toriginalLen; /* longitud original de sourceStr */
    size t originalLen; /* longitud original de sourceStr *//* Se realizan copias locales de los tamaños de entrada y salida que se inicializan
    según el tamaño de la serie de entrada. iconv() requiere que
    los parámetros de longitud se pasen por dirección (es decir, como int*). */
    originalLen = sStrLen = tStrLen = strlen(sourceStr);
    /* Se inicializan los parámetros de QtqIconvOpen() a cero. */
   memset(&source,0x00,sizeof(source));
    memset(&target,0x00,sizeof(target));
    /* En función del parámetro direction, se establece el CCSID
    ORIGEN (source) o DESTINO (target) en ISO 8859-1 Latin. */
    if (CONV UTF2JOB == direction ) {
       source.CCSID = 819;
    }
    else {
        target.CCSID = 819;
    }
    /* Se crea el objeto convertidor iconv t. */
    ourConverter = QtqIconvOpen(&target,&source);
    /* Se comprueba que el convertidor es válido; si no es así, se devuelve 0. */if (-1 == ourConverter.return value) return 0;
    /* Se realiza la conversión. */
```

```
iconvRC = iconv(ourConverter,
               (char**) &sourceStr,
               &sStrLen,
               &targetStr,
               &tStrLen);
/* Si la conversión falla, se devuelve un cero. */if (0 != iconvRC ) return 0;
/* Se cierra el descriptor de conversión. */
iconv close(ourConverter);
/* Se devuelve targetStr que señala hacia el carácter que está justo
detrás del último carácter convertido; así pues, se establece
el nulo en este punto. */
*targetStr = '\0;
/* Se devuelve el número de caracteres procesados. */
return originalLen-tStrLen;
```

```
#pragma convert(0)
```
}

Consulte la sección Utilizar la interfaz [nativaJava](#page-221-0) para métodos nativos para obtener información previa.

#### **Enlaces recopilados**

Declaración de limitación de [responsabilidad](#page-547-0) sobre el código de ejemplo

Declaración de limitación de [responsabilidad](#page-547-0) sobre el código de ejemplo

Series [literales](#page-230-0)

Resulta más fácil codificar las series literales en UTF-8 si la serie está compuesta por caracteres con una representación ASCII (American Standard for Information Interchange) de 7 bits.

Declaración de limitación de [responsabilidad](#page-547-0) sobre el código de ejemplo

Utilizar la interfaz nativa Java para [métodos](#page-221-0) nativos

Los métodos nativos deben utilizarse únicamente en aquellos casos en que Java puro no responde a las necesidades de programación.

## **Ejemplo: utilizar sockets para la comunicación entre procesos**

En este ejemplo se utilizan sockets para la comunicación entre un programa Java y un programa C.

El programa C, que está a la escucha en un socket, debe iniciarse primero. Una vez que el programa Java se ha conectado al socket, el programa C le envía una serie utilizando la conexión por socket. La serie que se envía desde el programa C es una serie ASCII (American Standard Code for Information Interchange) de la página de códigos 819.

El programa Java debe iniciarse con el mandato java TalkToC xxxxx nnnn en la línea de mandatos del intérprete de Qshell o en otra plataforma Java. O bien, especifique JAVA TALKTOC PARM(xxxxx nnnn) en la línea de mandatos de iSeries para iniciar el programa Java. xxxxx es el nombre de dominio o dirección IP (Protocolo Internet) del sistema en el que se ejecuta el programa C. nnnn es el número de puerto del socket utilizado por el programa C. Este número de puerto también se tiene que utilizar como primer parámetro de la llamada al programa C.

**Ejemplo 1:** clase cliente TalkToC

```
import java.net.*;
import java.io.*;
```

```
class TalkToC
  private String host = null;
  private int port = -999;
  private Socket socket = null;
  private BufferedReader inStream = null;
  public static void main(String[] args)
   {
      TalkToC caller = new TalkToC();
      caller.host = args[0];
      caller.port = new Integer(args[1]).intValue();
      caller.setUp();
      caller.converse();
      caller.cleanUp();
   } // Fin del método main().
   public void setUp()
   {
      System.out.println("TalkToC.setUp() invocado");
      try
      {
         socket = new Socket(host, port);
         inStream = new BufferedReader(new InputStreamReader(
                                        socket.getInputStream()));
      }
      catch(UnknownHostException e)
      {
         System.err.println("No se puede encontrar el sistema principal llamado: " + host);
         e.printStackTrace();
         System.exit(-1);
      }
      catch(IOException e)
      {
         System.err.println("No se ha podido establecer conexión para " + host);
         e.printStackTrace();
         System.exit(-1);
      }
   } // Fin del método setUp().
   public void converse()
   {
      System.out.println("TalkToC.converse() invocado");
      if (socket != null && inStream != null)
      {
         try
         {
            System.out.println(inStream.readLine());
         }
         catch(IOException e)
         {
            System.err.println("Error de conversación con sistema principal " + host);
            e.printStackTrace();
         }
      } // Fin de if.
   } // Fin del método converse().
  public void cleanUp()
   {
      try
      {
```
{

```
if(inStream != null)
      {
         inStream.close();
      }
      if(socket != null)
      {
         socket.close();
      }
  } // Fin de try.
  catch(IOException e)
   {
      System.err.println("Error de borrado");
      e.printStackTrace();
      System.exit(-1);
   }
} // Fin del método cleanUp().
```
} // Fin de la clase TalkToC.

SockServ.C se inicia pasando un parámetro correspondiente al número de puerto. Por ejemplo, CALL SockServ '2001'.

**Ejemplo 2:** programa servidor SockServ.C

```
#include <stdlib.h>
#include <stdio.h>
#include <errno.h>
#include <sys/types.h>
#include <sys/socket.h>
#include <netinet/in.h>
#include <netinet/tcp.h>
#include <unistd.h>
#include <sys/time.h>
void main(int argc, char* argv[])
{
   int portNum = atoi(argv[1]);
   int server;
   int client;
   int address_len;
   int sendrc;
   int bndrc;
   char* greeting;
  struct sockaddr in local Address;
  address_{en} = s\overline{iz}eof(local_{Address});memset(&local Address,0x00,sizeof(local Address));
   local_Address.sin_family = AF_INET;
   local_Address.sin_port = htons(portNum);
   local_Address.sin_addr.s_addr = htonl(INADDR_ANY);
   #pragma convert (819)
   greeting = "Este es un mensaje del servidor de sockets C.";
   #pragma convert (0)
   /* Se asigna el socket. */if((server = socket(AF_INET, SOCK_STREAM, 0))<0)
   {
     printf("anomalía en la asignación de socket\n");
     perror(NULL);
     exit(-1);}
```

```
/* Se realiza el enlace (bind). */
if((bndrc=bind(server,(struct sockaddr*)&local_Address, address_len))<0)
{
  printf("Enlace fallido\n");
  perror(NULL);
  exit(-1);}
/* Se invoca el método listen. */
listen(server, 1);
/* En espera de la petición del cliente. */
if((client = accept(server,(struct sockaddr*)NULL, 0))<0)
{
  printf("aceptar ha fallado\n");
  perror(NULL);
  exit(-1);}
/* Se envía un saludo (greeting) al cliente. */
if((sendrc = send(client, greeting, strlen(greeting),0))<0)
{
   printf("Envío fallido\n");
   perror(NULL);
   exit(-1);}
close(client);
close(server);
```
Para obtener más información, consulte la sección Utilizar sockets para la [comunicación](#page-244-0) entre procesos.

# **Ejemplo: ejecutar Java Performance Data Converter**

Para ejecutar Java Performance Data Converter (JPDC), puede utilizar la línea de mandatos de iSeries o el entorno Qshell.

### **Con la línea de mandatos de iSeries:**

}

- **Nota:** Utilizando los códigos de ejemplo, acepta los términos de ["Información](#page-547-0) de licencia de código y declaración de limitación de [responsabilidad"](#page-547-0) en la página 542.
- 1. Especifique el mandato Ejecutar Java (RUNJVA) o JAVA en la línea de mandatos de iSeries.
- 2. Especifique com.ibm.as400.jpdc.JPDC en la línea del parámetro clase.
- 3. Especifique general defpex midir/miarch midirebdr en la línea de parámetro.
- 4. Especifique '/QIBM/ProdData/Java400/ext/JPDC.jar' en la línea del parámetro vía de acceso de clases.
	- **Nota:** Puede omitir la vía de acceso de clases si la serie '/QIBM/ProdData/Java400/ext/JPDC.jar' está en la variable de entorno CLASSPATH. Para añadir esta serie a la variable de entorno CLASSPATH, puede utilizar el mandato Añadir variable de entorno (ADDENVVAR), Cambiar variable de entorno (CHGENVVAR) o Trabajar con variable de entorno (WRKENVVAR).

### **Con el entorno Qshell:**

- 1. Especifique el mandato Arrancar Qshell (STRQSH) para iniciar el intérprete de Qshell.
- 2. Especifique lo siguiente en la línea de mandatos:

```
java -classpath /QIBM/ProdData/Java400/ext/JPDC.jar com.ibm.as400/jpdc/JPDC
jinsight pexdfn mydir/myfile myrdbdire
```
**Nota:** Puede omitir la vía de acceso de clases si se ha añadido la serie

'/QIBM/ProdData/Java400/ext/JPDC.jar' al entorno actual. Para añadir esta serie al entorno actual, puede utilizar el mandato ADDENVVAR, CHGENVVAR o WRKENVVAR.

Para obtener información previa, consulte el apartado Ejecutar Java [Performance](#page-385-0) Data Converter.

## **Ejemplo: intercalar sentencias SQL en la aplicación Java**

La siguiente aplicación SQLJ de ejemplo, App.sqlj, utiliza SQL estático para recuperar y actualizar datos de la tabla EMPLOYEE de la base de datos de ejemplo DB2.

```
import java.sql.*;
import sqlj.runtime.*;
import sqlj.runtime.ref.*;
#sql iterator App_Cursor1 (String empno, String firstnme) ; // 1
#sql iterator App_Cursor2 (String) ;
class App
{
  /**********************
  ** Controlador de registro **
  **********************/
 static
 {
  try
   {
    Class.forName("com.ibm.db2.jdbc.app.DB2Driver").newInstance();
   }
  catch (Exception e)
   {
     e.printStackTrace();
   }
 }
  /********************
  ** Main **
   ********************/
 public static void main(String argv[])
 {
   try
   {
    App Cursor1 cursor1;
     App Cursor2 cursor2;
     String str1 = null;String str2 = null;
     long count1;
     // El URL es jdbc:db2:nombredb
     String url = "jdbc:db2:sample";
     DefaultContext ctx = DefaultContext.getDefaultContext();
     if (ctx == null){
      try
       {
```

```
// Se conecta con id/contraseña por omisión.
    Connection con = DriverManager.getConnection(url);
    con.setAutoCommit(false);
    ctx = new DefaultContext(con);
  }
  catch (SQLException e)
  {
    System.out.println("Error: no se ha podido obtener un contexto por omisión");
    System.err.println(e) ;
    System.exit(1);
  }
  DefaultContext.setDefaultContext(ctx);
}
// Se recuperan datos de la base de datos.
System.out.println("Recuperar algunos datos de la base de datos.");
#sql cursor1 = {SELECT empno, firstnme FROM employee}; // 2
// Se visualiza el conjunto de resultados.
// cursor1.next() devuelve false cuando no hay más filas.
System.out.println("Resultados recibidos:");
while (cursor1.next()) // 3
{
  str1 = cursor1.empno(); //<sup>4</sup>
  str2 = cursor1.firstnme();
  System.out.print (" empno= " + str1);
  System.out.print (" firstname= " + str2);
  System.out.println("");
}
cursor1.close(); // 9
// Se recupera el número de empleado de la base de datos.
#sql { SELECT count(*) into :count1 FROM employee }; // 5
if (1 == count1)System.out.println ("Hay una fila en la tabla de empleados");
else
  System.out.println ("Hay " + count1
                       + " filas en la tabla de empleados");
// Se actualiza la base de datos.
System.out.println("Actualizar la base de datos.");
#sql { UPDATE employee SET firstnme = 'SHILI' WHERE empno = '000010' };
// Se recuperan los datos actualizados de la base de datos.
System.out.println("Recuperar los datos actualizados de la base de datos.");
str1 = "000010";
#sql cursor2 = {SELECT firstnme FROM employee WHERE empno = :str1}; // 6
// Se visualiza el conjunto de resultados.
// cursor2.next() devuelve false cuando no hay más filas.
System.out.println("Resultados recibidos:");
while (true)
{
  #sql { FETCH :cursor2 INTO :str2 }; // 7
  if (cursor2.endFetch()) break; // 8
  System.out.print (" empno= " + str1);
  System.out.print (" firstname= " + str2);
  System.out.println("");
}
cursor2.close(); // 9
// Se retrotrae la actualización.
System.out.println("Retrotraer la actualización.");
#sql { ROLLBACK work };
System.out.println("Retrotracción terminada.");
```

```
}
   catch( Exception e )
   {
     e.printStackTrace();
   }
}
}
```
**1** Declarar iteradores. Esta sección declara dos tipos de iteradores:

- v App\_Cursor1:Declara nombres y tipos de datos de columna, y devuelve los valores de las columnas de acuerdo con el nombre de columna (enlace por nombre con columnas).
- v App\_Cursor2:Declara tipos de datos de columna, y devuelve los valores de las columnas por posición de columna (enlace posicional con columnas).

**2** Inicializar el iterador. El objeto iterador cursor1 se inicializa utilizando el resultado de una consulta. La consulta almacena el resultado en cursor1.

**3** Adelantar el iterador a la próxima fila. El método cursor1.next() devuelve un Boolean false si no existen más filas para recuperar.

**4** Mover los datos. El método de acceso por nombre empno() devuelve el valor de la columna denominada empno en la fila actual. El método de acceso por nombre firstnme() devuelve el valor de la columna denominada firstnme en la fila actual.

**5** Aplicar SELECT a los datos de una variable del lenguaje principal. La sentencia SELECT pasa el número de filas de la tabla a la variable de lenguaje principal count1.

**<sup>6</sup>** Inicializar el iterador. El objeto iterador cursor2 se inicializa utilizando el resultado de una consulta. La consulta almacena el resultado en cursor2.

**7** Recuperar los datos. La sentencia FETCH devuelve el valor actual de la primera columna declarada en el cursor ByPos desde la tabla de resultados a la variable de lenguaje principal str2.

**8** Comprobar el éxitode una sentencia FETCH.INTO. El método endFetch() devuelve Boolean true si el iterador no está situado en una fila, es decir, si el último intento de extraer una fila ha fallado. El método endFetch() devuelve false si el último intento de extraer una fila ha sido satisfactorio. DB2 intenta extraer una fila cuando se llama al método next(). Una sentencia FETCH...INTO llama implícitamente al método next().

**9** Cerrar los iteradores. El método close() libera los recursos retenidos por los iteradores. Los iteradores se deben cerrar explícitamente para asegurar que se liberan los recursos del sistema de forma oportuna.

Para obtener información previa relacionada con este ejemplo, consulte la sección Intercalar [sentencias](#page-196-0) SQL en la [aplicación](#page-196-0) Java.

## **Ejemplos: cambiar el código Java para que utilice fábricas de sockets de cliente**

Estos ejemplos muestran cómo cambiar una clase de socket simple, denominada simpleSocketClient, de forma que utilice fábricas de sockets para crear todos los sockets. El primer ejemplo muestra la clase simpleSocketClient sin fábricas de sockets. El segundo muestra la clase simpleSocketClient con fábricas de sockets. En el segundo ejemplo, simpleSocketClient cambia de nombre y pasa a llamarse factorySocketClient.

**Ejemplo 1:** programa Socket Client sin fábricas de sockets

**Nota:** Utilizando los códigos de ejemplo, acepta los términos de ["Información](#page-547-0) de licencia de código y declaración de limitación de [responsabilidad"](#page-547-0) en la página 542.

```
/* Programa Simple Socket Client */
import java.net.*;
import java.io.*;
public class simpleSocketClient {
  public static void main (String args[]) throws IOException {
    int serverPort = 3000;
    if (args.length < 1) {
      System.out.println("java simpleSocketClient serverHost serverPort");
     System.out.println("serverPort toma por omisión el valor 3000 si no se especifica.");
     return;
    }
    if (args.length == 2)
     serverPort = new Integer(args[1]).intValue();
    System.out.println("Conectando a sistema principal " + args[0] + " en el puerto " +
                       serverPort);
    // Se crea el socket y se conecta con el servidor.
    Socket s = new Socket(args[0], serverPort);
    .
    .
    .
```
// El resto del programa sigue a partir de aquí.

**Ejemplo 2:** programa Simple Socket Client con fábricas de sockets

```
/* Programa Simple Socket Factory Client */
// Observe que se importa javax.net.* para tomar la clase SocketFactory.
import javax.net.*;
import java.net.*;
import java.io.*;
public class factorySocketClient {
  public static void main (String args[]) throws IOException {
    int serverPort = 3000;
    if (args.length < 1) {
     System.out.println("java factorySocketClient serverHost serverPort");
     System.out.println("serverPort toma por omisión el valor 3000 si no se especifica.");
     return;
    }
    if (args.length == 2)
     serverPort = new Integer(args[1]).intValue();
    System.out.println("Conectando a sistema principal " + args[0] + " en el puerto " +
                       serverPort);
    // Se cambia el programa simpleSocketClient original para crear una
    // fábrica de sockets, que luego se utiliza para crear sockets.
    SocketFactory socketFactory = SocketFactory.getDefault();
    // Ahora la fábrica crea el socket. Es el último cambio
    // que se realiza en el programa simpleSocketClient original.
```

```
Socket s = socketFactory.createSocket(args[0], serverPort);
.
.
.
// El resto del programa sigue a partir de aquí.
```
Para obtener información previa, consulte la sección [Cambiar](#page-275-0) el código Java para que utilice la capa de [factories](#page-275-0) segura.

# **Ejemplos: cambiar el código Java para que utilice fábricas de sockets de servidor**

Estos ejemplos muestran cómo cambiar una clase de socket simple, denominada simpleSocketServer, de forma que utilice fábricas de sockets para crear todos los sockets. El primer ejemplo muestra la clase simpleSocketServer sin fábricas de sockets. El segundo muestra la clase simpleSocketServer con fábricas de sockets. En el segundo ejemplo, simpleSocketServer cambia de nombre y pasa a llamarse factorySocketServer.

**Ejemplo 1:** programa Socket Server sin fábricas de sockets

```
/* Archivo simpleSocketServer.java*/
import java.net.*;
import java.io.*;
public class simpleSocketServer {
 public static void main (String args[]) throws IOException {
    int serverPort = 3000;
    if (args.length < 1) {
      System.out.println("java simpleSocketServer serverPort");
      System.out.println("Toma por omisión el puerto 3000 porque no se ha especificado serverPort.");
}
    else
        serverPort = new Integer(args[0]).intValue();
    System.out.println("Estableciendo socket de servidor en el puerto " + serverPort);
    ServerSocket serverSocket =
      new ServerSocket(serverPort);
    // Un servidor real manejaría más de un único cliente así...
    Socket s = serverSocket.accept();
    BufferedInputStream is = new BufferedInputStream(s.getInputStream());
    BufferedOutputStream os = new BufferedOutputStream(s.getOutputStream());
    // Este servidor tan solo se hace eco de lo que se le envía...
    byte buffer[] = new byte[4096];
    int bytesRead;
    // Se lee hasta que se devuelve "eof".
    while ((\text{bytesRead} = i \text{s.read}(\text{buffer})) > 0) {
      os.write(buffer, 0, bytesRead); // Se escribe lo recibido.
                   // Se vacía el almacenamiento intermedio de salida.
    }
```

```
s.close();
  serverSocket.close();
} // Fin de main().
```
} // Fin de la definición de clase.

**Ejemplo 2:** programa Simple Socket Server con fábricas de sockets

```
/* Archivo factorySocketServer.java */
// Hay que importar javax.net para tomar la clase ServerSocketFactory
import javax.net.*;
import java.net.*;
import java.io.*;
public class factorySocketServer {
 public static void main (String args[]) throws IOException {
    int serverPort = 3000;
    if (\text{args.length} < 1) {
      System.out.println("java simpleSocketServer serverPort");
      System.out.println("Toma por omisión el puerto 3000 porque no se ha especificado serverPort.");
}
    else
        serverPort = new Integer(args[0]).intValue();
    System.out.println("Estableciendo socket de servidor en el puerto " + serverPort);
    // Se cambia la clase simpleSocketServer original para que utilice
    // ServerSocketFactory con el fin de crear sockets de servidor.
    ServerSocketFactory serverSocketFactory =
      ServerSocketFactory.getDefault();
    // Ahora, la fábrica ha de crear el socket de servidor. Es
    // el último cambio que se realiza en el programa original.
    ServerSocket serverSocket =
      serverSocketFactory.createServerSocket(serverPort);
    // Un servidor real manejaría más de un único cliente así...
    Socket s = serverSocket.accept();
    BufferedInputStream is = new BufferedInputStream(s.getInputStream());
    BufferedOutputStream os = new BufferedOutputStream(s.getOutputStream());
    // Este servidor tan solo se hace eco de lo que se le envía...
    byte buffer[] = new byte[4096];
    int bytesRead;
    while ((\text{bytesRead} = \text{is.read}(\text{buffer})) > 0) {
      os.write(buffer, 0, bytesRead);
      os.flush();
    }
    s.close();
    serverSocket.close();
  }
}
```
Para obtener información previa, consulte la sección [Cambiar](#page-275-0) el código Java para que utilice la capa de [factories](#page-275-0) segura.

# **Ejemplos: cambiar el cliente Java para que utilice la capa de sockets segura**

Estos ejemplos muestran cómo cambiar una clase, denominada factorySocketClient, de forma que utilice SSL (capa de sockets segura).El primer ejemplo muestra la clase factorySocketClient sin SSL. El segundo muestra la misma clase, que cambia de nombre y pasa a llamarse factorySSLSocketClient, con SSL.

**Ejemplo 1:** clase factorySocketClient simple sin soporte SSL

**Nota:** Utilizando los códigos de ejemplo, acepta los términos de ["Información](#page-547-0) de licencia de código y declaración de limitación de [responsabilidad"](#page-547-0) en la página 542.

```
/* Programa Simple Socket Factory Client */
import javax.net.*;
import java.net.*;
import java.io.*;
public class factorySocketClient {
 public static void main (String args[]) throws IOException {
    int serverPort = 3000;
    if (args.length < 1) {
     System.out.println("java factorySocketClient serverHost serverPort");
     System.out.println("serverPort toma por omisión el valor 3000 si no se especifica.");
     return;
    }
    if (args.length == 2)
      serverPort = new Integer(args[1]).intValue();
    System.out.println("Conectando a sistema principal " + args[0] + " en el puerto " +
                       serverPort);
    SocketFactory socketFactory = SocketFactory.getDefault();
    Socket s = socketFactory.createSocket(args[0], serverPort);
    .
    .
    .
    // El resto del programa sigue a partir de aquí.
```
**Ejemplo 2:** clase factorySocketClient simple con soporte SSL

```
// Observe que importamos javax.net.ssl.* para tomar el soporte SSL
import javax.net.ssl.*;
import javax.net.*;
import java.net.*;
import java.io.*;
public class factorySSLSocketClient {
  public static void main (String args[]) throws IOException {
    int serverPort = 3000;
    if (args.length \leq 1) {
      System.out.println("java factorySSLSocketClient serverHost serverPort");
      System.out.println("serverPort toma por omisión el valor 3000 si no se especifica.");
```
```
return;
}
if (args.length == 2)
 serverPort = new Integer(args[1]).intValue();
System.out.println("Conectando a sistema principal " + args[0] + " en el puerto " +
                   serverPort);
// Cambiamos esto para crear SSLSocketFactory en lugar de SocketFactory.
SocketFactory socketFactory = SSLSocketFactory.getDefault();
// No es necesario cambiar nada más.
// iAhí está la gracia de utilizar fábricas!
Socket s = socketFactory.createSocket(args[0], serverPort);
.
.
.
// El resto del programa sigue a partir de aquí.
```
Para obtener información previa, consulte la sección [Cambiar](#page-278-0) el código Java para que utilice la capa de [sockets](#page-278-0) segura.

### **Ejemplos: cambiar el servidor Java para que utilice la capa de sockets segura**

Estos ejemplos muestran cómo cambiar una clase, denominada factorySocketServer, de forma que utilice SSL (capa de sockets segura).

El primer ejemplo muestra la clase factorySocketServer sin SSL. El segundo muestra la misma clase, que cambia de nombre y pasa a llamarse factorySSLSocketServer, con SSL.

**Ejemplo** 1: clase factorySocketServer simple sin soporte SSL

```
Nota: Utilizando los códigos de ejemplo, acepta los términos de "Información de licencia de código y
      declaración de limitación de responsabilidad" en la página 542.
```

```
/* Archivo factorySocketServer.java */
// Hay que importar javax.net para tomar la clase ServerSocketFactory
import javax.net.*;
import java.net.*;
import java.io.*;
public class factorySocketServer {
  public static void main (String args[]) throws IOException {
    int serverPort = 3000;
    if (\text{args.length} < 1) {
     System.out.println("java simpleSocketServer serverPort");
     System.out.println("Toma por omisión el puerto 3000 porque no se ha especificado serverPort.");
}
   else
        serverPort = new Integer(args[0]).intValue();
    System.out.println("Estableciendo socket de servidor en el puerto " + serverPort);
    // Se cambia la clase simpleSocketServer original para que utilice
    // ServerSocketFactory con el fin de crear sockets de servidor.
    ServerSocketFactory serverSocketFactory =
     ServerSocketFactory.getDefault();
    // Ahora, la fábrica ha de crear el socket de servidor. Es
    // el último cambio que se realiza en el programa original.
    ServerSocket serverSocket =
      serverSocketFactory.createServerSocket(serverPort);
```
// Un servidor real manejaría más de un único cliente así...

```
Socket s = serverSocket.accept();
  BufferedInputStream is = new BufferedInputStream(s.getInputStream());
  BufferedOutputStream os = new BufferedOutputStream(s.getOutputStream());
  // Este servidor tan solo se hace eco de lo que se le envía.
  byte buffer[] = new byte[4096];
  int bytesRead;
  while ((bytesRead = is.read(bluffer)) > 0)os.write(buffer, 0, bytesRead);
    os.flush();
  }
  s.close();
  serverSocket.close();
}
```
**Ejemplo 2:** clase factorySocketServer simple con soporte SSL

}

**Nota:** Lea la declaración de limitación de [responsabilidad](#page-547-0) sobre el código de ejemplo para obtener información legal importante.

```
/* Archivo factorySocketServer.java */
// Hay que importar javax.net para tomar la clase ServerSocketFactory
import javax.net.*;
import java.net.*;
import java.io.*;
public class factorySocketServer {
 public static void main (String args[]) throws IOException {
    int serverPort = 3000;
    if (args.length \leq 1) {
      System.out.println("java simpleSocketServer serverPort");
     System.out.println("Toma por omisión el puerto 3000 porque no se ha especificado serverPort.");
}
    else
        serverPort = new Integer(args[0]).intValue();
    System.out.println("Estableciendo socket de servidor en el puerto " + serverPort);
    // Se cambia la clase simpleSocketServer original para que utilice
    // ServerSocketFactory con el fin de crear sockets de servidor.
    ServerSocketFactory serverSocketFactory =
     ServerSocketFactory.getDefault();
    // Ahora, la fábrica ha de crear el socket de servidor. Es
    // el último cambio que se realiza en el programa original.
    ServerSocket serverSocket =
     serverSocketFactory.createServerSocket(serverPort);
    // Un servidor real manejaría más de un único cliente así...
    Socket s = serverSocket.accept();
    BufferedInputStream is = new BufferedInputStream(s.getInputStream());
    BufferedOutputStream os = new BufferedOutputStream(s.getOutputStream());
    // Este servidor tan solo se hace eco de lo que se le envía.
    byte buffer[] = new byte[4096];
```

```
int bytesRead;
    while ((bytesRead = is.read(bluffer)) > 0) {
      os.write(buffer, 0, bytesRead);
      os.flush();
    }
    s.close();
    serverSocket.close();
 }
}
```
Para obtener información previa, consulte la sección [Cambiar](#page-278-0) el código Java para que utilice la capa de [sockets](#page-278-0) segura.

### **Resolución de problemas de IBM Developer Kit para Java**

Este tema muestra cómo localizar los archivos de anotaciones del trabajo y a recoger datos para analizar los programas Java. En este tema también se facilita información sobre los arreglos temporales del programa (PTF) y la manera de obtener soporte técnico para IBM Developer Kit para Java.

Si el rendimiento del programa se degrada al ejecutarse durante mucho más tiempo, es posible que haya codificado una fuga de memoria erróneamente. Puede utilizar JavaWatcher, un componente de iSeries iDoctor, como ayuda para depurar el programa y localizar las posibles fugas de memoria.Para obtener más información, consulte [JavaWatcher.](http://www.ibm.com/eserver/iseries/support/i_dir/idoctor.nsf/jw.html)

### **Limitaciones**

En esta lista se señalan las limitaciones, las restricciones o los comportamientos propios que se conocen en la IBM Developer Kit para Java.

- v Cuando se carga una clase y no se encuentran las superclases de la misma, el error indica que no se ha encontrado la clase original. Por ejemplo, si la clase B amplía la clase A y no se encuentra la segunda al cargar la primera, el error indica que no se ha encontrado la clase B, aunque en realidad sea la clase A la que no se ha encontrado. Si aparece un error que indica que no se ha encontrado una clase, compruebe que la clase y todas sus superclases están en la vía de acceso de clases. Esto también es válido para las interfaces implementadas por la clase que se esté cargando.
- v El almacenamiento dinámico de la recogida de basura está limitado a 240 GB.
- v No hay un límite explícito para el número de objetos construidos.
- v El parámetro backlog de java.net puede tener en un servidor iSeries un comportamiento distinto del que tiene en otras plataformas. Por ejemplo:
	- Si el parámetro backlog es 0 ó 1 en Listen:
		- Listen(0) significa que se permite una conexión pendiente; no inhabilita un socket.
		- Listen(1) significa que se permite una conexión pendiente y equivale a Listen(0).
	- Si el parámetro backlog es mayor que 1 en Listen:
		- Esto permite que haya muchas peticiones pendientes en la cola de Listen. Si llega una nueva petición de conexión y la cola está al límite, se suprimirá una de las peticiones pendientes.
- v Sólo puede utilizar la máquina virtual Java, independientemente de la versión de JDK que esté utilizando, en entornos con capacidad multihebra (es decir, seguros en ejecución multihebra). El servidor iSeries es seguro en ejecución multihebra, pero no así algunos sistemas de archivos. Para obtener una lista de los sistemas de archivos no seguros en ejecución multihebra, consulte el apartado Sistema de archivos integrado.
- v El soporte de Protocolo Internet versión 6 (IPv6) no está totalmente implementado, por lo que podrían producirse algunos efectos colaterales. Para obtener más información, consulte Sockets.

## **Buscar las anotaciones de trabajo para el análisis de problemas Java**

Para analizar las causas de una anomalía de Java, utilice las anotaciones de trabajo del trabajo que ha ejecutado el mandato Java y las del trabajo inmediato de proceso por lotes (BCI) en el que se ha ejecutado el programa Java. Ambos pueden contener información de error importante.

Existen dos formas de buscar el archivo de anotaciones del trabajo BCI. Puede buscar el nombre del trabajo BCI que figura en las anotaciones del trabajo que ha ejecutado el mandato Java. A continuación, utilice el nombre de trabajo para buscar el archivo de anotaciones del trabajo BCI.

También puede buscar el archivo de anotaciones del trabajo BCI realizando los pasos siguientes:

- 1. Entre el mandato Trabajar con trabajos sometidos (WRKSBMJOB) en la línea de mandatos de iSeries.
- 2. Vaya al final de la lista.
- 3. Busque el último trabajo de la lista; se llama QJVACMDSRV.
- 4. Entre la opción 8 (Trabajar con archivos en spool) para el trabajo.
- 5. Se visualizará un archivo llamado QPJOBLOG.
- 6. Pulse F11 para ver la vista 2 de los archivos en spool.
- 7. Verifique que la fecha y la hora coinciden con la fecha y la hora en que se ha producido la anomalía. Si la fecha y la hora no coinciden con la fecha y la hora en que usted ha finalizado la sesión, siga buscando en la lista de trabajos sometidos. Intente localizar un archivo de anotaciones llamado QJVACMDSRV cuya fecha y hora coincida con el momento en que ha finalizado la sesión.

Si no puede hallar ningún archivo de anotaciones para el trabajo BCI, es posible que no se haya generado ninguno. Esto ocurre si ha establecido un valor ENDSEP demasiado alto para la descripción de trabajo QDFTJOBD o si el valor LOG de la descripción de trabajo QDFTJOBD especifica \*NOLIST. Compruebe estos valores y cámbielos para que se genere un archivo de anotaciones para el trabajo BCI.

Para generar un archivo de anotaciones para el trabajo que ha ejecutado el mandato Ejecutar Java (RUNJVA), lleve a cabo los siguientes pasos:

- 1. Entre SIGNOFF \*LIST.
- 2. A continuación, vuelva a iniciar la sesión.
- 3. Entre el mandato Trabajar con archivos en spool (WRKSPLF) en la línea de mandatos de iSeries.
- 4. Vaya al final de la lista.
- 5. Busque un archivo llamado QPJOBLOG.
- 6. Pulse F11.
- 7. Verifique que la fecha y la hora coincidan con la fecha y la hora en que ha entrado el mandato de fin de sesión.

Si la fecha y la hora no coinciden con la fecha y la hora en que usted ha finalizado la sesión, siga buscando en la lista de trabajos sometidos. Intente localizar un archivo de anotaciones llamado QJVACMDSRV cuya fecha y hora coincida con el momento en que ha finalizado la sesión.

### **Recoger datos para el análisis de problemas de Java**

Para reunir datos con el fin de elaborar un informe autorizado de análisis de programa (APAR), siga estos pasos.

- 1. Incluya una descripción completa del problema.
- 2. Guarde el archivo de clase Java que ha originado el problema al ejecutarse.
- 3. Puede utilizar el mandato SAV para guardar objetos del sistema de archivos integrado. Es posible que necesite guardar otros archivos de clase que este programa debe ejecutar. Asimismo, tal vez le interese guardar y enviar un directorio completo con el fin de que IBM lo utilice, si fuese necesario, cuando intente reproducir el problema. He aquí un ejemplo de cómo guardar un directorio entero.

**Ejemplo:** guardar un directorio

**Nota:** Lea la declaración de limitación de [responsabilidad](#page-547-0) sobre el código de ejemplo para obtener información legal importante.

SAV DEV('/QSYS.LIB/TAP01.DEVD') OBJ(('/midir'))

Si es posible, guarde los archivos fuente de las clases Java implicadas en el problema. Le servirán de ayuda a IBM a la hora de reproducir y analizar el problema.

- 4. Guarde los programas de servicio que contienen los métodos nativos que se necesitan para ejecutar el programa.
- 5. Guarde los archivos de datos que se necesitan para ejecutar el programa Java.
- 6. Añada una explicación completa de cómo reproducir el problema.

Incluirá lo siguiente:

- v El valor de la variable de entorno CLASSPATH.
- v La descripción del mandato Java ejecutado.
- v Una indicación de cómo debe responderse a la entrada que necesite el programa.
- 7. Incluya las anotaciones del código interno vertical bajo licencia (VLIC) que se hayan realizado alrededor del momento en que produjo la anomalía.
- 8. Añada los archivos de anotaciones del trabajo interactivo y del trabajo BCI en el que se ejecutaba la máquina virtual Java.

### **Aplicar arreglos temporales del programa** |

Empezando por V5R4 dei5/OS, puede utilizar el mandato CL de Display Java Virtual Machine Jobs | (DSPJVMJOB) para manejar los trabajos de JVM y aplicar los arreglos temporales de programa (PTF) | mientras el sistema está activo. |

Muchos arreglos temporales de Programa (PTF) de Java afectan a la máquina virtual Java (JVM) tanto | que, si se aplica el código mientras la máquina virtual Java se está ejecutando, aplicar el arreglo temporal | de programa podría provocar resultados imprevisibles. Antiguamente, la aplicación de algunos arreglos | l temporales de programa de Java se aplazaba hasta que se realizaba una carga del programa inicial en el sistema para asegurarse que no se estaban ejecutando trabajos de la JVM en el sistema. Muchos usuarios, | sin embargo, pensaron que era poco práctico. Así, se añadió una condición previa a la máquina virtual | Java para que muchos de esos arreglos previos de programa aplazados pudieran aplicarse de inmediato | *cuando no hubieran trabajos de JVM activos en el sistema*. El mandato DSPJVMJOB permite ver qué trabajos | ejecutan las máquinas virtuales de Java.Con esta información, se pueden finalizar los trabajos activos de | l las máquinas virtuales de Java de forma apropiada antes de aplicar los arreglos temporales de programa, en vez de tener que esperar una carga de programa inicial para poder aplicar los arreglos temporales de programa. | |

Para obtener más información acerca del mandato DSPJVMJOB command, consulte Display Java Virtual Machine Jobs en el tema CL. | |

- **Información relacionada** |
- Guardar y manejar i5/OS el software relacionado |
- Utilizar los arreglos de software |

### **Recibir soporte para IBM Developer Kit para Java**

Los servicios de soporte de IBM Developer Kit para Java se prestan en los términos y las condiciones habituales de los productos de software de iSeries. Dichos servicios incluyen servicio técnico de programas, atención telefónica y servicios de consultoría.

Utilice la información en línea que se suministra en la página de [presentación](http://www.ibm.com/eserver/iseries/) de IBM iSeries bajo el tema ″Soporte″ para obtener más información. Emplee Servicios de soporte de IBM para 5722-JV1 (IBM Developer Kit para Java). O bien, póngase en contacto con el representante local de IBM.

Es posible que, por indicación de IBM, deba obtener un nivel más reciente de IBM Developer Kit para Java con el fin de poder recibir el servicio técnico de programas de forma continuada. Para obtener más información, consulte el apartado Soporte para varios Java [Development](#page-9-0) Kits (JDK).

Los defectos que pueda presentar el programa IBM Developer Kit para Java pueden resolverse por medio del servicio técnico de programas o la atención telefónica. Las cuestiones relacionadas con la depuración o la programación de la aplicación deben resolverse a través de los servicios de consultoría.

Las cuestiones relacionadas con llamadas a la interfaz de programa de aplicación (API) de IBM Developer Kit para Java deben remitirse a los servicios de consultoría, a menos que:

- 1. Se trate claramente de un defecto de la API Java, que pueda demostrarse por medio de su reproducción en un programa de relativa simplicidad.
- 2. Sea una cuestión que requiere una aclaración de lo explicado en la documentación.
- 3. Sea una cuestión referente a la ubicación de los ejemplos o la documentación.

Los servicios de consultoría comprenden también el prestar ayuda de programación. Esto incluye los ejemplos de programa que se facilitan en el producto programa bajo licencia (LP) IBM Developer Kit para Java. Puede haber más ejemplos disponibles en Internet en la página de [presentación](http://www.ibm.com/eserver/iseries/) de IBM iSeries no basados en soporte.

El programa bajo licencia IBM Developer Kit para Java incluye información para la resolución de problemas. Si usted cree que existe un defecto potencial en la API de IBM Developer Kit para Java, será necesario que suministre un programa simple que demuestre la existencia del error.

### **Información relacionada para IBM Developer Kit para Java**

La siguiente información de consulta en Javadoc está relacionada con IBM Developer Kit para Java:

### **Javadoc**

- v Javadoc JAAS [específico](ptfdocs/index.html) de iSeries
- v [Especificación](apidocs/index.html) de la API JAAS
- v [Especificación](javaapi/api/overview-summary.html) de la API Java 2 Platform, Standard Edition.

Consulte la siguiente información de consulta relacionada con IBM Developer Kit para Java:

### **Java Naming and Directory Interface**

Java Naming and Directory Interface (JNDI) forma parte de la interfaz de programa de aplicación(API) de la plataforma JavaSoft. Gracias a JNDI, se pueden establecer conexiones sin fisuras con varios servicios de directorio y denominación. Con esta interfay, se pueden construir aplicaciones Java habilitadas para directorio que sean potentes y portables.

JavaSoft ha desarrollado la especificación JNDI con la colaboración de destacadas empresas del sector, entre ellasIBM, SunSoft, Novell, Netscape y Hewlett-Packard Co.

**Nota:** El i5/OS Java entorno de tiempo de ejecución JRE y las versiones de Java 2 Platform, Software Development Kit (J2SDK) ofrecido por el IBM Developer Kit para Java incluye el suministrador del servicio LDAP Sun. Dado que el soporte i5/OS Java incluye el suministrador LDAP Sun, ese soporte ya no incluye el archivo ibmjndi.jar. El archivo ibmjndi.jar ofrecía un suministrador de servicio de LDAP desarrollado por IBM para las versiones anteriores de J2SDK.

Para obtener más información sobreJNDI, consulte Java Naming and [Directory](http://java.sun.com/products/jndi/) interface by Sun [Microsystems,](http://java.sun.com/products/jndi/) Inc.

#### **Enlaces recopilados**

Java Naming and Directory interface by Sun [Microsystems,](http://java.sun.com/products/jndi/) Inc.

### **JavaMail**

La API JavaMail proporciona un conjunto de clases abstractas que modela un sistema de correo electrónico (e-mail). La API proporciona funciones generales de correo para leer y enviar correo, y requiere proveedores de servicio para implementar los protocolos.

Los proveedores de servicio implementan protocolos específicos. Por ejemplo, SMTP (Simple Mail Transfer Protocol) es un protocolo de transporte para enviar correo electrónico. POP3 (Post Office Protocol 3) es el protocolo estándar para recibir correo electrónico. IMAP (Internet Message Access Protocol) es un protocolo alternativo a POP3.

Además de proveedores de servicio, JavaMail requiere JAF (JavaBeans Activation Framework) para manejar el contenido del correo que no sea texto plano. Esto incluye MIME (Multipurpose Internet Mail Extensions), páginas URL (Localizador Universal de Recursos) y anexos de archivo.

Todos los componentes de JavaMail se suministran como parte de IBM Developer Kit para Java. Estos componentes incluyen los siguientes:

- v **mail.jar** Este archivo JAR contiene las API de JavaMail, el proveedor de servicio SMTP, el proveedor de servicio POP3 y el proveedor de servicio IMAP.
- v **activation.jar** Este archivo JAR contiene la JavaBeans Activation Framework.

Consulte la documentación de [JavaMail](http://java.sun.com/products/javamail/FAQ.html) a fin de obtener más información.

**Enlaces recopilados** [JavaMail](http://java.sun.com/products/javamail/FAQ.html)

### **Servicio de impresión Java**

La API Servicio de impresión Java (JPS) permite la impresión en todas las plataformas Java. Java 1.4 proporciona una infraestructura en la que los entornos de ejecución Java y productos de terceros pueden proporcionar conectores generadores de flujo para producir diversos formatos de impresión, como por ejemplo PDF, Postscript y Advanced Function Presentation (AFP). Estos conectores generan los formatos de salida a partir de llamadas de gráficos bidimensionales (2D).

Un servicio de impresión de iSeries representa un dispositivo de impresora configurado en el iSeries con el mandato i5/OS Crear descripción de dispositivo (Impresora) (CRTDEVPRT). Al crear un dispositivo de impresora, especifique los parámetros de información de publicación. Esto aumenta el número de atributos de servicio soportados por los servicios de impresión de iSeries.

Si una impresora da soporte al Protocolo Simple de Gestión de Red (SNMP), configure la impresora en el iSeries. Especifique \*IBMSNMPDRV para el valor del parámetro de programa controlador del sistema en el mandato CRTDEVPRT. Los servicios de impresión utilizan SNMP para recuperar información específica (atributos de servicio de impresora) sobre una impresora configurada.

Las Variantes de documentos soportadas por iSeries incluyen \*AFPDS, \*SCS, \*USERASCII - (PCL), \*USERASCII - (Postscript) y \*USERASCII - (PDF). Especifique las Variantes de documentos a las que la impresora da soporte en el parámetro Corrientes de datos soportadas, dentro de la Información de publicación del mandato CRTDEVPRT.

Cuando una aplicación utiliza un servicio de impresión para imprimir un trabajo (documento) en el iSeries, el servicio de impresión coloca el documento en un archivo en spool en una cola de salida con el mismo nombre que el dispositivo de impresora (también el mismo nombre que el especificado en el atributo PrinterName). Arranque un transcriptor de impresora con el mandato STRPRTWTR para que los documentos puedan imprimirse en el dispositivo de impresora.

<span id="page-547-0"></span>Además de los atributos definidos por la especificación del Servicio de impresión Java, los servicios de impresión de iSeries dan soporte a los siguientes atributos para todos los Doc Flavors:

- v PrinterFile (especifica un archivo de impresora, un nombre y una biblioteca a utilizar al crear el archivo en spool)
- v SaveSpooledFile (indica si debe guardarse el archivo en spool)
- v UserData (una serie de 10 caracteres de datos definidos por usuario)
- JobHold (indica si debe retenerse el archivo en spool)
- v SourceDrawer (indica la bandeja alimentadora a utilizar para el soporte de salida)

#### **Cómo habilitar JPS al utilizar JDK 1.5** |

A continuación se muestran los enlaces simbólicos que deben configurarse para habilitar el Servicio de impresión Java: | |

```
ADDLNK OBJ('/QIBM/ProdData/OS400/Java400/ext/ibmjps.jar')
        NEWLNK('/QIBM/ProdData/Java400/jdk15/lib/ext/ibmjps.jar')
        LNKTYPE(*SYMBOLIC)
  ADDLNK OBJ('/QIBM/ProdData/OS400/jt400/lib/jt400Native.jar')
        NEWLNK('/QIBM/ProdData/Java400/jdk15/lib/ext/jt400Native.jar')
        LNKTYPE(*SYMBOLIC)
|
|
|
|
|
|
|
```
Consulte la documentación del Servicio de [impresión](http://java.sun.com/j2se/1.4/docs/guide/jps) Java de Sun Microsystems para obtener más información.  $\mathbf{I}$ 

### **Información de licencia de código y declaración de limitación de responsabilidad**

IBM le otorga una licencia de copyright no exclusiva para utilizar todos los ejemplos de código de programación, a partir de los que puede generar funciones similares adaptadas a sus necesidades específicas.

SUJETO A LAS GARANTÍAS ESTATUTARIAS QUE NO PUEDAN EXCLUIRSE, IBM, LOS | DESARROLLADORES Y LOS SUMINISTRADORES DE PROGRAMAS NO OFRECEN NINGUNA | GARANTÍA NI CONDICIÓN, YA SEA IMPLÍCITA O EXPLÍCITA, INCLUIDAS, PERO SIN LIMITARSE A | ELLAS, LAS GARANTÍAS O CONDICIONES IMPLÍCITAS DE COMERCIALIZACIÓN, ADECUACIÓN | A UN PROPÓSITO DETERMINADO Y NO VULNERACIÓN CON RESPECTO AL PROGRAMA O AL |

SOPORTE TÉCNICO, SI EXISTE. |

|

BAJO NINGUNA CIRCUNSTANCIA, IBM, LOS DESARROLLADORES O SUMINISTRADORES DE | PROGRAMAS SE HACEN RESPONSABLES DE NINGUNA DE LAS SIGUIENTES SITUACIONES, NI  $\mathbf{L}$ | | SIQUIERA EN CASO DE HABER SIDO INFORMADOS DE TAL POSIBILIDAD:

- 1. PÉRDIDA O DAÑO DE LOS DATOS; |
- 2. DAÑOS ESPECIALES, ACCIDENTALES, DIRECTOS O INDIRECTOS, O DAÑOS ECONÓMICOS DERIVADOS; | |
- 3. PÉRDIDAS DE BENEFICIOS, COMERCIALES, DE INGRESOS, CLIENTELA O AHORROS ANTICIPADOS. | |

ALGUNAS JURISDICCIONES NO PERMITEN LA EXCLUSIÓN O LA LIMITACIÓN DE LOS DAÑOS | DIRECTOS, ACCIDENTALES O DERIVADOS, POR LO QUE PARTE DE LAS LIMITACIONES O | EXCLUSIONES ANTERIORES, O TODAS ELLAS, PUEDE NO SER PROCEDENTE EN SU CASO. |

# **Apéndice. Avisos**

Esta información se ha desarrollado para productos y servicios ofrecidos en los EE.UU.

IBM puede no ofrecer los productos, servicios o características tratados en este documento en otros países. Póngase en contacto con el representante local de IBM que le informará sobre los productos y servicios disponibles actualmente en su área. Las referencias hechas a productos, programas o servicios de IBM no pretenden afirmar ni dar a entender que únicamente puedan utilizarse dichos productos, programas o servicios de IBM. Puede utilizarse en su lugar cualquier otro producto, programa o servicio funcionalmente equivalente que no vulnere ninguno de los derechos de propiedad intelectual de IBM. No obstante, es responsabilidad del usuario evaluar y verificar el funcionamiento de cualquier producto, programa o servicio que no sea de IBM.

IBM puede tener patentes o solicitudes de patente pendientes de aprobación que cubran temas descritos en este documento. La posesión de este documento no le otorga ninguna licencia sobre dichas patentes. Puede enviar consultas sobre las licencias, por escrito, a:

IBM Director of Licensing IBM Corporation North Castle Drive Armonk, NY 10504-1785 Estados Unidos

Para consultas sobre licencias relativas a la información de doble byte (DBCS), póngase en contacto con el departamento de propiedad intelectual de IBM en su país o envíe las consultas, por escrito, a:

IBM World Trade Asia Corporation Licensing 2-31 Roppongi 3-chome, Minato-ku Tokyo 106-0032, Japón

**El párrafo siguiente no se aplica al Reino Unido ni a ningún otro país en que dichas disposiciones entren en contradicción con las leyes locales:** INTERNATIONAL BUSINESS MACHINES CORPORATION PROPORCIONA ESTA PUBLICACIÓN "TAL CUAL" SIN GARANTÍA DE NINGÚN TIPO, NI EXPLÍCITA NI IMPLÍCITA, INCLUYENDO, PERO NO LIMITÁNDOSE, A LAS GARANTÍAS IMPLÍCITAS DE NO VULNERABILIDAD, COMERCIALIZACIÓN O ADECUACIÓN A UN PROPÓSITO DETERMINADO. Algunas legislaciones no contemplan la declaración de limitación de responsabilidad, ni implícita ni explícita, en determinadas transacciones, por lo que cabe la posibilidad de que esta declaración no se aplique en su caso.

Esta información puede contener imprecisiones técnicas o errores tipográficos. Periódicamente se efectúan cambios en la información incluida en este documento; estos cambios se incorporarán en nuevas ediciones de la publicación. IBM puede efectuar mejoras y/o cambios en los productos y/o programas descritos en esta publicación en cualquier momento y sin previo aviso.

Cualquier referencia hecha en esta información a sitios Web no de IBM se proporciona únicamente para su comodidad y no debe considerarse en modo alguno como promoción de esos sitios Web. Los materiales de estos sitios Web no forman parte de los materiales de IBM para este producto y el uso que se haga de estos sitios Web es de la entera responsabilidad del usuario.

IBM puede utilizar o distribuir la información que usted le suministre del modo que IBM considere conveniente sin incurrir por ello en ninguna obligación para con usted.

Los licenciatarios de este programa que deseen obtener información acerca del mismo con el fin de: (i) intercambiar la información entre programas creados independientemente y otros programas (incluyendo éste) y (ii) utilizar mutuamente la información que se ha intercambiado, deben ponerse en contacto con:

IBM Corporation Coordinador de interoperatividad de software, departmento YBWA 3605 Highway 52 N Rochester, MN 55901 Estados Unidos

Esta información puede estar disponible, sujeta a los términos y condiciones adecuados, incluyendo en algunos casos el pago de una tarifa.

El programa bajo licencia descrito en esta información y todo el material bajo licencia disponible para el | mismo, se proporciona bajo los términos del Acuerdo de Cliente IBM, el Acuerdo de Licencia de | Programa Internacional IBM, El Acuerdo de licencia IBM para el Código de Máquina o cualquier otro | acuerdo equivalente entre ambas partes. |

Los datos de rendimiento aquí contenidos se han determinado en un entorno controlado. Por consiguiente, los resultados obtenidos en otros entornos operativos pueden variar significativamente. Pueden haberse realizado mediciones en sistemas en nivel de desarrollo, por lo que no hay garantía de que dichas mediciones sean iguales en los sistemas disponibles en general. Incluso algunas de esas mediciones pueden haberse estimado mediante extrapolación. Los resultados reales pueden variar. Los usuarios de este documento deberán verificar los datos aplicables a su entorno específico.

La información concerniente a productos no IBM se ha obtenido de los suministradores de esos productos, de sus anuncios publicados o de otras fuentes de información pública disponibles. IBM no ha comprobado los productos y no puede afirmar la exactitud en cuanto a rendimiento, compatibilidad u otras características relativas a productos no IBM. Las consultas acerca de las posibilidades de productos no IBM deben dirigirse a los suministradores de los mismos.

Todas las declaraciones respecto a las intenciones futuras de IBM están sujetas a cambios o a su retirada sin aviso, y solamente representan metas y objetivos.

Todos los precios de IBM que se muestran son precios al detalle aconsejados, actuales pero susceptibles de ser modificados sin previo aviso.Los precios de distribuidor pueden variar.

Esta información se utiliza sólo para proyectos de planificación. La información aquí indicada puede estar sujeta a cambios antes de que el producto que describe esté disponible.

Esta información contiene ejemplos de datos e informes utilizados en operaciones comerciales diarias. Para ilustrarlos tan completamente como sea posible, los ejemplos pueden incluir nombres de individuos, compañías, marcas y productos. Todos estos nombres son ficticios y cualquier parecido con los nombres y direcciones utilizados por una empresa real es pura coincidencia.

#### LICENCIA DE COPYRIGHT:

Esta información contiene programas de aplicación de ejemplo en lenguaje fuente, que muestran técnicas de programación en varias plataformas operativas. Puede copiar, modificar y distribuir estos programas de ejemplo de cualquier forma sin pagar nada a IBM, bajo el propósito de desarrollo, uso, márketing o distribución de programas de aplicación de acuerdo con la interfaz de programación de la aplicación para la plataforma operativa para la cual se han escrito los programas de ejemplo. Estos ejemplos no se han probado exhaustivamente bajo todas las condiciones. Por tanto, IBM no puede garantizar la fiabilidad, capacidad de servicio o funcionamiento de estos programas.

Cada copia o parte de estos programas de ejemplo o de los trabajos derivados de ellos, debe incluir un aviso de copyright de este tipo:

(C) (el nombre de la empresa) (año). Partes de este código derivan de IBM Corp. Programas de ejemplo. (C) Copyright IBM Corp. \_entre el año o años\_. Reservados todos los derechos.

Si está viendo esta información en copia software, las fotografías y las ilustraciones a color podrían no aparecer.

### **Programar la información de interfaz**

Esta documentos de publicación del IBM Developer Kit para Javaestán destinados a programar Interfaces que permitan al cliente escribir programas para obtener los servicios de IBM Developer Kit para Java.

### **Marcas registradas**

Los términos siguientes son marcas registradas de International Business Machines Corporation en Estados Unidos y/o en otros países:

- Advanced Function PresentationAFP |
- AIX |
- AT |
- $\mid C/400$
- DB2 |
- DB2 Universal Database |
- Distributed Relational Database Architecture |
- DRDA |
- i5/OS |
- IBM Integrated Language Environment |
- | iSeriesPowerPCVisualAge
- WebSphere |

Microsoft, Windows, Windows NT, y el logotipo de Windows son marcas registradas de Microsoft Corporation en los Estados Unidos y/o en otros países.

Java y todas las marcas registradas basadas en Java son marcas registradas de Sun Microsystems, Inc. en los Estados UNidos y/o en otros países.

UNIX es una marca registrada de The Open Group en los Estados Unidos y en otros países.

Otros nombres de empresas, productos y nombres de servicio pueden ser marcas registradas o marcas de servicio de otros.

### **Términos y condiciones**

Los permisos para utilizar estas publicaciones están sujetos a los siguientes términos y condiciones.

**Uso personal:** puede reproducir estas publicaciones para uso personal (no comercial) siempre y cuando incluya una copia de todos los avisos de derechos de autor. No puede distribuir ni visualizar estas publicaciones ni ninguna de sus partes, como tampoco elaborar trabajos que se deriven de ellas, sin el consentimiento explícito de IBM.

**Uso comercial:** puede reproducir, distribuir y visualizar estas publicaciones únicamente dentro de su empresa, siempre y cuando incluya una copia de todos los avisos de derechos de autor. No puede elaborar trabajos que se deriven de estas publicaciones, ni tampoco reproducir, distribuir ni visualizar estas publicaciones ni ninguna de sus partes fuera de su empresa, sin el consentimiento explícito de IBM. Aparte de la autorización que se concede explícitamente en este permiso, no se otorga ningún otro permiso, licencia ni derecho, ya sea explícito o implícito, sobre las publicaciones, la información, los datos, el software o cualquier otra propiedad intelectual contenida en ellas.

IBM se reserva el derecho de retirar los permisos aquí concedidos siempre que, según el parecer del fabricante, se utilicen las publicaciones en detrimento de sus intereses o cuando, también según el parecer del fabricante, no se sigan debidamente las instrucciones anteriores.

No puede bajar, exportar ni reexportar esta información si no lo hace en plena conformidad con la legislación y normativa vigente, incluidas todas las leyes y normas de exportación de Estados Unidos.

IBM NO PROPORCIONA NINGUNA GARANTÍA SOBRE EL CONTENIDO DE ESTAS PUBLICACIONES. LAS PUBLICACIONES SE PROPORCIONAN ″TAL CUAL″, SIN GARANTÍA DE NINGUNA CLASE, YA SEA EXPLÍCITA O IMPLÍCITA, INCLUIDAS, PERO SIN LIMITARSE A ELLAS, LAS GARANTÍAS IMPLÍCITAS DE COMERCIALIZACIÓN, NO VULNERACIÓN E IDONEIDAD PARA UN FIN DETERMINADO.

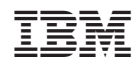